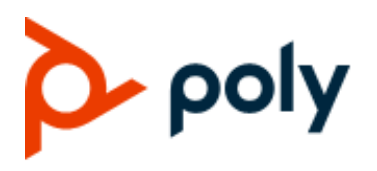

**ADMINISTRATOR GUIDE** 6.4.1 **|** December 2019 **|** 3725-85477-004A

# **Poly VVX Business IP Phones, OBi Edition**

**VVX 150, VVX 250, VVX 350, VVX 450**

#### **GETTING HELP**

For more information about installing, configuring, and administering [Po](https://support.polycom.com/)ly products or services, go to Po[ly Support.](https://support.polycom.com/PolycomService/home/home.htm)

Plantronics, Inc. (Poly – formerly Plantronics and Polycom)

345 Encinal Street

Santa Cruz, California 95060

© 2019 Plantronics, Inc. All rights reserved. Poly, the propeller design, and the Poly logo are trademarks of Plantronics, Inc. All other trademarks are the property of their respective owners.

# **Contents**

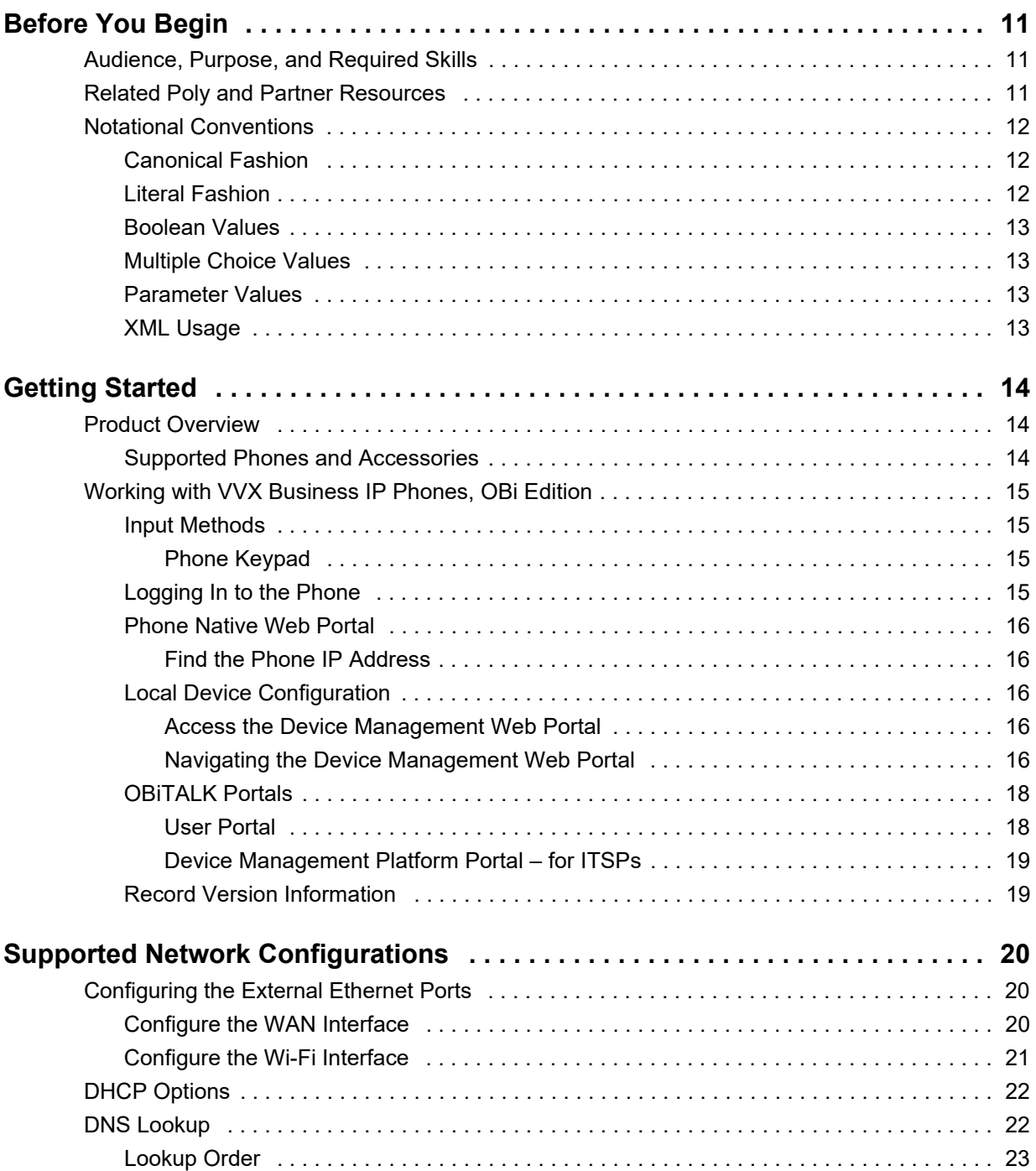

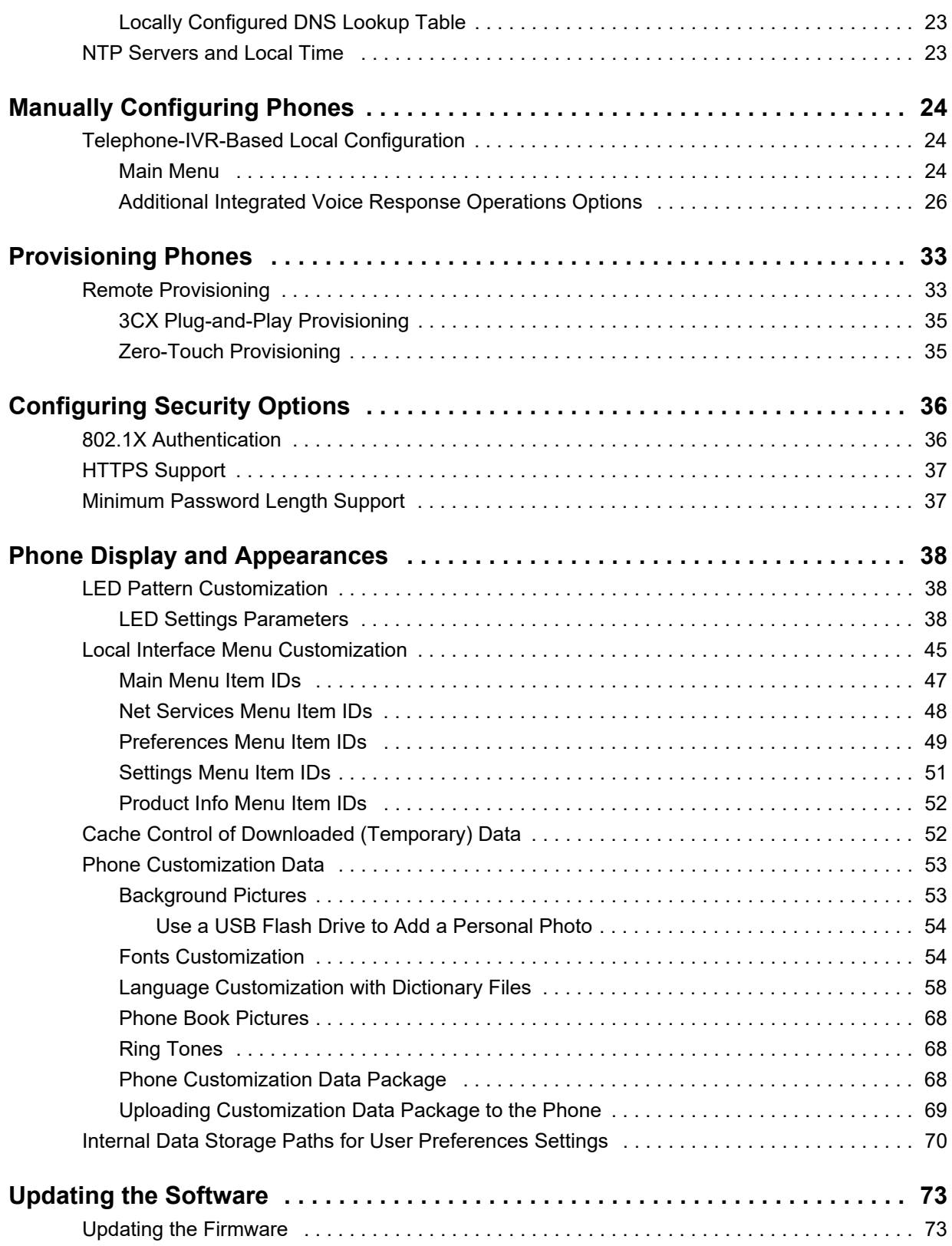

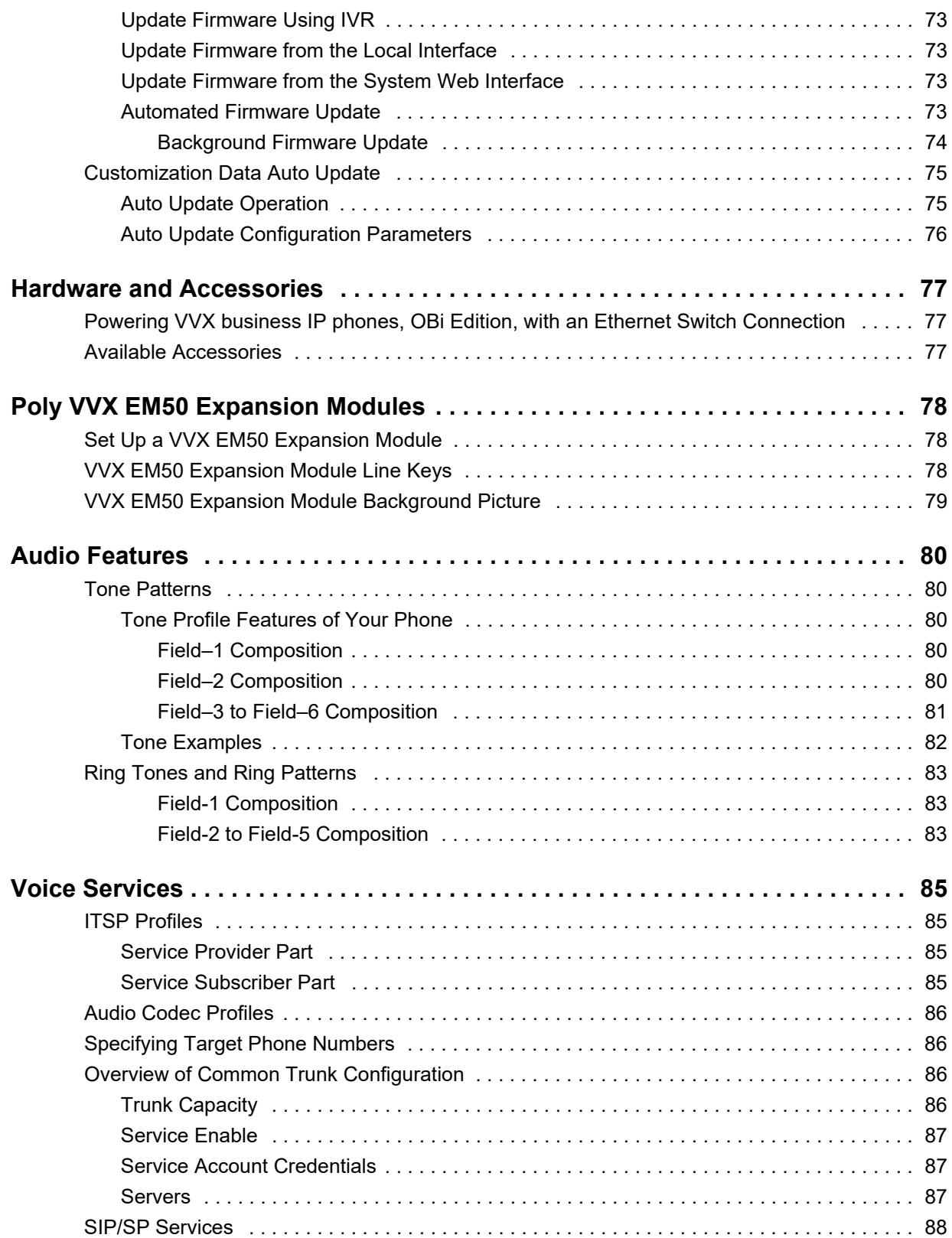

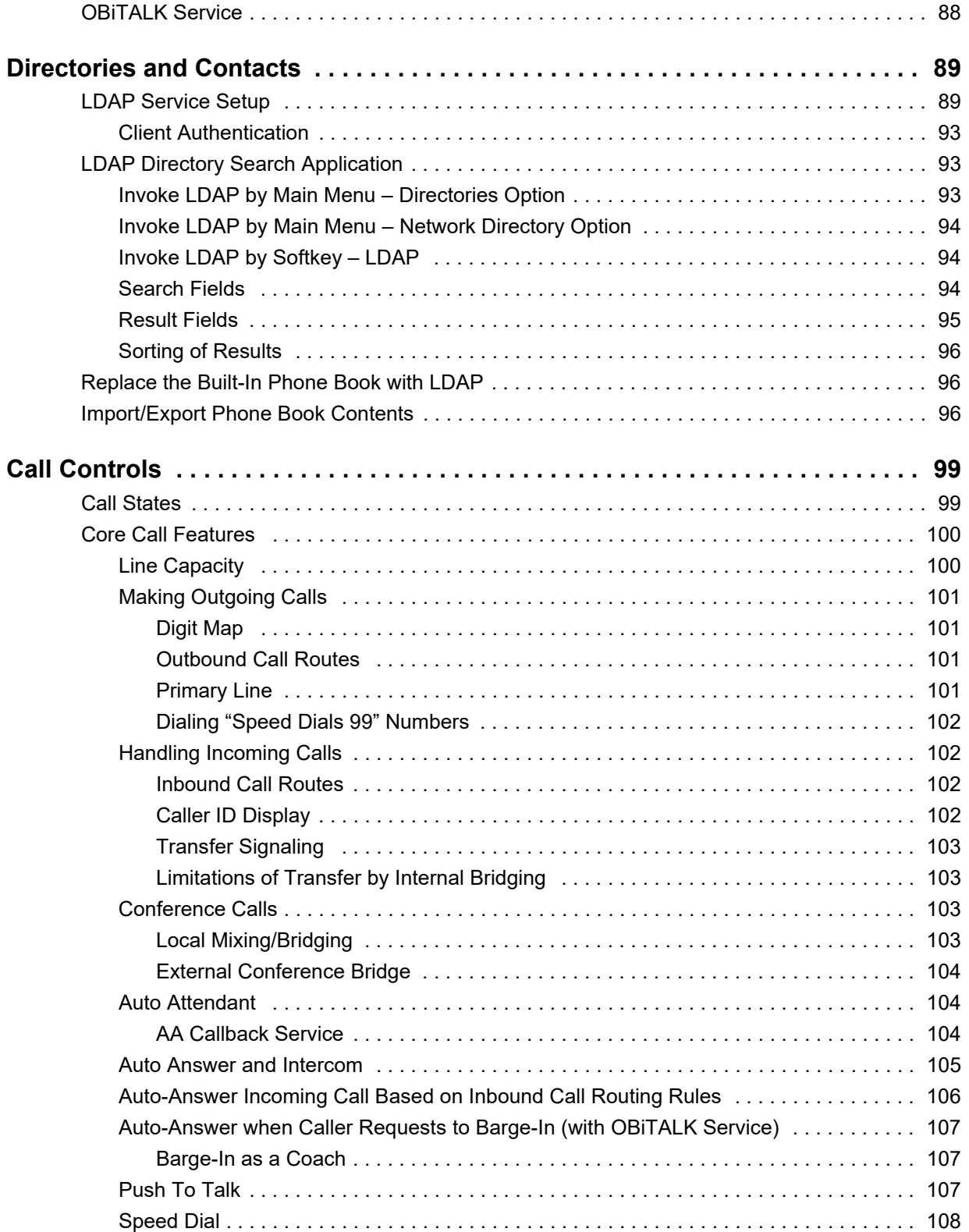

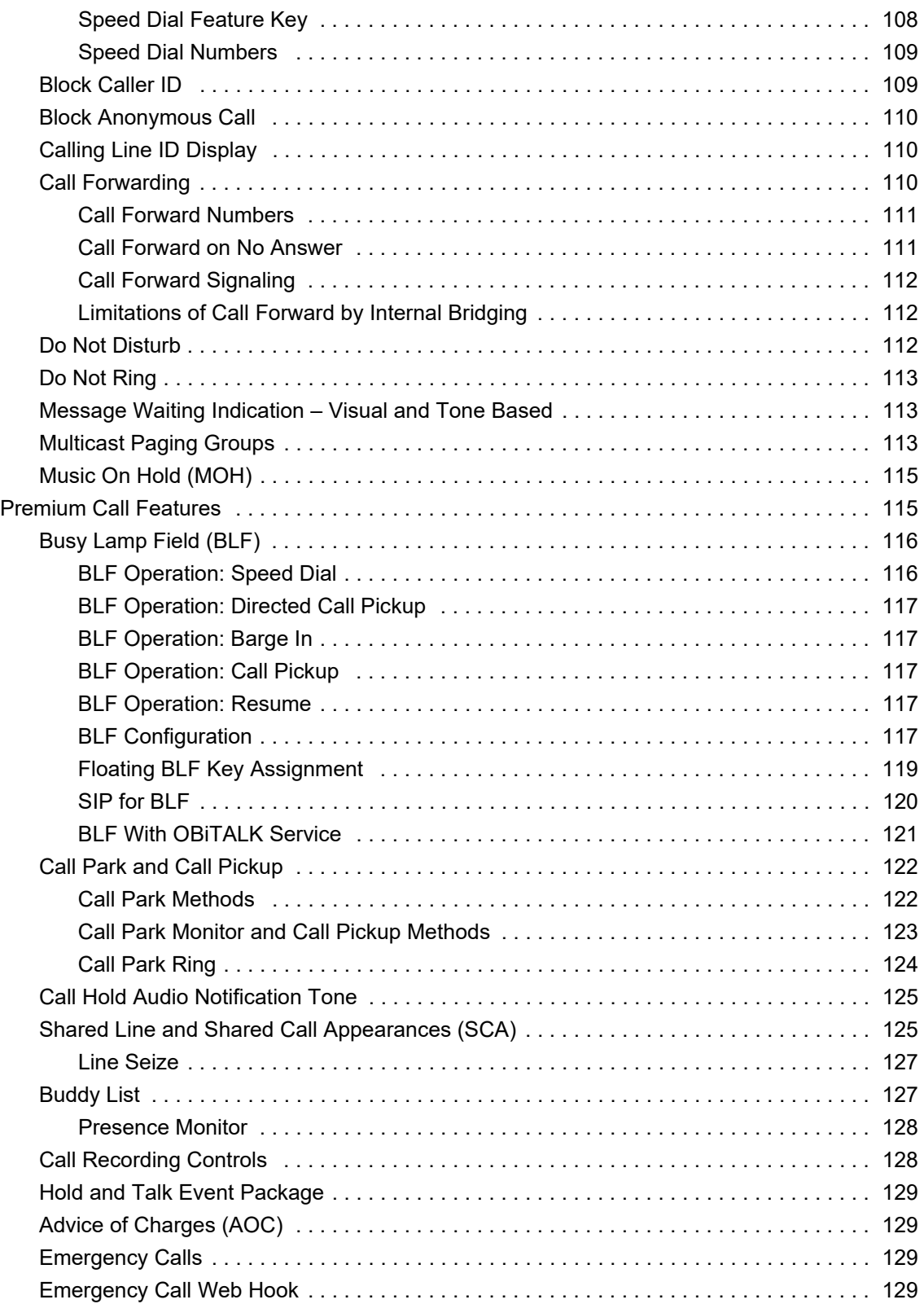

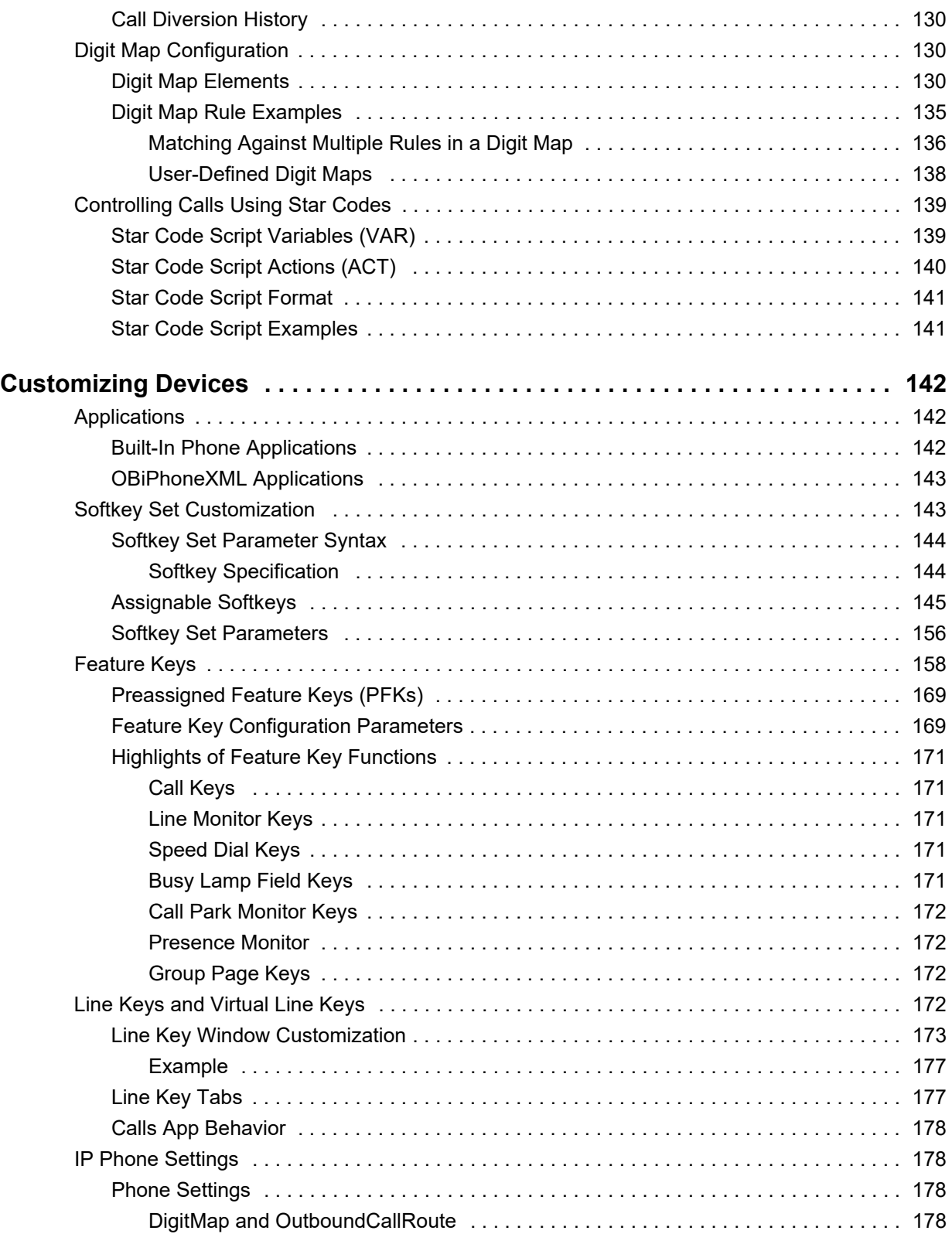

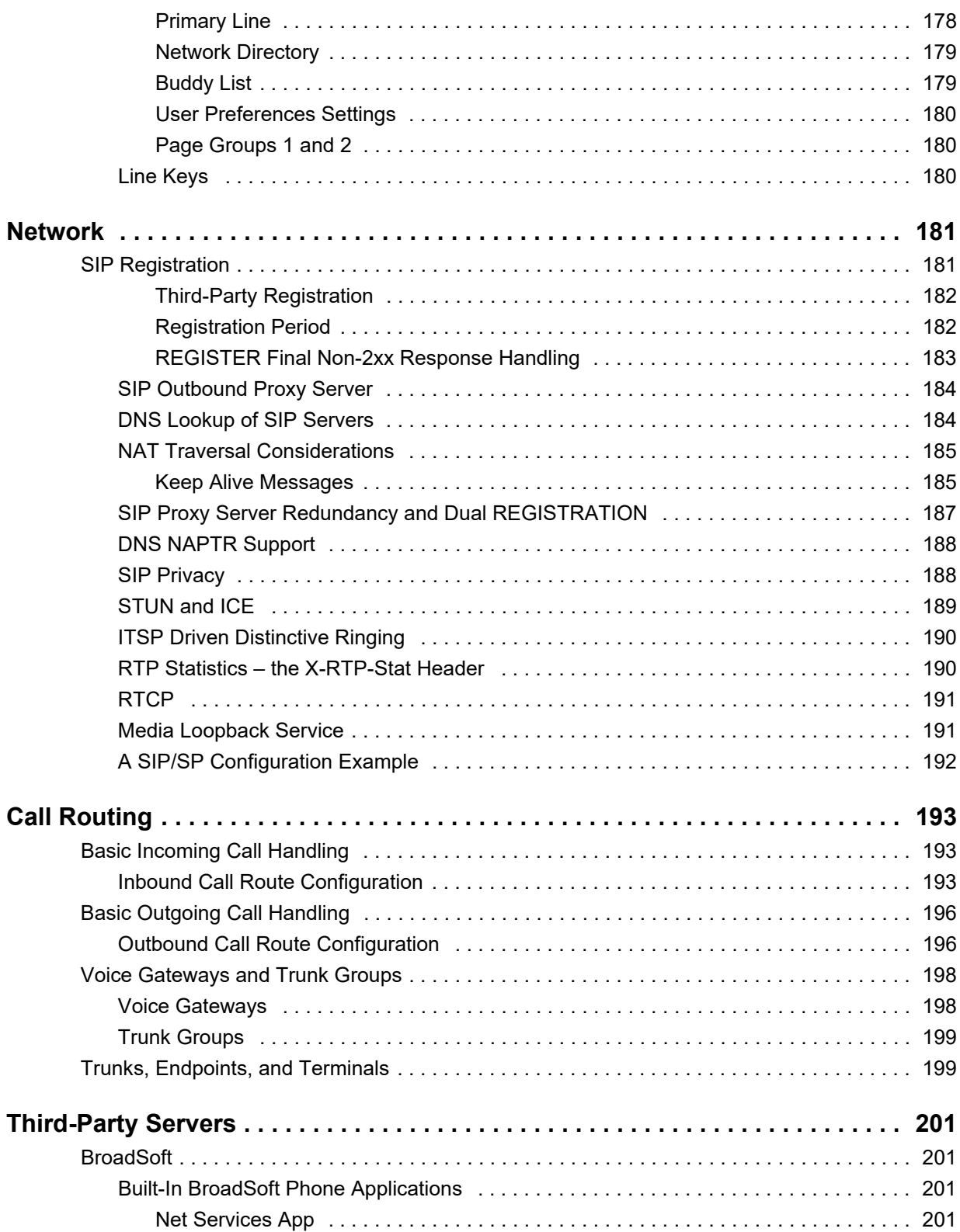

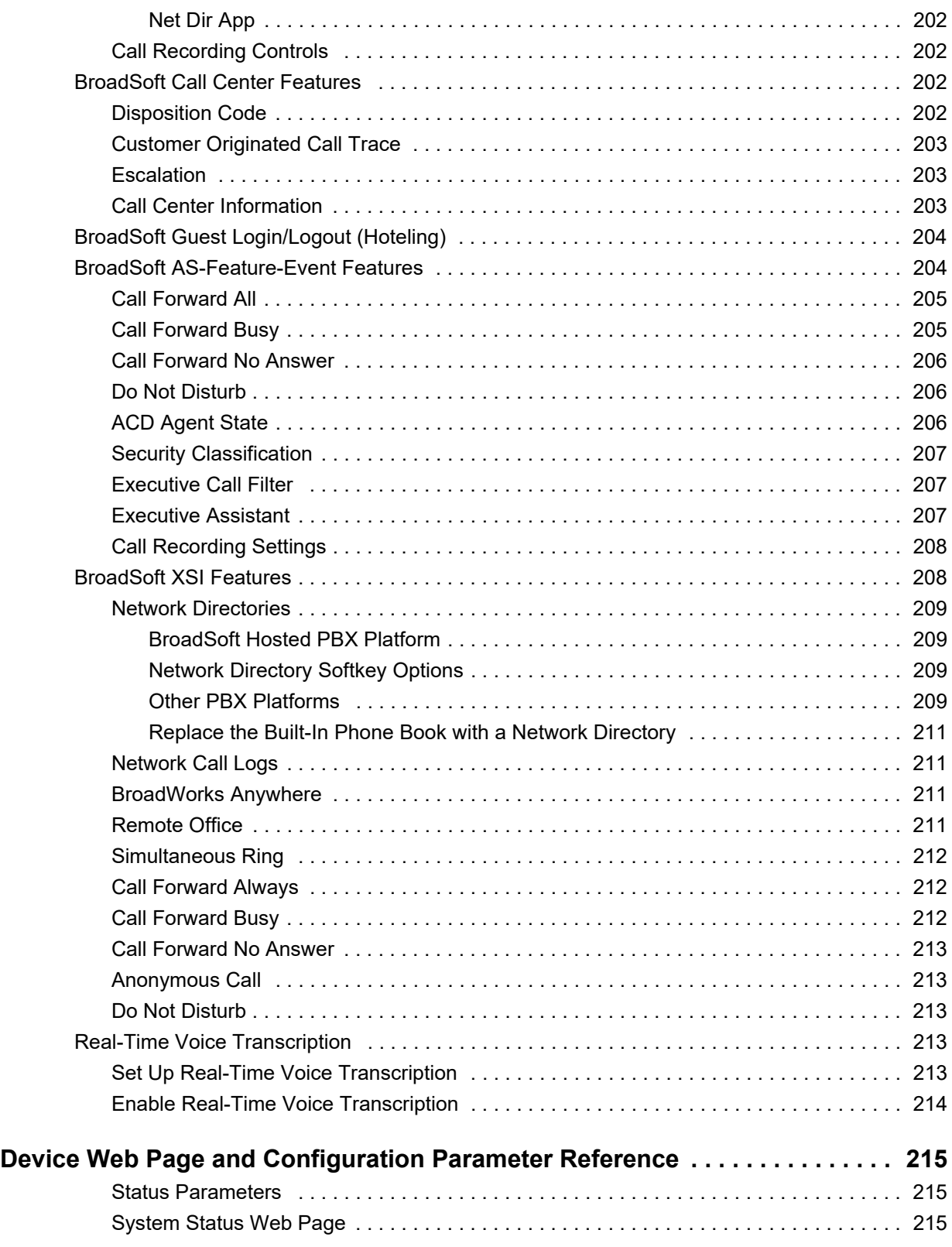

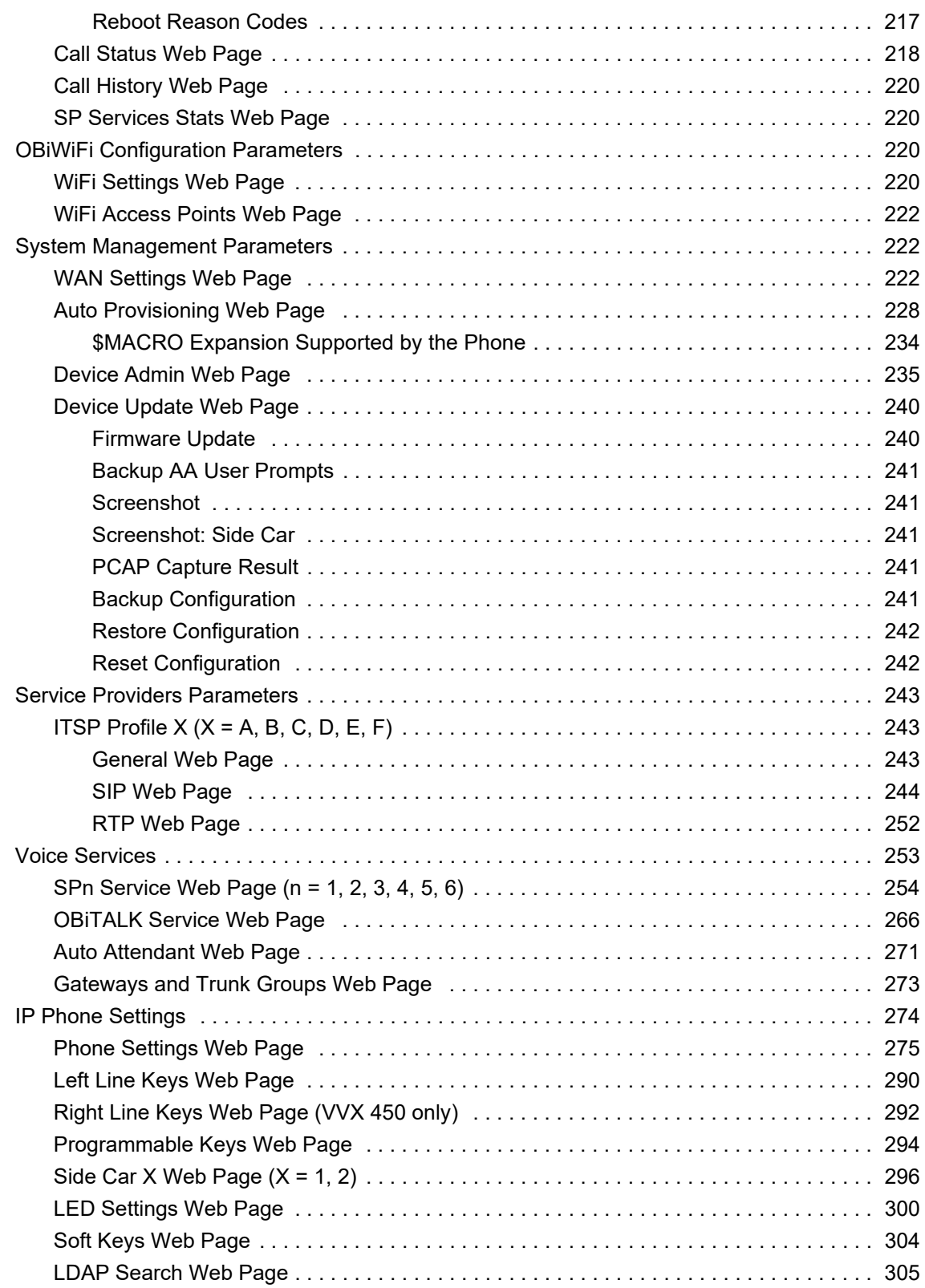

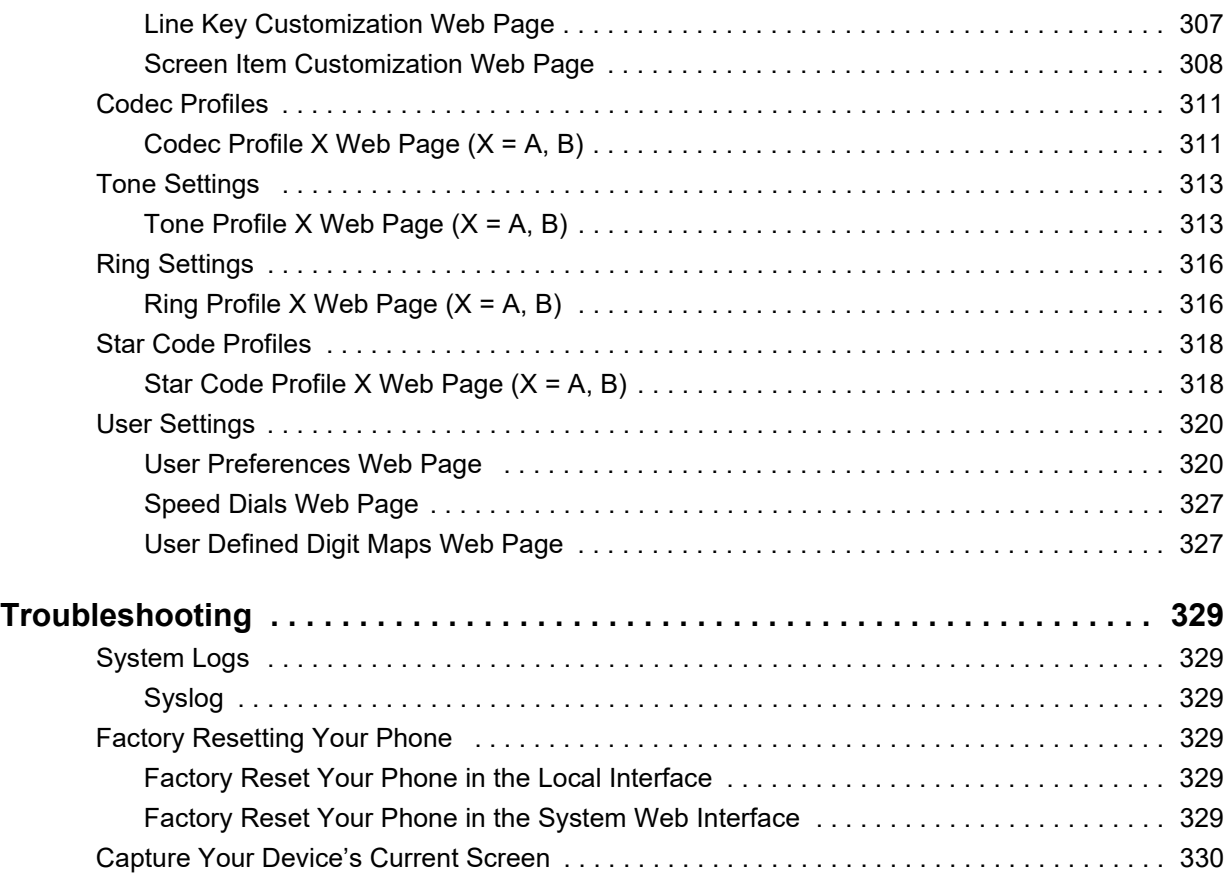

# <span id="page-11-0"></span>**Before You Begin**

This guide describes how to administer, configure, and provision Polycom VVX business IP phones with OBi Edition software.

# <span id="page-11-1"></span>**Audience, Purpose, and Required Skills**

This guide is for a technical audience. You must be familiar with the following concepts:

- **●** Current telecommunications practices, protocols, and principles
- **●** Telecommunication basics, video teleconferencing, and voice or data equipment
- **●** OpenSIP networks and VoIP endpoint environments

# <span id="page-11-2"></span>**Related Poly and Partner Resources**

See the following sites for information related to this release.

- **●** The [Polycom Support Site](https://support.polycom.com/PolycomService/home/home.htm) is the entry point to online product, service, and solution support information including Licensing & Product Registration, Self-Service, Account Management, Product-Related Legal Notices, and Documents & Software downloads.
- **●** The [Polycom Document Library](https://documents.polycom.com/) includes active product, service, and solution content in responsive HTML5 format, so that you can easily access and view installation, configuration, or administration content from any type of online device.
- **●** The [Polycom Community](https://community.polycom.com/) provides access to the latest developer and support information and forums. Participate in discussion forums to share ideas and solve problems with your colleagues. When logged in, you can access Poly support personnel and participate in developer and support forums to find the latest information on hardware, software, and partner solutions topics.
- **●** The [Polycom Pa](https://community.polycom.com/)[rtner Network](https://www.polycom.com/partners.html) are industry leaders who natively integrate the Poly standards-based RealPresence Platform with its customers' current UC infrastructures making it easy for you to communicate face to face with the applications and devices you use every day.
- **●** The [Polycom Collaboration Services](https://www.polycom.com/content/www/en/collaboration-services.html) help your business succeed and be more collaborative—and get the most out of your investment through the benefits of collaboration.
- **●** You can find Request for Comments (RFC) documents by entering the RFC number at [http://www.ietf.org/rfc.html.](http://www.ietf.org/rfc.html)
- **●** For information on IP PBX and softswitch vendors, see Polycom [Desktop Phone Compatibility](http://www.polycom.com/products-services/hd-telepresence-video-conferencing/realpresence-desktop/desktop-phones-compatibility.html)[. If](http://www.polycom.com/products-services/voice/conferencing-solutions/conferencing-phones/soundstation-ip-platform-compatability.html)  [you're using the Poly Trio solution, see P](http://www.polycom.com/products-services/voice/conferencing-solutions/conferencing-phones/soundstation-ip-platform-compatability.html)oly Trio and SoundStation IP Platform Compatibility.

# <span id="page-12-0"></span>**Notational Conventions**

This guide provides device configuration parameters and their values in the following formats:

- **●** Canonical fashion
- **●** Literal fashion

Both notational conventions point to the same parameters, but their appearances are different.

The canonical fashion simplifies locating parameters on the phone's system web interface or on OBiTALK.com.

You must use the literal fashion when provisioning or writing OBiPhoneXML apps.

## <span id="page-12-1"></span>*Canonical Fashion*

The following example shows the format of the canonical fashion.

**• Parameter Group Name::**ParameterName = Parameter Value

The *Parameter Group Name* [is the heading of the parameter group on the left side panel of the device local](http://www.obihai.com/docs/syslogd.zip)  [interface or the OBiTALK configuration web page. This string may contain spaces. When a group heading](http://www.obihai.com/docs/syslogd.zip)  has more than one level, separate each level with a –, such as:

**●** *Services Providers – ITSP Profile A – SIP*:

The ParameterName is the name of the parameter as shown on the web page and MUST NOT CONTAIN ANY SPACES. Separate the *Parameter Group Name* and **ParameterName** by two colons (**::**).

The Parameter Value is the literal value to assign to the named parameter and may contain spaces. You can omit *Parameter Group Name* or its top-level headings when the context is clear. For example:

- **●** *SP1 Service***::**AuthUserName = 4082224312
- **●** *ITSP Profile A SIP***::**ProxyServer = sip.myserviceprovider.com
- **●** ProxyServerPort = 5082

# <span id="page-12-2"></span>*Literal Fashion*

The following examples show the format of the literal fashion. Use the literal fashion when provisioning or writing OBIPhoneXML apps.

- **●** *ParameterGroupName*.ParameterName.Parameter Value
- **●** *Parameter.Group.Name.ParameterGroupName.*ParameterName**.**Parameter Value

The *ParameterGroupName.* is the name of the first parameter group in literal fashion. This string MUST NOT CONTAIN ANY SPACES, and always ends with a period. You can use more than one *ParameterGroupName.*. The *ParameterGroupName.* is case-sensitive.

The ParameterName**.** is the name of the parameter, and always ends with a period. This string MUST NOT CONTAIN ANY SPACES. The ParameterName*.* is case-sensitive.

The Parameter Value is the literal value assigned to the named parameter and may contain spaces. The Parameter Value isn't case-sensitive, but it MUST EXACTLY MATCH the value when one or more choices are available.

When using the literal fashion in your XML, you must exactly match the text string for ParameterGroupName. ParameterName. Parameter Value. However, the system removes any text formatting (such as bold or italics) when it processes your script or app.

# <span id="page-13-0"></span>*Boolean Values*

Parameters that take a Boolean value have a check box next to the parameter name on the system web interface. Throughout the document, we refer to a Boolean value as *enable or disable* or *yes or no*, but you must use true/false or True/False (case-sensitive) values for Boolean parameters in a phone configuration file. This is equivalent to selecting or clearing the check box in the system web interface.

# <span id="page-13-1"></span>*Multiple Choice Values*

If your device uses parameter values contained in a drop-down menu, you must provision those parameters with string values that match exactly one of those choices. Otherwise, the device uses the default choice.

Matching the provisioned value against valid strings is case-sensitive and doesn't allow extra spaces.

## <span id="page-13-2"></span>*Parameter Values*

When entering a parameter value from the system web interface or via provisioning, avoid adding extra white spaces before or after the parameter value. If the value is a comma-separated list of strings or contains attributes after a comma or semicolon, avoid adding extra white spaces before and after the delimiter.

For example: CertainParameter =  $1, 2, 3, 4; a; b; c$ 

If a parameter value can include white spaces, such as  $X$  DisplayLabel, use just a single space and no extra space before and after the value.

For example:  $X$  DisplayLabel = My New Service

# <span id="page-13-3"></span>*XML Usage*

When you write or edit XML for ypur VVX business IP phone, use an XML editor that automatically checks your syntax.

# <span id="page-14-0"></span>**Getting Started**

The VVX business IP phones, OBi Edition, support Polycom HD Voice technology. You can manage the phone's local interface and the network interaction on VVX business IP phones, OBi Edition, directly from your phone or through the system web interface.

# <span id="page-14-1"></span>**Product Overview**

VVX business IP phones, OBi Edition, implement the following features and functionalities:

- **●** Six SIP accounts with universal inter- and intra-service two-way call bridging among the six accounts and the OBiTALK service.
- **●** High-quality voice encoding using G.711, G.729, G.722, iLBC, and Opus algorithms.
- **●** Recursive digit maps and associated call routing (outbound and inbound).
- **●** Fully programmable line keys and softkeys.
- **●** Programmable feature keys with preassigned functions and labels.
- **●** Support for all standard SIP-based IP PBX and ITSPs/VSPs.
- **●** Support for 3CX PBX and uaCSTA interoperability.
- **●** Suited for all service provider and enterprise deployment environments, regardless of size.
- **●** Ideal for self-service installations—home users, small business owners, or corporate IT departments
- **●** Integration with softswitch architectures.
- **●** Cloud management enabled via OBiTALK.com with both a user portal and an ITSP partner portal with an optional REST API.

## <span id="page-14-2"></span>*Supported Phones and Accessories*

The following table lists the product names and features for VVX business IP phones, OBi Edition.

#### **VVX OBi Edition Products and Accessories**

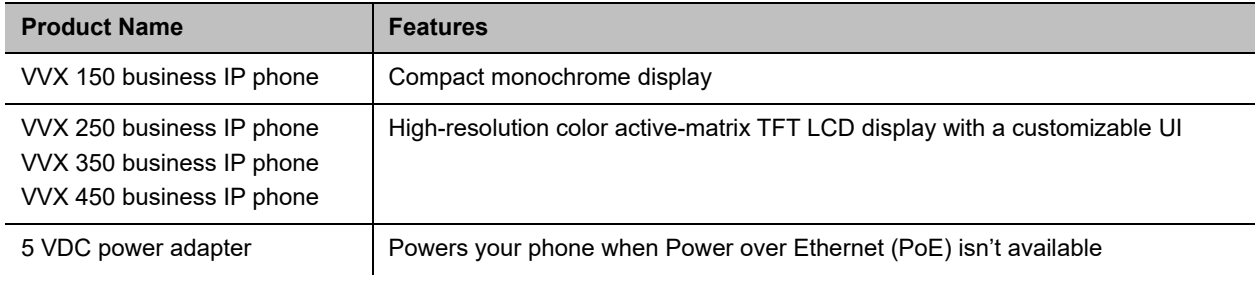

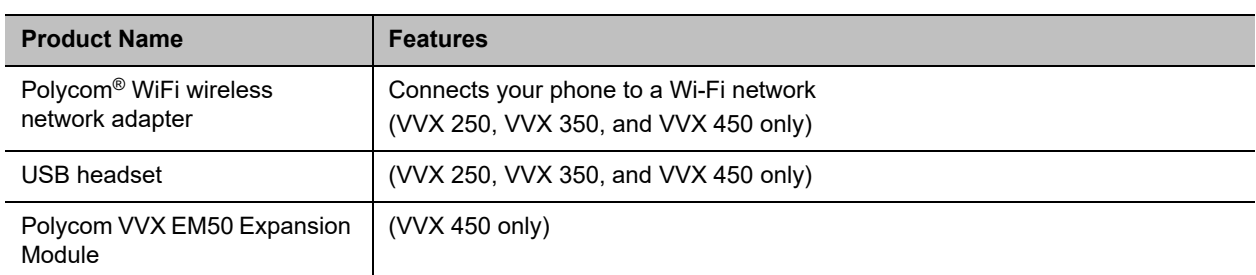

#### **VVX OBi Edition Products and Accessories (continued)**

# <span id="page-15-0"></span>**Working with VVX Business IP Phones, OBi Edition**

There are several ways to configure and manage VVX business IP phones, OBi Edition. Use the methods that best suit your deployment scenario.

## <span id="page-15-1"></span>*Input Methods*

You can input information directly into your phone using different options in your phone's keypad.

### <span id="page-15-2"></span>**Phone Keypad**

You can input digits or text directly from your phone's keypad. There are three input modes:

- **●** Numeric (**123**): Each key press inputs the corresponding digit 0 to 9, \*, and #.
- **●** Alphanumeric (**abc**): Each key press provides a set of ASCII characters to input.
- **●** Capitalized Alphanumeric (**Abc**): Same as alphanumeric mode, except the ASCII character options defaults to a capital letter.
- **●** IPv4 Address (**IPv4**): Same as numeric, but **\*** maps to a dot (.) and **#** maps to a colon (:) (to enter an IPv4 address).

You can change between input modes by pressing the **Mode** softkey (by default, the label is **Switch Mode**).

# <span id="page-15-3"></span>*Logging In to the Phone*

You can access the OBi Edition VVX business IP phones and web portals using default account credentials:

- **•** For user access, the default user name and password are user and user.
- **●** For administrator access, the default user name and password are admin and admin.

If you don't have access to the phone or web portals using the default credentials, contact your service provider for the user name and password. Make sure that you have access to the correct administrator or user password before you attempt to log in to the OBi Device Management web page.

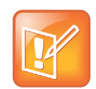

Use the same administrator password you use for the system web interface to access the **Voice Services** and **Device Administration** options in the phone's local interface.

# <span id="page-16-0"></span>*Phone Native Web Portal*

Each phone has its own built-in portal site at http://{ip-address} where {ip-address} is the IP address of the phone. The native web portal offers configurable options and status information organized into a number of web pages. The default page is the **System Status** page.

Default user name and passwords are user and user for the user level, and admin and admin for the administrator level.

Administrator level has full access to all configuration parameters. The administrator can decide which parameters are hidden, read-only, or read-writable at the user level.

### <span id="page-16-1"></span>**Find the Phone IP Address**

Each phone must have a valid IPv4 address to connect to the network and communicate with other devices or cloud-based services. A valid IP address is a value other than 0.0.0.0.

To find your phone's IP address:

- **»** Do one of the following:
	- Launch the **Product Info App** from the **Main** menu.
	- Go to **Settings > Network**.
	- Dial \*\*\* and then select option 1 to enter the **Voice Admin** menu.

# <span id="page-16-2"></span>*Local Device Configuration*

OBi Edition VVX business IP phones have an integrated device management web portal that you can access from any standard web browser. The device management web page is organized into sections to allow for a manageable and compartmentalized approach to configuring parameters available on your phone.

### <span id="page-16-3"></span>**Access the Device Management Web Portal**

You can access and sign into the device management web page as a user or administrator.

#### **To access the Device Management web page:**

- **1** Connect your phone to the LAN.
- **2** From the phone **Main** menu, select **Settings**.
- **3** Under **Settings**, the first item, **Network**, shows the IP address of the phone.
- **4** Enter the phone **IP Address** as the URL of the web site you want to visit in your web browser.
- **5** When prompted, enter your user name and password.

### <span id="page-16-4"></span>**Navigating the Device Management Web Portal**

There are many configurable parameters available on the phone, organized into a number of device configuration web pages. By browsing through the web pages, you can view all the parameters that you can configure and read or set their values.

Each web page is divided into three frames:

- **●** A customizable top frame
- **●** A left frame that lists the links to available pages
- **●** A main frame that shows the parameters of the currently selected page

Use the expandable or collapsible menu tree on the left side of the page to navigate the various configuration parameter sections of your phone.

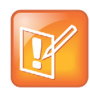

You must submit changes made on each configuration page before moving to another page. Otherwise, you lose any changes you made when you navigate to another page. Most changes require a restart of the phone to take effect. However, you can restart the phone just once after you have made and submitted all the necessary changes on all the pages.

The following table lists the available device configuration web pages:

#### **Device Configuration Web Pages**

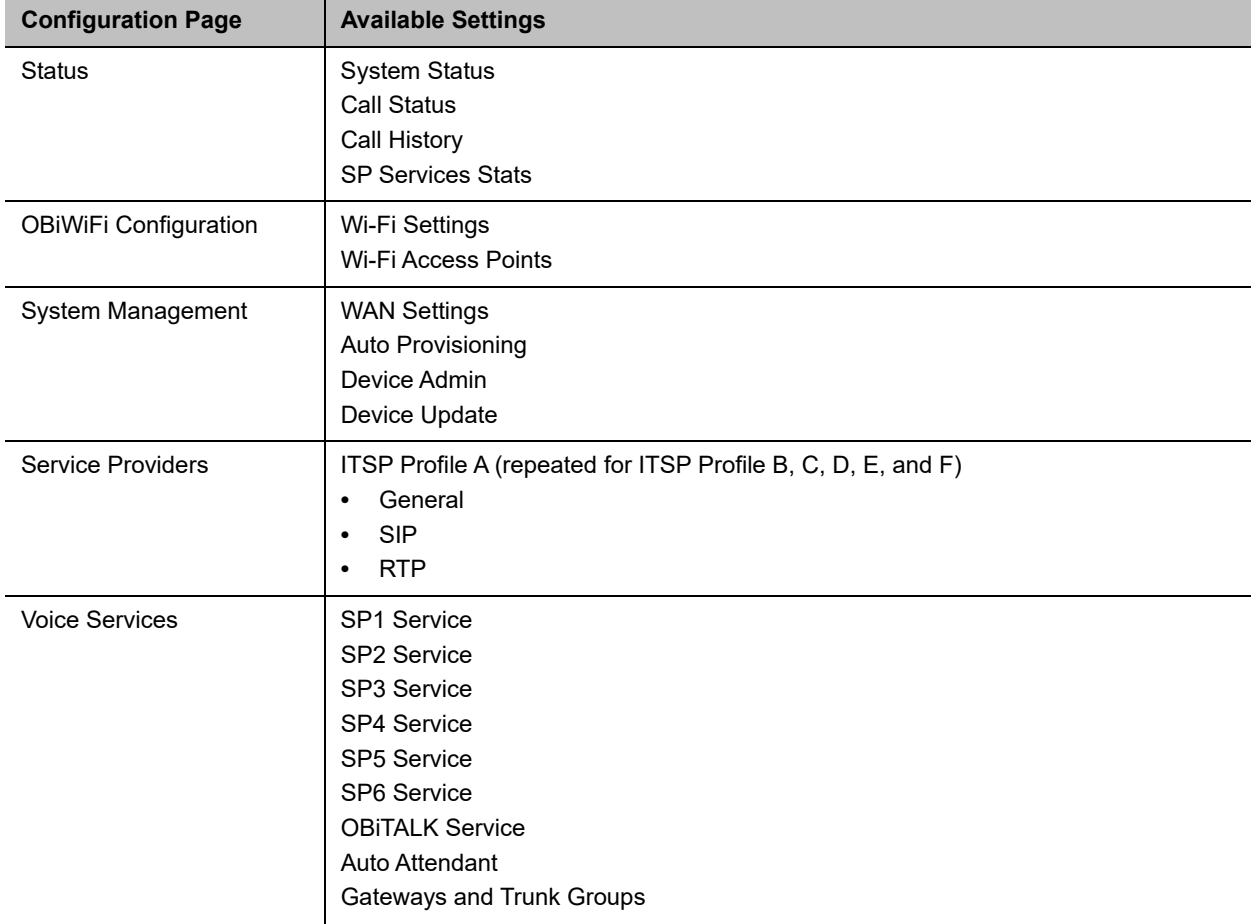

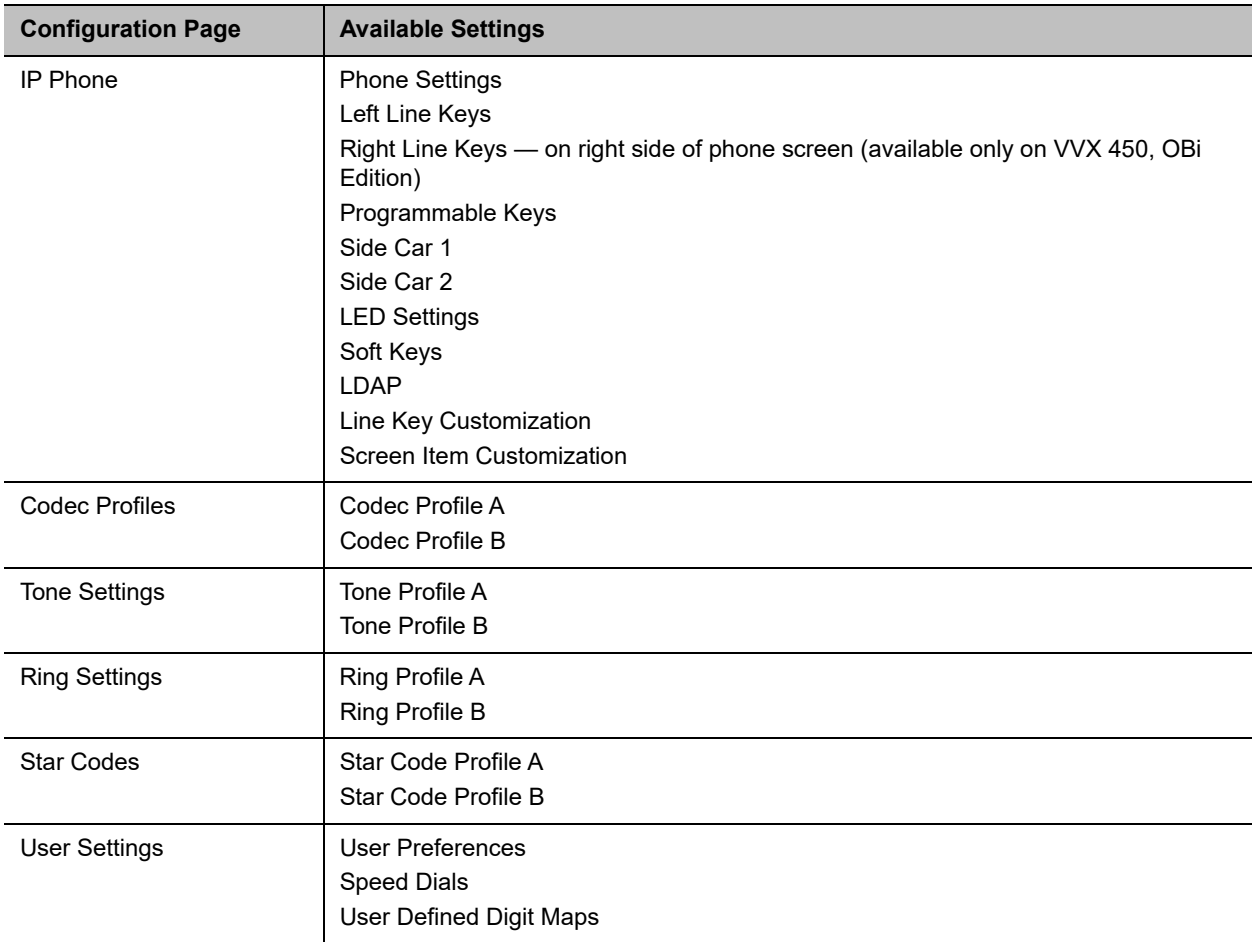

#### **Device Configuration Web Pages (continued)**

# <span id="page-18-0"></span>*OBiTALK Portals*

OBiTALK.com is a device management portal website that serves Polycom customers and service providers deploying OBi Edition devices. OBiTALK.com uses remote provisioning to manage OBi Edition devices. It stores or dynamically generates on demand a configuration file for each managed device and periodically checks in with the OBiTALK server for configuration updates.

There are two levels of management portals at OBiTALK.com: User and ITSP.

### <span id="page-18-1"></span>**User Portal**

Users can add and manage one or more OBi Edition devices from an OBiTALK account. The portal has setup wizards that help users configure voice services on any of their devices. Users can also see the detailed status and current parameter values of their devices and change settings on multiple devices from within the portal. The user portal has an upper limit of 20 devices per portal instance.

The user portal also enables members to add people and associated VVX business IP phones, OBi Edition, to *circles of trust*. These circles of trust enable authorized users to share additional functionality.

### <span id="page-19-0"></span>**Device Management Platform Portal – for ITSPs**

Service providers, system integrators, and value-added resellers deploying OBi Universal Adapters and IP Phones can use the Device Management Platform portal to manage all their OBi endpoints remotely, enabling fast and easy device deployment and maintenance.

Service providers and system integrators can add OBi Edition devices to the OBiTALK portal for secure and remote provisioning, real-time call status reporting and troubleshooting, device UI management, and more.

# <span id="page-19-1"></span>*Record Version Information*

Contact [partner@obihai.com](mailto:partner@obihai.com) to learn more about the OBiTALK DMP and how to sign up to receive access.

In case you need to contact Polycom technical support, record the following information for future reference:

- **●** Phone models
- **●** Software version
- **●** Partner Platform

# <span id="page-20-0"></span>**Supported Network Configurations**

VVX business IP phones, OBi Edition offer two interfaces for networking: Ethernet (indicated as **WAN** in the local and system web interfaces) and Wi-Fi. You can use both network options at the same time, but Ethernet takes precedence over Wi-Fi.

# <span id="page-20-1"></span>**Configuring the External Ethernet Ports**

You can configure the two external Ethernet ports from the system web interface.

#### **To configure the external Ethernet ports:**

- **1** Access the system web interface and log in with admin credentials.
- **2** Go to **System Management > WAN Settings**.
- **3** Configure the following parameters:

#### **External Ethernet Port Configuration**

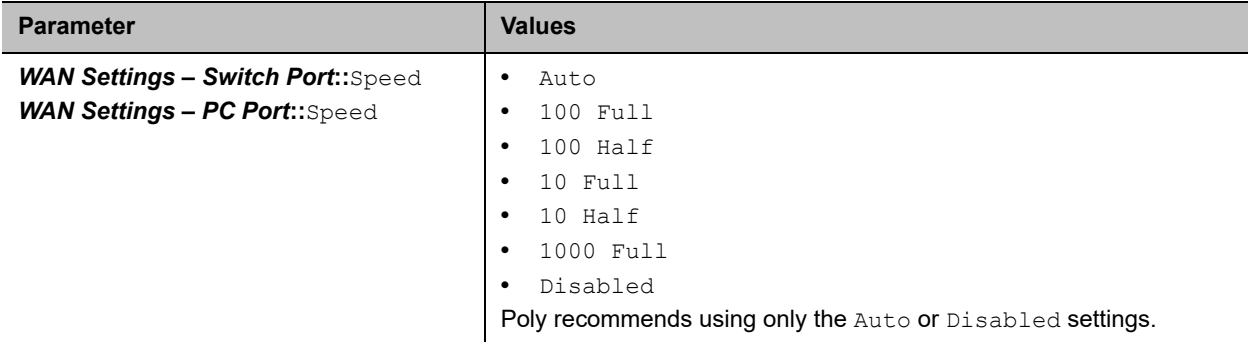

## <span id="page-20-2"></span>*Configure the WAN Interface*

The WAN interface on the phone refers to the internal Ethernet switch port connected directly to the phone processor. You can configure the following setting groups on the phone.

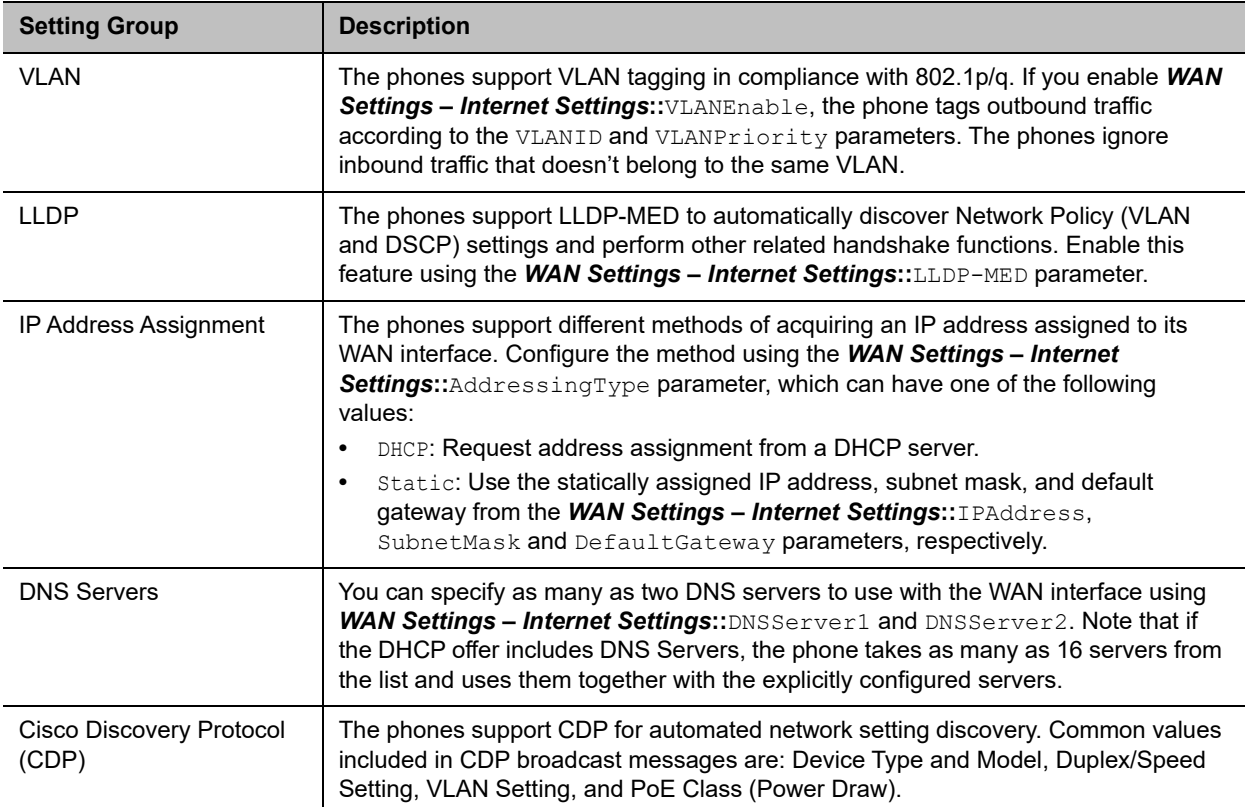

#### **WAN Interface Setting Groups**

# <span id="page-21-0"></span>*Configure the Wi-Fi Interface*

The VVX 250, VVX 350, and VVX 450 business IP phones support Wi-Fi via the Polycom Wi-Fi wireless network adapter. Connect the adapter to one of the USB ports on the phone.

VLAN and LLDP features aren't available on Wi-Fi.

#### **Wi-Fi Interface Setting Groups**

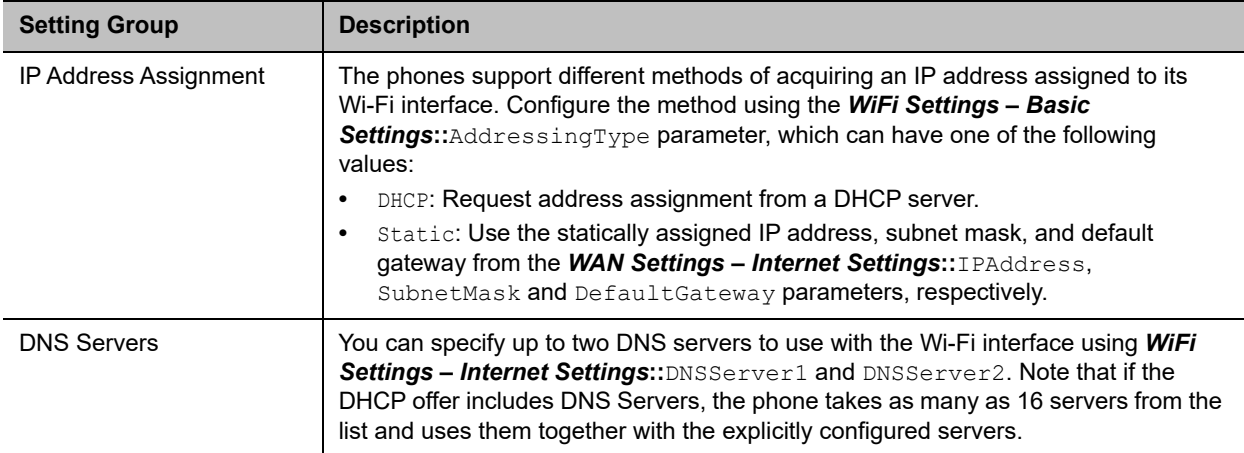

# <span id="page-22-0"></span>**DHCP Options**

The phones support the following DHCP network options for both networking interfaces:

- **●** 42
- **●** 66
- **●** 150
- **●** 159
- **●** 160
- **●** 161

The options that the phone tries to extract from the DHCP offer is a comma-separated list of option numbers specified in the *WAN Settings – DHCP Client Settings***::**ExtraOptions parameter. The phone doesn't recognize any other option numbers.

You can use the following macros to refer to the values of these options in any of the configuration parameters:

- **●** \$DHCPOPT66
- **●** \$DHCPOPT150
- **●** \$DHCPOPT159
- **●** \$DHCPOPT160
- **●** \$DHCPOPT161

For example, the default value of *Auto Provisioning – ITSP Provisioning***::**ConfigURL is tftp://\$DHCPOPT66/\$DM.xml.

# <span id="page-22-1"></span>**DNS Lookup**

The following DNS behavior applies to both the WAN and Wi-Fi network interfaces.

# <span id="page-23-0"></span>*Lookup Order*

When there are multiple DNS servers available, the phone queries as many DNS servers as necessary to resolve a domain name. Use the *WAN Settings – DNS Control***::**DNSQueryDelay parameter to insert a short delay between each query to stop once the phone receives a positive response. If you set the delay to 0, the phone queries all the DNS servers at the same time.

When there are DNS servers obtained from both DHCP and statically configured values, the phone queries all the servers of one type before moving to the other type. Use the *WAN Settings – DNS Control*::DNSQueryOrder parameter to control the order the phone queries the server types.

# <span id="page-23-1"></span>*Locally Configured DNS Lookup Table*

You can define as many as 30 local DNS records in the phone configuration. Once you define the DNS records, you can enable the phone to search through these records before hitting the external DNS services when attempting to resolve a domain name. These records can be A or SRV records.

This feature is particularly useful when you want to enable proxy redundancy without using any DNS servers. Note that the only way to provide a list of redundant servers to the phone is through the use DNS A or DNS SRV records.

# <span id="page-23-2"></span>**NTP Servers and Local Time**

The phone keeps track of current time by querying NTP servers (using SNTP). You can configure as many as two NTP servers using the NTPServer1 and NTPServer2 parameters.

By default, the phone discovers the SNTP server using DHCP option 42, and discovered servers take precedence. To disable SNTP discovery in DHCP and use the configured SNTP servers, remove 42 from the DHCP extra option list.

The phone determines the local time iby the local time zone set in the LocalTimeZone parameter. The phone queries the NTP servers once per hour to update the current time, and the phone uses its own local clock in between NTP refreshes.

You can enable Daylight Saving Time (DST) by enabling the DaylightSavingTimeEnable parameter. The phone automatically adjusts DST based on the start and end rules specified in DaylightSavingTimeStart and DaylightSavingTimeEnd parameters. You can configure the amount of time to adjust when daylight saving time is in effect using the  $\text{DaylightSavingTimeDiff}$ parameter.

You can also enable the phone to use SIP Signaling to tell time. When the phone renews registration with a SIP proxy server, the server may include a Date header in the response to the phone that indicates the current GMT time. The phone processes this time value the same way it does with the result from the NTP servers, if you enable *ITSP Profile X - SIP*::X ProcessDateHeader.

# <span id="page-24-0"></span>**Manually Configuring Phones**

There are several ways to configure and manage your phone. Use the methods that best suit your deployment scenario.

# <span id="page-24-1"></span>**Telephone-IVR-Based Local Configuration**

VVX business IP phones, OBi Edition, have a built-in interactive voice response (IVR) for checking and setting a small but essential subset of configuration parameters. Configuration via the IVR is a legacy configuration method inherited from older OBi products that don't have a display.

The IVR is an instance of an automated attendant (AA). VVX business IP phones, OBi Edition, offer two instances of AA, referred to as AA1 and AA2. The IVR for configuration purposes is AA2, which we'll just refer to as the IVR to avoid confusion with AA1, which is the AA used to handle phone calls.

To invoke the IVR, pick up the phone, dial \* \* \*, and follow the announced instructions. In order for the \* \* \* number to work, make sure the digit map pattern \*\*\* is included in the *Phone Settings***::**DigitMap parameter, and the rule, {\*\*\*:aa2} is included in the *Phone Settings***::**OutboundCallRoute parameter. The standard (non-customized) default values of these parameters are, respectively:

```
([1-9]x?*(Mpli)|[1-9]S9|[1-9][0-9]S9|***|**0|**1(Msp1)|**2(Msp2)|**3(Msp3)|**4(Msp4)|*
*9(Mpp) |(Mpli)|and
{([1-9]x?*(Mpli)):pp},{**0:aa},{***:aa2},{(<**1:>(Msp1)):sp1},
{(<**2:>(Msp2)):sp2},{(<**3:>(Msp3)):sp3},{(<**4:>(Msp4)):sp4},
{(<**9:>(Mpp)):pp},{(Mpli):pli}
```
For the meaning of these values, see [User-Defined Digit Maps](#page-138-1) and [Call Routing.](#page-193-3)

Some parameter changes require a reboot to take effect. Changes made from the OBiTALK Configuration web page trigger the phone to reboot automatically (after any current calls end).

Key Ahead: By pressing the appropriate button sequence on the telephone, you can barge into the next menu of the IVR or invoke a command without waiting for the previous announcement to end.

### <span id="page-24-2"></span>*Main Menu*

The Main menu after starting the IVR is a list of operations that users can select by entering the corresponding 1-digit option number (as listed below):

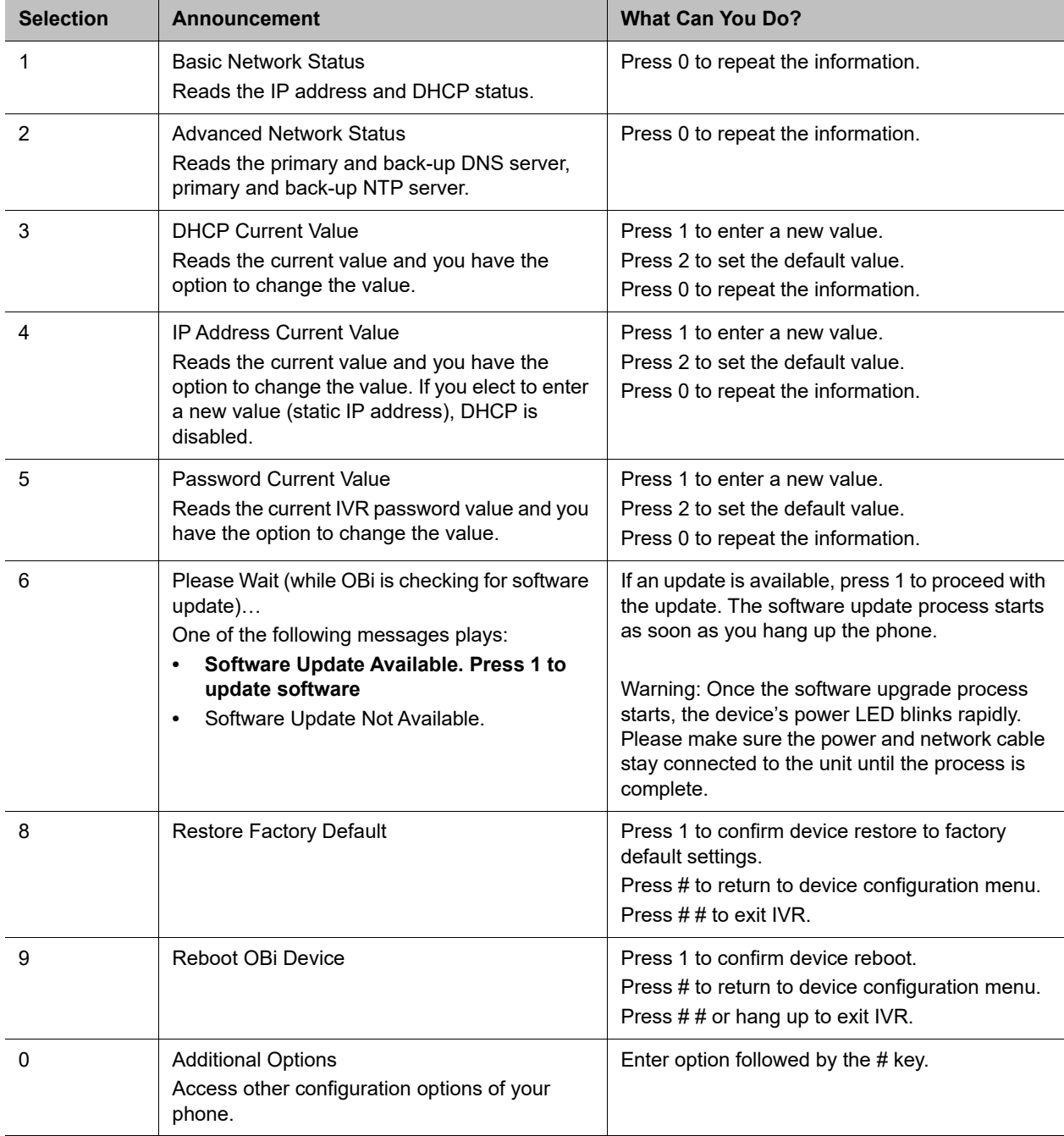

#### **Integrated Voice Response Operations**

# <span id="page-26-0"></span>*Additional Integrated Voice Response Operations Options*

There are many additional options beyond the top-level Integrated Voice Response Operations options 1 – 9. Unlike the top-level options, however, the list of available additional options in Menu 0 isn't announced.

#### **To access the additional IVR options, do the following:**

- **1** Enter **\* \* \* 0 #**
- **2** Enter your desired option number, followed by **#**
- **3** Follow any additional prompts, as desired.

You must enter the corresponding option number (followed by a **#** key) to select the particular option. The following tables list the available additional options (grouped by function):

#### **Syslog Operation Options**

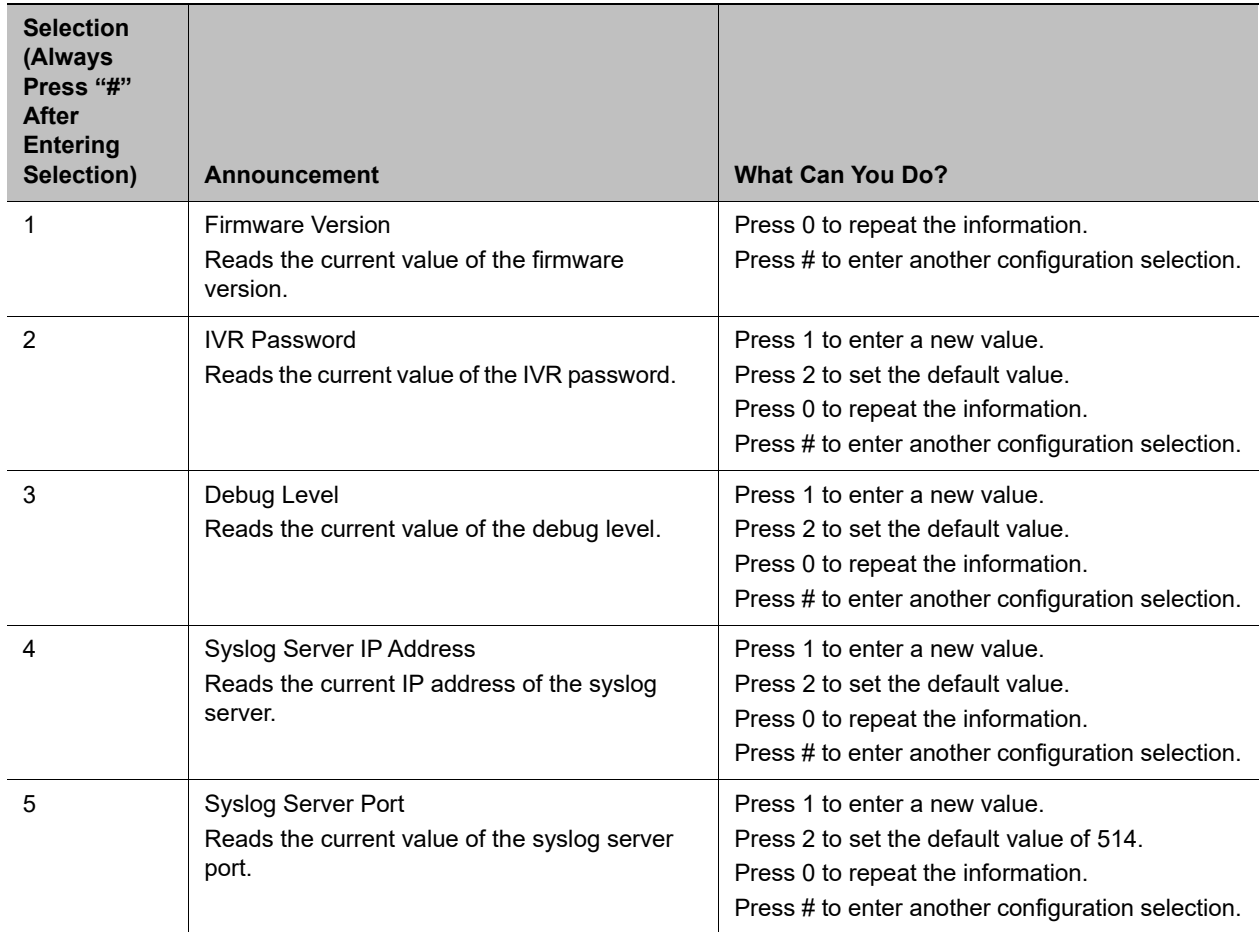

#### **WAN Settings Options**

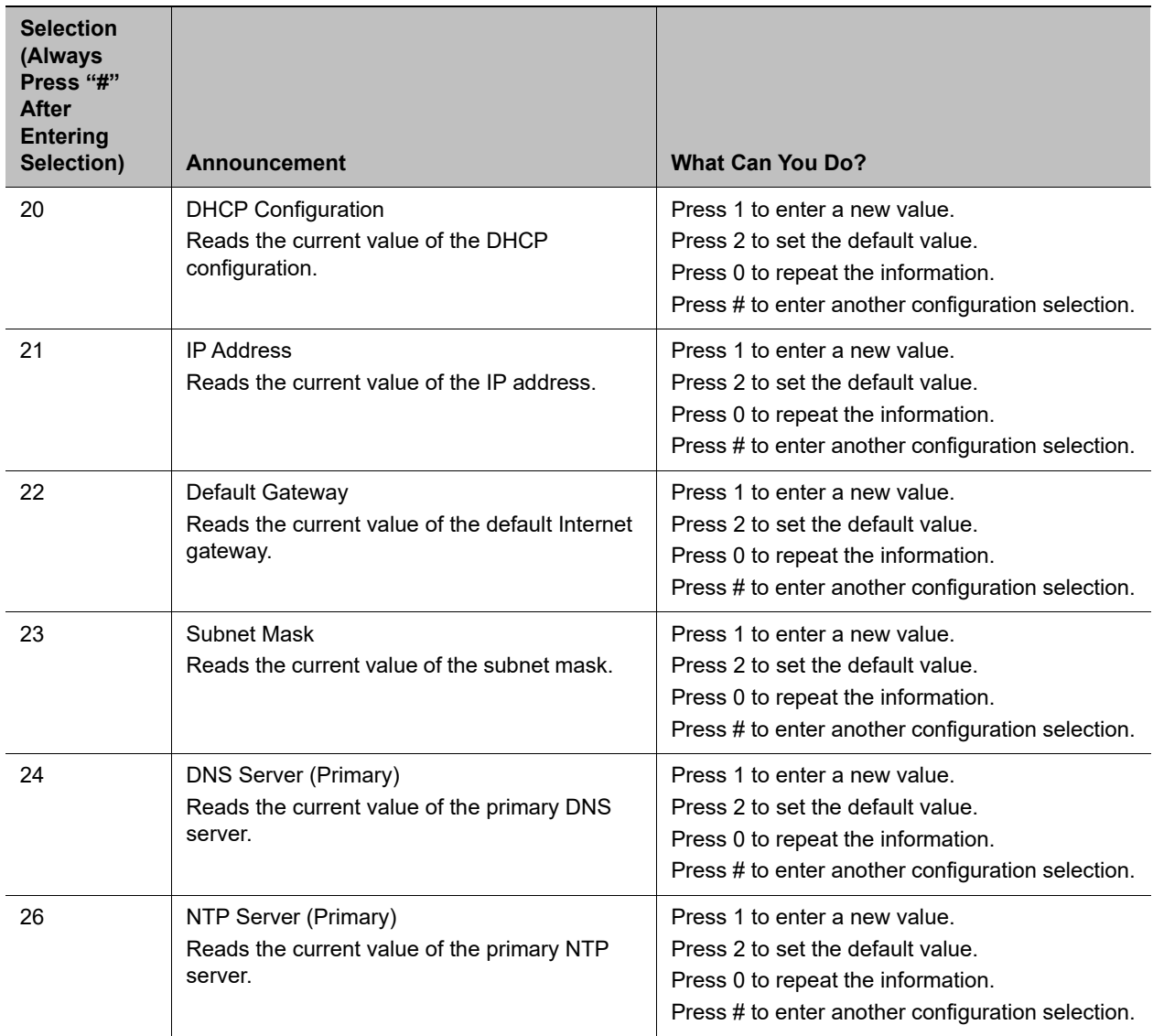

#### **SP1 Options**

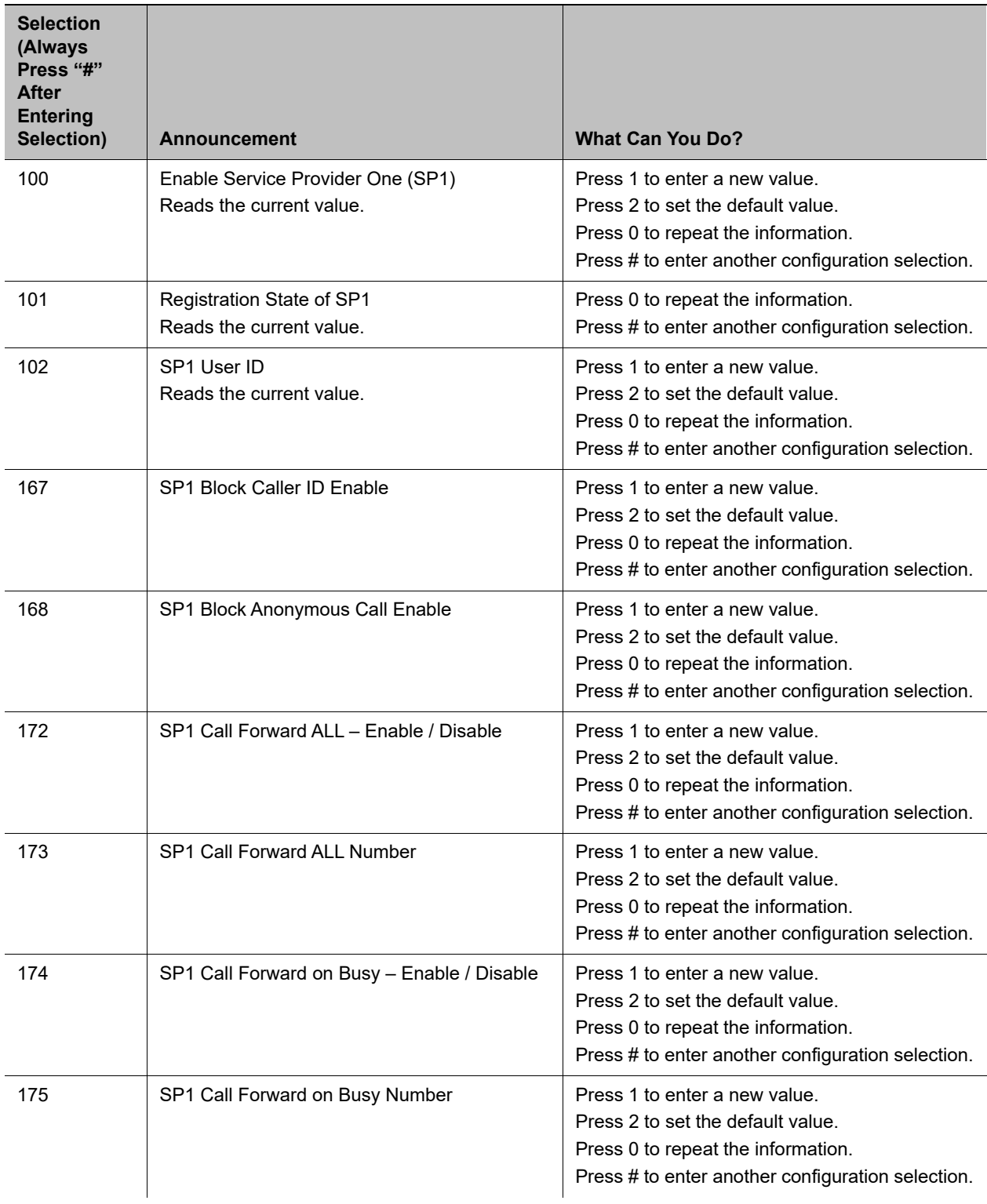

#### **SP1 Options (continued)**

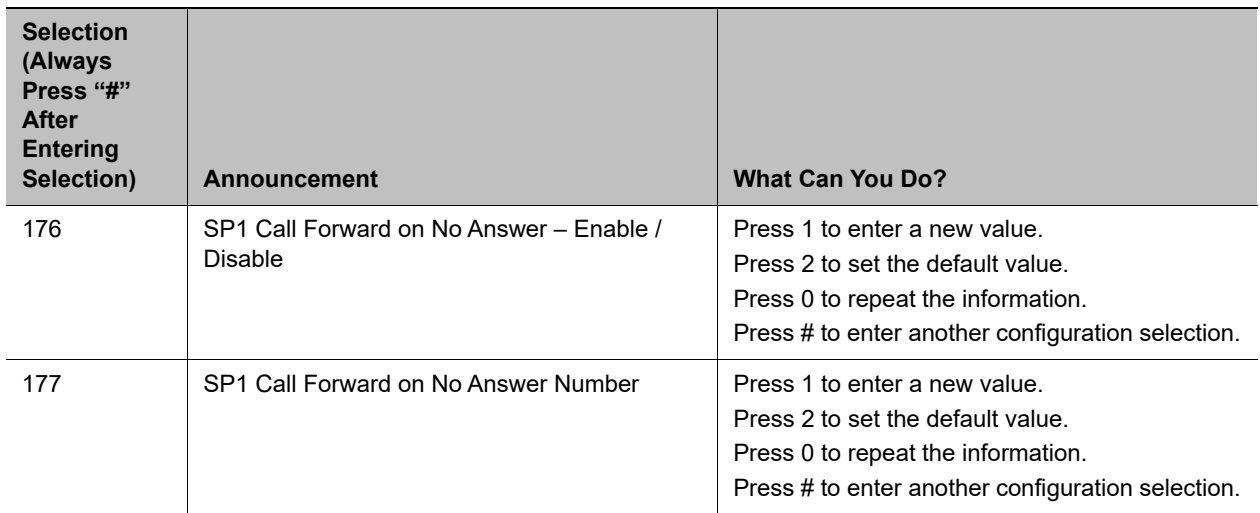

#### **SP2 Options**

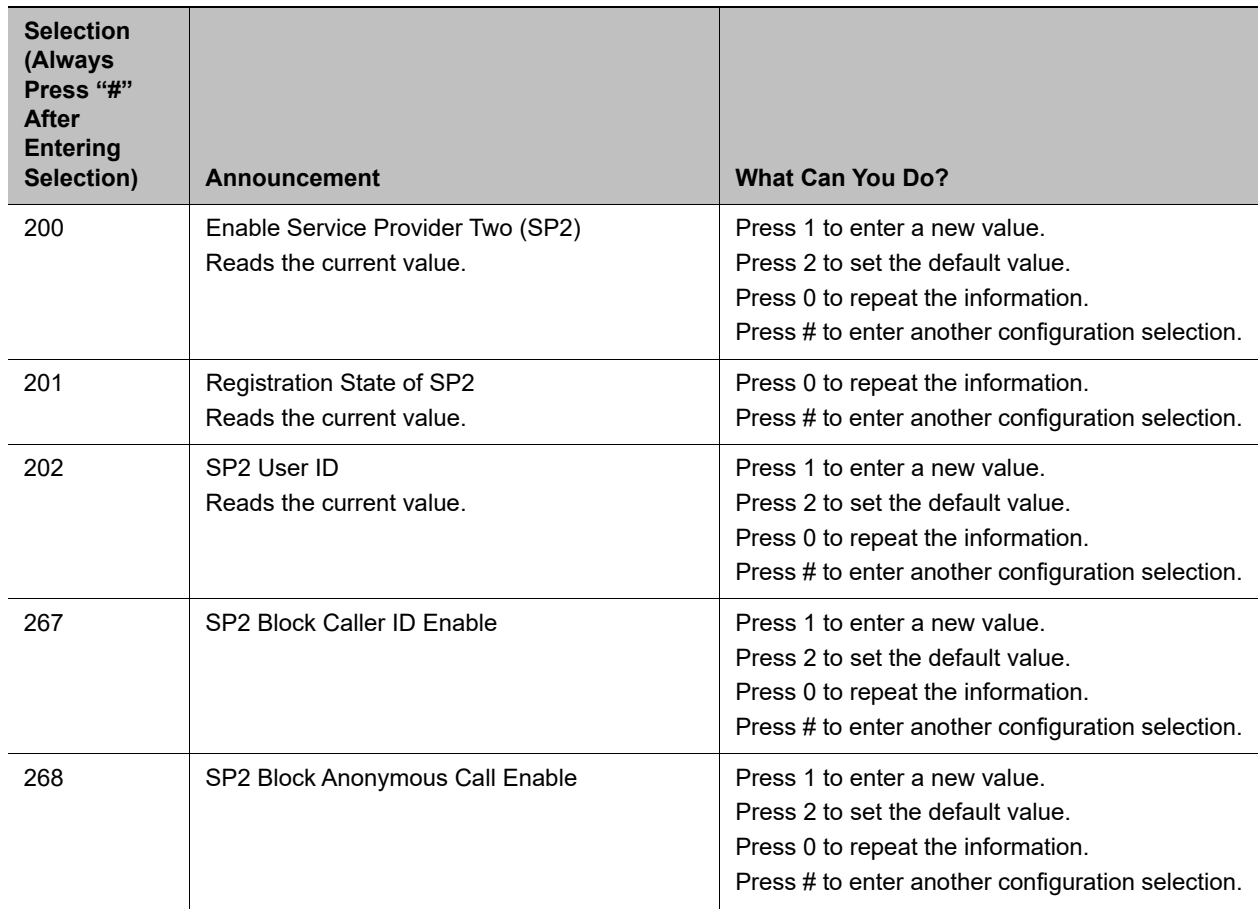

#### **SP2 Options (continued)**

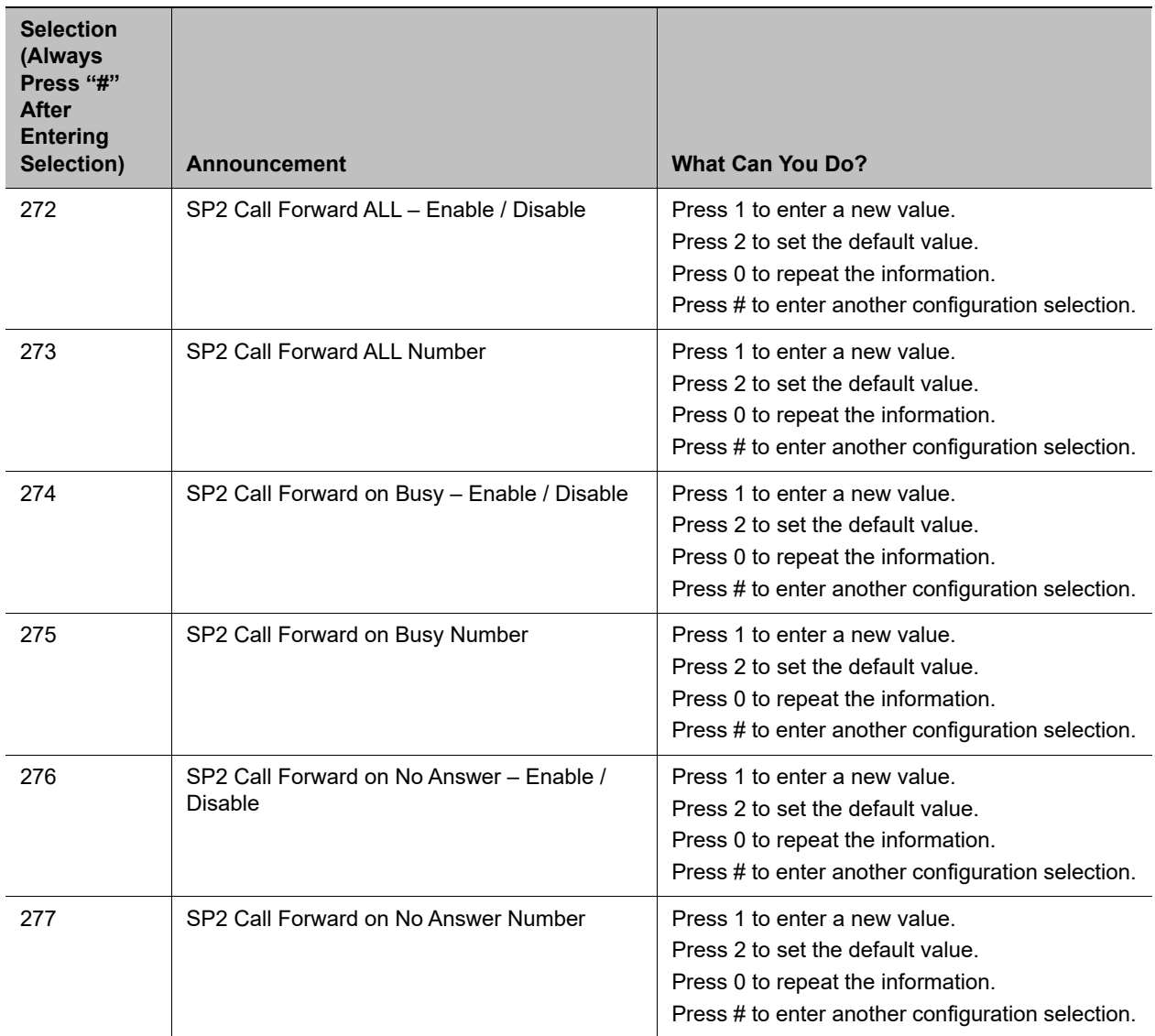

#### **OBiTALK Service Options**

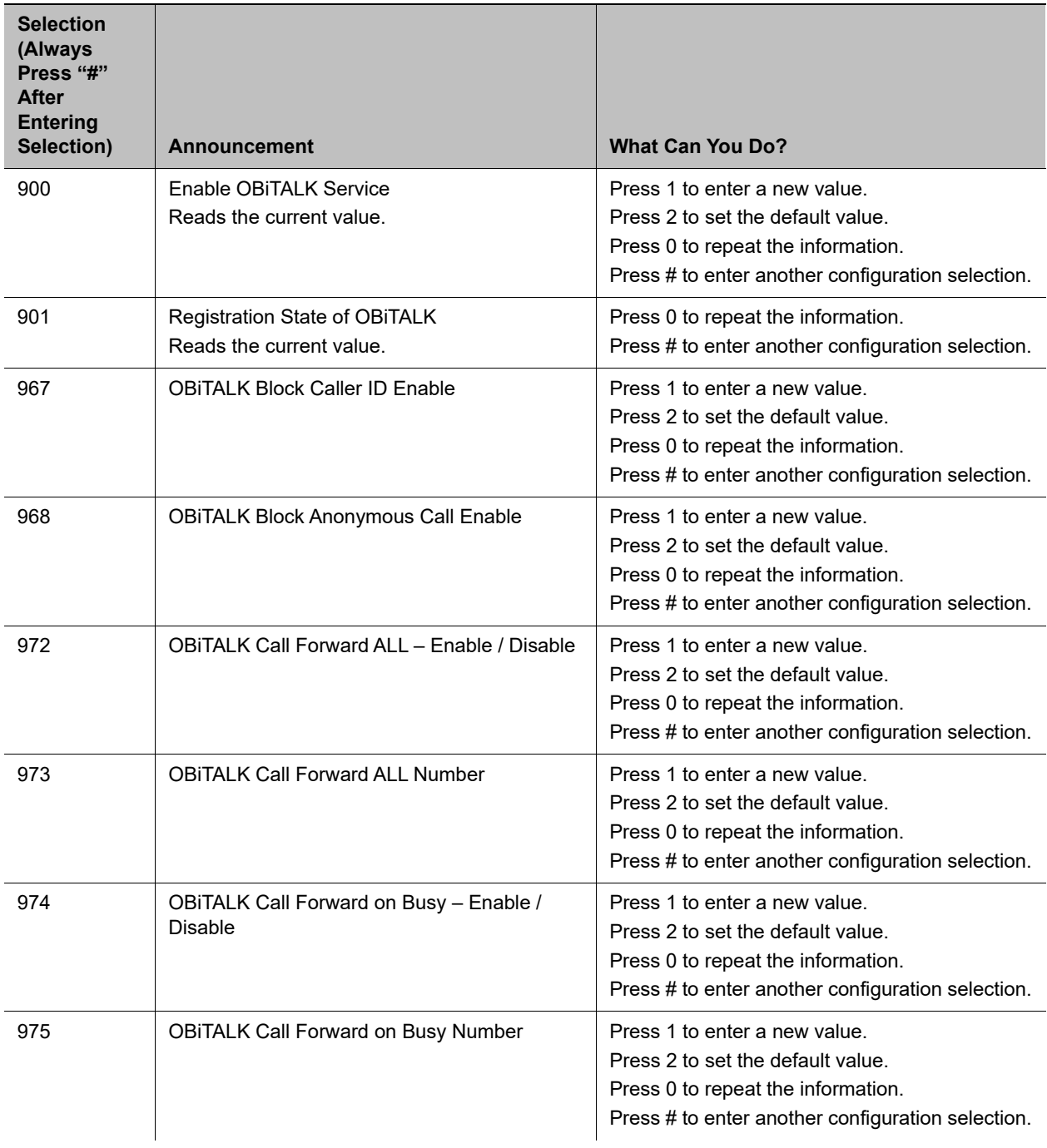

#### **OBiTALK Service Options (continued)**

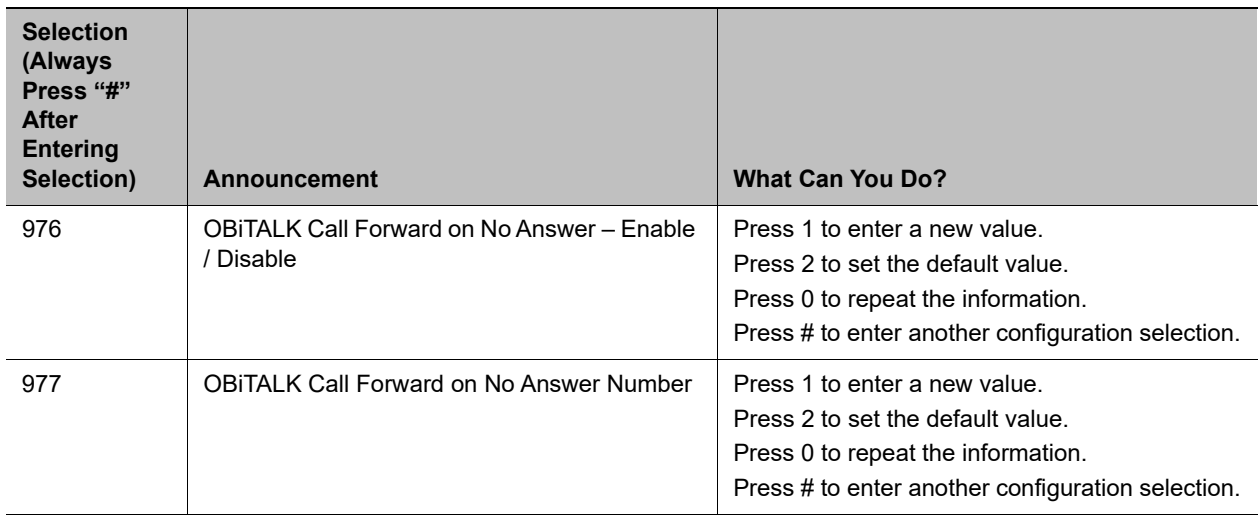

#### **Auto Attendant Options**

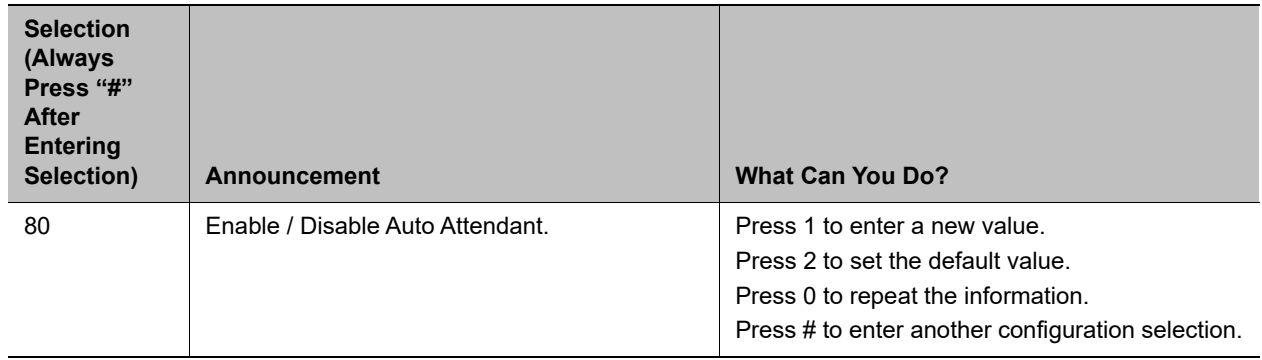

# <span id="page-33-0"></span>**Provisioning Phones**

The OBiTALK Device Management Platform portal provides access to the configurations of the multiple endpoints in batch mode by defining XML base profiles that are applied to multiple units. When a base profile changes, all units using this base profile are updated automatically with the changes.

# <span id="page-33-1"></span>**Remote Provisioning**

The phone can download a configuration file from a server located in the cloud or in the same enterprise. The configuration file may contain all the necessary parameter values for the phone to function normally. The file may also tell the device to download an additional configuration file from a different URL or to download a different firmware to replace the current one. The configuration file format and parameter naming conventions are proprietary to Poly but are common across all OBi Edition products.

There are currently two configuration file formats supported: full XML format and short XML format with the XML tags substituted with single-letter abbreviations. The XML structure and parameter naming convention closely follows TR-104. For a full description of the configuration file and parameter names, refer to the *Polycom VVX Business IP Phones, OBi Edition Deployment Guide.*

Similar to parameter groupings in device configuration web portal, parameters in the configuration file are grouped into a number of configuration objects for remote provisioning. In fact, you'll find a near one-to-one correspondence between these objects and their location within the configuration web pages.

To illustrate this, consider the web page SP1 Service, the SIP Credentials section:

#### **SIP credentials**

#### **SIP Credentials**

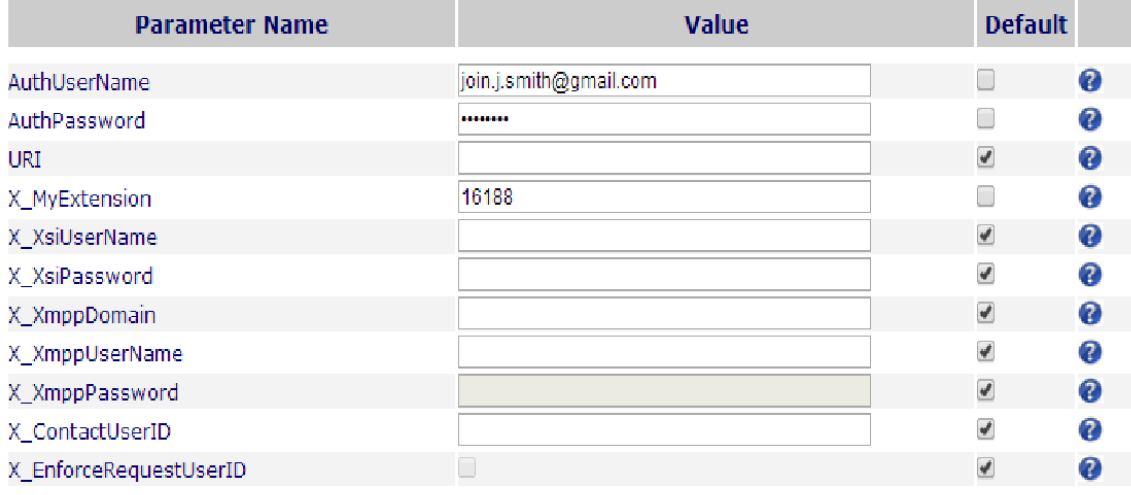

The corresponding configuration object in a phone configuration XML file is **VoiceService.1.VoiceProfile.1.Line.1.SIP.** as shown below:

```
 <Object>
  <Name>VoiceService.1.VoiceProfile.1.Line.1.SIP.</Name>
   <ParameterValueStruct>
     <Name>AuthUserName</Name>
     <Value>john.j.smith@gmail.com</Value>
  </ParameterValueStruct>
  <ParameterValueStruct>
     <Name>AuthPassword</Name>
     <Value>zYz123#$12</Value>
  </ParameterValueStruct>
  <ParameterValueStruct>
     <Name>URI</Name>
     <Value X_UseDefault="Yes"/>
  </ParameterValueStruct>
  <ParameterValueStruct>
     <Name>X_MyExtension</Name>
     <Value>16188</Value>
  </ParameterValueStruct>
  <ParameterValueStruct>
     <Name>X_XsiUserName</Name>
     <Value X_UseDefault="Yes"/>
  </ParameterValueStruct>
  <ParameterValueStruct>
     <Name>X_XsiPassword</Name>
     <Value X_UseDefault="Yes"/>
  </ParameterValueStruct>
   <ParameterValueStruct>
     <Name>X_XmppDomain</Name>
     <Value X_UseDefault="Yes"/>
  </ParameterValueStruct>
  <ParameterValueStruct>
     <Name>X_XmppUserName</Name>
     <Value X_UseDefault="Yes"/>
   </ParameterValueStruct>
  <ParameterValueStruct>
     <Name>X_ContactUserID</Name>
     <Value X_UseDefault="Yes"/>
   </ParameterValueStruct>
   <ParameterValueStruct>
     <Name>X_EnforceRequestUserID</Name>
     <Value X_UseDefault="Yes"/>
  </ParameterValueStruct>
 </Object>
```
Note that the dot (.) at the end of the object name is part of the name that cannot be omitted in the XML file. You must use the correct object name to create a valid configuration file for the phone.

# <span id="page-35-0"></span>*3CX Plug-and-Play Provisioning*

3CX plug-and-play provisioning lets the phone broadcast a SIP Subscribe to the Event: ua-profile on each reboot. With 3CX enabled, the phone also listens to SIP Notify of the same Event to extract from it the provisioning URL to request configuration, but only if the current *System Management* **–** *Auto Provisioning – ITSP Provisioning::*ConfigURL parameter is still set to the default value. To enable 3CX plug-and-play provisioning, change the *System Management* **–** *Auto Provisioning – System*  **Info::**X\_Enable3CXPNP parameter to true on the device web page.

# <span id="page-35-1"></span>*Zero-Touch Provisioning*

Zero-Touch or ZT provisioning is a system level approach to deploying and maintaining thousands or millions of devices with high security and control at the device level down to the individual parameter provisioned on each device.

To enable ZT provisioning, enable the *System Management* **–** *Auto Provisioning* **–** *OBiTalk Provisioning***::**ZeroTouch parameter. Then customize the *System Management* **–** *Auto Provisioning* **–**  *OBiTalk Provisioning***::**ConfigURL parameter, which tells the phone where to download a configuration file. With these parameters configured, the first time a new phone is powered on and connected to the network, it can automatically contact the designated URL to get the initial configuration file.

For more information on using ZT provisioning, contact your Poly sales representative.

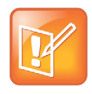

Zero-Touch devices must contact OBiTALK.com one time to get the customized values before they can start normal operation. Make sure that the device can access the internet before first use.
# **Configuring Security Options**

You can download and add custom certificates to VVX business IP phones, OBi Edition.

All certificates must be in DER or PEM format. When using (EAP) TLS, the client certificate file must also include the private key (PEM) file appended to the client certificate. For more information on supported certificates, see the *Polycom Certificate Updates for OBi Edition* at [Polycom Support](https://support.polycom.com/content/support/north-america/usa/en/support/voice/business-ip-phones.html).

## **802.1X Authentication**

VVX business IP phones, OBi Edition, support the following 802.1X authentication modes:

- **●** Disable
- **●** MD5
- **●** TLS
- **●** TTLS/MSCHAPv2
- **●** PEAP-MSCHAPv2 (optional for all parameters)

You can set the authentication mode using the **WAN Settings – Internet Settings**::802 1XMode parameter. Depending on the selected mode, you have to configure the additional authentication parameters listed in the following table.

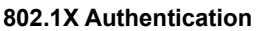

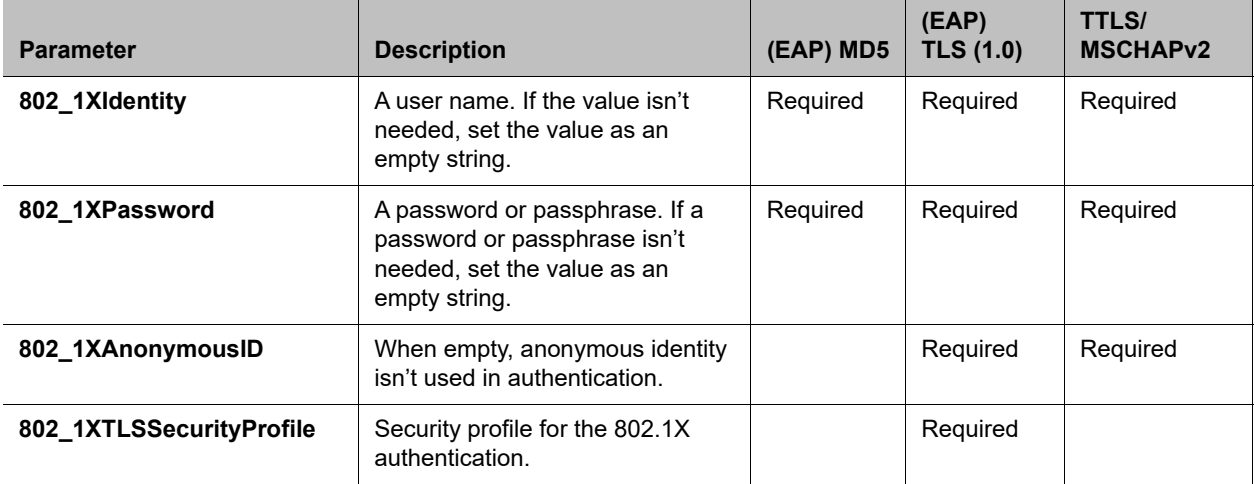

## **HTTPS Support**

VVX OBi Edition software 6.4.0 and later supports *https* in a web browser. Under **System Management > WAN Settings >Web Server**, set the value for Port to 443.

## **Minimum Password Length Support**

The service provider can now specify the minimum length of the password. You can mention the number and select the check box under **System Management > WAN Settings >Web Server**.

If you use the default password, a warning message *Default password is used* appears at the top right corner of the page. Change this password and record it in a safe place. If you lose this password, you may need to return your phone for service.

## **Phone Display and Appearances**

The phone has built-in skins that dictate the look and feel of the local interface. You can download a custom skin onto the target phone. You can request an additional document with local interface customization details from Poly.

## **LED Pattern Customization**

Feature Key LED patterns for each well-defined state can be customized using the LED Settings in the configuration. Each customizable pattern is configured in its own parameter as a comma-separated list of  ${Color}$ [(Duration)] pairs, where  ${Color} = R$  (for red), G (for green), or X (for off). The optional {Duration} part is the number of milliseconds to show the given color. If {Duration} is not specified, the LED stays at the given color indefinitely. The entire pattern is played repeatedly from left to right indefinitely until the state changes. Here are some examples:

```
X – Steady off
R – Steady red
R500,X500 – 500 ms red followed by 500 ms off
G50,X50,G50,X1000 – 50 ms green, 50 ms off, 50 ms green, 1s off
```
### *LED Settings Parameters*

VVX business IP phones, OBi Edition, provide these LED setting parameters.

#### **LED Settings Parameters**

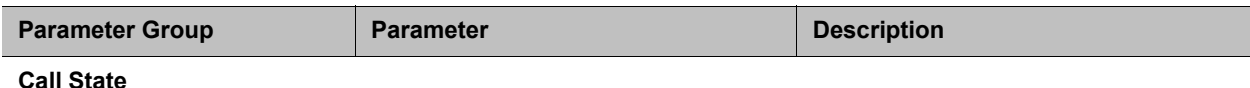

For a bound or unbound call key, the LED pattern reflects the local call state.

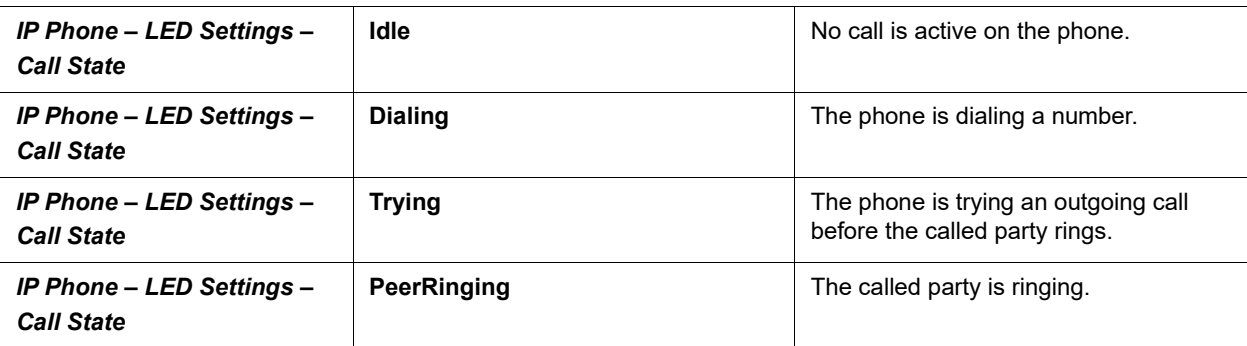

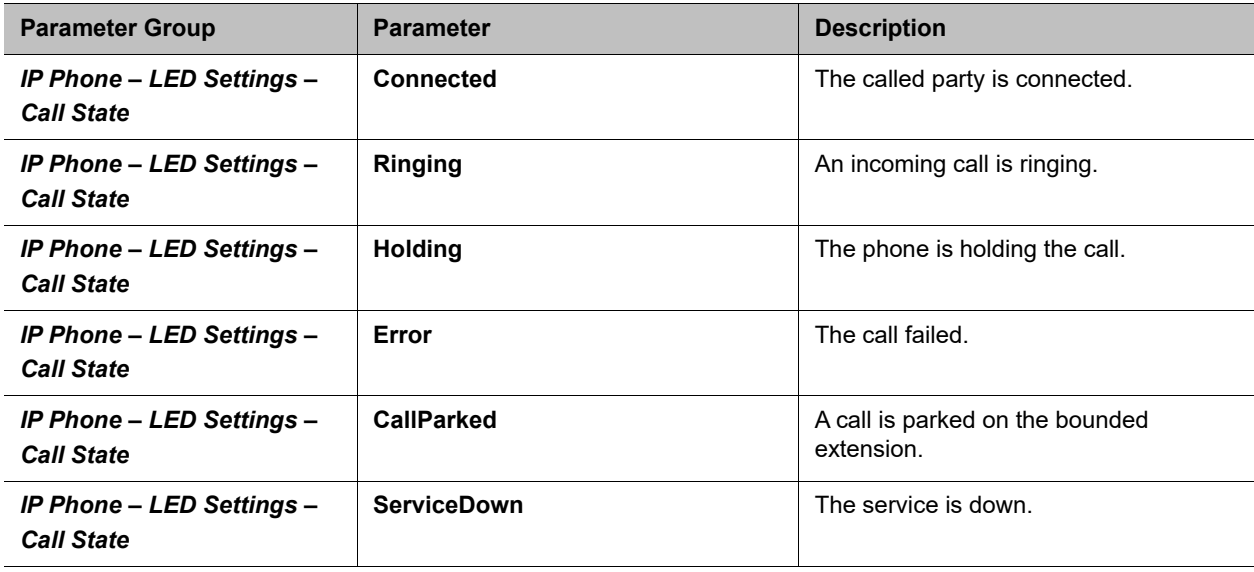

#### **SCA State**

For a call key that is bound to a shared line, the LED pattern reflects the Shared Call Appearance (SCA) state when the user of the SCA is on another phone.

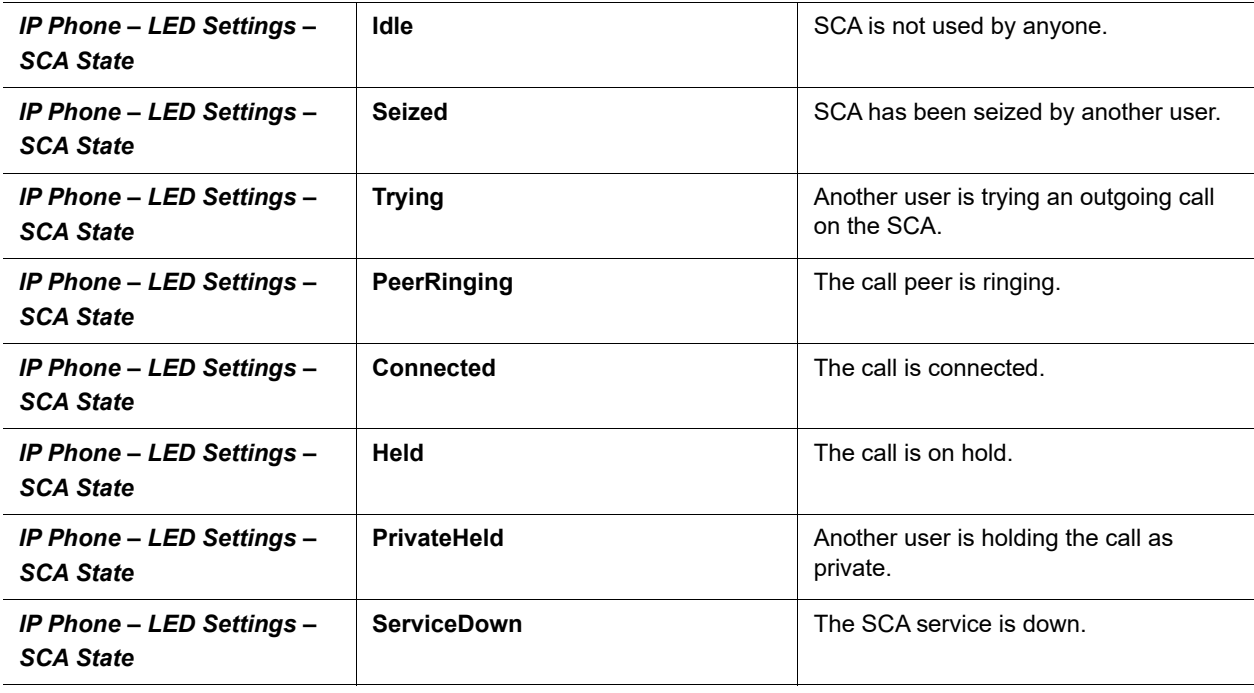

#### **BLF State**

For a feature key that is assigned the **Busy Lamp Field** function, the LED reflects the state of the monitored entity.

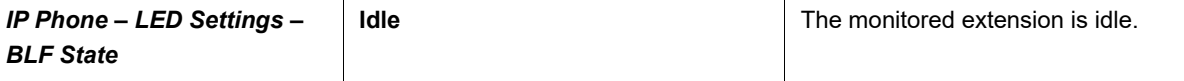

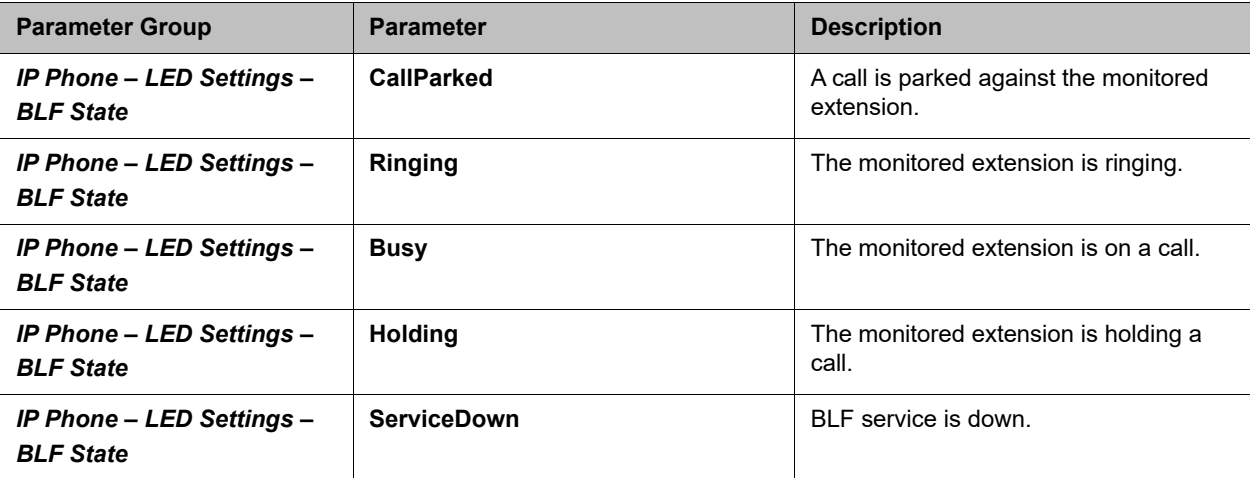

#### **Service State**

For a feature key that is assigned the **Line Monitor** function, the LED pattern reflects the state of the bounding voice service.

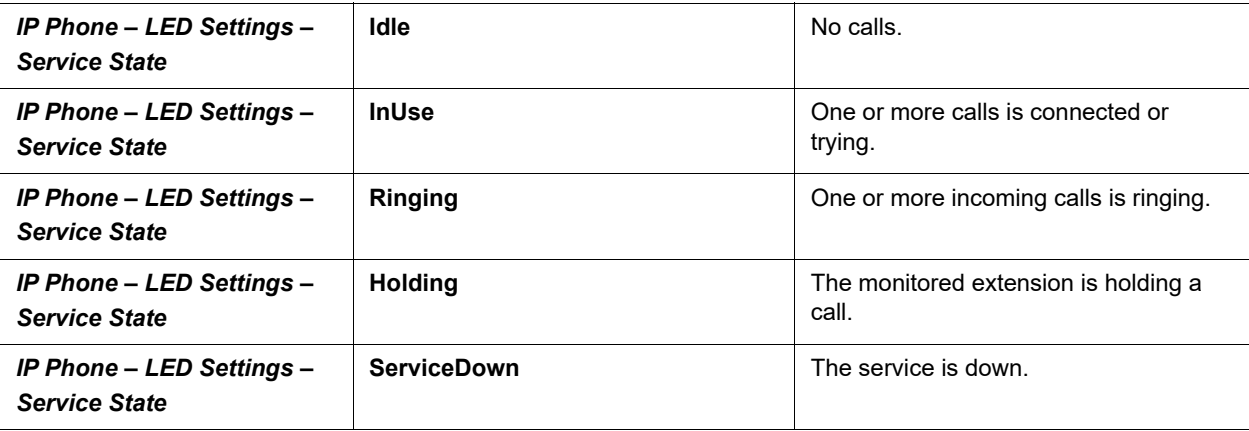

#### **ACD Agent State**

For a feature key that is assigned the **ACD Sign On or Off** function, the LED reflects the current ACD Agent state.

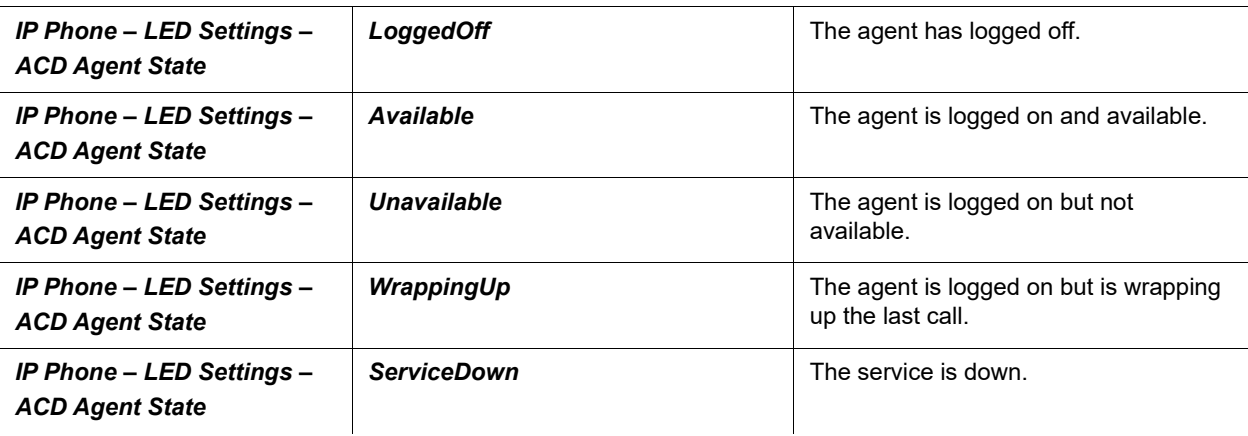

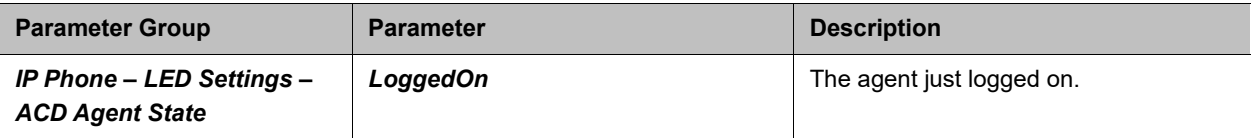

#### **Presence State**

For a feature key that is assigned the **Presence Monitor** function, the LED reflects the presence of the monitored entity.

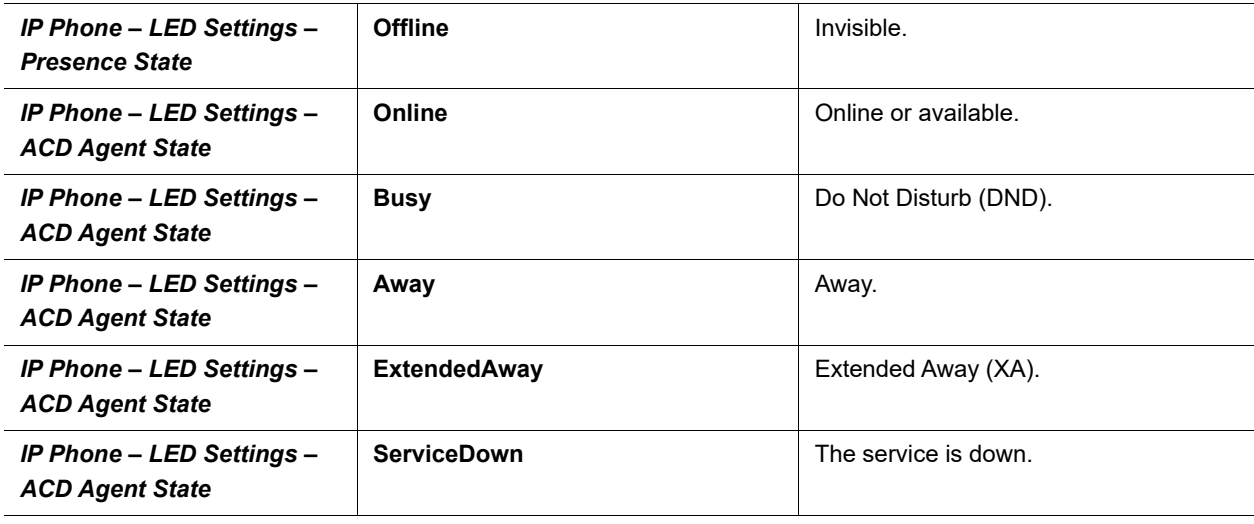

#### **Feature Key State**

Miscellaneous feature key functions not covered in the previous fields.

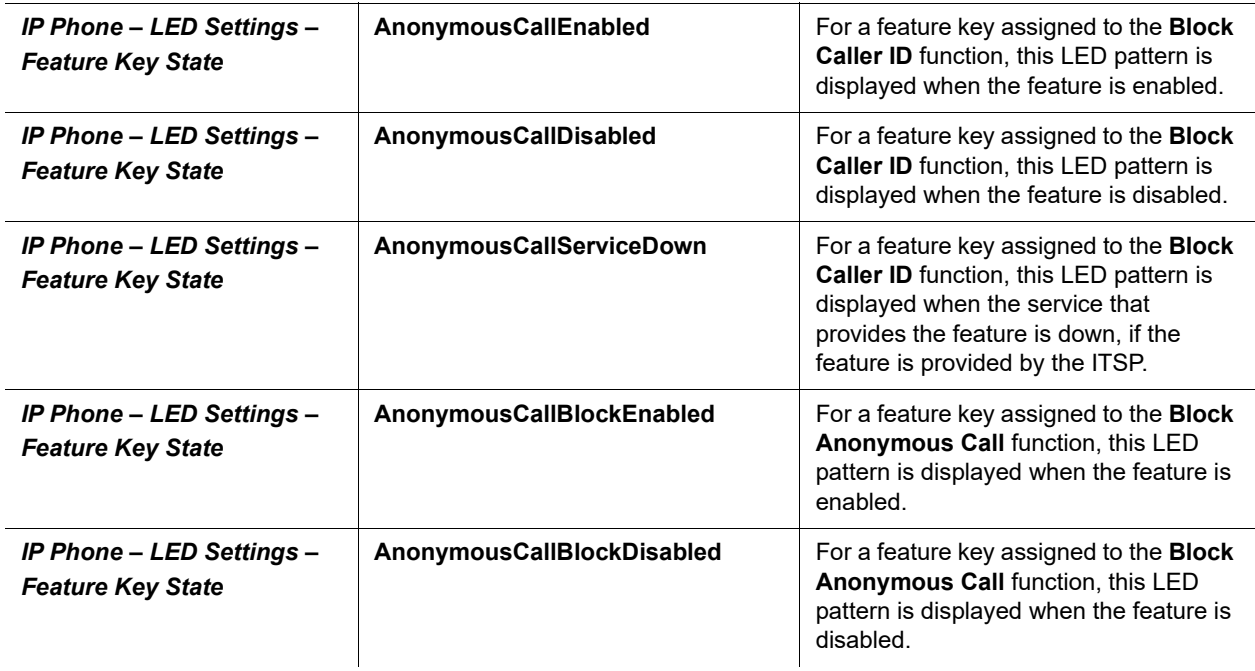

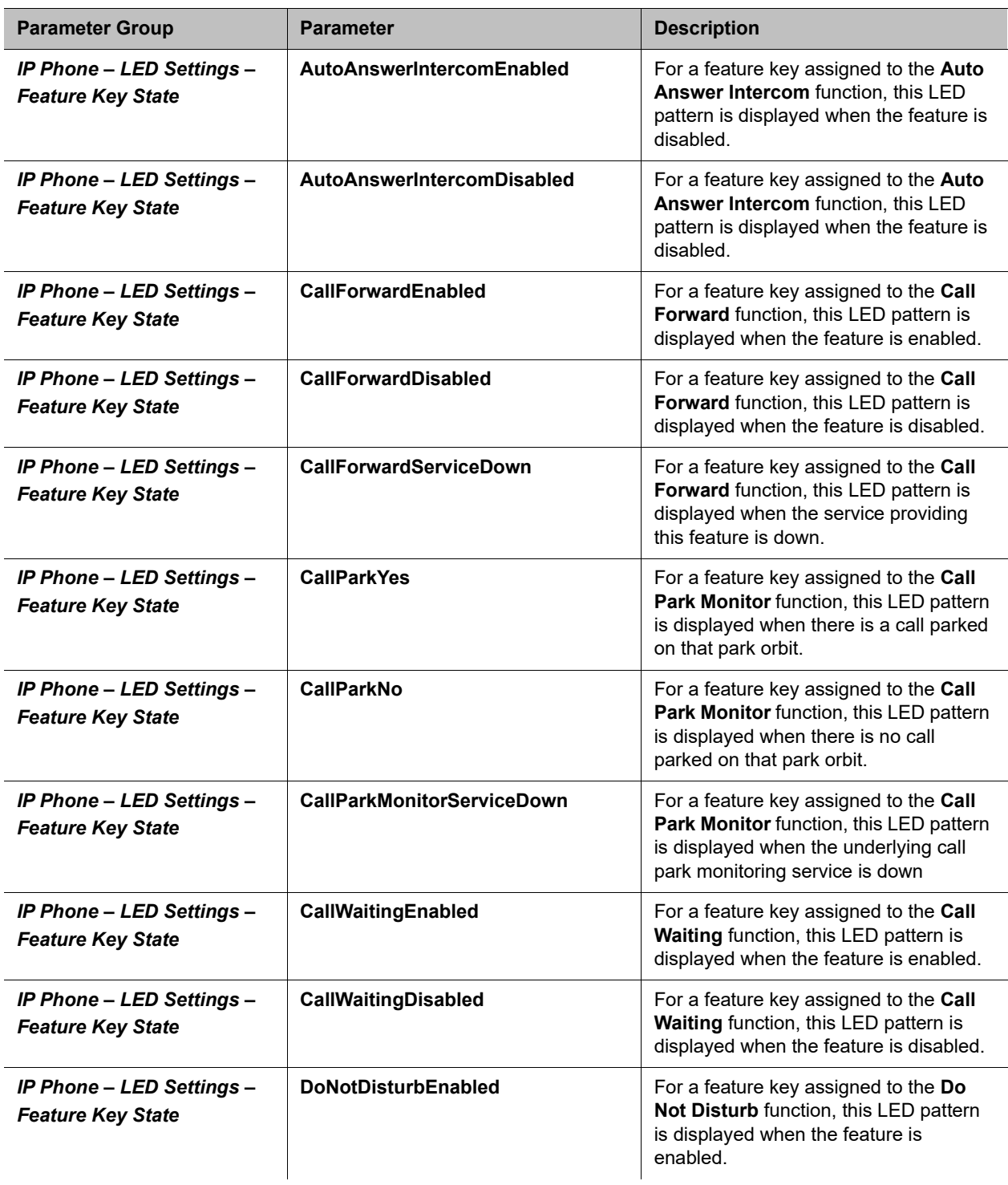

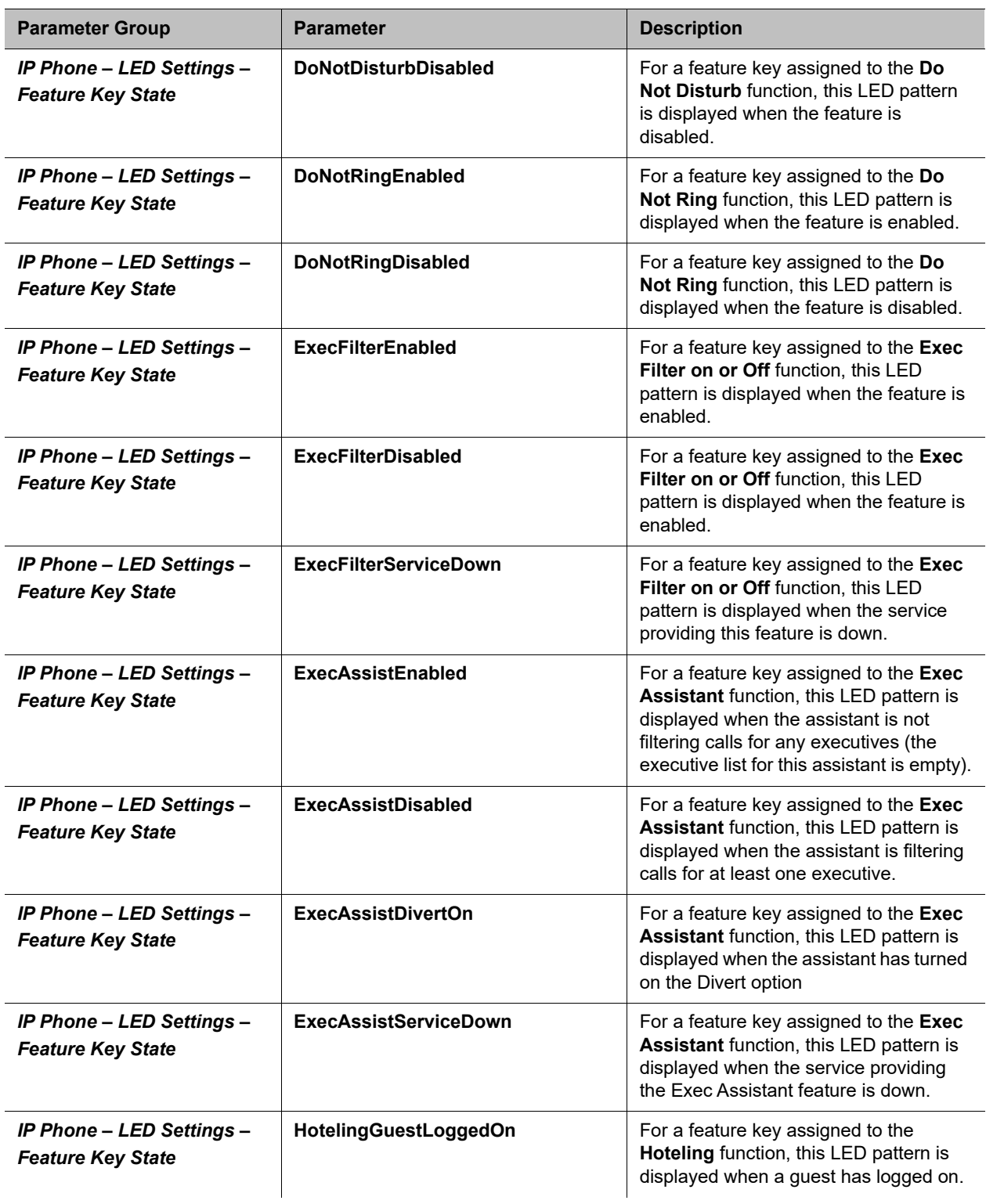

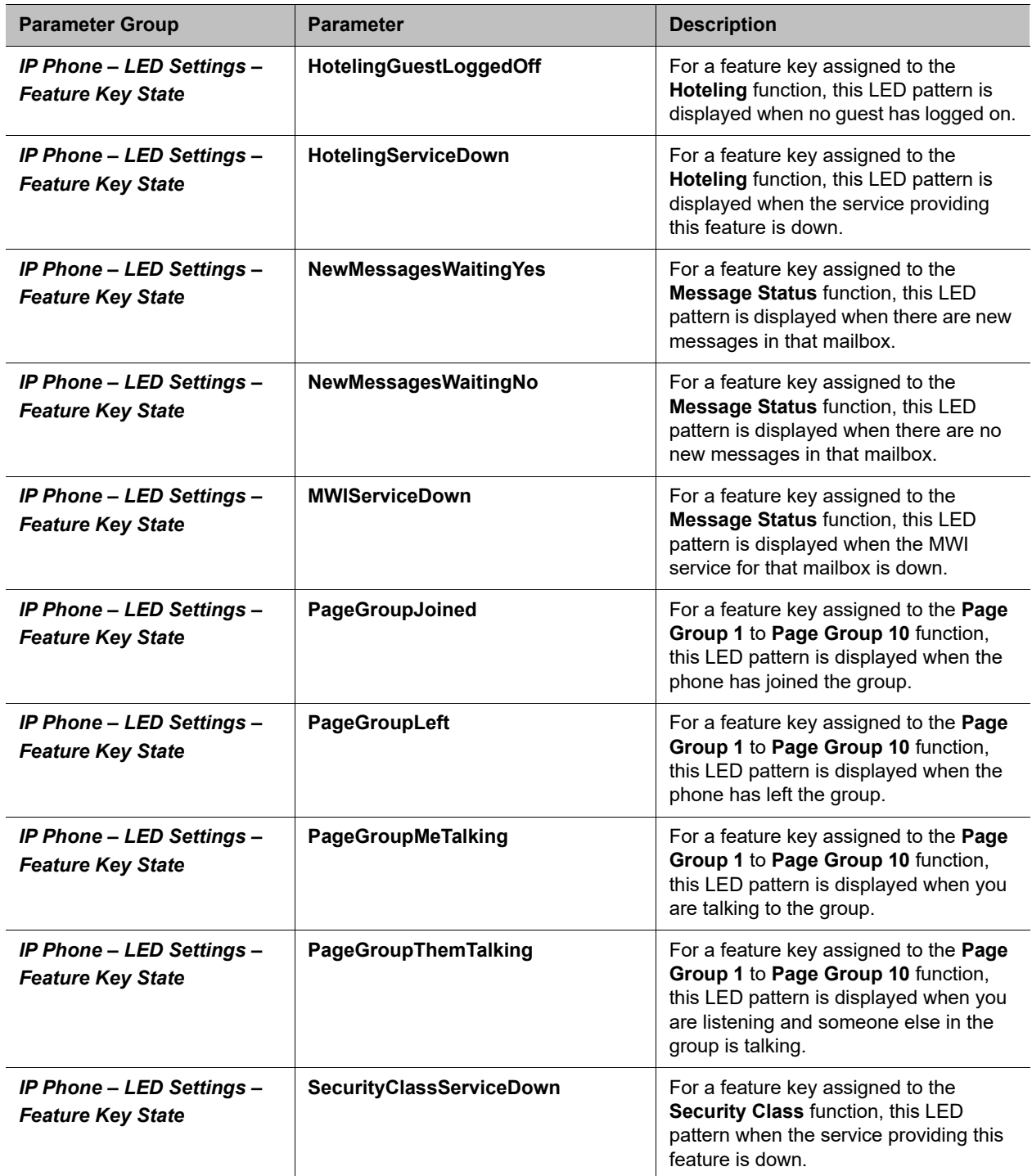

**VMWI Lamp**

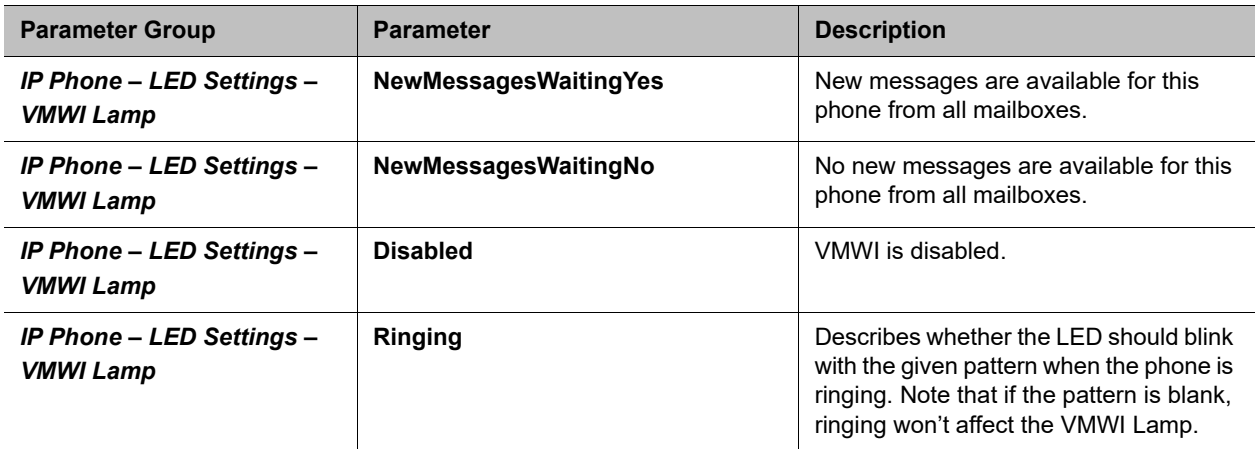

## **Local Interface Menu Customization**

The parameters for customizing some local interface menus are summarized in the following table. Each menu parameter is a comma-separated list of menu items, where each menu item is specified with an item id followed by an optional semicolon and an item display text separated by a semicolon. For example:

```
menu = item, item, …, item
item = item-id;item-display-text
```
When multiple instances of the same menu parameters are specified, the items are concatenated internally into a single item list. Items are displayed in the order they are specified. If display-text is not specified for an item, the default displayed text is used.

#### **UI Menu Customization**

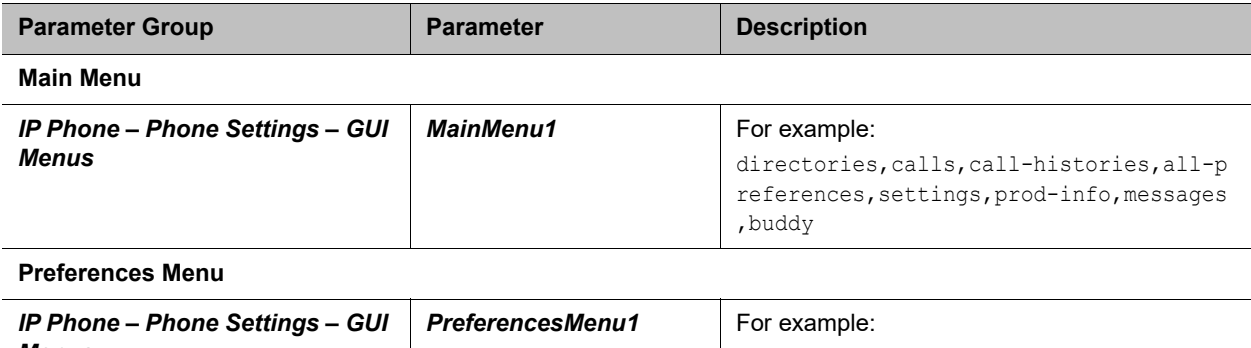

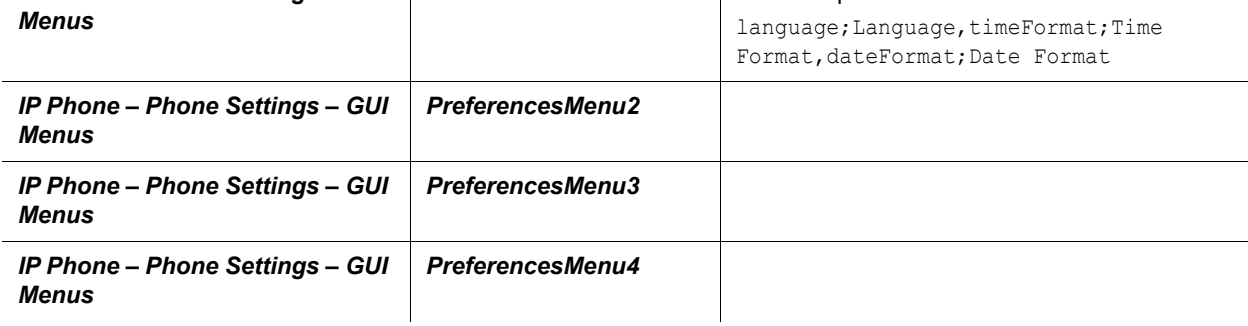

#### **UI Menu Customization (continued)**

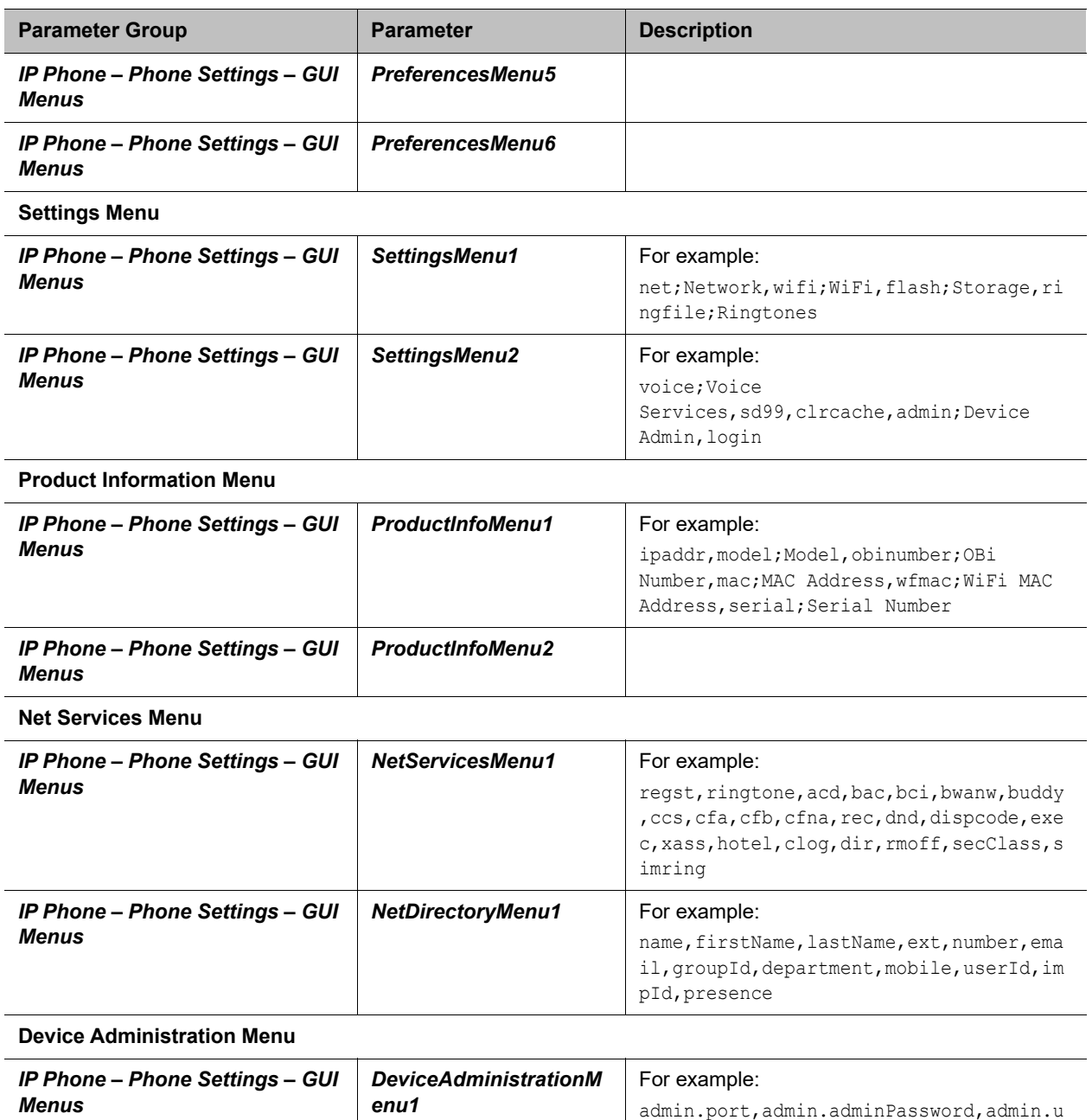

admin.port,admin.adminPassword,admin.u serPassword,admin.syslogServer,prov.it sp.Method,prov.itsp.Interval,prov.itsp .ConfigURL, fwup.Method, fwup.Interval, f wup.FirmwareURL

#### **UI Menu Customization (continued)**

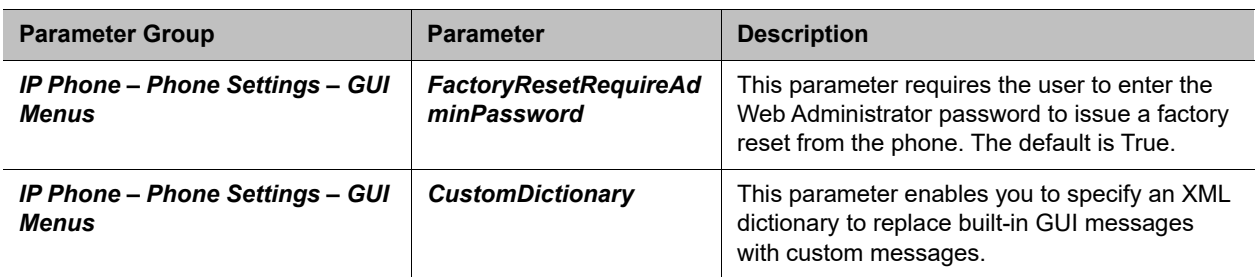

### *Main Menu Item IDs*

Main Menu items include the basic set of menu choices on the Home screen, as well as custom proprietary items that service providers can provision on your phone.

#### **Main Menu Items**

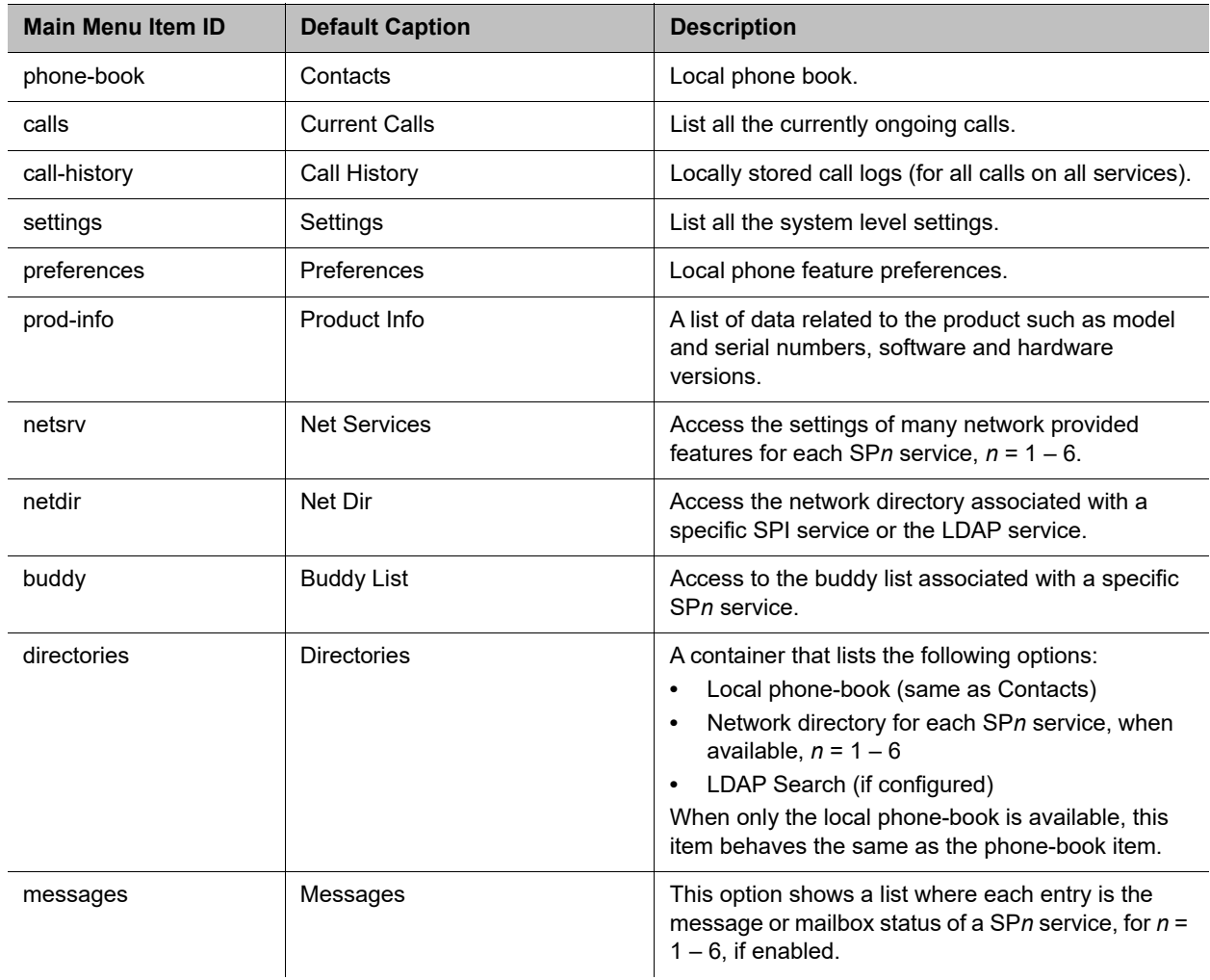

#### **Main Menu Items (continued)**

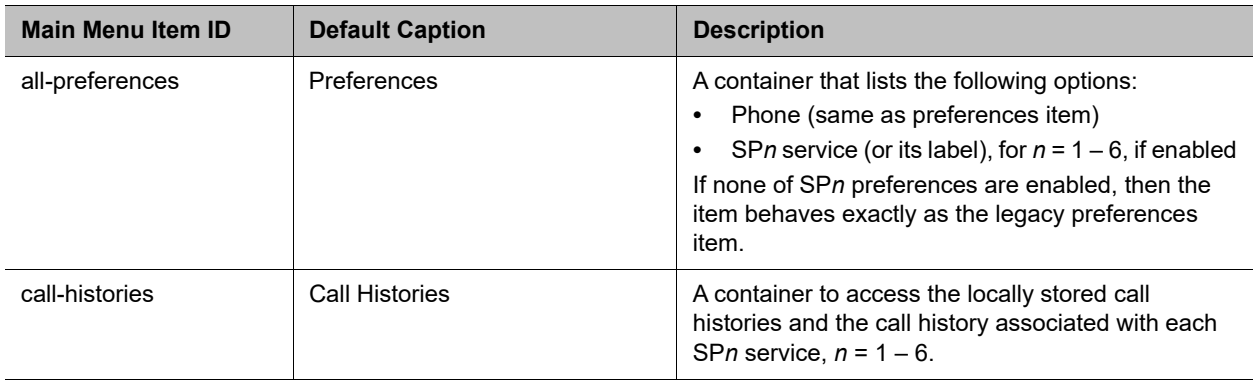

### *Net Services Menu Item IDs*

This table lists the menu items on the Net Services menu of the VVX business IP phones, OBi Edition. Item presence depends on subscribed network service.

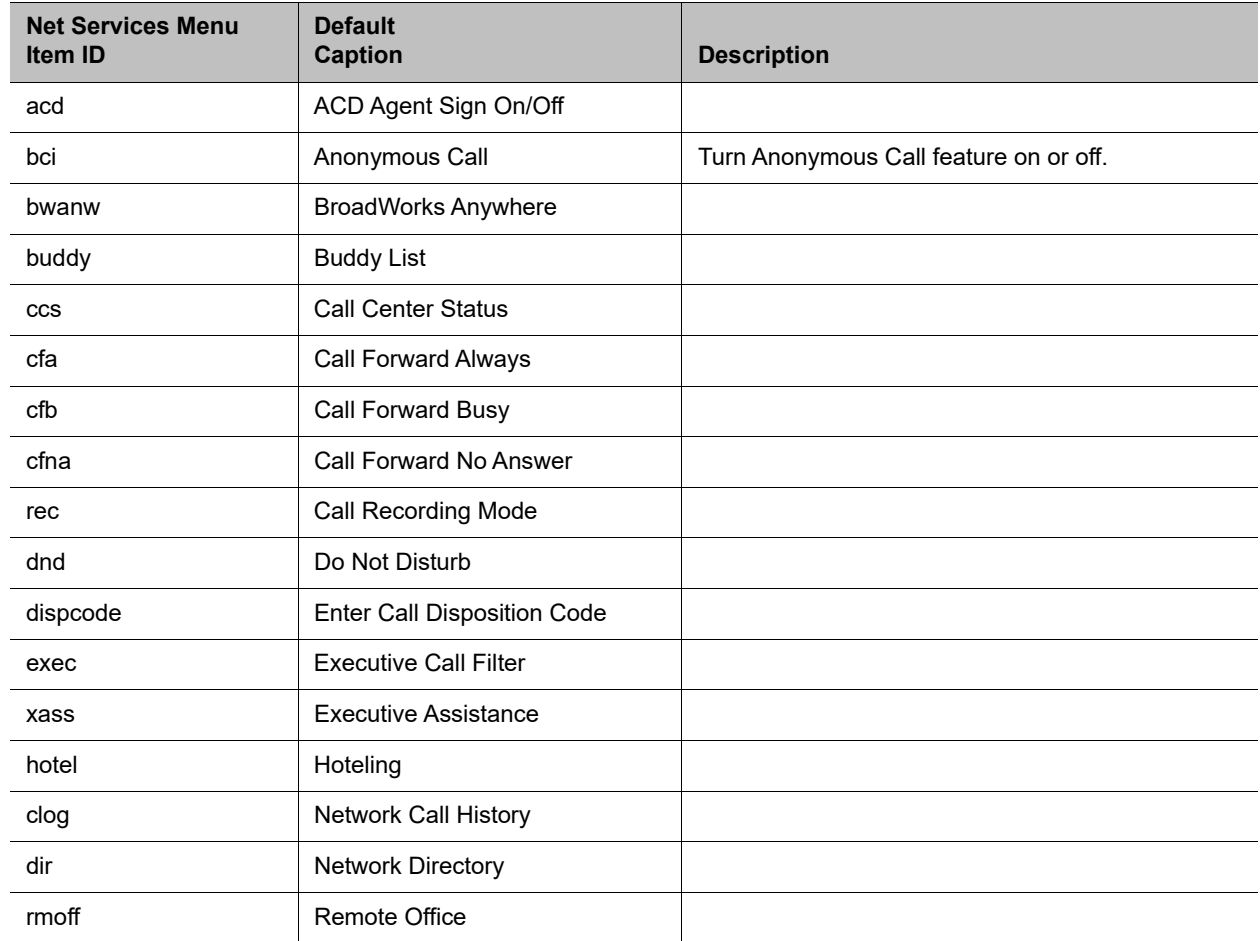

#### **Net Services Menu Items**

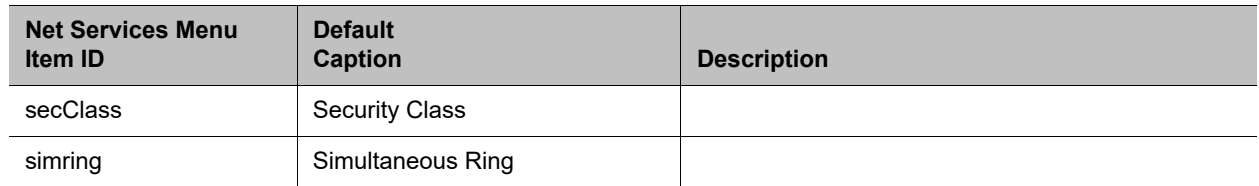

#### **Net Services Menu Items (continued)**

### *Preferences Menu Item IDs*

This table lists the menu items on the Preferences menu of the VVX business IP phones, OBi Edition. Menu items may vary depending on your phone.

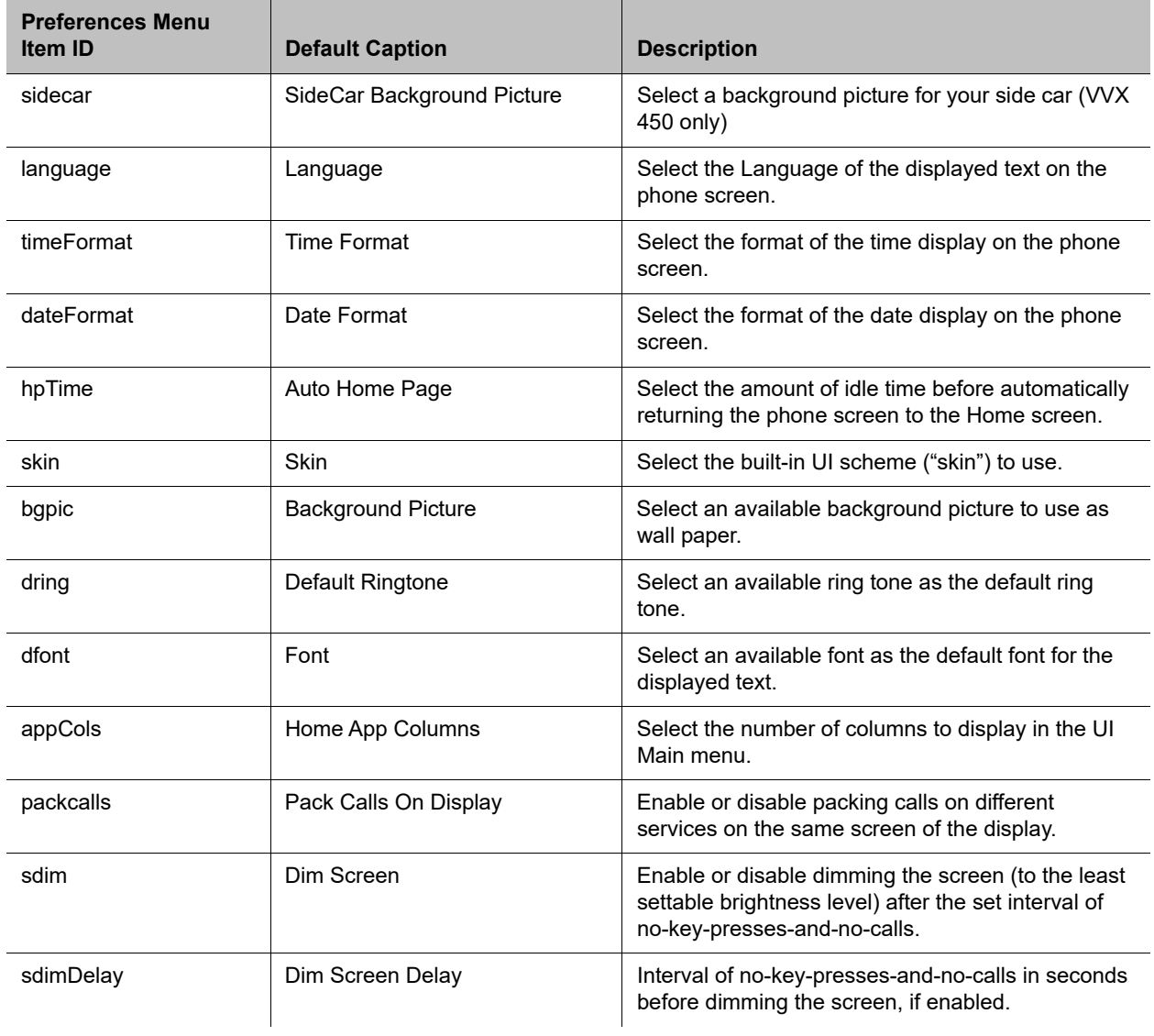

#### **Preferences Menu Items**

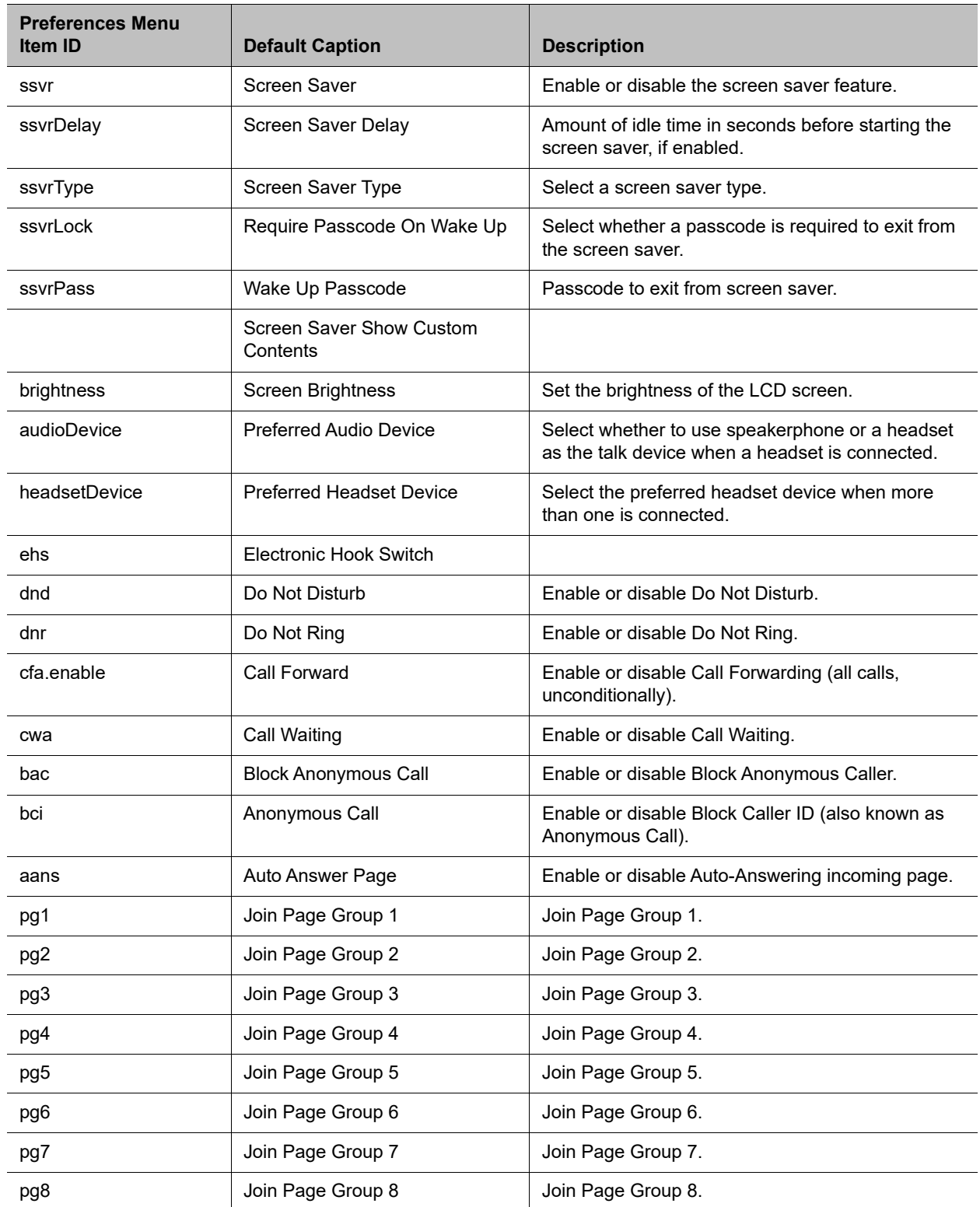

#### **Preferences Menu Items (continued)**

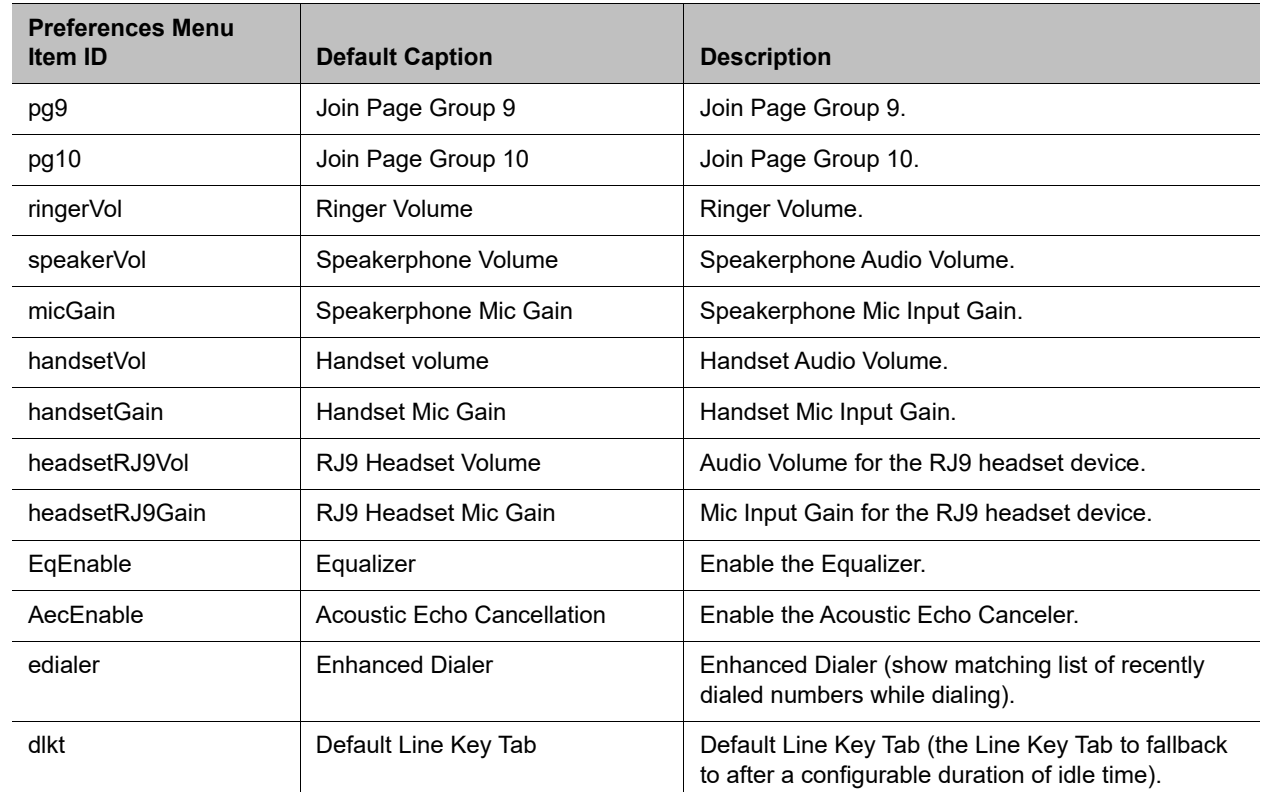

#### **Preferences Menu Items (continued)**

## *Settings Menu Item IDs*

This table lists the menu items on the Settings menu of the VVX business IP phones, OBi Edition. Some items require admin login.

#### **Settings Menu Items**

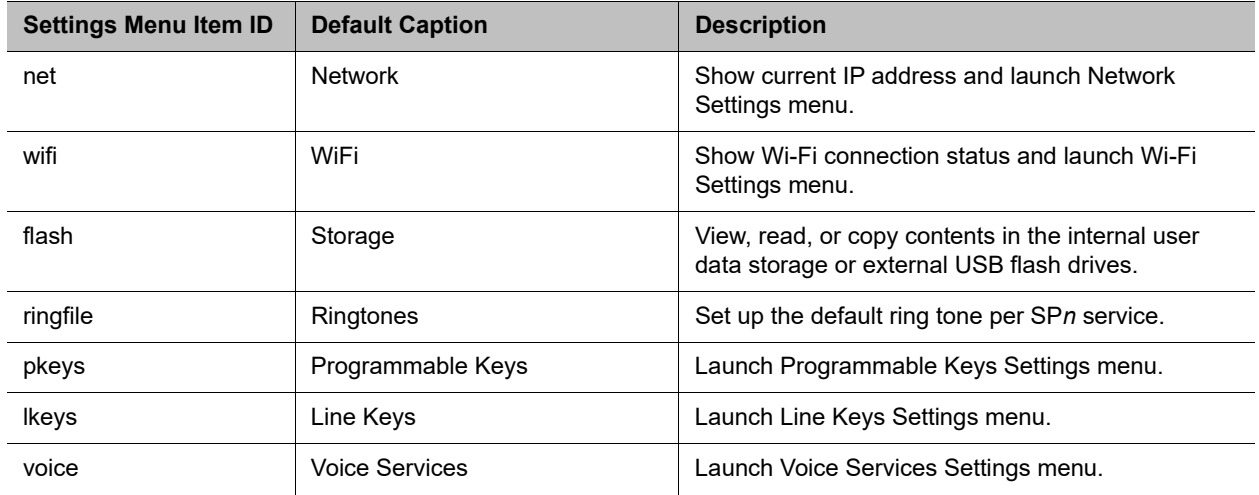

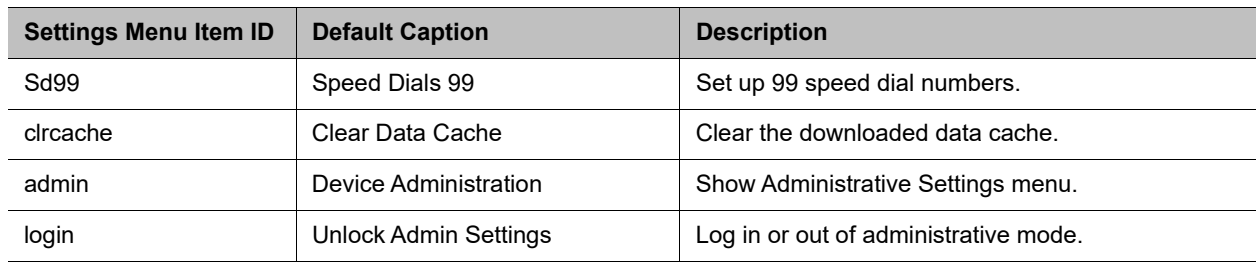

#### **Settings Menu Items (continued)**

### *Product Info Menu Item IDs*

This table lists the menu items on the Product Info menu of the VVX business IP phones, OBi Edition. Some items require admin login.

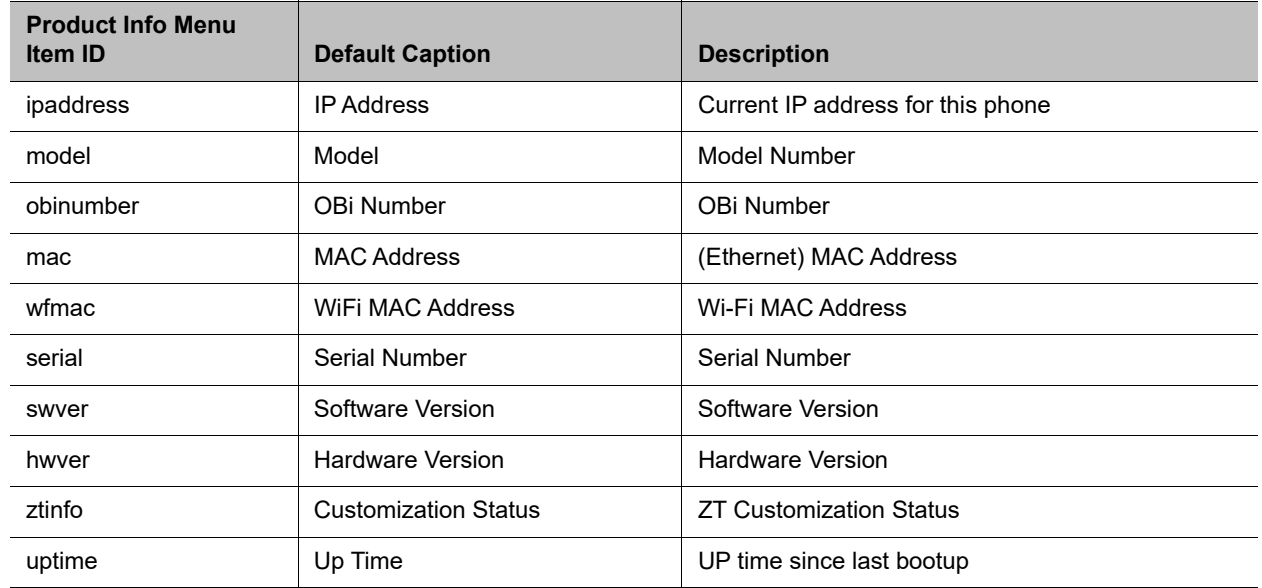

#### **Product Info Menu Items**

## **Cache Control of Downloaded (Temporary) Data**

You can download the following data items that the phone caches at run time (in DRAM):

- **●** Ring tone file downloaded from the URL specified in *User Preferences***::**DefaultRingtone
- **●** Picture file downloaded from the URL specified in *User Preferences***::**BackgroundPicture
- **●** Caller ID Picture files downloaded from URL extracted from Call-Info header of SIP Messages
- Picture files downloaded from URL in src attribute of <img> elements in rendered <ScreenItem>
- Var-Tree XML files downloaded from URL in value attribute of <setvar> elements in rendered <ScreenItem>
- **●** Icon, Wave or MP3 files downloaded when rendering OBiPhoneXML apps

The expiration time of each individually cached data file is taken from the HTTP/Cache-Control header in the 200 response when the phone originally receives the file from the server. If the Cache-Control header is present in the 200 response with the no-cache flag specified, the phone doesn't cache the downloaded data file. If the Cache-Control header is present with the max-age attribute specified, phone caches the data file for the number of seconds as specified in the max-age attribute. Otherwise, the phone caches the data file indefinitely until one of the following happens that clears ALL the cached data:

- **●** Phone power cycles
- **●** Phone fully reboots (for example, after a firmware update)
- **●** User selects **Settings > Clear Data Cache** on the local interface

## **Phone Customization Data**

You can customize some of the data that drives the local interface. These data are collectively called phone customization data, which include the following data types:

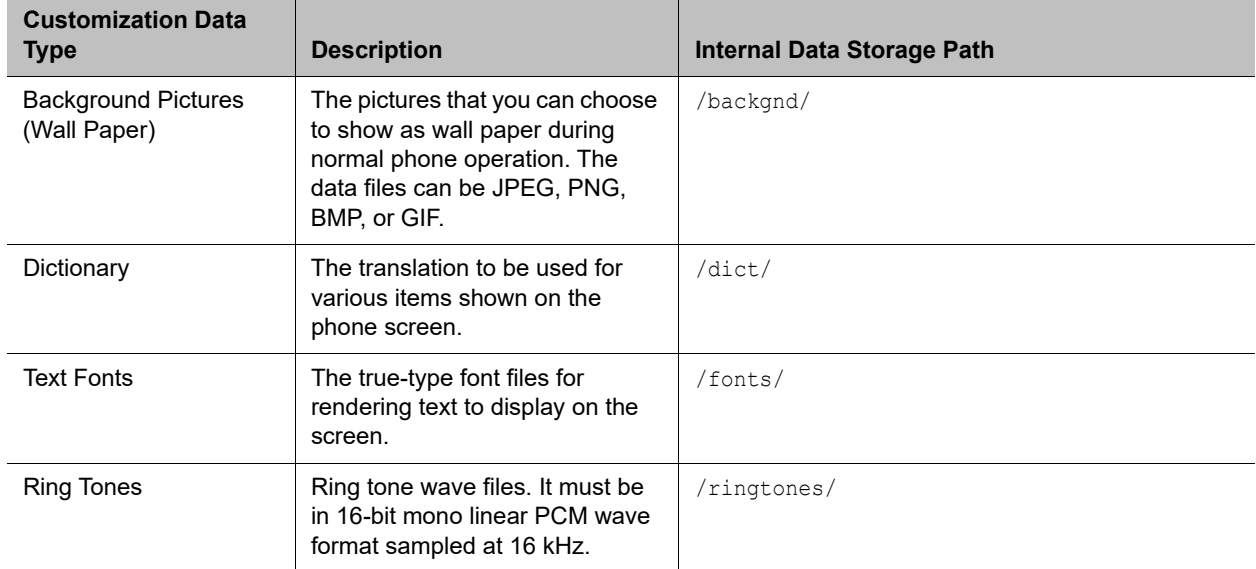

#### **Phone Customization Data Type**

## *Background Pictures*

The phone stores custom background pictures in the internal folder /backgnd/.

Your VVX business IP phone, OBi Edition, can accept JPEG, PNG, BMP, and GIF file formats. You can choose any of the pictures stored in this folder as background pictures on the phone screen.

You can browse the **Background Picture** entries under the phone's **Preferences** menu and select one of the available background pictures. Each of the built-in "Skins" has its own default background pictures.

### **Use a USB Flash Drive to Add a Personal Photo**

Add personal photos to internal storage using a USB flash drive on VVX 250, VVX 350, and VVX 450 business IP phones, OBi edition.

For VVX 450 phones with connected VVX EM50 expansion modules, you can connect a USB flash drive to the side USB port on the expansion module.

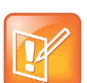

The maximum resolution for images is 1024 × 768 pixels.

#### **To use a USB flash drive to add a personal photo**

- **1** Attach a USB flash drive to the USB port on your phone.
- **2** Go to **Settings > Storage**.
- **3** Press the **>** softkey to select the USB flash drive.
- **4** Press the **Explore** softkey.
- **5** Do one of the following:
	- Highlight the file, and press the **Select** softkey.
	- **▶ Press the Select All softkey.**
- **6** Press the **Copy** softkey.

The phone returns to the internal destination folder.

- **7** Go to the phone's background folder.
- **8** Press the **Select**  $\overset{(1)}{\omega}$  key.
- **9** Press the **Paste** softkey.

## *Fonts Customization*

The phone stores fonts in the internal folder /fonts/. You can install custom font files on the phone only using the data package upload method. Acceptable font file formats are TTF and OTF.

To choose an installed font, you must also add a font-name-to-font-file for each installed font in the  $f$ ont. map file that is also stored in the same folder.

font.map maps the font name to the actual font file. The set of font names listed in font.map is also presented to you as a list of selections under **Preferences/Font** in the phone UI. On the web page the DefaultFont parameter is just a string and should match one of the font names (not file names) listed in font.map.

The font.map file lists all the factory-installed fonts that come with the phone.

```
#
# font.map
#
# The left column is a font name that a user can select from
# the Preferences menu. The right column is the corresponding
# physical font file installed on the phone.
# A valid font file must either a ttf or otf file.
```

```
#
# You can use any number of white spaces as delimiters between the 2 columns.
#
aleo Aleo-Light.otf
aleo-bold Aleo-Bold.otf
aleo-italic Aleo-LightItalic.otf
aleo-bold-italic Aleo-BoldItalic.otf
banksia Banksia-Regular.otf
banksia-bold Banksia-Bold.otf
droidsans DroidSans.ttf
droidsans-bold DroidSans-Bold.ttf
libre-caslon LibreCaslonText-Regular.ttf
libre-caslon-bold LibreCaslonText-Bold.ttf
libre-caslon-italic LibreCaslonText-Italic.ttf
opensans OpenSans-Regular.ttf
opensans-bold OpenSans-Bold.ttf
opensans-italic OpenSans-Italic.ttf
opensans-bold-italic OpenSans-BoldItalic.ttf
quattrocento Quattrocento-Regular.ttf
quattrocento-bold Quattrocento-Bold.ttf
terminal-dosis TerminalDosis-Regular.ttf
terminal-dosis-bold TerminalDosis-Bold.ttf
```
In addition, there are four more built-in fonts:

ptsans ptsans-bold ptsans-italic ptsans-bold-italic

#### **Font Samples**

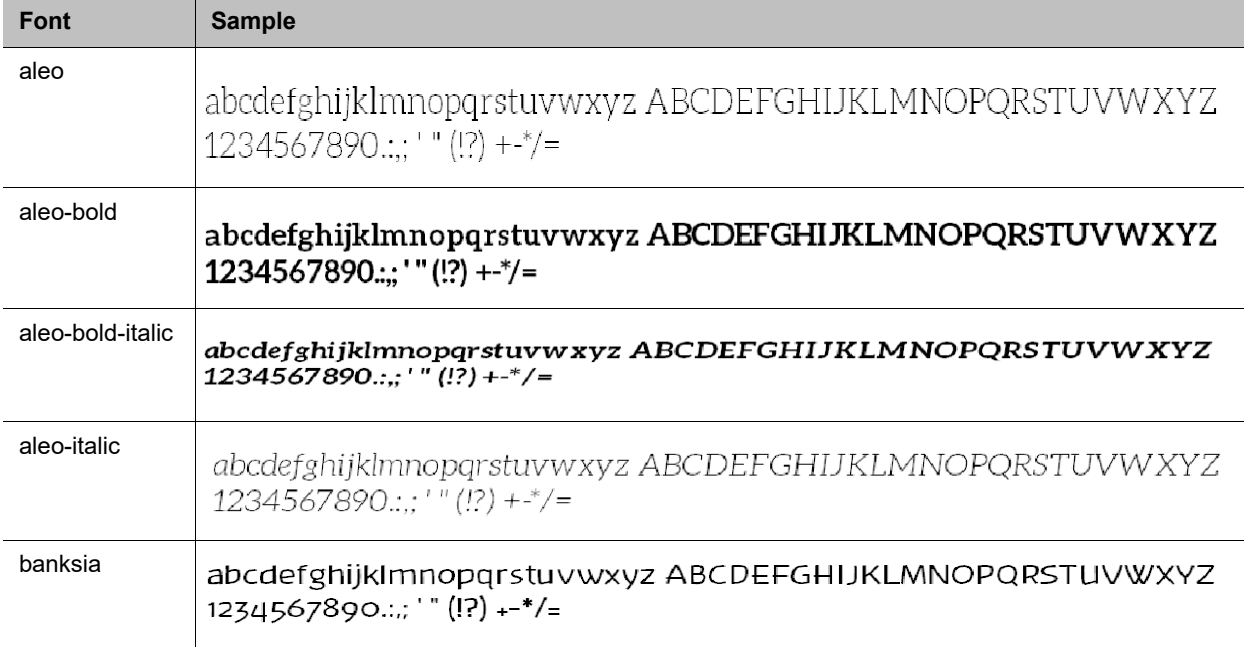

#### **Font Samples (continued)**

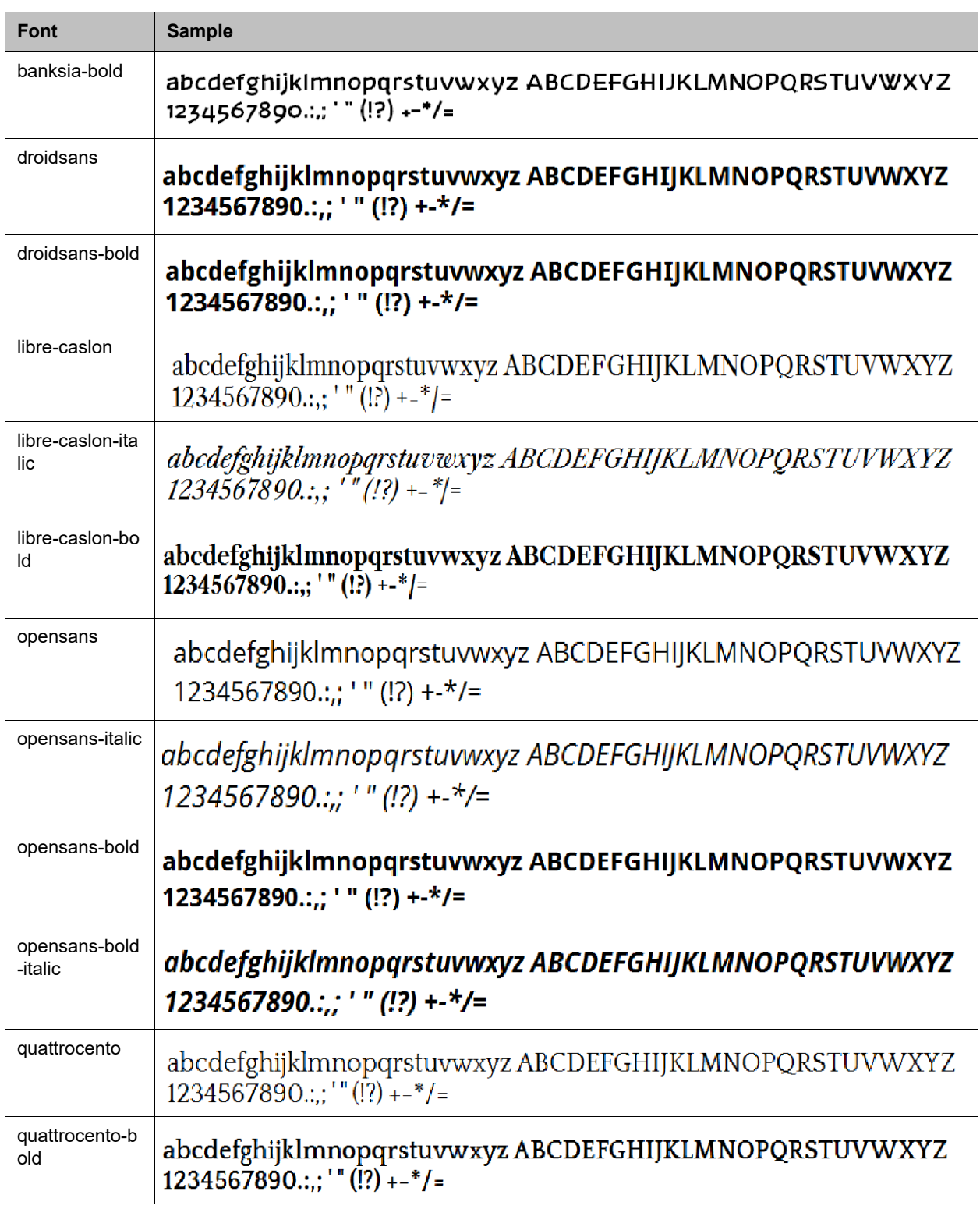

#### **Font Samples (continued)**

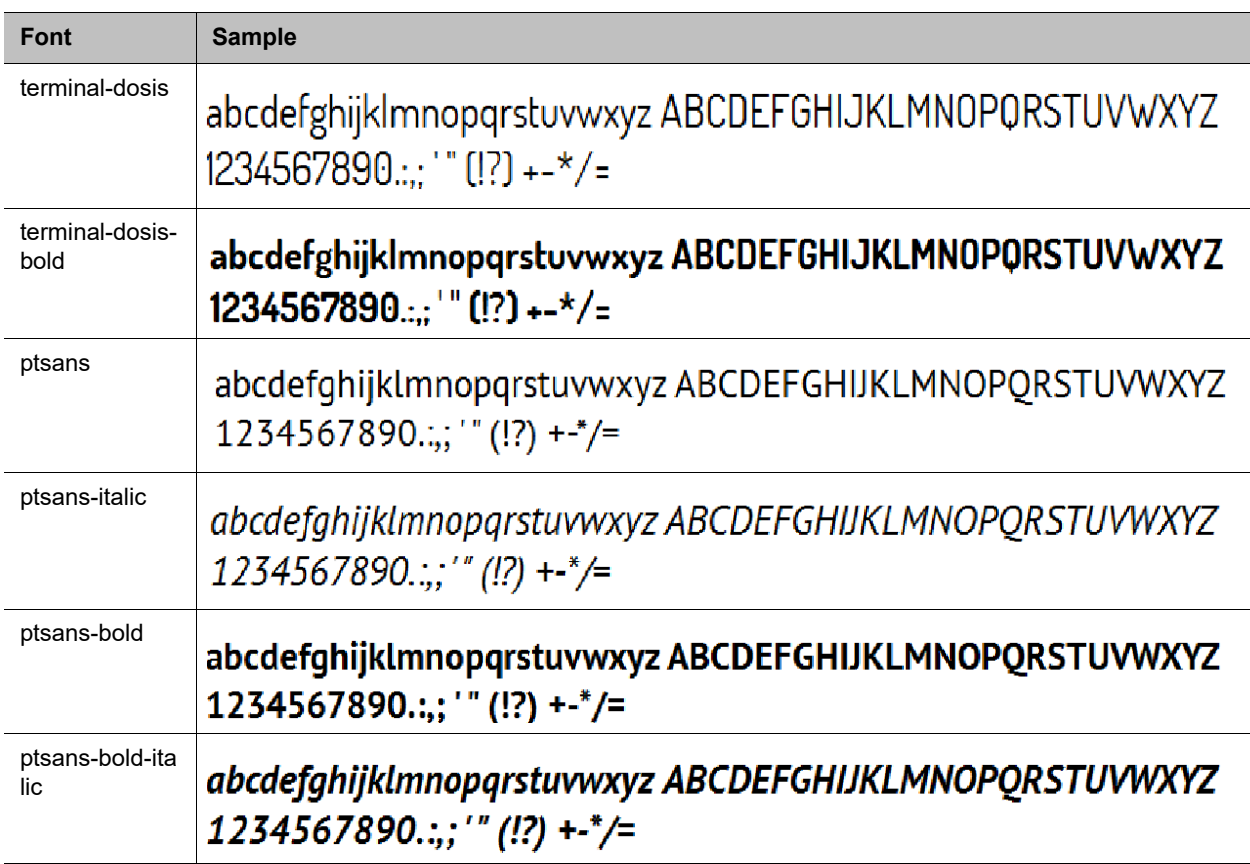

The DefaultFont parameter takes only the font family. The phone automatically applies the style suffix. You can use the following built-in font families:

- **●** ptsans
- **●** aleo
- **●** banksia
- **●** droidsans
- libre-caslon
- **●** opensans
- **●** quattrocento
- **●** terminal-dosis

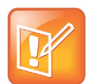

- When using the Tomáš skin, the font is fixed. A configured DefaultFont value doesn't take effect.
- **•** When using a language other than English, make sure to use a font family that includes all the characters in the chosen language.

### *Language Customization with Dictionary Files*

Language customization enables you to change the language of the local interface by installing a dictionary file for each selectable language. Dictionary files are XML files stored in the internal folder /dict/ and must be UTF-8 encoded. You must install custom dictionary files using the data package upload method.

By default, the phone comes with three built-in dictionary files:

- **●** English-US
- **●** English-UK
- **●** Spanish

You can set select the language under **Preferences** on the UI.

Below is the full Spanish dictionary file that is shipped with the phone. The name of the language is specified in the lang attribute of the root element <dictionary> and is also the name that displays in the **Preferences** language selection.

```
<obiphone>
<!-- Each dictionary item has a key/value pair, a mode attribute and a namespace.
     When applying the dictionary, we match the key against the source phrase.
      If mode="i", the comparison is case-insensitive; otherwise the comparison
      is case-sensitive. The namespace ns must be matched also. -->
<dictionary lang="Español">
  \langle!-- App names -->
   <item key="Contacts" value="Contactos"/>
   <item key="Current Calls" value="Llamadas"/>
   <item key="Call History" value="Historial"/>
   <item key="Preferences" value="Preferencias"/>
   <item key="Settings" value="Ajustes"/>
   <item key="Product Info" value="Producto"/>
   <item key="Buddy List" value="Amistades"/>
   <item key="Net Services" value="Red Servicios"/>
   <!-- Line key function name -->
   <item key="AANS" value="Respuesta Automática" mode="i"/>
   <item key="acd" value="Distr. automático de llamadas" mode="i"/>
   <item key="BXFER" value="Transferencia Ciega" mode="i"/>
   <item key="BAC" value="Blq. Llamadas Anónimas" mode="i"/>
   <item key="BCI" value="Blq. ID de Llamadas" mode="i"/>
   <item key="BLF" value="Monitor de teléfono" mode="i"/>
   <item key="call" value="Llamada" mode="i"/>
   <item key="CFA" value="Desvío de Llamadas" mode="i"/>
   <item key="CWA" value="Llamada en Espera" mode="i"/>
   <item key="CONF" value="Unir a Conferencia" mode="i"/>
   <item key="disp-code" value="Código Disposición" mode="i"/>
   <item key="DND" value="No Molestar" mode="i"/>
   <item key="DNR" value="No Suena" mode="i"/>
   <item key="HOLD" value="En Espera" mode="i"/>
   <item key="hoteling" value="Hoteling" mode="i"/>
   <item key="acd" value="ACD Agent State" mode="i"/>
```

```
 <item key="exe" value="Exec Call Filter" mode="i"/>
 <item key="xass" value="Exec Assistant" mode="i"/>
 <item key="sec" value="Security Class" mode="i"/>
 <item key="LINE" value="Monitor Linea" mode="i"/>
 <item key="lkpg" value="Siguiente Tabla" mode="i"/>
 <item key="MWI" value="Mensajes" mode="i"/>
 <item key="pg1" value="Grupo de Páginas 1"/>
 <item key="pg2" value="Grupo de Páginas 2"/>
 <item key="SPD" value="Marcado Rápido" mode="i"/>
 <item key="XFER" value="Transferencia" mode="i"/>
 <item key="pres" value="Presencia" mode="i"/>
 <item key="cpm" value="Monitor de Aparcamiento de Llamada" mode="i"/>
 <!-- Product Info entries -->
 <item key="Model" value="Modelo" mode="i"/>
 <item key="OBi Number" value="Número OBi" mode="i"/>
 <item key="MAC Address" value="Dirección MAC" mode="i"/>
 <item key="WiFi MAC Address" value="Dirección MAC de WiFi" mode="i"/>
 <item key="Serial Number" value="Número Serial" mode="i"/>
 <item key="Software Version" value="Versión del Software" mode="i"/>
 <item key="Hardware Version" value="Versión del Hardware" mode="i"/>
 <item key="Customization Status" value="Estado de Personalización" mode="i"/>
\leqitem key="Up Time" value="Tiempo de Actividad" mode="i"/>
 <!-- User Preferences entries -->
 <item key="Language" value="Lenguaje" mode="i"/>
 <item key="Skin" value="Contraste" mode="i"/>
 <item key="Background Picture" value="Imagen de Fondo" mode="i"/>
 <item key="Default Ringtone" value="Timbre Predeterminado" mode="i"/>
 <item key="Default Font" value="Fuente Predeterminada" mode="i"/>
 <item key="Screen Saver" value="Protector de Pantalla" mode="i"/>
 <item key="Screen Saver Delay" value="Protector de Pantalla de retardo" mode="i"/>
 <item key="Screen Saver Type" value="Tipo de Protector de Pantalla" mode="i"/>
 <item key="Screen Brightness" value="Brillo de la Pantalla" mode="i"/>
 <item key="Preferred Audio Device" value="Dispositivo de Audio Preferido" mode="i"/>
 <item key="Preferred Headset Device" value="Auriculares Preferido" mode="i"/>
 <item key="Do Not Disturb" value="No Molestar" mode="i"/>
 <item key="Do Not Ring" value="No Suena" mode="i"/>
 <item key="Call Forward" value="Desvío de Llamadas" mode="i"/>
 <item key="Call Waiting" value="Llamada en Espera" mode="i"/>
 <item key="Block Anonymous Call" value="Bloq. Llamadas Anónimas" mode="i"/>
 <item key="Anonymous Call" value="Llamadas Anónimas" mode="i"/>
 <item key="Auto Answer Page" value="Pagina de Respuesta Automatica" mode="i"/>
 <item key="Join Page Group" value="Únete Grupo de Páginas" mode="i"/>
 <item key="Ringer Volume" value="Volumen del Timbre" mode="i"/>
 <item key="Speakerphone Volume" value="Volumen de Altavoz" mode="i"/>
 <item key="Speakerphone Mic Gain" value="Ganancia Mic Altavoz" mode="i"/>
 <item key="Handset Volume" value="Volumen de Auriculares" mode="i"/>
 <item key="Handset Mic Gain" value="Ganancia Mic Auriculares" mode="i"/>
 <item key="RJ9 Headset Volume" value="RJ9 Volumen de Auricular" mode="i"/>
```

```
 <item key="RJ9 Headset Mic Gain" value="RJ9 Ganancia Mic Auricular" mode="i"/>
 <item key="Equalizer" value="Equalizador" mode="i"/>
 <item key="AEC" value="Cancelación de Eco Acústico" mode="i"/>
 <item key="Home App Columns" value="Columnas de Aplicación Home" mode="i"/>
 <!-- Screen Saver Type -->
 <item key="Slide Show" value="Pantalla de Visualizacion" mode="i"/>
 <item key="Turn Off Display" value="Desactivar la Visualización" mode="i"/>
 <!-- Preferred Audio Device -->
 <item key="Speaker" value="Altavoz" mode="i"/>
 <item key="Handset" value="Auriculares" mode="i"/>
 <item key="Headset" value="Auricular" mode="i"/>
 <!-- Preferred Headset Device -->
 <item key="RJ9 Headset" value="RJ9 Auricular" mode="i"/>
 <!-- Call Forward -->
 <item key="Destination Number" value="Número de Destino" mode="i"/>
 <item key="Voice Service" value="Servicio de Voz" mode="i"/>
 <!-- Phone Book -->
 <item key="Phone Book" value="Agenda" mode="i"/>
 <item key="Fields" value="Campos" mode="i"/>
 <item key="Name" value="Nombre" mode="i"/>
 <item key="First Name" value="Primer Nombre" mode="i"/>
 <item key="Last Name" value="Apellidos" mode="i"/>
 <item key="Number" value="Número" mode="i"/>
 <item key="Mobile Number" value="Número Movil" mode="i"/>
 <item key="Office Number" value="Número de Oficina" mode="i"/>
 <item key="Home Number" value="Numero de Casa" mode="i"/>
 <item key="Service" value="Servicio" mode="i"/>
 <item key="Picture" value="Foto" mode="i"/>
 <item key="Ringtone" value="Timbre" mode="i"/>
 <item key="Email" value="Email" mode="i"/>
 <item key="Company" value="Empresa" mode="i"/>
 <item key="Group" value="Grupo" mode="i"/>
 <item key="Groups" value="Groupos" mode="i"/>
 <item key="Co-Workers" value="Compañeros de Trabajo" mode="i"/>
 <item key="Customers" value="Clientes" mode="i"/>
 <item key="Family" value="Familia" mode="i"/>
 <item key="Friends" value="Amigos" mode="i"/>
 <item key="No Groups Defined" value="Grupo No Definido" mode="i"/>
 <item key="Speed Dial" value="Marcación Rápida" mode="i"/>
 <item key="Phone Book Filter" value="Filtro de Agenda" mode="i"/>
 <!-- Call History -->
 <item key="Missed Calls" value="Llamadas Perdidas" mode="i"/>
 <item key="Received Calls" value="Llamadas Recibidas" mode="i"/>
 <item key="Outgoing Calls" value="Llamadas Realizadas" mode="i"/>
 <item key="All Calls" value="Todas las Llamadas" mode="i"/>
 <item key="List empty" value="Lista Vacia" mode="i"/>
```

```
\langle !-- Buddy List -->
  <item key="My Status" value="Mi Estatus" mode="i"/>
  <item key="My Presence" value="Mi Presencia" mode="i"/>
  <!-- Presence status -->
  <item key="unknown" value="Desconocido" mode="i"/>
  <item key="offline" value="Fuera de Linea" mode="i"/>
  <item key="online" value="En Linea" mode="i"/>
  <item key="away" value="Fuera de Oficina" mode="i"/>
  <item key="xa" value="Fuera de Oficina Extendida" mode="i"/>
  <item key="dnd" value="No Molestar" mode="i"/>
  <item key="Online (Available)" value="En Linea (Disponible)" mode="i"/>
  <item key="Offline (Invisible)" value="Fuera de Linea (Invisible)" mode="i"/>
  <item key="Extended Away" value="Fuera de Oficina Extendida" mode="i"/>
  <item key="DND (Do Not Disturb)" value="DND (No Molestar)" mode="i"/>
  <!-- Network Directory -->
  <item key="Enterprise" value="Empresa" mode="i"/>
  <item key="Group Common" value="Grupo en Comun" mode="i"/>
  <item key="Enterprise Common" value="Empresa en Comun" mode="i"/>
  <item key="Personal" value="Personal" mode="i"/>
  <!-- Settings -->
  <item key="Network" value="Reseteo de Fabrica" mode="i"/>
  <item key="Product Information" value="Informacion Producto" mode="i"/>
  <item key="WiFi" value="WiFi" mode="i"/>
  <item key="Bluetooth" value="Bluetooth" mode="i"/>
  <item key="Storage" value="Almacenamiento" mode="i"/>
  <item key="User Preferences" value="Preferencias Usuario" mode="i"/>
  <item key="Programmable Keys" value="Teclas Programables" mode="i"/>
  <item key="Line Keys" value="Teclas de Linea" mode="i"/>
 <item key="Side Car 1" value="Consola de Operadora 1" mode="i"/>
  <item key="Side Car 2" value="Consola de Operadora 2" mode="i"/>
 <item key="Voice Services" value="Servicios de Voz" mode="i"/>
  <item key="Device Admin" value="Administracion Dispositivo" mode="i"/>
  <item key="Lock Admin Settings" value="Bloqueo Config. del Admin." mode="i"/>
  <item key="Unlock Admin Settings" value="Desbloquear Ajustes del Admin." mode="i"/>
  <!-- Network -->
  <item key="Network Settings" value="Ajustes de la Red" mode="i"/>
  <item key="Addressing Type" value="Addressing Type" mode="i"/>
  <item key="IP Address" value="Direccion IP" mode="i"/>
  <item key="Subnet Mask" value="Mascara Subred" mode="i"/>
  <item key="Default Gateway" value="Direccion Gateway" mode="i"/>
  <item key="DNS Server" value="Servidor DNS" mode="i"/>
  <item key="DNS Query Order" value="Orden de Consulta DNS" mode="i"/>
  <item key="DNS Query Delay" value="Retrazo de Consulta DNS" mode="i"/>
<item key="AC Name" value="Nombre AC" mode="i"/>
  <item key="Service Name" value="Nombre de Servicio" mode="i"/>
  <item key="Password" value="Contraseña" mode="i"/>
  <item key="VLAN" value="VLAN" mode="i"/>
  <item key="LLDP-MED" value="LLDP-MED" mode="i"/>
```

```
 <item key="ID" value="ID" mode="i"/>
   <item key="Priority" value="Prioridad" mode="i"/>
   <item key="NTP Server" value="Servidor NTP" mode="i"/>
   <item key="Local Time Zone" value="Zona Horaria Local" mode="i"/>
   <item key="Daylight Saving Time" value="Horario de Verano" mode="i"/>
  \langle!-- WiFi -->
   <item key="WiFi Setup" value="Configuracion WiFi" mode="i"/>
   <item key="OBiWiFi Setup Mode" value="Modo de configuración OBiWiFi" mode="i"/>
   <item key="Security" value="Seguridad" mode="i"/>
   <item key="Signal Strength" value="Intensidad de Señal" mode="i"/>
   <item key="MAC Address" value="Direccion MAC" mode="i"/>
   <item key="0" value="" ns="wfs"/>
   <item key="1" value="Débil" ns="wfs"/>
   <item key="2" value="Pobre" ns="wfs"/>
   <item key="3" value="Pasable" ns="wfs"/>
   <item key="4" value="Bueno" ns="wfs"/>
   <item key="5" value="Excelente" ns="wfs"/>
<!-- Storage -->
   <item key="Device" value="Dispositivo" mode="i"/>
   <item key="File System Type" value="Tipo de Sistema de Archivo" mode="i"/>
   <item key="Capacity" value="Capacidad" mode="i"/>
   <item key="Internal" value="Interno" mode="i"/>
   <item key="USB storage 1" value="USB Flash Drive 1" mode="i"/>
   <item key="USB storage 2" value="USB Flash Drive 2" mode="i"/>
<!-- Voice Services -->
  <! -- Highly technical entries under Voice Services are not translated.
  --&> <!-- Admin Settings -->
   <item key="Web Server Port" value="Puerto del Servidor Web" mode="i"/>
   <item key="Web Admin Password" value="Contraseña del Administrador" mode="i"/>
   <item key="Web User Password" value="Contraseña del Usuario" mode="i"/>
   <item key="Syslog Server" value="Servidor Syslog" mode="i"/>
   <item key="ITSP Provisioning Method" value="Método Aprovisionamiento ITSP" mode="i"/>
   <item key="ITSP Provisioning Interval" value="Aprovisionamiento Interno ITSP" 
mode="i"/>
   <item key="ITSP Provisioning Config URL" value="Aprovisionamiento ITSP Config URL" 
mode="i"/>
  <item key="Auto Firmware Update Method" value="Metodos de Actualizacion Auto Firmware" 
mode="i"/>
  <item key="Auto Firmware Update Interval" value="Actualizacion Interno Auto Firmware" 
mode="i"/>
   <item key="Auto Firmware Update URL" value="Actualizacion Auto Firmware URL" 
mode="i"/>
   <!-- Provisioning and FW Upgrade Method -->
   <item key="System Start" value="Inicio del Sistema" mode="i"/>
   <item key="Periodically" value="Periodicamente" mode="i"/>
  \langle!-- Dial App -->
   <item key="Enter Number" value="Número de Entrada" mode="i"/>
   <item key="Transfer Target" value="Destino de la Transferencia" mode="i"/>
```

```
 <item key="Conference Target" value="Objetivo Conferencia" mode="i"/>
 <!-- Soft Keys -->
 <item key="Edit" value="Editar" mode="i"/>
 <item key="Reboot" value="Reiniciar" mode="i"/>
 <item key="End" value="Final" mode="i"/>
 <item key="Hold" value="Espera" mode="i"/>
 <item key="Resume" value="Resumen" mode="i"/>
 <item key="Add to Conf" value="Unir a Conferencia" mode="i"/>
 <item key="Conference" value="Conferencia" mode="i"/>
 <item key="Park" value="Aparcar" mode="i"/>
 <item key="Blind Transfer" value="Transferencia Ciega" mode="i"/>
 <item key="Dispose Code" value="Deseche Código" mode="i"/>
 <item key="Escalate" value="Escalar" mode="i"/>
 <item key="Trace" value="Trazar" mode="i"/>
 <item key="Rec.Start" value="Iniciar Grabacion" mode="i"/>
 <item key="Rec.Stop" value="Parar Grabacion" mode="i"/>
 <item key="Rec.Pause" value="Pausar Grabacion" mode="i"/>
 <item key="Rec.Resume" value="Resumir Grabacion" mode="i"/>
 <item key="Private Hold" value="Espera Privada" mode="i"/>
 <item key="Answer" value="Contestar" mode="i"/>
 <item key="Reject" value="Rechazar" mode="i"/>
 <item key="Redial" value="Rellamar" mode="i"/>
 <item key="Missed" value="Perdida" mode="i"/>
 <item key="Dial" value="Marcar" mode="i"/>
 <item key="Lines" value="Lineas" mode="i"/>
 <item key="Switch Mode" value="Cambio Modo" mode="i"/>
 <item key="Ph.Book" value="Agenda" mode="i"/>
 <item key="Switch Line" value="Cambio Linea" mode="i"/>
 <item key="Refresh All" value="Reiniciar Todo" mode="i"/>
 <item key="+Buddy" value="Agregar Amigo" mode="i"/>
 <item key="Search" value="Busqueda" mode="i"/>
 <item key="Refresh" value="Reiniciar" mode="i"/>
 <item key="+" value="Agregar" mode="i"/>
 <item key="Add" value="Agregar" mode="i"/>
 <item key="Remove" value="Remover" mode="i"/>
 <item key="Clear List" value="Limpiar Lista" mode="i"/>
 <item key="Edit Dial" value="Aditar Marcador" mode="i"/>
 <item key="Save" value="Guardar" mode="i"/>
 <item key="MyPresence" value="Mi Presencia" mode="i"/>
 <item key="MyStatus" value="Mi Estatus" mode="i"/>
 <item key="Filter" value="Filtrar" mode="i"/>
 <item key="Select" value="Seleccionar" mode="i"/>
 <item key="New" value="Nuevo" mode="i"/>
 <item key="Clear" value="Limpiar" mode="i"/>
 <item key="Sort" value="Ordenar" mode="i"/>
 <item key="New Entry" value="Nueva Entrada" mode="i"/>
 <item key="Group Filter" value="Filtrar Grupo" mode="i"/>
 <item key="Import" value="Importar" mode="i"/>
 <item key="Export" value="Exportar" mode="i"/>
```

```
 <item key="Sync" value="Sincronizar" mode="i"/>
 <item key="New Group" value="Nuevo Grupo" mode="i"/>
 <item key="Uncheck All" value="No chequear Nada" mode="i"/>
 <item key="Check All" value="Chequear Todo" mode="i"/>
 <item key="Factory Reset" value="Reseteo de Fabrica" mode="i"/>
 <item key="FW Update" value=" Actializar FW" mode="i"/>
 <item key="Pick Up" value="Contestar" mode="i"/>
 <item key="Barge In" value="Interrumpir" mode="i"/>
 <item key="Monitor" value="Monitorear" mode="i"/>
 <item key="Sign Off" value="Cerrar Sesión" mode="i"/>
 <item key="Wrap Up" value="Envolver" mode="i"/>
 <item key="Scan" value="Escanear" mode="i"/>
 <item key="Transfer Now" value="Transferir Ahora" mode="i"/>
 <item key="Conference Now" value="Conferencia Ahora" mode="i"/>
 <item key="Play" value="Seguir" mode="i"/>
 <item key="Stop" value="Parar" mode="i"/>
 <item key="Connect" value="Conectar" mode="i"/>
 <item key="Rescan" value="Re-escanear" mode="i"/>
 <item key="Disconnect" value="Desconectar" mode="i"/>
 <item key="Forget" value="Olvidar" mode="i"/>
 <item key="Reconnect" value="Reconectar" mode="i"/>
 <item key="Explore" value="Explorar" mode="i"/>
 <item key="Eject" value="Ejecutar" mode="i"/>
 <item key="Mount" value="Montura" mode="i"/>
 <item key="Back" value="Regresar" mode="i"/>
 <item key="Copy" value="Copiar" mode="i"/>
 <item key="Cancel" value="Cancelar" mode="i"/>
 <item key="Paste" value="Pasar" mode="i"/>
 <item key="New Folder" value="Nuevo Folder" mode="i"/>
 <item key="Close" value="Cerrar" mode="i"/>
 <item key="OK" value="OK" mode="i"/>
 <item key="Replace" value="Reemplazar" mode="i"/>
 <item key="Add As New" value="Agragar Como Nuevo" mode="i"/>
<item key="&gt;" value="&gt;"/>
<item key="&lt;" value="&lt;"/>
 <item key="Backspace" value="Retroceso" mode="i"/>
 <item key="Devices" value="Dispositivos" mode="i"/>
\langle!-- Misc -->
 <item key="Not Found" value="Extraviado" mode="i"/>
 <item key="No Entries" value="No Entradas" mode="i"/>
 <item key="Unassigned" value="No Asignado" mode="i"/>
 <item key="Enable" value="Activar" mode="i"/>
 <item key="enabled" value="Activado" mode="i"/>
 <item key="disabled" value="Desactivado" mode="i"/>
 <item key="Not Configured" value="No Configurado" mode="i"/>
 <item key="default" value="Por Defecto" mode="i"/>
 <item key="On" value="Encendido" mode="i"/>
 <item key="Off" value="Apagado" mode="i"/>
```

```
 <item key="Non-linear" value="No Linear" mode="i"/>
 <item key="Status" value="Estatus" mode="i"/>
 <item key="outgoing" value="A" ns="ct"/>
 <item key="received" value="De" ns="ct"/>
 <item key="up" value="Arriba" mode="i"/>
 <item key="down" value="Abajo" mode="i"/>
 <item key="nocfg" value="No Configurado" mode="i"/>
 <item key="holding" value="Esperando" mode="i" ns="cs"/>
 <item key="peerring" value="Timbrando" mode="i" ns="cs"/>
 <item key="proceeding" value="Timbrando" mode="i" ns="cs"/>
 <item key="peerring2" value="Timbrando (Espera)" mode="i" ns="cs"/>
\leitem key="peerring3" value="Timbrando (Conf)" mode="i" ns="cs"/>
 <item key="dialtone" value="Tono de Marcación" mode="i" ns="cs"/>
 <item key="dialing" value="Marcando" mode="i" ns="cs"/>
 <item key="trying" value="Tratando" mode="i" ns="cs"/>
 <item key="connected" value="Conectado" mode="i" ns="cs"/>
 <item key="connected-HD" value="HD Conectado" mode="i" ns="cs"/>
 <item key="ended" value="Llamada Finalizada" mode="i" ns="cs"/>
 <item key="ring" value="Timbrando" mode="i" ns="cs"/>
 <item key="OBiTALK" value="OBiTALK" mode="i"/>
 <item key="Auto" value="" mode="i"/>
 <item key="Auto: " value="" mode="i"/>
 <item key="OBiTALK: " value="OBiTALK: " mode="i"/>
 <item key="Not Available" value="No Disponible" mode="i"/>
 <item key="AA1: " value="OBi Asistente: " mode="i"/>
 <item key="AA2: " value="IVR: " mode="i"/>
 <item key="seized" value="Incautado" ns="cs"/>
 <item key="held_private" value="Held Privado" ns="cs"/>
 <item key="held" value="Held" ns="cs"/>
 <item key="parked" value="Llamar Estacionado" ns="cs"/>
 <!-- Misc line key data -->
 <item key="error" value="error" mode="i"/>
 <item key="Service Not Ready" value="Servicio no está listo" mode="i"/>
 <item key="Service Subs. Error" value="Error suscripción de servicio" mode="i"/>
 <item key="BLF Subs. Error" value="BLF error suscripción" mode="i"/>
 <item key="Hoteling Subs. Error" value="Hoteling error suscripción" mode="i"/>
 <item key="Guest" value="Invitado" mode="i"/>
 <item key="No Guest" value="Los huéspedes no" mode="i"/>
\langle !-- ACD State -->
 <item key="available" value="Disponible" mode="i"/>
 <item key="unavailable" value="No Disponible" mode="i"/>
 <item key="wrappingup" value="Terminando" mode="i"/>
 <item key="signedoff" value="Cerrar Sesión" mode="i"/>
 <!-- Input App Titles -->
 <item key="New Status" value="Nuevo Estatus" mode="i"/>
 <item key="Edit Status" value="Editar Estatus" mode="i"/>
 <item key="New Group Name" value="Nuevo Nombre de Grupo" mode="i"/>
```

```
 <item key="Enter" value="Entrar" mode="i"/>
   <item key="Blind Transfer Target" value="Objetivo Transferencia ciega" mode="i"/>
   <item key="Supervisor Extension" value="Supervisor de Extensión" mode="i"/>
   <item key="Disposition Code" value="Disposicion de Codigo" mode="i"/>
   <item key="Forward All Number" value="Remitir Todo Número" mode="i"/>
   <item key="Unavailable Reason Code" value="No disponible Código de Motivo" mode="i"/>
   <item key="Enter Query" value="Entrar Consulta" mode="i"/>
   <item key="Hoteling Passcode" value="Codigo de Contraseña Hoteling" mode="i"/>
   <item key="Hoteling Guest Extension" value="Extension Huesped Hoteling" mode="i"/>
   <item key="Enter Admin Password" value="Ingrese Contraseña del Administrador" 
mode="i"/>
   <item key="Enter Folder Name" value="Ingrese Nombre del Archivo" mode="i"/>
   <item key="Exec Assist Divert Number" value="Exec Asist Numero de Desvio" mode="i"/>
   <!-- Call related alerts -->
   <item key="No Active Calls" value="No hay Llamadas Activas" mode="i"/>
   <item key="Call Error" value="Error de Llamada" mode="i"/>
   <item key="No Call Key avaiable to make another call" value="No Tecla de llamada 
Disponible para hacer otra llamada" mode="i"/>
   <item key="The requested service is not available at the moment" value="En este 
momento el Servicio requerido no esta disponible" mode="i"/>
   <item key="Conference Error" value="Error de Conferencia" mode="i"/>
   <item key="No conference port avaiable to add participant" value="No hay puerto de 
conferencia para agregar participante" mode="i"/>
   <!-- OBiWiFi -->
   <item key="OBiWiFi" value="OBiWiFi" mode="i"/>
   <item key="Use USB Port 1 for OBiWiFi." value="Use el puerto USB 1 para OBiWiFi." 
mode="i"/>
   <item key="Connected with: " value="Conectado con: " mode="i"/>
   <item key="Connecting with: " value="Conectar con: " mode="i"/>
   <item key="Failed to authenticate with " value="Fallado para autenticar con " 
mode="i"/>
   <item key="Authentication Failed" value="Falla la Autenticación" mode="i"/>
   <item key="Failed to associate with " value="Error al asociar con " mode="i"/>
   <item key="Association Failied" value="Asociación no" mode="i"/>
  \langle!-- Reboot -->
   <item key="Reboot" value="Reiniciar" mode="i"/>
   <item key="Press OK to reboot the phone." value="Presione OK para Reiniciar el 
Telefono." mode="i"/>
   <!-- Factory reset -->
   <item key="Press OK to reset all settings to factory default. Phone will reboot 
automatically."
         value="Presione OK para Resetear Todos los Ajustes de Fabrica por defecto. El 
Telefono se Reiniciara Automaticamente." mode="i"/>
   <!-- Admin login -->
   <item key="Unlock Settings Failed" value="Desbloquear Configuración Error" mode="i"/>
   <item key="Invalid Password" value="Contraseña Invalida" mode="i"/>
  \langle!-- OBiTalk -->
   <item key="Add Device to OBiTalk" value="Agregue un dispositivo a OBiTalk" mode="i"/>
   <item key="Code sent to OBiTalk..." value="Codigo enviado a OBiTalk..." mode="i"/>
```

```
 <item key="Device not allowed to join!" value="Dispositivo no se le permitió unirse!" 
mode="i"/>
   <!-- Conference bridge -->
   <item key="Conf. Bridge Error" value="Error del Puente de Conferencia" mode="i"/>
   <item key="Call to Conference Bridge failed" value="Llamada al Puente Conferencia 
fallado" mode="i"/>
   <item key="Conference Bridge ended unexpectedly" value="Puente Conferencia terminó 
inesperadamente" mode="i"/>
   <item key="Last Call Total Charges" value="Gasto Total de la ultima llamada" 
mode="i"/>
   <!-- Network directory -->
   <item key="Network Directory" value="Directorio Red" mode="i"/>
   <item key="refreshed" value="Actualizado" mode="i"/>
   <item key="Nothing refreshed" value="Nada Actualizado" mode="i"/>
   <item key="Network Directory Search" value="Busqueda de Directorio Red" mode="i"/>
   <item key="No items found for your query" value="No se han encontrado en su búsqueda 
artículos" mode="i"/>
   <!-- Buddy list -->
   <item key="Buddy List Error" value="Error de Lista de Amigos" mode="i"/>
   <item key="Failed to load buddy list" value="Fracaso en Bajar Lista de Amigos" 
mode="i"/>
   <!-- Call history -->
   <item key="Clear List" value="Limpiar Lista" mode="i"/>
   <item key="Press OK to remove all entries in the selected call history"
         value="Presione OK para remover todas las entradas en el historial de llamadas 
seleccionadas" mode="i"/>
   <item key="Duplicate Entry" value="Entrada Duplicada" mode="i"/>
   <item key="Select 'Replace' or 'Add As New' to proceed." value="Seleccione 
'Reemplazar' o 'Agregar como Nuevo' para proceder." mode="i"/>
   <!-- Phone book -->
   <item key="Remove Entry" value="Remover Entradas" mode="i"/>
   <item key="Press OK to permanently remove this entry from the Phone Book."
         value="Presione OK para remover permanentemente esta entrada de la Agenda." 
mode="i"/>
   <item key="Discard Changes?" value="Descartar Cambios?" mode="i"/>
   <item key="Press OK to proceed. Changes to the Phone Book will be discarded."
         value="Presione OK Proceder. Cambios a la Agenda sera descartado." mode="i"/>
\left\langle \cdot \right\rangle -- Misc -->
   <item key="Progress" value="Progreso" mode="i"/>
   <item key="More" value="Mas" mode="i"/>
   <item key="Disconnected" value="Desconectado" mode="i"/>
   <item key="Secured with" value="Asegurado con" mode="i"/>
   <item key="Not in range" value="Fuera de rango" mode="i"/>
   <item key="Peer to peer" value="De igual a igual" mode="i"/>
   <item key="Ad-hoc" value="Ad-hoc" mode="i"/>
   <item key="Remembered" value="Recordado" mode="i"/>
   <item key="Not Discoverable" value="No detectable" mode="i"/>
   <item key="Available" value="Disponible" mode="i"/>
   <item key="Seconds remaining" value="Segundos Restantes" mode="i"/>
</dictionary>
```
#### </obiphone>

On boot up, your phone up scans the dictionary directory for all installed dictionary files and prepares a list of language names by extracting the lang attribute in each file. The list of languages is presented to you under **Preferences > Phone > Language** in the phone UI. On the phone configuration web page the value for the Language parameter (under *User Settings – User Preferences*) is just a string and must be set to one of the available language names.

### *Phone Book Pictures*

Yop can associate pictures with each phone book entry. The phone stores these pictures in the internal /people/ folder. You can use JPEG, PNG, GIF, and BMP file formats. The recommended pixel dimension is no larger than 100 ×100 pixels.

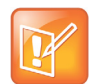

The pictures display on the phone screen as part of caller-ID when the caller's number matches an entry in the phone book.

### *Ring Tones*

Ring tones are included in the phone customization data package. The phone stores ring tones in the internal folder  $/r$ ingtones/. Ring tone filenames must end with the .wav extension.

### *Phone Customization Data Package*

You must consolidate customizable data into one single data package to upload it onto the phone. The final uploadable data package is a .tar file that you can optionally zip. The size of the tar file must be no larger than 30 MB. Inside the tar file, organize the data with the same folder structure as the phone's internal storage:

```
/backgnd Wall paper (background pictures) and logo.raw (splash screen)
/dict Dictionary files
/fonts Text font files
/ringtones Ring tone files
/people Phone book contact pictures
```
For example, create a directory /home/test/obiphone-data on a Linux machine that contains an appropriate folder structure. Copy all the data files you want to upload to the phone in the corresponding folders in this directory and issue the following command lines to create the target tar file:

```
% cd /home/test/obiphone-data
% tar –zcvf ../obiphone-data.tar.gz *
```
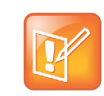

You must issue the tar command inside of the working directory obiphone-data, as the phone can't strip the first level in the .tar file.

Additionally, you can use the following command line to generate the MD5 checksum of the target . tar file after you create it:

```
 % md5sum obiphone-data.tar.gz
```
The MD5 checksum is used as the version of the target customization data package. You must configure it on the phones to trigger the phones to download a different version of the package if the currently installed package has a different MD5 checksum from the configured MD5 checksum.

## *Uploading Customization Data Package to the Phone*

After the tar file of the customization data package is created, it must be placed on a server to be uploaded to the phones when the file is requested from the server by the phones. On the phone side, the downloading of the customization data package from a server is controlled by a number of configuration parameters as described in the table below, not unlike the way phone firmware is updated. As you can tell quickly that these parameters have the same meaning as those similarly named parameters for downloading of firmware.

Note that your phone attempts to download a customization data package from the server after firmware update and configuration parameter provisioning are completed. If the MD5 checksum of the downloaded data packages does not match the configured value, the package is dropped and no data update is performed. Otherwise, the phone install the downloaded data files into the corresponding folders and then restarts (warm reboot).

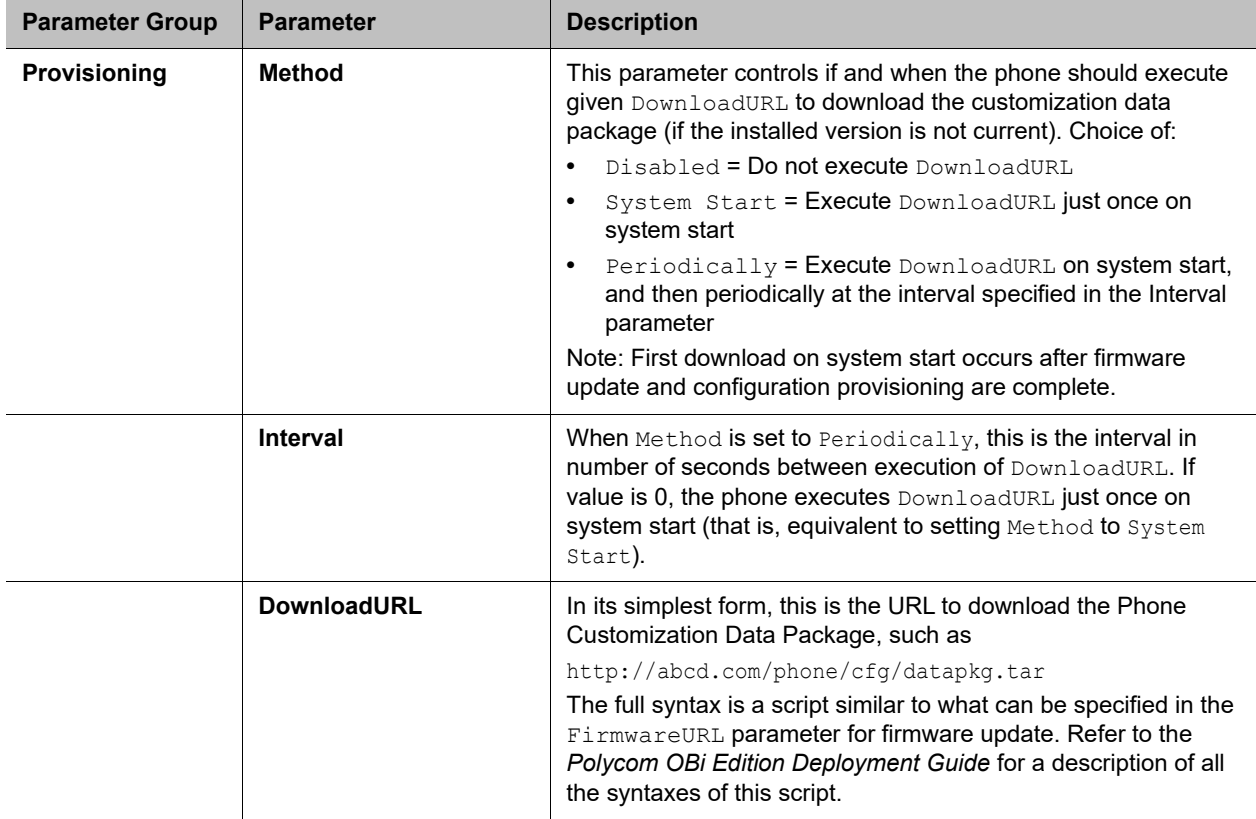

#### **Customization Data Package Parameters**

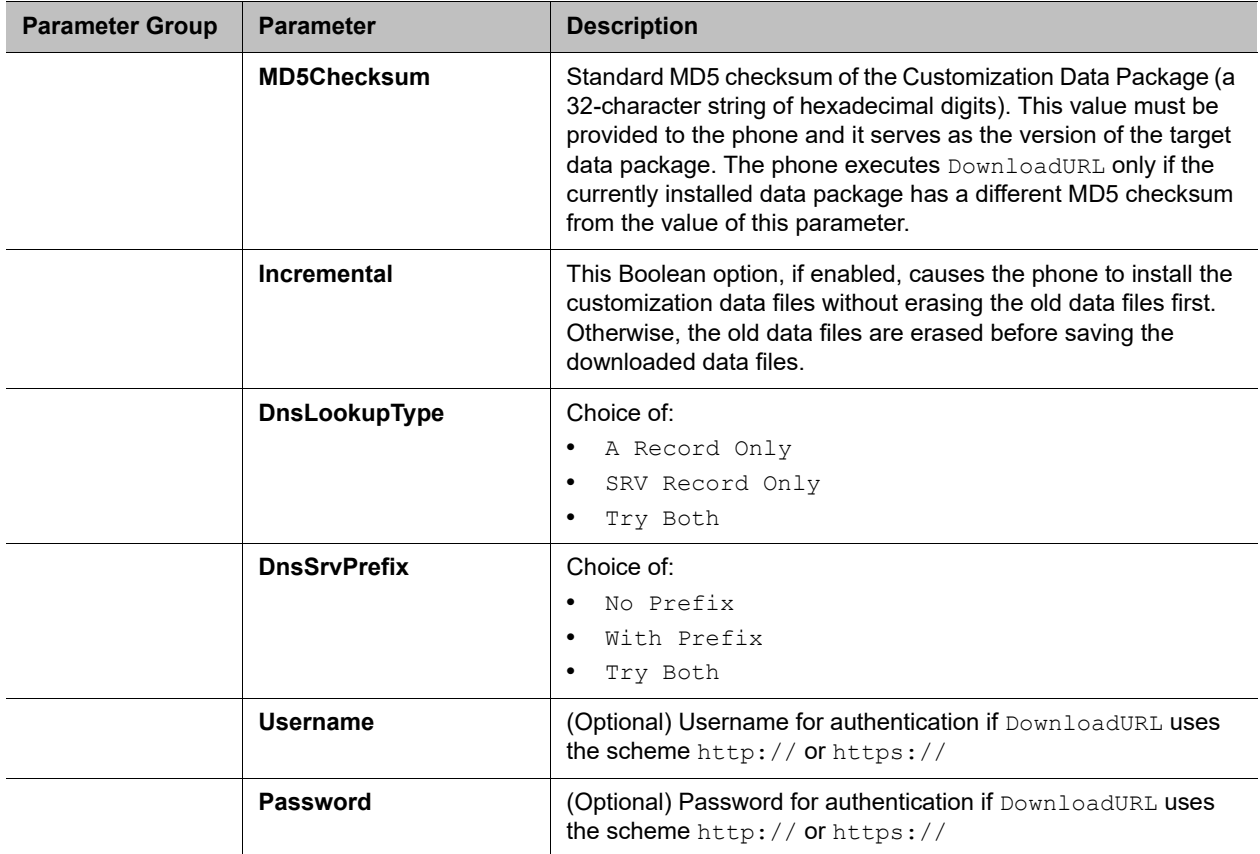

#### **Customization Data Package Parameters (continued)**

## **Internal Data Storage Paths for User Preferences Settings**

There are a number of configuration parameters to directly or indirectly select one of several internally stored data files for the phone to perform certain tasks, such as background picture or ring tone. This section describes how the built-in and customized data files that support these settings are organized internally so you can provision these parameter values accordingly.

The data files are organized into three levels: OBi Built-in, ITSP (or Administrator) Customized, and User Customized. Each level has its own dedicated internal storage areas . The following table summarizes the user settings that use these data files and where the phone stores the data files for each level:

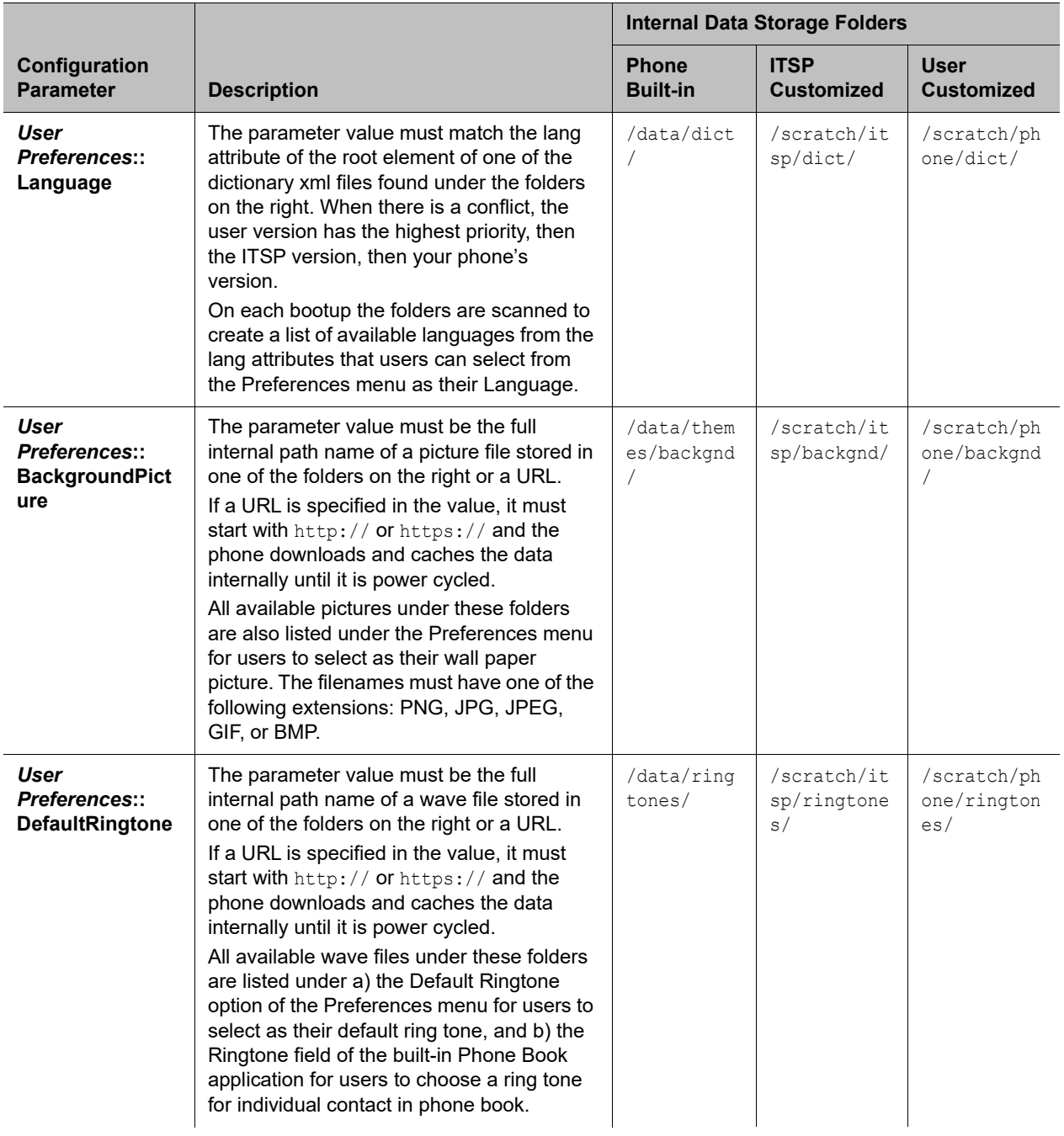

#### **Internal Data Storage Paths for User Preferences**
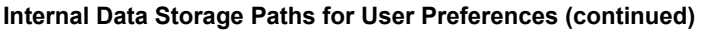

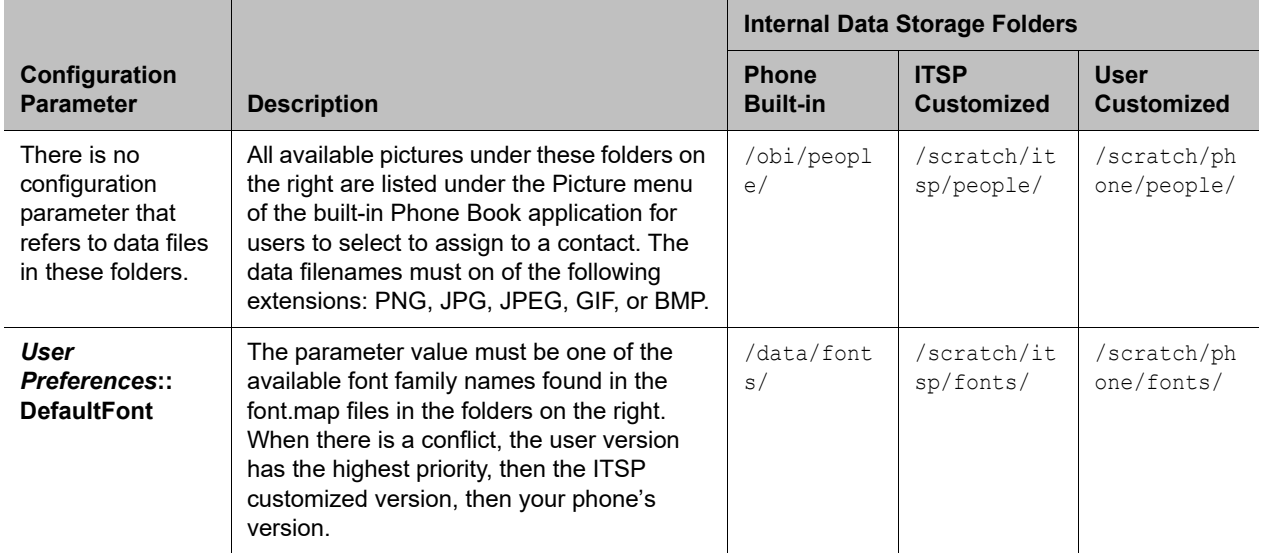

If a parameter value is to specify the filename of an internally stored data file, the full internal path must be specified. For example:

*User Settings – User Preferences***::**BackgroundPicture = /scratch/phone/backgnd/CherryBlossom.png

*User Settings – User Preferences***::**DefaultRingtone = /data/ringtones/Office A.wav

# **Updating the Software**

You can use different methods to upgrade the firmware and software on your VVX business IP phone, OBi Edition.

## **Updating the Firmware**

You may need to update the firmware on your phone to receive new features, enhancements, and bug fixes.

### *Update Firmware Using IVR*

The easiest way to update the phone's firmware is by dialing \*\*\* then pressing option 6. If a firmware update is available, you're prompted to press 1 to continue and then hang up.

After hanging up, the download and update process completes in a couple of minutes over a fast internet connection. The update can take much longer over legacy connectivity such as DSL or T1.

The headset button starts to flash once the firmware download completes and the phone prepares to reboot.

### *Update Firmware from the Local Interface*

Launch the **Settings** App from the Main menu and press the **F/W Update** softkey. A message pops up on the screen to describe whether new firmware is available. If available, press the **Update Now** softkey. Do not power off the phone until the update completes and the phone automatically reboots immediately afterward.

### *Update Firmware from the System Web Interface*

Download the firmware file from OBiTALK.COM and store it on your computer. Then visit the phone's native web page from a web browser on the same computer and click the **Firmware Update** link on the left side panel of the landing page. On the firmware update page, enter the path to the firmware file (or click **Browse** to locate the firmware file on the computer).

### *Automated Firmware Update*

You can configure rules to automatically check and download new phone firmware from a server.

### **Background Firmware Update**

You can update the firmware in the background on VVX 250, VVX 350, and VVX 450 business IP phones, OBi Edition. Once enabled, the phone handles the firmware update without going through the Polyupdater, and the update process occurs in the background during normal operation. Users can still use the phone normally.

After the new firmware copies to the flash memory (and the phone isn't in a call), the phone auto-reboots to use the new firmware version.

You also can install new firmware directly from the system web interface by selecting the firmware file stored on a local disk drive.

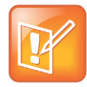

If you purchase a phone with software version 6.3.1 or later, background firmware update is enabled by default.

### *Two Firmware File Formats: sip.ld and .fw*

The current VVX firmware file format is the  $\sin 1$  format, which is used by both UCS and OBi Edition. To allow firmware update in the background, the new firmware to update to must use a different firmware format which is referred to as the .  $f_w$  format. The .  $f_w$  format is supported only when the background firmware update feature has been enabled. When this update feature has been enabled, the  $\sin \theta$  ald format is no longer supported.

Like the  $\sin 1$  format firmware, Poly generates the .  $f_{W}$  format for each build, signed with a Poly Release Key. For example, the following firmware file may be generated:

**●** Skyline-6-3-1-25001-release-2018-12-13.fw (signed with Release Key)

But unlike the  $\sin 1$  format firmware, which requires a separate build for each phone model, the same .fw format firmware file can be applied to all three phone models: VVX250, VVX350, and VVX450. The filename of a  $. \leq w$  image can be anything and must be explicitly specified in provisioning rules.

### *Enabling Background Firmware Update*

Enabling background firmware update requires a one-time format transition process. This process takes about 4 to 5 minutes to complete and the phone is not usable during this period. It is highly recommended to not to disconnect the power during the process. You can refer to the BackgroundUpdate parameter status on the Status/System Status web page (Product Information section) to check whether background firmware update feature has been enabled on the phone.

You can start this transition process by appending the , bgu-conv=enable keyword to the  $FirmwareURL$ parameter, such as:

http://192.168.1.1/backgroundupdate/,bgu-conv=enable

As soon as the device verifies that the firmware in the  $http://192.168.1.1/backgroundupdate/$ path is current, it starts the process automatically with a notification message displayed on the phone screen until the process is done.

Once the transition process is completed, the phone auto reboots and factory resets. All existing configuration, call logs, and phone book are lost. The BackgroundUpdate parameter is also changed to Enabled. In case the procedure is interrupted or failed, you will have to use the Polyupdater to recover the device. it is sometimes necessary to reinstall a  $\sin 1 \theta$  formatted image into the device.

### *Using the Background Firmware Update Feature*

After the feature is enabled, the device only takes a  $. \text{f}_{\text{w}}$  formatted image. Also, when using auto firmware update during provisioning, a complete URL including the firmware file name must be given in the FirmwareURL parameter. The phone does NOT append partnumber.sip.ld to the path when downloading the image. Failure to include the . fw firmware filename results in a 404 or File not found error. The following is an example of a correct URL:

http://192.168.1.1/Skyline-6-3-1-25001-devel-2018-12-13.fw

When installing a .  $f$ <sub>w</sub> firmware from the device web page, the phone will NOT take a Config XML file as firmware file any more, as is the case of a  $\sin 1 \, d$  file. You must provide the path to the firmware file directly. If the given file is not a valid  $. \text{fw}$  firmware file, the firmware update procedure fails.

### *Reverting Back to sip.ld*

Reverting back to use  $\sin 1$  firmware is equivalent to disabling background firmware update (to a .  $f_w$ firmware). This requires a one-time format (inverse) transition process on the device that has background firmware update enabled. To do this, specify a complete URL including the firmware filename of a corresponding  $\sin 1d$  formatted image corresponding to the phone model in use in the FirmwareURL parameter with the special keyword bgu-conv=disable appended. For example:

http://192.168.1.1/ucs/3111-48840-001.sip.ld,bgu-conv=disable

When the phone finds the special keyword in FirmwareURL, it first downloads the firmware file header according to the given URL and makes sure it is a valid  $\sin 1$  firmware image. Then it saves the firmware update URL into the Polyupdater and marks a flag to let the Polyupdater restore the flash partition on the next boot, and then it auto-reboots. On the next boot up, the Polyupdater proceeds with reverting to the original (UCS style) flash partitioning and subsequently upgrades to the given sip.ld firmware. Due to flash repartitioning, the phone configuration is factory reset and all existing configuration, call logs, phone book, and so forth are lost as a result.

### **Customization Data Auto Update**

You can automatically update the phone customization data at the ITSP level.

For more information, see [Phone Customization Data](#page-53-0).

### *Auto Update Operation*

Similar to the Auto Firmware Update feature, the Customization Data Auto Update feature is configured by a set of parameters. When it is enabled, your phone attempts to download the Customization Data package according to the scripts specified in the DownloadURL parameter. Then the data in the package is validated by the given MD5 checksum before it is installed to internal storage. As soon as data installation successfully completes, your phone restarts itself (warm boot) and won't try to download the package again until the MD5 checksum is changed, even if the feature is still enabled.

The Auto Update operation is always performed after firmware update and all configuration provisioning are completed.

## *Auto Update Configuration Parameters*

This feature is configured by the following parameters.

#### **Auto Update Configuration Parameters**

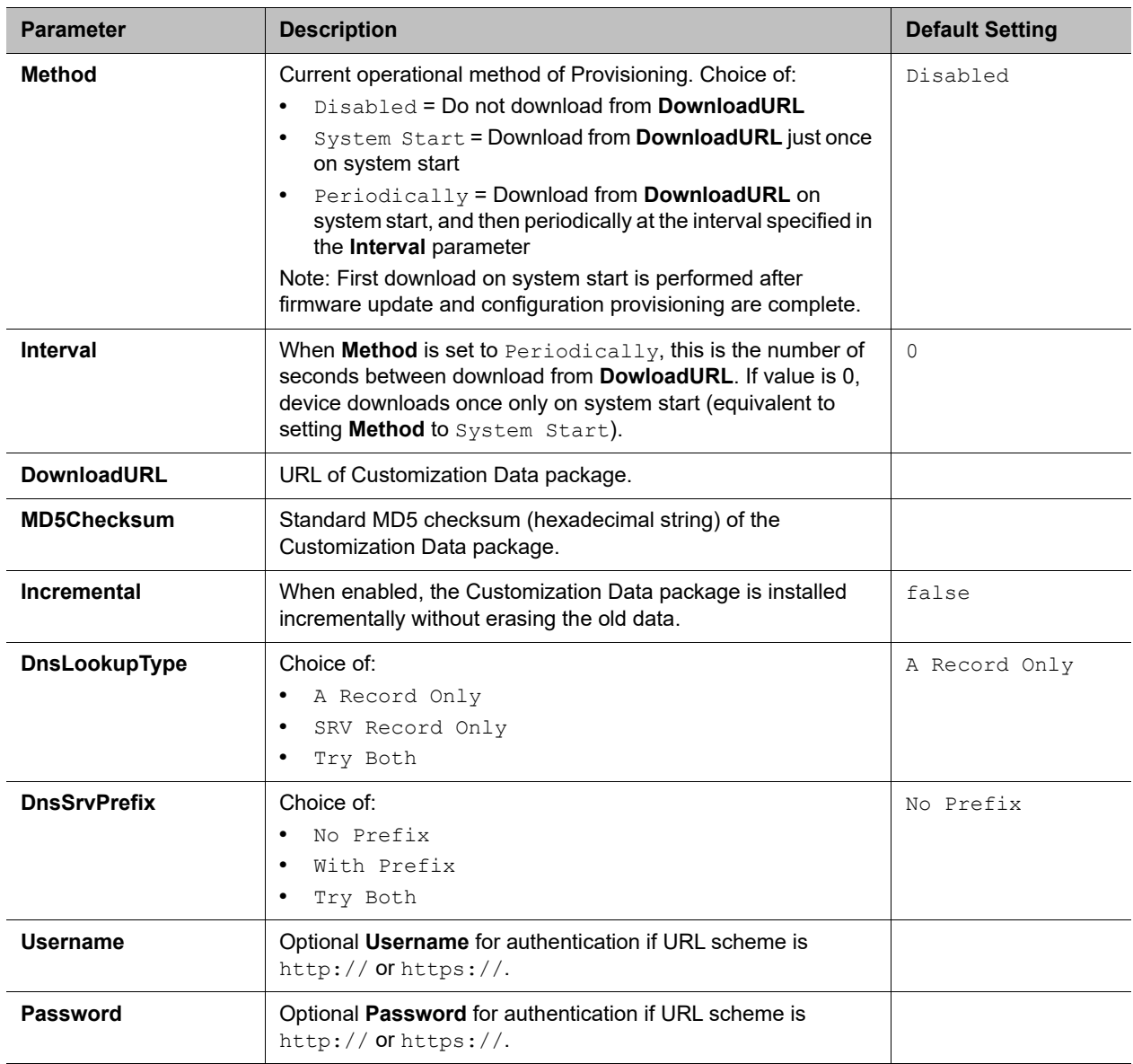

# **Hardware and Accessories**

This section provides information on configuring power management options and available VVX business IP phone, OBi Edition, accessories for your users.

## **Powering VVX business IP phones, OBi Edition, with an Ethernet Switch Connection**

VVX business IP phones, OBi Edition, have a three-port Ethernet switch. The switch consists of one internally connected port to the phone processor for traffic to and from the phone and two Ethernet ports,labeled **SW** and **PC**.

You can power your phone through an AC power adapter or through a Power over Ethernet (PoE) cable connected to the phone's **SW** Ethernet switch port.

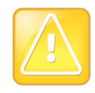

Use either the AC power adapter or the PoE cable as a power source, but not both.

## **Available Accessories**

VVX business IP phones, OBi Edition, support the following accessories:

- **●** 5 VDC power adapter: Powers the phone when Power over Ethernet (PoE) isn't available.
- **●** Polycom Wi-Fi wireless network adapter: Connects the phone to a wireless network (VVX 250, VVX 350, and VVX 450 only).
- **●** USB flash drive: Use to copy ring tones, background images, and other media to the phone (VVX 250, VVX 350, and VVX 450 only).
- **●** USB headsets (VVX 250, VVX 350, and VVX 450 only).

# **Poly VVX EM50 Expansion Modules**

Add additional lines to your VVX 450 business IP phone by connecting a PolyVVX EM50 expansion module. The following features are available on the VVX EM50 expansion module:

- **●** Assign a function to each line key
- **●** Thirty line keys and three display pages
- **●** Supports 90 lines on each expansion module and 48 phone lines
- **●** Connect up to two expansion modules to a VVX 450 business IP phone to support a total of 228 lines
- **●** The expansion module has a USB port to connect low-powered devices

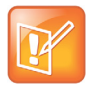

VVX 150, 250, and 350 business IP phones don't support expansion modules. You can use Poly VVX EM50 expansion modules only on VVX 450 business IP phones, OBi Edition, with OBi Software 6.4.0 or later.

## **Set Up a VVX EM50 Expansion Module**

VVX EM50 expansion modules are powered and signaled by VVX business IP phones, OBi Edition, and require minimal setup. Expansion modules automatically configure and update when you connect them to the phone.

#### **To set up a VVX EM50 expansion module**

**1** Connect a VVX EM50 expansion module to the USB port on the side of the VVX 450 business IP phone, OBi Edition.

The LED lights on the expansion module line keys flash red and green as it initializes.

## **VVX EM50 Expansion Module Line Keys**

The line keys on VVX 450 business IP phones, OBi Edition, and VVX EM50 expansion modules are numbered sequentially. For example, the VVX 450 business IP phone, OBi Edition supports 48 lines, numbered 1 to 48. The first line on the connected expansion module is line 49.

The line keys on the expansion module are divided into 15 left and 15 right keys on each page. Each expansion module supports three pages, extending its line keys to 90.

See [Feature Keys](#page-158-0) for more information.

## **VVX EM50 Expansion Module Background Picture**

The default background image on the VVX EM50 expansion module (side car) is the same as the phone background. When you set the background image on the phone, the expansion module background automatically updates. If you attach more than one EM50 expansion module, both show the same background picture.

You can load a different background image for the expansion module by specifying the image in the *User Preferences***::**SideCarBackgroundPicture parameter. The optimum image resolution is 480pixels wide by 800 pixels high.

# **Audio Features**

You can create customized tone patterns and ring tones for your VVX business IP phones, OBi Edition.

## **Tone Patterns**

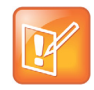

Tone and Ring Profile A default settings are set for North American telephone standards. Tone and Ring Profile B default settings are set for Australian telephone standards. You can download tone profiles for other countries from the OBiTALK forum.

## *Tone Profile Features of Your Phone*

Tone profiles use the following format:

```
[field-1];[field-2];[field-3];...;[field - 6]
```
Use a semicolon to separate the configuration fields. You can't use spaces in the tone profile patterns.

### **Field–1 Composition**

Field-1 describes frequency components used for tone synthesis. It supports as many as three different frequencies.

The frequency expression is a string of numeric values with the notation **+** or **–**. The numeric values are the frequency's decimal values in Hz and amplitude in dBm (maximum 3 dBm).

Different frequencies are separated by a comma.

**Example**: 350-18,440-18,550+2

- **●** The first frequency is at 350 Hz with strength at –18 dBm
- **●** The second frequency is at 440 Hz with strength at –18 dBm.
- **●** The third frequency is at 550 Hz with strength at +2 dBm

### **Field–2 Composition**

Field-2 describes the overall tone playback duration in seconds.

The expression is a numeric value, and supports as many as three decimated digits. The numeric value can be negative, zero, positive, or skipped:

- **●** Negative value: Tone plays indefinitely
- **●** Zero value: Tone playback is skipped
- **●** Positive value: Normal playback duration

**●** No value: Tone plays indefinitely

**Example**: 30.234

**●** Tone playback terminates after 30.234 seconds.

### **Field–3 to Field–6 Composition**

Fields 3 through 6 share the same definition. Each field describes one single cadence segment. Together, these four fields form a macro-segment, which repeats until tone playback expires.

The expression is a string of numeric values with the special notation '/', '(', ')', and ','.

t(f\_0/on\_0+off\_0,f\_1/on\_1+off\_1,f\_2/on\_2+off\_2,f\_3/on\_3+off\_3)

- **•** t: The cadence segment duration in seconds.
	- $\triangleright$  Negative value: Tone plays indefinitely
	- $\triangleright$  No value: Tone plays indefinitely
	- $\triangleright$  Zero value: The duration of this particular segment is zero
	- $\triangleright$  Positive value: Normal playback duration
- $\pm$  0/1/2/3: The frequency component(s) used for the synthesis. Use one of following options (0 through 7):
	- $\geq 0$ : No frequency specified (silence)
	- $\geq 1$ : The first frequency
	- $\geq$  2: The second frequency
	- $\geq$  3: The first and second frequencies
	- $\geq 4$ : The third frequency
	- $\geq$  5: The first and third frequencies
	- $\geq$  6: The second and third frequencies
	- $\triangleright$  7: The first and second frequencies if two or more than two frequency components, or the first frequency if only one frequency component is available

If you don't provide a value ifor  $f(0/1/2/3)$ , the phone automatically uses the combination of the first one or two available frequency components.

- on  $0/1/2/3$ : The tone active time in seconds.
	- $\triangleright$  Negative value: Not allowed
	- $\triangleright$  No value: Infinite tone active time
	- $\triangleright$  Others: Normal tone active time (as many as three decimated digits)
- off  $0/1/2/3$ : The tone inactive time in seconds
	- $\triangleright$  Negative value: Not allowed
	- $\triangleright$  No value: Infinite tone inactive time
	- $\triangleright$  Others: Normal tone inactive time (as many as three decimated digits)

**Example**: 4(1/.3+2.34,3/2+1.5)

- **●** Use the first frequency to generate a tone for 0.3 seconds.
- **●** Follow this tone with 2.34 seconds of silence.
- **●** Use a combination of the first and second frequencies to generate a tone for 2 seconds.
- **●** Follow this tone with 1.5 seconds silence.
- **●** The cadence repeats for 4 seconds.

### *Tone Examples*

These examples show the interpretation of a few common tone patterns:

#### *Dial Tone*

DIAL, "350-18,440-18"

Dial tone is generated as a mixture of two frequency components:

350 Hz at –18 dBm and 440 Hz at –18 dBm

The expiration time is infinite, and tone active time is infinite.

#### *Busy Tone*

BUSY, "480-18,620-18;10;(.5+.5)"

Busy tone is generated as a mixture of two frequency components:

480 Hz at –18 dBm and 620 Hz at –18 dBm

The expiration time is exactly 10 seconds. It has only one cadence segment, which has tone active 0.5 second and tone inactive 0.5 second.

#### *Prompt Tone*

```
PROMPT, "480-16;10"
```
Prompt tone is generated from a single frequency component:

480 Hz at –16 dBm. The expiration time is exactly 10 seconds. It has only one cadence segment, which has tone infinite active time.

#### *SIT Tone*

SIT\_1, "985-16,1428-16,1777-16;20;(1/.380+0,2/.380+0,4/.380+0,0/0+4)"

Special information tone (SIT) is generated from a set of frequency components:

- **●** First frequency: 985 Hz at –16 dBm
- **●** Second frequency: 1428 Hz at –16 dBm
- **●** Third frequency: 1777 Hz at –16 dBm

The expiration time is exactly 20 seconds. It has only one cadence segment, which includes four on-off sections. The segment has infinite repeating time:

- **●** The first on-off section: generated by the first frequency component, and it has 0.38 tone second active time and 0 inactive time.
- **●** The second on-off section: generated by the second frequency component, and it has 0.38 tone second active time and 0 inactive time.
- **●** The third on-off section: generated by the third frequency component, and it has 0.38 tone second active time and 0 inactive time.
- **●** The fourth on-off section: only generate silence since no frequency component is specified. It has tone 0 second active time and 4 seconds inactive time.

#### *Stutter Tone*

STUTTER, "350-18,440-18;20;.2(.1+.1);()"

Stutter dial tone is generated from a mixture of two frequency components:

350 Hz at –18 dBm and 440 Hz at –18 dBm. The expiration time for the entire tone is exactly 20 seconds. It has two cadence segments.

- **●** The first segment includes only one on-off section, on 0.1 second and off 0.1 second, and on-off repeats for 2 seconds.
- **●** The second segment includes one on-off section, and has infinite repeating time and infinite tone active time, and plays until the entire tone duration has elapsed.

For more information on Tone Profile A & B parameters, see the Tone Profile X Web Page  $(X = A, B)$  table in the [Device Web Page and Configuration Parameter Reference](#page-215-0) section.

For more information on call waiting parameters, see the Tone Profile X Web Page  $(X = A, B)$  table in the [Device Web Page and Configuration Parameter Reference](#page-215-0) section.

### **Ring Tones and Ring Patterns**

The general format of an OBi ring profile is  $[field-1]$ ;  $[field-2]$ ;...; $[field - 5]$ 

Use a semicolon to separate as many as five configuration fields. You can't use spaces in the ring profile patterns.

### **Field-1 Composition**

Field-1 describes the overall ringing duration in seconds.

The expression is a numeric value and supports as many as three decimated digits.

The numeric value can negative, zero, and positive:

- **●** Negative value: Ringing lasts indefinitely
- **●** No value: Ringing lasts infinitely
- **●** Zero value: Ringing is skipped
- **●** Positive value: Normal ringing duration

**Example:** 30.5

**●** This example illustrates a ringing tone that ends after 30.5 seconds.

### **Field-2 to Field-5 Composition**

Fields 2 through 5 share the same definition, and each field describes one single cadence segment. Together, the four fields form a macro-segment, which repeats until ringing expires.

The expression is a string of numeric values with the special notation '(' , ')', and ','.

t(on\_0+off\_0,on\_1+off\_1,on\_2+off\_2,on\_3+off\_3)

- **•** t: The cadence segment duration in seconds.
	- $\triangleright$  Negative value: Ringing indefinitely
	- $\triangleright$  No value: Ringing indefinitely
	- $\triangleright$  Zero value: Ringing is skipped
	- $\triangleright$  Positive value: Normal ringing duration
- on  $0/1/2/3$ : The ring active time in seconds.
	- $\triangleright$  Negative value: Not allowed
	- $\triangleright$  No value: Infinite ring active time
	- $\triangleright$  Others: Normal ring active time (as many as three decimated digits)
- off  $0/1/2/3$ : The ring inactive time in seconds.
	- $\triangleright$  Negative value: Not allowed
	- $\triangleright$  No value: Infinite ring inactive time
	- $\triangleright$  Others: Normal ring inactive time (as many as three decimated digits)

**Example:** 4 (.3+2.34, 2+1.5)

- **●** This example illustrates a ringing tone comprised of two segments.
- **●** Ringing is active for 0.3 seconds, followed by 2.34 seconds of silence, then ringing for 2 seconds, and followed by 1.5 seconds of silence.This cadence operates repeatedly for 4 seconds.

# **Voice Services**

A voice service, also known as a line or trunk, is an individual user account with an ITSP. You can configure the following voice services on your phone's IP port:

- **●** SP1
- **●** SP2
- **●** SP3
- **●** SP4
- **●** SP5
- **●** SP6
- **●** OBiTALK

An SP*n* service can be a generic SIP voice service. SIP/SP services include an extension from a PBX or a subscriber account with a service provider. Every SP service user account requires a user name and usually a password for authentication. The service provider assigns an extension number or DID number to the user account. The assigned number may be the same as the user name of the account.

OBiTALK is a built-in service that Poly provides and manages for customers to use for technical support and device-to-device calling among OBi devices.

## **ITSP Profiles**

The configuration of an SP service is divided into a service provider part and a service subscriber part.

### *Service Provider Part*

The service provider part comprises parameters that are common to all service subscriber accounts from that service provider.

Each service provider part is an ITSP profile that has its own parameter groups. You can configure as many as six ITSP Profiles (A through F) in a phone configuration.

### *Service Subscriber Part*

The service subscriber part comprises of parameters that may vary for each specific subscriber account from the service provider.

The service subscriber, known as an SP service, includes the **SPn:**: X ServProvProfile parameter that binds the SP service with an ITSP Profile. By default, the **SPn:**: X ServProvProfile parameter for all SP services points to ITSP Profile A. If you want to use two different service providers with your phone, configure the settings for them in ITSP Profile A and ITSP Profile B respectively.

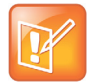

A common mistake is not setting the  $X$  ServProvProfile parameter correctly to point to the corresponding ITSP profile.

## **Audio Codec Profiles**

Two codec profiles are available on your phone, and they're selectable per trunk (OBiTALK, SP*n*, *n* = 1 through 6). To select a codec as the preferred codec in this profile, set the priority of that codec to be highest among all the enabled codecs in the profile. You can assign each of the SP and OBiTALK services to a codec profile in its corresponding configuration. The codec list to use when setting up a call on the underlying service is formed from the list of enabled codecs in the chosen profile and ordered according to the assigned priorities in the profile. For codecs with the same priority setting, the codec that appears first on the codec profile web page has a higher priority.

## **Specifying Target Phone Numbers**

There are places within the configuration that specify a target phone number, such as a speed dial number or a call forward number.

Two formats specify a target phone number:

- **●** Short number: The number itself is specified, such as 3231234.
- **●** Full number: The number and the service to use the number are specified, such as sp3(14089993312).

The case-insensitive service names to use for each service in the full number specifications the following:

- $\triangleright$  spn for SPn Service for  $n = 1 6$
- $\triangleright$  pp for OBiTALK Service

### **Overview of Common Trunk Configuration**

Trunks of every kind share some common characteristics that you can configure.

### *Trunk Capacity*

Trunk Capacity is the maximum number of simultaneous calls allowed on the trunk. You can set the value for each service using the MaxSessions parameter. The default value is 2 for all services. For OBiTALK service, the maximum value is 4. For other SIP/SP services, do not set the value higher than the maximum number of simultaneous calls allowed by the service provider.

### *Service Enable*

Before you put a trunk into service, enable the trunk in the phone configuration. There's an  $Enable$ parameter for each service, and this parameter is checked by default.

### *Service Account Credentials*

All SP services require credentials, but OBiTALK services don't require credentials. At the minimum, you must configure a user name for the SP service account using the following parameters:

- **●** *SPn Service- Service Credentials***::**AuthUserName
- **SPn Service- Service Credentials**::AuthPassword (Optional; use if you require a password for server authentication)

In a less common situation where the user name used for SIP authentication is different from the account user name, set the account user name in *SPn Service- Service Credentials***::**URI and the different user name for authentication only in AuthUserName (required). If URI isn't specified, it's used for both as the account user name and for SIP authentication. Note also that if AuthUserName isn't specified, your phone considers the service as disabled.

### *Servers*

OBi Edition phones support the following servers and voice services:

- **●** SIP servers
- **●** OBiTALK servers

No matter what technology the service provider side equipment uses, you must provision it into your phone configuration as a domain name or an IP address along with a port number if the server isn't listening at the standard port (5060). Note that since OBiTALK servers are known by your phone, there's no need to configure the server domains for this service. For other SIP/SP services, configure the proxy server in the *ITSP Profile X – SIP*::ProxyServer parameter. If the listening port is nonstandard, configure the correct value in *ITSP Profile X - SIP*:: ProxyServerPort. The OutboundProxy parameter in the same parameter group is often needed when the device-facing server is a session border controller (SBC). Similarly if the outbound proxy isn't listening at the standard port, configure the correct port value in OutboundProxyPort. The RegistrarServer and RegistrarServerPort parameters are rarely needed; your phone assumes that the SIP Registrar is the same as the SIP Proxy Server if they aren't specified separately.

SIP Transport refers to the transport protocol to use to exchange SIP messages with the server: UDP, TCP, and TLS, which are all supported by your phone. Use the *ITSP Profile X – SIP***::**ProxyServerTransport parameter to configure the transport protocol. For TCP/TLS, your phone must start a TCP/TLS connection with the ProxyServer and use the same connection to exchange all subsequent SIP messages. If OutboundProxy is specified, your phone starts the TCP/TLS connection with the OutboundProxy instead. With the OutboundProxyTransport parameter, it's possible to choose a different transport to use with the OutboundProxy and with the ProxyServer.

When you only specify a short number, your phone determines the service to use, where necessary, by going through normal digit map and call routing processing. With a specified full number, your phone uses the number and service as specified without any modification.

## **SIP/SP Services**

You can configure as many as six SIP/SP service accounts on your phones.

Each ITSP configuration is grouped as an ITSP Profile. There are six ITSP profiles available, referred to as ITSP Profile A, B, C, D, E, and F, respectively. SP service account specifics are grouped under the heading SPn Service, where  $n = 1$ — 6. An ITSP Profile includes the ProxyServer, OutboundProxy, and DigitMap parameters, but, it doesn't include account-specific parameters. An SP Service includes account-specific parameters such as AuthUserName (usually, but not necessarily, the same as the phone number of the account), AuthPassword, CallerIDName, and X ServProfile (which ITSP Profile to apply the ITSP-specific parameters from). If both SP Services use the same ITSP, it's usually possible to configure just one ITSP Profile with both SP Services referring to the same profile. However, if abstraction of an ITSP Profile isn't sufficient to cover a particular ITSP, configure multiple ITSP profiles for the same ITSP and have each individual SP service using that ITSP to point to a different ITSP profile.

The SP*n* Service using ITSP Profile X is enabled by your phone only when at least the following parameters are set:

- **●** *ITSP Profile X SIP***::**ProxyServer = Not Blank
- **●** *SPn Service***::**Enabled = true (or checked on the native phone web page)
- **●** *SPn Service***::**AuthUsername = Not Blank

where  $X = A - F$  and  $n = 1 - 6$ . Otherwise, your phone considers the service disabled.

### **OBiTALK Service**

OBiTALK is a proprietary protocol for communications among OBi Edition phones and to OBiTALK device management servers. The protocol is intended for two main purposes:

- **●** Peer-to-peer calling between OBi devices
- **●** Device management by OBiTALK servers

Every OBi Edition phone comes with one instance of the OBiTALK service with the (fixed) factory-assigned 9-digit device OBi number as the userid of the service. OBi devices can call each other by dialing the other party's OBi number.

The OBiTALK service also enables you to view and change the settings of your phones from the OBiTALK portal. If you disable the OBiTALK service in your phone's configuration, you can't place OBiTALK voice calls or manage device features through the OBiTALK portal.

The *OBiTALK Service***::**Enable parameter enables the OBiTALK service by default, unless disabled through ZT customization.

You may want to limit OBiTALK calls just to the OBihai echo server. To do this, the administrator can change the value of *OBiTALK Service***::**DigitMap to: (<ob>222222222|ob222222222). You can change or add more OBi numbers to this digit map by following the same pattern. A simple way to disable OBiTALK voice calls completely is by setting *OBiTALK Service – Calling Features***::**MaxSessions to 0. You can't do echo test in that case.

# **Directories and Contacts**

Your phone supports a directory search function with an external server using the Lightweight Directory Access Protocol (LDAP). To use this function, you must configure an LDAP service on the phone. Users then invoke the LDAP directory search application by selecting the option from the phone main menu or by pressing a softkey.

## **LDAP Service Setup**

You can point the **Network Directory** option on the main menu of the phone to an LDAP service using the following parameters.

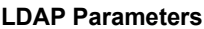

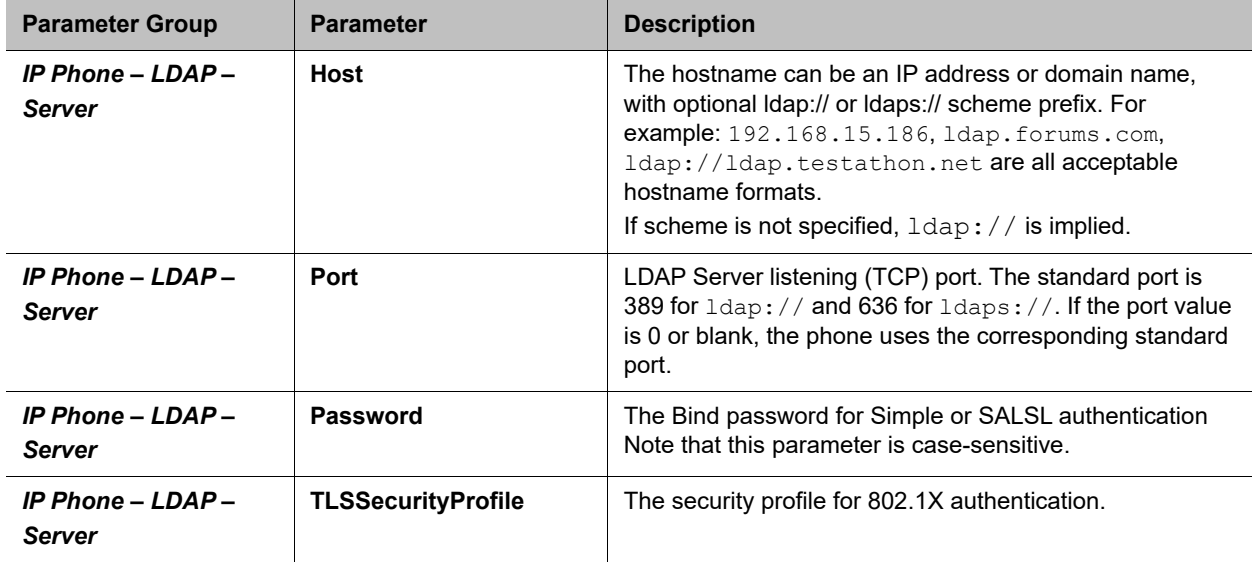

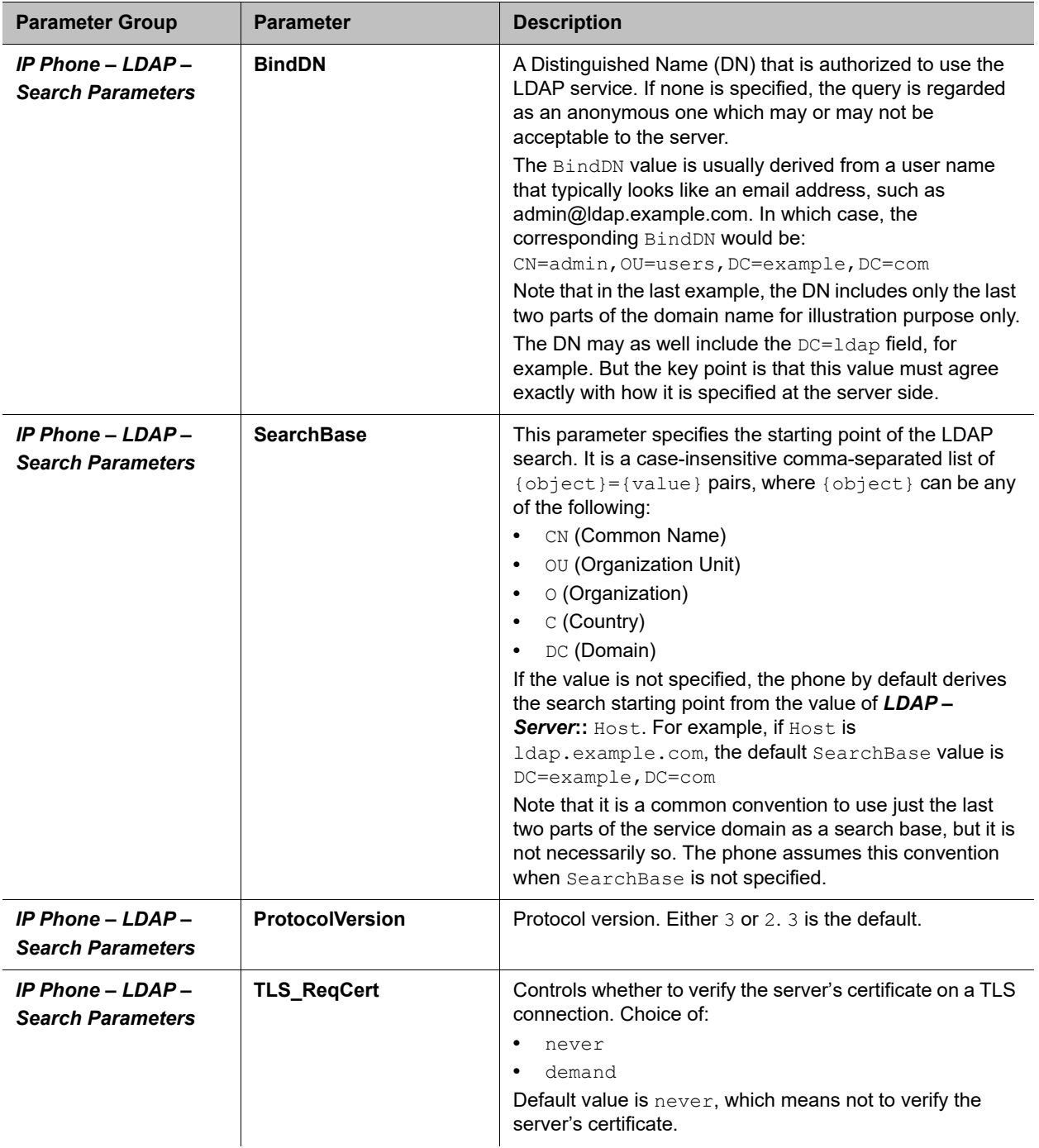

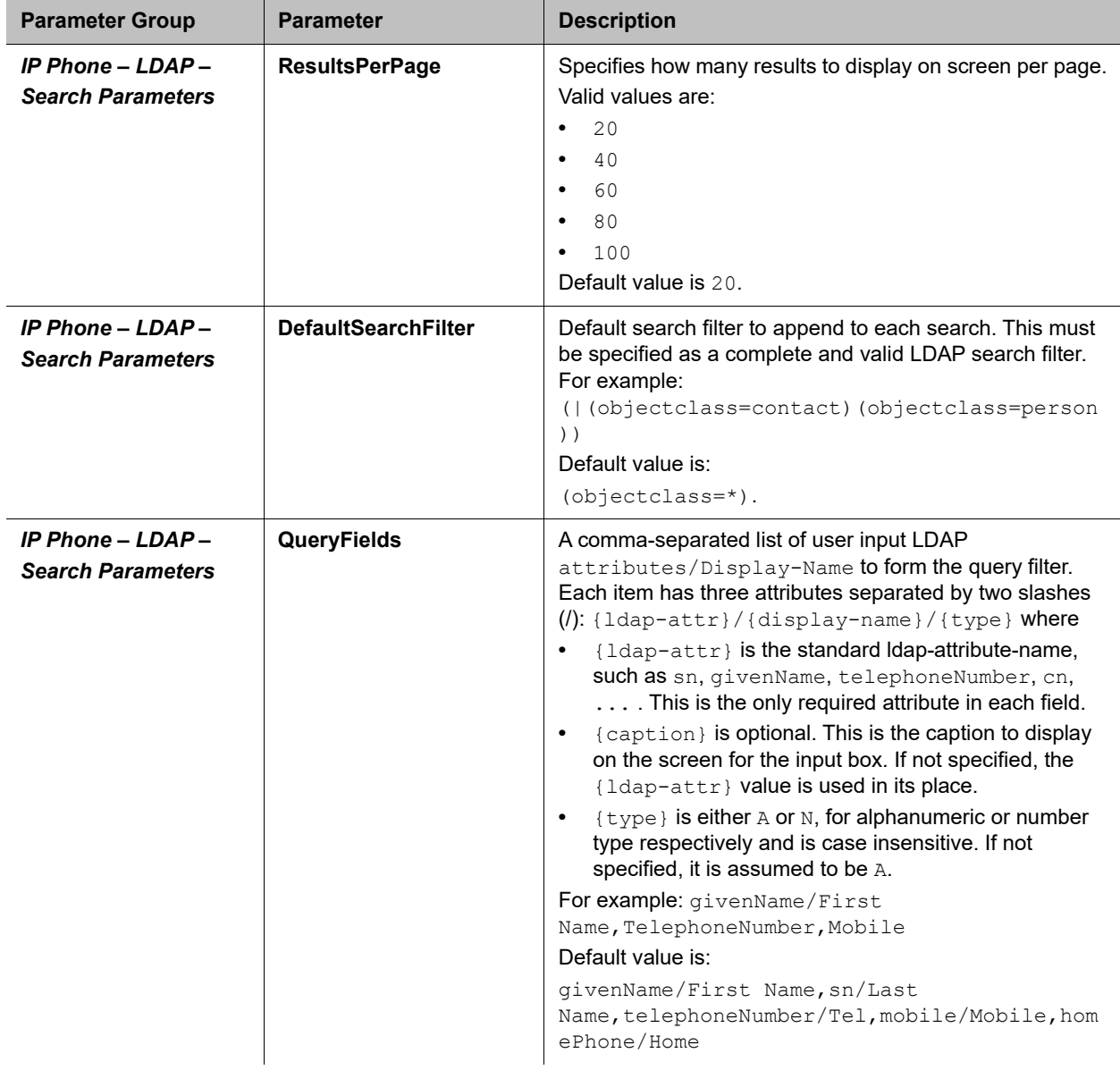

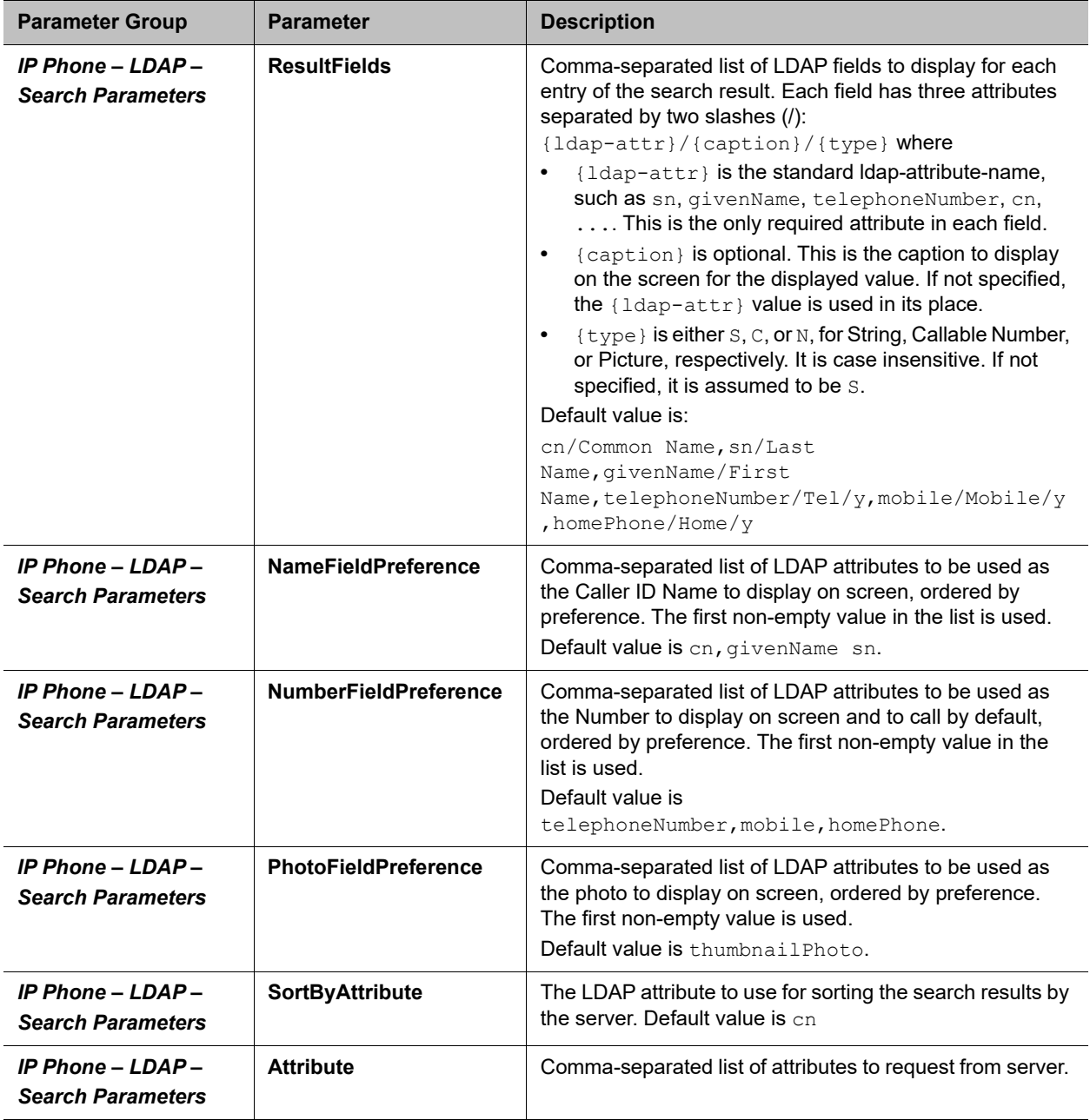

SASL Parameters (not applicable for LDAP version 2)

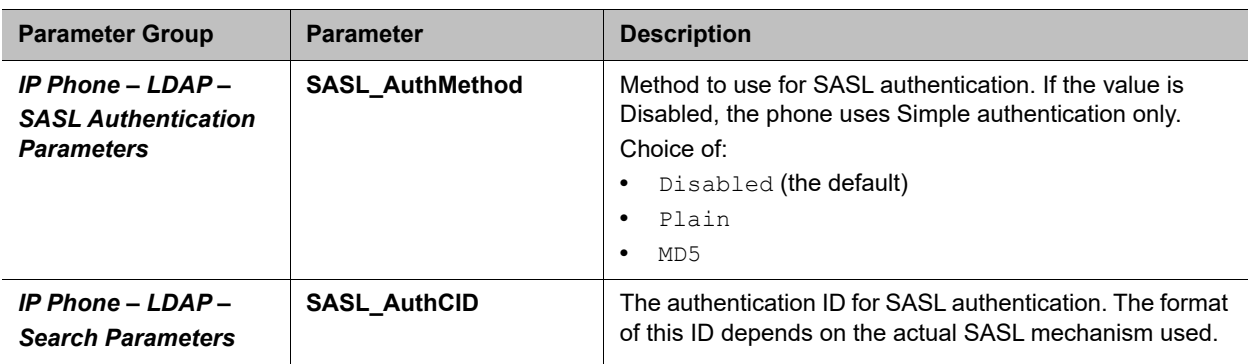

## *Client Authentication*

LDAP v2 supports  $lday$ : // and  $lday$ s: // with Simple Authentication only. LDAP v3 adds support for TLS and SASL Authentication. Simple authentication involves sending the LDAP server the FQDN of the client and the corresponding password in clear-text, which has security issues unless you use  $ldaps://$  or TLS.

Simple Authentication and Security Layer (SASL) [RFC2222] is a framework for authentication. To use SASL, you must set the *LDAP* – **SASLAuthMethod** parameter to either Plain or MD5.

For more informations on each of these SASL mechanisms, go to <http://www.openldap.org>.

## **LDAP Directory Search Application**

Users can start the LDAP application on the phone from the **Main** menu or with a softkey (with ID = ldap).

## *Invoke LDAP by Main Menu – Directories Option*

Include the Main menu Item ID directories in the *Phone Settings – GUI Menus***::**MainMenu1 parameter. When the LDAP service is properly configured, the LDAP option appears under the **Directories** menu, as shown:

#### **LDAP display example**

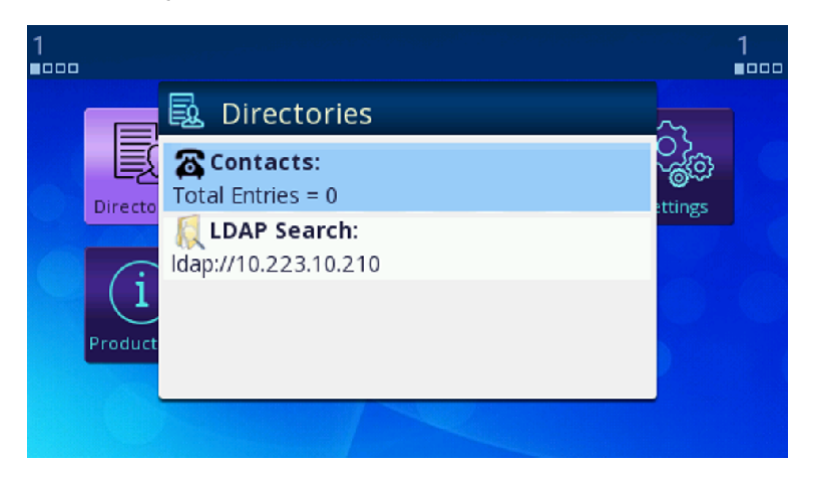

### *Invoke LDAP by Main Menu – Network Directory Option*

First you must include the Main menu item ID netdir in the *Phone Settings – GUI Menus***::**MainMenu1 parameter. To make the **Network Directory** option on the Main menu invoke the LDAP service, use the following settings:

*IP Phone Settings – Network Directory***::**Enable = true (checked)

*IP Phone Settings – Network Directory***::**VoiceService = LDAP

## *Invoke LDAP by Softkey – LDAP*

To use a softkey to invoke the LDAP application, add the  $1 \text{day}$  softkey to any of the configurable softkey sets. For example, configure the following value for the **Home** softkey set with the LDAP softkey in the fourth position:

redial,cfwd,dnd,ldap

### *Search Fields*

By default, your phone displays the following search fields:

- **●** Last Name (sn)
- **●** First Name (givenName)
- **●** Tel Num (telephoneNumber)
- **●** Mobile Num (mobile)
- **●** Home Num (homePhone)

One of more of these search fields may be specified per query; all the search criteria are added together to form the search filter, and the value is case-insensitive. To specify partial match of an attribute value, use a \* wildcard character. For example: set Last Name = s\* to query all entries with the sn that starts with an s or S.

You can customized the search fields presented to you by specifying the fields in the QueryFields parameter. This is a comma-separated list of fields. Refer to the LDAP parameter table above for the syntax.

### *Result Fields*

The search results are presented in a table where a Name, a Number, and a Picture are shown, when the values are available. Which LDAP attributes in the result are to be used for the Name, Number, and Picture display can be controlled by setting the NameFieldPreference, NumberFieldPreference, and PhotoFieldPreference parameters. Each of these parameters is a comma-separated list of LDAP attributes arranged in order of preference. The first attribute in the list that has a non-empty value is used for the corresponding display field.

You can see more attribute values of an entry by highlighting the entry on the top-level search result table and pressing the **OK** key on the phone. This brings up the LDAP Result Details screen of the selected entry. You can customize the attributes to display on this screen with the ResultsFields parameter, which is a comma-separated list of fields to present to you. Refer to the LDAP parameter table for the syntax of this parameter.

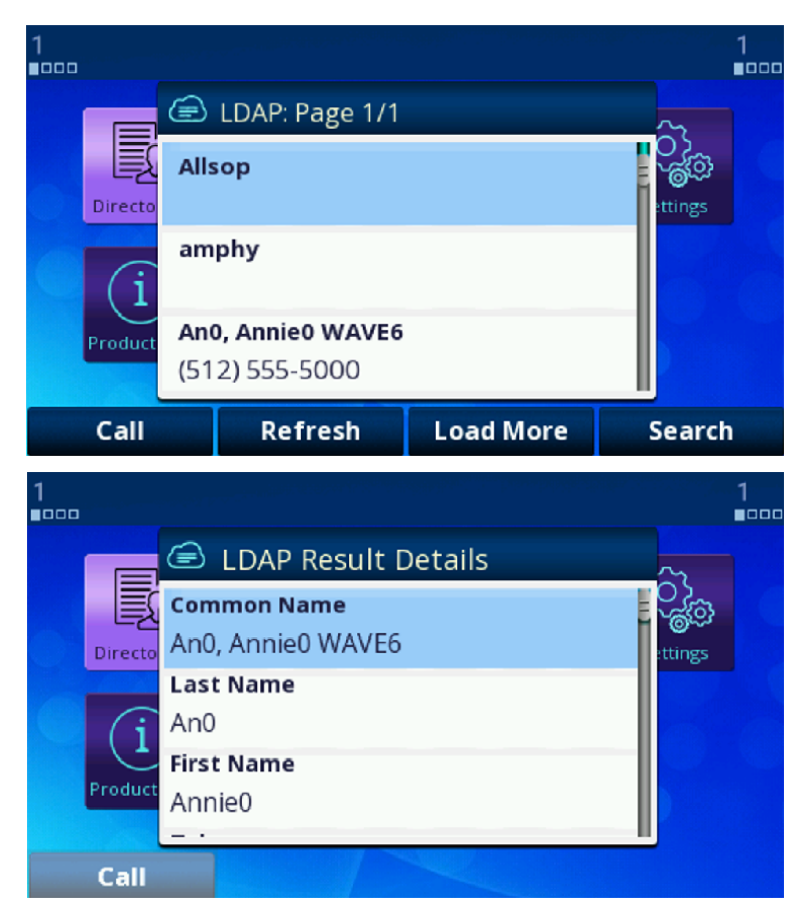

#### **Search result examples**

### *Sorting of Results*

The phone relies on the server to sort the results. Sorting is based on a single LDAP attribute which can be customized with the SortByAttribute parameter. The default value is cn.

## **Replace the Built-In Phone Book with LDAP**

You can replace the built-in phone book with LDAP, such that when you press the **phbk** softkey or select **Contacts** from the Main menu, it launches the LDAP feature instead of the built-in (local) phone book. Below is the configuration for this:

*User Preferences – Phone Book Settings***::ActionURL** = phone://netdir

*Phone Settings – Network Directory***::**VoiceService = LDAP

## **Import/Export Phone Book Contents**

To enable Phone Book import from a PolyPhoneBook XML, specify a URL in the ImportURL parameter (under User Preferences page Phone Book Settings. When a valid  $ImportURL$  is configured into the phone, the Import softkey is shown on the top level screen in the Contacts app, by which you can invoke the import operation. For example:

ImportURL = http://192.168.15.1 0/myserver.com/apolyphonebook?mac=\$MAC,no-verify,tlsprofile=1

Note that the comma-separated parameters after the URL are optional and are used to control the HTTP connection only.

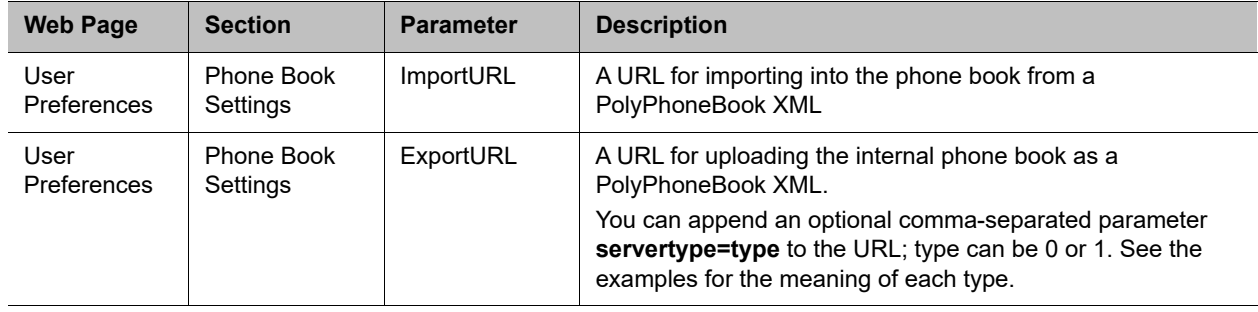

#### **Phone Book Import/Export**

To enable Phone Book export to a PolyPhoneBook XML, specify a URL in the ExportURL parameter (under User Preferences page Phone Book Settings. If a valid ExportURL parameter is configured into the phone, the Export softkey is shown on the top level screen of the Contacts app, by which you can trigger the export operation. Note that the phone tries to save the file on the server with the filename

PolyPhoneBook-yearmonth-day-hh-mm-ss.xml, where year-month-day-hh-mm-ss is the current date-time in GMT. For example:

 $ExportURL = http://192.168.15.100/hfs, server-type=1$ 

Note that server-type is an optional comma-separated parameter to control the format of the HTTP Post message body. If server-type is not specified, the phone sends a message body like this:

```
POST /hfs/ HTTP/1.1
Host: 192.168.15.100
User-Agent: VVX450
Cache-Control: max-age=0
Accept-Language: en-us, en
Accept-Charset: ISO-8859-1, utf-8
Content-Type: application/xml
Content-Length: 362
Connection: Close
<?xml version="1.0" encoding="utf-8"?>
<PolyPhoneBook version="1.0">
<item>
<name>Cae Samson</name>
<number>999563321</number>
<ringtone>/data/ringtones/Office B.wav</ringtone>
<mobilenumber>9996632356</mobilenumber>
<officenumber>9995563321</officenumber>
<email>asam@abce.com</email>
<defaultnumber>generic</defaultnumber>
\langleitem\rangle</PolyPhoneBook>
```
When server-type=1 (for example, HFS), the message body would be like this:

POST /hfs/ HTTP/1.1 Host: 192.168.15.100 User-Agent: VVX450 Cache-Control: max-age=0 Accept-Language: en-us, en Accept-Charset: ISO-8859-1, utf-8 Content-Type: multipart/form-data; boundary=573e34e87ee05a3d Content-Length: 540 Connection: Close

```
--573e34e87ee05a3d
Content-Disposition: form-data; name="file"; 
filename="PolyPhoneBook-2019-10-1-20-47-37.xml"
Content-Type: application/octet-stream
```

```
<?xml version="1.0" encoding="utf-8"?>
<PolyPhoneBook version="1.0">
<item>
<name>Cae Samson</name>
<number>999563321</number>
<ringtone>/data/ringtones/Office B.wav</ringtone0>
<mobilenumber>9996632356</mobilenumber>
<officenumber>9995563321</officenumber>
<email>asam@abce.com</email>
<defaultnumber>generic</defaultnumber>
\langleitem\rangle</PolyPhoneBook>
--573e34e87ee05a3d--
When server-type=1 (for example, Google Drive), the message body looks like this:
POST /hfs/ HTTP/1.1
Host: 192.168.15.100
User-Agent: VVX450
Cache-Control: max-age=0
Accept-Language: en-us, en
Accept-Charset: ISO-8859-1, utf-8
Content-Type: multipart/related; boundary=476f0c72febd8223
Content-Length: 572
Connection: Close
--476f0c72febd8223
Content-Type: application/json; charset=UTF-8
{
"name": "PolyPhoneBook-2019-10-1-20-48-40.xml"
}
--476f0c72febd8223
Content-Type: application/octet-stream
<?xml version="1.0" encoding="utf-8"?>
<PolyPhoneBook version="1.0">
<item>
<name>Cae Samson</name>
<number>999563321</number>
<ringtone>/data/ringtones/Office B.wav</ringtone>
<mobilenumber>9996632356</mobilenumber>
<officenumber>9995563321</officenumber>
<email>asam@abce.com</email>
<defaultnumber>generic</defaultnumber>
\langleitem\rangle</PolyPhoneBook>
--476f0c72febd8223—
```
# **Call Controls**

You can configure call features as a phone-level feature or a line-level feature. A phone feature applies to all calls on the phone regardless which line a call is on. Call waiting, for example, is a phone feature. A line feature applies only to calls on a specific line. For example, busy lamp field (BLF) is a line feature.

Some features may haveboth a phone feature version and a line feature version. For example, you can provision Do Not Disturb as a phone feature for all calls and as a line feature for each line for the SP services (SP1–SP6) and OBiTALK services.

# **Call States**

As a call progresses from beginning to end, it goes through a number of defined stages commonly known as call states or states. The following table includes the call states for calls on your phone.

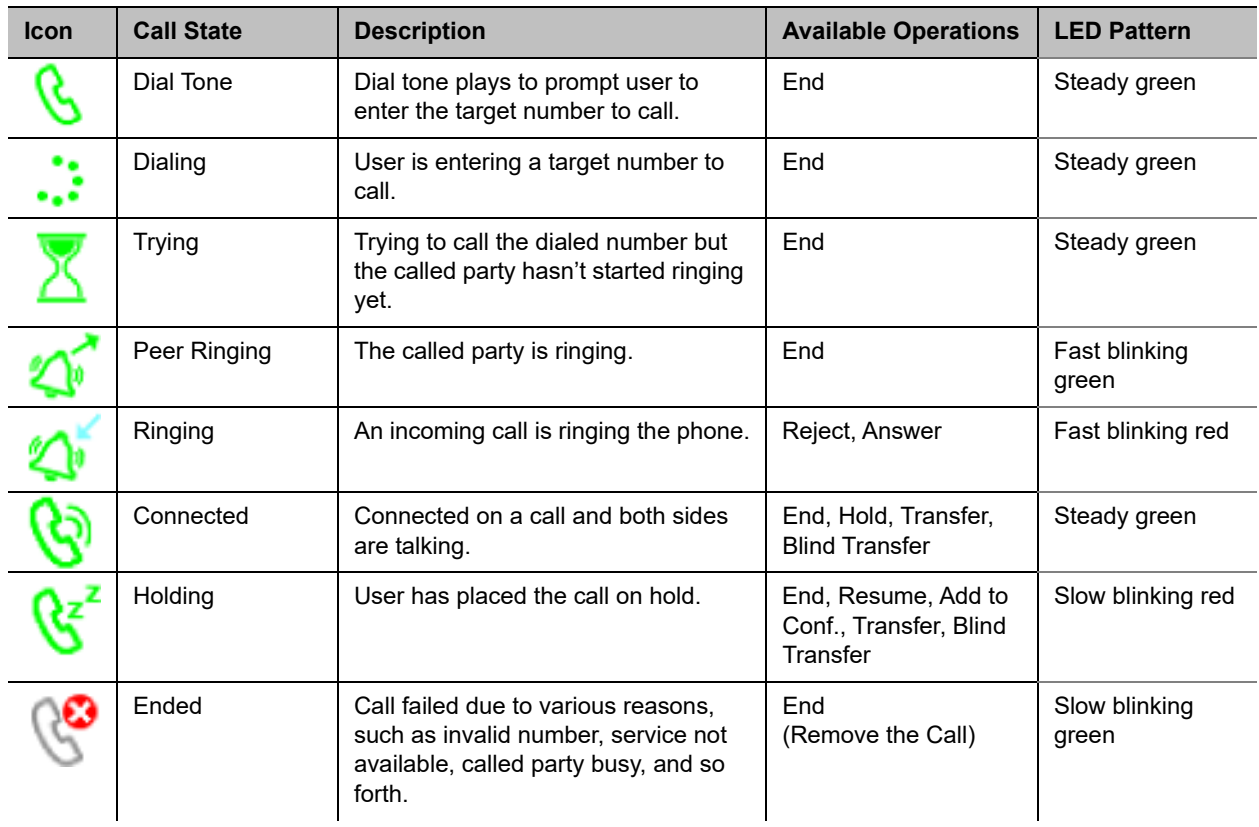

#### **List of Call States**

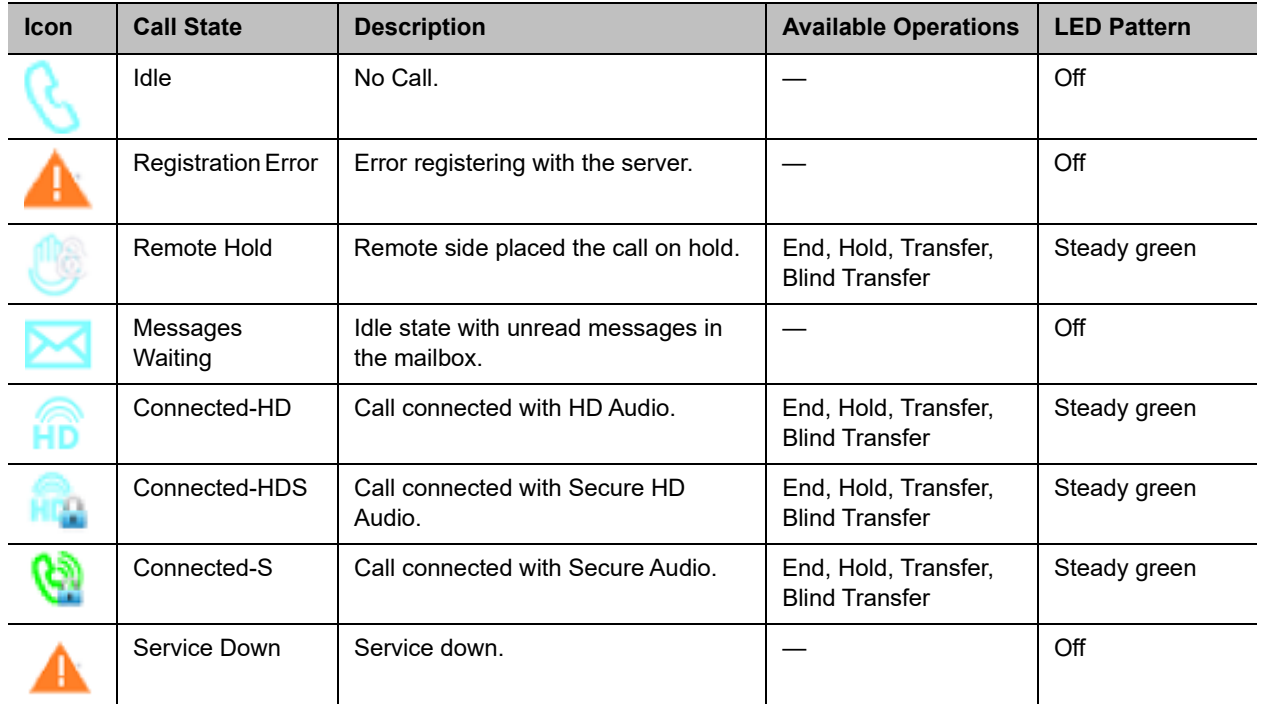

#### **List of Call States (continued)**

## **Core Call Features**

Your OBi Edition phone provides two types of call features: core and premium features. Core call features include the following:

- **●** Managing line capacity
- **●** Managing complex operations between devices
- **●** Making outgoing calls
- **●** Handling incoming calls
- **●** Ending, holding, resuming, and foregrounding calls
- **●** Managing call waiting and call transfer
- **●** Managing conference calls
- **●** Setting up and using auto-attendant and auto-answer services
- **●** Managing convenience features such as speed dial, caller ID, and anonymous call handling
- **●** Forwarding calls

### *Line Capacity*

Line capacity refers to the maximum number of simultaneous calls that can be active per line. Some of the calls may be in the Holding state. The configuration of each voice service has a MaxSessions parameter that controls how many simultaneous calls to allow on that service. The default value is 2 for all lines. Set the number equal to or less than what the underlying service provider can support.

### *Making Outgoing Calls*

### **Digit Map**

A digit map is a succinct way of describing a set of number patterns. The *Phone Settings***::**DigitMap parameter determines the set of number patterns that users can dial. You can refer to named digit maps with the (Mname) syntax. For example, the default *Phone Settings***::**DigitMap parameter refers to digit maps defined for SP1, SP2, SP3, SP4, and OBITALK services with the reserved names (Msp1), (Msp2), (Msp3), (Msp4), and (Mpp) respectively:

```
([1-9]x?*(Mpli)|[1-9]S9|[1-9][0-9]S9|***|**0||**1(Msp1)|**2(Msp2)|**3(Msp3)|**4(M
sp4) | **9(Mpp) | (Mpli))
```
This way, the digit map is more readable and organized.

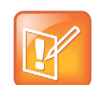

The(Mpli) refers to the digit map of the Primary Line.

### **Outbound Call Routes**

After a user dials a complete number, the phone determines which service to use for the call by applying the call routing rules defined in the *Phone Settings***::**OutboundCallRoute parameter. This parameter may refer to named digit maps defined elsewhere in the phone configuration. The default value as shown below refers to (Msp1), (Msp2), (Msp3), (Msp4), and (Mpp), which are digit maps defined for SP1, SP2, SP3, SP4, and OBiTALK services, respectively:

```
{([1-9]x?*(Mpli)):pp},{**0:aa},{***:aa2},{(<**1:>(Msp1)):sp1},
{(<**2:>(Msp2)):sp2},{(<**3:>(Msp3)):sp3},{(<**4:>(Msp4)):sp4},{(<**9:>(Mpp)):pp},{(Mp
li):pli}
```
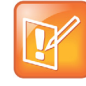

The pli refers to the Primary Line.

### **Primary Line**

The Primary Line is the preferred line to use for outgoing calls when the number entered by users doesn't include a line-section-prefix (such as \*\*1 or \*\*2). Define the Primary Line in the *Phone*  **Settings::**PrimaryLine parameter using one of the following case-sensitive values:

- **●** SP1 Service
- **●** SP2 Service
- **●** SP3 Service
- **●** SP4 Service
- **●** SP5 Service
- **●** SP6 Service
- **●** OBiTALK Service
- **●** Trunk Group 1
- **●** Trunk Group 2

The reserved name  $pi$ i found in the phone  $pi$ igitMap and OutboundCallRoute parameters is substituted by the corresponding name of the primary line:  $sp1, sp2, sp3, sp4, sp5, sp6, pp, tq1, and$ tg2 for SP1, SP2, SP3, SP4, SP5, SP6, OBiTALK, Trunk Group 1, and Trunk Group 2, respectively.

### **Dialing "Speed Dials 99" Numbers**

You can define as many as 99 speed dial numbers in the configuration. Speed Dial numbers are placed as 1 – 99, and you can define the corresponding one/two-digit number (that is, 1 – 99) in *User Settings* - *Speed Dials*. These speed dial numbers are unrelated to the Speed Dial feature keys.

You can associate the speed dial numbers with phones or devices reachable via an Internet or landline service or the OBiTALK network. Be careful with the Speed Dial setup as this may conflict with any Speed Dials set up on the OBiTALK portal. The Speed Dials you set up on the OBiTALK portal always overwrite anything setup via the phone connected to the OBi. It's also possible for a user to set up a Speed Dials 99 number using a star code (by default, the star codes for this are \*74, \*75, and \*76).

## *Handling Incoming Calls*

### **Inbound Call Routes**

Incoming calls come to the phone via any configured Line. How the phone should route the incoming call is based on the rules defined in the InboundCallRoute parameter of each Line. The typical way to route an incoming call is to ring the phone, so the default InboundCallRoute value for all services is ph.

### **Caller ID Display**

During a call, the caller's name and number displays on the screen when available. When only the caller number is available, the phone attempts to match the number against the phone book or buddy list to find a corresponding entry. If the phone finds a matching entry, it displays the name and picture from that entry on the screen.

If the call comes from a SIP service, the service provider provides the caller-id picture in the INVITE request by including a Call-Info header with a (http or https) URL to the picture file and the attribute "purpose=icon". For example:

Call-Info: <http://abc.com/user/somepic.png>;purpose=icon;org="ABC Publishing"

These are the acceptable picture formats: png, bmp, gif, and jpg. Notice that in the last example, the header includes an org attribute. This value propagates the **Organization** field in the Caller-ID display.

You can also specify an Action URL in the Call-Info header to show caller information when a user presses the **ciurl** softkey (you must include this key in one of the applicable softkey Set):

Call-Info: <https://abc.com/user/info.php?user=john.j.smith>;purpose=info

### **Transfer Signaling**

As transferor, if the call with the transferee is on SP*m* and the call with the transfer target on SP*n* where SP*m* and SP*n* point to the same ITSP Profile X (including the case *m = n*) and *ITSP Profile X – General***::**SignalingProtocol is SIP and *ITSP Profile X – SIP***::**X\_UseRefer is true, the phone attempts to transfer the call by sending a REFER request to the transferee with the transfer target's SIP URL in a Refer-To header. For other cases, the phone tries to bridge the transferee and transfer target call legs internally.

### **Limitations of Transfer by Internal Bridging**

The phone acts as a proxy of RTP packets sent by each peer of the bridge, without any transcoding. While the phone tries to negotiate the codec to use with each call peer that would be acceptable by the other peer, the administrator should understand this limitation and configure the codec profiles accordingly. For example, if SIP service 1 is used, then a call transfer involving a SIP service 1 call leg must make sure the other call leg supports the G711U codec.

## *Conference Calls*

A conference call is a conversation involving 2 or more remote parties. In order to start a conference, there must be at least two calls and with at least one of them in the Connected State and one of them in the Holding State. The following picture shows such scenario with two calls. To start a conference, highlight one of the calls in the Holding State and select the **Add to Conf** softkey option.

#### 2**.⊪** ↓ - - - - $\blacksquare$ **Holding** To: \*\*9ob723756571  $0:44$ **Connected HD** From  $0:26$ 723733277 roduct **Add to Conf** End Resume More

**Starting a conference call**

Your phone supports two methods to conference multiple parties:

- **●** Local mixing/bridging
- **●** External conference bridge

The UI is slightly different in each case.

### **Local Mixing/Bridging**

After starting a 3-way conference as described earlier, you can see the two remote parties both in the Connected State.

Note: The Opus codec supports 3-way calling with both legs using Opus on VVX 250, VVX 350, and VVX 450, but NOT on VVX 150.

With locally mixed N-way calls, you can see N individual call items on the screen, one for each call-leg of the N-way call. Hence you can also individually control each call-leg, such as holding or ending any one of them.

### **External Conference Bridge**

To enable external conference bridge operation, configure the  $X$  ConferenceBridge parameter on the SP*n* Service web page with the userid or (SIP) URL of the external conference bridge and also enable the option *Phone Settings – Calling Features***::**UseExternalConferenceBridge. It should be noted that the phone assumes that only conferees that are on the same SP service or using the same ITSP profile as the conference bridge can be referred to the bridge. For conferees that are referable, the phone keeps them in the conference using local mixing and are subject to the local mixing limit. For example, if you have a conferee who is connected through the OBiTALK service, the phone keeps the call with that conferee in the Connected State as well as the call to the conference bridge in the Connected State and applies local mixing to the two calls.

## *Auto Attendant*

Your phone has an Auto Attendant (AA) feature that can be invoked by including aa as the destination of the inbound call routing rules of a trunk (such as SP1 or OBiTALK) and have incoming calls matching those rules on that trunk routed to the AA. You can specify one of two methods to connect with the AA in the routing rules: a) Ring the AA directly and have it answer the call normally after a configurable delay, or b) Have the AA call back the current caller or another number you designated. To use the AA feature on the phone, the *Auto Attendant – Auto Attendant 1***::**Enable parameter must be enabled. The phone supports only two simultaneous AA calls. Additional calls routed to the AA are rejected as busy.

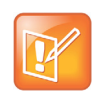

In the phone configuration, the AA as described here is referred to as AA1 or Auto Attendant 1. Throughout this document and the phone configuration, AA is the same as AA1. AA2 on the other hand refers to the IVR system that is used for basic phone configuration.

### **AA Callback Service**

Your phone offers two methods for the AA to call you back at the calling number or a number that you picked.

The first method is by statically configuring it in a trunk's InboundCallRoute. A rule can be added to the InboundCallRoute parameter to have the AA call back the caller's or any other number, if the caller hangs up before the AA answers. The rule should indicate that  $aa \cdot (fcalback-number)$  is the target destination of the call, where {callback-number} is the number that the AA should call back if the caller hangs up before the AA answers the call. For example, the following rule:

 $\{(\langle **1\rangle)(14089913313|12121559801)$ ):aa(\$1)}

says that: if 14089913313 or 12121559801 calls, the call is routed to AA. If the caller hangs up before the AA answers, the AA calls the number represented by  $$1,$  which is a macro that is expanded into the caller number after processing by the digit map on the left side of the colon. In this particular example, the callback number is the caller's number prepended by \*\*1. The outbound service to be used for the AA to call back is determined according to the *Auto Attendant – Auto Attendant 1***::**OutboundCallRoute parameter.

The *Auto Attendant – Auto Attendant 1***::**CallbackAnswerDelay parameter controls the number of milliseconds before AA answers when a callback number is specified as shown in the example. The default value is 10000 ms. Without the ({callback-number}) argument, the AA behaves in the normal way and the answer delay is governed by the AnswerDelay parameter (in milliseconds).

The second method is by selecting AA option 3 to "Enter a callback number" after the AA answers the call, the caller explicitly enters the number to be called back by the AA. If a valid number is entered, AA says "Thank You" and "Goodbye", and then starts calling back 2 seconds after the current call has ended. If the number entered is invalid, the AA plays the SIT tone followed by an error message. Note that the variable \$1 (representing the caller's number) is carried over to the subsequent AA callback call. The AA DigitMap can include \$1 to be used in a callback context. For example, the following rule in the AA DigitMap:  $(<00$ :  $**1$1>|...)$ 

says that if the AA dials 00, the device transforms it into the caller's number prepended by \*\*1. In other words, if the caller wants the AA to call back the current number (typically the case), they can enter  $00#$ after selecting option 3 on the AA menu. Note that  $$1$  can only be used as part of a substitution element in the digit map. It must not be used for matching elements since its value is unknown.

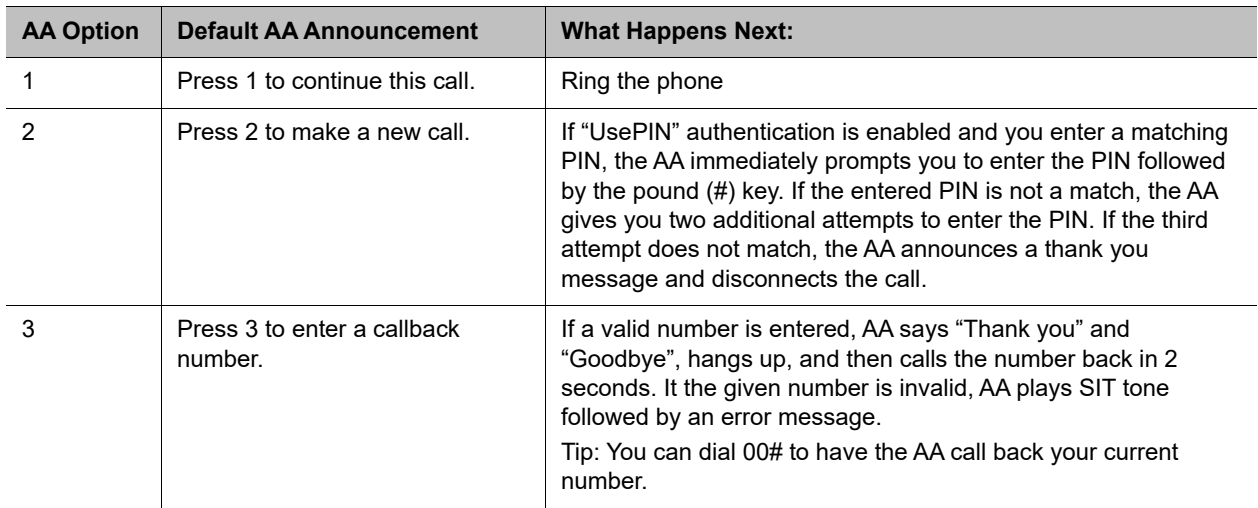

#### **Automated Attendant**

### *Auto Answer and Intercom*

Intercom, sometimes (called 2-way) paging, refers to a call with the following characteristics:

- **●** The called phone answers automatically, usually immediately without ringing. If the handset is on the cradle, the speakerphone or the headset is turned on automatically as the call is answered. Typically the answering phone also plays a short beep to alert the called user right after answering the call. Use the option *User Preferences***::**IncomingPageAlertTone to control whether the phone plays a beep when auto-answering. You can also tell the phone auto-mute when auto-answering with the option *User Preferences***::**AutoAnswerAutoMute.
- **●** The calling phone may support PTT (Push-To-Talk) in addition such that the call ends as soon as the caller releases the respective PTT key on the calling phone. PTT does not apply to the called phone. The called user talks and ends the call normally just like any other call.

In this document, an Intercom call isn't referred to as paging so it won't be confused with another paging application called Page Groups, which is based on Multicast/RTP/RTCP. See [Multicast Paging Groups](#page-113-0) for more information.

The phone supports two methods to signal to the called device to auto-answer the call:

- **●** Call-Info: The phone inserts an answer-after=0 parameter in a Call-Info header in the INVITE request
- **●** Alert-Info: The phone inserts info=alert-autoanswer;delay=0 parameters in an Alert-Info header in the INVITE request

The method to use is controlled by the *ITSP Profile X - SIP*::X AutoAnswerMethod parameter.

Regardless of the method selected, for incoming calls, your phone processes the "answer-after" parameter in a Call-Info header or the "info" and "delay" parameters in an Alert-Info header, whichever is present in the inbound INVITE, by automatically answering the call after ringing for the number of seconds specified in those parameters (usually 0). When the call is automatically answered, all other current calls on the phone are interrupted the standard way as this is a new call added to the foreground. The auto-answer behavior can be turned off by disabling the *Phone Settings – Calling Features***::**AutoAnswerEnable option. You can change the setting from the phone under the **Preferences** menu. The administrator may further define a feature key with the Auto Answer On/Off function to give you a shortcut to disable auto-answering intercom calls whenever you do not want to be interrupted. The color of the LED reflects the current auto-answer on or off state as a visual reminder to you. If AutoAnswerEnable is turned off, the intercom call is presented to you as a normal incoming call and rings the phone normally.

Depending on the method selected, for outgoing calls, your phone may request the called party to auto-answer by inserting either "answer-after=0" parameter in a Call-Info header or "info" and "delay" parameters in an Alert-Info header in the outbound INVITE request. This behavior can be invoked by dialing a star code that invokes the barge-in (or bar for short) action (\*96 by default) before the call and it only applies to the next immediate outgoing call. However, the softswitch may or may not recognize this parameter or pass it through to the called phone.

A softswitch may have its own special way of letting a phone user invoke auto-answer feature on the called party. For example, FreeSwitch uses the feature code 8+{extension} to signal auto-answer. For example, you can dial 81002 to request extension 1002 to auto-answer the call.

### *Auto-Answer Incoming Call Based on Inbound Call Routing Rules*

You can let the phone auto answer certain incoming calls based on inbound call routing rules by specifying a rule that routes the call to ph(autoans). For example:

{someid:ph(autoans;nobeep)},{(@.4089991234):ph(antoans;delay=2)},{ph}

The autoans syntax supports two optional semi-colon separated attributes:

- **●** nobeep: Don't play a beep tone on answering. The default is to play the beep tone according to user preference setting.
- **●** delay={value in seconds}: The number of seconds to ring before auto-answering the call. The default is 0.

### *Auto-Answer when Caller Requests to Barge-In (with OBiTALK Service)*

In this scenario, the caller requests the called phone to auto-answer in order to join (or barge-in) an active call currently on the called phone. Many softswitches offer you this feature by performing the audio mixing at the server end without the phone knowing anything about the operation.

With its proprietary signaling, your phone offers the Barge-In feature at the device end with the OBiTALK service (that is available to OBi-to-OBi calls only). The calling phone requests to barge-in when you dial a star code to enable the star code variable  $$barq-i$ n1 before dialing the target OBi number. The following star code setup example uses \*98 for this purpose:

\*98, Barge In, set(\$barge-in1,1)

The called phone automatically answers and conferences in the calling phone, subject to resources available at that moment.

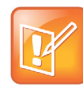

The barge-in operation is only applicable if there is at least one active call on the called phone. Otherwise, the incoming call to barge-in is rejected.

### **Barge-In as a Coach**

The calling phone to barge in may in addition request to coach the called phone instead of fully participate in the active call. The calling peer that barges in is known as the Coach, while the called peer is known as the Coachee. The original peer at the other end of the active call that the coachee has been talking to is referred to as the Patron. Precisely, coaching means: The coach hears a mix of the coachee and patron speeches, the coachee hears a mix of the coach and patron speeches, but the patron hears only the coachee. To request to coach the called peer, the coach dials a star code to enable the star code variable \$coach1 before dialing the coachee OBi number. The following star code setup example uses \*99 for this purpose:

\*99, Barge In, set(\$coach1,1)

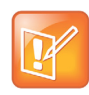

This feature is also known as 'Whispering" In some literature.

### *Push To Talk*

The phone supports push-to-talk mode with the feature key function Speed Dial, Busy Lamp Field, and Page Groups 1 through 10. See the corresponding feature key section on how to enable the PTT mode with each function.
# *Speed Dial*

## **Speed Dial Feature Key**

The phone administrator may allocate one or more feature keys on the phone to be used as Speed Dials. To find out which feature keys are set up as Speed Dials, you can:

- **●** For a VLK, check the function icon on the respective VLKW on the display
- **●** For any feature key, press and hold down the key until the respective feature key item is shown on the display. Then check the function icon of the feature key item.

Note that only the administrator can designate the function for each feature key. The user is not able to change the function of a feature key as assigned by the administrator. However, you can configure the Number and Service parameter of a speed dial feature key from the phone. You can press and hold down the key until the corresponding feature key item is shown on the display, then view or change the target number and the service (or line) to use when calling from that speed dial key. To call from a speed dial key, press and release the feature key normally.

**●** To enable the PTT mode on a speed dial, the administrator must include the ptt flag in the Number parameter of the speed dial.

The general syntax is **Number** = {target-number}[;ptt][;send={digit-codes}] where {target-number} can be an empty value if the number is unassigned, and {digit-codes} is a sequence of the following case-sensitive codes:

- **●** 0-9,\*,#,a,b,c,d The DTMF digit to send to the peer. Each digit is sent with 100 ms on and 100 ms off
- **●** S Pause for 3 seconds
- s Pause for 1 seconds
- U'' {prompt}'' Prompts you to enter one more digits manually on the phone with the given {prompt} shown on the screen. You then press the **OK** softkey to continue
- **●** A Wait for the called party to answer before continuing

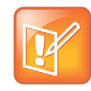

The phones starting executing the first code in {digits} when the call receives early media or when the call is answered, whichever happens first.

#### For example: send=Ass1234U"Enter Passcode"5678

Note that if a voice service is specified for the speed dial feature key, either in the Service field or the value of the Number field is a full number (one that includes voice service information), the phone does not apply digit map before calling the speed dial. Hence any \*codes in the number are not processed and the result may not be desirable. You can include the \*codes to be processed by the phone by enclosing them in a pair of [...] at the beginning of the number field. For example: you may set the number field to [\*96]SP1(2113). The phone then interprets \*96 locally (to request auto-answer on the called party) and makes the call to 2113 using SP1 service.

## **Speed Dial Numbers**

Each phone supports 99 speed dial numbers. The 99 speed dial slots are numbered from 1 to 99 and are invoked by dialing a 1 or 2-digit number corresponding to the slot number. Speed dials may be dialed from the phone or via the Auto Attendant.

The 2-digit numbers "01", "02", …, "09" are not valid. You must dial the 1-digit number "1", "2", …, "9" for slot number 1 through 9.

Speed dial values can be set using the configuration web page, remote provisioning, or star code (see the [Controlling Calls Using Star Codes](#page-139-0) section in this document for more details). The value may be a number just like the one you normally dial, with or without any service access code prefix, such as: \*\*9200112233, \*\*214089991123, 4280913, and so forth. It may also include explicit trunk information with the general format TK(number), where TK= SPn  $(n = 1 - 6)$ , or PP. For example, PP(ob200112233), SP2(14089991123), and so forth.

If trunk information is not specified in the speed dial entry, your phone applies **DigitMap** and **OutboundCallRoute** when making the call. Otherwise, neither **DigitMap** nor **OutboundCallRoute** is applied.

# *Block Caller ID*

Block Caller ID (or Anonymous Call) allows you, when making an outgoing call, to prevent your name and number information from appearing on the called phone. This is a feature to can be enabled for all calls on the phone or only for calls on a specific service. For calls on an SP service, the feature may be offered locally by the phone, or by the softswitch serving that SP service on the phone. For SP1 – SP6, the parameters that are related to this service are (where the X in ITSP Profile X is the value of **ServProvProfile** of the line):

#### **Blocking Caller ID**

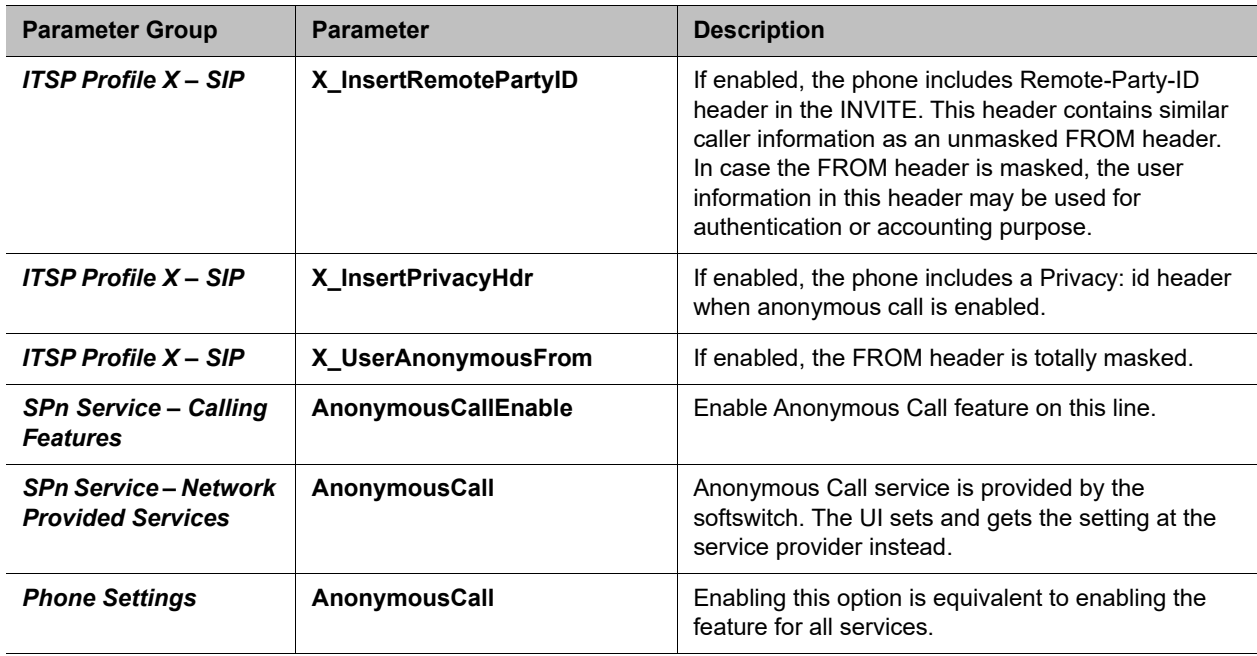

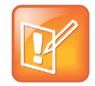

This service requires ITSP support.

If the feature is offered by the phone for the SIP/SP service, it does the following to the outgoing INVITE:

```
From: "Anonymous" <sip:12345@abc.com>;tag=spx13040-5345425
From: "Anonymous" <sip:anonymous@localhost>;tag=spx13040-5345425
Privacy: id
```
If the feature is offered by the softswitch, the phone does nothing but to make the option available to view and set by you from the UI.

The feature can be made available in several ways by a combination of phone and softswitch. When the feature is available, the administrator lets you enable or disable the feature from the phone using one of the following methods:

- **●** Using a star code: To use Caller ID Block for one call only, dial \*67 and then the destination number. To use Caller ID Block on a persistent basis, dial \*81 from the phone. After that, all calls use the Caller ID Block feature until you cancel the Caller ID Block. To cancel Caller ID Block, dial \*82 from the phone.
- **●** Using a feature key: Administrator defines a feature key with the function **Block Caller ID**.

## *Block Anonymous Call*

**Block Anonymous Call** allows you to block incoming calls that has have no identifying caller ID number. Incoming calls are presented with a busy signal or busy call treatment (such as **Call Forward On Busy**).The administrator can make this feature available to end-user configurations with one of the following methods:

- **●** Star code: To use **Block Anonymous Call**, dial \*77 from the phone. To cancel **Block Anonymous Call**, dial \*87.
- **●** Feature key with the **Block Anonymous Call** function.

This feature has both phone versions and line versions.

## *Calling Line ID Display*

When making an outgoing call, your phone accepts SIP UPDATE method from the softswitch that may contain the called party's name and number. Your phone then updates the phone screen with the called party information from the SIP UPDATE request. There are no configuration parameters for this feature.

Your phone can also identify the called party ID from the 18x and 2xx responses to the outbound INVITE message.

# *Call Forwarding*

**Call Forwarding** allows you to send incoming calls to another number of your choosing. Calls can be forwarded to a number reachable from the landline service, VoIP service, or OBiTALK network. Three types of call forwarding are supported:

**●** Call Forward Unconditional (same as Call Forward All)

- **●** Call Forward On Busy
- **●** Call Forward On No Answer

There is one set of Call Forward settings per line and one additional set at the phone level. Incoming calls on a particular line are processed by the call forwarding rules at that line level first, then at the phone level, whichever is applicable.

### **Call Forward Numbers**

Calls may be forwarded to numbers on the same service or on another service. Therefore each call forward number stored in your phone's configuration MUST include call routing information to let the device know which voice service should be used to forward the call to. The general format of a call forward number is:

TK(number)

where TK is the abbreviated name of a voice service. Valid values of TK are SP*n* for the SP*n* Voice Service where  $n = 1 - 6$ , or PP for the OBITALK Service.

The number to forward to must be in the final form that is acceptable by the service provider. Your phone won't apply any Digit Map or Call Routing Rules on it.

Examples: SP1(14089991234), PP1(ob200333456)

### **Call Forward on No Answer**

When you use **Call Forward on No Answer**, all calls are forwarded to the number you indicate only when you do not answer the call. To enable **Call Forward on No Answer**, dial **\*62**. Your phone prompts you to enter the number to which the calls are forwarded. Dial the number plus the # key and a confirmation tone is played. To disable **Call Forward on No Answer**, dial **\*63**. A confirmation tone is played.

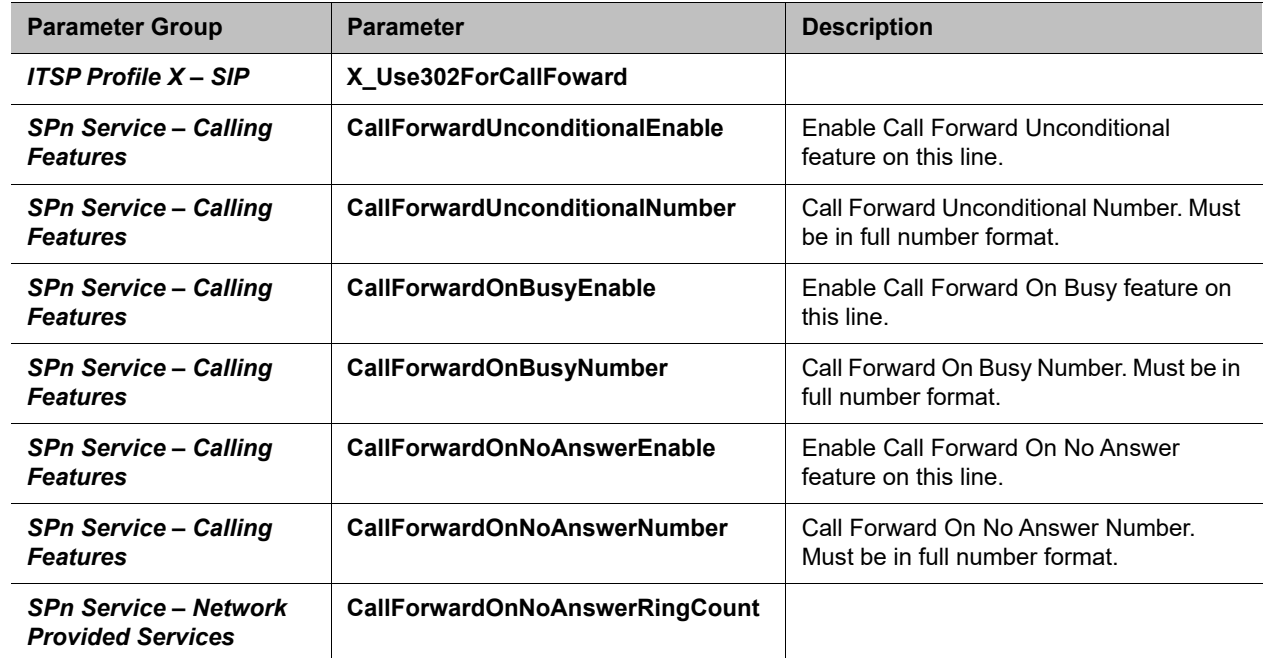

#### **Call Forward on No Answer**

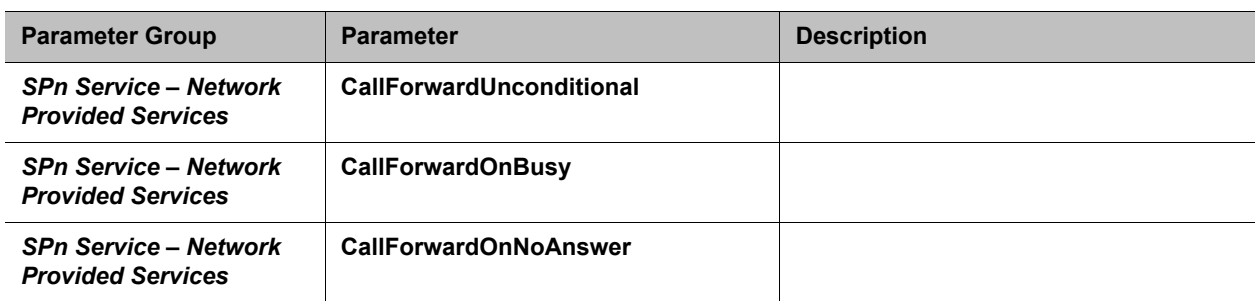

#### **Call Forward on No Answer (continued)**

## **Call Forward Signaling**

If the called service is on SP*m* and the call forward target is on SP*n* where SP*m* and SP*n* point to the same ITSP Profile X (including the case *m* = *n*) and *ITSP Profile X – General***::**SignalingProtocol is SIP and *ITSP Profile X – SIP*::X Use302ForCallForward is true, the phone attempts to forward the caller by replying a 302 response to the INVITE request with the forward target's SIP URL in a Contact header. For other cases, the phone tries to bridge the caller and forward to the target internally.

## **Limitations of Call Forward by Internal Bridging**

The phone acts as a proxy of RTP packets sent by each peer of the bridge, without any transcoding. While the phone tries to negotiate the codec to use with each call peer that would be acceptable by the other peer, the administrator should understand this limitation and configure the codec profiles accordingly. For example, if SIP service 1 is used, then a call transfer involving a SIP service 1 call leg must make sure the other call leg supports the G711U codec.

# *Do Not Disturb*

**Do Not Disturb (DND)** enables you to set your phone to immediately forward calls made to it to the number set up as your voicemail number or account. If no voicemail account is set up, your phone returns a busy signal to the caller until you disable **DND**.

To turn on **DND** from a phone attached to your phone, dial **\*78**. To turn off **DND** from your phone, dial **\*79**.

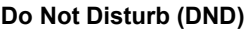

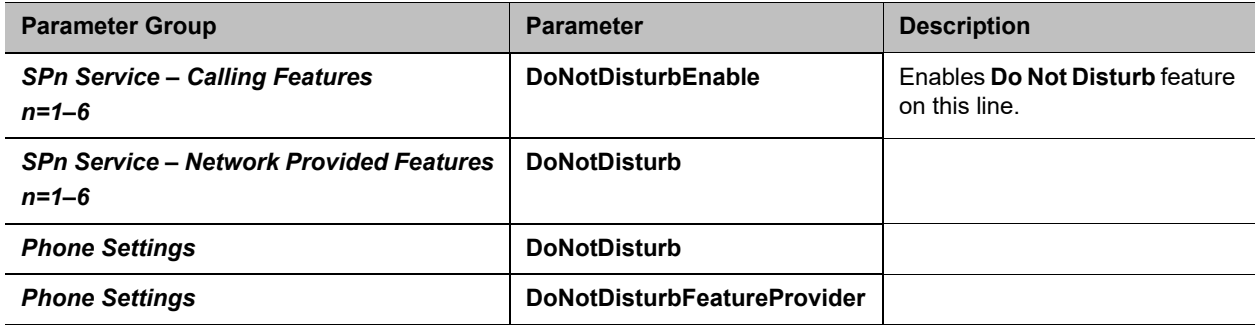

# *Do Not Ring*

Enabling **Do Not Ring** disables the ringer. This is equivalent to silent mode. The phone screen still indicates when a call is incoming. A feature key can be assigned with the corresponding LED indicating the on or off status of **Do Not Ring**.

# *Message Waiting Indication – Visual and Tone Based*

Message Waiting Indication notifies you when a new voice message is available. Your phone supports both Visual and Tone based Message Waiting Indication. With Tone-based Message Waiting Indication, you are alerted to a waiting message by a "stutter" dial playing when the phone is taken off-hook. Typically, this stutter tone is removed once you listen to the message(s). Visual-based Message Waiting Indication turns on a light when there is a message waiting.

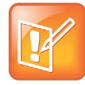

The MWI LED on your phone supports only the color red. When specifying an LED pattern for MWI, use only the  $R$  (red) or  $X$  (off) color values.

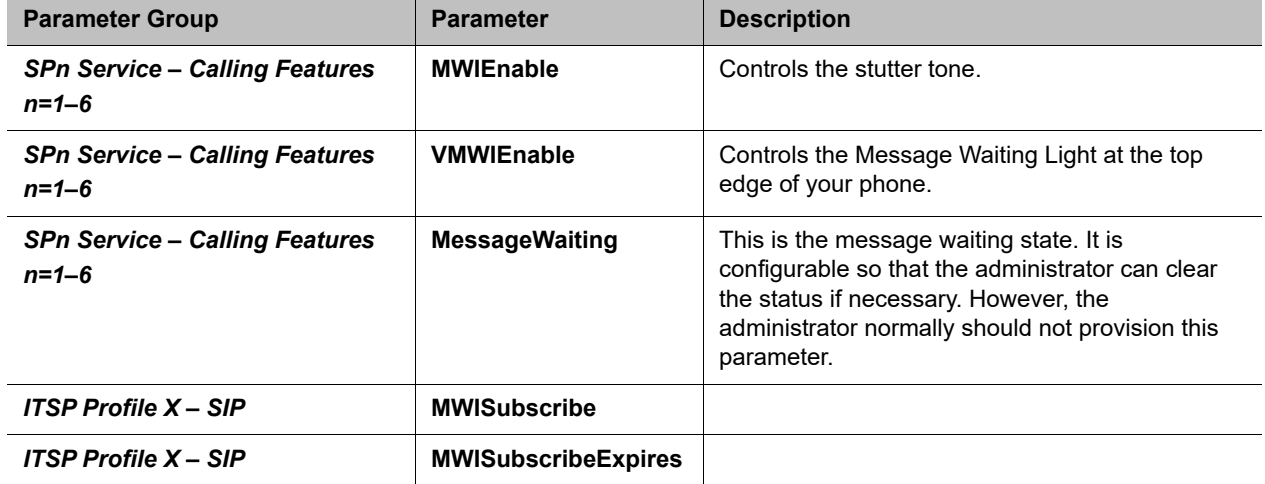

#### **Message Waiting Indication**

MWI accepts an unsolicited NOTIFY for event message-summary. You may subscribe to the message-summary event package and process NOTIFY within the subscription dialog.

## *Multicast Paging Groups*

Each phone supports two multicast groups that are configurable by the administrator. The administrator may also assign a feature key for users to join or leave each group. The default settings on your phone work in most LAN environments, so usually all that is required is for the feature to be enabled and a feature key mapped to each phone for the service. Push to talk can also be enabled for Page Groups. This can be configured under *Phone Settings – Page Group 1/2/3/4/5/6/7/8/9/10*. Consult your phone administrator if to see if the group paging feature is enabled at your location.

#### **Multicast Paging Groups**

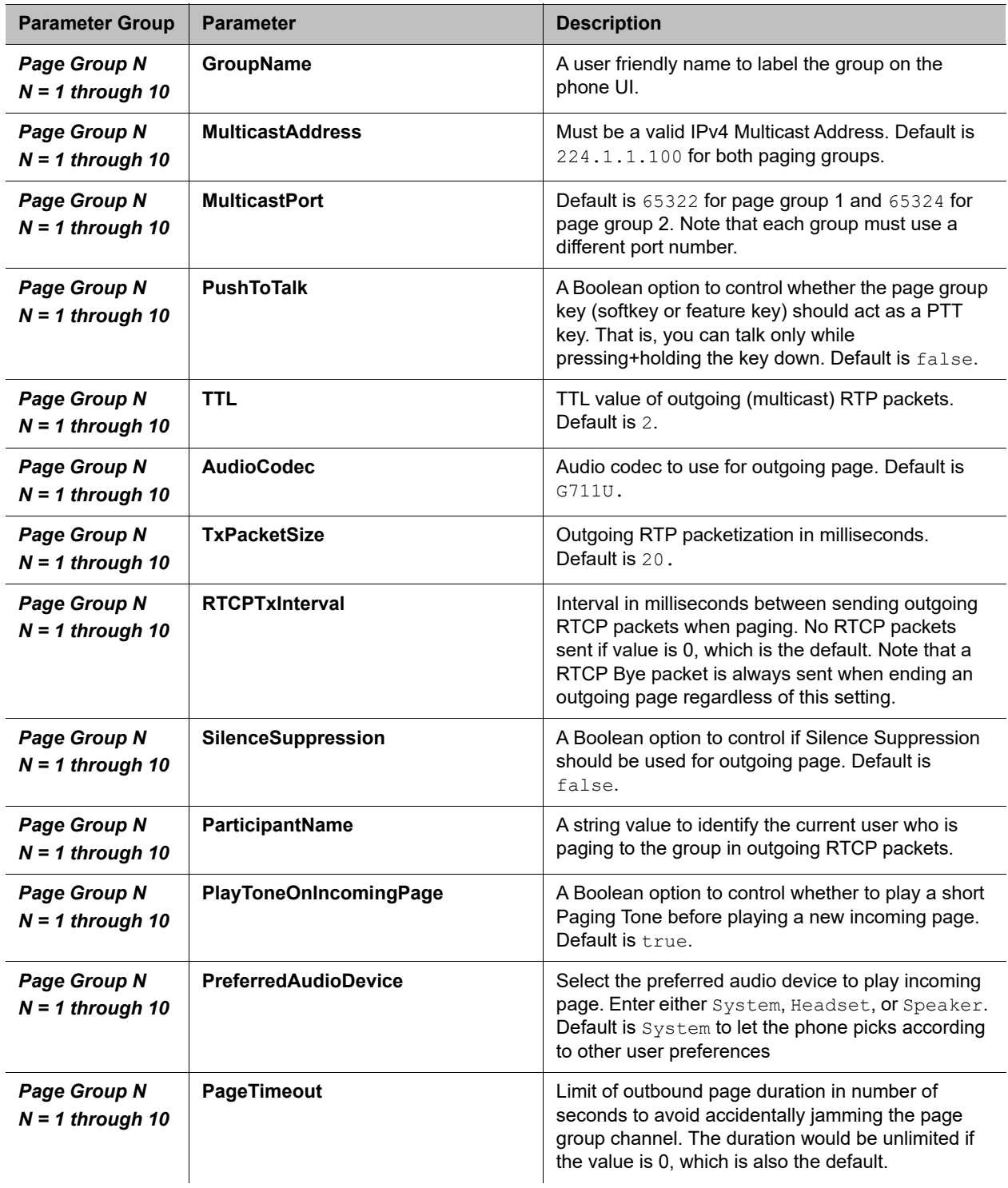

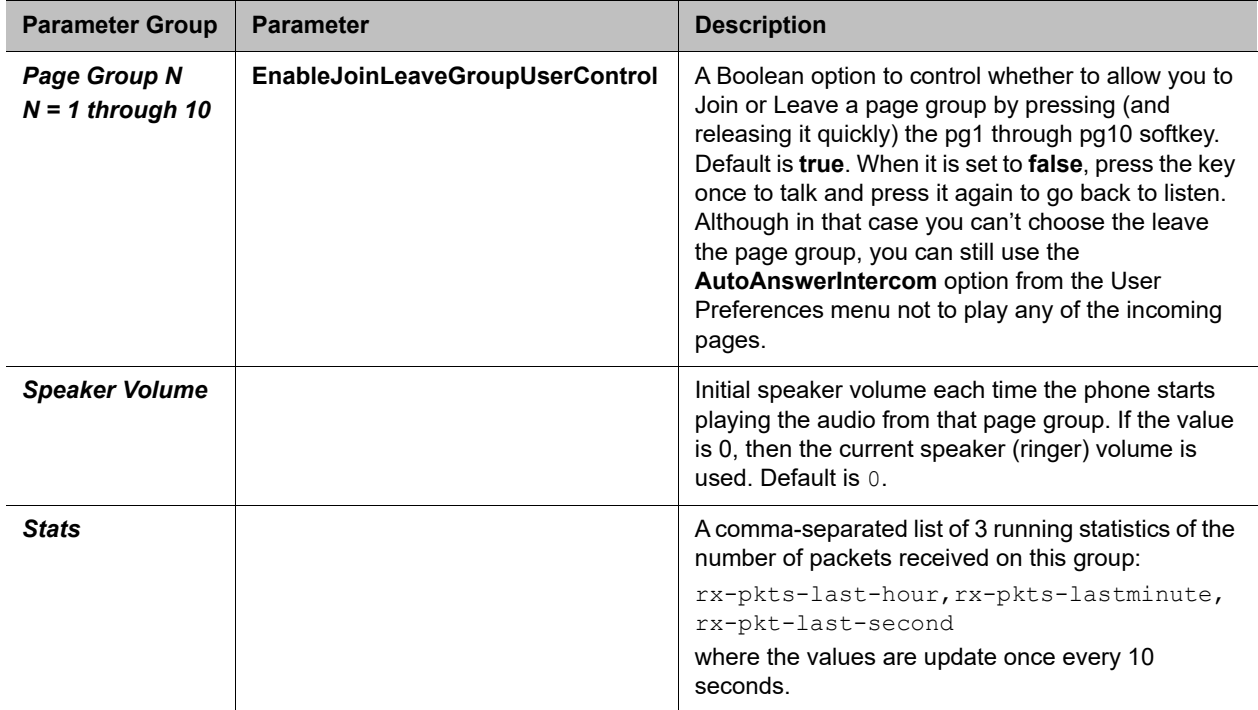

**Multicast Paging Groups (continued)**

## *Music On Hold (MOH)*

The phones have native support of Music On Hold (MOH). You may configure a MOH server in the *Phone*  **Settings – Calling Features::**MOHServiceNumber parameter. The MOH Server number can be an external SIP or OBITALK addressable device, such as pp (ob600559558) or sp3 (moh-server). The expected behavior of the MOH Server device is such that when called, it automatically answers the call and starts streaming audio to the calling device.

Your phone has a built-in MOH Server that can be invoked by specifying: an ({prompt}) (where an stands for the internal announcement server), and prompt is a specification of the source to play. The devices includes a Jazz track that can be used for music on hold. To enable the built-in track, specify the MOHServiceNumber as an(jazz)

# **Premium Call Features**

Your OBi Edition phone provides these and other premium call features:

- **●** Busy Lamp Field (BLF)
- **●** Managing call park, hold, and pickup
- **●** Managing Shared Call Appearances (SCA)
- **●** Creating and managing Buddy Lists
- **●** Recording calls
- **●** Providing Advice of Charges (AOC)
- **●** Making emergency calls

# *Busy Lamp Field (BLF)*

(SIP/SP only.) BLF is a common collaborative feature for a user to monitor the extensions of other users from their phone. BLF is a feature of the monitoring phone, The monitored extension usually does not do anything special to be monitored. The detection and notification of events occurring at the monitored extensions are carried out by the softswitch.

When BLF is supported by a specific SP service on your phone, the BLF function can be assigned to a feature key bound to that service to monitor an extension in the context of that SP service (That is another extension on the same hosted voice service or PABX system). A feature key that is assigned the BLF function is referred to as a BLF Key. One BLF Key monitors one extension only. The administrator can assign as many BLF Keys as there are feature keys available, to monitor as many extensions. The following table lists the typical events that are monitored with a BLF Key. The table also shows the operation that can be invoked when the respective event occurs, and the LED pattern indicating that particular event.

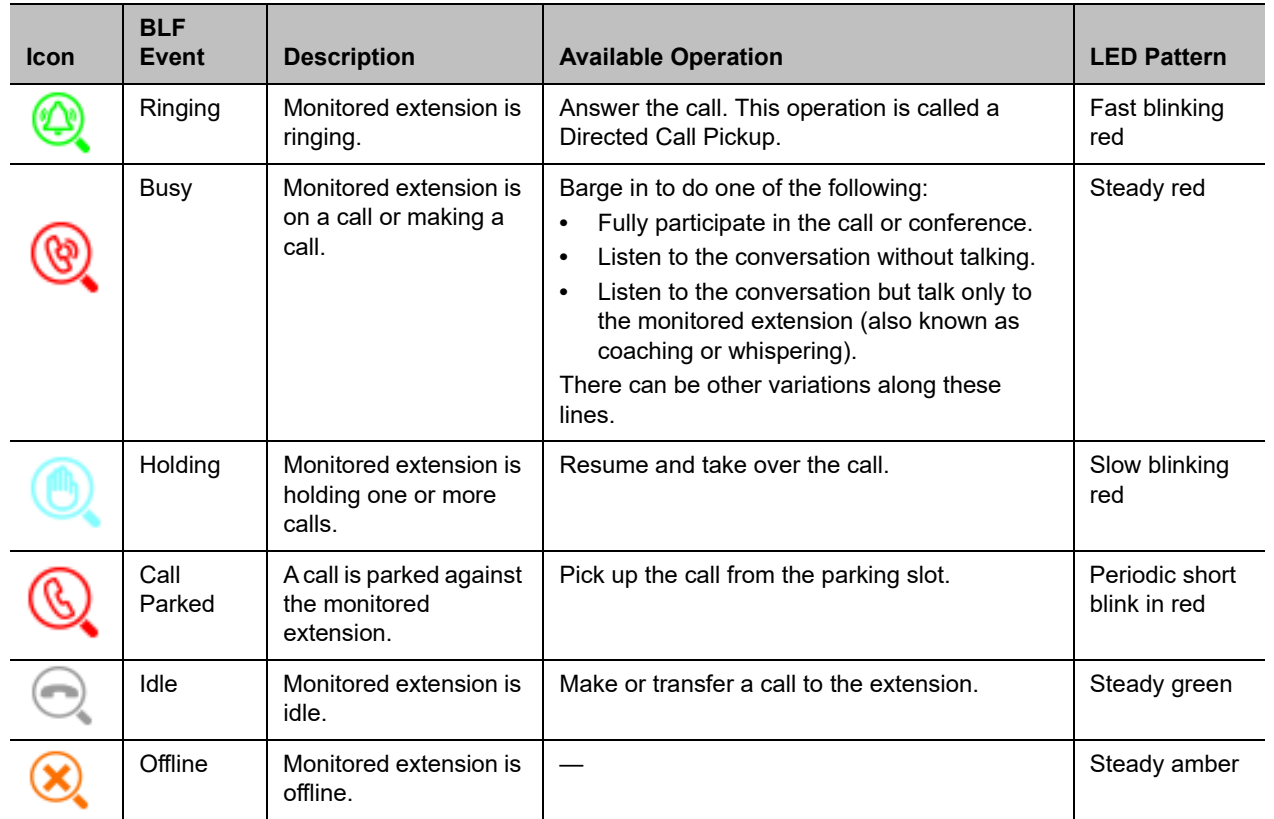

#### **List of All BLF States**

## **BLF Operation: Speed Dial**

When used as a speed dial, your phone determines the number to call the monitored extension according to the following logic, based on attributes specified in the Number parameter of the BLF key:

- **●** If the optional spd attribute is specified, call that attribute, else
- **●** If the optional ext attribute is specified, call that attribute, else
- Call the {userid} attribute, which MUST be specified for a BLF key

### **BLF Operation: Directed Call Pickup**

Directed Call Pickup can be done in one of two ways: a) Feature Code or b) INVITE+Replaces. The method to use is configured under the ITSP Profile of the SP Service that is bound to the BLF key.

For the Feature Code method, the Feature Code to use for Directed Call Pickup is also configured under the same ITSP Profile; your phone sends a normal INVITE to the number formed by concatenating the Feature Code with the number of the monitored extension (the  $ext{ext}$  attribute of the Number parameter, if it exists or else the {userid} attribute). (BroadSoft, FreePBX)

For the INVITE+Replaces method, your phone sends an INVITE with a Replaces header that identifies to the softswitch the ringing call to pick up from the monitored extension. (MetaSwitch)

### **BLF Operation: Barge In**

When the monitored extension is on a connected call, the monitoring phone may barge in to join the call, if the softswitch supports the operation and if the feature is enabled in the phone configuration. This operation requires the specification of a barge-in feature code that can be configured under the ITSP Profile of the SP service that is bound to the BLF key. To barge in, your phone sends a normal INVITE to the number formed by concatenating the barge-in feature code with the number of the monitored extension (the  $ext{ext{}$  attribute of the Number parameter, if exists or else the {userid} attribute). (BroadSoft, FreePBX)

## **BLF Operation: Call Pickup**

When a call is parked against the monitored extension, the monitoring phone can pick up the parked call by sending a normal INVITE to the number formed by concatenating a call pickup feature code with the number of the monitored extension (the ext attribute of the Number parameter, if exists or else the {userid} attribute). The call pickup feature code can be configured under the ITSP Profile of the SP service that is bound to the BLF key. (BroadSoft)

### **BLF Operation: Resume**

The Resume operation is intended to resume (and take over) a holding call on the monitored extension. At the time of writing, there is no known softswitch that supports this operation.

### **BLF Configuration**

Select a feature key **Key** *N* to configure the following parameters:

#### **BLF Configuration**

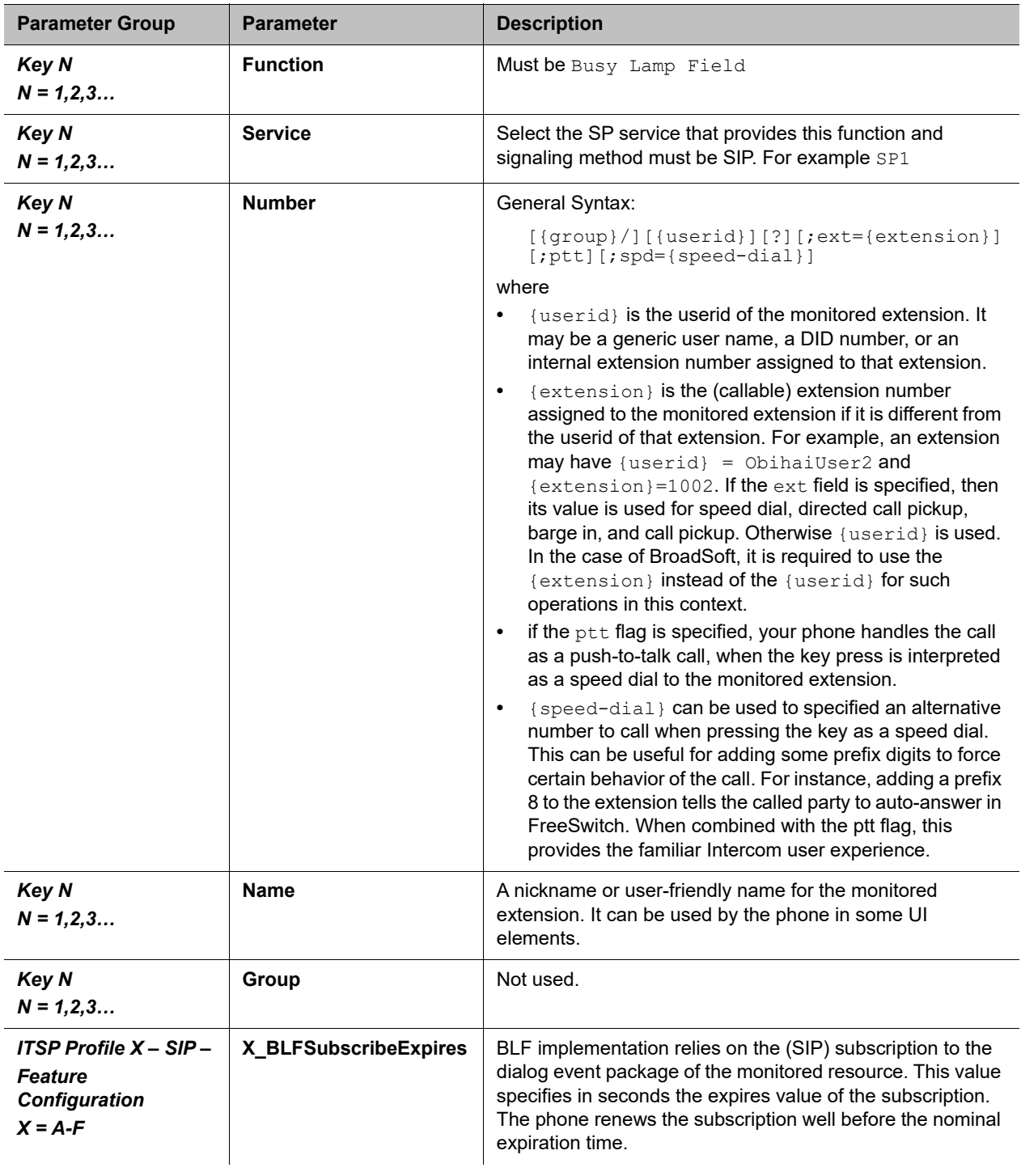

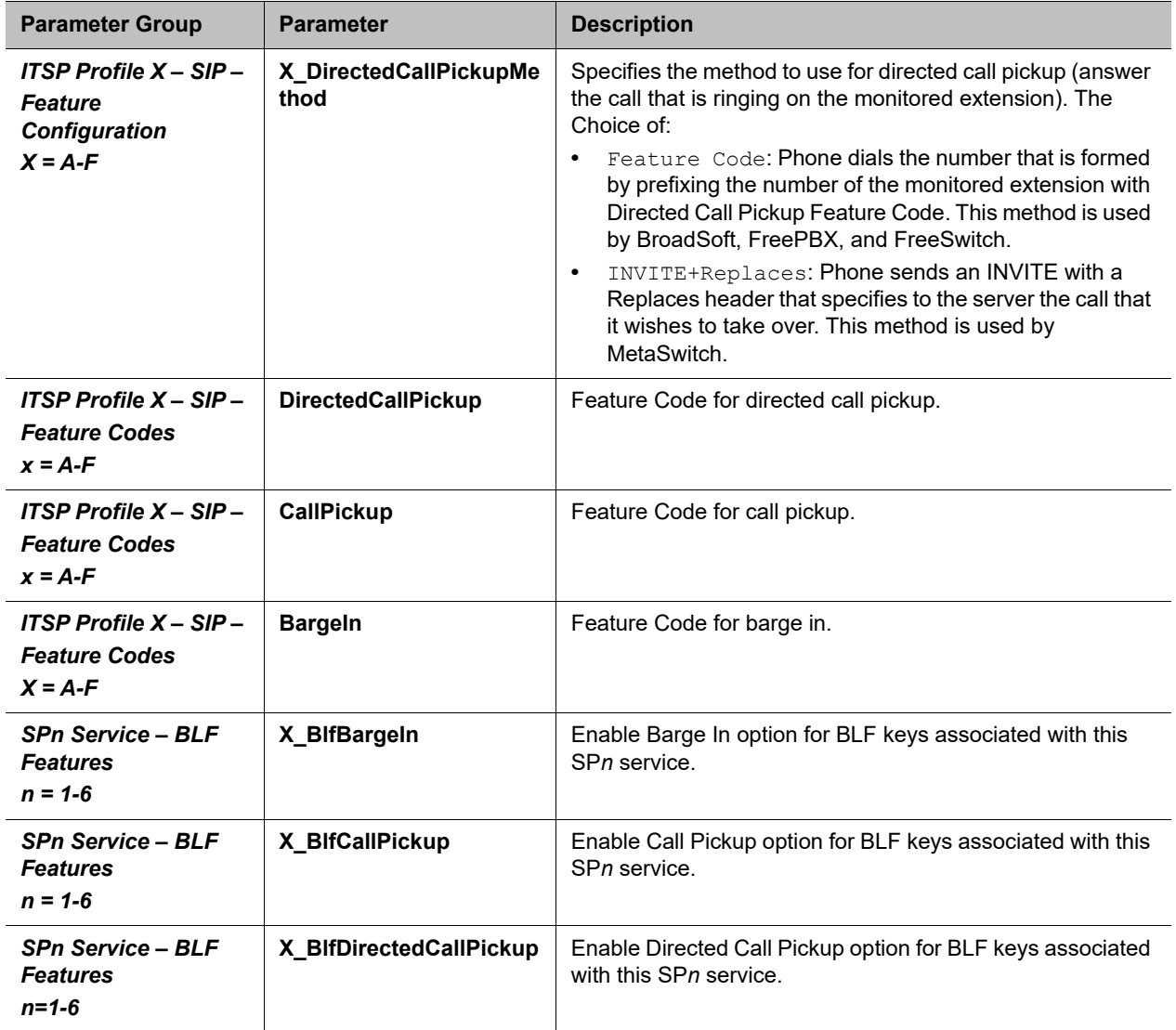

#### **BLF Configuration (continued)**

### **Floating BLF Key Assignment**

It is possible to reserve a block of BLF keys to members of a group of extensions without hard-coding the extension for each reserved key. The idea is to SUBSCRIBE to a single resource that includes a list of extensions to monitor, instead of subscribing to each individual extension. Upon receiving a NOTIFY from the server with the list of extensions, your phone assigns each extension to a BLF key reserved to the subscribed group using an internal algorithm. To reserve a BLF key to a member of the group, specify the Number parameter of a BLF key as: Number = {group-name}/

#### For example:

Number = sales-team/

The slash  $\binom{7}{1}$  at the end indicates the key is reserved to a member of the group named sales-team. You may also specify a preferred extension to use that key with the syntax:  $Number =$ {group-name}/{preferred-extension}?

For example:

Number = sales-team/1003?

The question-mark (?) at the end indicates that 1003 is merely a suggestion and monitors the extension only if it is present in the list of extensions returned by the server in a NOTIFY message body. If 1003 is not in the extension list from the server, your phone is free to assign this reserved BLF to another key when it is running out of free keys to assign. So, if all the BLF keys are floating without specifying they are a suggestion, the order of extension assignment follows precisely the order of the extensions in the list received from the server.

### **SIP for BLF**

For each BLF extension that does not belong to any group, your phone subscribes to the dialog event package for each extension in the context of the SP service specified in the Service parameter of the corresponding feature key. For extensions belonging to the same group, your phone only maintains one subscription to the group-name and none for the individual extensions in the group. In the subscribe request, your phone indicates (in an Accept header) support for the following content-types in NOTIFY message bodies to be returned by the server:

- **●** application/multipart/related
- **●** application/rlmi+xml
- **●** application/dialog-info+xml

For floating key assignment, your phone expects the NOTIFY message body to include a resource list (Content-Type: application/rlmi+xml) that is compatible with RFC4662. Here is an example with two extensions specified in the resource list:

```
<?xml version="1.0" encoding="UTF-8"?>
<list xmlns="urn:ietf:params:xml:ns:rlmi" uri="sip:sales-team@as.broadworks.net" 
   version="0" fullState="true">
   <resource uri="sip:ObihaiUser2@as.broadworks.net">
     <name>Obihai User2 </name>
     <instance id="DNAbROacM9" state="active" cid="7jTC13@broadworks"/>
  \langle resource>
   <resource uri="sip:ObihaiUser9053@as.broadworks.net">
     <name>Test User</name>
     <instance id="MT8FRckGPc" state="active" cid="cJ489p@broadworks"/>
   </resource>
\langle/list>
```
To notify the call states of a monitored extension, your phone expects the NOTIFY message body to include a dialog-info XML (Content-Type: dialog-info+xml) that is compatible with RFC4235. Here is an example:

```
<?xml version="1.0" encoding="UTF-8"?>
<dialog-info xmlns="urn:ietf:params:xml:ns:dialog-info" version="1" 
   state="full" entity="sip:ObihaiUser2@as.iop1.broadworks.net">
   <dialog id="Y2FsbGhhbGYtNjI4MjM4NzU6MA==" direction="recipient">
   <state>proceeding</state>
   <local>
```

```
 <identity display="ObihaiUser2 ObihaiUser2">
       sip:ObihaiUser2@as.iop1.broadworks.net
     </identity>
     <identity display="ObihaiUser2 ObihaiUser2">
       tel:+12404982562;ext=2562
     </identity>
   </local>
   <remote>
     <identity display="ObihaiUser1 ObihaiUser1">
       sip:2561@as.iop1.broadworks.net;user=phone
     </identity>
  </remote>
</dialog></dialog-info>
```
When the softswitch is capable of notifying call park status for the monitored extension, it is expected the status is reported inside a dialog-info XML as well. Here is an example:

```
<?xml version="1.0" encoding="UTF-8"?>
<dialog-info xmlns="urn:ietf:params:xml:ns:dialog-info"
   xmlns:sa="urn:ietf:params:xml:ns:sa-dialog-info"
   xmlns:bw="http://schema.broadsoft.com/callpark"
   version="3" state="partial"
   entity="sip:north00@txasdev87.net">
   <dialog id="Y2FsbGhhbGYtMzM6MA==">
    <state>confirmed</state>
     <bw:callpark>
       <bw:parked>
         <identity display="Alice south">
           sip:9726987601@as.bw.com;user=phone
         </identity>
       </bw:parked>
     </bw:callpark>
   </dialog>
</dialog-info>
```
### **BLF With OBiTALK Service**

While most BLF implementation requires the softswitch to act as the state aggregator, OBiTALK service offers a peer-to-peer version of BLF that can be quite handy. Every OBi Edition phone can notify its phone status to a configured OBi number configured in the *OBiTALK Service – Calling Features***::**CallStatusAggregator parameter. The notified phone monitors each notifying phone with a BLF function key that is configured with the Voice Service field set to OBiTALK and number set to the monitored 9-digit OBi number.

The following phone status can be monitored:

- **●** Offline
- **●** Idle (no calls)
- **●** Ringing (at least 1 call ringing)
- **●** Holding (at least 1 call holding)
- **●** Connected (at 1 call connected)

On the monitoring phone, the following operations can be applied to the monitored OBi number:

- **●** Call (Call the monitored OBi number)
- **●** (Directed) Pick Up (Pick up the oldest ringing call on the monitored phone)
- **●** Barge-In (Barge in a connected call on the monitored phone)
- Coach (Coach the monitored phone on a connected call)

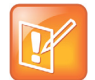

The call on the monitored phone to be picked up, barged in, or coached does not need to be on OBiTALK service. If the call is not on OBiTALK service, the monitored phone bridges the call with the OBiTALK call leg with the monitoring phone that initiates the operation.

# *Call Park and Call Pickup*

Call Park and Call Pickup (or Call Retrieval) are complementary operations not unlike call hold and call resume, except the pickup (vs. resume) operation can be carried out on extensions other than the one that parks (vs. holds) the call. Generally speaking, a "parking lot" for calls with many slots can be setup at the softswitch such that a call may be parked at an unoccupied slot from one extension and picked up by the same or another extension from the same slot. In some implementations the parking slot is referred to as a park orbit.

## **Call Park Methods**

Your phone supports both the types of call park described above. The method to use can be set independently for each SP service, under the ITSP Profile bound to that SP service, with the *ITSP Profile–* **SIP**::X CallParkMethod parameter. The Feature Code method must be used for the Park-Against-An-Extension method, while the REFER must be used for the Park-In-An-Orbit method.

With the Feature Code method, the call park feature code must be specified under the same ITSP Profile using the *ITSP Profile–SIP-Feature Codes***::**Park parameter. When user presses the "Park" softkey for a highlighted call on screen, your phone parks the call (in Holding or Connected state) against the local extension of the underlying SP service by sending a normal INVITE to the number formed by concatenating the call park feature code with the extension number of the local extension. This INVITE (to park) is sent on the same SP service that the call to be parked is on. Note that in the context of parking a call, the local extension of the SP service is taken from the **SPn Service**:: $X$  MyExtension parameter, if it is specified. Otherwise, the normal userid of the SP service is used. The phone UI does not have a softkey to park a call against an arbitrary extension. To do that, you must make another call by dialing the call park feature code followed by the extension to park against. Your burden can be alleviated by defining a number of speed dials with the feature code+extension preconfigured so you can press the speed dial key to park the call in one of the predefined extensions.

With the REFER method, your phone parks the call in an orbit by SIP-referring the peer of the call to be parked to the number that is the orbit to be parked at. This operation is equivalent to that of a blind transfer to a special extension. When you press the **Park** softkey of a highlighted call on screen, your phone pops up a dialog box to ask you to enter the orbit number to park the call at. Alternatively, you can press the Call Park Monitor feature key of an unoccupied park orbit to park the call with a single key press. The Call Park Monitor feature key is described in the next section.

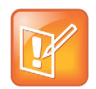

The **Park** softkey won't be seen unless the *SPn Service–Network Provided Services***::**CallPark parameter is enabled.

### **Call Park Monitor and Call Pickup Methods**

Generally speaking, when a call is parked-against-an-extension with a feature code, you can pick it up by dialing the call pickup feature code followed by the extension number the call is parked against. To the phone this is just an ordinary call and it does not need to know, or interpret, the call pickup feature code. The user has the full responsibility of dialing the feature code and the parked-against extension explicitly and correctly. Similarly when a call is parked-in-an-orbit and if the softswitch has a way to allow calls to be picked up from an orbit that is equivalent to making a call to a special number, users can make those calls without any special support from the phone. There are scenarios when your phone can monitor if certain extensions have calls parked against them, or if certain park orbits are holding calls.

For calls parked-against-an-extension, your phone may monitor call park status by directly (SIP) subscribe to an extension's call park status (by enabling the *SPn Service–Network Provided* 

**Services**::CallParkStatus option), or indirectly through BLF monitoring of that extension (see the section Busy Lamp Field). Note that your phone supports direct subscription to call park status (in the context of an SP service) of the underlying SP's own extension only, but not an arbitrary extension. Note also that if the underlying SP is a shared line, then the direct subscription to call park status of that extension is not necessary if the softswitch already includes call park status in the notifications of the shared line status to the phone. Your phone supports call park status subscription by subscribing to the x-broadworks-callpark event package, and expects notification that includes an x-broadworks-callpark-info XML document in the message boxy (Content-Type:application/x-broadworks-callpark-info+xml). Here is an example:

```
<?xml version="1.0" encoding="UTF-8"?>
<x-broadworks-callpark-info xmlns="http://schema.broadsoft.com/callpark">
   <callpark>
     <parked>
       <identity display="Alice south">
         sip:876601@as.bw.com;user=phone
       </identity>
     </parked>
   </callpark>
</x-broadworks-callpark-info>
```
With the park-against-an-extension method, you can define a group of extensions to serve as a more generic parking lot, and use BLF keys to monitor the call park status of each key. With the spd attribute of the Number parameter, these BLF keys include the call park feature code as a prefix to act as a short-cut to park a call in an empty slot.

For calls parked-in-an-orbit, the administrator can define a feature key with the function Call Park Monitor to monitor each orbit (one feature key per orbit; each feature monitors a different orbit number). Your phone treats the Call Park Monitor function always exactly like the BLF function; it subscribes to the dialog event package for each key (or for a group of keys using the same group syntax in the Number parameter of the keys). It is however expected that the softswitch either notifies no calls or one call in Ringing state per orbit, as summarized in the following table.

#### **Call Parking**

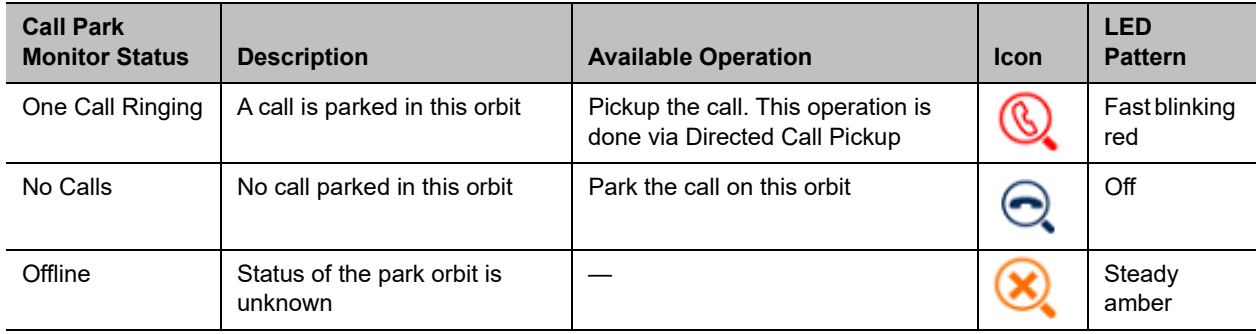

The configuration of Call Park Monitor feature key is similar to that of a BLF feature key, except that the {userid}, {extension}, and {speed-dial} attributes pertain to a park orbit instead of a real extension and the ptt flag is not applicable.

When the user presses the Call Park Monitor key, one of the following applies:

- **●** If there is no call parked, the highlighted call on the screen is parked
- **●** If there is a call parked, pick up the call

### **Call Park Ring**

When there is one or more Call Park Monitor keys defined, the Call Park Ring can be enabled to play a short ring at regular interval as an indication that at least one of the monitored call park orbits has a call parked. This feature can be enabled using the boolean parameter *Phone Settings – Calling* 

*Features***::**CallParkRingEnable, which is false by default. There are two internal short ring tones that can be chosen for this ring:  $\dim q$  or  $\dim p$ . Which short ring to use, as well as the ring interval and total ring duration can be set in the *User Preferences***::**CallParkRingtone parameter, which takes a string value of the following general format:

{ring-tone-url},duration={d-value},interval={i-value}

where:

- **●** {ring-tone-url} can be ding or blop or an external URL that starts with http:// or https://. For best results, the ring tone for this should be about 1 to 2 seconds long.
- **●** {d-value} is the total duration in seconds to play the ring for, as long as there is a parked call. It must be greater than 0 or equal to 0 to mean play forever. The duration parameter is optional; default value is 60.
- **●** {i-value} is the interval between the ring bursts in seconds. It must be greater than 0. The interval parameter is optional; default value is 10.

To let phone user change the CallParkRingEnable option from the User Preferences UI on the phone, add the cpr option in any one of the *GUI Menus***::**PreferencesMenu*n* (*n* = 1 – 6). The default on-screen label for this option is Call Park Ring and the use can set the value to either Enable or Disable.

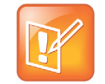

- **•** The call park ring won't start in any of the following situations:
	- $\lambda$  Phone is ringing
	- A Phone is off-hook, speakerphone is on, or headset is on
- **•** Regardless of the duration setting, the call park ring stops when any of the following happens:
	- $\lambda$  No more calls are parked in any of the monitored parking orbits
	- $\blacktriangle$  Phone starts ringing
	- $\lambda$  Phone goes off-hook, or the speakerphone or headset is turned on
- **•** If a new call is parked while the call park ring is playing, the duration timer restarts so it can potentially ring for a full duration for the newly added call.

Tips: When call park ring is playing, an easy way to stop it (until a new call is parked) is by taking the phone off-hook or turning on the speakerphone or headset momentarily.

## *Call Hold Audio Notification Tone*

This feature enables setting a periodic audio notification tone to tell you when you have another call on hold. Set the following parameter value to enable this notification:

**●** *IP Phone > Phone Settings > Calling Features***::**CallHoldRingEnable = True

The notification tone is defined using the CallParkRingtone parameter.

## *Shared Line and Shared Call Appearances (SCA)*

(SIP/SP only.) A Shared Line is a service account or extension that is installed on a group of phones, such that if a sharing phone is using that extension, other sharing phones are notified. There can be multiple simultaneous calls on a shared line. The maximum allowed simultaneous calls on a shared line should be a fix number. Each call on a shared line is called a Shared Call Appearance (SCA). If your phone has a shared line configured as one of the services, it should have as many call keys defined on the phones that are bound to that service. SCAs of a shared line are ordered with an index 1–*n* as SCA1, SCA2, SCA3, SCA*n*, where *n* is the maximum number of calls permitted for that line. On your phone, the SCAs are assigned sequentially in ascending order according to the VLK index of the corresponding call key bound to the shared line. For example, suppose a shared line with four SCAs is configured on a phone with VLK1, VLK3, VLK7, and VLK8 assigned as the four call keys bound to that line, then the calls hosted on VLK1, VLK3, VLK7, and VLK8 are SCA1, SCA2, SCA3, and SCA4, respectively.

There are two common implementations of SCA, namely, the Call-Info Method and the SLA/BLA (dialog) method. Use the *ITSP Profile–SIP–Feature Configuration***::**X\_ShareLineMethod parameter to select which method to use. It can be one of the following choices:

- **●** call-info: This is the method used by BroadSoft. The phone subscribes to the call-info event package with the proxy server to receive notification of share call appearance state updates. This method also uses the line-seize event package for seizing a SCA before making a call.
- **●** dialog;sla: This is based on the Bridged Line Appearance draft (draft-anil-sipping-bla-02). The phone accepts subscription to the dialog;sla event package from the state-agent, and also subscribes back the same with the state-agent. The phone and state agent then exchange notifications of share call appearance state updates.

dialog; ma: This is similar to the dialog; sla method, and is based on a more current version of the same draft (draft-anil-sipping-bla-04). The name of the event package name is changed to dialog;ma.

To designate an SP service as a shared line, enable the option *SPn Service–Share line Features***::**X\_ShareLine. The *SPn Service–Calling Features***::**MaxSessions parameter should be set the value of the maximum number of call appearances allowed on the shared line. You must also have the same number Call Appearance feature keys defined to bind to this SP service. A Call Appearance key bound to a shared line behaves similarly to one that is bound to a private line, except that when the (private) call state is idle (that is,the call appearance is not being used by this phone), the SCA state is shown. The SCA state (or shared call state) indicates the call state on the sharing phone that is using that call appearance, and is communicated to this phone by softswitch via (SIP) notification. The following SCA states are supported by the phone:

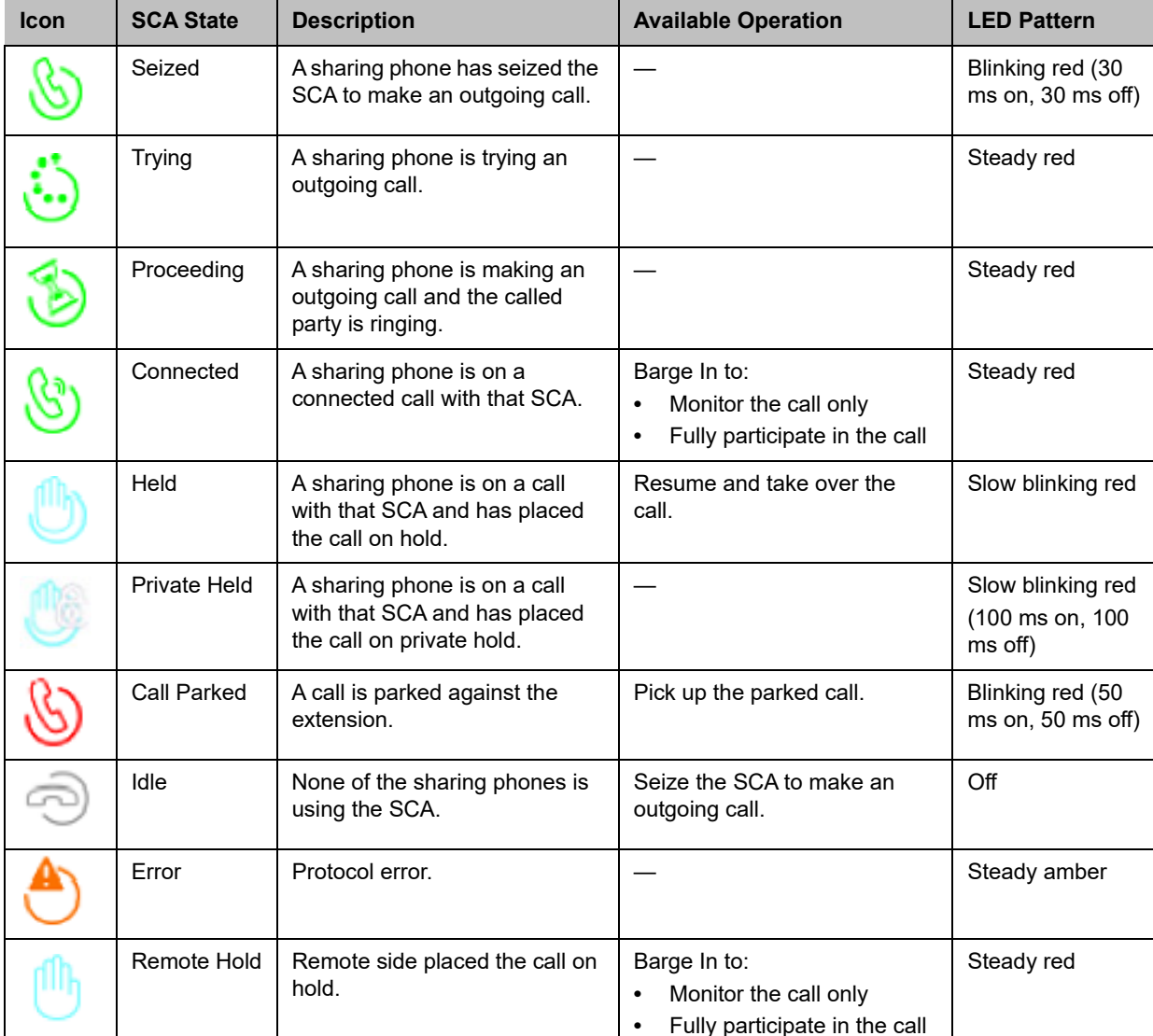

#### **List of SCA States**

SCA implementations are based on subscribe/notify framework. With the call-info method, the subscription expires value to the call-info and line-seize events are set in X\_CallInfoSubscribesExpires and X\_LineSeizeSubscribeExpires (under *ITSP Profile X – SIP*), respectively. With the dialog;ma and dialog;sla methods, the subscription expires value to the respective event is controlled by the X DialogSubscribesExpires parameter.

## **Line Seize**

With any Shared line design, each sharing phone should perform a proper line-seize before attempting to make a call on a SCA. This lets the system work correctly when multiple phones are trying to make calls at the same time.

With the call-info method, a phone seizes a SCA by subscribing to the line-seize event package for that SCA, with a short expires value. If successful, the phone receives a 200 class response for the subscribe method, and also a NOTIFY to indicate that the subscription is active and what the actual expires value of the subscription allowed by the server.

With the dialog;sla or the dialog;ma method, a phone seizes a SCA by sending a NOTIFY to the state-agent with the state of the requested SCA set to  $\text{trying.}$  If successful, the phone receives a 200 class response for the NOTIFY request. Typically, the state-agent shortens the subscription interval with the phone that owns the SCA to detect quickly if the phone has crashed or encountered network issues.

# *Buddy List*

A Buddy List is a contact list with presence information incorporated. Your phone supports Buddy Lists based on the XMPP standard. This feature is enabled with the option *SPn Service – Network Provided Services***::**BuddyList. Note that the service can be enabled for each SP service independently. To configure your buddy list service, the following additional parameters are required:

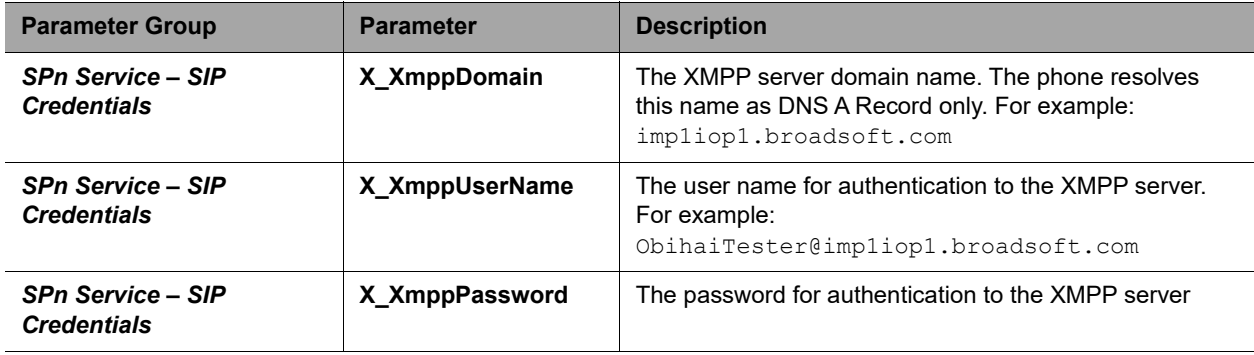

#### **Buddy List Parameters**

For the Buddy List App to show, it must be enabled for a service under *SPn Service – Network Provided Services***::**BuddyList to display contact images, ensure you also enable the QueryVcard option further down the page. The value of the user selectable presence is stored in the *SPn Service***::**MyPresence parameter.

The user selected status value is stored in the *SPn Service***::**MyStatus parameter. You can add new status values or remove old ones using the **New** and **Remove** softkey. All the status values are available to all SP services and are stored as a comma-separated list of phrases in the *PhoneSettings***::**MyStatusHistory parameter.

## **Presence Monitor**

You can configure a feature key with the function Presence Monitor to monitor the presence of a buddy in a buddy list. Each presence monitor key monitors exactly one buddy. You can configure as many Presence Monitor keys as you need, but do not allocate the same buddy to more than one key. The following parameters are required for configuring a presence monitor key:

- **●** Function = Presence Monitor
- Service = The SP Service where the XMPP service is offered, such as SP3
- **●** Number = The JID of the buddy to be monitored. This typically looks like an email address, such as: kkytte@gmail.com. Only the userid portion of the JID is needed. You may specify . . at the end such that a partial match of the JID is sufficient to find the buddy in the buddy list. For example, if the full JID of the buddy is: abcd-12345@gmail.com, you may specify abcd.. for the Number field to monitor this buddy, provided there is no other JID in the buddy list that starts with abcd.

# *Call Recording Controls*

(SIP/BroadSoft.) Your phone supports the call recording functions available with a BroadSoft application server, by providing the controls for call recording during a call. This feature can be enabled on a per SP service basis by enabling the option *SPn Service – Network Provided Services***::**CallRecording. When the feature is enabled, the phone shows one of the following call recording states in the call items of the Calls App:

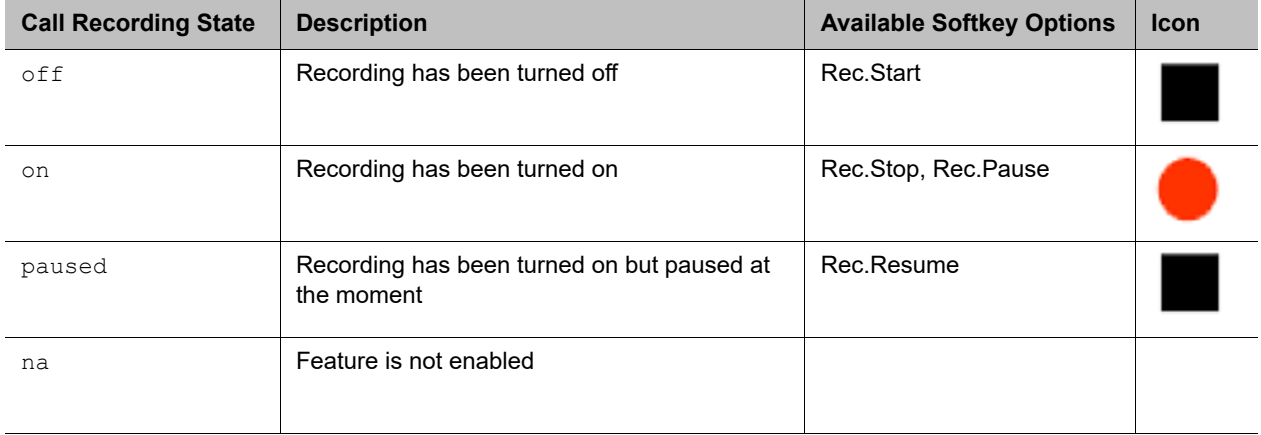

#### **Call Recording Controls**

The softkey options for recording controls options are available only when the call is in the Connected or the Holding state.

# *Hold and Talk Event Package*

(SIP Only.) Your phone supports unsolicited notification of the hold and talk event package in the context of an SP service. Note that these notifications are sent outside of any dialogs and are not dialog specific. When the phone receives a hold event notification, it holds all the connected calls on the underlying service. When the phone receives a talk event notification, it answers all the incoming calls and resumes all the holding calls on the underlying service.

There is no configuration for these features.

# *Advice of Charges (AOC)*

(SP/SIP Only.) Your phone accepts contents of the Content-Type: application/vnd.etsi.aoc+xml in the message body of an INFO or BYE request, or 2xx response to a BYE request. It parses the charges information and displays them on the screen in the corresponding call item of the Calls App. The final charges information received with a BYE request or 2xx response to a BYE request is displayed in a separate pop up window at the end of the call.

There is no configuration for this feature.

# *Emergency Calls*

The administrator can define one or more numbers as emergency numbers by adding the prefix EM# to those numbers using the *Phone Settings***::**DigitMap and a corresponding rule in *Phone*  **Settings**: : OutboundCallRoute to route those calls to a specific voice service to handle the call. The following example defines an emergency number 911 and routes the call to go out from SP1 when the number is dialed:

```
DigitMap = (<EM#>911|other rules …)
OutboundCallRoute = \{(911):sp1\}, \{(311):sp2\}, other rules ...
```
The phone detects that you are calling an emergency number if the number to call has the prefix EM# after applying the phone digit map on the dialed number. It then applies the emergency call treatment to that call for the duration of the call:

- **●** You cannot hold or end the call;. Only the remote party can end it.
- **●** You can start the call with the headset, but you cannot switch to use a headset subsequently after the call is started. You can only switch between the handset and speakerphone.
- **●** You cannot start or resume any other calls.
- **●** You cannot press the **Home** key to get to the Home screen to start another App.
- **●** Call waiting is disabled.
- **●** All the feature keys are disabled.

## *Emergency Call Web Hook*

This feature adds the capability to trigger a webhook when making an emergency phone call. This feature uses the new EmergencyCallActionURL parameter on the **IP Phone > Phone Settings** web page to specify an Action URL that dials the chosen emergency provider.

## *Call Diversion History*

(SIP Only). The softswitch may keep a history of Diversion headers for each call forward transaction as it tries to ring an extension. A Diversion header is added each time the called extension redirects (or diverts) the call. When an INVITE message arrives at your phone after a series of redirections, it may include a history of all the diversion headers (with the latest one appearing first). Your phone shows the call diversion history in the call item of the Calls App, if available.

There is no configuration for this feature.

# **Digit Map Configuration**

A digit map can be used to match digits to ensure a complete number is dialed, transform dialed digits, and block numbers from being dialed. Its structure is a series of rules that read from left to right. Each digit map is composed of one or more rules surrounded by parentheses ( ). These parentheses MUST NOT be omitted.

Your phone applies the first rule that matches the format of the dialed number, so it's important you get your rule order correct.

A digit map is a group of rules written in the following fashion:

Digit Map = ( rule | rule | rule | rule | rule)

A vertical bar | separates each rule. Once again, the digit map must include the parentheses ( ), or your phone won't read the entered text as a digit map.

You can include "white space" within your digit map rule to make it more readable. Your phone ignores the spaces when reading the rules in the digit map. This helps make it easier to read your rules. The following example shows a rule to match phone numbers dialed to the London area code from within the United Kingdom:

(020[378]xxxxxxx) is equivalent to (020 [378]xxx xxxx)

The syntax used in this example is discussed later.

## *Digit Map Elements*

The digit map rule serves to match numbers based on the characteristics of the form and content the entered number (or alphanumeric string, for example, when entering a SIP URI on your phone).

A rule is made up of a series of elements. Each element of the rule is matched from left to right in sequence with the entered string of numbers (or characters).

The following tables detail all available elements with which to create a rule:

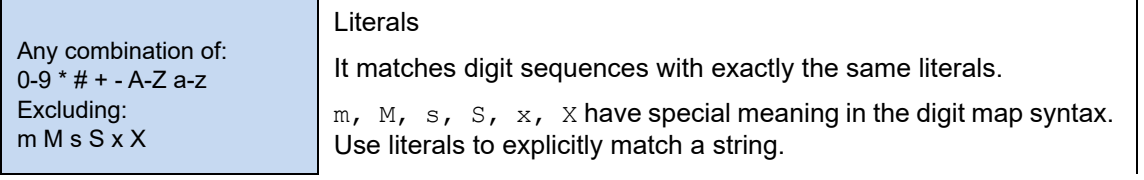

To explicitly match the New York phone number 1-212-555-7722 as dialed from within North America (according to the NANP), create the following rule from literals:

12125557722 or 1 212 555 7722 - spaces can be added for clarity.

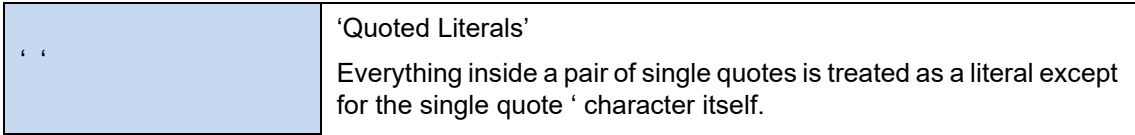

Example:

To explicitly match the SIP URI matt@sipservice.com, include ' ' to surround the address, because the address includes reserved characters. Write your matching rule as:

'matt@sipservice.com'

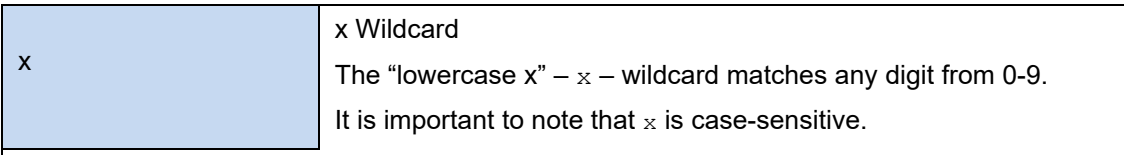

Example:

If we consider phone numbers within a specific area code, all of the same length, we can write a rule that explicitly matches digits at the start of the number followed by any sequence of digits of a defined, fixed length. When dialing a number in the Dalton, Georgia area code of 706 from within North America, we would dial 1 706 then the following 7 digits of the number, as such we would write our matching rule as follows:

1 706 xxx xxxx

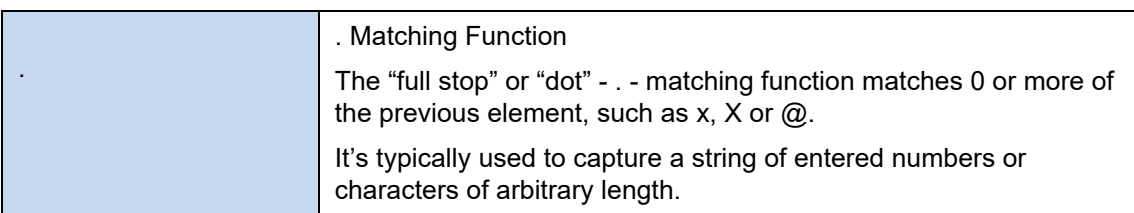

Example:

The expression xx. would catch any number that is entered with 1 or more digits. Although we have used two x's in our rule, the dot implies 0 or more x, so in the event of 0\*x the rule xx. caters for a single digit number being entered. Let's say we want to match any international numbers dialed to New Zealand (country code 64) but don't want to define all the possibilities of the NZ number plan within our digit map. In this case we can write one of the following rules:

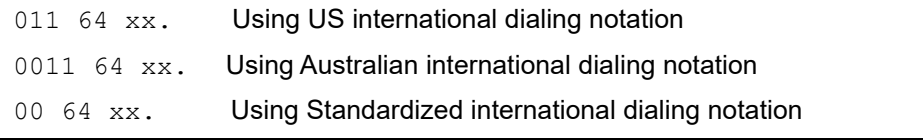

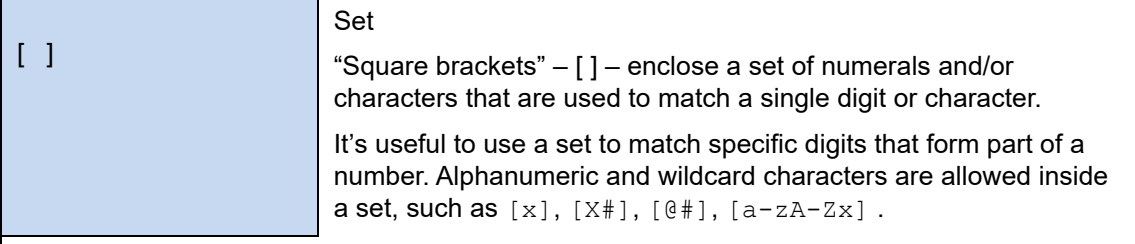

Let's look at specifically matching the numbers 1,2,5,6,7 and 8. We can write this set as [125-8] where we have specified the digits 1 and 2, then written the numbers 5,6,7,8 as the sequence 5-8. To put this into context, let's look at the London number range where each number can take the form of 020 3xxx xxxx, 020 7xxx xxxx, or 020 8xxx xxxx – while we could write each of these as individual rules, it is tidier to represent them as follows:

020 [378]xxx xxxx

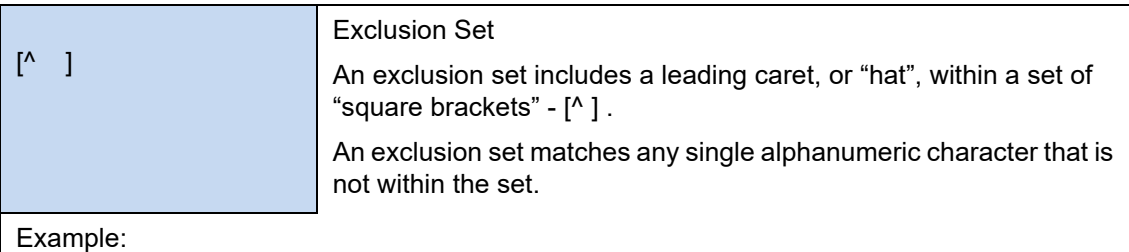

To match any arbitrarily long sequence of digits that does not start with \* , write your matching rule as follows:

 $[\wedge^*]$  XX.

In the case of Sydney, Australia, local numbers are 8 digits long, starting with any digit between 3 and 9. We could write this rule as  $[3-9]$ xxx xxxx or using an exclusion set we could write:

[^0-2]xxx xxxx

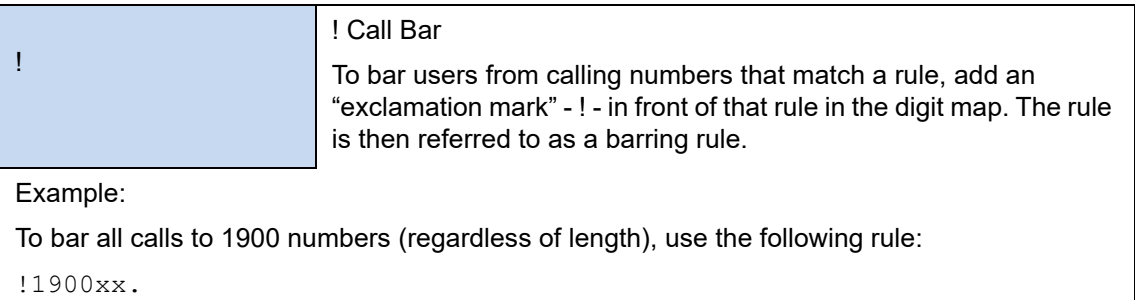

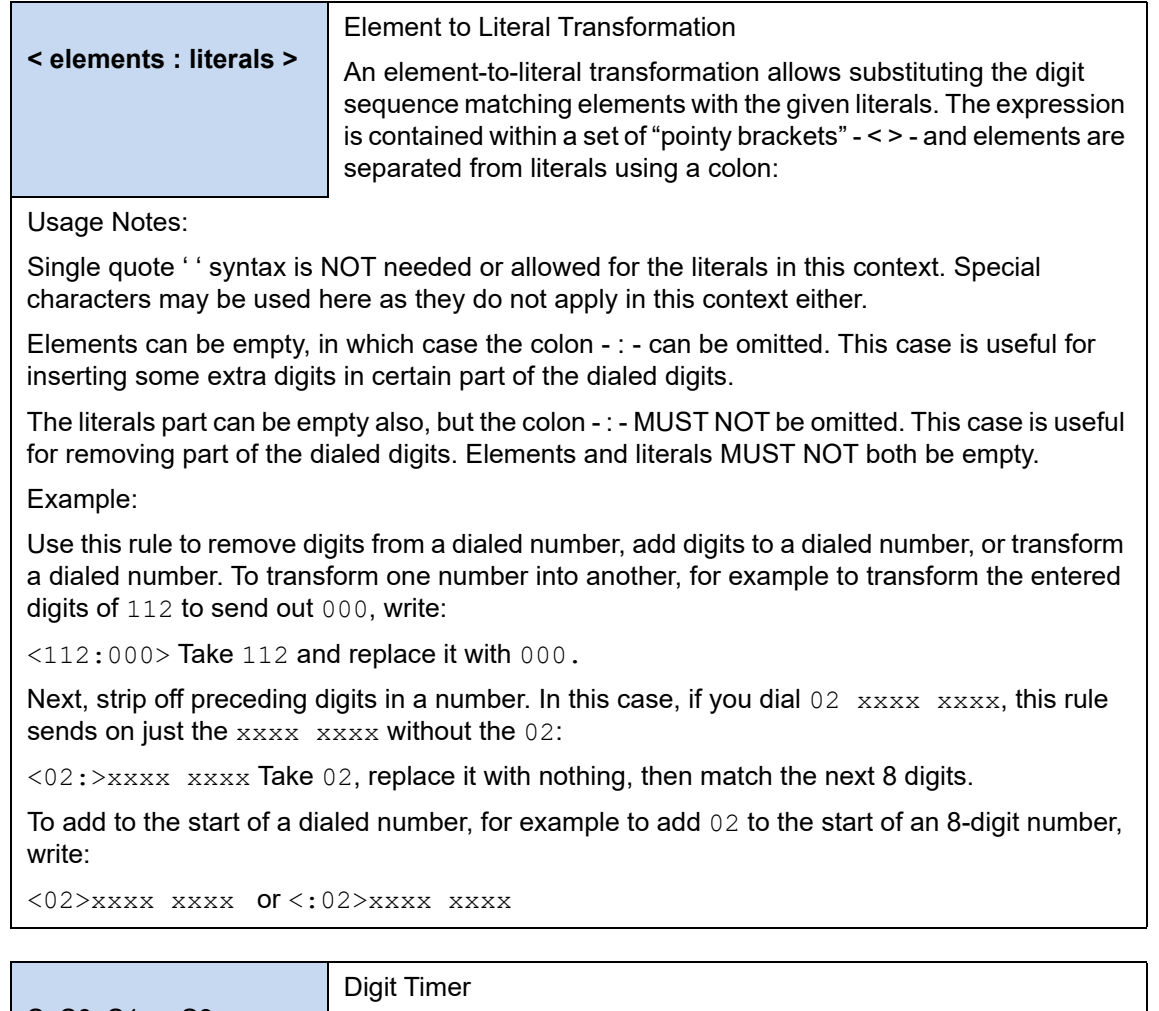

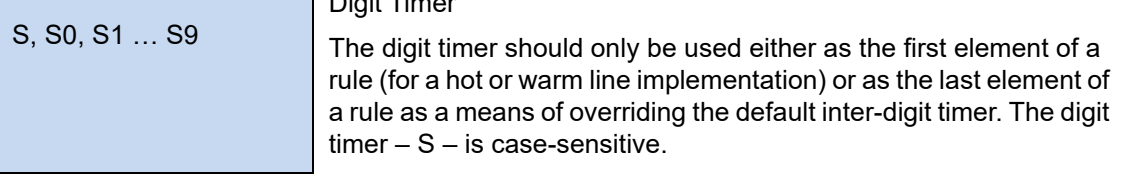

The notation S0, S1, S2, S9 gives digit timer values of 0, 1, 2 and 9 seconds respectively. S is equivalent to S1 (1 second). S0 is the same as "blank". You can concatenate multiple S elements together if you need more than 9 seconds timeout, such as S9S5 for a 14-second timeout. To create a hotline to the number 1-408-890-6000 we would write:

#### <S0:14088906000>

The next two elements, (map) and (Mlabel), imply that the phone digit maps are recursive. Recursive digit maps allow digit maps to be reused and make their specification more compact and readable. It is important that you do not specify digit maps that lead to infinite recursion. For example, a digit map must not include a named embedded digit map that references itself.

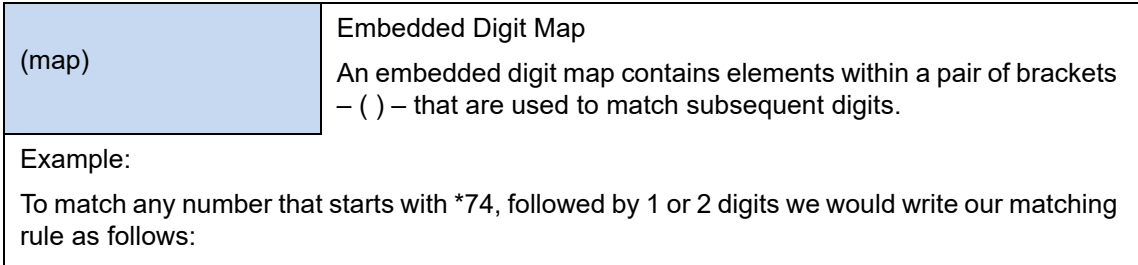

\*74(x|xx)

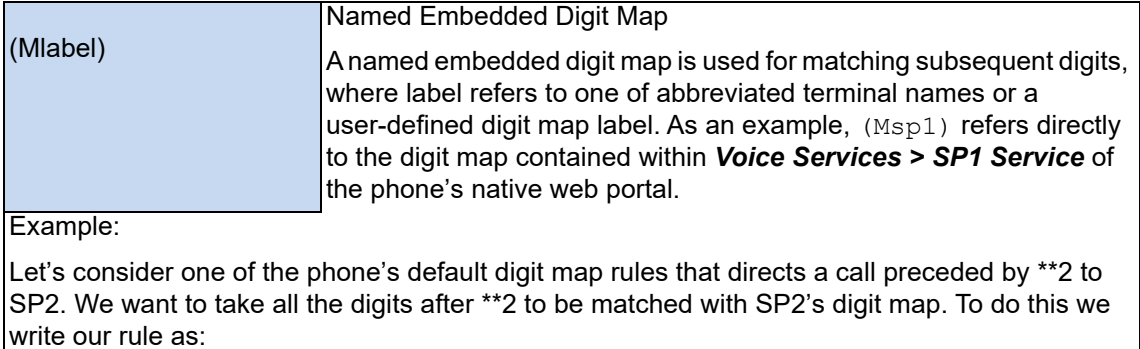

\*\*2(Msp2)

The following advanced elements allow you to further compact your rules for more elegant digit map syntax:

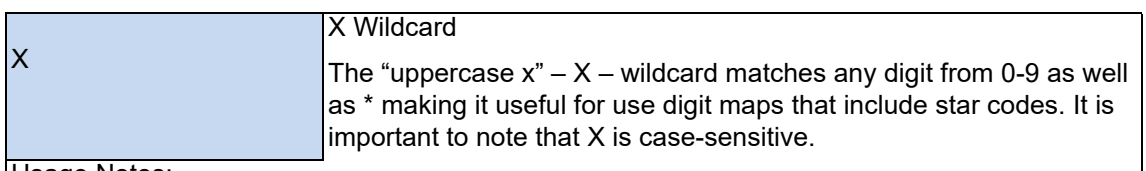

Usage Notes:

 $X$  is equivalent to  $[x^*]$  or  $[0-9^*x]$ 

Example:

To catch all three digit numbers including star codes, write your matching rule as follows:

XXX

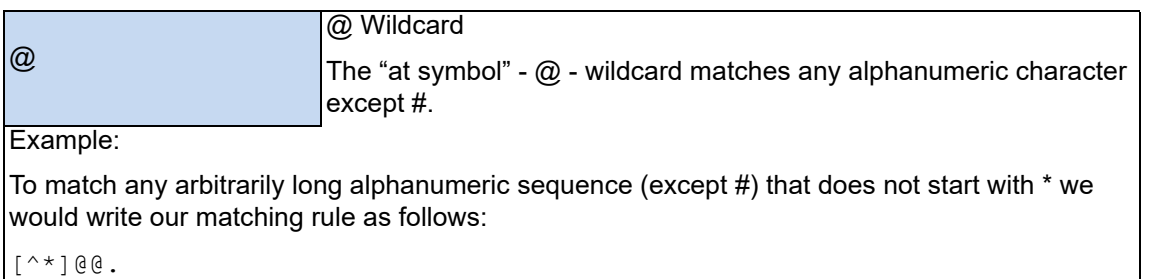

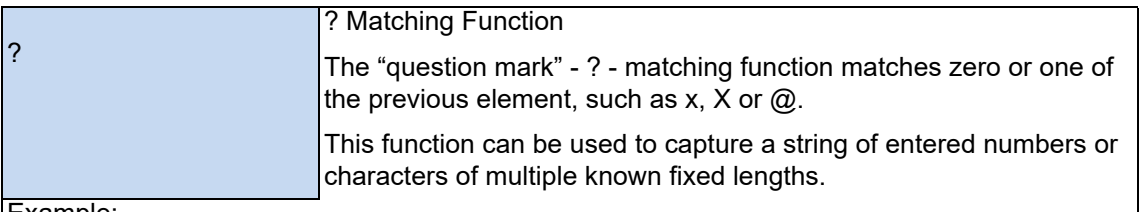

The expression  $xxxx$ ? matches any entered number that is either 3 or 4 digits in length. Let's say we live in an area where local numbers vary in length. This example uses the Brampton area in the UK that has 4- and 5-digit local numbers. Rather than using two rules in our digit map such as  $(...|xxxx|xxxx|...)$  to match the local numbers, you can write a more elegant matching rule as follows:

xxxxx?

## *Digit Map Rule Examples*

Here are some further examples of digit map rules:

#### **Digit Map Rules**

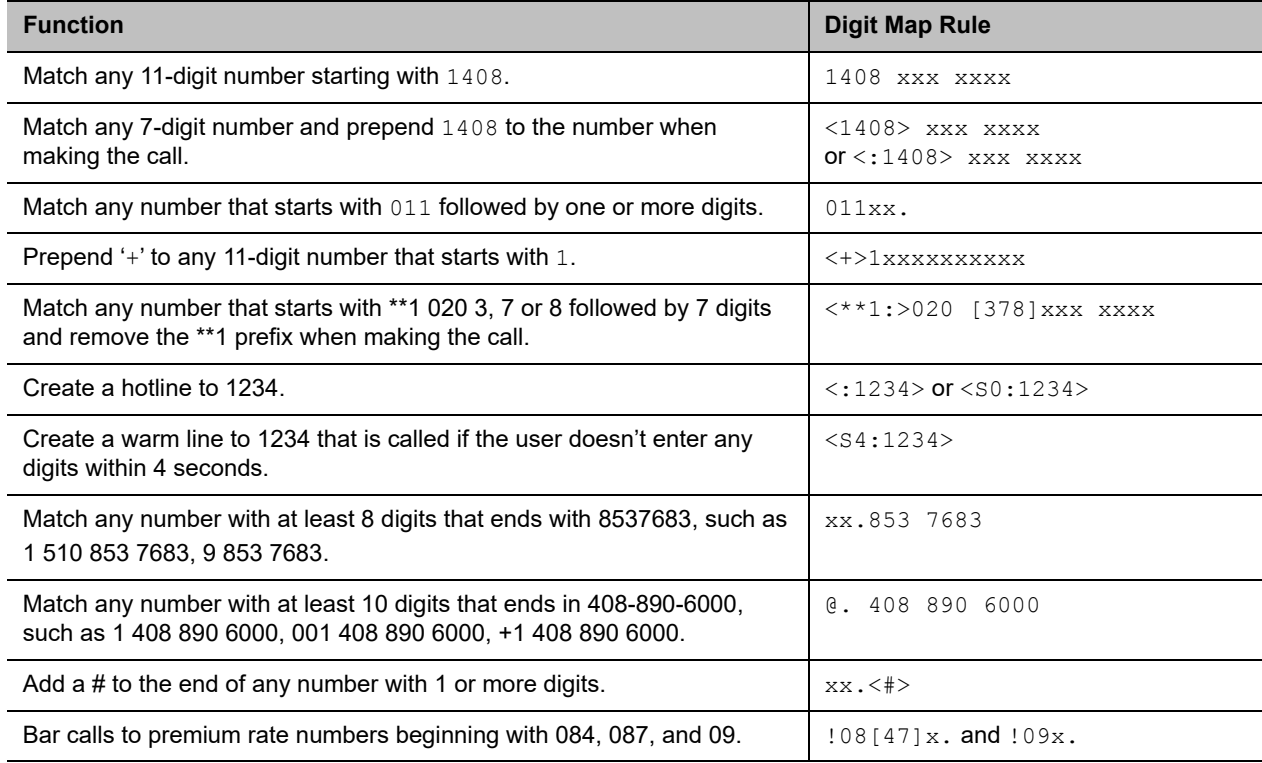

Now we can create an example digit map using a few of the rules above. One important function of a digit map is to determine if the user has entered sufficient digits during dialing, given the array of number combinations available, a digit map normally contains more than one rule. To create a digit map that includes a few of the example rules in the table, we write our digit map enclosed in parentheses ( ) and with each rule separated by  $a + ba$  as follows:

 $(\langle 1408 \rangle$  XXX XXXX | @. 408 890 6000 | XX. $\langle # \rangle$  |  $!08[47]$ X. |  $!09x$ .)

Spaces can be used in the digit map. It is fine to include spaces to help make your digit map more readable.

### **Matching Against Multiple Rules in a Digit Map**

One important function of a digit map is to determine if you dialed sufficient digits during dialing. A digit map normally contains more than one rule. The Digit Map Processor (DMP) must return the best matched rule at some point, or declare that the input digit sequence is invalid. The DMP keeps refining its decision as each digit is entered until it reaches a final decision, or is forced to make a timely decision when the interdigit timer expires.

The DMP restarts the interdigit timer on every newly entered digit. The duration of this timer can be either long or short. The long and the short timer values are set by default to 10 seconds and 2 seconds, respectively, and are configurable per handset via the **DigitMapLongTimer** and **DigitMapShortTimer** parameters. Whether to use the long or short interdigit timer depends on the current rule matching states. The DMP maintains a matching state for each rule in the digit map as it processes each input digit. The following states are defined:

- **●** Partially Matched (PM) The rule partially matches the accumulated input sequence. Initially all rules are in this state before any digit is entered. Rules in this state have the potential of becoming EM or IM as more digits are entered. Example: 1234 partially matches the rules xxxxxxx, 1xxxx, 1234567, <123:>xxxx.
- **●** Exactly Matched (EM) The rule exactly matches the accumulated input sequence. However, any further input digit turns this rule into the MM state. Example:  $1234$  exactly matches the rules  $xxxx$ , 1234, 1xxx, <123:5678>x.
- **●** Indefinitely Matched (IM) The rule matches the accumulated input sequence indefinitely, with a variable length such that the rule can potentially stay as IM as more matching digits are entered. Example: 011853 indefinitely matches the rules  $xx, 011xx, 0011 \rightarrow xx.$
- **●** Mismatch (MM) The rule doesn't match the accumulated input sequence. This state won't change as more digits are entered. Example: 1234 mismatches the rules 123, 1xx, 12345.

Rules in the EM or IM state are candidates to be selected by the DMP. After processing a new digit, the DMP returns a final decision if any of the following conditions holds:

- **●** All rules are the MM state. The DMP returns an error.
- **●** One or more rules are in the EM state with no rules in the IM state. DMP returns the best matched EM rule. If the best matched rule is a barring rule, DMP returns an error instead.

Otherwise, DMP starts the short interdigit timer if there is at least one rule in the EM state, or else the long one. When the interdigit timer expires, DMP makes a timely decision by returning the best matched rule at that moment if one is found, or else a timeout error. Again if the best matched rule in this case is a barring rule, DMP returns an error instead. Note that the timer to wait for the first input digit isn't governed by the interdigit timer, but the duration of dial tone being played and could be a lot lengthier than the long interdigit timer.

The best matched rule is the one that has the most specific literals matching the input digit sequence. For example, the input sequence  $1234$  matches the rule  $123x$  better than  $1xxx$ . On the other hand, an EM rule is always selected over an IM rule.

Finally, the default interdigit timer can be overridden by appending the S*n* element at the end of the rule (*n*  $= 0 - 9$ ).

Consider this simple digit map:

(<1408>xxx xxxx)

As soon as you enter 7 digits, the DMP returns a complete number by prepending the accumulated digits with 1408.

Consider another simple map:

 $(xx.)$ 

After you dial one or more digits, the DMP returns the accumulated digits as a complete number when the long interdigit timer expires.

Combine the last two maps:

(xx. | <1408>xxx xxxx)

After you dial one or more digits (but fewer than seven digits), the DMP returns the accumulated digits as a complete number when the (long) interdigit timer expires. As soon as seven digits are entered, the DMP returns 1408 followed by the accumulated seven digits when the (short) interdigit expires. On the eighth digit and beyond, however, the DMP considers the first rule only and returns the accumulated digits as-is when the (long) interdigit timer expires.

Now add an S4 timer to the second rule:

(xx. | <1408>xxx xxxxS4)

In this case, the DMP behaves exactly the same as the last, except that the short interdigit timer the DMP uses upon receiving the seventh digit is overridden by a 4-second timer. Thus you've as long as 4 seconds instead of 2 to dial the eighth digit.

### *Force an Interdigit Timeout with a Pound(#) Key*

When dialing, you can force an interdigit timeout with a # key instead of waiting for the DMP to timeout its own long or short timer. This is allowed as long as the # key doesn't match the current element of any PM rules. Otherwise the DMP consumes the # key instead of triggering a timeout.

Consider the digit map  $(33xx.)$ 

If you enter 333#, the DMP immediately returns the number 333.

Now consider the digit map (33xx.|333#1234x.)

If you enter 333#, the DMP won't return, but continues to wait for further input or for its interdigit timer to expire. Note that the first rule " $33xx$ ." is now in the MM state since the digit # doesn't match "x". You can continue to enter 1234#, or 1234 and wait for a long interdigit timeout for the DMP to successfully return 333#1234.

### *Invoke a Second Dial Tone in a Digit Map*

You can tell the device to start a tone after a certain pattern of digits have been dialed by specifying the element {t=<tone>} within a digit map, where <tone> is a 1- to 3-letter name of the tone to play. The tone stops when you enter the next digit. For example:

(\*\*1{t=di2}(Msp)|\*\*8{t=od}(Mli))

tells the device to play Second Dial Tone when you dial \*\*1, or play Outside Dial Tone when you dial **\*\*8**. Here is a full list of acceptable (case-insensitive) values of  $\text{ltone}$ :

**●** bu = Busy Tone

- **●** cf = Call Forwarded Dial Tone
- **●** cm = Confirmation Tone
- **●** co = Conference Tone
- $cw1 cw10 =$  Call Waiting Tone 1-10
- **●** di = Dial Tone
- **●** di2 = Second Dial Tone
- **●** fb = Fast Busy Tone
- **●** ho = Holding Tone
- **●** od = Outside Dial Tone
- **●** pr = Prompt Tone
- **●** rb = Ringback Tone
- **●** ro = Reorder Tone (same as fast busy)
- $\sin 1 \sin 4 = \text{SIT}$  TONE 1 4
- **●** st = Stutter Tone
- **●** 0 9, \*, #, a d = DTMF 0 9, \*, #, A D

### *Change an Interdigit Long Timer Dynamically After a Partial Match*

The device starts off with the interdigit long timer set to the configured **DigitMapLongTimer** value when processing a new digit sequence by a digit map. You can change the long timer as some patterns are partially matched by embedding the syntax  $\{L=}\}$  within a rule in the digit map, where  $<\text{time}>$  is the desired number of seconds for the long timer. For example:

(011 853 xxxx xxxx{L=5}x. |xx.)

Here the long timer is shortened to 5 seconds after you enter  $011$  853 + 8 digits. Hence, the device declares that a complete number is collected in 5 seconds when it doesn't receive any more digits. Without the  ${L=5}$ syntax, you have to wait for 10 seconds (by default) for the same to happen.

## **User-Defined Digit Maps**

The **User Settings – User-Defined Digit Maps** section of the device configuration web page provides for 10 user-definable digit maps. These digit maps are referred to as User-Defined Digit Map 1 to 10. Each user-defined digit map is specified with two parameters:

- **● Label**: An arbitrary string for referencing this digit map in other digit map specification. The value should be 2 to 16 characters long. For example, "friends". In this case, (Mfriends) can be referenced in other digit maps.
- **● DigitMap**: A digit map to restrict the numbers that can be dialed or called with this service. Maximum length is 511 characters.

By default both parameters are empty, except for User-Defined Digit Map 1. See the following section.

### *A User-Defined Digit Map For IPv4 Dialing*

The default values of the parameters for User-Defined Digit Map 1 are set to the following values to support IPv4 dialing:

- **●** Label: ipd
- **●** Digit Map: (xx.<\*:@>xx?x?<\*:.>xx?x?<\*:.>xx?x?<\*:.>xx?x?|xx.<\*:@>xx?x?<\*:.>xx?x?<\*:.> xx?x?<\*:.>xx?x?<\*::>xx?x?x?x?)

The map (Mipd) is referenced in the default setting of the **DigitMap** in ITSP Profiles A through H. It supports the following two forms of IPv4 dialing:

- <user-id>\*<a>\*<b>\*<c>\*<d>
- <user-id>\*<a>\*<b>\*<c>\*<d>\*<port>

where  $\langle$ user-id> is an arbitrary length numeric user-id, such as  $100345,$   $\langle$  port $\rangle$  is a port number in the range 0–65535, and each of  $\langle a \rangle$ , $\langle b \rangle$ , $\langle c \rangle$ , $\langle d \rangle$  is a 1- to 3-digit pattern in the range 1–255 that identifies one byte of an IP address. The dialed number is translated into  $\langle$ user-id>@<a>.<b>.<c>.<d> and <user-id>@<a>.<b>.<c>.<d>:<port>>>>. Here are some examples:

1234\*192\*168\*15\*113 maps to 1234@192.168.15.113 123456\*192\*168\*15\*180\*5061 maps to 123456@192.168.15.180:5061

# <span id="page-139-0"></span>**Controlling Calls Using Star Codes**

Star codes are short sequences of digits where each sequence serves as a command to your phone to perform certain operations. Each sequence usually starts with the \* key followed by a 2-digit code (such as \*69), hence the term star code. A typical operation to carry out is to set the value of one or more configuration parameters. Your phone enables you to issue a star code in the same way you dial a number to make a call. Every star code and its operation is defined with a short Star Code Script parameter. The set of star codes that can be dialed from the phone is collectively referred to as a Star Code Profile.

Your phone has two star code profiles available in its configuration, known as Star Code Profile A and B respectively. Each profile has 30 star code script parameters, known as Code1 to Code30. You can select which star code profile to use by setting *Phone Settings***::**StarCodeProfile to A or B, or None if star code is not to be used.

A star code script is defined with the help of a number of predefined variables and actions. Each variable represents one or one group of configuration parameters. An action can be checking or setting the value of a variable, collecting a phone number from the user, or calling a certain number.

# *Star Code Script Variables (VAR)*

A star code script variable or VAR can be trunk-specific or global (non-trunk-specific). The general format of a global variable is  $\beta \text{var}$ . The general format of a trunk-specific variable is TK ( $\beta \text{var}$ ), where TK is the abbreviated name of a trunk ( $SP1$  to  $SP6$ , or PP). If TK is not specified for a trunk-specific variable, it implies all the applicable trunks in the system.

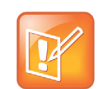

SP*n* is the SP*n* Service where *n* = 1 through 6 and PP is the OBiTALK Service. Each service is also referred to as a *trunk* in this document.

Here is a list of the supported  $\gamma_{\text{var}}$ :

**●** \$CFA = call forward unconditional enable (trunk-specific; valid values: 0 for disable, 1 for enable).

- **●** \$CFB = call forward busy enable (trunk-specific; valid values: 0 for disable, 1 for enable).
- **●** \$CFN = call forward no-answer enable (trunk-specific; valid values: 0 for disable, 1 for enable).
- **●** \$CFAN = call forward unconditional number (trunk-specific; valid value: a token representing a call forward number).
- **●** \$CFBN = call forward busy number (trunk-specific; valid value: a token representing a call forward number).
- **●** \$CFNN = call forward no-answer number (trunk-specific; valid value: a token representing a call forward number).
- **●** \$MWS = message waiting state (trunk-specific; valid value: 0 for no new messages, 1 for one or more new messages).
- **●** \$DND = do-not-disturb enable (trunk-specific; valid values: 0 for disable, 1 for enable).
- \$BAC = block-anonymous caller enable (trunk-specific; valid values: 0 for disable, 1 for enable).
- \$BCI = block outbound caller-ID enable (trunk-specific; valid values: 0 for disable, 1 for enable).
- **●** \$CWA = call-waiting enable (global; valid values: 0 for disable, 1 for enable).
- \$BCI1 = block caller-ID once (global; valid value: 1 for enable).
- \$UBCI1 = unblock caller-ID once (global; valid value: 1 for enable).
- \$LBM1 = Loopback media (audio samples) once in the next call.
- \$LBP1 = Loopback RTP packets once in the next call.
- **●** \$CDM1 = Codecs to enable in the next call (temporarily overriding any codec preferences in device configuration). Each bit of its value represents one audio codec:
	- $\triangleright$  Bit0 (LSB) = G711u
	- $\triangleright$  Bit1 = G711a
	- $\triangleright$  Bit6 = G729

Other bits are reserved.

- **●** \$LDN = last dialed number (for redial) (global; read-only).
- \$BAR1 = Enable Barge-In 1 on the next call (global; valid value: 1 for enable).
- **●** \$Bxrn = Blind Transfer Target Number (global; valid value: a token representing the target number).
- **●** \$LCR = last caller's number (for call return) (global; read-only).
- **●** \$SPD[*n*] = number for the speed dial *n* (*n* = 1 99) (global; valid value: literal or token representing a phone number).
- **●** \$CODE = the digit(s) representing the variable part of a star code (see examples below; read-only).

Variable names are case-insensitive.

## *Star Code Script Actions (ACT)*

The general format of an action:  $ACT(par, par, ...)$ 

The following actions are supported:

- $\bullet$  set (VAR, token) = Set the given VAR to the value represented by token.
- **●** call(token) = Call the number represented by token. *Phone Settings***::**OutboundCallRoute is applied when making the call (but not the DigitMap).
- rpdi(token) = Repeat dial the number represented by token.
- $\text{coll}(\text{VAR})$  = Collect a number from the user and store it as the value of the parameter(s) represented by VAR.The number is collected with *Phone Settings***::**DigitMap applied.
- **●** say(token) = Display the value represented by token in an on-screen notification message. Values are announced as a list of alphabets or numbers, where token can be a literal (such as 1234) or another variable (such as \$CFAN or SP1(\$CFBN)).
- **●** wifiap = Enable Wi-Fi access point mode for quick Wi-Fi configuration from a web browser.
- **●** blst = Add the number of the last caller to the **X\_BlockCallers** list.

Action names are case insensitive.

## *Star Code Script Format*

General Format: code, name, action1, action2, action3, …

- **●** code = The star code, such as \*72. It may contain a variable part enclosed in parentheses, such as  $*74(x|xx)$ . The variable part as entered by the user are stored in the variable \$CODE.
- **●** name = A descriptive name of the function of this star code, such as Call Forward Unconditional.
- **●** action1, action2, … = A valid action with parameters.

Actions are carried out one-by-one in the order as specified in the script.

Restrictions:

- **●** At most 1 coll action per code.
- **●** Either 1 say or 1 call action at most per code, and it must be the last action in the script.

## *Star Code Script Examples*

The following examples are taken from some of the default star code scripts in your phone.

**●** \*69, Call Return, call(\$LCR)

Calls the number of the caller who last rang your phone.

**●** \*07, Redial, call(\$LDN)

Redials the last dialed number.

**●** \*72, Call Forward Unconditional, coll(\$cfan),set(\$cfa,1)

Your phone collects a number from you according to the digit map, then sets the CallForwardUnconditionalNumber on all trunks to the collected value, and finally sets the CallForwardUnconditionalEnable on all trunks to Yes.

To modify the script to enable CallForwardUnconditional on SP1 only, change it to

- $\triangleright$  \*72, Call Forward Unconditional SP1, coll (SP1 (\$cfan)), set (SP1 (\$cfa), 1)
- **●** \*67, Block Caller ID Once, set(\$BCI1,1)

Enables masking caller ID information one time for the next call on any trunk.

# **Customizing Devices**

You can customize your VVX business IP phones, OBi Edition using applications and various keysets.

# **Applications**

Applications enable the functionalities of VVX business IP phones, OBi Edition.

# *Built-In Phone Applications*

You can launch most of the built-in phone apps from the **Home** screen. The following apps are available:

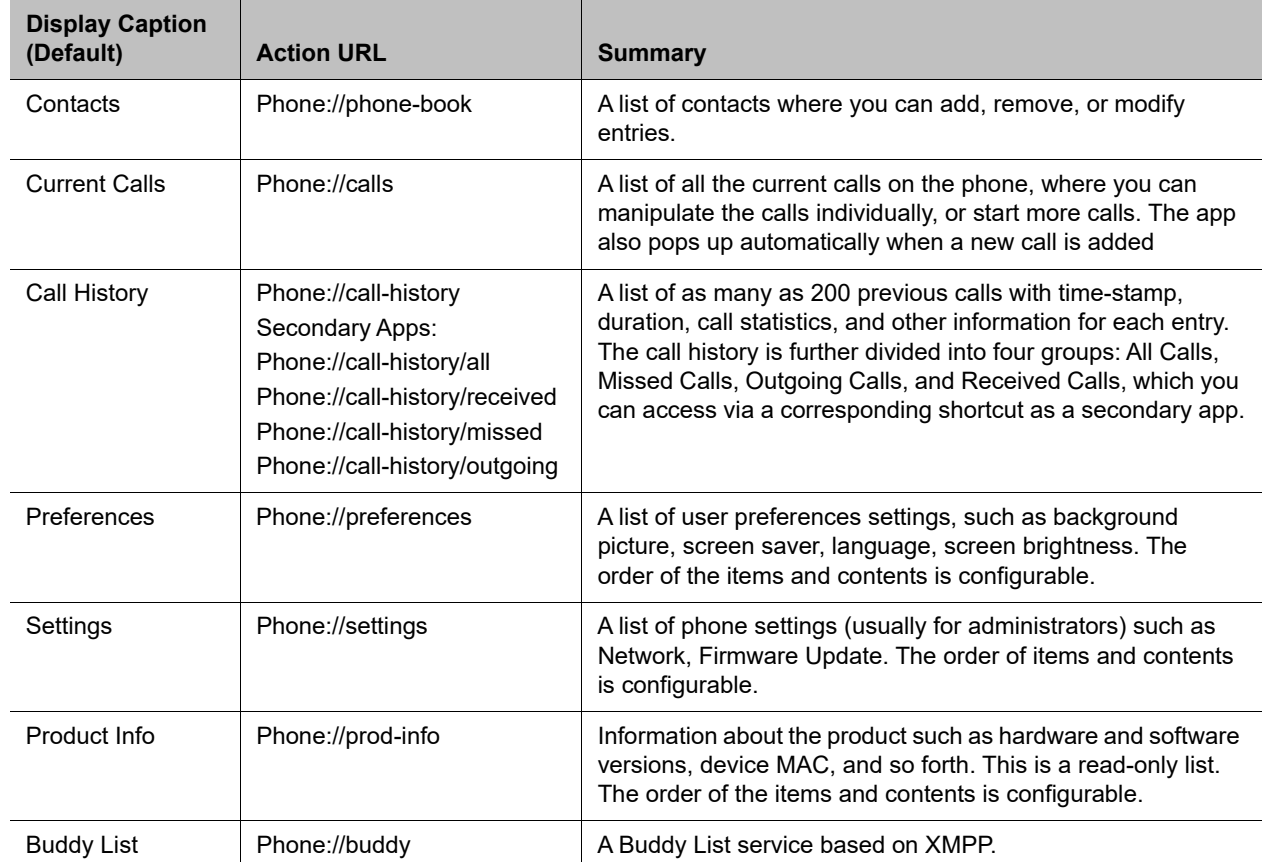

#### **Built-In Phone Applications**

You can find more information on the operations of these apps in the *Polycom VVX Business IP Phones, OBi Edition User Guide*.

## *OBiPhoneXML Applications*

The VVX business IP phones, OBi Edition, provide a programmatic interface for developing third-party applications that you can download and execute on the phones. You can develop these applications (called OBiPhoneXML apps) using a proprietary mark-up language called OBiPhoneXML to create solutions involving deployed phones and servers.

Typical applications include:

- **●** Access to corporate directories
- **●** Voicemail navigation
- **●** Call queue monitoring
- **●** Integration with customer databases
- **●** Generation of QR code

OBi edition phones now support automatic generation of a QR code that displays the phone model and MAC address when selecting any of options in the phone's **Product Info** menu. All phones show a QR code for Model, MAC: {mac} when clicking any of the items on the **Product Info** menu from the phone interface.

In addition, VVX 250/350/450 phone support implementing custom QR codes using an ObihaiIPPhoneImageFile XML. The following example shows pushing a custom QR code for an online survey.

```
{
```

```
 "password": "1234",
```

```
 "body": "<ObihaiIPPhoneImageFile timeout='30'><Title icon='1' 
bgcolor='blue' bold='yes'>Please Complete 
Survey:</Title><Image>http://10.9.80.175:8080/qrcode_1.png</Image><IconList>
<Icon 
index='1'>https://www.obitalk.com/Downloads/assets/custserviceicons/030-error.
png</Icon></IconList></ObihaiIPPhoneImageFile>"
}
```
For more information about OBiPhoneXML apps, see the *Polycom OBiPhoneXML Applications API Guide.* 

# **Softkey Set Customization**

The set of softkeys available on the phone screen at any given time is a softkey set. The current app state determines which softkey set displays on the phone. Often, the set that displays is based on the highlighted item on a screen with multiple items listed. You can customize some of the softkey sets by entering a list of softkey specifications as a comma-separated list in the corresponding softkey parameters.
## *Softkey Set Parameter Syntax*

The value of a softkey set parameter is a comma-separated list of softkey specifications, with the following general format: {softkey-spec}[|{softkey-spec}], {softkey-spec}[|{softkey-spec}], and so forth.

A {softkey-spec} is a softkey specification, and the |{softkey-spec} syntax lets you specify an optional alternative softkey to show when the given softkey is hidden. A softkey is hidden when its hidden condition is matched. The hidden condition for each softkey is defined internally. For example, the missed lines option specifies that the **Missed** softkey displays when it isn't hidden, otherwise the **Lines** softkey displays. If the alternative softkey is an empty key (unspecified or not found), an **<Empty>** softkey displays as the alternative. Otherwise, a hidden softkey is packed and doesn't occupy any softkey slot on the display.

For example: the set barge, monitor, , newcall shows **Barge In**, **Monitor**, **<Empty>**, and **New Call** when barge and monitor aren't hidden, and **<Empty>**, **New Call** when barge and monitor are hidden. On the other hand, the set barge |, monitor |, , newcall shows the same when barge and monitor aren't hidden, but **<Empty>**, **<Empty>**, **<Empty>**, **New Call** when they are.

### **Softkey Specification**

General format: {id}[?][;attr[;attr[...]]]

{id} is the standard softkey ID, as shown in the table below.

? is an optional syntax to designate if the key shouldn't be hidden if the hidden condition is matched.

You can include one or more attr attribute elements separated by a semicolon (;). Attributes are usually in the following format {attribute-name}[={attribute-value}]. You can enclose {attribute-value} in double quotes (") to preserve all the enclosed characters. Otherwise, all the white spaces are removed. The enclosing double quotes aren't counted as part of the value.

#### For example: number=\*\*922222222, name="Echo Server", or

url="http://abc.com/call.png,auth-token=abcdefg". That is, the phone interprets all contents within the double quotes as part of the attribute value.

All softkeys support the optional label and icon attribute, which is the text and icon that shows on the screen inside the softkey window. Without the label or icon attributes specified, the default label and icon of the softkey is used. Some softkeys that you can enable or disable offer a label1 and icon1 option that is used when the underlying function is in the "on" state. The **acd** softkey also supports label2, label3, icon2, and icon3 options to cover the four states of an ACD Agent.

In addition, all softkeys support the optional style attribute that specifies how to style the icons and labels for the softkey. The value of the style attribute should be equal to the ID attribute of the <style> elements in the <SoftKeyStyles> XML specified for the *Screen Item Customization***::**SoftKeyStyles parameter. If you don't specify the style attribute or it's not found, the <style> element with id=default is applied to the softkey. Otherwise, the softkey is styled with the internal default style.

You can specify the following aspects in a softkey style:

- **●** Softkey background picture when the key is in normal state, pressed down or highlighted state, and alert state. You can set the picture as an internal picture file or an http or https URL.
- **●** The placement of the label and icon within the softkey window (left/right/center/top/bottom), which you can adjust with x and y offset
- **●** The color, size, and font for the label
- **●** The height and width of the softkey icon and label

# *Assignable Softkeys*

You can assign these softkeys to the configurable softkey sets.

#### **Assignable Softkeys**

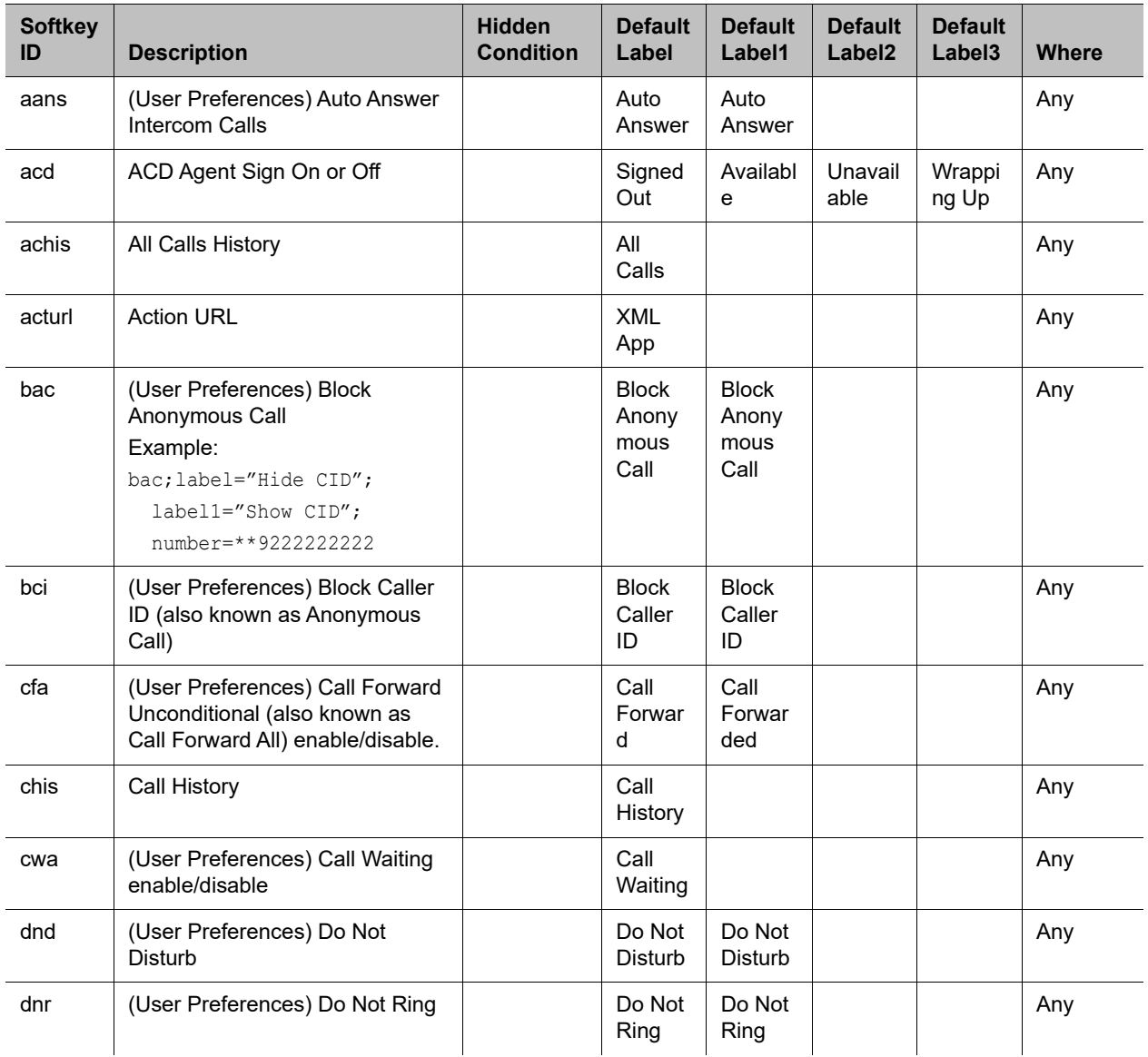

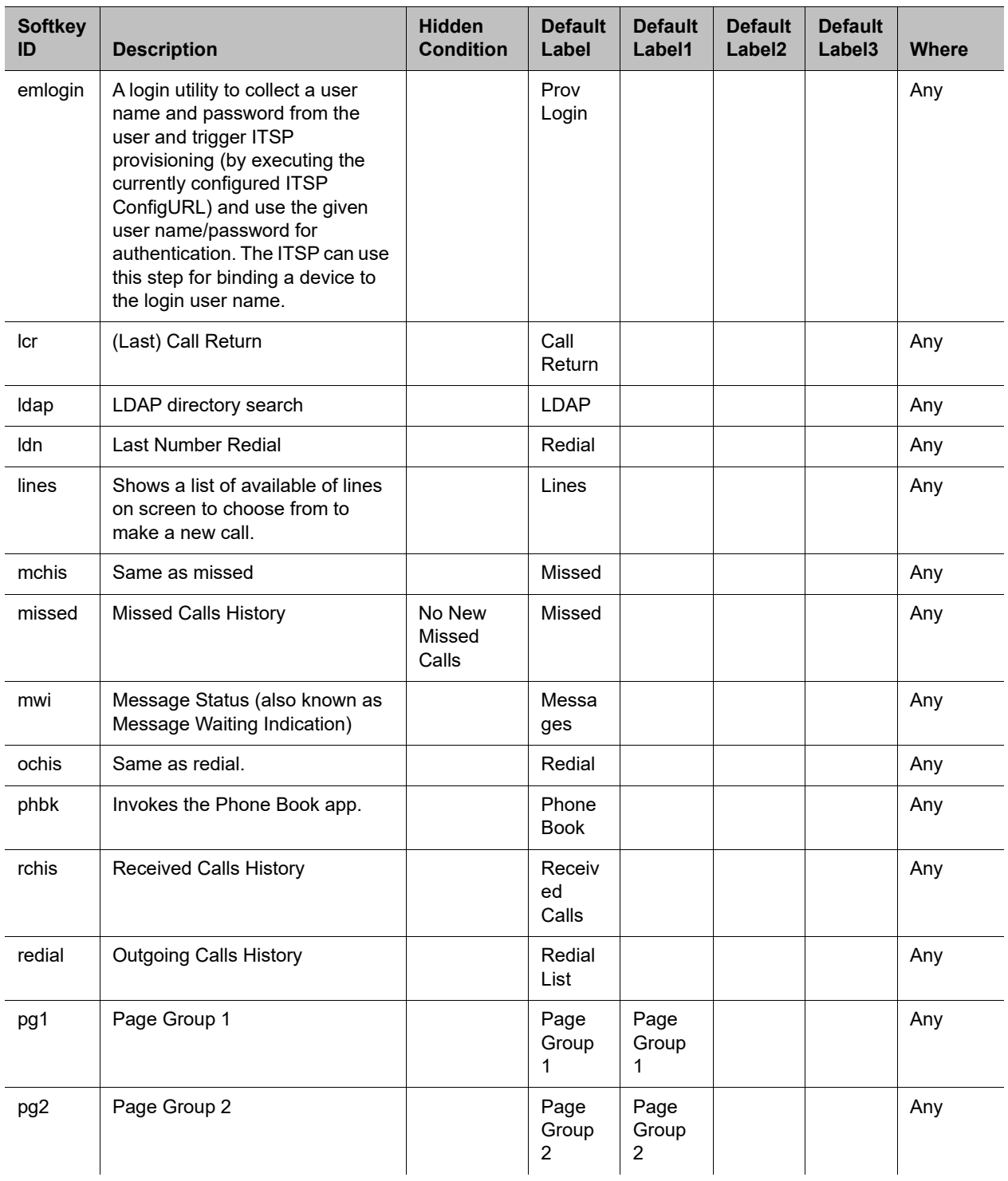

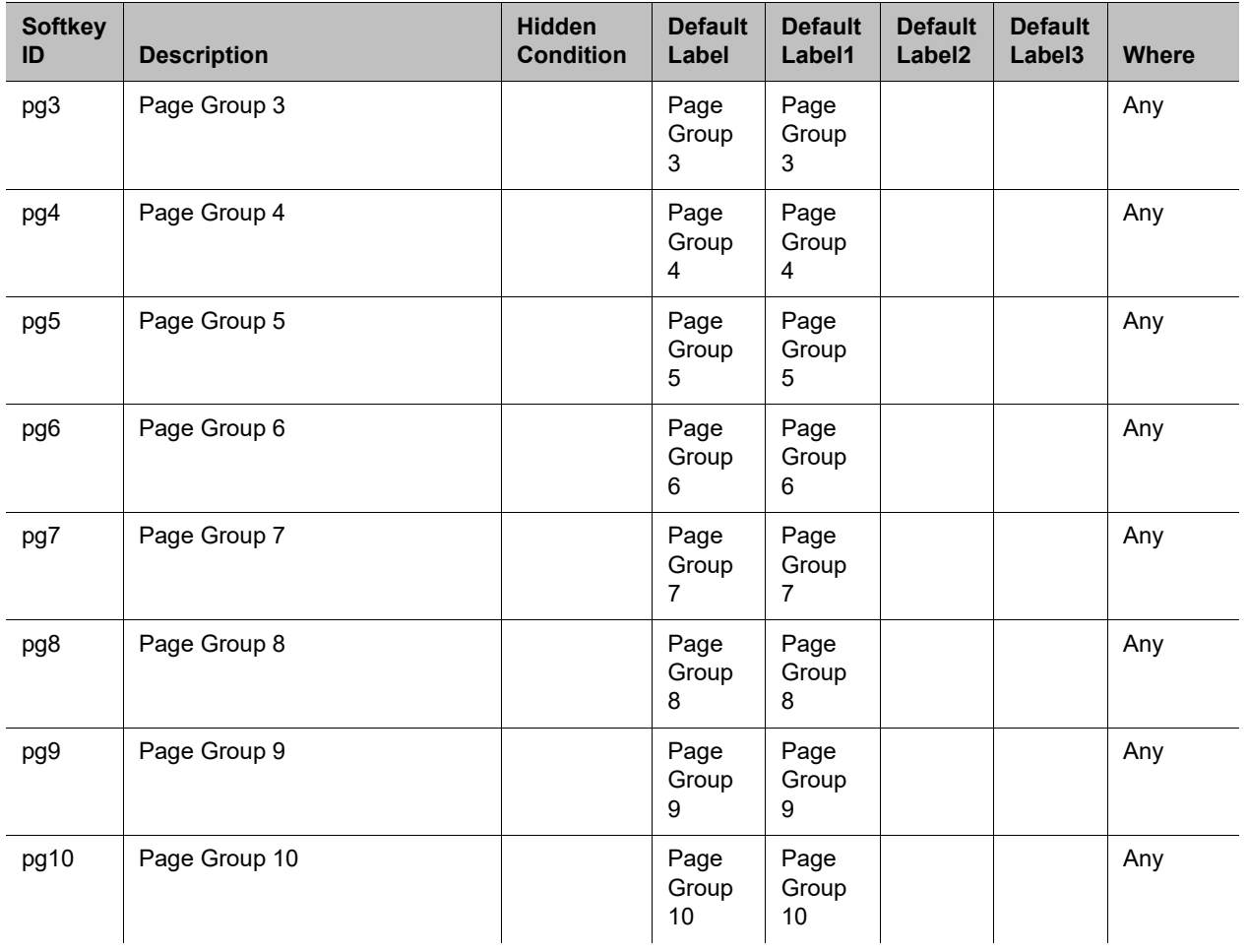

#### sd | Speed Dial. It takes four additional optional attributes: **•** name: the caller name corresponding to the speed dial number **•** number: the speed dial number, which can be full or simple **•** ptt: (no value) enable Push-To-Talk option **•** send: {digit-codes} to automatically dial some digits after the call, where {digit-codes} is a sequence of the following case-sensitive codes: 0-9,\*,#,a,b,c,d – The DTMF digit to send to the peer. Each digit is sent with 100 ms on and 100 ms off.  $\triangle$  S – Pause for 3 seconds.  $\triangle$  s – Pause for 1 second. U"{prompt}" – Prompt users to enter one or more digits manually with the given {prompt} shown on the screen. Users then press the **OK** softkey to continue.  $\blacktriangle$  A – Wait for the called party to answer before continuing. Note that the phones start executing the first code in {digits} when the call receives early media or when the call is answered, whichever happens Speed Dial Any **Softkey ID Description Hidden Condition Default Label Default Label1 Default Label2 Default Label3 Where**

#### **Assignable Softkeys (continued)**

first.

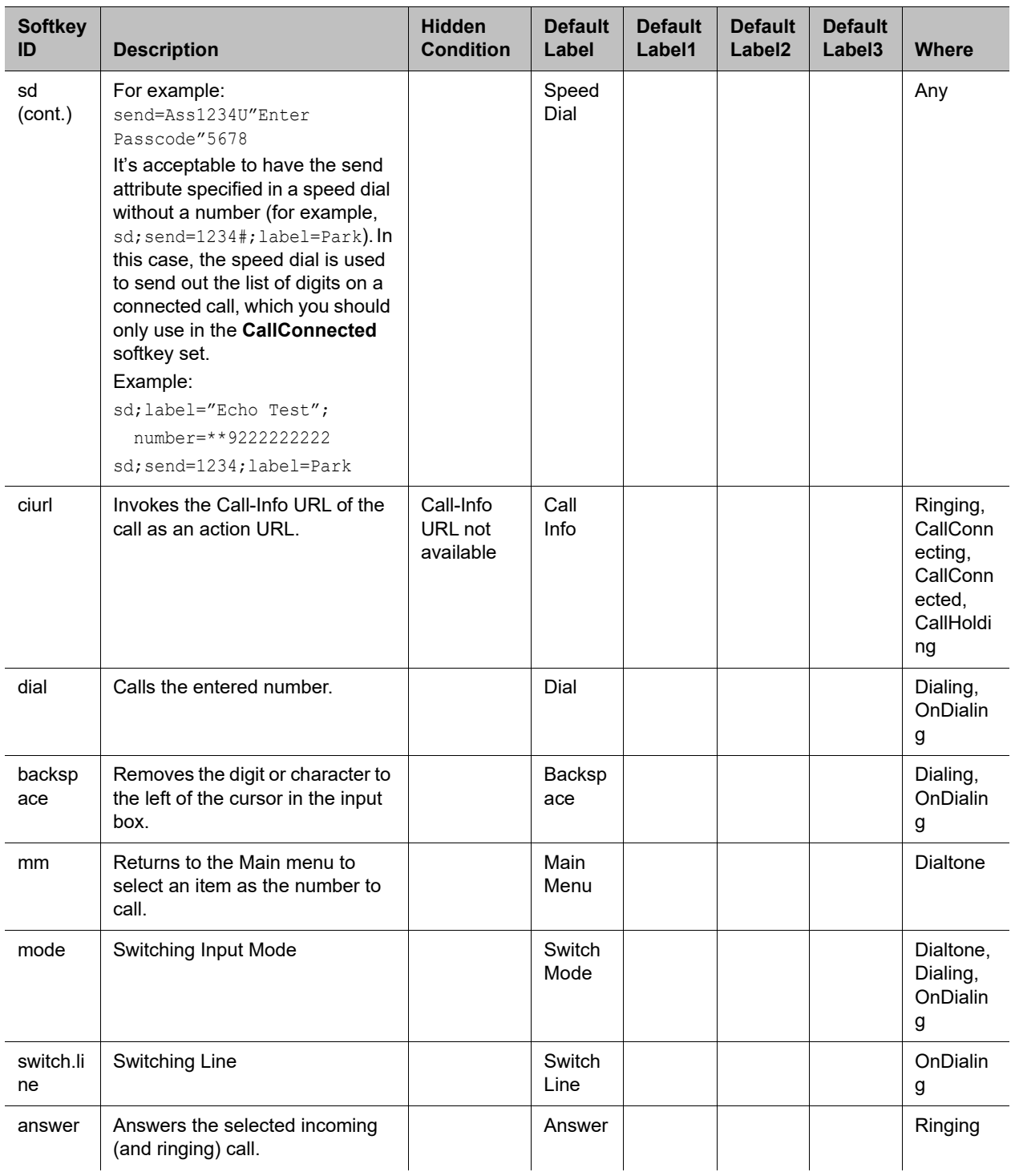

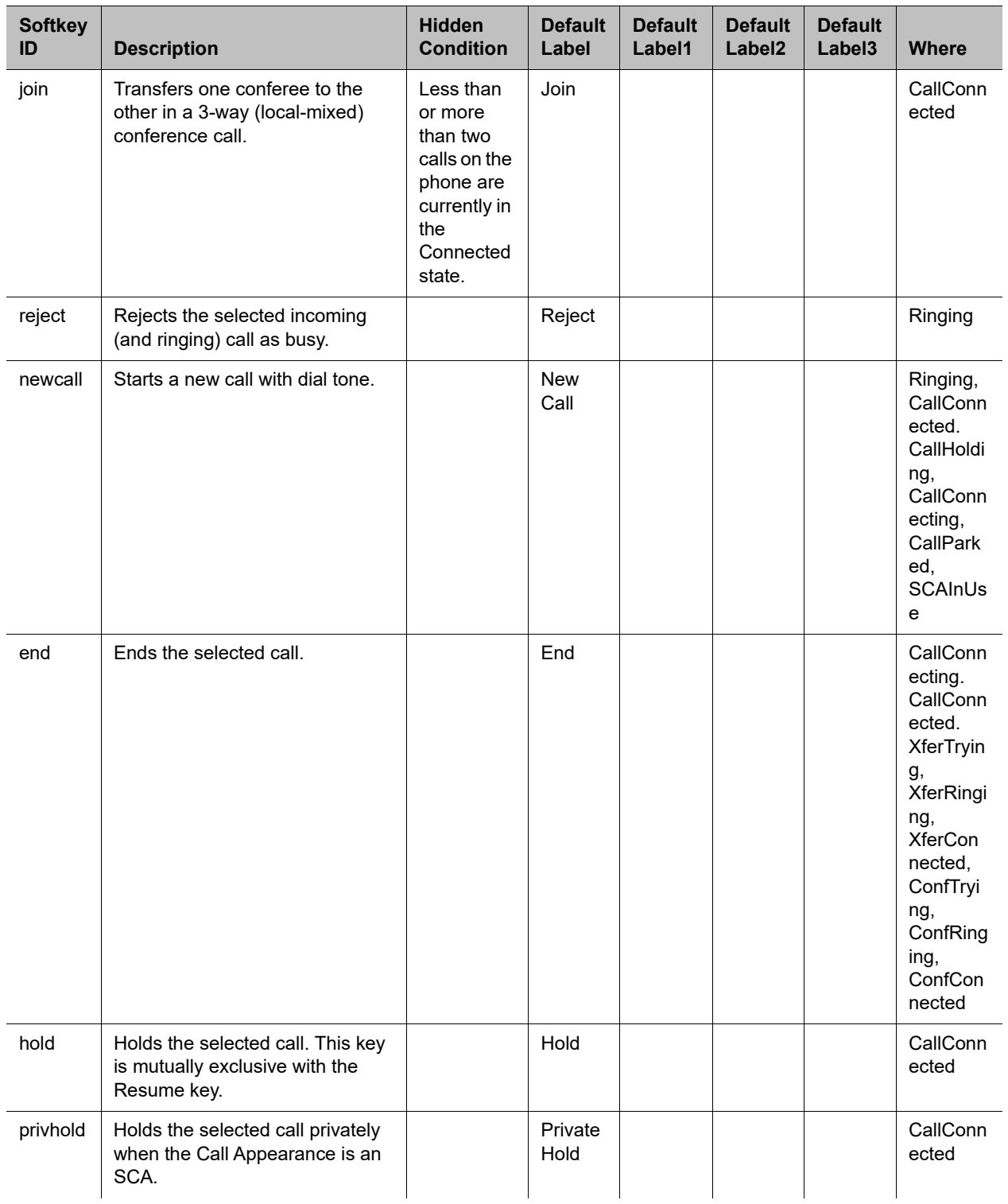

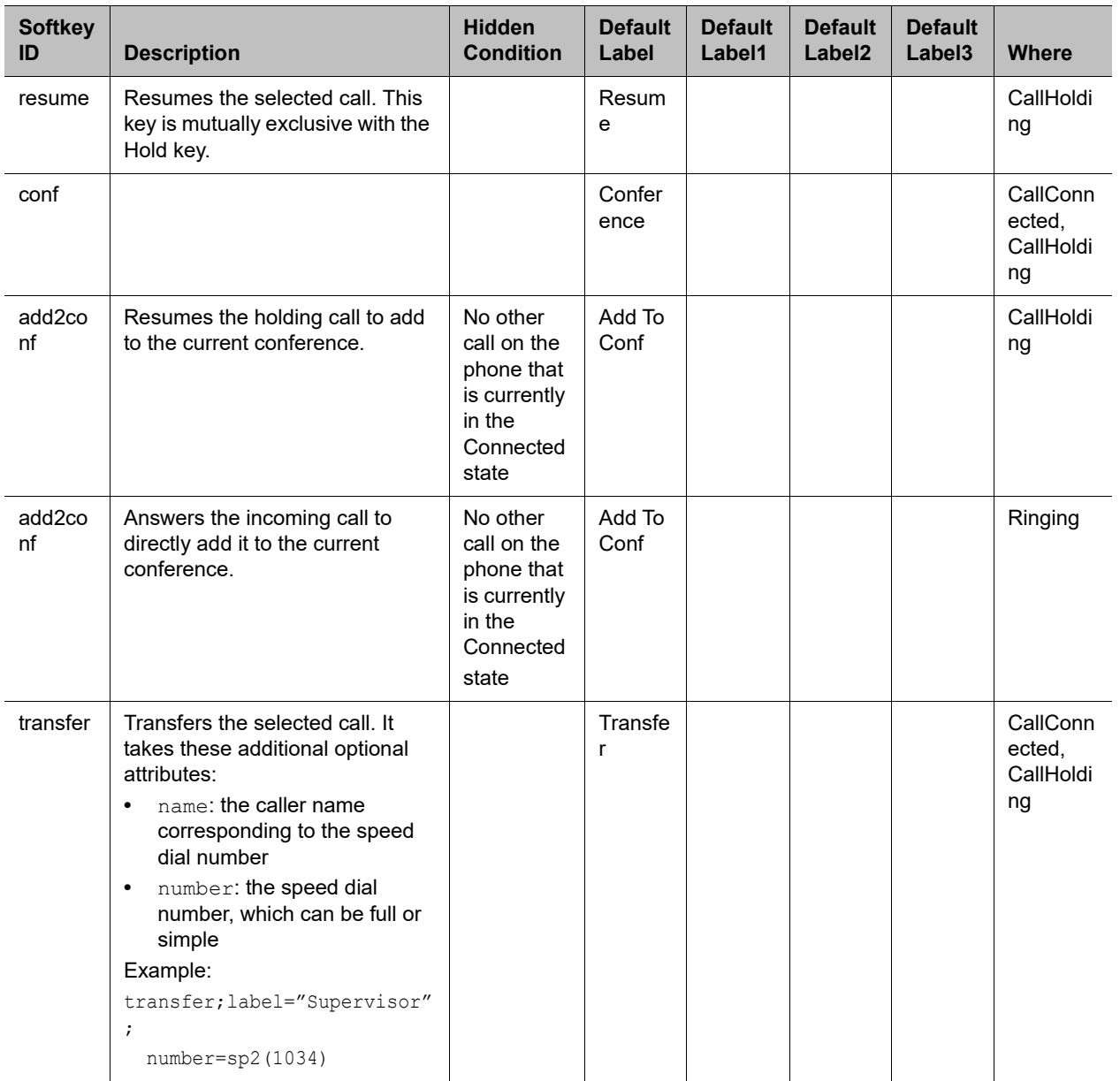

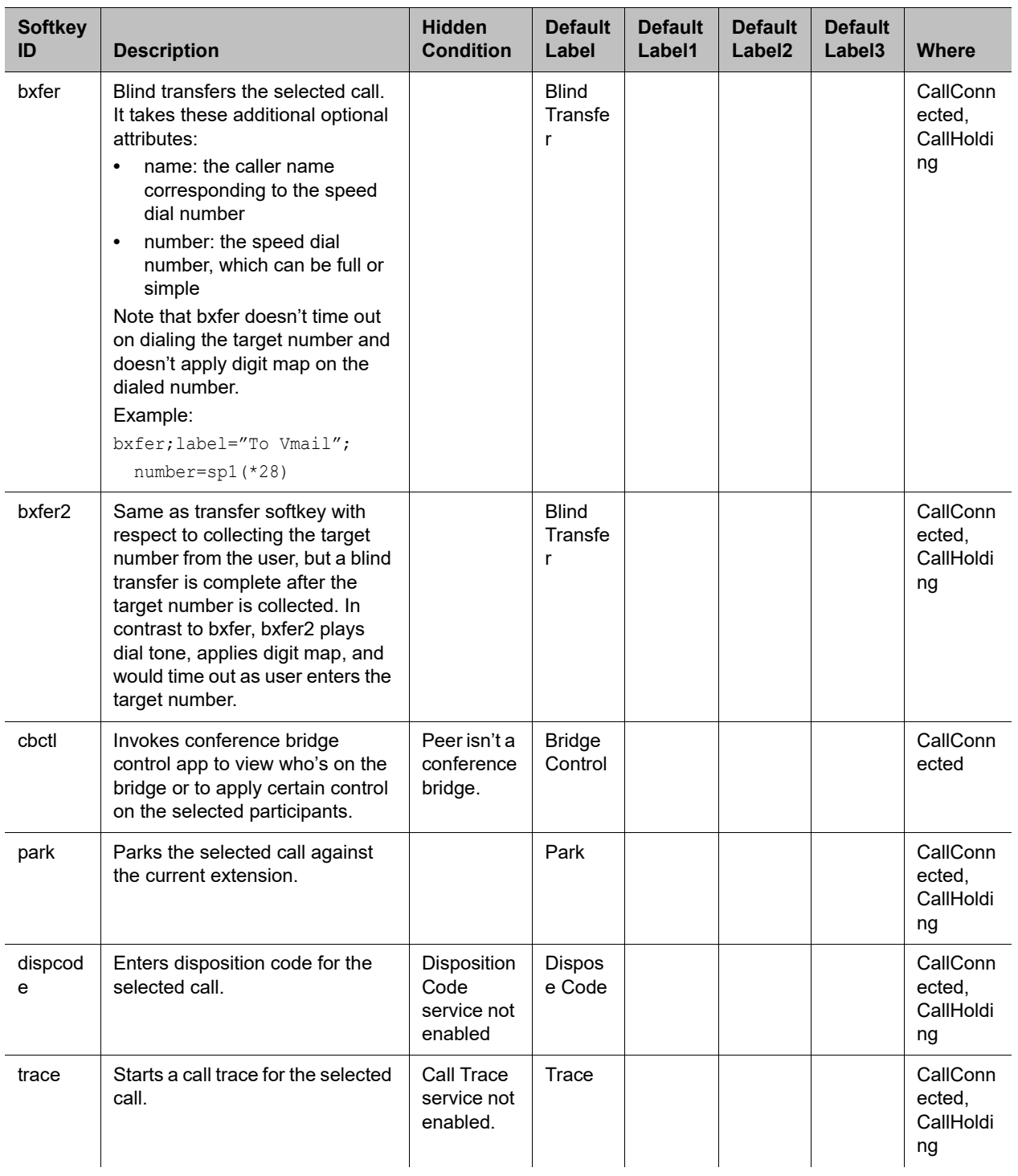

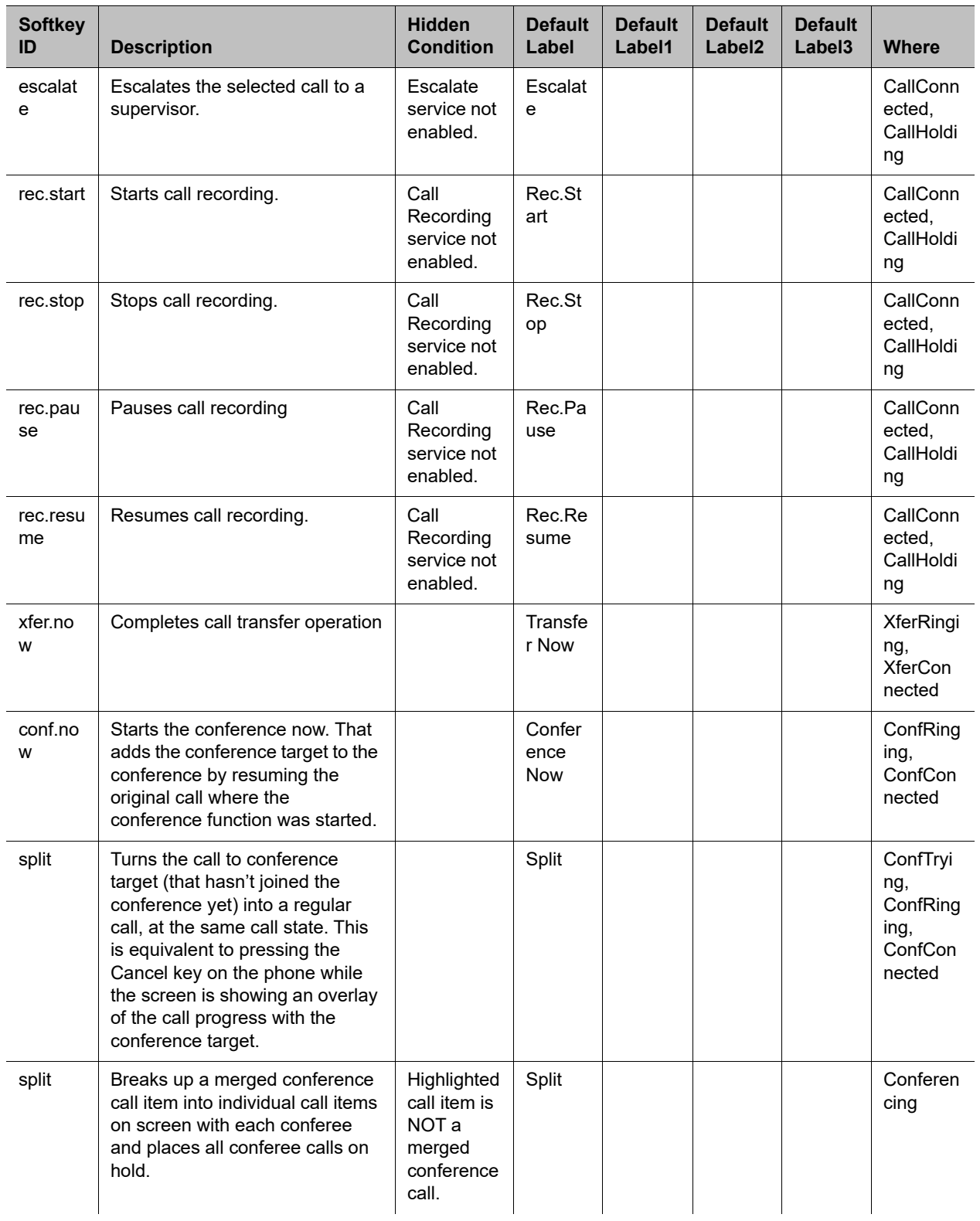

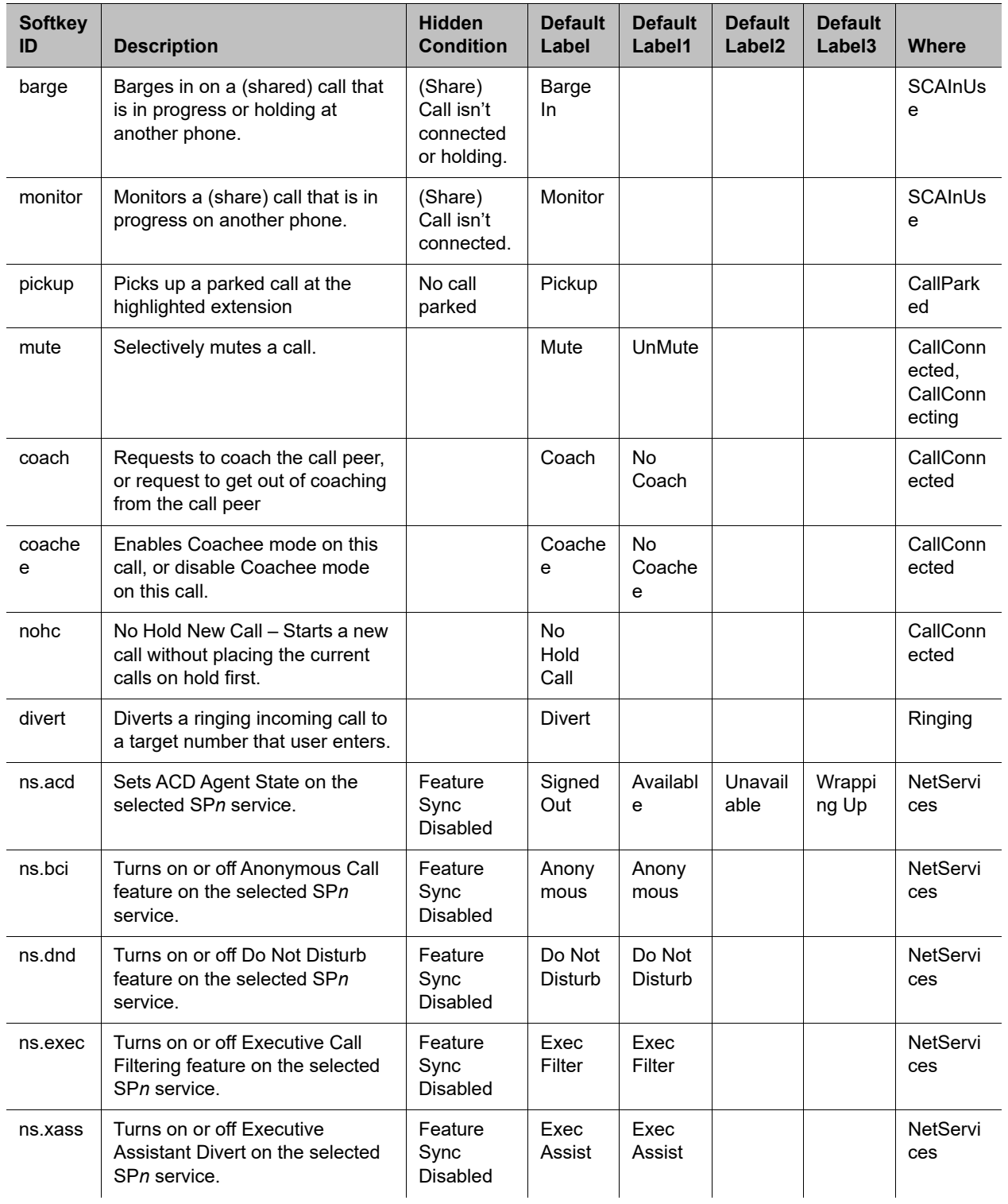

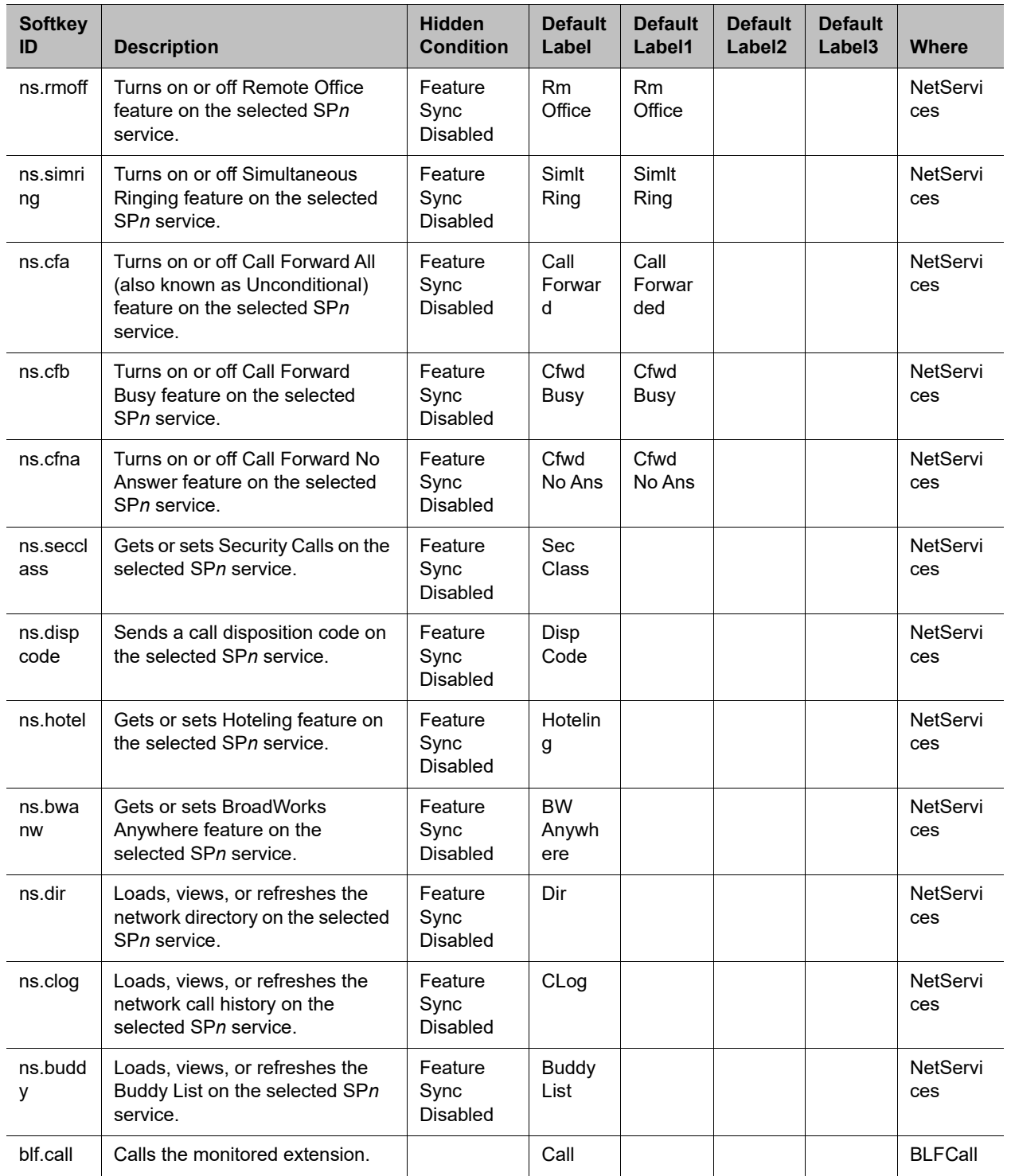

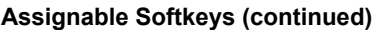

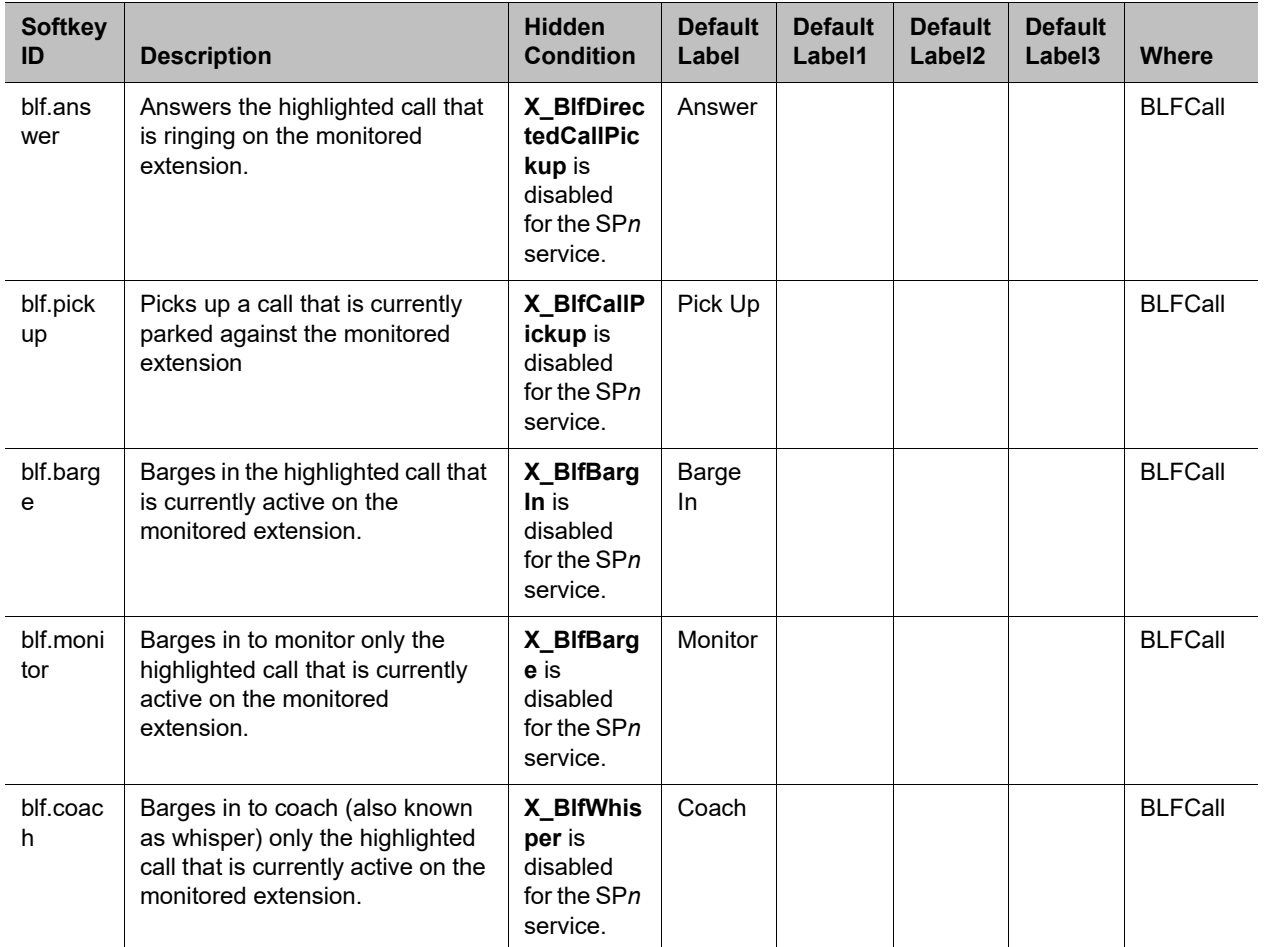

# *Softkey Set Parameters*

The following table lists the softkey set parameters:

#### **Softkey Set Parameters**

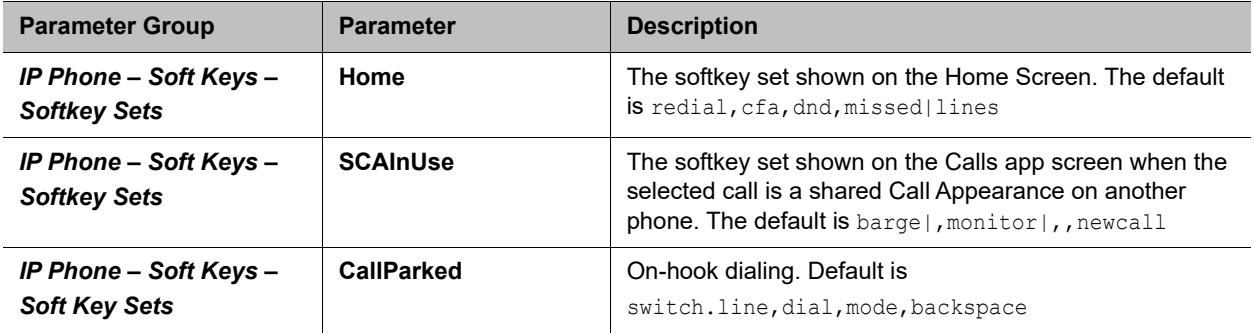

#### **Softkey Set Parameters (continued)**

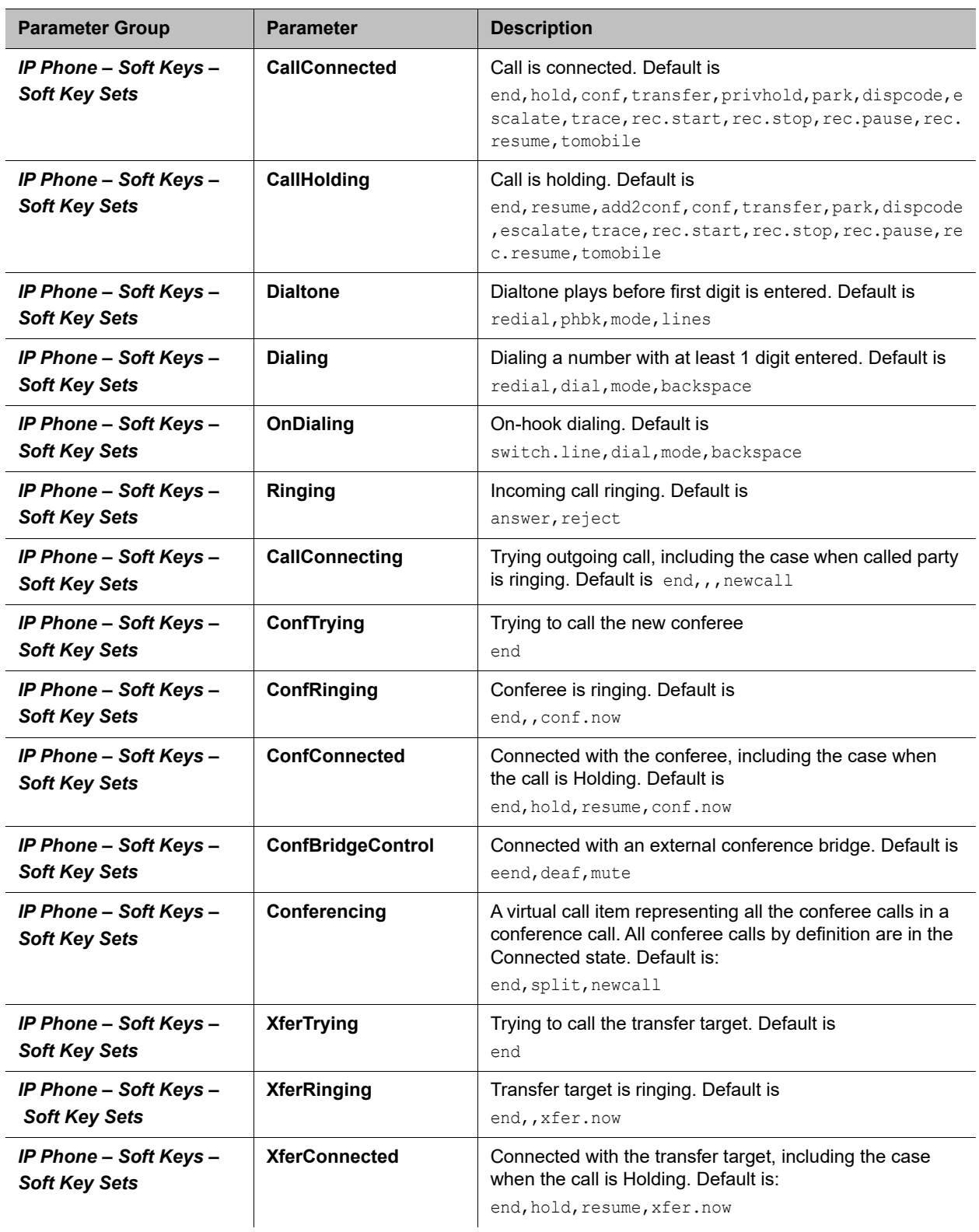

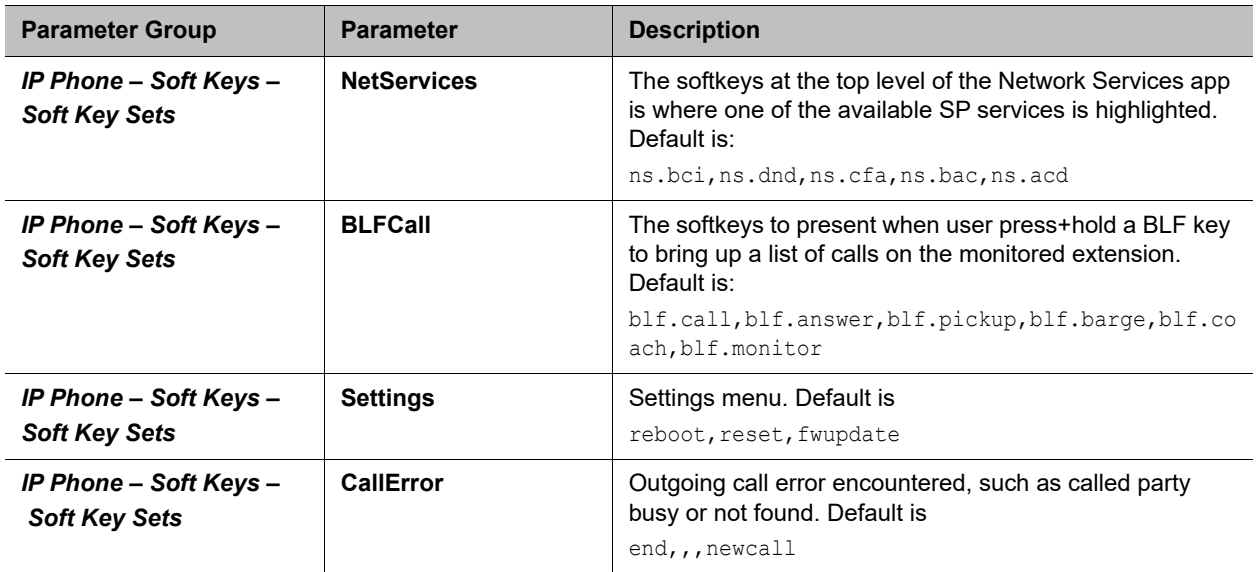

**Softkey Set Parameters (continued)**

# **Feature Keys**

You can configure feature keys on the phone or VVX EM50 expansion module to perform one of many different predefined functions with a corresponding multicolor LED that shows the status of the assigned function instance. Side Car Keys, Virtual Line Keys, and Programmable Keys, and are all feature keys that you can configure. Phone administrators can configure each feature key to perform one of the following functions listed in this table:

#### **List of Feature Keys and Their Functions**

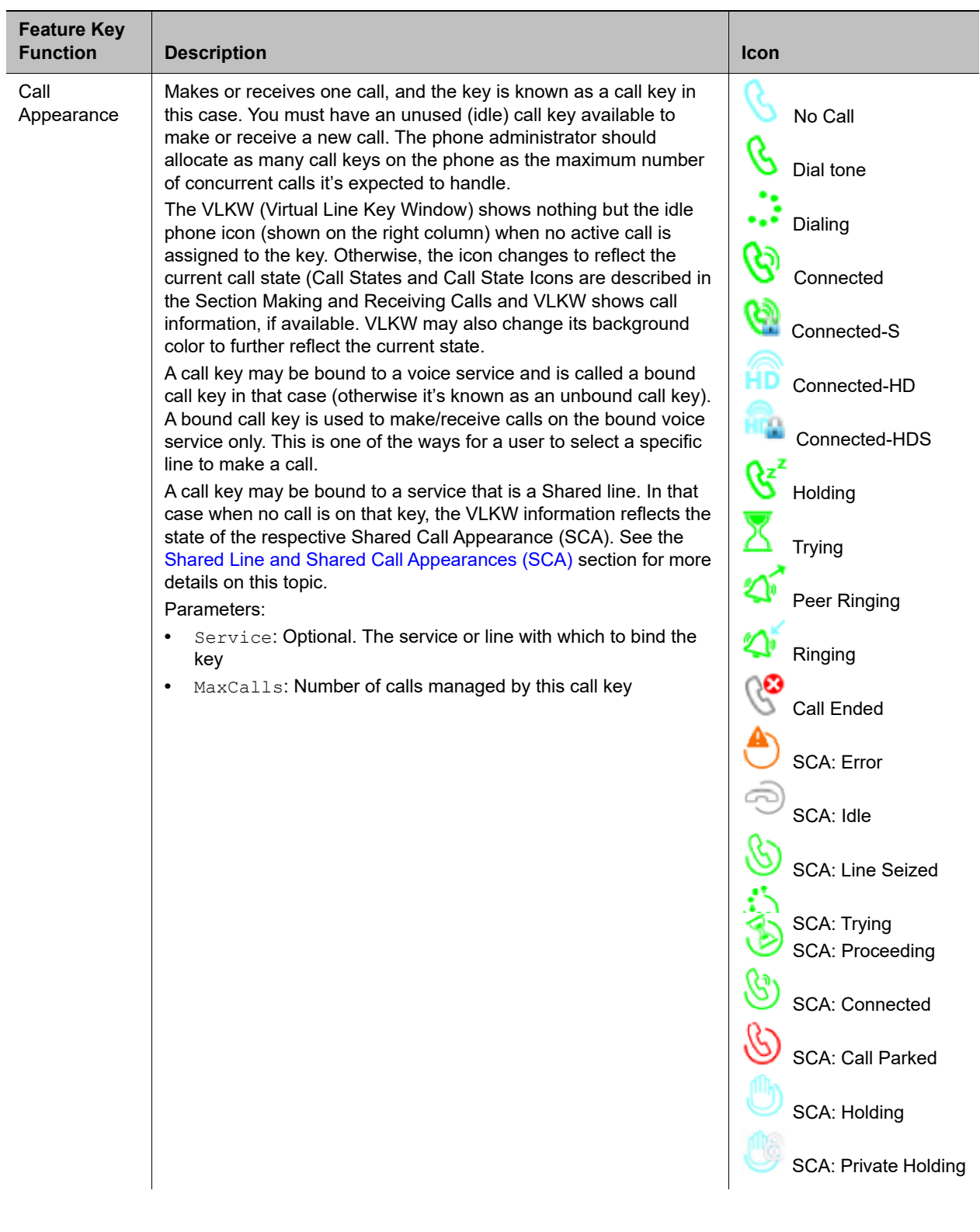

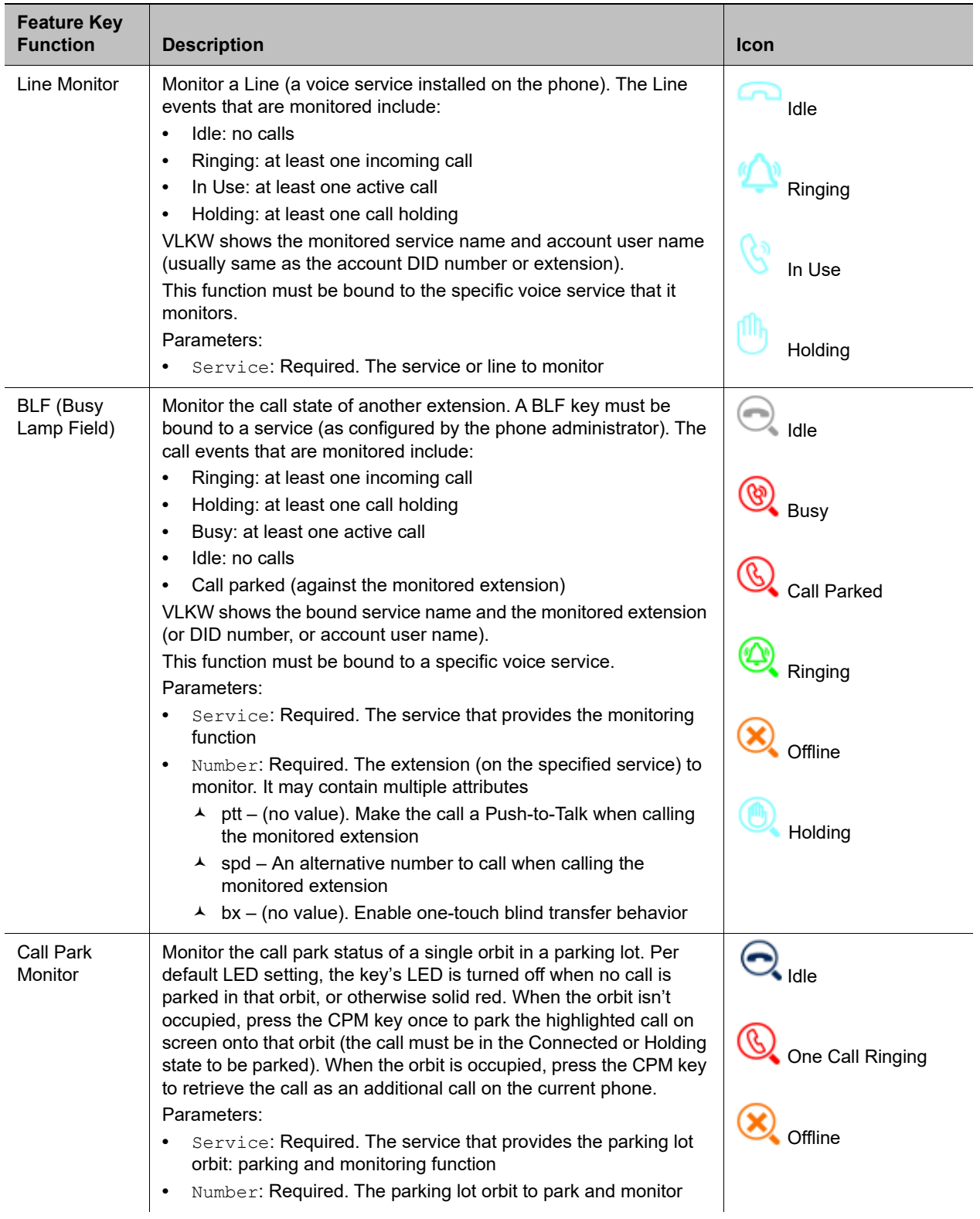

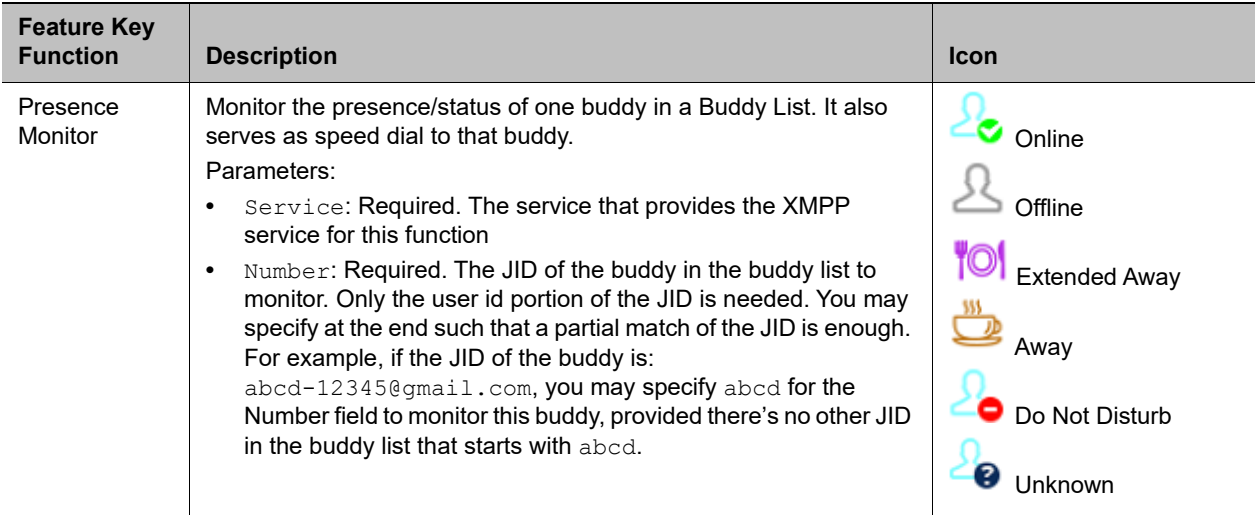

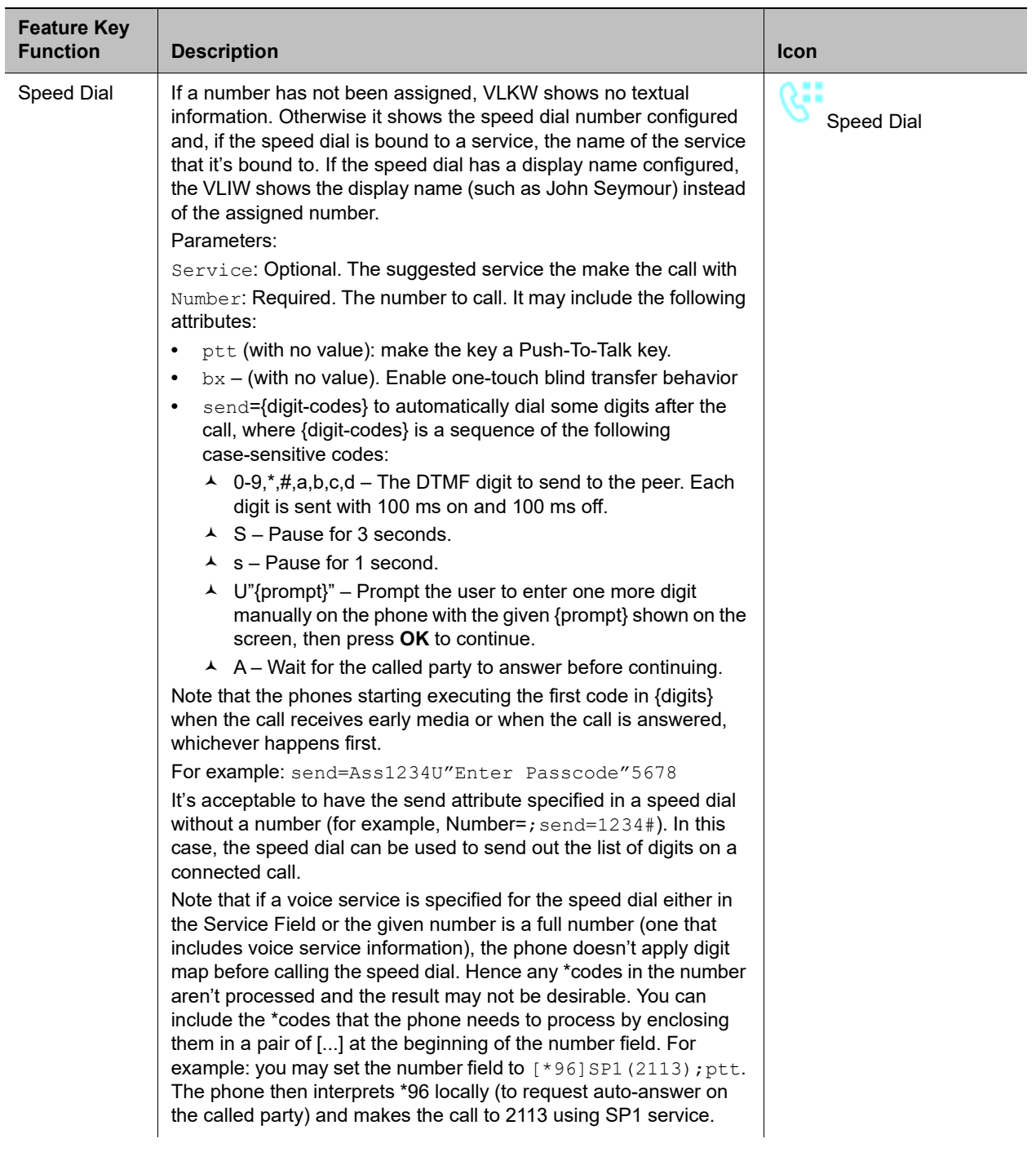

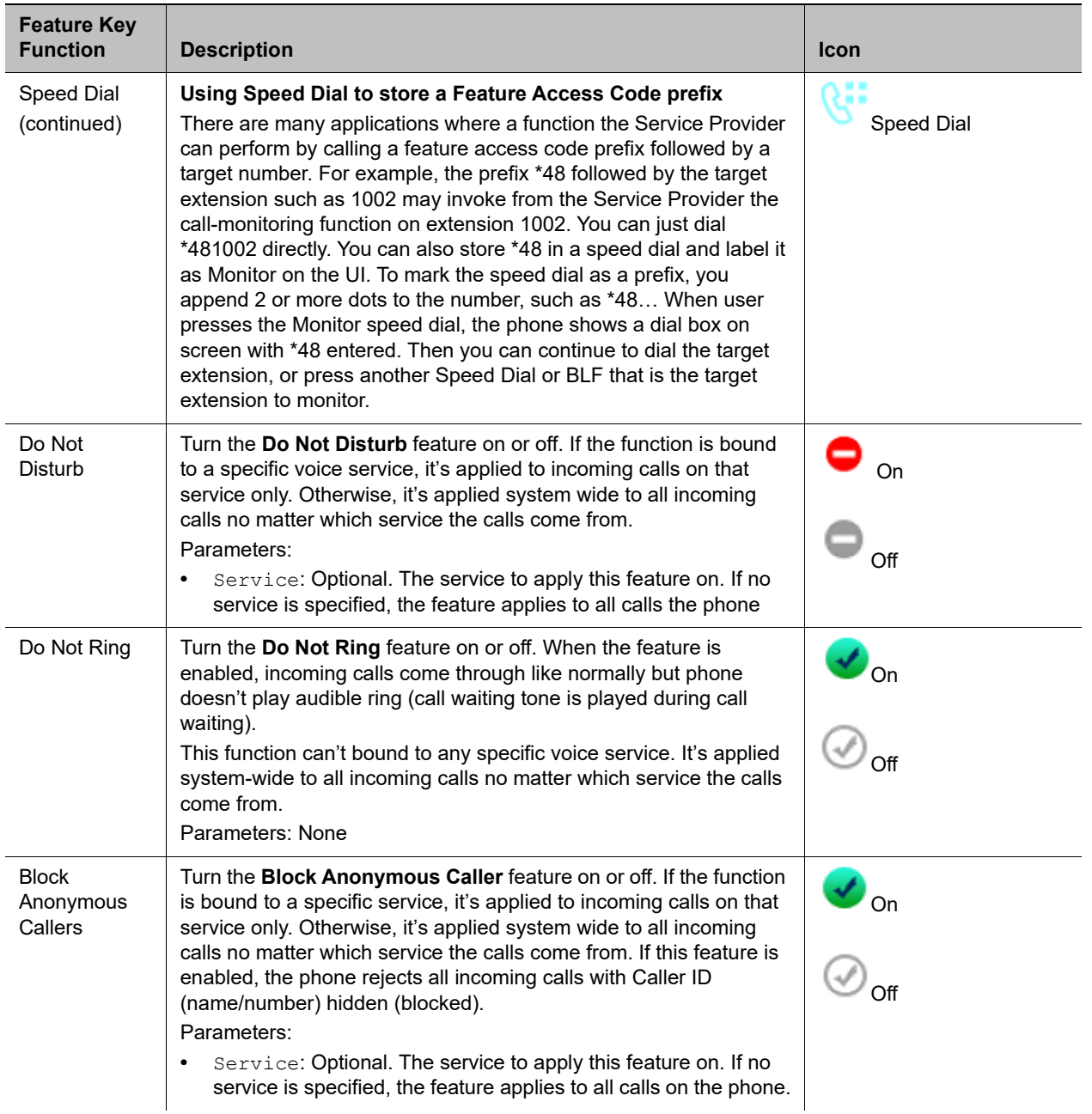

| <b>Feature Key</b><br><b>Function</b>                 | <b>Description</b>                                                                                                    | <b>Icon</b>             |
|-------------------------------------------------------|----------------------------------------------------------------------------------------------------|-------------------------|
| <b>Block</b><br>Outgoing<br>Caller ID                 | Turn the <b>Block Caller ID</b> feature on or off. If the function is bound<br>to a specific service, it's applied to outgoing calls on that service<br>only. Otherwise, it's applied system wide to all outgoing calls no<br>matter which service is used for the calls. If this feature is turned<br>on, the phone attempts to hide user's caller ID on outbound calls so<br>the called party can't see who's calling.<br>Parameters:<br>Service: Optional. The service to apply this feature on. If no<br>٠<br>service is specified, the feature applies to all calls on the phone.                                                                                                    | ∩ff                     |
| <b>Call Forward</b><br>All                            | Turn the Call Forward All Calls feature on or off. If the function is<br>bound to a specific service, it's applied to incoming calls on that<br>service only. Otherwise, it's applied system wide to all incoming<br>calls no matter which service the calls come from.<br>Parameters:<br>Service: Optional. The service to apply this feature on. If no<br>service is specified, the feature applies to all calls on the phone.                                                                                                    | On                      |
| <b>Auto Answer</b>                                    | Turn the Auto Answer (Intercom Calls) feature on or off. Normally<br>this feature is turned on so that incoming intercom calls are<br>answered automatically by the phone on the speakerphone or<br>headset. If this feature is turned off, incoming intercom calls are<br>treated as regular calls and the phone rings normally.<br>This function cannot be bound to any specific voice service. It's<br>applied system-wide to all incoming calls, no matter which service<br>the calls come from.<br>Parameters: None                                                                                                    | $\frac{1}{2}$ on        |
| Call Waiting                                          | Turn the Call Waiting feature on or off. Normally, this feature is<br>enabled and you can accept more incoming calls while already on a<br>call. If this feature is turned off, all incoming calls are rejected as<br>busy when you're on a call.<br>This function cannot be bound to any specific voice service.<br>Parameters: None                                                                                                    | $\bigvee$ On            |
| Message<br>Status<br>(Monitor<br>Voicemail<br>Status) | Monitor the number of messages in a mailbox. The function must<br>be bound to a SP service that has the MWI (Message Waiting<br>Indication) feature enabled. The VLKW shows if and how many<br>new messages are available in the mailbox.<br>Parameters:<br>Service: Required. The SP service that provides the Voicemail<br>$\bullet$<br>service.<br>Number: Optional. The number to call (to check voicemail). It may<br>$\bullet$<br>include the following attributes:<br>A mbox={mailbox-id} where {mailbox-id} is third-party mailbox<br>to monitor, if it isn't the same as the main mailbox for the<br>given SP Service. Don't specify this attribute if you're<br>monitoring the main mailbox for the given SP Service | Messages<br>No messages |

**List of Feature Keys and Their Functions (continued)**

| <b>Feature Key</b><br><b>Function</b> | <b>Description</b>                                                                                                    | Icon                |
|---------------------------------------|----------------------------------------------------------------------------------------------------|---------------------|
| Hold                                  | Hold all calls that are in the Connected State. VLKW shows how<br>many calls are currently in Holding State. The LED turns red if<br>there's a least one call in the Holding State, or turned off otherwise.<br>This function cannot be bound to any specific voice service.<br>Parameters: None                                                                                                    | Hold                |
| Add to<br>Conference                  | Add all calls that are in the Holding State to the current<br>conversation. VLKW shows how many calls are in the Holding<br>State. The LED turns red is there is at least one call in the Holding<br>state, or turned off otherwise.<br>This function cannot be bound to any specific voice service.<br>Parameters: None                                                                                                    | Add to Conference   |
| Join/Leave<br>Page Group 1            | Join/Leave Page Group 1. If the user joins the group, then the<br>phone automatically turns on the speaker when anyone in the<br>group starts a page. You can also start the page by pressing down<br>the feature key. This is known as PTT or Push-to-Talk (otherwise<br>you're just listening). If allowed by the phone administrator, you can<br>also "Clamp On" the feature key to talk continuously without<br>needing to hold down the key.<br>This function cannot be bound to any specific voice service.<br>Parameters: None | Œ<br>Left<br>Joined |
| Join/Leave<br>Page Group 2            | Join/Leave Page Group 2. If the user joins the group, then the<br>phone automatically turns on the speaker when anyone in the<br>group starts a page. You can also start the page by pressing down<br>the feature key. This is known as PTT or Push-to-Talk (otherwise<br>you're just listening). If allowed by the phone administrator, you can<br>also "Clamp On" the feature key to talk continuously without<br>needing to hold down the key.<br>This function cannot be bound to any specific voice service.<br>Parameters: None | Left<br>Joined      |
| Join/Leave<br>Page Group 3            | Join/Leave Page Group 3. If the user joins the group, then the<br>phone automatically turns on the speaker when anyone in the<br>group starts a page. You can also start the page by pressing down<br>the feature key. This is known as PTT or Push-to-Talk (otherwise<br>you're just listening). If allowed by the phone administrator, you can<br>also "Clamp On" the feature key to talk continuously without<br>needing to hold down the key.<br>This function cannot be bound to any specific voice service.<br>Parameters: None | Left<br>Joined      |

**List of Feature Keys and Their Functions (continued)**

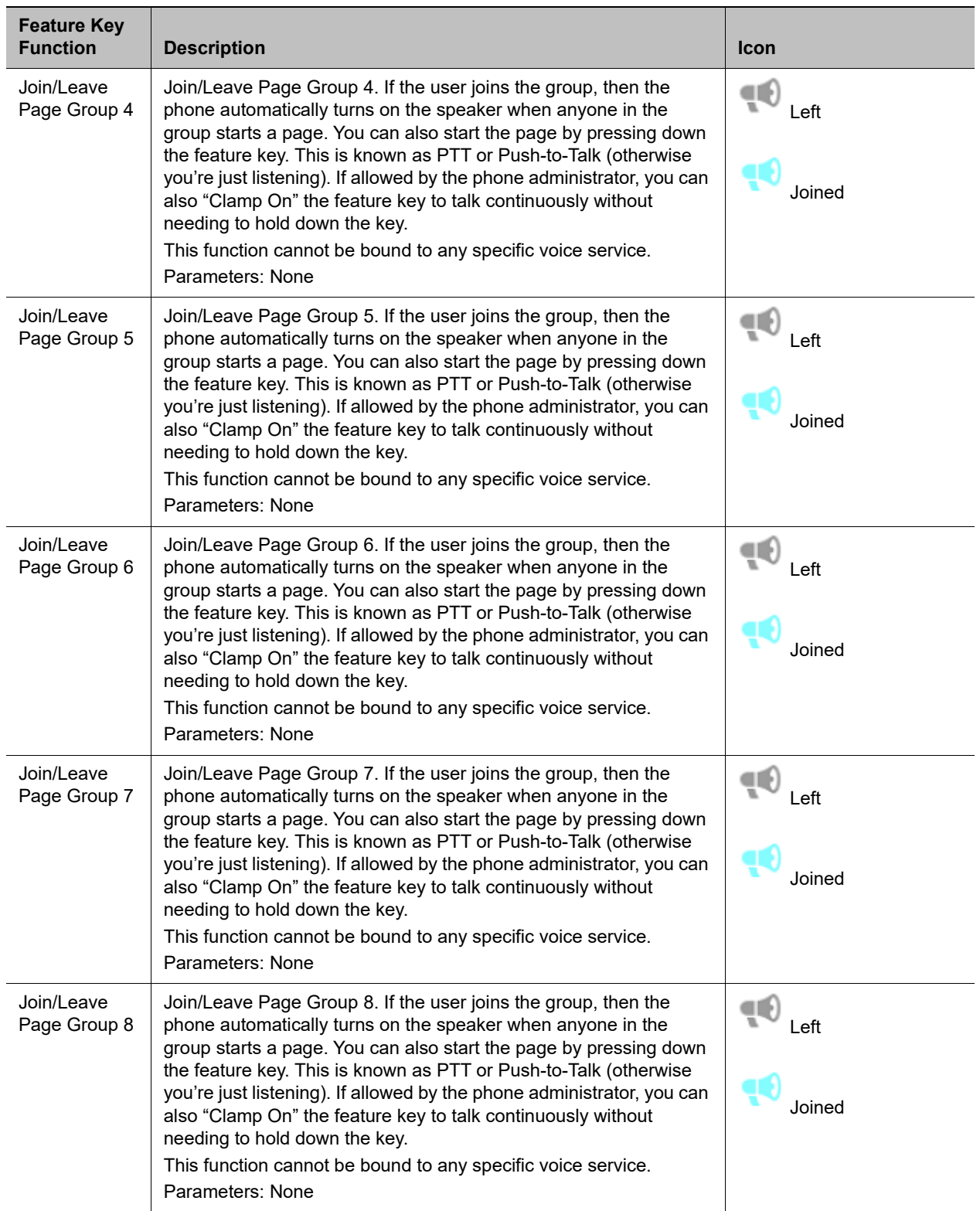

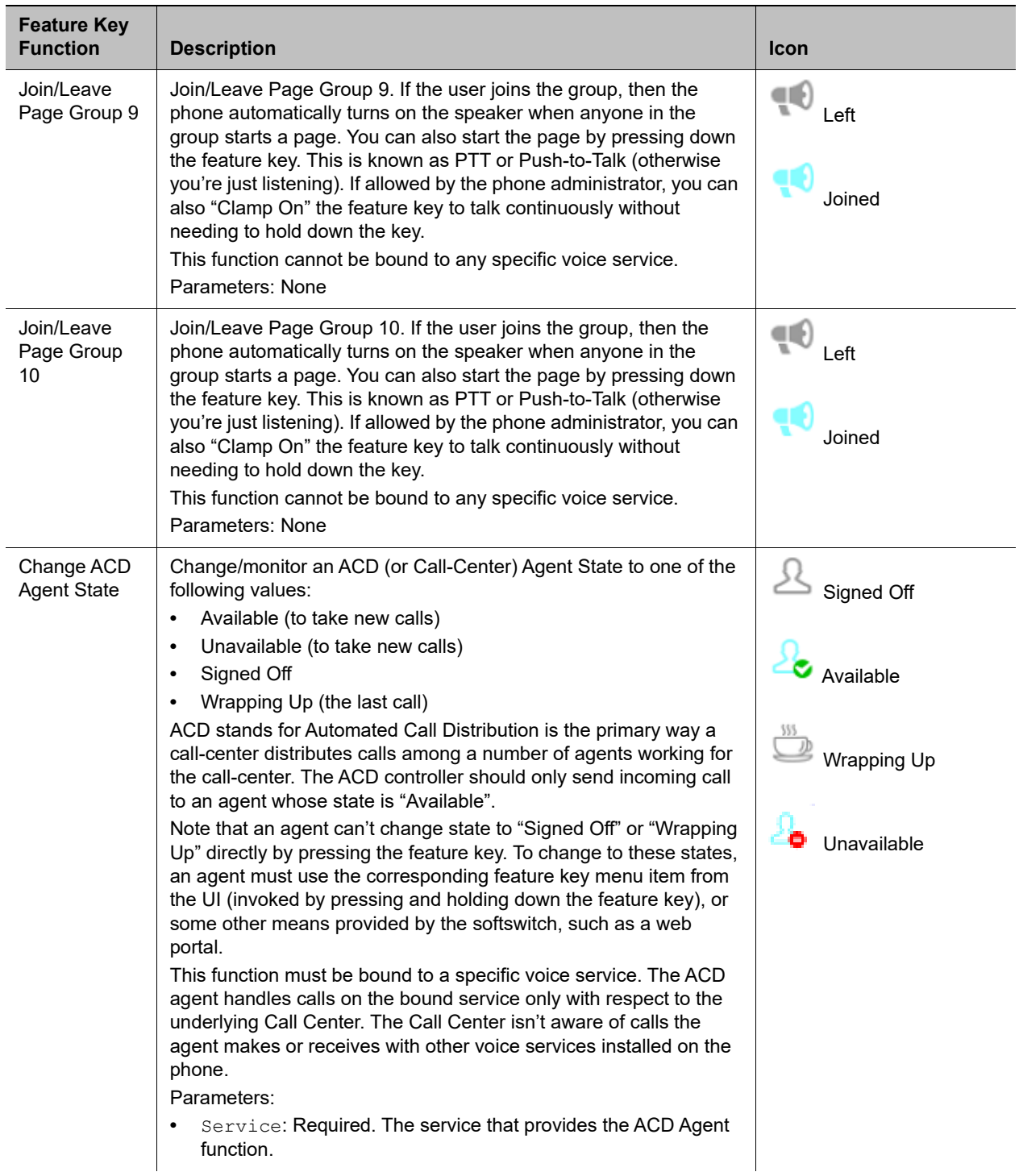

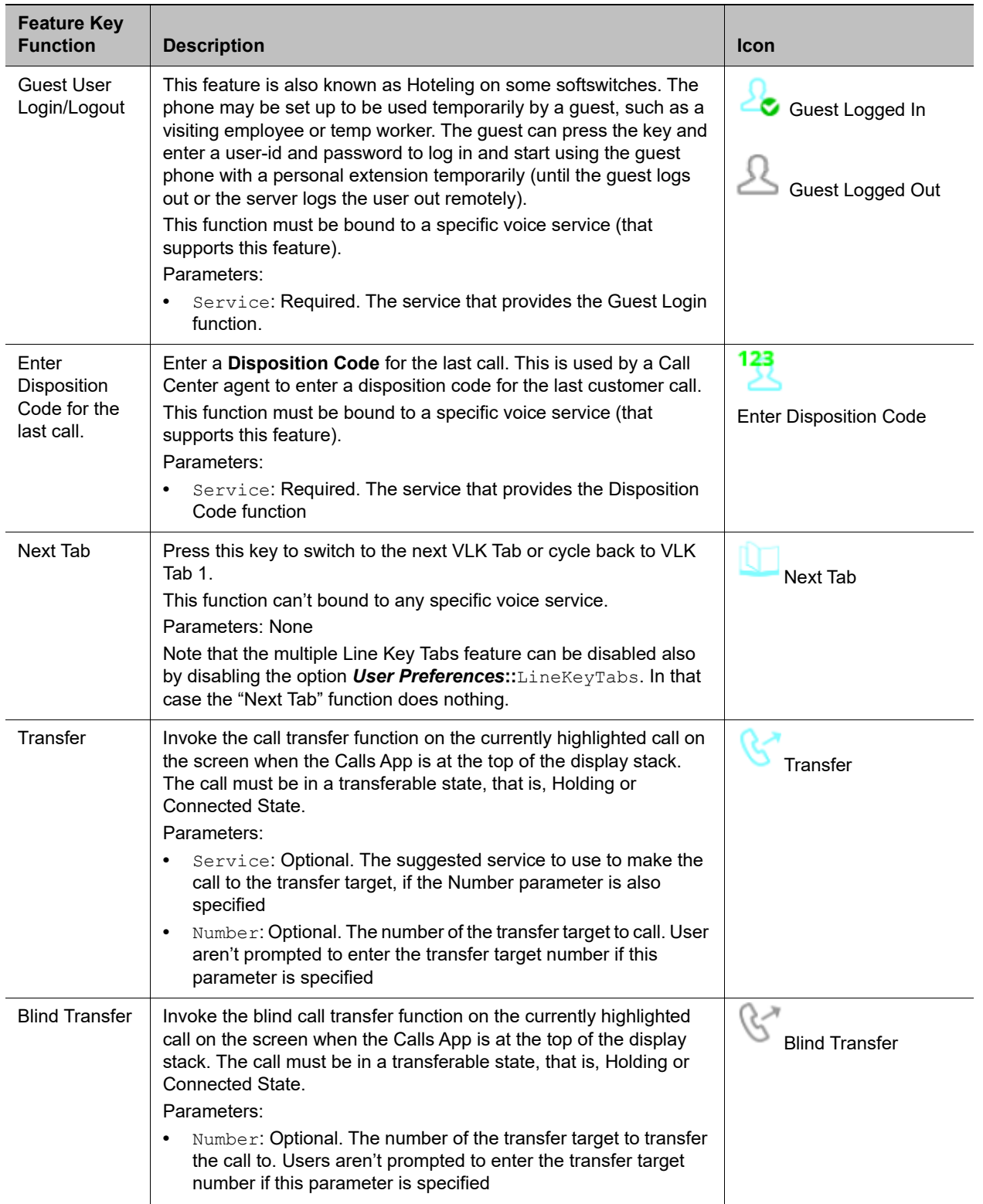

**List of Feature Keys and Their Functions (continued)**

| <b>Feature Key</b><br><b>Function</b> | <b>Description</b>                                                                                                    | Icon                    |
|---------------------------------------|----------------------------------------------------------------------------------------------------|-------------------------|
| <b>Blind Transfer</b><br>2            | Same as the <b>Transfer</b> function, collecting the target number from<br>the user, but a blind transfer is performed after the target number is<br>collected. In contrast to Blind Transfer, Blind Transfer 2 plays dial<br>tone, applies digit map, and would time out as user enters the<br>target number. | <b>Blind Transfer 2</b> |
| <b>Action URL</b>                     | Launch an OBiPhoneXML application at the given URL<br>Parameters:<br>Number: Required. The URL of the OBIPhoneXML application to<br>run<br>Name: A name to identify the application on the phone screen<br>٠                                                                                                   | Launch Action URL       |

## *Preassigned Feature Keys (PFKs)*

The OBi Edition phones have no dedicated programmable keys. Instead, they have hard keys wired to the most commonly used features with function-specific icons printed on the physical keys. Theoretically, though not recommended, you can reprogram these hard keys to provide other functions, like the programmable keys on the phones.

The default (and recommended) functions of these hard keys are:

**● Transfer** (all phones)

Default **Function** = Transfer

Two valid alternatives to this behavior are to change **Function** to Blind Transfer or Blind Transfer 2 when pressing the key would provide corresponding behavior, respectively.

**● Messages** (VVX 350 and VVX 450 only)

Default **Function** = Message Status

You should set up the **Number** and **Service** parameters of this key to access voicemail.

**● Hold** (all phones)

Default **Function** = Hold

### *Feature Key Configuration Parameters*

You can configure each feature key independently. The configuration of each feature key comprises of the following set of parameters:

- **●** Function: Select the function to assign to this feature key.
- **●** Service: The service to bind the key to.

Required for:

- $\triangleright$  ACD Sign On or Off
- $\triangleright$  Busy Lamp Field
- Call Park Monitor
- ▶ Disposition Code
- $\triangleright$  Hoteling
- Exec Filter On or Off
- $\triangleright$  Exec Assistant
- > Line Monitor
- ▶ Message Status
- ▶ Presence Monitor
- $\triangleright$  Security Class

Optional for:

- ▶ Block Anonymous Call
- > Block Caller ID
- $\triangleright$  Call Appearance
- $\triangleright$  Call Forward
- $\triangleright$  Do Not Disturb
- $\triangleright$  Transfer
- $\triangleright$  Speed Dial

Not used otherwise.

- **●** Number: Required for:
	- > BLF
	- Call Park Monitor
	- $\triangleright$  Presence Monitor
	- $\triangleright$  Speed Dial

Optional for:

- $\triangleright$  Transfer
- $\triangleright$  Blind Transfer
- **●** Name: Optional for all functions. It's used as a nickname to refer to the entity specified in the **Number** parameter.
- **●** MaxCalls**:** Maximum number of calls to overload on the key. This is only applicable if the function is Call Appearance. Therefore, this parameter isn't available under Programmable Keys and Side Car Keys.
- **●** Group: A short name referencing the Line Key Customization Group to use to customize the layout of this Line Key.

It's very common to have multiple feature keys defined with the same function, such as **Call Appearance** and **Speed Dial**. It isn't advisable to have a particular monitor function with the same monitored entity configured on more than one key. For example, don't assign more than one BLF key to monitor the same extension or assign more than one Message Status key to monitor the same mailbox. The phone can update only one of the keys when the status of the monitored entity changes.

## *Highlights of Feature Key Functions*

This section highlights and defines the most commonly used feature key functions.

### **Call Keys**

A call feature key or call key is a virtual line key (VLK) with the call function assigned. Each call carried out on the phone needs an assigned call key. You need at least one call key to make or receive a call. Each call key can hold exactly one call. Usually, there are at least a few call keys defined on the phone to handle multiple call scenarios, such as call waiting and conference calls.

You can configure a call key to a specific voice service account installed on the phone or unbound to any service. You can configure a bound call key to handle calls on the bound service account only, while an unbound call key can handle calls on any service account.

For incoming calls, the phone automatically assigns the call to an open call key. It first attempts to find a call key that is bound to the service account where the incoming call is on. If the phone can't find an open bound key, it looks for an unbound call key to assign the call to. If the phone can't find any open call keys, the call is rejected as busy.

You can "overload" a call key with as many as 24 calls. You can configure the number of calls to overload on a call key using the  $MaxCall$  parameter. When the key is overloaded, the LED pattern and the key display shows the states of only one call at a time. This call is referred to as the call-in-focus. The phone automatically selects the call-in-focus. The operation triggered by pressing the call key applies to the call-in-focus only according to its current state.

### **Line Monitor Keys**

Unlike a line key, a line monitor key monitors the status of a line.

Pressing the line monitor key results in the following behavior:

- **●** Answer an incoming call. If there are multiple calls, the phone answers the oldest one.
- **●** Start the dial tone, if there is call capacity.

### **Speed Dial Keys**

The Speed Dial function lets users configure a speed dial number from the phone UI. Users can press and hold the **Speed Dial** key until the feature key item displays on the screen. From there, users can input speed dial details. You can configure the service to use for calling with the speed dial. This function supports the Push-to-Talk (PTT) option.

In addition to the speed dial feature keys, there are 99 configurable speed dial numbers that users can access by dialing the corresponding 1-2-digit speed dial code (that is, 1 – 99). These 99 speed dial storages are referred to as the "Speed Dials 99" feature that is entirely independent of the speed dial feature keys discussed here.

### **Busy Lamp Field Keys**

Users can press a BLF key to monitor the call status of another extension. This feature operates in the context of an SP service. In many cases, the BLF key also acts as a speed dial key to call or transfer a call to the monitored extension. This key also supports PTT when it's used to call the monitored extension. Note that the call or call transfer to the monitored extension uses the same underlying SP service.

### **Call Park Monitor Keys**

Call Park Monitor (CPM) is very similar to BLF, except each key monitors a call park orbit instead of another user extension. It only indicates the status whether a call is parked on the orbit or not. Press the key once to park the highlighted call or retrieve the call from the orbit.

### **Presence Monitor**

This function is used together with a Buddy List. You can configure a feature key to monitor the presence/status of a buddy in a buddy list. You can also use this key as a speed dial to that buddy.

The Buddy List feature operates in the context of an SP service. Pressing the Presence Monitor key to call a buddy uses the same underlying SP service to make the call. The PTT option is not available with this key when calling the buddy.

### **Group Page Keys**

The phone supports 10 multicast page groups called Page Group 1 through Page Group 10. Set a feature key with the Page Group 1 through Page Group 10 function to use the respective page group. Paging is one way. The phone doesn't play incoming audio when the user is talking. The configuration of each page group has a Push-To-Talk option that you can enable to require users to press the **Page** key to talk. The **Page** key also lets the user join or leave the group with one key press. For example when you don't want to receive an incoming page, you can temporarily leave the group. The LED color also reflects the current group-joining status as a reminder to the user.

# **Line Keys and Virtual Line Keys**

There are twelve (12) physical Line Keys (LKs) on the VVX 450, six (6) on the VVX 350, four (4) on the VVX 250, and two (2) on the VVX 150. On the VVX 450, the line keys are split half and half to the left and right of the LCD display. On the VVX 350, VVX 250, and VVX 150, the line keys are on the left side of the display.

By means of multiple "tabs" or pages on the VX 450, VVX 350, and VVX 250, one single physical line key becomes multiple Virtual Line Keys (VLKs), one VLK per physical line key per tab. Tabs display across the top left and right of the screen, with the active tab highlighted. The VVX 150 doesn't support virtual line keys.

These models support four tabs, providing a total of 48 VLKs on the VVX 450, 24 on the VVX 350, and 16 on the VVX 250. The VVX 150 doesn't support tabs.

On the VVX 450, the VLKs are further listed and numbered onscreen as **Left Line Keys** (LLK) for the line keys on the left side of the display, and simply **Line Keys** (LK) for the line keys on the right side of the display. On the VVX 250 and VVX 350, which have only one row of physical line keys on the left, the VLKs are all labeled **Left Line Keys** (LLK).

The virtual line keys are numbered and grouped into tabs as follows:

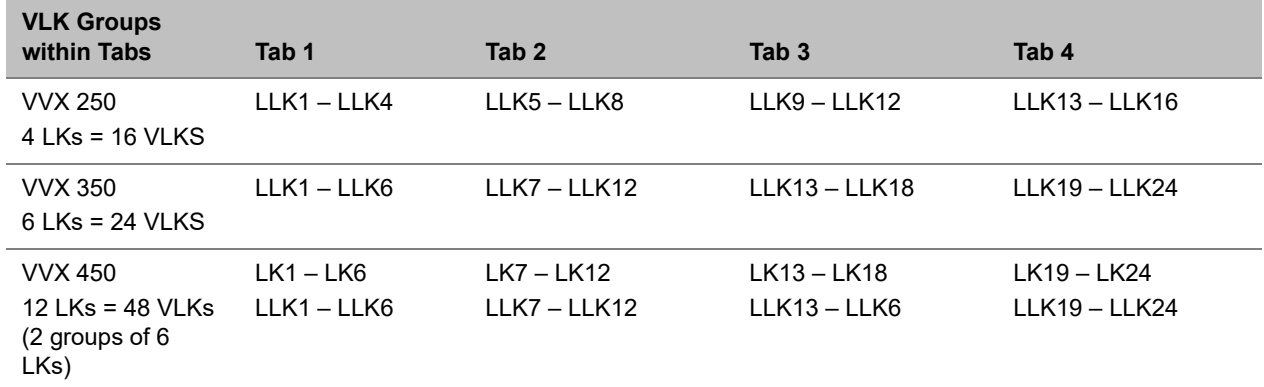

**Virtual Line Key Labels on VVX 250, VVX 350, and VVX 450**

# *Line Key Window Customization*

**Line Key Window dimensions**

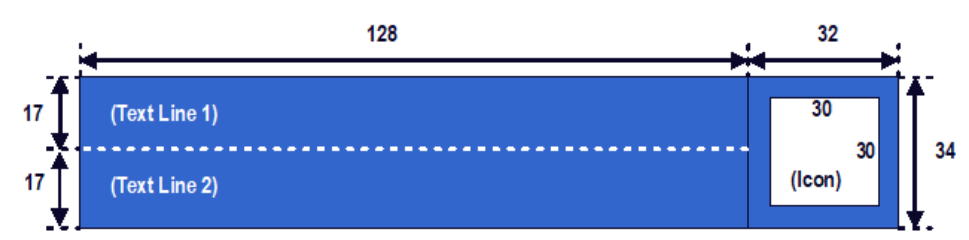

A Line Key Window (also known as Screen Tile) is a 160Wx34H-pixel area next to each Line Key on the screen. As shown in the picture above, this window is divided into three nonoverlapping regions: Text Line 1, Text Line 2, and Icon. The information shown in the window depends on the function assigned to the corresponding line key (which is a feature key) and the current state of the assigned function.

You can customize the information shown on Text Line 1 and 2 for the following feature key functions with the parameters in the following table:

- **●** Call Appearance
- **●** Speed Dial
- **●** Busy Lamp Field
- **●** Action URL

**Line Key Window Customization Parameters**

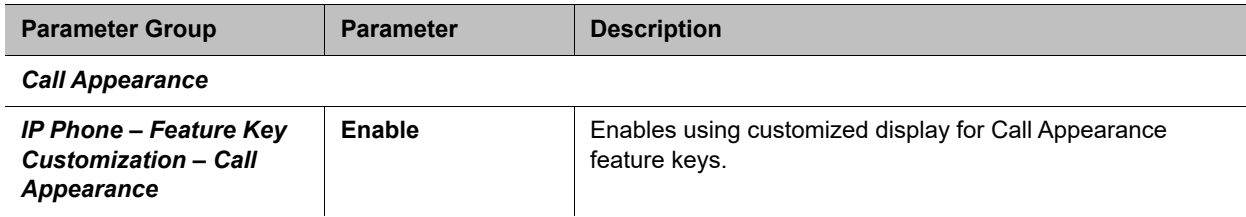

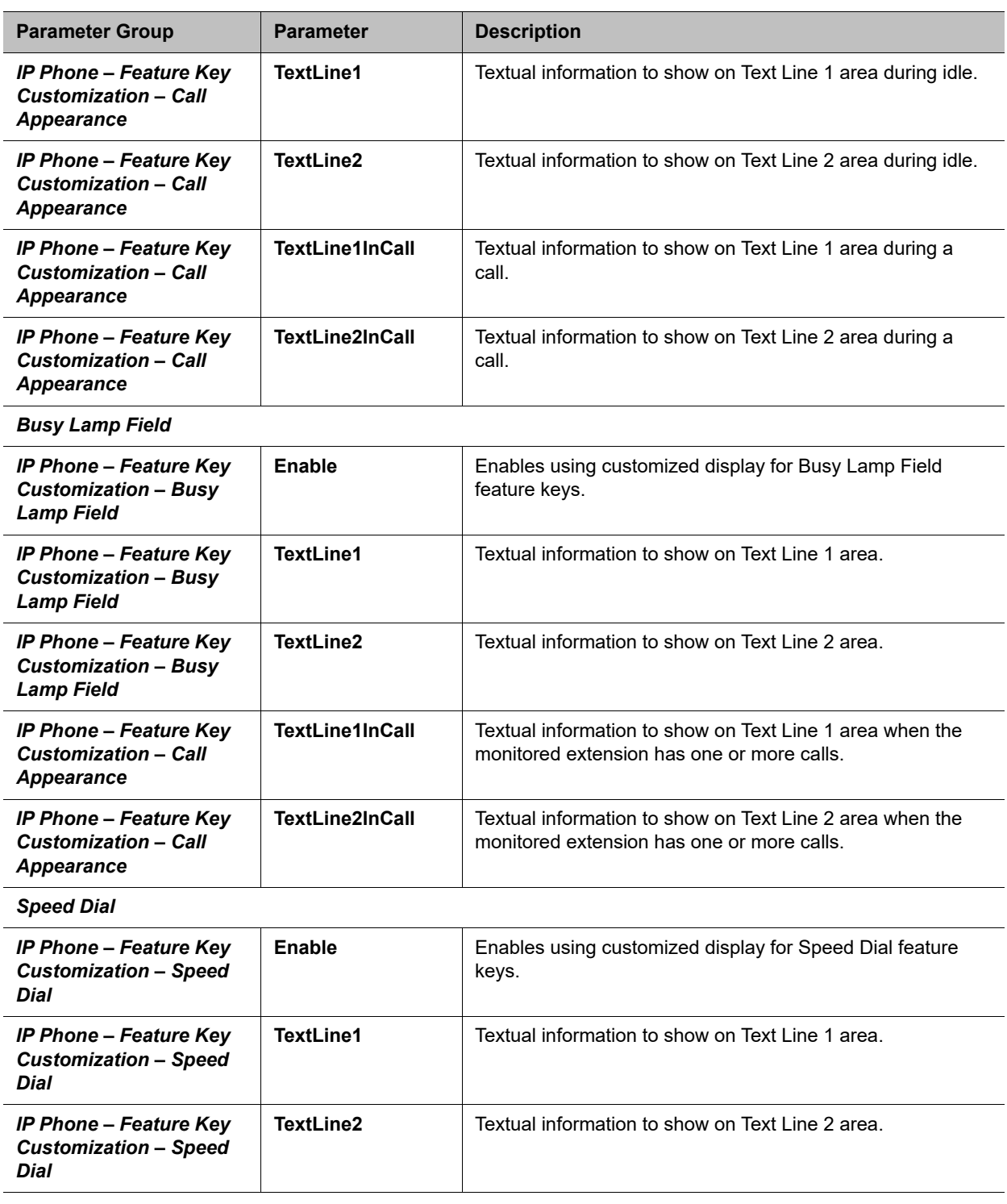

**Line Key Window Customization Parameters (continued)**

*Action URL*

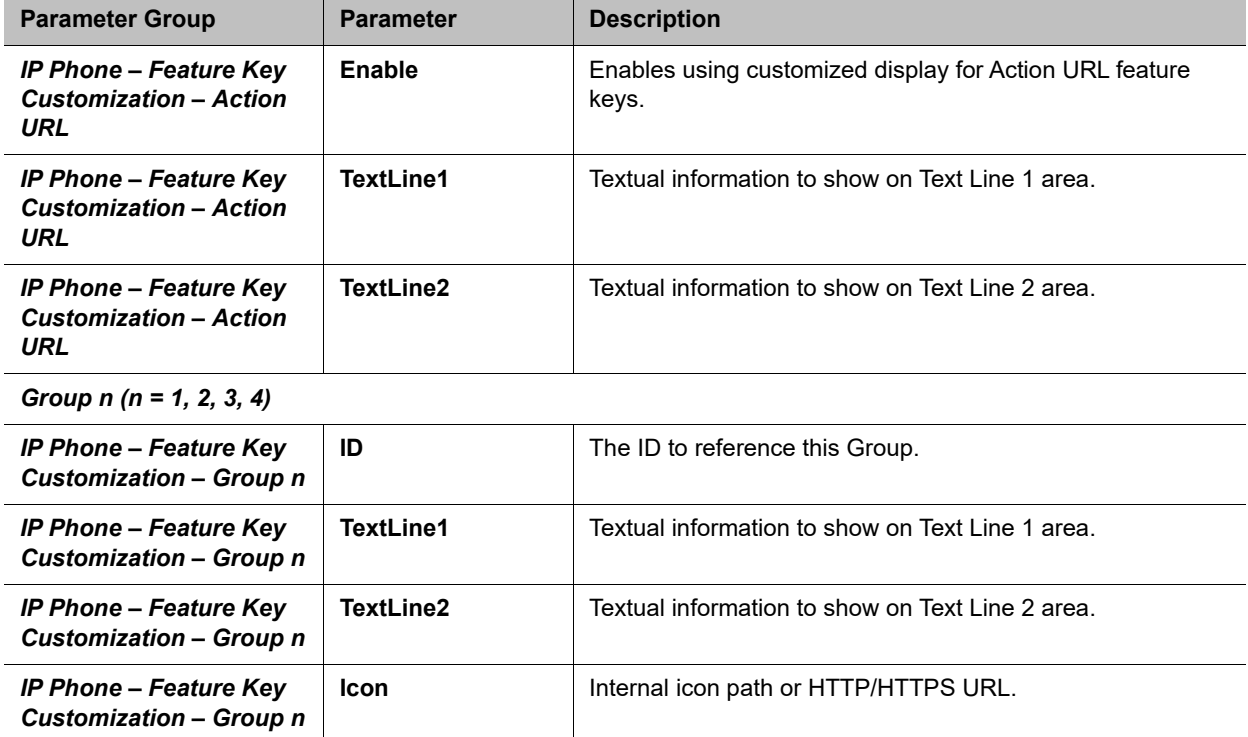

**Line Key Window Customization Parameters (continued)**

You can use macros to specify the textual contents for Text Line 1 and Text Line 2 areas. You must precede a macro with a \$, such as \$number or \$ (number). The enclosing parenthesis is required when a character that is a legal macro character follows the macro. A legal macro character is one of  $\{a-z \ A-Z \ A = 0-9\}$ .

The following macros are available.

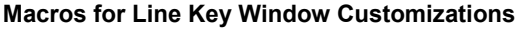

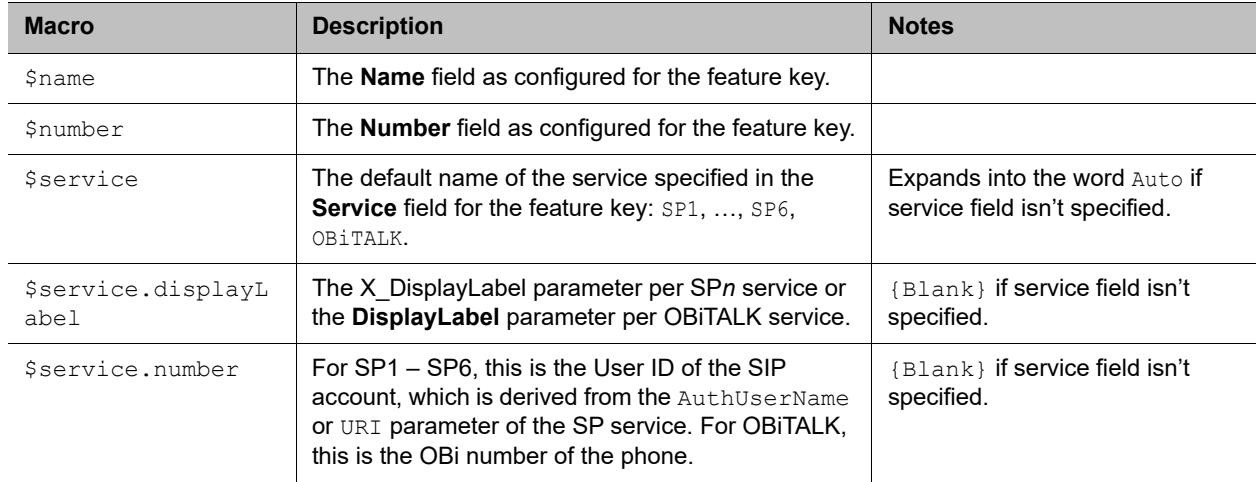

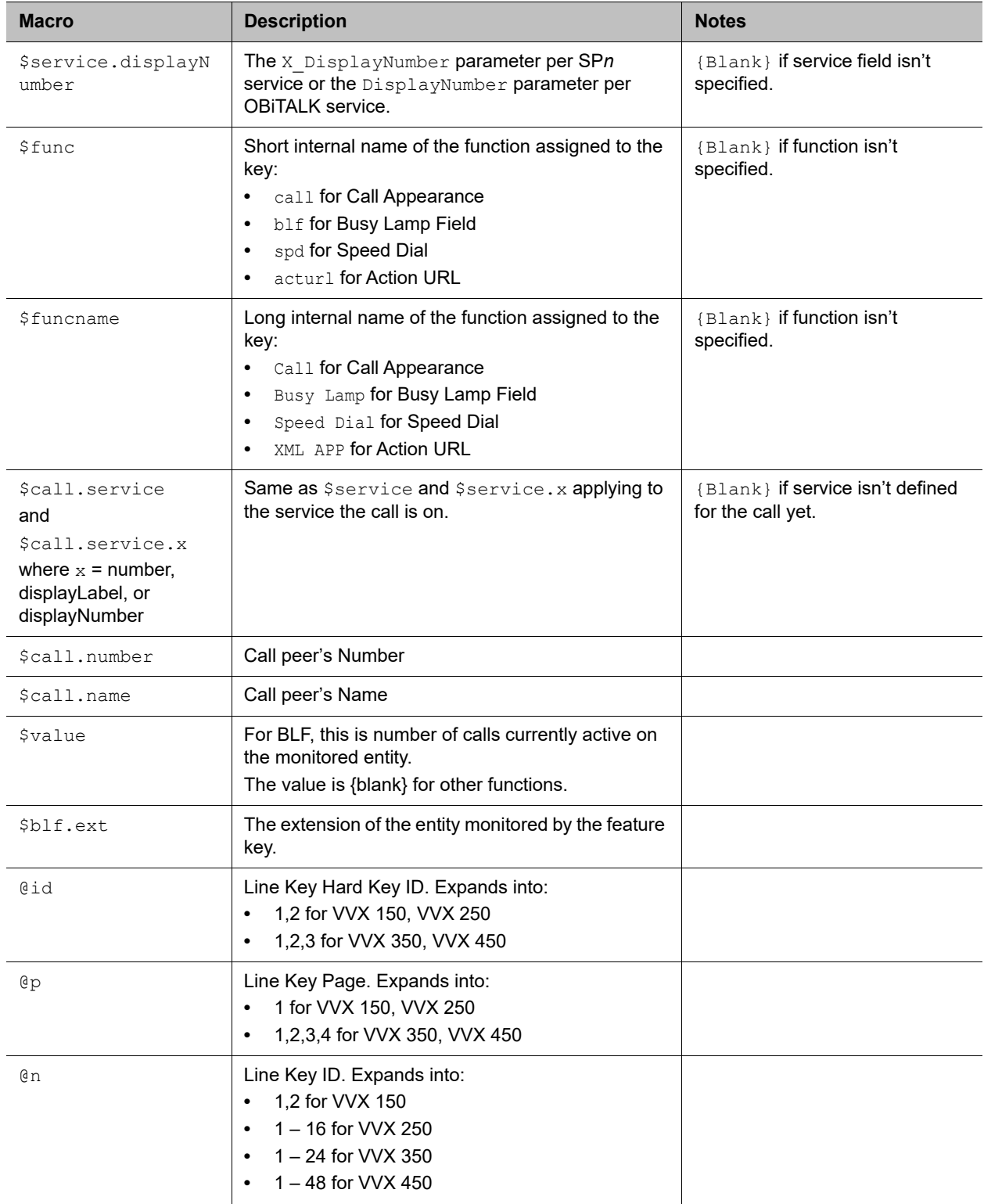

#### **Macros for Line Key Window Customizations (continued)**

| <b>Macro</b> | <b>Description</b>                                                                                                    | <b>Notes</b> |
|--------------|----------------------------------------------------------------------------------------------------|--------------|
| \$eval       | See the Polycom OBiPhoneXML Applications API<br>Guide.                                                                                                    |              |
| @text1       | The default information displayed on the (Text Line<br>1) section of the Line Key Window. Applicable in<br>the TextLine1, TextLine2,<br>TextLine1InCall, and TextLine2InCall<br>parameters. |              |
| @text2       | The default information displayed on the (Text Line<br>2) section of the Line Key Window. Applicable in<br>the TextLine1, TextLine2,<br>TextLine1InCall, and TextLine2InCall<br>parameters. |              |
| Cicon        | The default icon displayed on the (Icon) section of<br>the Line Key Window. Applicable to the Icon<br>parameter.                                                                            |              |

**Macros for Line Key Window Customizations (continued)**

### **Example**

In this example, the information that normally displays on line 1 and line 2 of all Call Appearance Line Keys is reversed. In addition, during a call, "--" is added to the beginning of line 1. Below are the settings for this example.

#### **Call Appearance Line Key Settings**

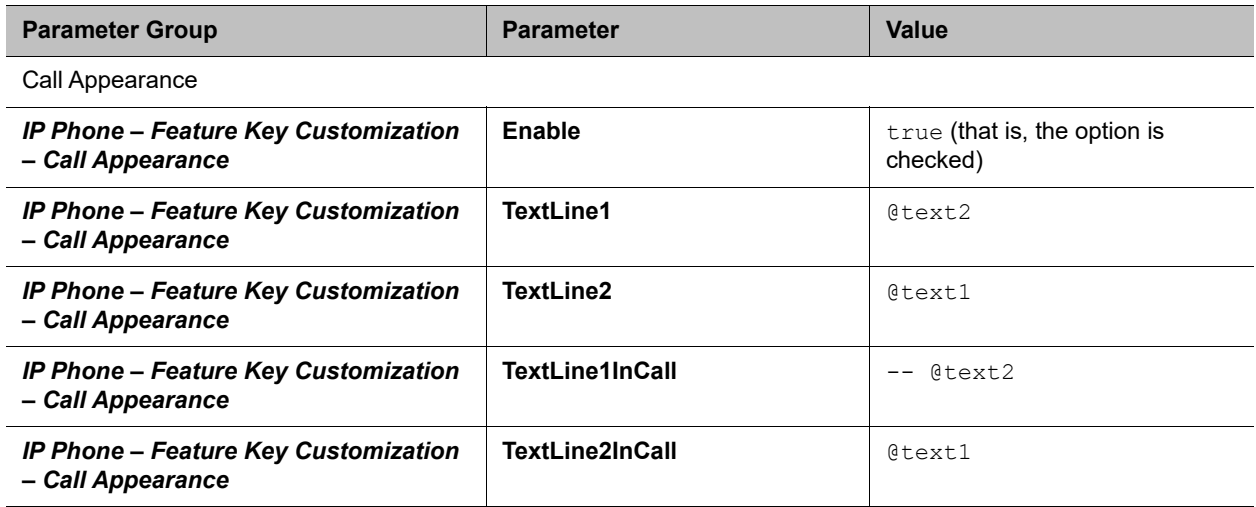

## *Line Key Tabs*

By default, the line keys area to the right of the screen has four tabs of VLKs, and only one tab is visible at any time. You can disable this feature using the option *User Preferences***::**LineKeyTabs. When disabled, the phone shows no line key tabs in the status bar and only one page of VLKs is available (none on the VVX

150, VLK 1-4 on the VVX 250, and VLK 1-6 on the VVX 350 and VVX 450). The status icons also display in the right corner. To handle more calls in this case, you may enable multiple calls per Call (Appearance) Key as described in the next section.

# *Calls App Behavior*

The Calls App shows a list of current calls on the phone. Calls controlled under the same call key are grouped together in the list with calls on call keys with a smaller VLK index shown first. New calls are added to the beginning of the call group of the same call key.

The phone can only highlight one call on the Calls App screen, and the corresponding VLKW shows a white bounding box to identify the call key the highlighted call belongs to. As a user navigates through the calls on the screen, the white bounding box moves accordingly.

Normally, the calls display together on the Calls App screen. Hence it's possible to see two calls belonging to the same call key on the same screen. If this isn't desirable, you can disable the option *User Preferences***::**PackCallsOnDisplay, which causes the phone to display only the calls belonging to the same call key.

# **IP Phone Settings**

## *Phone Settings*

Settings are divided into the following groups:

- **●** Phone Settings
- **●** Line Keys
- **●** Programmable Keys
- **●** Sidecar 1 and Sidecar 2

### **DigitMap and OutboundCallRoute**

The **DigitMap** controls what number you can dial and applies the given transformation to the dialed number. It can refer to the DigitMap parameter values in other parameter groups for better readability and organization. The OutboundCallRoute determines which service to use based on the dialed number, after validation and transformation by the **DigitMap**.

### **Primary Line**

You can select the Primary Line for the Phone and for the AA, respectively, using the *Phone Settings***::**PrimaryLine and *Auto Attendant***::**PrimaryLine parameters. The primary line is the default line to use when there is no explicitly selected line and no line-selection prefix (line access code) has been dialed. For example, when going off-hook to get Dialtone, the phone tries to allocate a call key that is bound to the primary line for the call, if one is available.

You can make one of the SP Services, OBiTALK or TG1/TG2 as the Primary Line for outbound calls. The Primary Line for the Phone and the Auto Attendant is configured separately. The following list summarizes the choices available for selection as the primary line:

- **●** SP1 Service
- **●** SP2 Service
- **●** SP3 Service
- **●** SP4 Service
- **SP5 Service**
- **●** SP6 Service
- **●** OBiTALK Service
- **●** Trunk Group 1
- **●** Trunk Group 2

You can select a specific Line to use when making a call explicitly by pressing a call key or line monitor key bound to that line or a softkey corresponding to that line. You can also dial a Line's access code before the destination number. The default service route access codes are defined as:

- **●** \*\* 1 for SP1
- **●** \*\* 2 for SP2
- **●** \*\* 3 for SP3
- **●** \*\* 4 for SP4
- **●** \*\* 9 for OBiTALK

Service route access codes for calling from the Phone can be customized if necessary by modifying *Phone Settings***::**DigitMap and *Phone Settings***::**OutboundCallRoute. Service route access codes for calling via the Auto Attendant can be customized if necessary by modifying *Auto Attendant***::**DigitMap and *Auto Attendant***::**OutboundCallRoute.

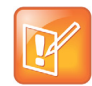

The phone handles the  $Primax$  pline setting by substituting internally all occurrences of pli with the abbreviated name of the trunk named as the primary line in the  $\text{DigitMap}$  and OutboundCallRoute parameters of the same parameter group.

### **Network Directory**

The **Enable** option in this group is for the enabling and displaying the Network Directory option on the Main menu. The **VoiceService** option determines which SP service's network directory function to invoke when the Main menu option is selected by the user.

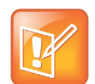

Only one Network Directory option can be shown on the Main menu. The Name parameter is reserved for future use.

### **Buddy List**

The **Enable** option in this group is for the enabling and displaying of the Buddy List option on the Main menu. The **VoiceService** option determines which SP service's buddy list function to invoke when the Main menu option is selected by the user.
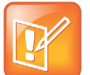

Only one Buddy List option can be shown on the Main menu. The Name parameter is reserved for future use.

#### **User Preferences Settings**

The **CallForwadUnconditionalFeatureProvider** determines which **CallForwardUnconditional** parameter the Call Forward option under User Preferences should control. Note that this is the same setting the **Call Forward** softkey (in the Home Screen) controls. There is the Phone version and also one version for each voice service. If an SP*n* service is selected and if the *SPn – Network Provided Services***::**CallFowardAlways is true, then the user preferences and softkey option reflects and controls the setting of the feature at the server side.

The **DoNotDisturbFeatureProvider** determines which DoNotDisturb parameter the Do Not Disturb option under User Preferences should control. There is the Phone version and also one version for each voice service. If an SP*n* service is selected and if the *SPn – Network Provided Services***::**DoNotDisturb is true, then the user preferences option reflects and controls the setting of the feature at the server side.

#### **Page Groups 1 and 2**

**GroupName** is a nickname to refer to the page group; not used anywhere at the moment.

**MulticastAddress** and **MulticastPort** define the multicast address of the group to join, and **TTL** sets the TTL value of the outgoing multicast packets. **ParticipantName** is a name to identify to the group the user of this phone via RTCP messages.

To use a page group effectively, there must be a feature key assigned with the corresponding page group function. You can press the key once to talk to the group, or use PTT to talk if the **PushToTalk** option is also enabled in the page group configuration.

## *Line Keys*

This group is used for the configuration of the Line Keys as Feature Keys.

There are twelve (12) physical Line Keys (LKs) on the VVX 450, six (6) on the VVX 350, four (4) on the VVX 250, and two (2) on the VVX 150. On the VVX 450, the line keys are split half and half to the left and right of the LCD display. On the VVX 350, VVX 250, and VVX 150, the line keys are on the left side of the display.

# **Network**

## **SIP Registration**

You can set up your phones to periodically register with the **ProxyServer** or the **RegistrarServer** by enabling the *SPn Service***::**X\_RegisterEnable parameter. **ProxyServer** and **RegistrarServer** could be different, although they're rarely so in practice. **ProxyServer** is a required parameter that you must configure on your phone while **RegistrarServer** is optional and assumed to be the same as the **ProxyServer** if not specified in the configuration.

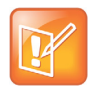

If the server isn't listening at the standard port, configure the correct port value in **ProxyServerPort** (and **RegistrarServerPort** as needed).

The main purpose of registration is to create and maintain a dynamic binding of the SIP/SP account to your phone's local contact address. Service providers can also rely on this periodic message to see if your phone is online and functional. Each phone takes only one local IP address that is either statically assigned in the phone's configuration or dynamically obtained from a local DHCP server. The method to get an IP address assigned is determined by the value of *WAN Settings***::**AddressingType.

The SP*n* services for *n* = 1 – 6 each use a different local contact port for sending and receiving SIP messages (the default is 5060, 5061, 5062, …, and 5065 respectively). You can configure this port in the **SPn Service**:: X\_UserAgentPort parameter. **ProxyServer** and **RegistrarServer** must use the same transport protocol for SIP messages that you can set in the ProxyServerTransport parameter.

Your phones support UDP, TCP, and TLS for SIP transport. The default server port is 5060 for UDP/TCP and 5061 for TLS. When using TCP/TLS, the phones initiate a TCP/TLS connection only with the **ProxyServer**. All subsequent SIP messages are exchanged between the phones, and the servers must use the same connection. If for any reason the connection is closed, your phone attempts to re-establish the connection following an exponential back-off retry pattern.

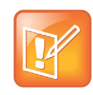

Dynamic address binding through periodic registration isn't strictly necessary if the local IP address of your phone doesn't change. You can statically configure your phone's contact address on the Registration Server. Also, your network administrator may be able to reconfigure the duration of your DHCP lease so that your DHCP address effectively doesn't change.

Here is a typical REGISTER request generated by your phone:

```
REGISTER sip:as.xyz.broadworks.net:5060 SIP/2.0
Call-ID: 7107d244@192.168.15.207
Content-Length: 0
CSeq: 10722 REGISTER
From: <sip:3134445567@as.xyz.broadworks.net>;tag=SP337b73f3bf7a504c3
```

```
Max-Forwards: 70
To: <sip:2404982564@as.xyz.broadworks.net>
Via: SIP/2.0/UDP 192.168.15.207:5062;branch=z9hG4bK-f9e9e56c;rport
User-Agent: OBIHAI/OBi1062-5.0.0.1542
Contact: <sip:2404982564@192.168.15.207:5062>;expires=60;
   +sip.instance="<urn:uuid:00000000-0000-0000-0000-9abcde700065>"
Allow: ACK, BYE, CANCEL, INFO, INVITE, NOTIFY, OPTIONS, PRACK, REFER, UPDATE
Supported: replaces, eventlist, record-aware
```
In this example, your phone doesn't use the Expires header in REGISTER requests. Instead, the Expires value (in seconds) is encoded as a parameter in the Contact header. The two methods are equivalent in this usage per RFC3261. Note that your phone also includes the +sip-instance parameter in the Contact header that specifies your phone's MAC address in the UUID. You can suppress this parameter by disabling the *ITSP Profile X - SIP*::X RegisterIncludeInstance option.

In some cases, your phone may not receive any response to its REGISTER from the server if an upstream router blocks the outgoing message sent by it. To cope with such a case, tell your phone to try other SIP user agent ports by specifying a comma-separated list of as many as 10 alternative ports in the *SPn*  **Service::**X\_UserAgentPorts parameter. Your phone then cycles through those ports to retry REGISTER until it receives a response from the server.

#### **Third-Party Registration**

You can configure your phone to use a third-party registration that registers it for an Address of Record (AOR) that isn't the same as the account user-id. That is, the user-id in the TO header of the SIP REGISTER request is different from that in the FROM header, which always carries the account user-id.

One application is in the implementation of a shared line using the Bridged Line Appearance (BLR) method. To enable third-party registration, set the user-id to register for in the *SPx Service – SIP Credentials***::**X\_ShareLineUserID parameter.

#### **Registration Period**

You can configure the nominal registration Expires header value (implemented as a Contact header parameter value in seconds) used by your phone in REGISTER requests using the *ITSP Profile X – SIP*::RegistrationPeriod parameter. The server determines the actual Expires value. The server may reject the REGISTER request with 423 with a Min-Expires header value (in seconds). If that happens, your phone quickly retries with an Expires header value equal to the Min-Expires header value from the server. When the server accepts the registration, it replies with a 2xx response for the REGISTER and includes an Expires parameter value in the Contact header that matches the Contact your phone uses in the REGISTER request. However, if it isn't found in the Contact, your phone takes the server-supplied Expires value from the Expires header of the 2xx response. If still not found, your phone assumes the server-supplied value is 3600 seconds.

If the server-supplied Expires value is less than the Expires header value used by your phone, it takes the server version to compute the next renewal interval. Otherwise, your phone uses its own Expires header value to do the same.

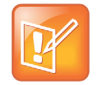

The server shouldn't supply explicitly or implicitly an Expires value that is larger than what your phone has asked for, as that would be a protocol violation. Your phone, however, ignores such an error.

Your phone computes the next renewal time by subtracting a percentage of the Expires value derived from the 2xx response returned by the server. Use the *ITSP Profile – SIP***::**X\_RegistrationMargin parameter to control how the margin to subtract is computed. For example: If  $X$  RegistrationMargin is 0 or not specified, the renewal time is half-way before the expiration, if the Expires value is less than 1200s, or 600s before the expiration otherwise. If X\_RegistrationMargin  $\geq 1$ , it's interpreted as the number of seconds (with any fractional part dropped) before the expiration time to renew registration. If

X RegistrationMargin < 1, it's interpreted as the fraction of the current expires value to subtract from the expiration time to get the time for the next renewal. For example, if  $X$  RegistrationMargin = 0.01 and the Expires value is 300, then the next renewal goes out 3 seconds before the expiration time.

#### **REGISTER Final Non-2xx Response Handling**

When registration encounters an error, your phone can schedule retries based on the type of error. Each recognizable error type is represented by a 3-digit code. Error codes 300 – 699 are the error response codes returned by the server, while 900-999 are used to indicate other errors. The following 9xx error codes are related to registration:

- **●** 900 = Timeout waiting for a response from the server
- **●** 901 = Cannot resolve the server name or the host is not reachable

For 3xx class responses with a valid Contact header, your phone follows the given Contact to retry registration quickly. If a valid Contact is not found, or if the number of consecutive redirections has reached 5, your phone considers the 300 response an error and performs standard error handling.

For 401 and 407 responses with a valid Proxy-Authenticate or WWW-Authenticate header, your phone retries registration quickly and includes the properly computed Proxy-Authorization or Authorization header. However, if the error response contains no valid Proxy-Authenticate or WWW-Authenticate header, and if the number of consecutive 401/407 responses received has reached 2, your phone considers the 401/407 a true error and performs standard error handling.

For 423 responses with a valid Min-Expires header value, your phone retries registration quickly with a new Expires value that conforms to the Min-Expires value from the server. However, if the Min-Expires header is not present in the response or the value is not larger than the current Expires value sent by your phone, your phone considers it an error and performs standard error handling.

For 5xx – 6xx responses with a Retry-After header, your phone schedules a retry after the specified value.

The standard handling is by waiting for a certain number of seconds before trying to register again. The number of seconds to wait is determined by the rules specified in the *ITSP Profile X – SIP***::**RegisterRetryResponseCodes parameter on the actual error code. The format of this parameter is the same as a digit map. Let's consider the default value of this parameter:

#### (<40[17]:w120>|<40[34]:w120>|<99[01]:w120-200>|[4-9]xx)

Each rule is a substitution where a certain error code or error code pattern is mapped to the number of seconds to wait. With this example, your phone waits for 120 seconds for 401 and 407 error codes, 120 seconds for 403 and 404 error codes, randomly between 120 and 200 seconds for 990 and 991 error codes, and a fixed default value for all other error codes. The fixed default value is configured in the *ITSP Profile X – SIP***::**RegisterRetryInterval parameter. The syntax w{a}–{b} specifies a random range of between {a} seconds and {b} seconds. Error codes not covered by these rules cause your phone not to retry registration after the error.

### *SIP Outbound Proxy Server*

An **OutboundProxy** server can be configured on your phone such that all outbound requests are sent via the outbound proxy server instead of directly to the **ProxyServer** or **RegistrarServer**. If the outbound proxy server is listening at a non-standard port, the correct port value must be specified in the OutboundProxyPort parameter. The **OutboundProxy** may use a different transport protocol from the ProxyServer. The transport protocol to use to communicate with the **OutboundProxy** can be set in the OutboundProxyTransport parameters. If OutboundProxyTransport is TCP or TLS, your phone initiates a TCP or TLS connection only with the **OutboundProxy**. All subsequent messages exchanged between your phone and the servers MUST use the same connection. If for any reason the connection is closed, your phone attempts to re-establish the connection with the **OutboundProxy** following an exponential back-off retry pattern.

Even though your phone only exchanges messages directly with the **OutboundProxy**, the ProxyServer, ProxyServerPort, and ProxyServerTransport parameters are still very much relevant and important since the SIP requests sent by your phone to the server are still formed based on these values, not based on the **OutboundProxy** value. In fact, the **OutboundProxy** value should never appear in the SIP requests generated by your phone (unless the **OutboundProxy** has the same value as the **ProxyServer**).

Some server implementations include the outbound proxy server in a Record-Route header such that your phone should not respect the locally configured **OutboundProxy** value after the initial INVITE is sent for a new call. This behavior can be achieved by enabling the option *ITSP Profile X –* 

**SIP**::X\_BypassOutboundProxyInCall. However, this option has no effect when the OutboundProxyTransport is TCP or TLS, as your phone always uses the same connection to send messages to the server.

#### *DNS Lookup of SIP Servers*

When sending out SIP requests to the server, your phone looks up the IP address of the server, using DNS query if the server is specified as a domain name instead of an IP address. If an Outbound Proxy Server is configured, it is used instead of the SIP Proxy Server or SIP Registration Server. The resolution of the server domain name into IP address is performed in the following manner:

- **•** If *ITSP Profile X SIP*::X DnsSrvAutoPrefix is enabled, resolve the name as DNS A Record, DNS SRV Record and as DNS SRV record with a service prefix prepended to the name in parallel by sending 3 queries to each DNS server at the same time. The service prefix to prepend to the name depends on the transport protocol being used; for SIP, \_sip.\_udp. for UDP, \_sip. \_tcp. for TCP and  $\sin$ .  $\sin$ .  $\sin$  for TLS. If more than one valid result is returned from the queries, the DNS SRV result for the name with prefix has the highest priority, then the DNS SRV result for the name without the prefix, then the DNS A result.
- **●** Otherwise, resolve the name as a DNS A record and as a DNS SRV Record in parallel by sending 2 queries to each DNS server. If both queries return a valid result, the DNS SRV result is taken over the DNS A result.
- **●** If no valid results are returned, your phone considers the SIP request failed with the error code 901.

If the result from the DNS query is an SRV record, the server port is also taken from that record (the server port value configured on your phone is ignored). Otherwise, the server port is taken from the configured

value. If no value is specified, 5060 is used. We recommend setting the **ProxyServerPort** to 0 (that is, the unspecified value) if DNS SRV lookup is intended for the service.

### *NAT Traversal Considerations*

If your phone is located behind NAT with respect to the service provider equipment, it can discover the mapped external address corresponding to its local SIP contact address as seen by the server. This may help in some cases where a gateway router's SIP ALG implementation is causing communication problems between your phone and the server. Your phone can discover the mapped external address in one of the following ways:

- **●** From the "received=" and "rport=" parameters of the VIA header of the REGISTER response sent by the server. These two parameters tell your phone its mapped IP address and port number, respectively. This method is used if periodic registration is enabled on your phone.
- **●** From the response to a STUN binding request your phone sent to a STUN server. This method is used by enabling **X\_KeepAliveEnable** and setting the X\_KeepAliveMsgType parameter to "stun". The keep-alive messages are sent to the same server where a REGISTER request would be sent to.
- **•** From the value of the *ITSP Profile X SIP*::X PublicIPAddress parameter.

If discovered by one of the methods above, your phone uses the discovered external IP address and port to replace its private address and port when generating SIP requests when the *ITSP Profile X –*  **SIP::**X\_DiscoverPublicAddress option is also enabled. The substitution of private addresses with public addresses applies to the Contact header of any SIP requests and the  $c=$  line in SDP. If the option **X\_UsePublicIPAddressInVia** is also enabled, the Via address is also substituted. However, this usually isn't necessary.

Your phone can also include an empty rport parameter in the Via header of outbound SIP requests if the option *ITSP Profile X - SIP*:: X UseRport option is enabled. This parameter is sometimes needed to prompt the server to insert an rport parameter value in the response. It should also prompt the server to send the response to the port where the request originated from (that is, according to the source port of the IP header of the packet). However, as such behavior on the server is considered standard by many, the empty rport parameter has become superfluous in practice.

#### **Keep Alive Messages**

In addition to registration with the server, you can configure your phone to send out periodic keep alive messages on the same network path to keep the NAT pinhole open. Poly recommends that you send the keep alive messages to the same proxy server responsible for registration.

Note that the server may drop the keep alive messages before processing them. However if you use STUN binding requests as keep alive messages, Poly recommends that the server return a valid STUN binding response to each request.

Use the following parameters to configure keep alive messages:

#### **Keep Alive Messages**

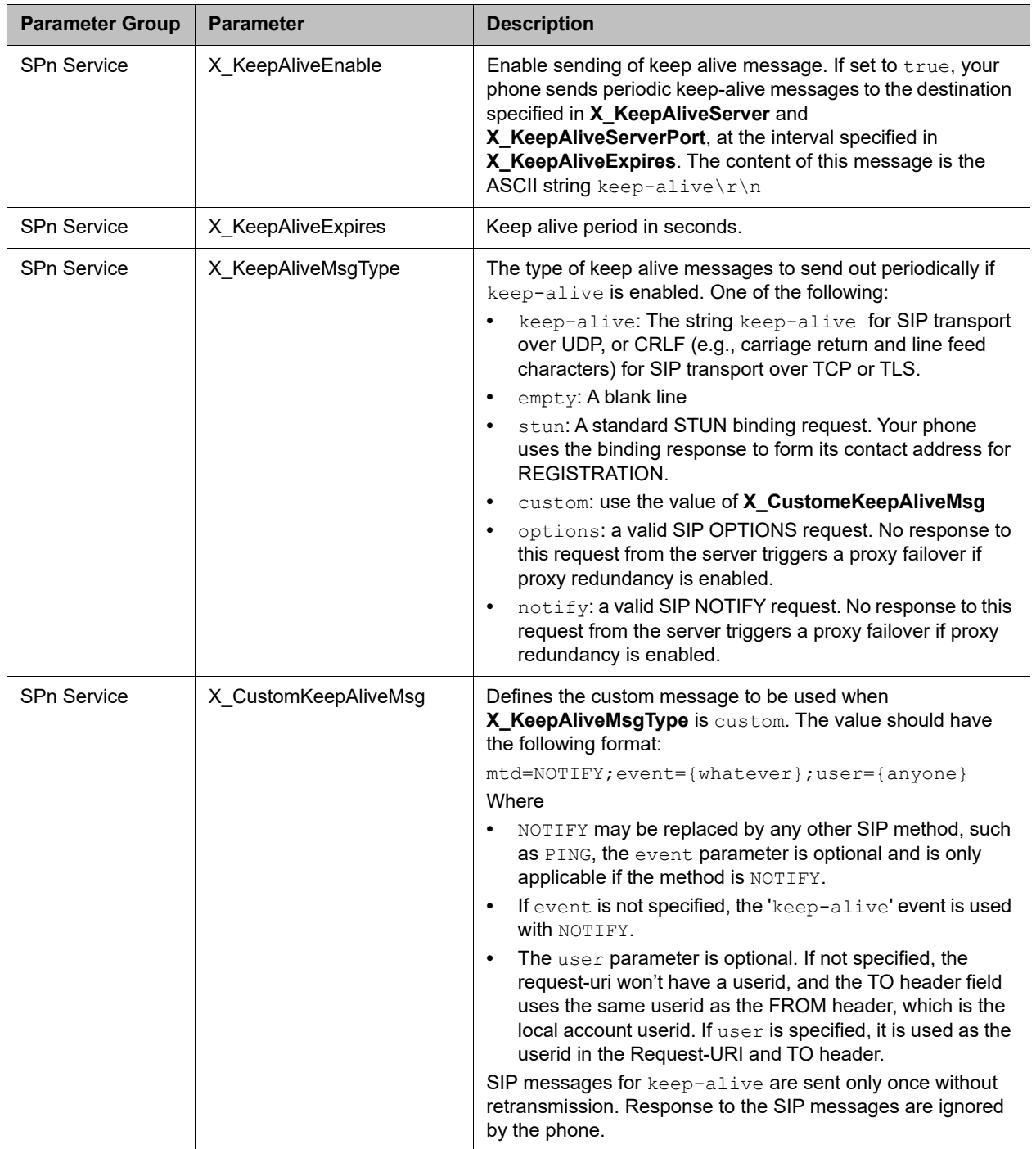

## *SIP Proxy Server Redundancy and Dual REGISTRATION*

Server Redundancy specifically refers to your phone's capability to:

- **●** Look for a working server to REGISTER with from a list of candidates
- **●** Switch to another server once the server that it currently registers with becomes unresponsive

As such, device registration must be enabled to use the server redundancy feature. Other SIP requests, such as INVITE or SUBSCRIBE, are sent to the same server that your phone currently registers with.

If the Outbound Proxy Server is provided, server redundancy is applied to the Outbound Proxy Server instead of the REGISTRATION server. Server redundancy behavior is enabled by enabling the *ITSP Profile*  X – SIP::X\_ProxyServerRedundancy parameter (which is disabled by default).

Another requirement for using the server redundancy feature is that the underlying server must be configured in your phone as a domain name instead of an IP address. This allows your phone to collect a list of candidate servers based on DNS query. The domain name may be looked up as DNS A record or DNS SRV record. For A records, all the IP addresses returned by the DNS server are considered to have the same priority. For SRV records, the hosts returned by the DNS server can be each assigned a different priority.

After a list of candidate servers is obtained, your phone first looks for a working server according to the stated priority. A working server means one that your phone can successfully register with. This is known as the Primary Server. Subsequently, your phone maintains registration with the primary server the usual way. However, if no working server is found after traversing the entire list, your phone takes a short break and repeats the search in the same order.

While maintaining registration with the Primary Server, your phone continually attempts to fall back to one of the candidate servers that has higher priority than the primary server, if any. The list of candidate servers that your phone is trying to fall back on is known as the primary fallback list, which may be empty.

In addition, your phone can be configured to maintain a secondary registration with a server that has lower or equal priority than the primary server. Secondary registration can be enabled by setting the X SecondaryRegistration parameter to true. If X ProxyServerRedundancy is false, however, X SecondaryRegistration does not have any effect. If this feature is enabled, as soon as a primary server is found, your phone searches for a working secondary server in the same manner from the list of candidate servers that are of lower or equal priority than the primary server. Similarly, once a secondary server is found, your phone forms a secondary fallback list to continually attempt to fall back on if the list is not empty.

The interval for checking the primary fallback list and the secondary fallback list are configured in the X CheckPrimaryFallbackInterval and X CheckSecondaryFallbackInterval parameters, respectively. These parameters are specified in seconds and the default value is 60 for both.

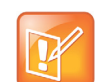

- **•** Secondary server exists implies primary server exists.
- **•** If the secondary server exists, it immediately becomes the primary server when the current primary server fails. Your phone then starts searching for a new secondary server if the candidate set is not empty.
- **•** The candidate list may change (lengthened, shortened, priority changed, and so forth) on every DNS renewal (based on the entry's TTL). Your phone rearranges the primary and secondary servers and fallback lists accordingly, whichever is applicable.

If the server redundancy feature is disabled, your phone resolves only one IP address from the server's domain name and won't attempt to try other IP addresses if the server is not responding.

## *DNS NAPTR Support*

With DNS Name Authority Pointer (NAPTR) lookup, the phone can discover the hosts to access the SIP service for a given domain, the SIP transport, preference, and order of each host, and what types DNS records to use for each listed host (SRV or A record). This feature complies with RFC 2915.

The following list describes the basic NAPTR feature:

- **●** You can enable NAPTR for each ITSP Profile.
- **●** If enabled, the phone only attempts NAPTR lookup of the domain name specified in the OutboundProxy parameter (if configured).Otherwise the phone uses the ProxyServer parameter (on the corresponding *ITSP Profile x – SIP* web page).

The phone doesn't fall back to perform regular DNS SRV or DNS A record lookup if NAPTR records aren't available.

- **•** You can use NAPTR lookup whether or not you enable the X ProxyServerRedundancy parameter, although best practices are to enable the X ProxyServerRedundancy parameter with NAPTR lookup.
- **●** If a NAPTR record indicates to look up the host name as an SRV record, the phone considers the host name to be complete and doesn't add a prefix when querying the DNS server for its SRV record, regardless the settings of the X\_DnsSrv and X\_DnsSrvAutoPrefix parameters.
- **●** When more than one UDP, TCP, or TLS options are available and all are at the same order and preference, the phone considers UDP the highest priority, then TCP, then TLS.
- **●** With NAPTR enabled, the phone can failover and fallback among UDP/TCP/TLS transports or change to a different transport based on the result of each NAPTR lookup (which is renewed at half of TTL value from the DNS server).

### *SIP Privacy*

Your phone observes inbound caller privacy and decodes the caller's name and number from SIP INVITE requests by checking the FROM, P-Asserted-Identity (PAID for short), and Remote-Party-ID (RPID for short) message headers. All these headers may carry the caller's name and number information.

If PAID is present, your phone takes the name and number from it. Otherwise, it takes name and number from RPID if it is present, or from the FROM header otherwise. RPID, if present, includes the privacy setting desired by the caller. The privacy setting may indicate one of the following options:

- **●** off = No privacy requested. Your phone shows name and number.
- **●** full = Full privacy requested. Your phone hides both name and number.
- **●** name = Name privacy requested. Your phone shows the number but hides the name.
- **●** uri = URI privacy requested. Your phone shows the name but hides the number.

Regardless, if PAID exists or not, your phone always takes the privacy setting from the RPID if it is present in the INVITE request.

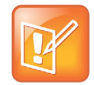

If the resulting caller name is "Anonymous" (case-insensitive), your phone treats it as if the caller is requesting full privacy.

For outbound calls, the caller's preferred privacy setting can be stated by phone in an RPID header of the outbound INVITE request. To enable this behavior, the *ITSP Profile X – SIP***::**X\_InsertRemotePartyID parameter must be set to  $true$ , which is the default value of this parameter. Your phone supports only two outbound caller privacy settings: privacy=off or privacy=full. The RPID header generated by your phone carries the same name and number as the FROM header. If outbound caller-ID is blocked, phone sets privacy=full in RPID and also sets the display name in the FROM and RPID headers to "Anonymous" for backward compatibility. Your phone won't insert PAID in outbound INVITE requests. You can further instruct your phone to use sip:anonymous@localhost in the FROM header by enabling the option **X** UseAnonymousFROM (that is, in this case your phone uses From: "Anonymous" <sip:anonymous@localhost>).

Your phone also includes a Privacy: id header if **X\_InsertPrivacyHdr** is also enabled.

## *STUN and ICE*

Your phone supports standard STUN based on RFC3489 and RFC5389 for passing inbound RTP packets to phone when behind NAT. The parameters that control the STUN feature can be found under the section *ITSP Profile X – General*:

- **●** STUNEnable Enable this feature (default is false).
- **●** STUNServer The IP address or domain name of the external STUN server to use. STUN feature is disabled if this value is blank, which is the default.
- **•** X STUNServerPort The STUN Server's listening UDP port. Default value 3478 (standard STUN port).

It should be noted that the STUN feature used in this context is only for RTP packets, not SIP signaling packets (which typically do not require STUN). Your phone sends out a STUN binding request right before making or answering a call on SPx. If the request is successful, your phone decodes the mapped external address and port from the binding response and uses them in the  $m=$  and  $c=$  lines of its SDP offer or answer sent to the peer device. If the request fails, such as STUN server not found or not responding, the call goes on without using an external address in the SDP.

Standard RTP requires the use of even numbered ports in the m= line. If the external port is not an even number, your phone changes the local RTP port, retries STUN, and continues to do this as many as four times or until an even-numbered external port is found. If the fourth trial still results in an odd-numbered external port number, the call goes on without using external address in the SDP.

Your phone supports standard ICE based on RFC5245. ICE is done on a per-call basis to automatically discover which peer address is the best route for sending RTP packets. To enable ICE on your phone, set the *ITSP Profile X – General***::**X\_ICEEnable parameter to yes (or true). The default is no (or false).

Note that ICE is more effective if STUN is also enabled. However, STUN not a requirement for using ICE on your phone. If STUN is enabled and an external RTP address different from its local address is discovered, your phone offers two ICE candidates in its SDP:

- **●** The local (host) address (highest priority)
- **●** The external (srflx or server reflexive) address

Otherwise only the local host candidate is shown in your phone's SDP.

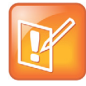

Your phone uses the srflx address in the m= and c= lines of the SDP if STUN is enabled and successful.

If ICE is enabled and the peer's SDP has more than one candidate, your phone sends STUN requests to each peer candidate from its local RTP port. As soon as it receives a response from the highest priority candidate, your phone concludes ICE and uses this candidate to communicate with the peer subsequently. Otherwise your phone allows as long as 5 seconds to wait for a response from all candidates and selects the highest priority one that responds. Once ICE is completed successfully, your phone further applies the symmetric RTP concept to determine the peer's RTP address (that is, sends to the address where the peer's RTP packets are coming from).

## *ITSP Driven Distinctive Ringing*

Your phone offers 10 ring tones and 10 call waiting tone patterns in each ring profile. These patterns are numbered from 1 to 10. Each pattern also comes with a configurable name. You can assign a different default ring tone to each trunk on your phone.

An ITSP can instruct your phone which ring tone to use (by name) for a call routed to SP*n* by inserting an Alert-Info header in the SIP INVITE sent to your phone. The Alert-Info must include a URI. For example:

Alert-Info: <[http://www.xyz.com/some-folder/bellcore-dr4>](http://www.xyz.com/some-folder/bellcore-dr4)

When your phone receives this instruction, it looks for a ring tone name or call waiting tone name in the ring tone profile that matches the Alert-Info URI. Ring tone names are not case sensitive when the phone compares them. If the phone finds a match, your phone plays the corresponding ring tone or call waiting tone. Otherwise, your phone plays the default ring tone.

## *RTP Statistics – the X-RTP-Stat Header*

When ending an established call, your phone can include a summary of the RTP statistics collected during the call in the SIP BYE request or the 200 response to the SIP BYE request sent by the peer device. The summary is carried in an X-RTP-Stat header in the form of a comma-separated list of fields. The reported fields are:

- **●** PS = Number of Packets Sent
- **PR = Number of Packets Received**
- **●** OS = Number of bytes sent
- OR = Number of bytes received
- PL = Number of packets lost
- **●** JI = Jitter in milliseconds
- LA = Decode latency or jitter buffer size in milliseconds
- **DU = Call duration in seconds**
- **●** EN = Last Encoder Used
- **DE = Last Decoder Used**

For example:

```
X-RTP-Stat:PS=1234,OS=34560,PR=1236,OR=24720,JI=1,DU=1230,PL=0,EN=G711U, 
DE=G711U
```
To enable the X-RTP-Stat feature, the *ITSP Profile X – SIP***::**X\_InsertRTPStats parameter must be set to true.

## *RTCP*

Your phone supports RTCP (RFC 3550) and RTCP-XR (RFC3611) with MOS statistics for VQ reporting.

## *Media Loopback Service*

Your phone supports the media loopback draft as described in draft-music-media-loopback-13.txt. Your phone supports the following media loopback features:

- **●** Loopback modes: loopback-source and loopback-mirror
- **●** Loopback types: rtp-media-loopback and rtp-packet-loopback
- **●** Loopback packet formats: encaprtp, loopbkprimer

When acting as a loopback mirror, your phone always sends primer packets so that incoming packets can get through NAT or a firewall. The media loopback feature is controlled by the following parameters (under the *Phone Settings – Calling Features* section):

- **●** AcceptMediaLoopback Enable your phone to accept incoming calls that request media loopback. Default is YES.
- **●** MediaLoopbackAnswerDelay The delay in milliseconds before your phone answers a media loopback call. Default is 0.
- **●** MediaLoopbackMaxDuration The maximum duration to allow for an incoming media loopback call. Default is 0, which means the duration is unlimited.

- Your phone rejects an incoming media loopback call if: **•** Phone is off hook.
- **•** Phone is ringing.
- **•** One or more calls are on hold.

Your phone terminates an inbound media loopback call already in progress when:

- **●** Phone is off-hook.
- **●** Phone is ringing.

To make an outgoing loopback call, dial one of the following star codes before dialing the target number:

- **●** \*03 Make a Media Loopback Call.
- **●** \*04 Make a RTP Packet Loopback Call.

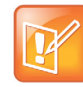

Outbound Media Loopback Call is not subject to a call duration limit. It lasts until you hang up or until the called number ends the call.

## *A SIP/SP Configuration Example*

The following table details a configuration example where the ITSP Profile to use is B with two SP services, SP1 and SP3, both pointing to the same ITSP Profile.

#### **Configuration Example**

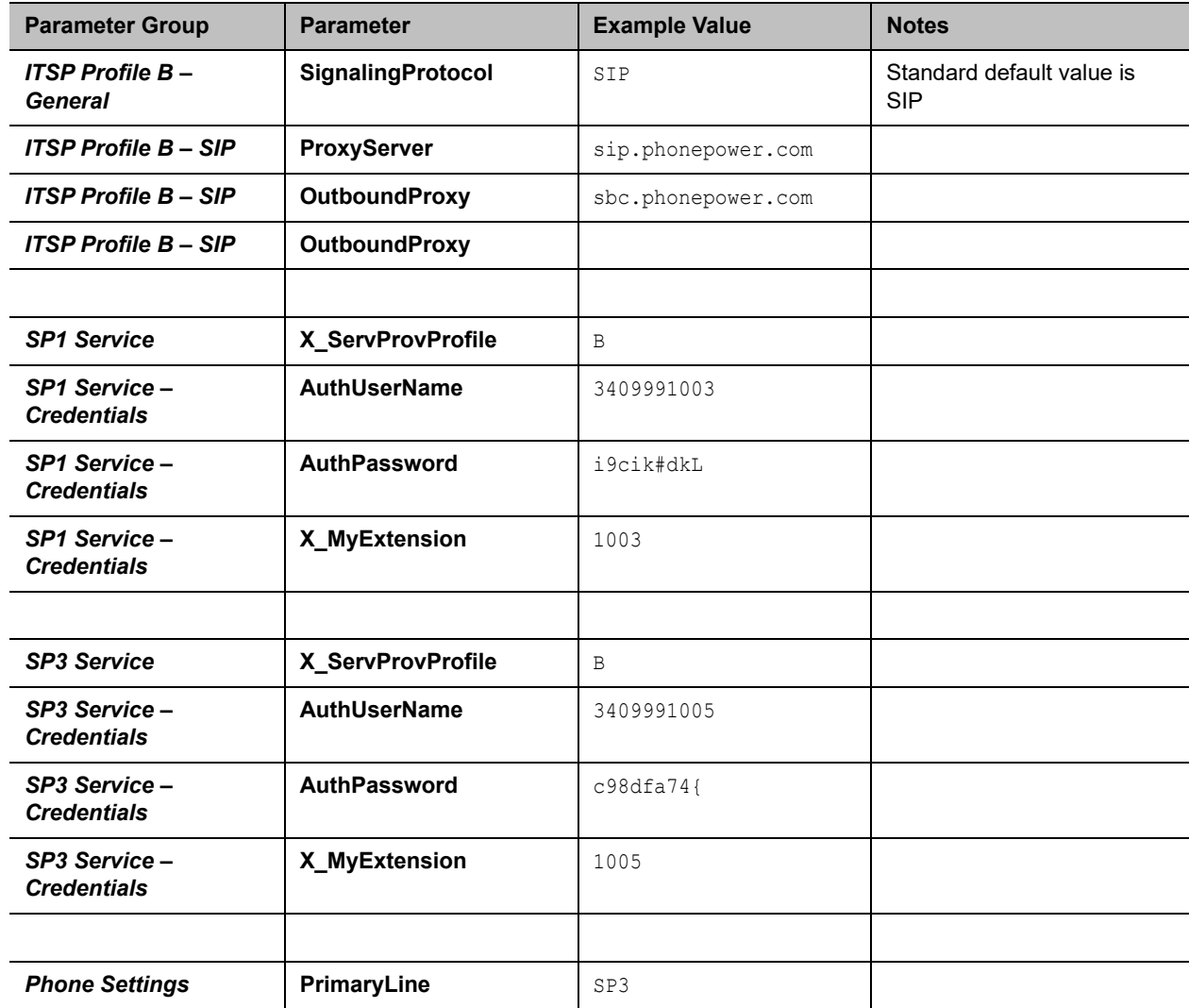

# **Call Routing**

Call Routing is the process by which your phone sets up a call bridge or an endpoint call based on such information as the trunk on which the call originates, the caller's number, the called number, and so on. Call Routing Rules are parameters used to instruct your phone how to route calls. A call may transform into a call bridge or an endpoint call after being routed by your phone according to the given routing rules.

Every call has to originate from somewhere. From your phone's perspective, calls originating from the trunk side are considered Inbound Calls, while calls originating from an endpoint are Outbound Calls. The call routing rule syntaxes for inbound calls and outbound calls are slightly different and are explained below. Call Routing Rule configuration relies heavily on digit maps. If you are not familiar with how digit maps work yet, please read the [Digit Map Configuration](#page-130-0) section in this document first.

## **Basic Incoming Call Handling**

For each incoming call from a specific trunk, your phone handles the call in the following order:

- **●** Ignore/reject the call if the trunk is disabled.
- **●** Forward the call if native per-line.
- **●** Call Forward Unconditional feature is enabled on the service.
- **●** Apply Busy Treatment to the call if native per-line Do Not Disturb feature is enabled on the service.
- **●** Apply Busy Treatment to the call if the number of existing calls on the trunk exceeds the limit set for the service.
- **●** Apply the rules in the InboundCallRoute parameter of the service to determine where to send the call. A common destination for an incoming call is  $ph$  (to ring your phone).

Note the following:

- **●** Busy Treatment refers to whether to reject/ignore the call or apply native per-line Call Forward On Busy if the feature is enabled on the service.
- **●** When it comes to reject/ignore a call, the decision whether to reject or ignore is based on the service.
- **●** You can configure **InboundCallRoute** to enable your phone for complex call handling. For example:
	- $\triangleright$  Ring the phone, the AA, and one or more cell phone numbers via SPn simultaneously. Whoever answers first takes the call.
	- $\triangleright$  If the caller number ends in 4281234 or 3357, ring the AA and a cell phone number simultaneously.

#### *Inbound Call Route Configuration*

Every trunk has a corresponding **InboundCallRoute** in your phone's configuration. It is a comma-separated list of rules where each rule is also surrounded by a pair of curly brackets { }. No extra white spaces are

allowed. These rules tell your phone how to handle an inbound call, such as sending it to the Phone (and ringing the attached phone(s)), sending it to the Auto Attendant for further routing (interactively with the caller), or making another call on a specific trunk to bridge with this call.

The general format is:

InboundCallRoute := rule OR {rule},{rule},….

The curly brackets may be omitted if there is only one rule in the route. The OR operator is NOT part of the parameter syntax. It is used here to separate alternative values only.

A rule has the following format:

#### **Inbound Call Route Structure**

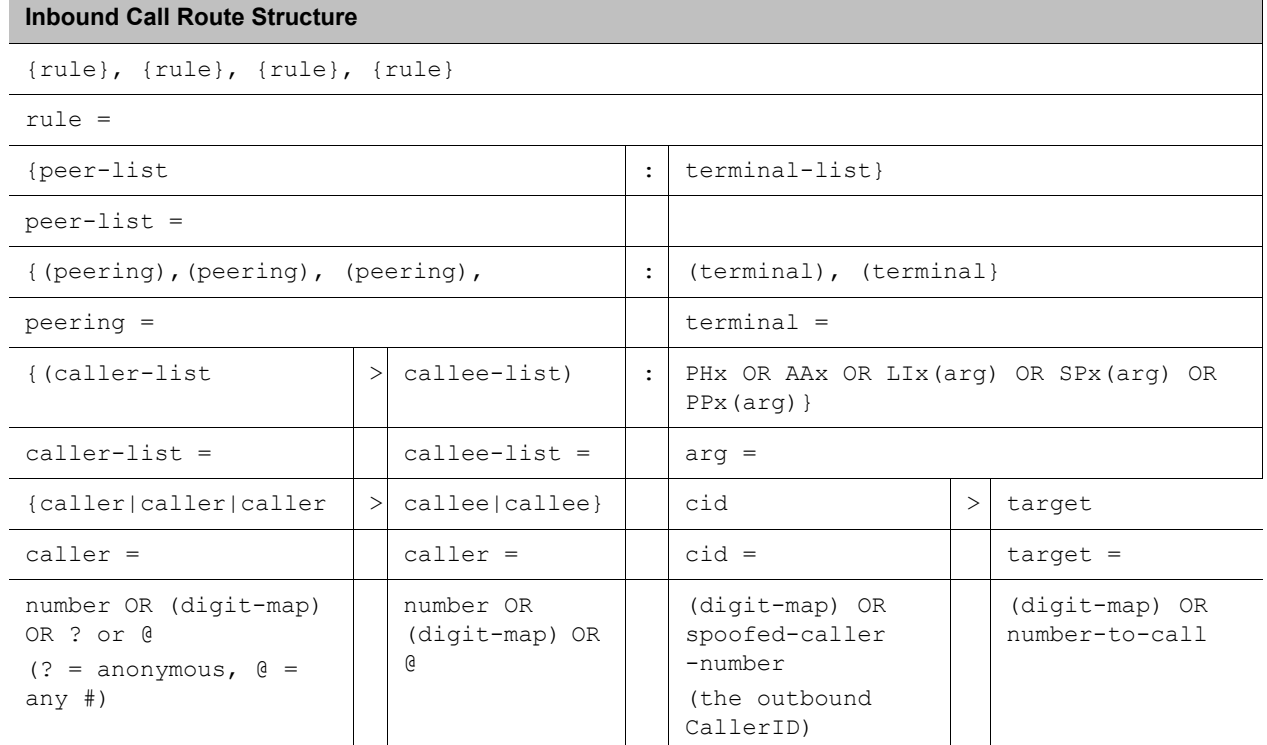

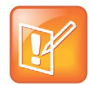

**•** The terminal-list can be empty, which means to block this call. The preceding ':' cannot be omitted. As many as 4 terminals may be specified in the list. The listed terminals are called/rung by your phone simultaneously. This operation is called forking the call. A terminal may be a trunk or an endpoint.

- **•** Abbreviated terminal names are case-insensitive.
- The number and number-to-call are literal strings, such as 14089991234.
- The digit-map is just any proper digit map, such as  $(1xxx|xx)$ . Make sure to include the enclosing parentheses
- **•** The spoofed-caller-number is a literal string, such as 14081112233, to be used as the caller number for making a new call on the specified trunk
- **•** (Mlabel) is a named digit map, where label is the abbreviated name of any terminal that has a digit map defined: SP1–SP6, PP, PH, or AA.
- **•** \$1 is an internal variable containing the value of the caller number of this inbound call, after any digit map transformation in the matched caller object of the matched peering object in the peering-list.
- **•** \$2 is an internal variable containing the called number of this inbound call, after any digit map transformation in the matched callee object of the matched peering object in the peering-list.

More notes on peering-list and peering objects:

- **•** The peering-list is optional in **InboundCallRoute**. If peering-list is empty, the succeeding ':' can be omitted also. An empty peering-list implies a single peering object whose caller object list matches any caller number. That is, the following **InboundCallRoute** values are all equivalent:
	- $\lambda$  ph
	- $\blacktriangle$  {ph}
	- $\uparrow$  {:ph}
	- $\blacktriangle$  {?|@>@:ph}
- **•** The callee-list in a peering object can be empty. It implies the callee object @, meaning any called number. The preceding '>' can be omitted if callee-list is empty.
- **•** The caller-list in a peering object can be empty. It implies the caller-list @|?, meaning any caller number including anonymous. The succeeding  $\sim$  cannot be omitted if caller-list is empty but not the callee-list.

More notes on the *arg*, *cid*, and *target* objects:

- **•** The *cid* object inside an *arg* object is optional. If omitted, it implies no caller-ID spoofing when making the call on the specified trunk. The succeeding '>' can be omitted is *cid* is omitted.
- **•** The *target* object inside an *arg* object is optional. If omitted, it implies the *target* \$2, which means to call the original called number after applying any necessary digit map transformation implied by the rule. The preceding '>' cannot be omitted if *target* is omitted but *cid* is not.
- **•** The *arg* object is optional. If omitted, it implies the *arg* with the *target* \$2 and no *cid*. If *arg* is omitted, the succeeding parentheses ( ) can be omitted also.

An inbound call matches a rule if its caller-number/callee-number matches one of the peering objects of the rule. Peering objects are tested in the order left to right, and the first matched peering object wins. Rules are also checked in the order left to right, and the first matched rule wins. Therefore, it is important that you place the more specific rules first in the **InboundCallRoute** if multiple rules can potentially match the same inbound call.

#### **InboundCallRoute** examples:

**●** ph OR {ph} OR {:ph} OR {@|?>@:ph} (all equivalent)

It says: Ring the phone (only) for all incoming calls. This is the default InboundCallRoute for all trunks.

**●** {14081223330|15103313456:ph,aa},{(1800xx.|1888xx.)|?:},{ph}

It says: Ring the phone and AA for calls coming from 1 408 122 3330 or 1 510 331 3456, block all 800, 888, and anonymous calls, and ring just the phone for all other calls.

**●** {(x.4081113333|x.4152224444):aa},{ph}

It says: Ring the AA for calls coming from any number that ends with 408 111 3333 or 415 222 4444, and ring the phone for all other calls. Be sure to include the enclosing parentheses in this example since "x." is a digit map specific syntax.

**●** {200123456:aa},{sp1(14083335678)}

It says: Ring the AA for calls coming from 200123456. For all any other call, bridge it by calling 1 408 333 5678 using SP1 Service.

## **Basic Outgoing Call Handling**

When the trunk receives a number to call, it makes the call if the trunk is enabled, running, and under full capacity. Otherwise, the trunk fails to send the outgoing call.

Although there's a  $\text{DigitMap}$  parameter available per service, the trunk doesn't use it to validate the number to call. The validation completes at a higher level before the system routes the call attempt ito the trunk for execution. The phone uses the per-line  $\text{DigitMap}$  as a reference in other  $\text{DigitMap}$  parameters (usually in *Phone Settings***::**DigitMap) and in trunk selection from within a trunk group.

## *Outbound Call Route Configuration*

Every endpoint has an OutboundCallRoute parameter in your phone's configuration. It tells your phone where to send the call when the endpoint attempts to make a call. Endpoints may call each other or an outside number using one of the trunks. The OutboundCallRoute syntaxes are almost identical to those of the InboundCallRoute parameter. The differences are mainly in the implied value when an optional field is omitted, there are no caller objects. and one and only one terminal object per terminal-list is present in an OutboundCallRoute parameter. Forking is not supported when routing outbound calls.

The general format is:

OutboundCallRoute := rule **OR** {rule},{rule},….

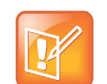

The curly brackets may be omitted if there is only one rule in the route. The **OR** operator is NOT part of the parameter syntax. It is used here to separate alternative values only.

A rule has the following format:

#### **Outbound Call Route Structure**

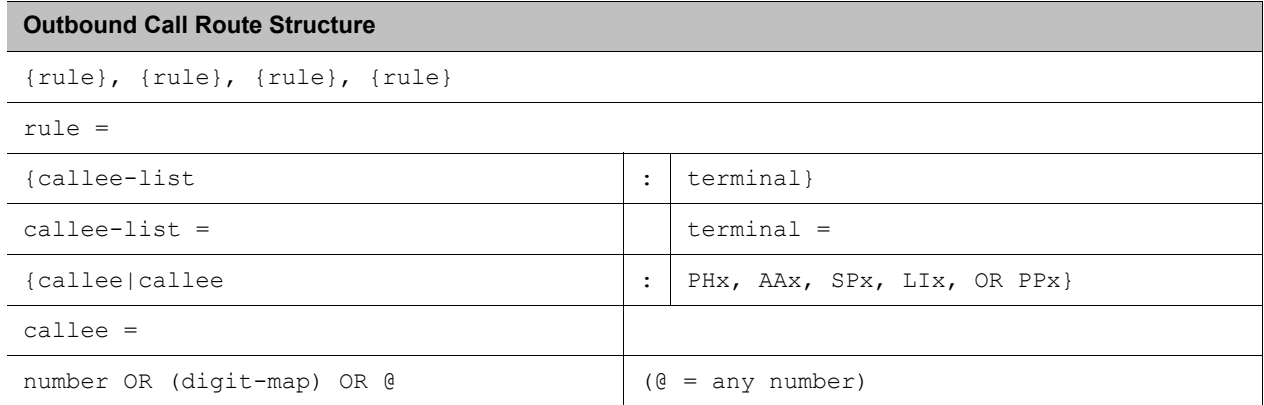

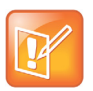

- **•** A terminal may be a trunk or another endpoint.
- **•** Abbreviated terminal names are case-insensitive.
- The number and number-to-call are literal strings, such as 14089991234.
- The digit-map is just any proper digit map, such as  $(1xxx|xx)$ . Make sure to include the enclosing parentheses.
- **•** The spoofed-caller-number is a literal string, such as 14081112233, to be used as the caller number for making a new call on the specified trunk.
- **•** (Mlabel) is a named digit map where label is the abbreviated name of any terminal that has a digit map defined: SP1–SP6, PP, PH, or AA.
- **•** \$2 is an internal variable containing the called number of this outbound call, after any digit map transformation in the matched callee object.
- The callee-list can be empty, which implies the single callee object @, which means any called number. The succeeding ':' can be omitted also when callee-list is empty.

More notes on the *arg*, *cid*, and *target* objects:

- **•** The *cid* object inside an *arg* object is optional. If omitted, it implies no caller-ID spoofing when making the call on the specified trunk. The succeeding '>' can be omitted if *cid* is omitted.
- **•** The *target* object inside an *arg* object is optional. If omitted, it implies the *target* \$2, which means to call the original called number after applying any necessary digit map transformation implied by the rule. The preceding '>' cannot be omitted if *target* is omitted but not the *cid*.
- **•** The *arg* object is optional. If omitted, it implies the *arg* with the *target* \$2 and no *cid*.

An outbound call matches a rule if its called number matches one of the callee objects of the rule. Callee objects are tested in the order left to right, and the first matched callee wins. Rules are also checked in the order left to right, and the first matched rule wins. Therefore, it is important that you place the more specific rules first in the OutboundCallRoute parameter if multiple rules can potentially match the same outbound call.

Note that every endpoint also has a digit map defined. The user-dialed number is completely processed with the endpoint's digit map first before it is passed to the OutboundCallRoute parameter for routing decision. Therefore the number used for matching call routing rules has already incurred the transformations, if any, implied by the digit map. Remember this fact when crafting your own OutboundCallRoute parameter.

OutboundCallRoute examples:

**●** sp1 OR {SP1} OR {:SP1} OR {@:Sp1}(all equivalent).

This rule says: Make all calls using SP1 Service, without any caller-id spoofing or digit transformation.

**●** {\*\*0:aa},{\*\*\*:aa2},{(Mpli):pli},{(<\*\*1:>(Msp1)):sp1},{(<\*\*2:>(Msp2)):sp2},  ${({\langle^*}^*9:>{\text{Mpp}})}.;pp}$ 

**This is the default** *Phone Settings*::OutboundCallRoute parameter. It says:

- $\triangleright$  Dial \*\*0 to invoke AA.
- $\triangleright$  Dial \*\*\* to invoke the local phone configuration IVR (also known as AA2).
- $\triangleright$  (Mpli) and pli are substituted with the abbreviated name of the **PrimaryLine** value.
- Use SP1 Service to call all numbers that start with \*\*1 and subsequent digits matching SP1 Service's DigitMap parameter. Remove the \*\*1 prefix from the resulting number before making the call.
- $\triangleright$  Use SP2 Service to call all numbers that start with \*\*2 and subsequent digits matching SP2 Service's DigitMap parameter. Remove the \*\*2 prefix from the resulting number before making the call.
- $\triangleright$  Use the OBITALK Service to call all numbers that start with \*\*9 and subsequent digits matching OBITALK Services DigitMap parameter. Remove the \*\*9 prefix from the resulting number before making the call.

## **Voice Gateways and Trunk Groups**

This section describes voice gateways and trunk groups, and includes etails on accessing both.

### *Voice Gateways*

A gateway is another phone that enables two stage dialing. Incoming OBiTALK callers to call the gateway first with a normal OBiTALK call, get the AA, and then dial the target number. For authentication, the AA may ask the user to enter a PIN before establishing the second call.

You can also configure a gateway with one-stage or direct dialing so that the caller can dial the target number directly without going through the AA. Because a user can't enter a PIN when direct dialing, you can configure an optional user ID and password so the device can automatically authenticate with the gateway

A gateway is conceptually a trunk with its own digit map, and you can specify as many as eight gateways. You address each gateway using its factory-assigned OBi number. and refer to a gateway and its associated digit map with the short trunk name VG*n* and (Mvgn). You can use VG*n* and (Mvgn) in call routing rules and digit maps just like other real trunks.

For example, you can add the rule {(1xxx xxx xxxx):vg2} in *Phone Settings***::**OutboundCallRoute to enable the device dial out using VGs when the caller dials any 11-digit number starting with 1. On the gateway side, you can add the corresponding rule { > (1 xxx xxx xxxx) : sp1 } in the *OBITALK* **Service::**InboundCallRoute to make the call on its SP1 trunk. You can change the last rule to {(290) 333 100 | 200 444 101  $>(1 \times x \times x \times x \times x)$ : sp1  $\overline{)}$  if you want to limit the gateway to allow just the two stated caller numbers to make such calls.

You can also configure a gateway with a SIP URL as the access number over one of the SP trunks. For example, you can set the gateway access number as SP1(some-sip-server.mydomain.com) or SP2(192.168.15.111:5062).

Note the following when using an SP trunk to access a (SIP) gateway:

- **●** The device doesn't use the outbound proxy, ICE, or STUN regardless of the settings on the SP trunk.
- The device uses only its local address as the **SIP Contact** and ignores any netted address discovered by the device.
- **●** The device uses the gateway's SIP URL to form the FROM header of the outbound INVITE.
- **●** The device uses the gateway's **AuthUserID** and **AuthPassword** for authentication.
- The device applies the symmetric RTP concept.

## *Trunk Groups*

A trunk group is a group of trunks. If a call is routed to a trunk group, your phone picks one of the available trunks from the group to make the call.

Availability of trunk is based on the following criteria:

- **●** Whether the trunk's digit map allows the number to call, AND
- **●** Whether the trunk has capacity to make one more call

You can configure as many as four trunk groups on your phone. You can reference a trunk group and its associated digit map using the short name TG*n* and (Mtgn) and reference them in other digit maps and call routing rules so that the system can route calls to a particular trunk group.

Only trunks can be added to a trunk group. These include: PP, SP1 – SP6, VG1, VG2, …, VG8, TG1, TG2, … and TG4.

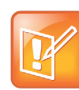

A trunk group can include another trunk group (it can be recursive). However, you must make sure this doesn't result in infinite recursion.

## **Trunks, Endpoints, and Terminals**

Your phone is also a voice service bridge (VSB) that can bridge calls across multiple supported voice services. A *call bridge* connects two calls on the same or different voice services. Your phone allows four concurrent independent call bridges.

The following matrix shows the possible call bridge connections.

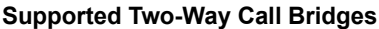

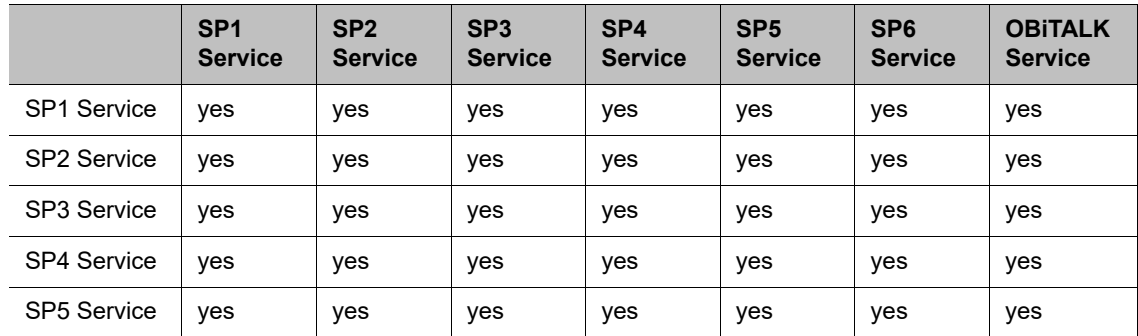

#### **Supported Two-Way Call Bridges (continued)**

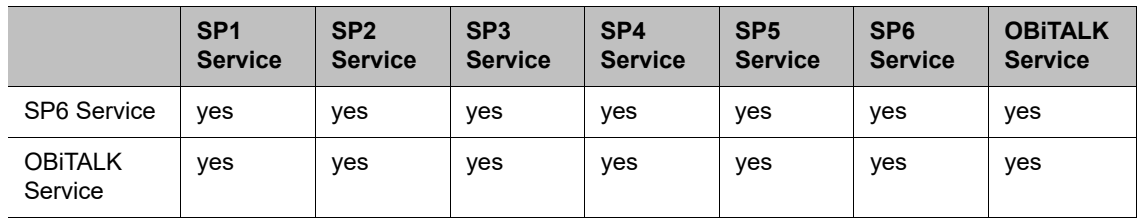

Each supported service is also referred to as a trunk, a traditional telco term for a physical wire or wires that deliver phone services to homes or businesses. Each trunk is represented with 2-letter abbreviation and a 1-based instance identifier:

- **●** SP1 = the SP1 Voice Service (with ITSP A, B, C, D, E or F)
- **●** SP2 = the SP2 Voice Service (with ITSP A, B, C, D, E or F)
- **●** SP3 = the SP3 Voice Service (with ITSP A, B, C, D, E or F)
- **●** SP4 = the SP4 Voice Service (with ITSP A, B, C, D, E or F)
- **●** SP5 = the SP5 Voice Service (with ITSP A, B, C, D, E or F)
- **●** SP6 = the SP6 Voice Service (with ITSP A, B, C, D, E or F)
- **●** PP1 = the OBiTALK Service

You can omit the instance identifier if it is equal to 1. For example, PP is equivalent to PP1. You use these short-hand notations heavily when configuring your phone, asthey are found in call routes, call forward numbers, and speed dials parameters. Unless stated otherwise, the abbreviated trunk names are case insensitive.

The phone (PH) and the AA are the entities in your phone where calls can terminate (start or end there), whereas trunks rely on the corresponding service providers to terminate the call. In this document, the phone and the AA are referred to as endpoints. Like the trunks, each endpoint is represented by a two-letter abbreviation and an instance identifier equal to 1:

- **●** PH = Phone
- **●** AA = Auto Attendant

Unless stated otherwise, abbreviated endpoint names are case-insensitive.

A trunk or an endpoint is also referred to as a *terminal* in this document.

The following matrix shows the possible call connections between the endpoints and the trunks:

#### **Supported Endpoint Calls**

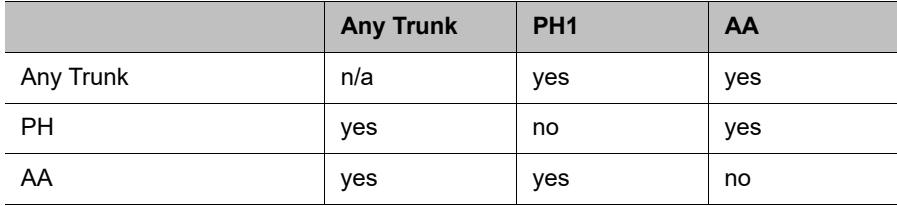

# **Third-Party Servers**

This section provides information on configuring phones and features with third-party servers.

## **BroadSoft**

This section shows you how to configure Poly OBi Edition devices with BroadSoft Server options.

## *Built-In BroadSoft Phone Applications*

The **Net Services** and the **Net Directory** built-in phone apps rely on the BroadSoft/BroadWorks switch.

#### **Built-In BroadSoft Phone Applications**

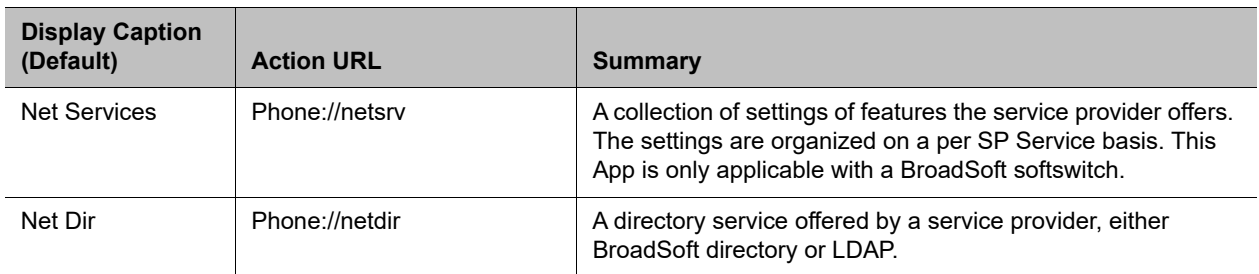

#### **Net Services App**

BroadSoft offers a set of user features that you can access through a few APIs that correspond to an SP service on the phone. You can find these features under **Network Services per SP** service on the phoneand the settings under the **Net Services** App on the Main menu.

The top level of the App shows a list of the SP services that have network features enabled and the status of the enabled features:

- **●** DND On or Off
- **●** Call Forward All On or Off
- **●** ACD Agent State
- **●** Anonymous Call On or Off

The softkey set on this screen is configurable with these options:

- **●** BCI
- **●** DND
- **●** CFA

**●** ACD

You can select the SP service to view or change all the available settings for the SP service.

The ordering and the list of items to include in the second-level menu are configurable with the *NetServicesMenu1* parameter.

### **Net Dir App**

The usage depends on the app provider. There are two options:

- **●** BroadSoft Directory
- **●** LDAP

## *Call Recording Controls*

(SIP/BroadSoft.) Your phone supports the call recording functions available with a BroadSoft application server, by providing the controls for call recording during a call. You can enable this feature on a per SP service basis using the *SPn Service – Network Provided Services*::CallRecording parameter. When you enable this feature, the phone shows one of the following call recording states in the call items of the Calls App:

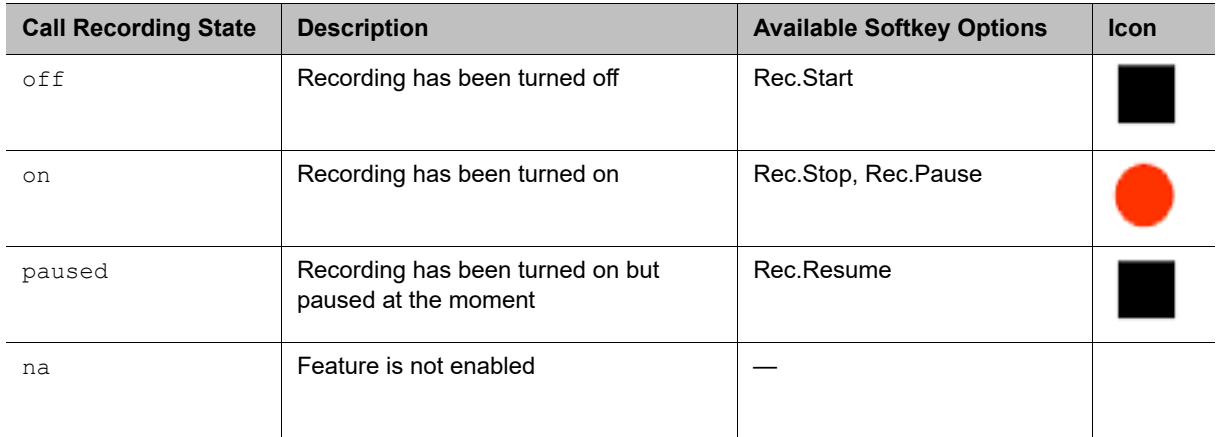

#### **Call Recording Controls**

The softkey options for recording controls options are available only when the call is in the Connected or the Holding state.

## **BroadSoft Call Center Features**

This suite of features supports call center applications with a BroadSoft softswitch.

## *Disposition Code*

A disposition code can be entered by an agent for the current call that is still ongoing or for the last call that has just ended. For the first case, the agent selects the **Dispose Code** softkey that is available when the

call is in the connected state. The agent then enters the code and submits it while talking to the caller. For the latter case, the agent can press the feature key that has been assigned the Disposition Code function right after the call, then enter and submit the code.

To use this feature on the phone, you must enable the option *SPn Service – Network Provided*  **Services**::DispositionCode. The option only applies to calls on the same SP service.

#### *Customer Originated Call Trace*

The agent can start a call trace during the call by pressing the **Trace** softkey when the call is in the Connected state. The actual call trace function is executed entirely on the softswitch after invocation from the phone. To use this function on the phone, you must enable the option *SPn Service – Network Provided*  **Services**::CallTrace. The option only applies to calls on the same SP service.

To start a call trace outside the context of a call, the administrator can define a speed dial feature key with the following parameters:

- **●** Function = Speed Dial
- **●** Number = customer-originated-trace
- **●** Server = The SP Service to invoke the Call Trace operation with, such as SP3

### *Escalation*

The agent can escalate the current call to a specific supervisor or the predefined default supervisor by selecting the **Escalate** softkey that is available when the call is in the Connected State. After pressing the key, the agent has a chance to enter a specific supervisor's extension, or skip that to use the default supervisor's extension. To use this feature on the phone, you must enable the option *SPn Service – Network Provided Services***::**Escalation. The option only applies to calls on the same SP service.

### *Call Center Information*

When the softswitch sends an incoming call to the phone, it may include some basic information about the call center where the call is coming from. Such information, if available, is displayed by the phone with the Ring Alert message for the incoming call. The following information can be displayed:

- **●** Call Center name
- **●** Call Center user ID
- **●** Average waiting time
- **●** Number of calls in the queue

This behavior as described above does not have any configuration.

In addition, the phone can proactively subscribe to the status of the call center that a SP service belongs to. This feature is enabled with the option *SPn Service – Network Provided Services***::**CallCenter. The call center status information can be viewed at any time on the phone by going through the Net Services App (from the phone's main menu).

## **BroadSoft Guest Login/Logout (Hoteling)**

(SIP only.) This feature is also known as Hoteling (consult BroadSoft documentation on how to administer this feature on the server). The phone may be set up to be used temporarily by a guest, such as a visiting employee or temp worker in a hot desk environment. To use this feature on the phone, the option *SPn Service – Network Provided Services***::**Hoteling must be enabled. If enabled, the phone starts a subscription to the x-broadworks-hoteling event package in the context of a SP service, right after the first successful registration with the SIP Proxy Server. The expires value of this subscription can be set with the *ITSP Profile – SIP – Feature Configuration***::**X\_BWHotelingSubscribeExpires parameter.

There are two ways to access the guest login/logout function:

- **●** Within the **Net Services** App, select the SP service, and then select the Hoteling option
- Define a feature key with the function  $Hoteling$  (but no more than one hoteling feature key per SP service). The LED and the icon of the key reflect the current guest login state, as shown in the following table:

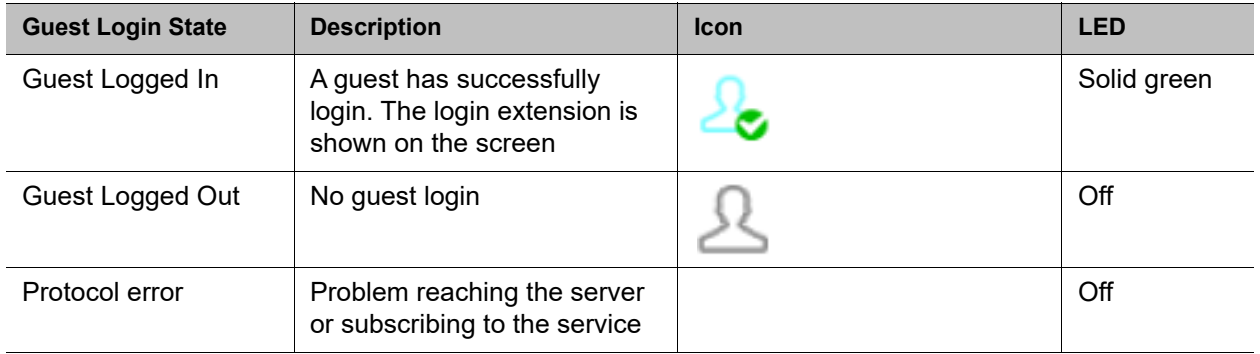

#### **Hoteling Settings**

When trying to login, the guest is prompted to enter the guest extension first. After submitting a valid guest extension, the guest is prompted to enter the corresponding password. Once the password is accepted by the server, the phone screen shows the guest extension in the **Call Appearance** and **Line Monitor** keys that are bound to the SP service. The guest logs out by pressing the **Hoteling** feature key again once, or the server logs out the guest remotely. The screen updates automatically according to the updated guest login state.

## **BroadSoft AS-Feature-Event Features**

The AS-Feature is a collection of network-provided features available on a BroadSoft application server. You can view and change the settings from the phone UI. These network-provided features are configured and executed in the context of a single SP service.

To allow any of the network-provided features listed below to be viewable and changeable from the phone, you must enable the option *SPn Service – Calling Fetures***::**X\_ASFeatureEventSubscribe and must also enable the individual network-provided feature whichever you want to allow users to access from the phone.

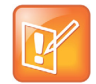

The features themselves are executed entirely on the server and the settings of the features are stored on the server. The phone displays the values of the settings as stored on the server (not the ones entered and submitted by user, which may or may not be acceptable by the server).

The as-feature is based on the SIP subscribe/notify framework. The expires value of the subscription dialog (initiated by the phone per SP service with the feature enabled) can be set using the *ITSP Profile X–Feature*  **Configuration::**X\_ASFeatureEventSubscribeExpires parameter. On each subscribe request sent by the phone, the server returns a NOTIFY that refreshes the current settings of all the softswitch-provided features listed below (whichever is enabled or made available on the server). When a setting is changed, the server also updates the phone with a NOTIFY that specifies the latest settings of just the affected features.

Some of the network-provided features can be accessed from the phone via special feature key functions (such as Do Not Disturb) or special softkeys (such as Call Forward All), while all enabled network-provided features can be accessed via the Net Services App of the Main menu.

## *Call Forward All*

CallForwardAll is synonymous to CallForwardUnconditional in this document. This feature, if enabled, lets the softswitch forward all calls to the configured forwarding number unconditionally. The functionality provided by this feature is similar to that of the CallForwardUnconditional feature provided natively by the phone (per line). The administrator is advised to disable the native version when using the network-provided version to avoid ambiguity. To make the setting of this network-provided service viewable and changeable from the phone UI, you must enable the option *SPn Service – Network Provided* 

*Services***::**CallForwardAlways. In addition to going through the Net Services app, the following methods of access are available:

- **●** Feature Key: Define a feature key with the function Call Forward. Set the Service parameter of the key to the SP service that provides this feature.
- **●** Softkey: The **Call Forward** softkey on the home screen of the phone can be mapped to the network provided CallForwardAll service on a specific SP service, by setting the *Phone Settings – User Preferences Settings***::**CallForwardUnconditionalFeatureProvider parameter to equal to that SP service.
- **●** User Preferences Call Forward Setting: As a side effect of enabling the softkey option in the last item, the Call Forward Setting under User Preferences app on the UI is also pointing to the same network provided **CallForwardAlways** feature.

You can enable or disable **CallForwardAlways** as well as setting a forwarding number. The settings are submitted and stored on the server.

## *Call Forward Busy*

To make the setting of this network-provided service viewable and changeable from the phone, you must enable the option *SPn Service – Network Provided Services***::**CallForwardBusy. The functionality provided by this feature is similar to that of the CallForwardOnBusy feature that is available natively on the phone (per line). To use the version provided by the softswitch, the administrator is advised to disable the native version to avoid ambiguity.

The only way of access from the phone is by going through the Net Services app. The phone allows you to get and change the setting of this feature on the server. The setting is submitted to the server with a subscribe request and stored on the server.

## *Call Forward No Answer*

To make the setting of this network-provided service viewable and changeable from the phone, you must enable the option *SPn Service – Network Provided Services***::**CallForwardNoAnswer. This feature is similar to the CallForwardOnNoAnswer feature that is available natively on the phone (per line). To use the version that is provided by the softswitch, the administrator is advised to disable the native version to avoid ambiguity.

The only way of access from the phone is by going through the Net Services app. You can enable or disable the feature, set the forwarding number, and specify the number of rings before forwarding the call. These settings are submitted to the server with a subscribe request and stored on the server.

### *Do Not Disturb*

To make the setting of this network provided service viewable and changeable from the phone, you must enable the option *SPn Service – Network Provided Services***::**DoNotDisturb. The functionality provided by this feature is similar to that of the **DoNotDisturb** feature that is available natively on the phone (per line). To use the version that is provided by the softswitch, the administrator is advised to disable the native version to avoid ambiguity.

In addition to going through the Net Services app, the setting can also be accessed via:

● Feature Key: Define a feature key with the function Do Not Disturb. Set the Service parameter of the key to the SP service that provides this feature.

You can enable or disable this feature from the UI. The setting is submitted to the server with a subscribe request and stored on the server.

## *ACD Agent State*

ACD stands for Automated Call Distribution and is the primary way a call center distributes calls among a number of agents. Normally the ACD controller only sends a new call to an agent who is in the "Available" state. An agent typically "Signs On" when they arrive at work and then "Signs Off" when done for the day (or taking a very long break). Agents may at any time tag themselves as "Unavailable" when taking a break, or "Wrapping Up" when filing paperwork for the last call before taking another call. Through as-event subscription, your phone allows an agent to sign on, sign off, or change their availability states from the phone UI. To make this feature available on the phone, you must enable the *SPn Service – Network Provided Services***::**ACDAgent option.

You can invoke this feature in two ways:

- **●** Press the feature key with the function ACD Agent
- **●** Within the Net Services App, select the SP service, and then select the **ACD Sign On/Off** item
- With the ACD feature key, the agent can sign on by pressing the key once.

You can sign on or off and change your state from the phone UI. You can set your state to one of the following values:

- **●** Available (to take new calls)
- Unavailable (to take new calls)
- **●** Signed On
- **Signed Off**
- **●** Wrapping Up (the last call)

While Signed Off, press the key once to sign on and become Available. While Available, press the key once to become Unavailable. You must also enter one of the valid unavailable reason codes (such as 11) that are defined by the Call Center administrator. While Unavailable or Wrapping Up, you can press the key once to become Available again.

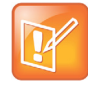

You cannot change your state to Signed Off or Wrapping Up directly by pressing the feature key. To change to these states, you must use the corresponding feature key menu item from the UI (invoked by pressing and holding down the feature key), or some other means provided by the softswitch, such as a web portal for agents.

## *Security Classification*

To make the Security Classification setting viewable and changeable from the phone, you must enable the option *SPn Service – Network Provided Services***::**SecurityClass. With that the phone lets you view or set the security levels for your extension. The currently available security levels you are allowed to choose are presented to you on the screen. In addition to invoking this function by going through the Net Services App, the administrator can also define a feature key with the function Security Class as a shortcut to launch this function.

## *Executive Call Filter*

To make the setting of the Executive Call Filter option viewable and changeable from the phone, you must enable the option *SPn Service – Network Provided Services***::**Executive. In addition to invoking the function through the Net Services App, the administrator can define a feature key with the function  $_{\text{Exec}}$ Filter On/Off as a shortcut to turn this setting on or off. The LED color also reflects the current on or off status.

## *Executive Assistant*

By enabling the option *SPn Service – Network Provided Services***::**ExecutiveAssistant, the phone makes the following settings of this feature available to user:

- **●** From a list of Executives currently associated with the assistant, turn the call filtering feature on or off for any of the executives.
- **●** Enable or disable the **Divert** option and set or modify the phone number to divert to.

In addition to invoking the function through the Net Services App, the administrator can define a feature key with the function Exec Assistant as a shortcut to launch this option. The LED color also reflects the current **Divert** on or off status.

## *Call Recording Settings*

The phone can extract the call recording settings from the as-event notifications to help determine if and which call recording controls to present to you during a call, provided the *SPn Service – Network Provided Services***::**CallRecording is also enabled.

## **BroadSoft XSI Features**

This is a collection of features that is provided with a BroadSoft XSI Application Server. The phone makes XSI Features available per SP/SIP service. This allows the configuration of as many as six independent sets of XSI services per phone, one per SP service. To execute any of the features listed in this section, the following parameters are required:

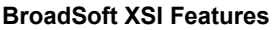

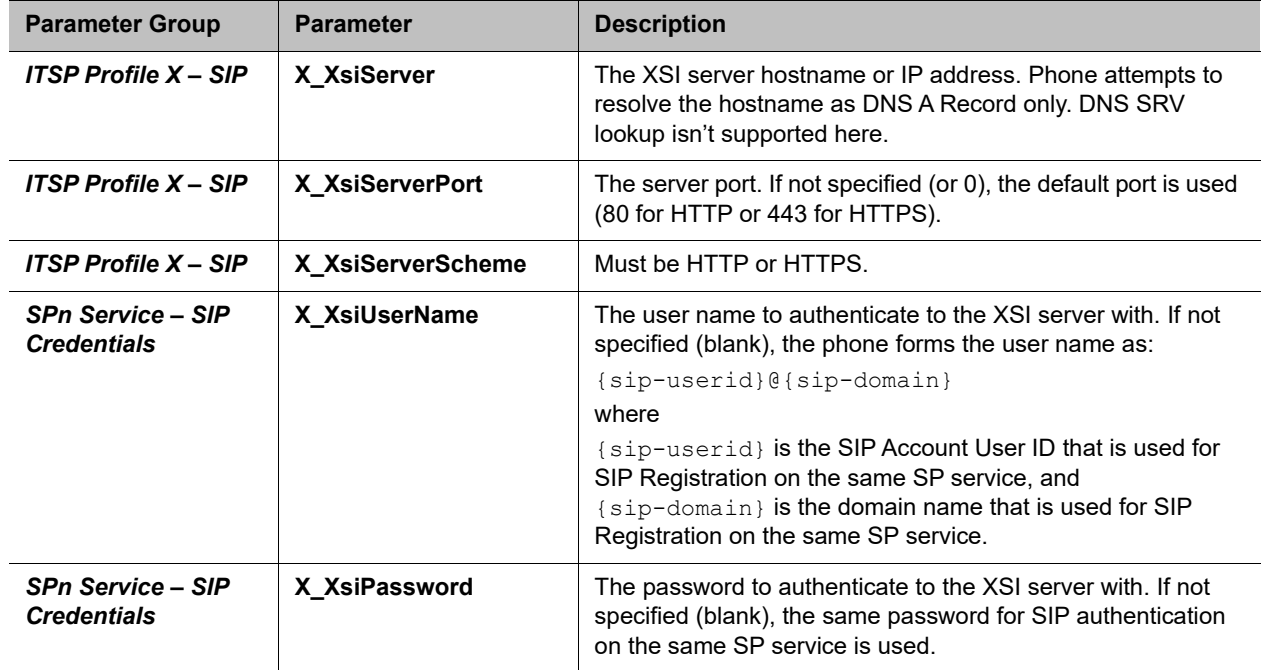

Some of the XSI features can be accessed from the phone by launching dedicated apps (such as Network Directories) or via special feature key functions (such as Do Not Disturb) or special softkeys (such as Call Forward All). In addition, all enabled XSI services can also be accessed under the Net Services app of the Main menu.

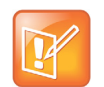

- **CallForwardAll**, **CallForwardBusy**, **CallForwardNoAnswer**, and **DoNotDisturb** can also be accessed using the **AS-Feature-Sync** method. If **AS-Feature-Sync** is enabled, then it is used instead of XSI to access these features.
- **•** Except for network directories and call logs, the XSI server needs to notify the phone when settings have changed on the server. This notification is done using an event channel over HTTP. The method for sending HTTP messages is to use Comet.

## *Network Directories*

Network Directories are directories hosted by a server somewhere in the network.

#### **BroadSoft Hosted PBX Platform**

With the BroadSoft BroadWorks platform, the phone supports the following types of network directories:

- **●** Group
- **●** Group Common
- **●** Enterprise
- **●** Enterprise Common
- **●** Personal

Please consult your BroadSoft documentation on how to setup and manage these directories on the server side.

To access this service from the phone, you must enable the option *SPn Service – Network Provided Services***::**Directory. You can invoke the Network Directory service of a specific SP service from the phone by launching the Net Dir app from the Main menu of the phone UI. Which SP service's Network Directories service is invoked is controlled by the *Phone Settings – Network Directory***::**VoiceService parameter. In order for the Net Dir item to show on the phone's Main menu, both *Phone Settings – Network Directory***::**Enable and *SPn Service – Network Provided Services***::**Directory of the corresponding SP service must be enabled. You can access the Network Directories on other SP services through the Net Services App.

It should be noted that all the directory data are stored entirely on the server and are downloaded once when the network directories function is invoked on the phone. After initial invocation, you can refresh the data by pressing the **Refresh** or **Refresh All** softkey. A Search function lets you enter a search string of a name pattern (such as OBi\*) and submit it to the server. The server then returns a list of entries matching the search criteria to display on the phone screen.

#### **Network Directory Softkey Options**

The network directory results screen provides four softkeys:

- **● Call**: Call the highlighted entry.
- **● Search**: Enter one or more search fields and press **OK** or **Enter** to start the search.
- **● Prev Page**: Display the previous page of results.
- **● Next Page**: Display the next page of results.

You can disable the Search option by setting the *SPn Service – Network Directory Setup*::EnableSearch to false. This replaces the **Search** softkey with the **Refresh** softkey, which reloads the results from the URL.

#### **Other PBX Platforms**

A service provider can host a Group directory similar to the format used in BroadWorks on the network. The URL to access this directory is configured in the: *SPn Service – Network Directory Setup***::**URL parameter. For example:

```
URL = https://mypbx.com/group-dir.php?user=jsmith
The returned document should be an XML (properly escaped) as shown in the example below:
<?xml version='1.0' encoding='utf-8' ?>
<Group>
  <startIndex>1</startIndex>
   <numberOfRecords>2</numberOfRecords>
   <totalAvailableRecords>2</totalAvailableRecords>
   <groupDirectory>
     <directoryDetails>
       <name>Samuel Samson</name>
       <firstName>Samuel</firstName>
       <lastName>Samson</lastName>
       <userId>ssamson</userId>
       <number>14089991234</number>
       <extension>104</extension>
       <department>Marketing</department>
       <groupId>Management</groupId>
       <impId>ssamson@abcd-wallpaper.com</impId>
       <additionalDetails>
        <emailAddress>sam.samson@abcd-wallpaper.com</emailAddress>
        <mobile>14089998899</mobile>
       </additionalDetails>
     </directoryDetails>
     <directoryDetails>
       <name>John J. Smith</name>
       <firstName>John</firstName>
       <lastName>Smith</lastName>
       <userId>john</userId>
       <number>14087771123</number>
       <extension>103</extension>
       <department>Sales</department>
       <groupId>Staff</groupId>
       <impId>jjs@abcd-wallpaper.com</impId>
       <additionalDetails>
         <emailAddress>john.smith@abcd-wallpaper.com</emailAddress>
         <mobile>16509991802</mobile>
       </additionalDetails>
     </directoryDetails>
   </groupDirectory>
</Group>
```
In addition, you can append the following optional URL parameters to the URL:

- **● results** Number of results to return by the server. This is merely a suggestion to the server which may return a different number of results. The phone won't reject the result if the number of results returned is different from the request and makes a best effort to display all the available results.
- **● start** The 1-based index of the first result to return by the server. The implied start index is 1 if not specified.

Example: https://mypbx.com/group-dir.php?user=jsmith&start=30&results=20

You may also include user name and password in the URL for authentication to the user, such as:

```
https://jsmith:!4xuIKKl2y@mypbx.com/group-dir.php?user=jsmith
```
#### **Replace the Built-In Phone Book with a Network Directory**

You can replace the built-in phone book with a Network Directory, such that when you press the **phbk** softkey or select **Contacts** from the Main menu, your phone launches the corresponding network directory instead of the built-in (local) phone book. Below is the configuration for this:

*User Preferences – Phone Book Settings***::**ActionURL = phone://netdir

*Phone Settings – Network Directory***::**VoiceService = SPn

(where  $n = 1, 2, 3, ...$ )

### *Network Call Logs*

The network call logs consist of four logs: All, Missed, Received, and Outgoing. The log data are stored entirely on the server and are downloaded to the phone when you invoke this function from the phone. Please consult BroadSoft on how to manage these call logs on the server side.

To make this function available on the phone, you must enable the option *SPn Service – Network Provided Services***::**CallLogs. There is no specialized app, feature key functions or softkey options to launch network call logs. You can only invoke this function by going through the Net Services app.

If the Buddy List is also enabled and available under the same SP service, the phone also displays the presence icon in the network directory if it can be found in the buddy list.

#### *BroadWorks Anywhere*

You can view and change the following settings of this feature from the phone UI:

- **●** Turn the **Alert all locations for Click-To-Dial Calls** option on or off.
- **●** Turn the **Alert all locations for Group Paging Calls** option on or off.
- **●** Enable or disable a location.
- **●** Add a location.
- **●** Remove a location (Note: The last location cannot be removed via XSI).
- **●** Edit a location's **Number** or **Description** attributes.

To make this function available on the phone, you must enable the option *SPn Service – Network Provided Services***::**BroadWorksAnywhere. There is no specialized app, feature key functions or softkey options to launch this function. You can only invoke this function by going through the Net Services App.

### *Remote Office*

You can view and change the following settings of this feature from the phone UI:

- **●** Enable or disable this feature.
- **●** Change the Remote Phone Number (Note: The number cannot be removed via XSI).

To make this function available on the phone, you must enable the option *SPn Service – Network Provided Services***::**RemoteOffice. There is no specialized app, feature key functions or softkey options to launch this function. You can only invoke this function by going through the Net Services App.

### *Simultaneous Ring*

You can view and change the following settings of this feature from the phone UI:

- **●** Enable or disable this feature by turning the **Active** option on or off.
- **●** Turn the **Do not ring my Simultaneous Ring Numbers if I'm already on a call** option on or off.
- **●** Add a location.
- **●** Remove a location (Note: The last location cannot be removed via XSI).
- **●** Change the **Phone Number** attribute of a location.
- **●** Turn the **Answer confirmation required** option on or off for each location.

To make this function available on the phone, you must enable the *SPn Service – Network Provided Services***::**SimultaneousRing option. There is no specialized app, feature key functions, or softkey options to launch this function. You can only invoke this function by going through the Net Services App.

#### *Call Forward Always*

To make this function available on the phone, you must enable *SPn Service – Network Provided Services***::**CallForwardAlways. This feature is similar to the **CallForwardUnconditional** feature that is available natively on the phone (per service). To use the version that is provided by the softswitch, the administrator should disable the corresponding service on the phone to avoid ambiguity.

In addition to going through the Net Services app, the following methods of access are available:

- **●** Feature Key: Define a feature key with the function Call Forward. Set the Service parameter of the key to the SP service that provides this feature.
- **●** Softkey: The Call Forward softkey on the home screen of the phone can be mapped to the network provided **CallForwardAll** service on a specific SP service, by setting the *Phone Settings – User Preferences Settings***::**CallForwardUnconditionalFeatureProvider parameter to equal to that SP service.
- **●** User Preferences Call Forward Setting: As a side effect of enabling the softkey option in the last item, the Call Forward Setting under the User Preferences app on the UI points to the same network-provided **CallForwardAlways** feature.

You can enable or disable **CallForwardAlways** as well as set a forwarding number. The settings are stored on the server.

### *Call Forward Busy*

To make this function available on the phone, you must enable n *SPn Service – Network Provided Services***::**CallForwardBusy. This feature is similar to the **CallForwardOnBusy** feature that is available natively on the phone (per service). To use the version provided by the softswitch, disable the corresponding service on the phone to avoid ambiguity.

Use the Net Services app to access the feature on the server. The phone lets you access and set this feature and store feature settings on the server.

### *Call Forward No Answer*

To make this function available on the phone, you must enable *SPn Service – Network Provided Services***::**CallForwardNoAnswer. This feature is similar to the **CallForwardOnNoAnswer** feature that is available natively on the phone (per service). To use the version that provided by the softswitch, disable the corresponding service on the phone to avoid ambiguity.

Use the Net Services app to access the feature on the server. You can enable and disable the feature, set the forwarding number, set the number of rings before forwarding the call and store feature settings on the server.

#### *Anonymous Call*

To make this function available on the phone, enable *SPn Service – Network Provided Services***::**AnonymousCall. This feature is similar to the **AnonymousCall** feature that is available natively on the phone (per service). To use the version provided by the softswitch, disable the corresponding service on the phone.

Use the Net Services app to access the feature and define a feature key with the function  $Block$  Caller ID. Set the Service parameter of the key to the Service Provider service that provides this feature.

Users can enable or disable this feature from the UI, and the server stores the feature settings.

### *Do Not Disturb*

To make this function available on the phone, enable *SPn Service – Network Provided Services***::**DoNotDisturb. This feature is similar to the **Do Not Disturb** feature available natively on the phone (per line). To use the version provided by the softswitch, disable the corresponding feature on the phone to avoid ambiguity.

Use the Net Services app to access the feature and define a feature key with the function Do Not Disturb. Set the Service parameter of the key to the SP service that provides this feature to users who can enable or disable this feature from the UI. The server stores the feature settings.

## **Real-Time Voice Transcription**

VVX business IP phones, OBi Edition, can stream live phone audio (in the form of PCM samples) to your server-based natural language processing (NLP) service. Depending on your NLP service, you can save phone recordings for training or quality control, produce live conversation analytics data, and monitor live conversation transcriptions.

## *Set Up Real-Time Voice Transcription*

Before you can enable real-time voice transcription, you must first set it up in your environment.

#### **To set up real-time voice transcription:**

**1** In the system web interface, go to **IP Phone > Phone Settings > Transcription Service**. Configure the following parameters.

#### **Voice Transcription Parameters**

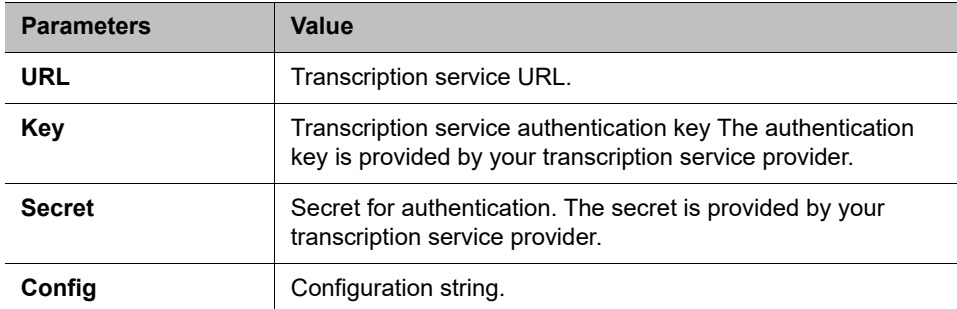

**2** Select **Submit**.

### *Enable Real-Time Voice Transcription*

Once you set up real-time voice transcription in your environment, you can enable it for all available lines and OBiTALK.

#### **To enable real-time voice transcription:**

- **1** In the system web interface, go to **Voice Services**.
- **2** Select the service provider lines (SP 1–6 and OBiTALK Service) that you want to use with real-time voice transcription.
- **3** For each service provider you want to use with real-time voice transcription, go to **Calling Features** and select the check box for the X TranscriptionService parameter.
- **4** Select **Submit**.

# **Device Web Page and Configuration Parameter Reference**

This reference section lists all the configuration and status parameters. Configuration parameters can be modified. Status parameters are read-only.

#### *Status Parameters*

The Status parameters web pages show read-only values for certain parameters on your phone. They include these pages:

- **●** [System Status Web Page](#page-215-0)
- **●** [Call Status Web Page](#page-218-0)
- **●** [Call History Web Page](#page-220-0)
- **●** [SP Services Stats Web Page](#page-220-1)

### <span id="page-215-0"></span>*System Status Web Page*

System Status is available on the phone built-in portal and on the OBiTALK device management portal, under the web page with the same title.

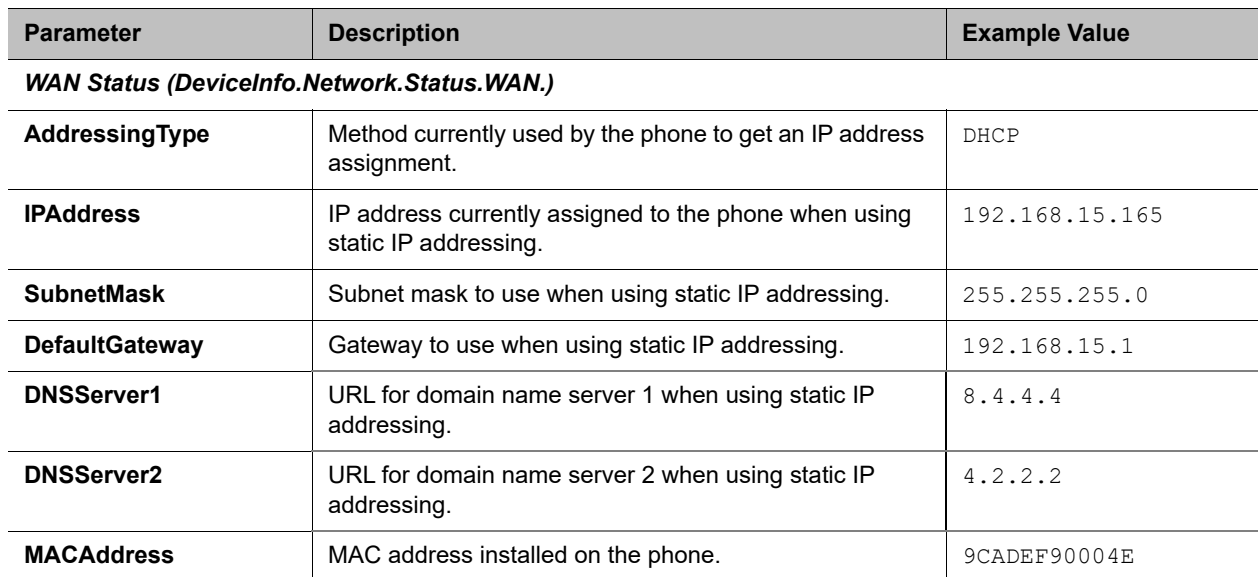

#### **System Status Settings**
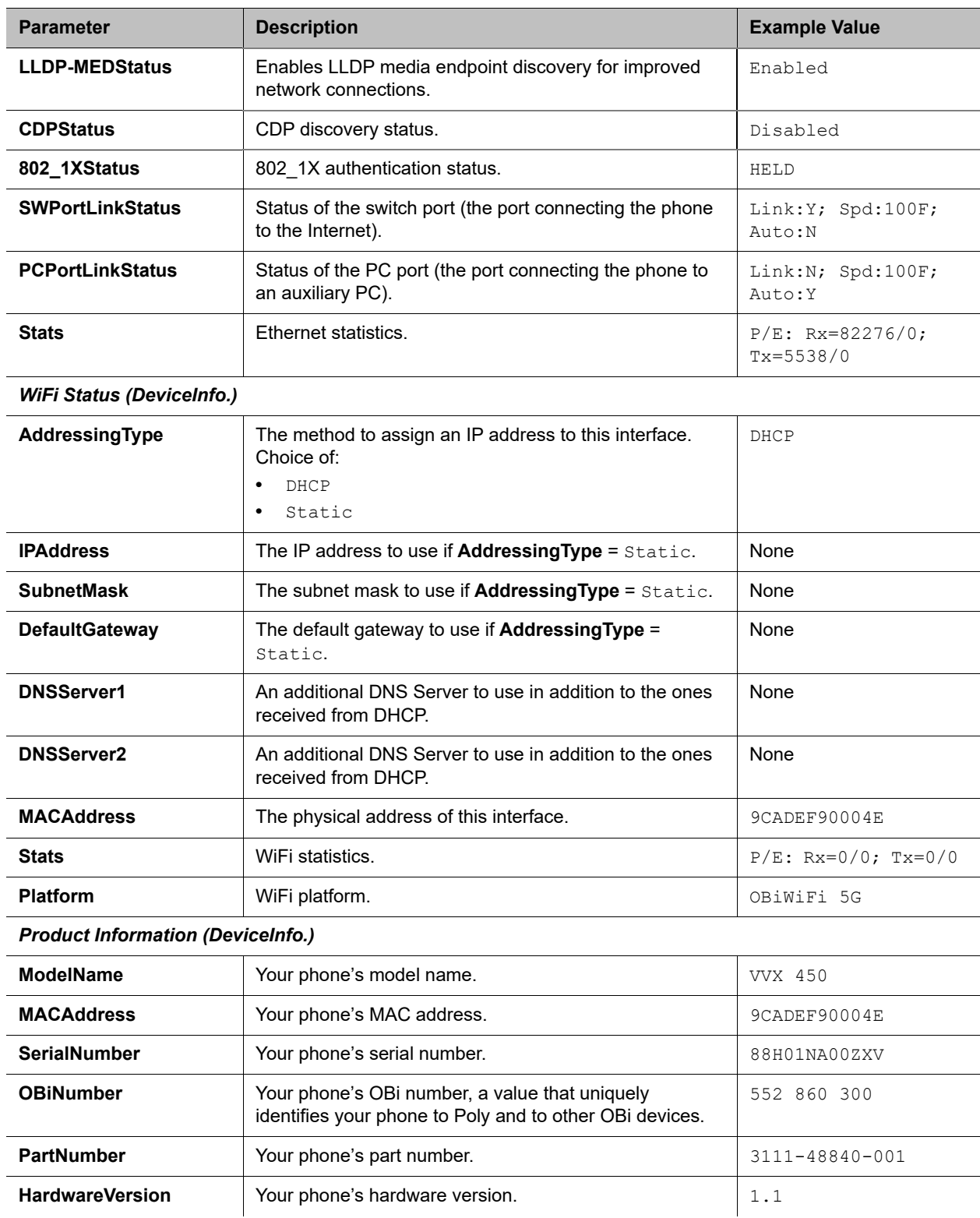

### **System Status Settings (continued)**

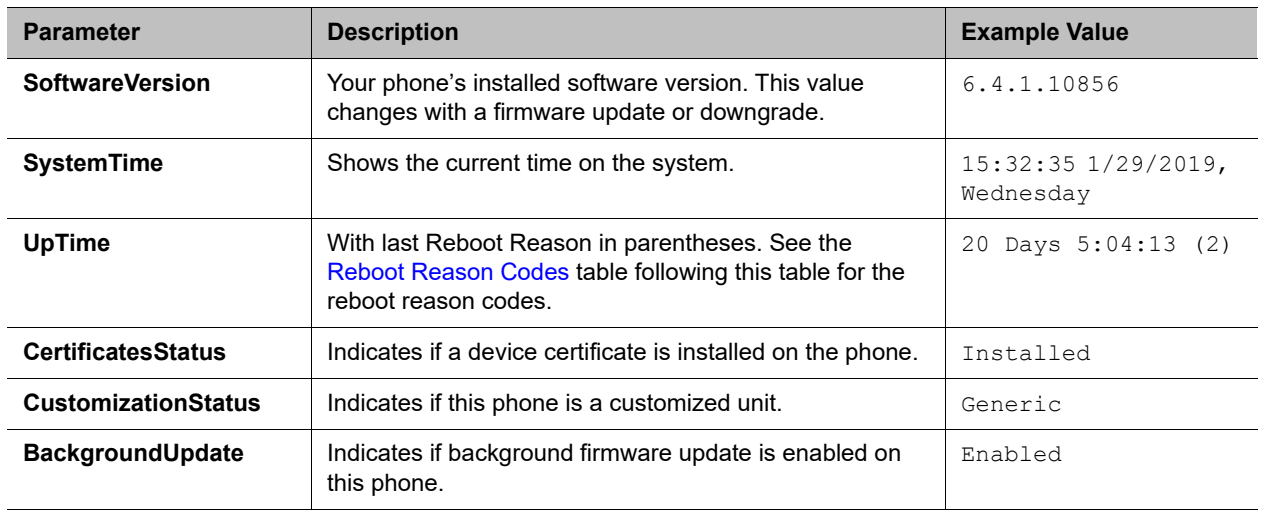

#### **System Status Settings (continued)**

*SPn Service Status (VoiceService.1.VoiceProfile.1.Line.n.), n = 1 – 6*

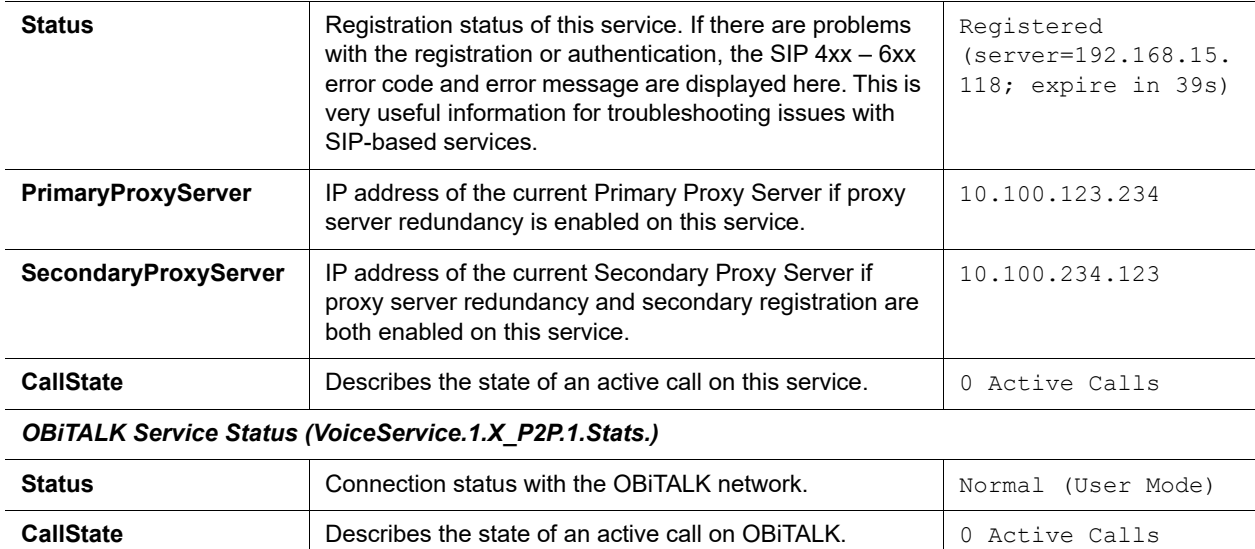

### <span id="page-217-0"></span>**Reboot Reason Codes**

When your phone reboots, it provides one of the following reboot reason codes:

#### **Reboot Reason Code Descriptions**

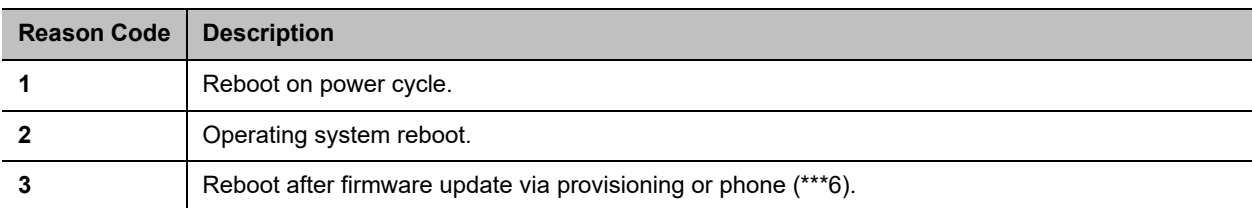

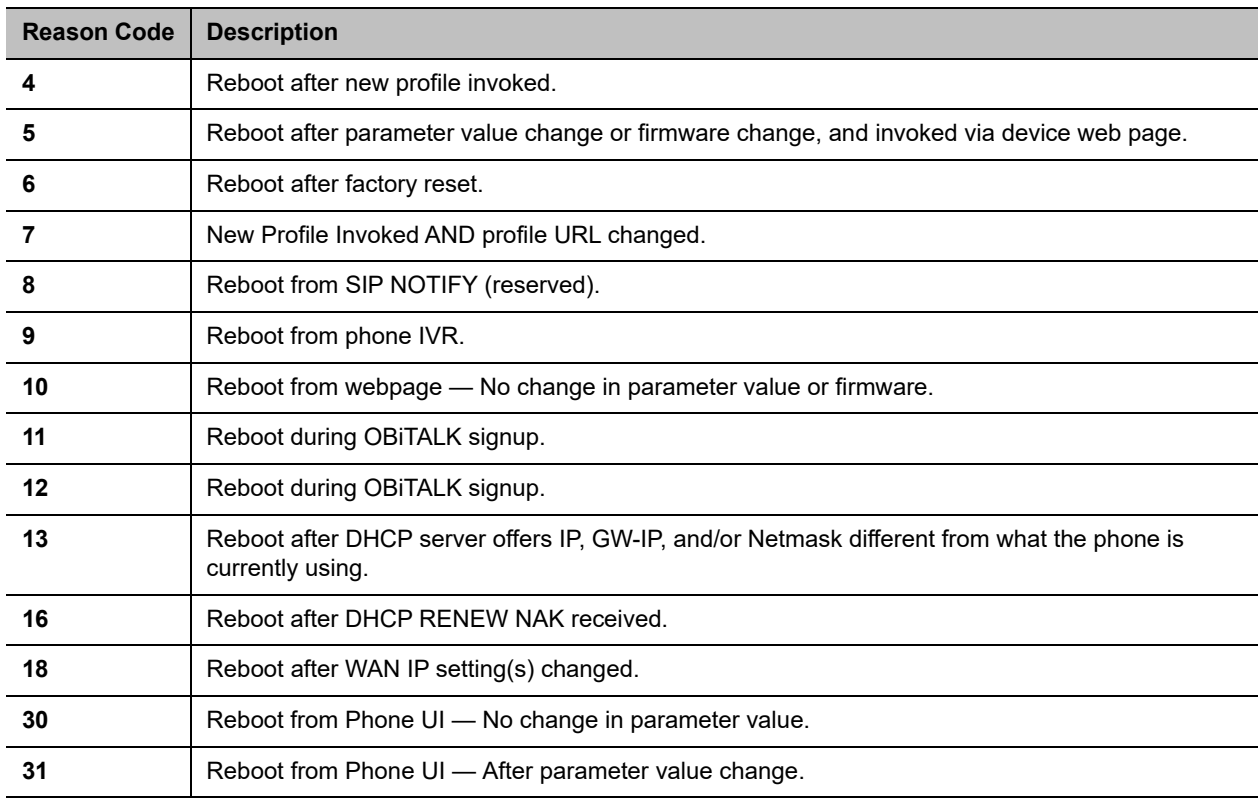

#### **Reboot Reason Code Descriptions (continued)**

## *Call Status Web Page*

The Call Status page shows a number of running call statistics and state parameters for each active call currently in progress. Call Status of each call is only available during the lifetime of the call. It is removed as soon as the call is ended.

The following information and statistics are shown for each call:

#### **Call Status Descriptions**

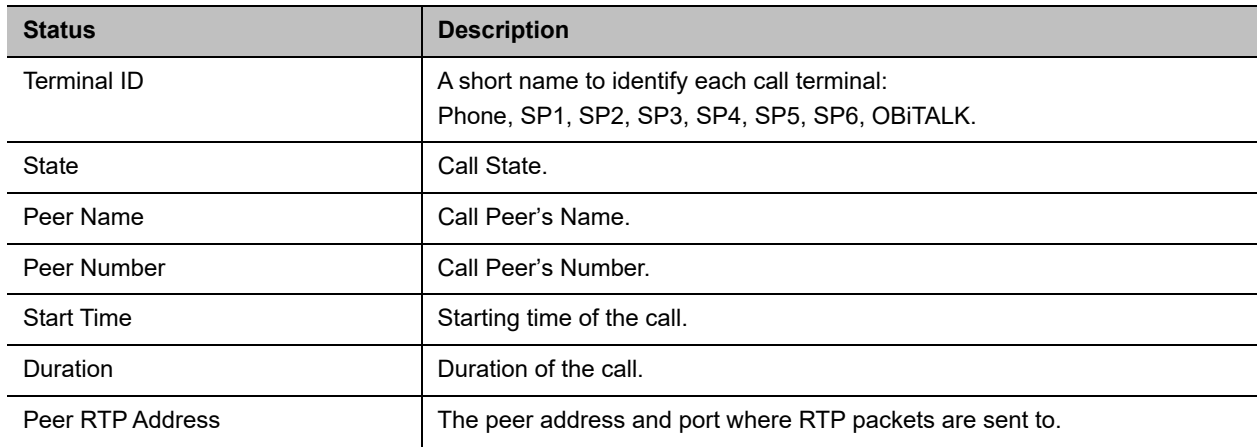

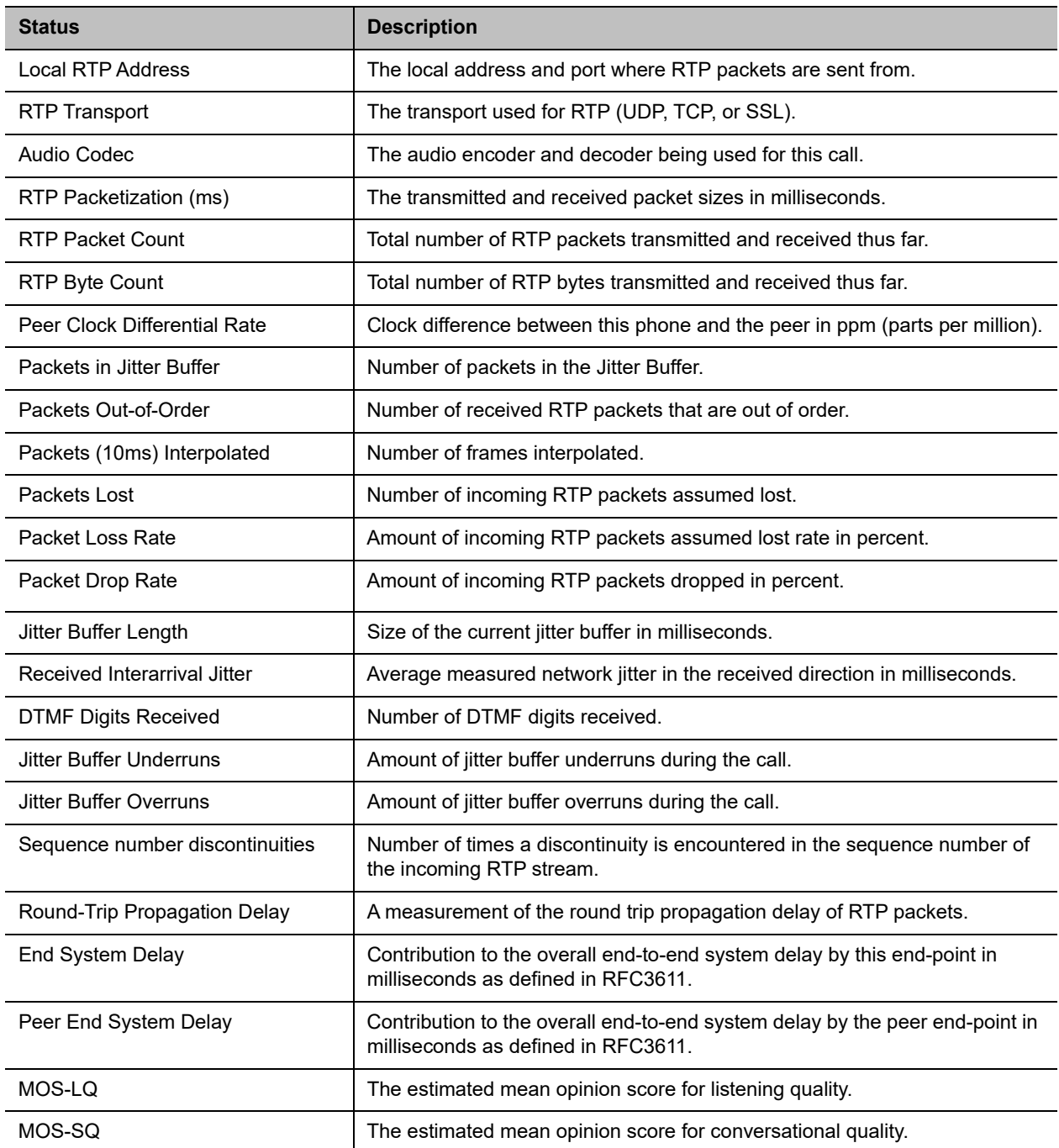

#### **Call Status Descriptions (continued)**

For each entry on the call status page, the following buttons are available:

- **● Remove**: This button is available for all calls. Pressing this button ends that call.
- **● Record**: Pressing this button lets you record the current conversation in an audio (.au) file.

# *Call History Web Page*

This page shows the calls in the call history, in order of most recent to oldest.

The following buttons are available:

- **● Remove All**: Pressing this button erases the entire call history.
- **● Save All**: Pressing this button saves the call history to the callhistory.xml file.

The **Call History** page isn't available on the OBiTALK.com website.

# *SP Services Stats Web Page*

This page shows the following information for each SP*n* service, where *n* = 1 – 6.

**SP Services Settings**

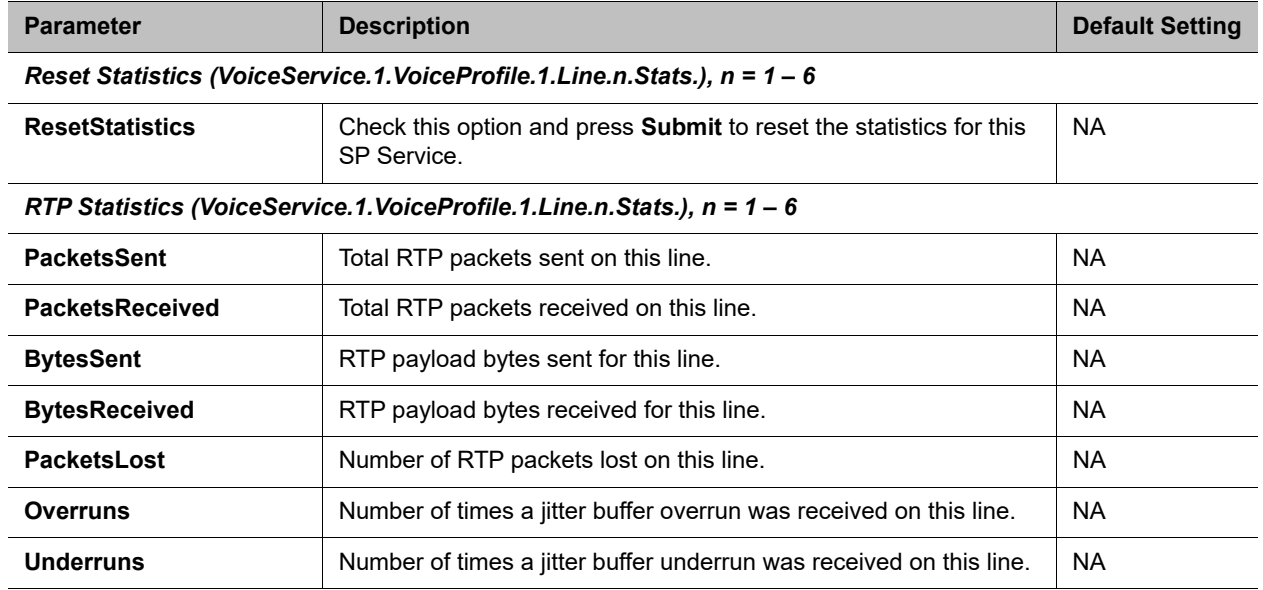

# **OBiWiFi Configuration Parameters**

The OBiWiFi Configuration parameters web pages show Wi-Fi parameters on your phone. They include these pages:

- **●** [WiFi Settings Web Page](#page-220-0)
- **●** [WAN Settings Web Page](#page-222-0)

# <span id="page-220-0"></span>*WiFi Settings Web Page*

This page shows all the Wi-Fi setup parameters and status:

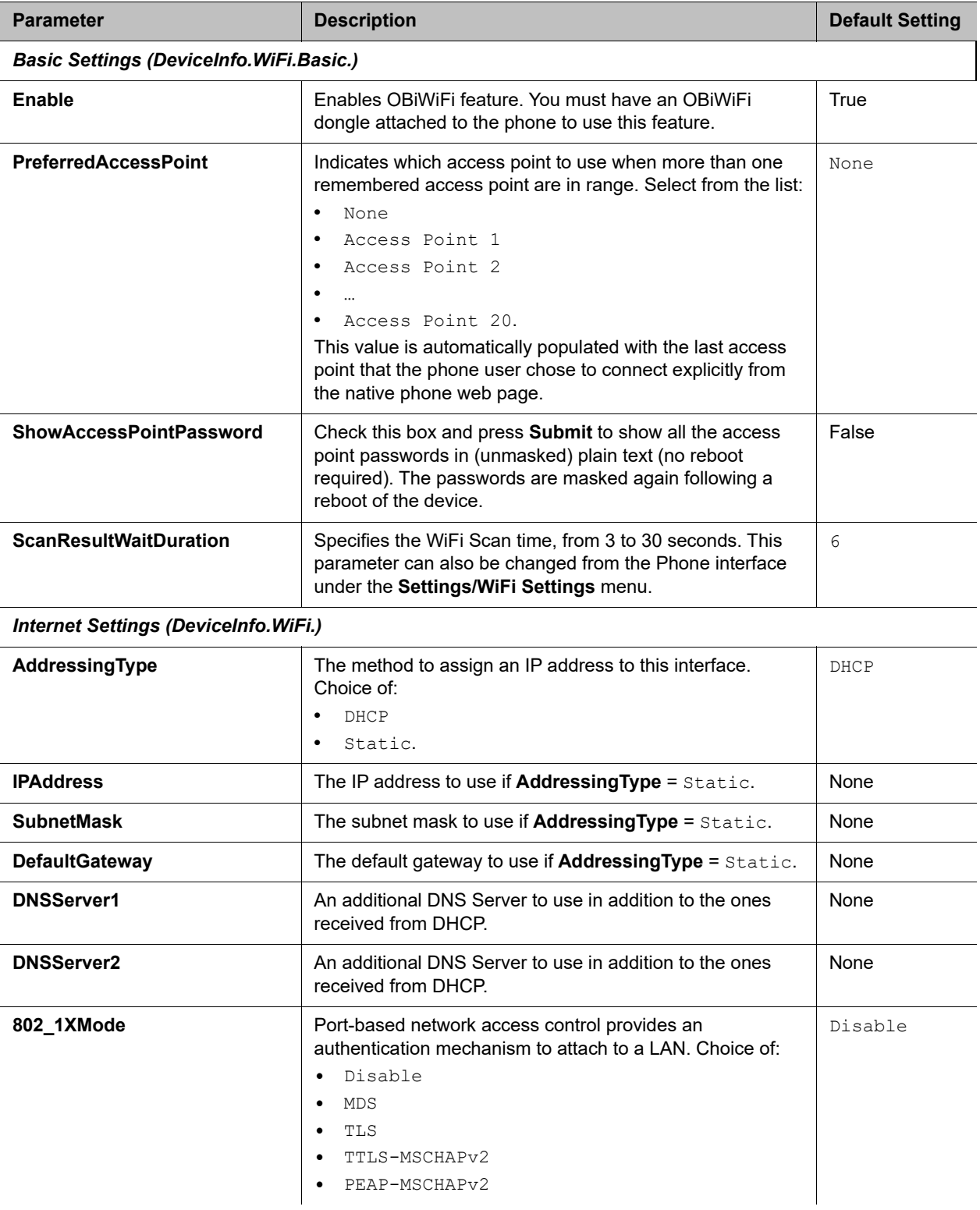

### **Wi-Fi Settings**

No

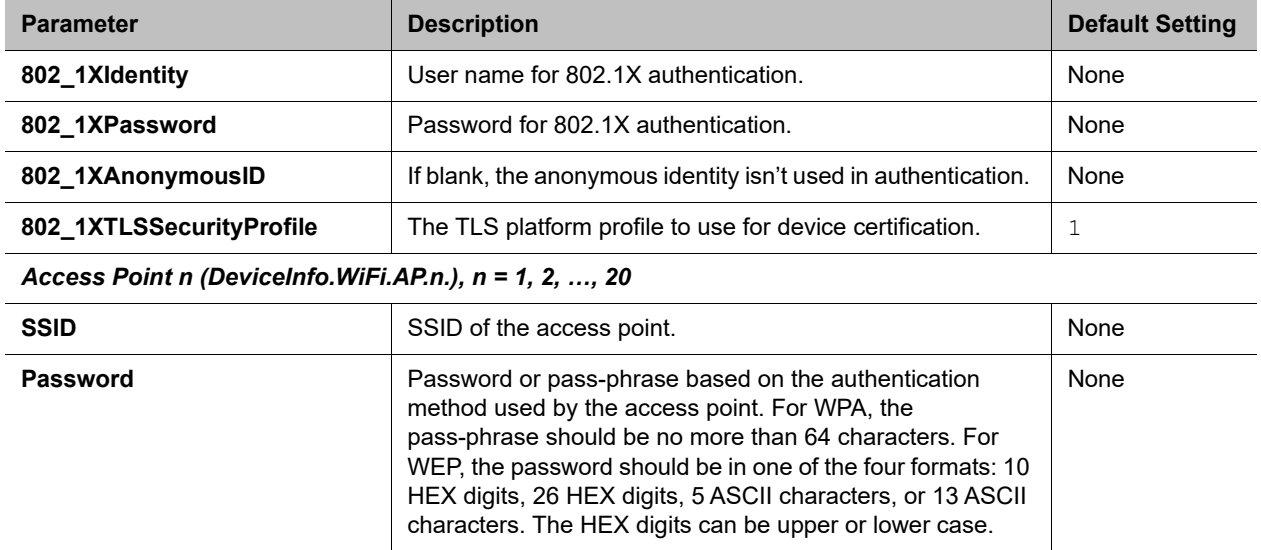

#### **Wi-Fi Settings (continued)**

## *WiFi Access Points Web Page*

The **WiFi Access Points** page offers a familiar user interface to let you scan for access points in your vicinity. You can click on one of the available access points to connect to a WiFi network. If the access point requires authentication but the phone does not have valid credentials, a page prompts you to enter a password or pass-phrase and press **Connect** to continue.

**SecurityEnabled** This read-only parameter indicates if the access point has security enabled or not.

If your access point does not show up as a listed device on this page, for example, its SSID isn't broadcast. You can enter its SSID and security credentials manually by clicking the **Add a Network** link. The **Manage Networks** link takes you back to the **Wi-Fi Settings** page. The **Scan For Networks** link reloads this page so you can rescan for access points in your vicinity.

# **System Management Parameters**

The System Management parameters web pages show network parameters on your phone. They include these pages:

- **●** [WAN Settings Web Page](#page-222-0)
- **●** [Auto Provisioning Web Page](#page-228-0)
- **●** [Device Admin Web Page](#page-235-0)
- **●** [Device Update Web Page](#page-240-0)

# <span id="page-222-0"></span>*WAN Settings Web Page*

The **WAN Settings** page lists the Ethernet settings for your phone.

### **WAN Settings**

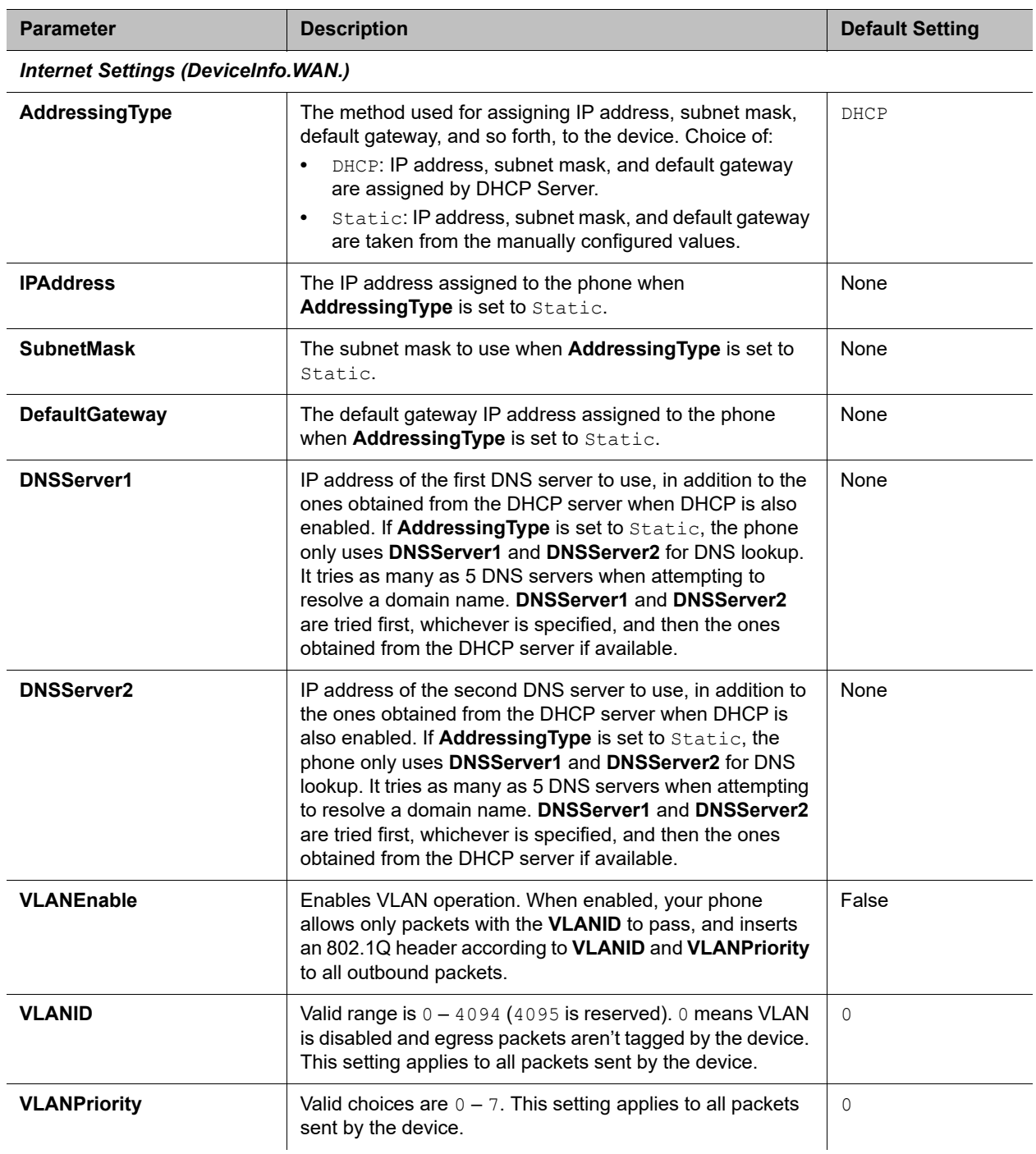

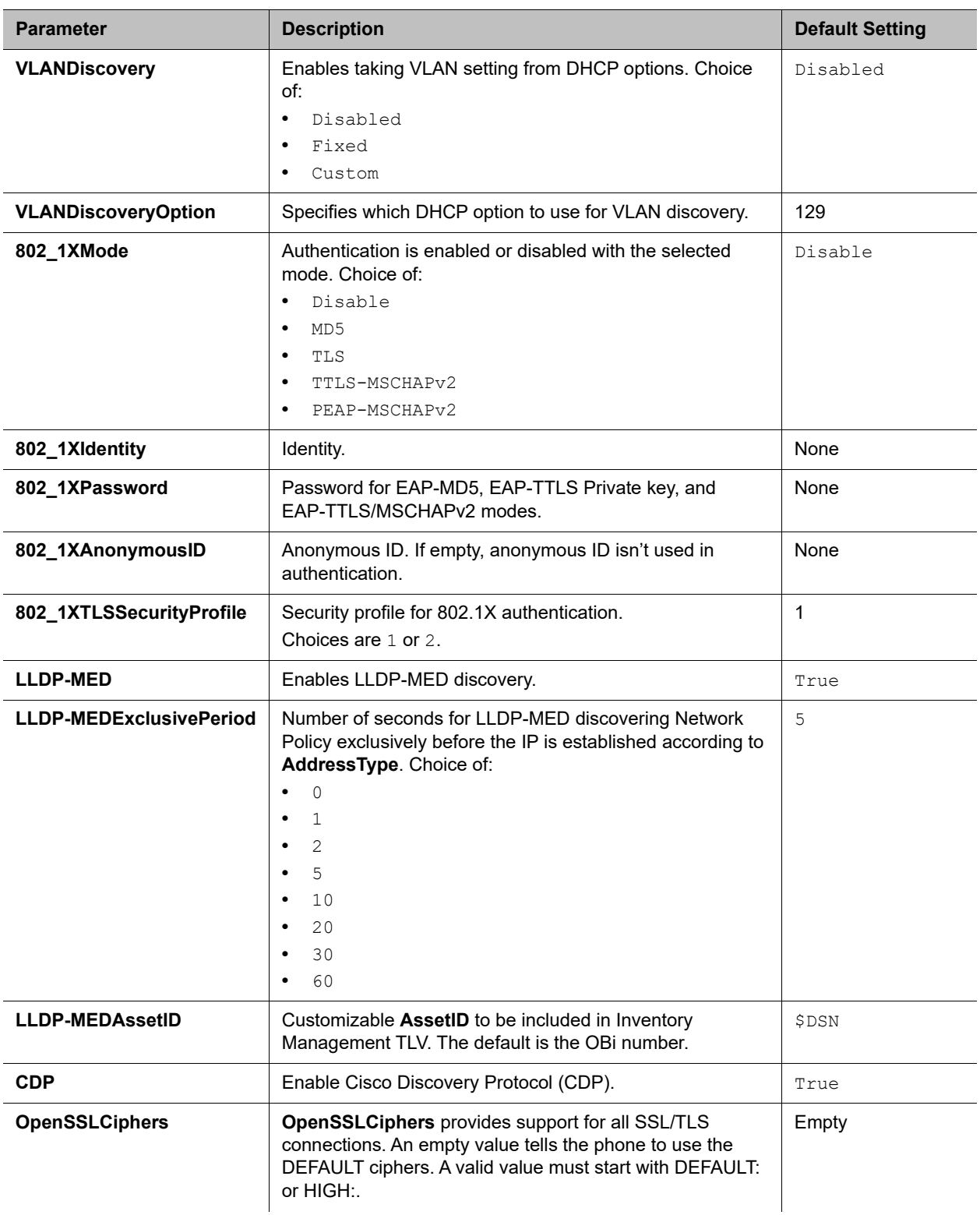

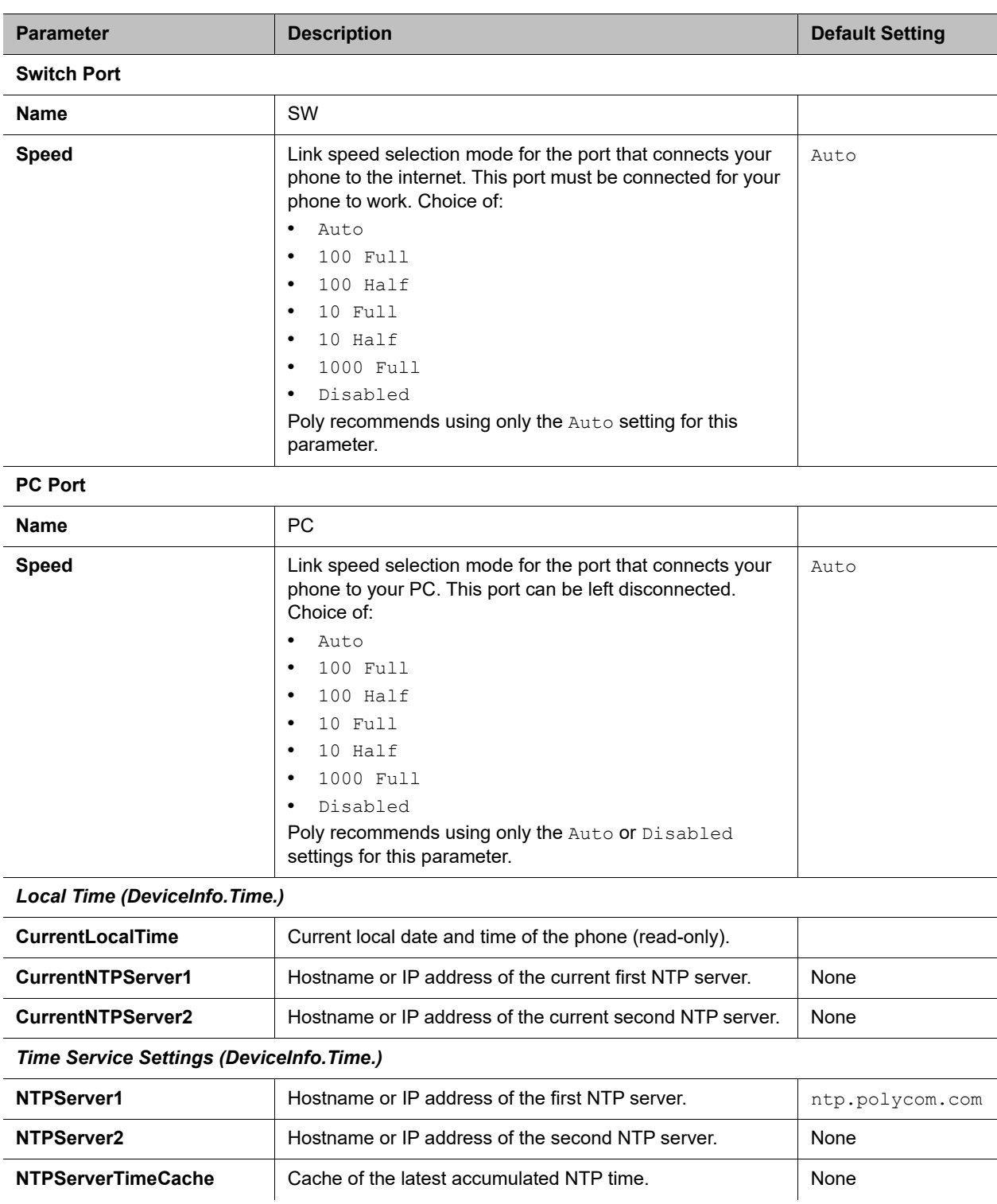

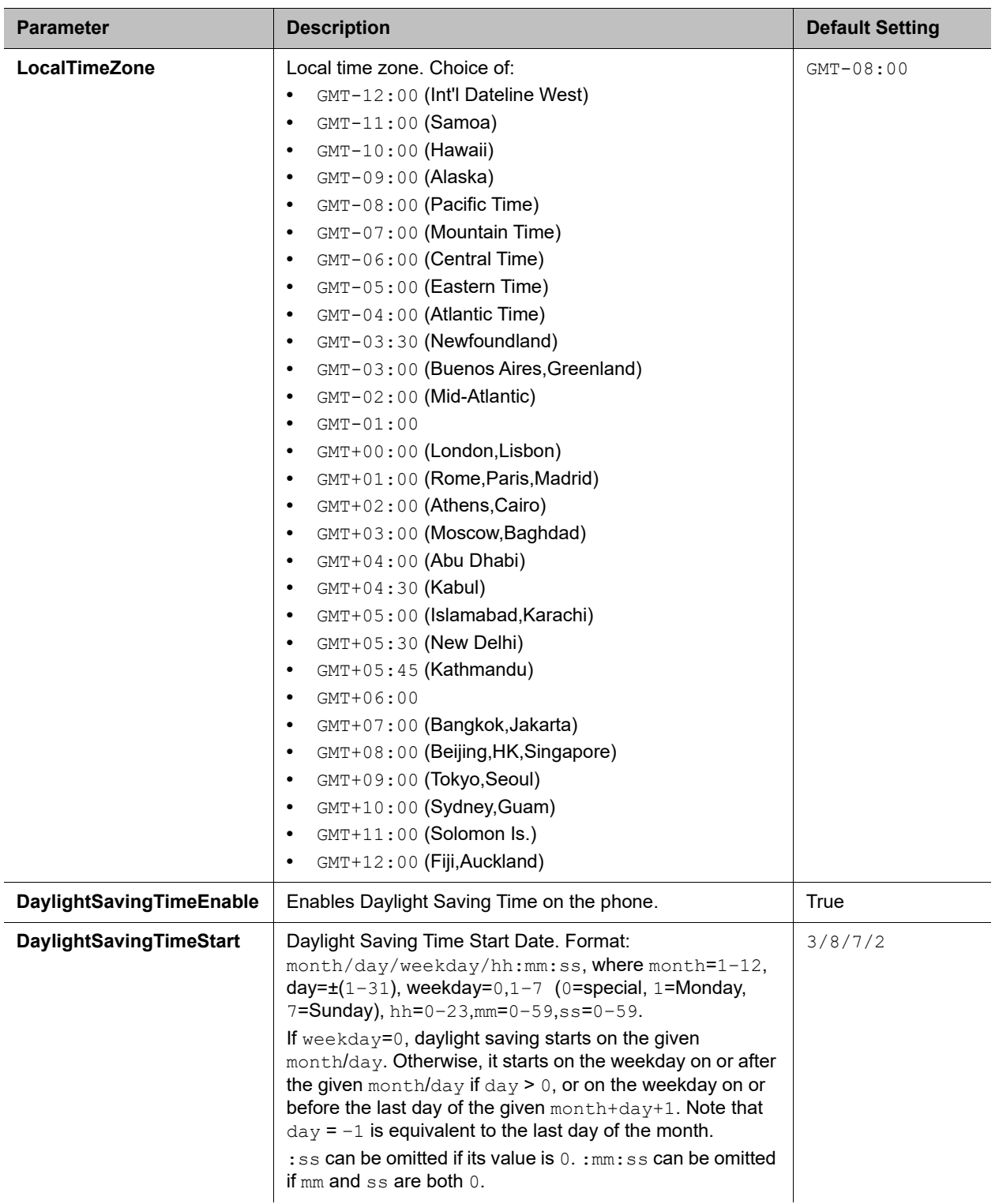

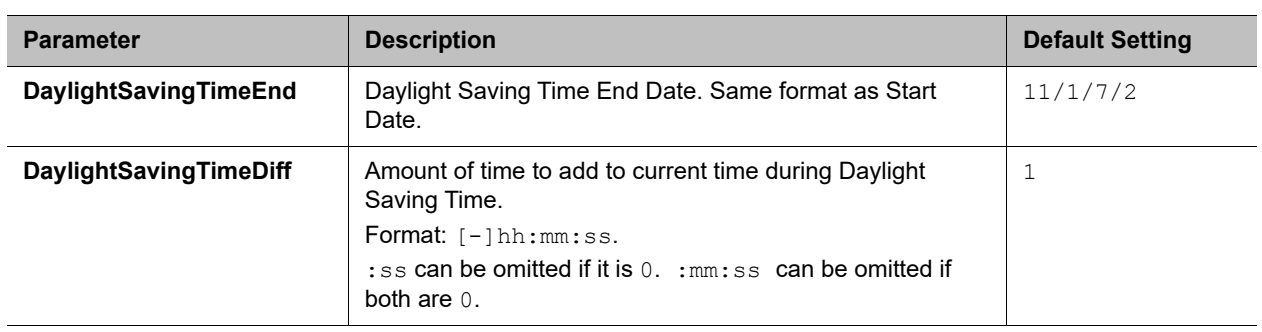

### *DHCP Client Settings (X\_DHCPC.)*

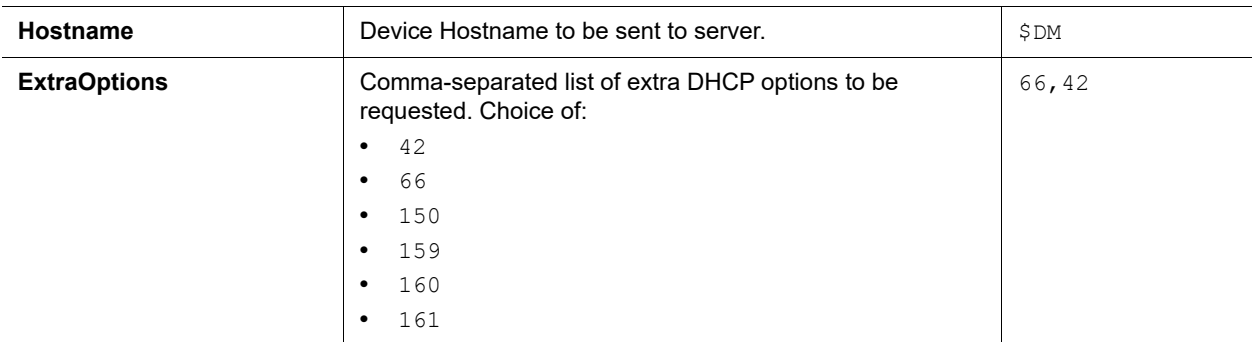

### *DNS Control (X\_DNSControl.)*

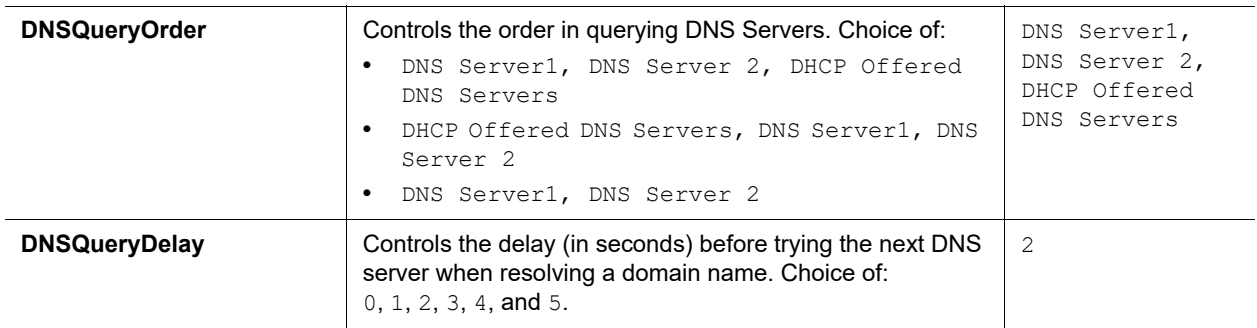

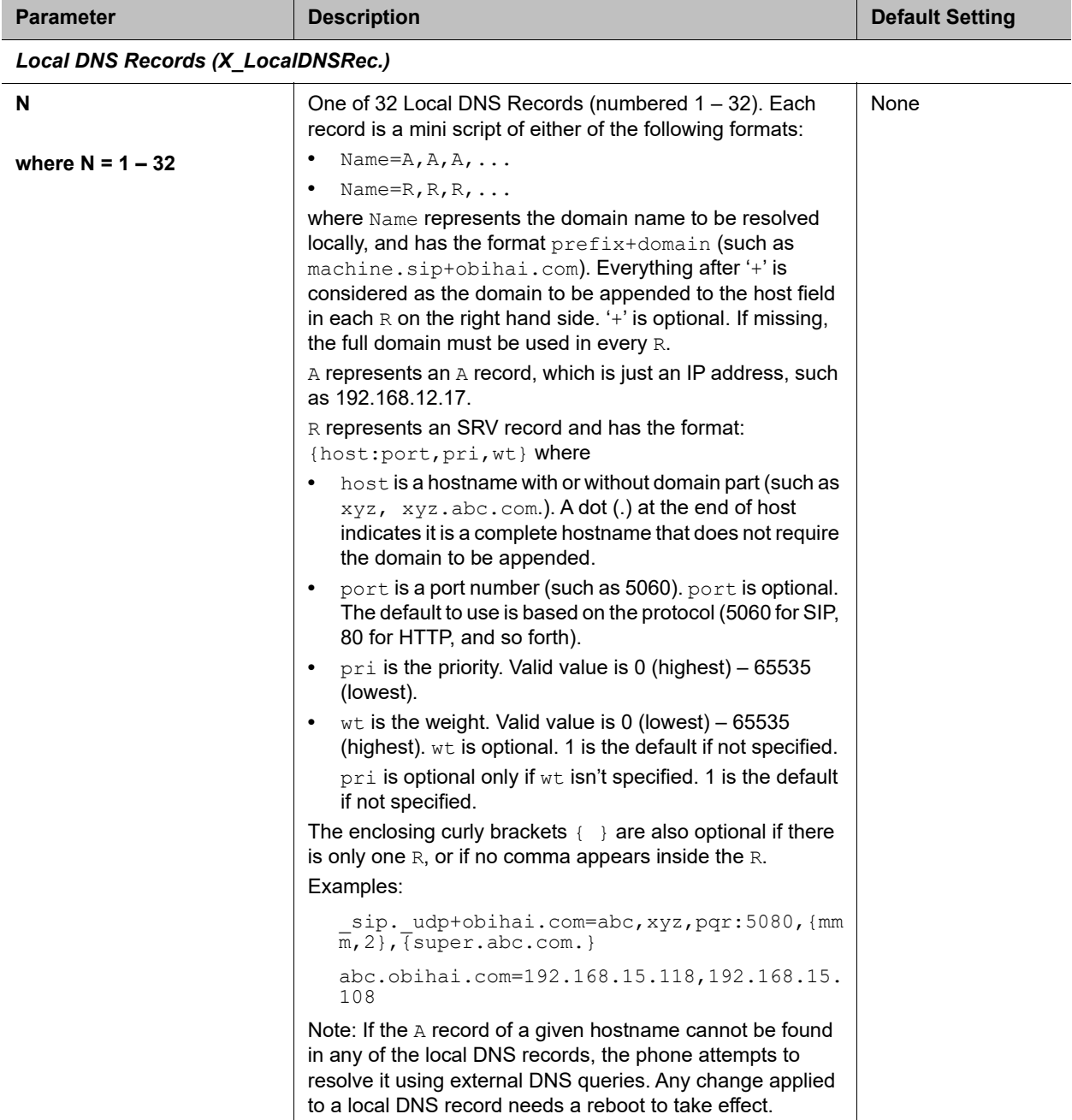

## <span id="page-228-0"></span>*Auto Provisioning Web Page*

The **Auto Provisioning** web page shows all the parameters related to remote provisioning of the device, as shown in the following table. Provisioning is an important topic for deployment by service providers. Please see the *Polycom OBi Edition Deployment Guide* for details on phone provisioning.

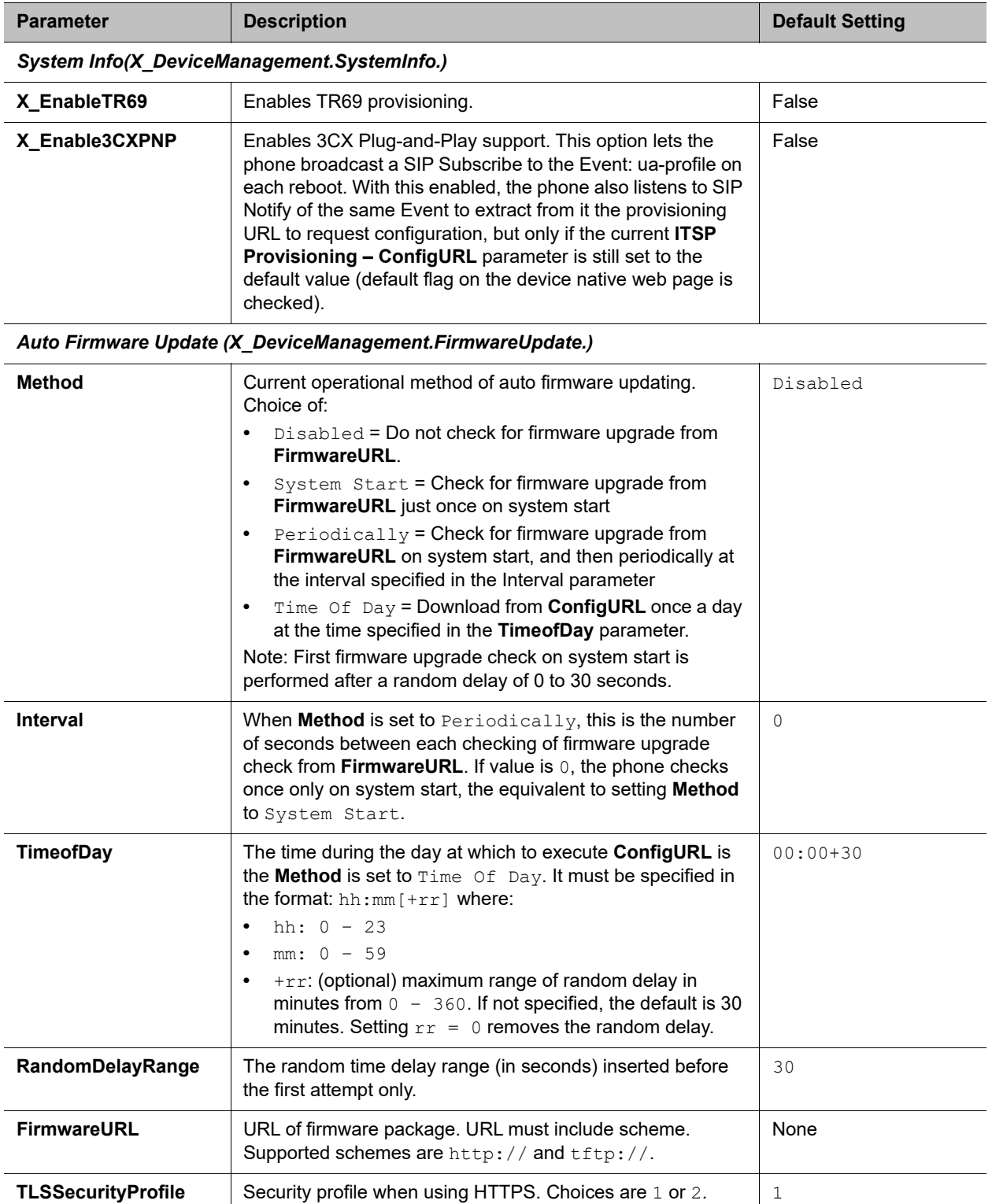

### **Auto Provisioning Settings**

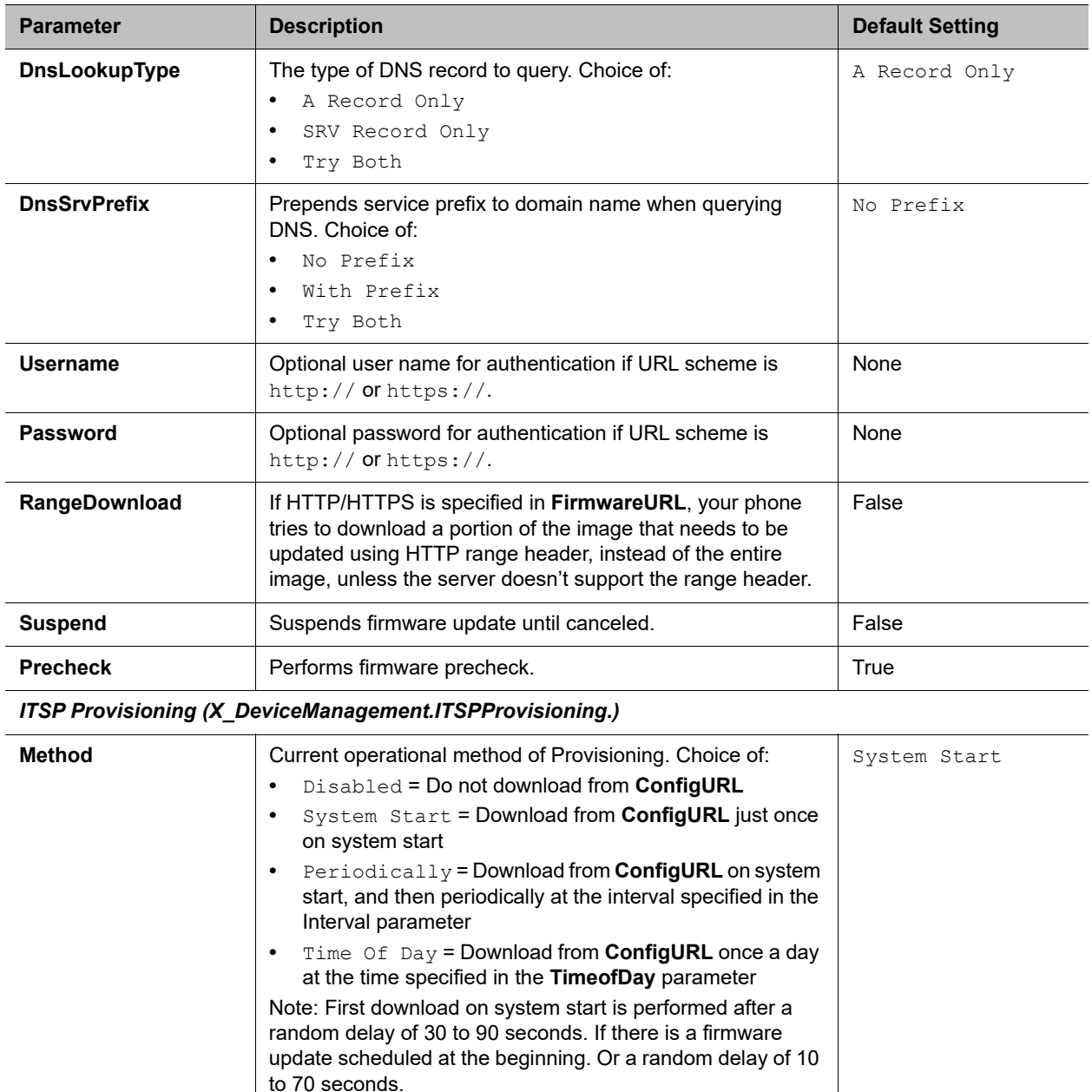

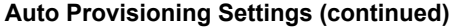

to 70 seconds. **Interval** When **Method** is set to Periodically, this is the number of seconds between download from **ConfigURL**. If value is 0, the phone downloads once only on system start, the equivalent to setting **Method** to System Start. 0

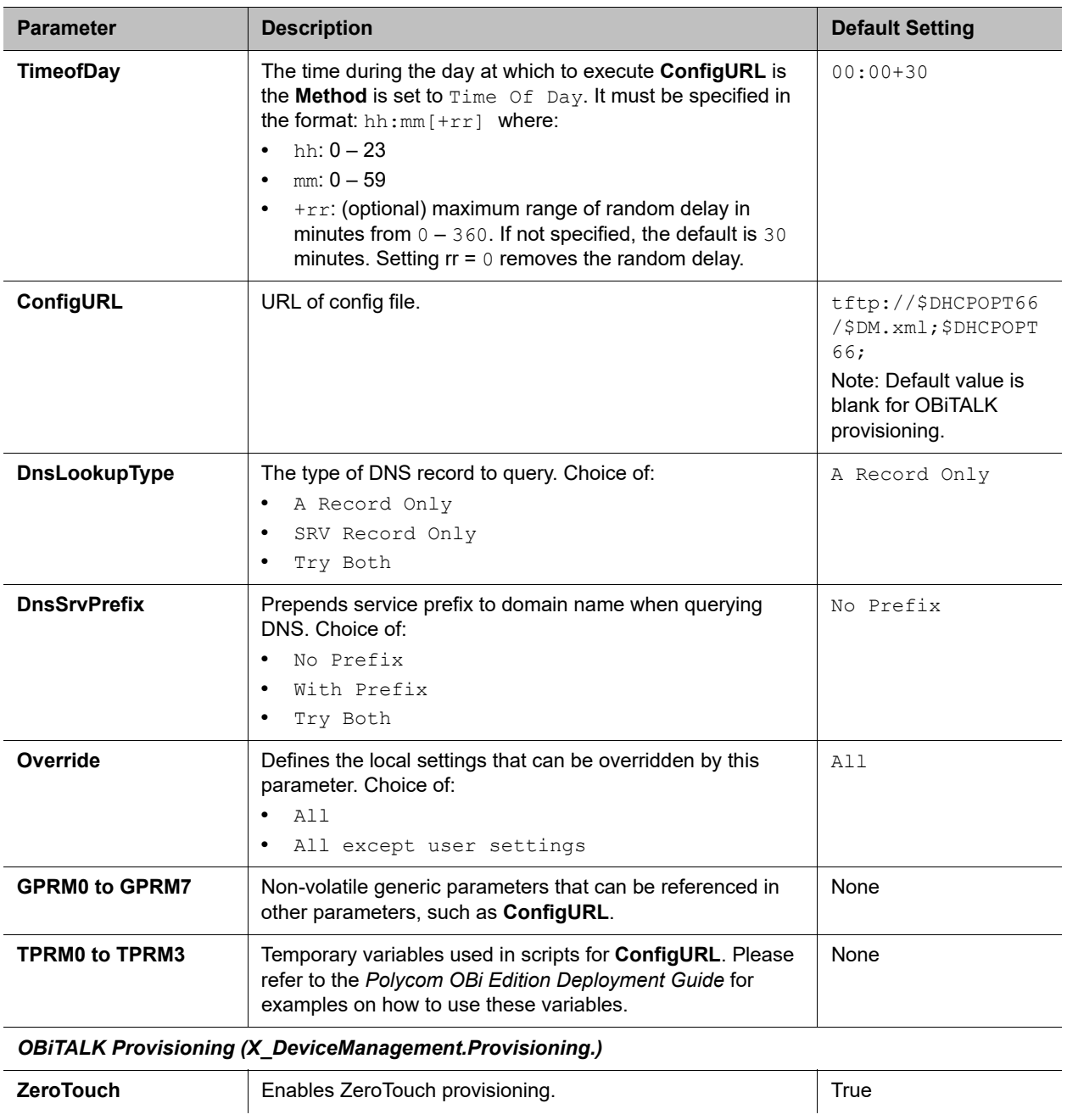

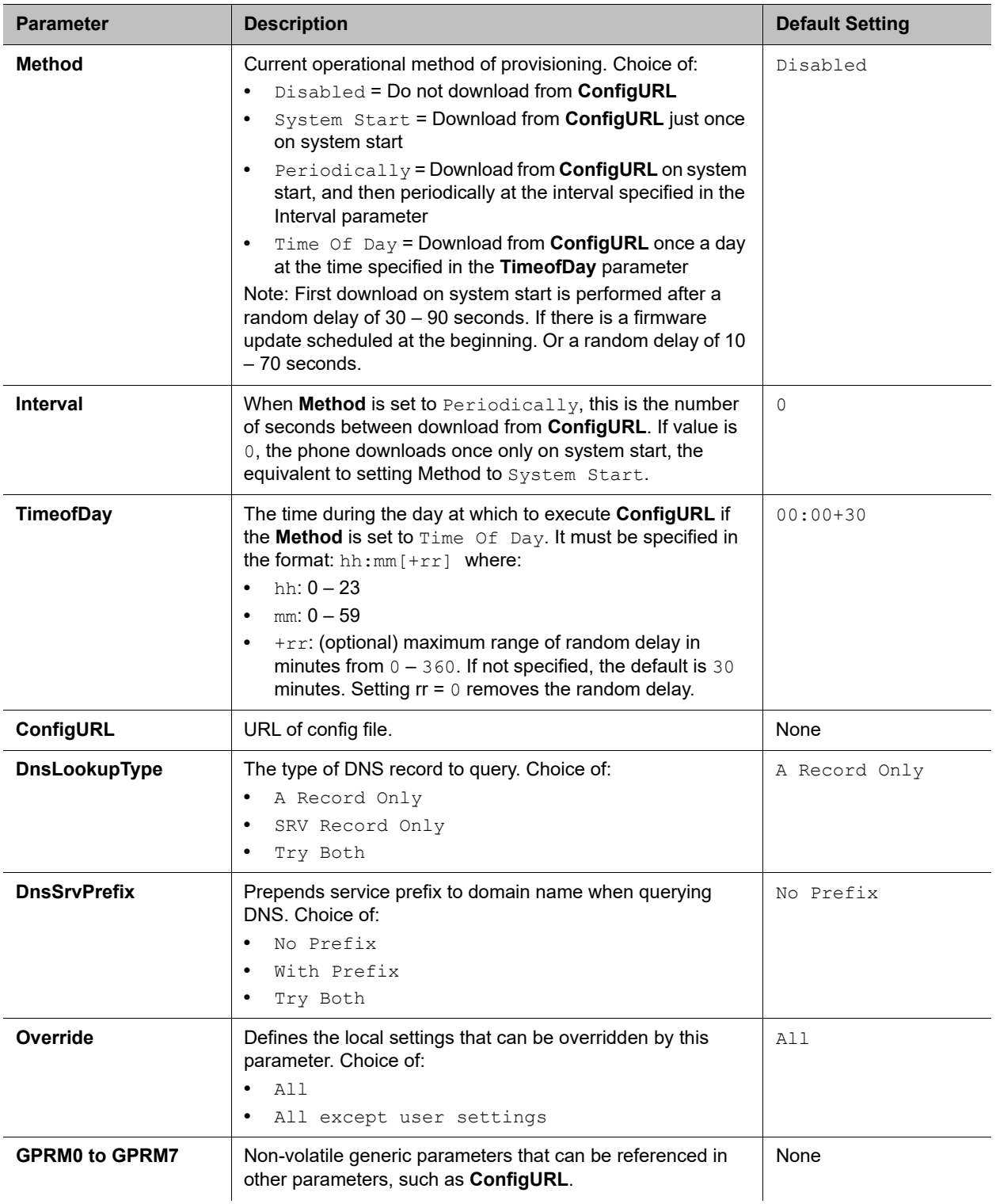

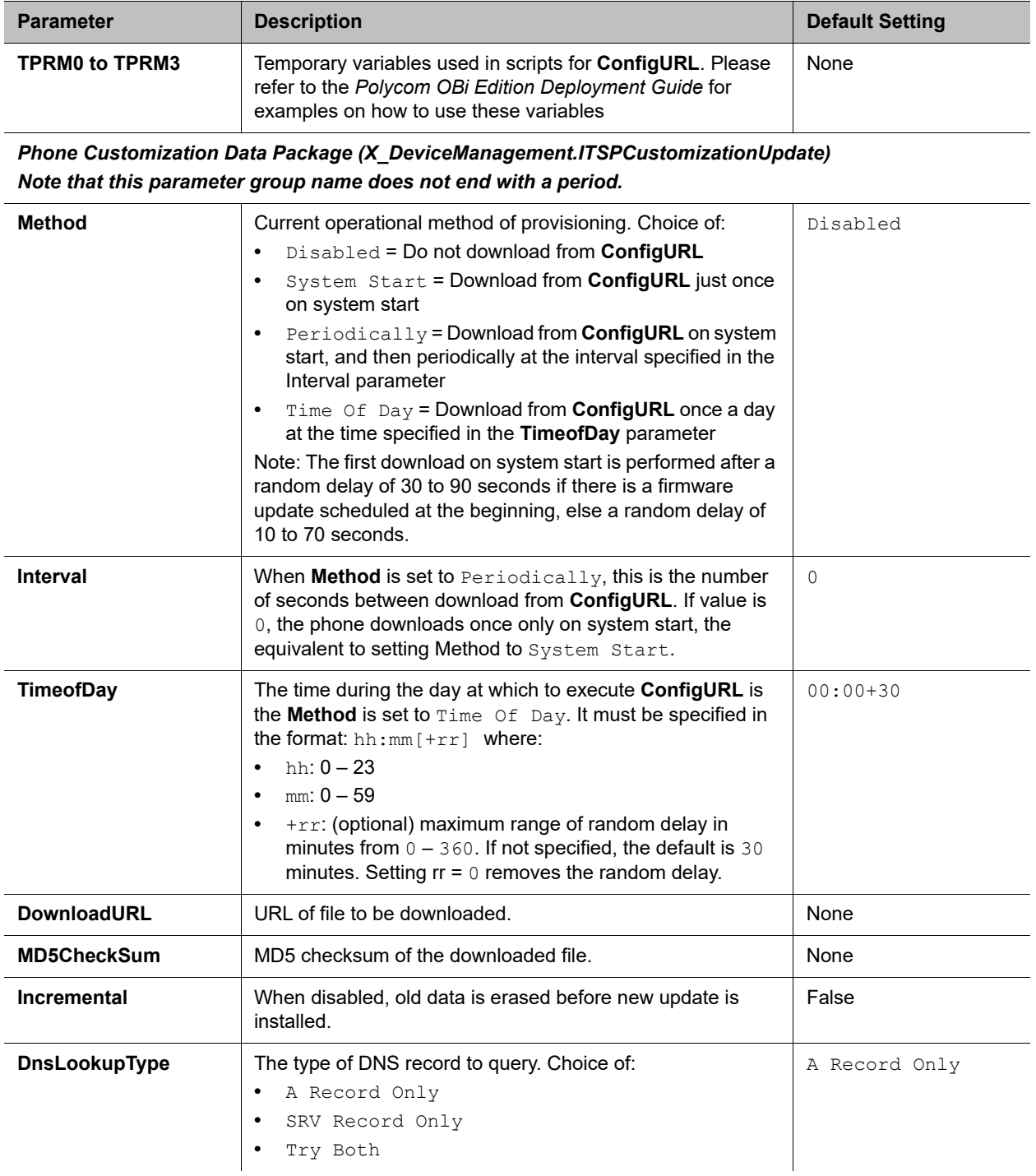

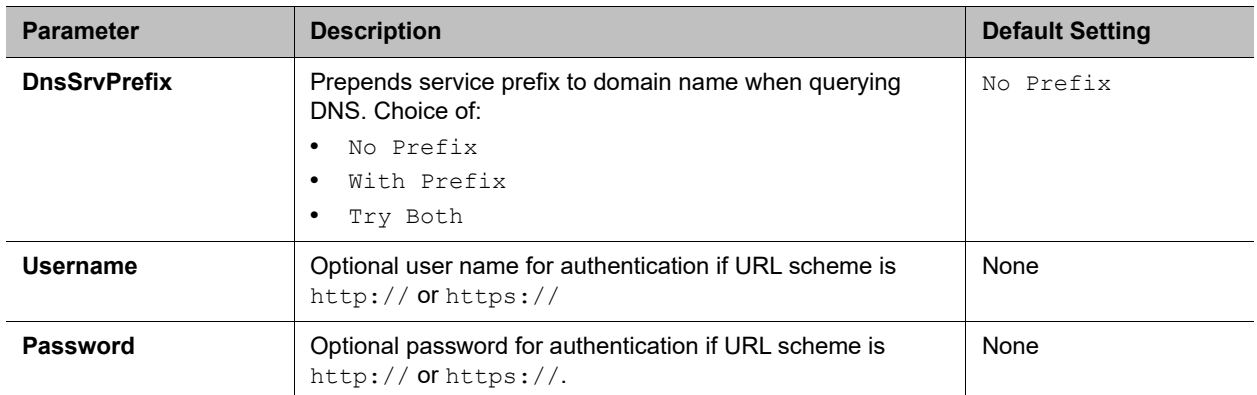

*User Defined Macro n (X\_DeviceManagement.X\_UserDefinedMacro.n.), n = 0, 1, 2, 3 (\$UDM0 – \$UDM3)*

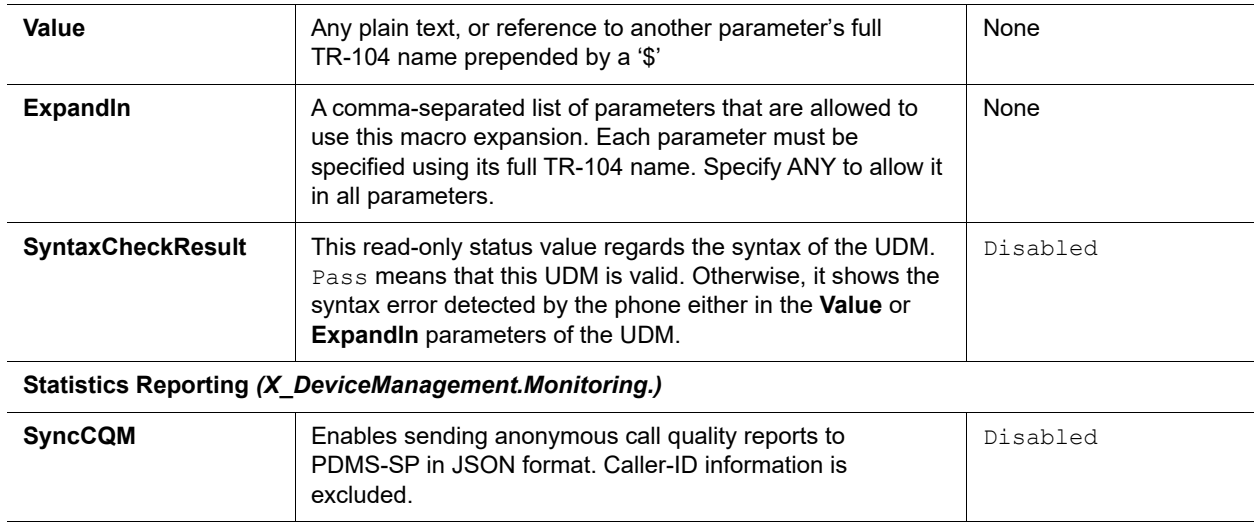

## **\$MACRO Expansion Supported by the Phone**

#### **Supported Macros**

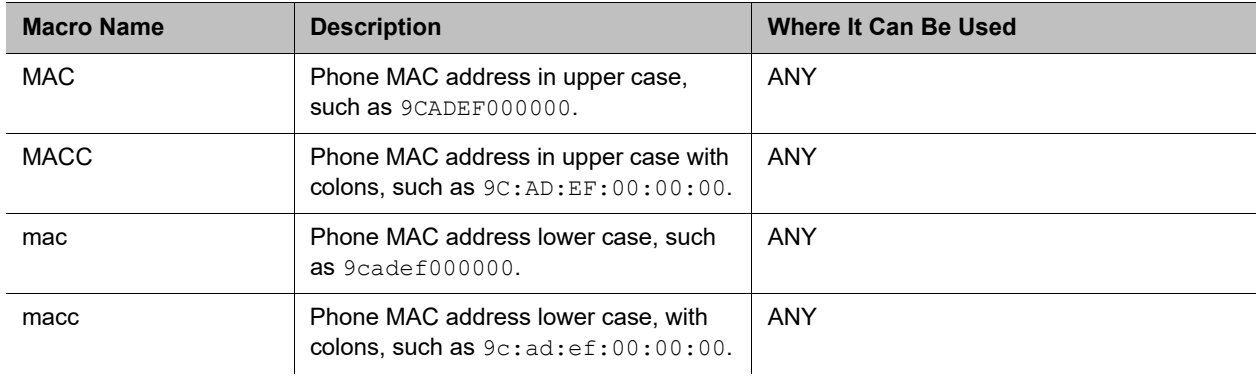

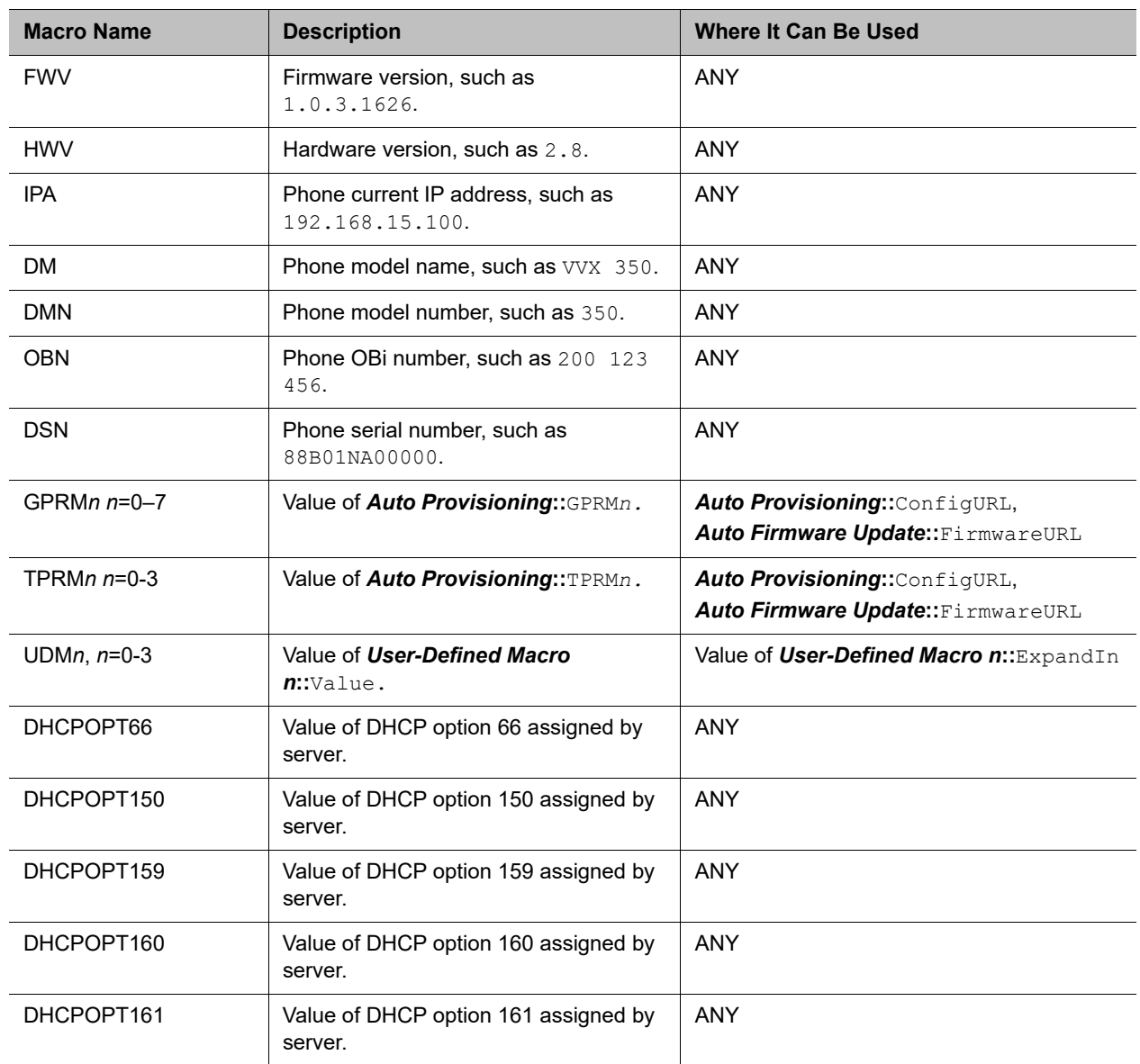

#### **Supported Macros (continued)**

# <span id="page-235-0"></span>*Device Admin Web Page*

The **Device Admin** web page includes the following configuration parameters.

#### **Device Admin Settings**

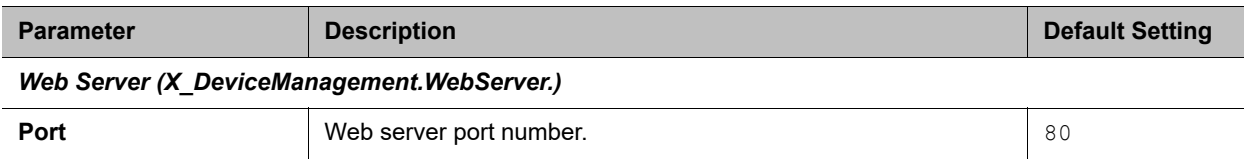

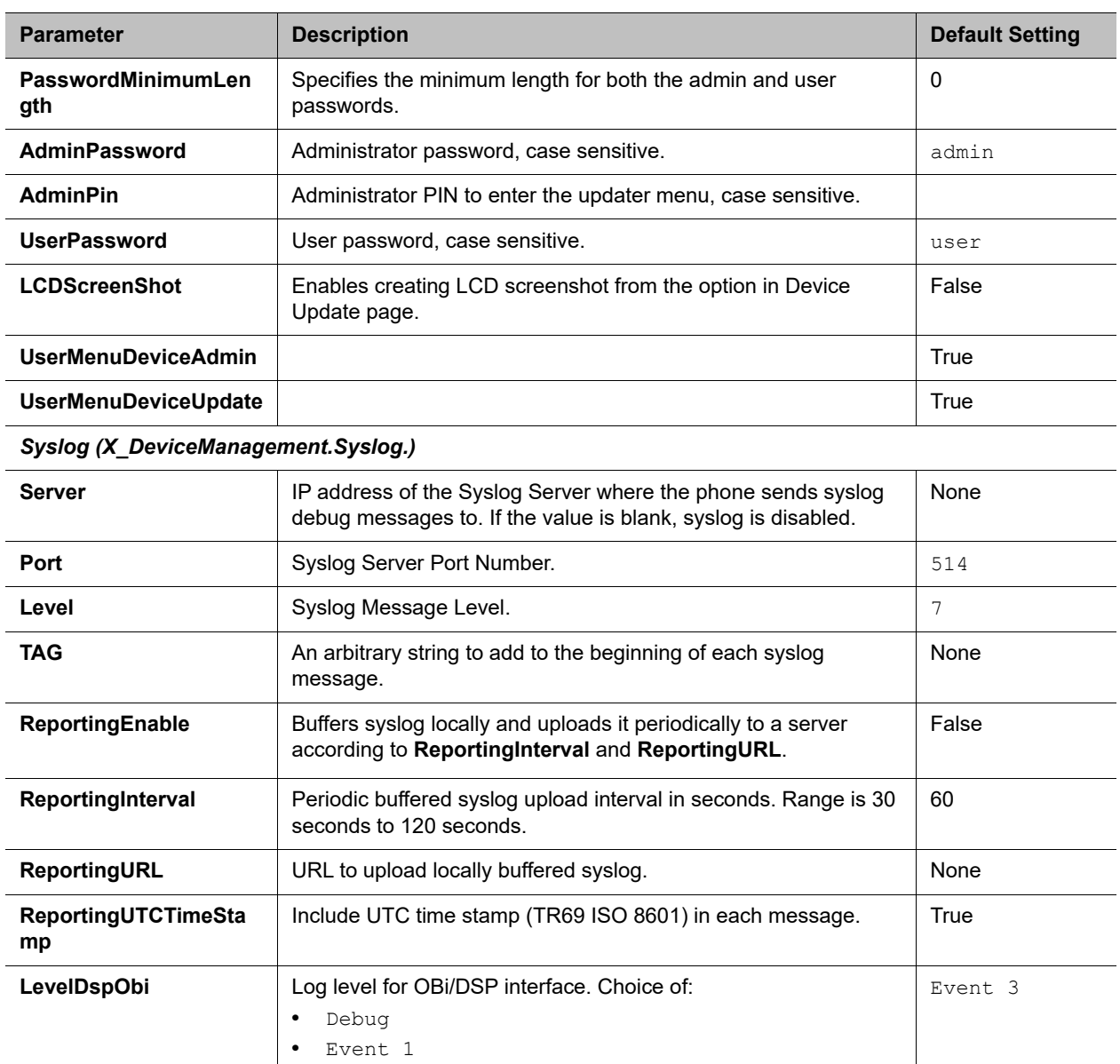

#### **Device Admin Settings (continued)**

**•** Event 2 **•** Event 3 **•** Minor Error **•** Major Error

**•** Fatal Error

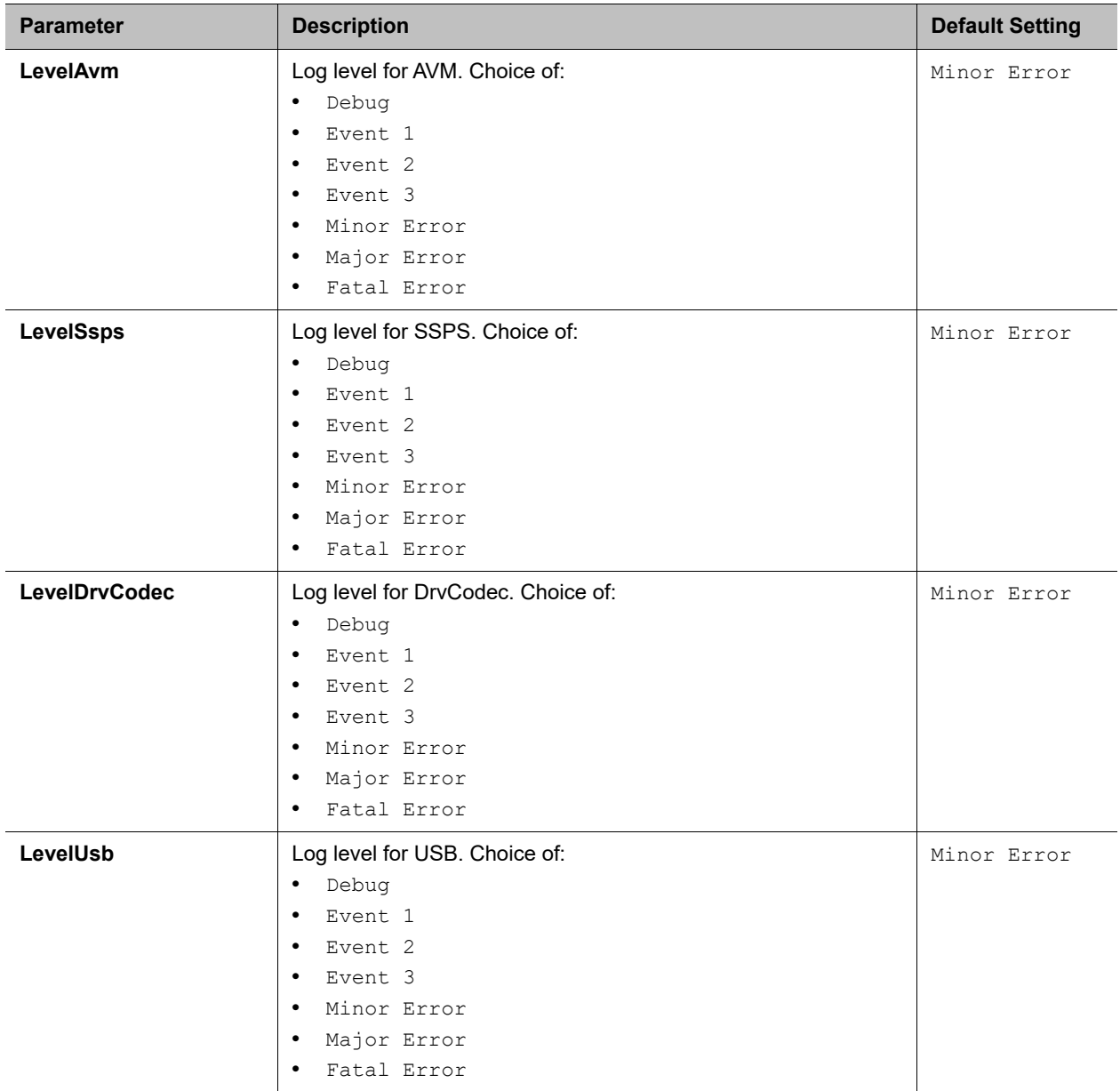

#### **Device Admin Settings (continued)**

### *HTTP Client (X\_DeviceManagement.HTTPClient.)*

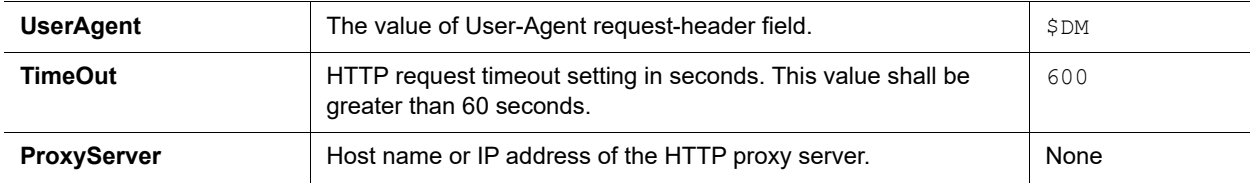

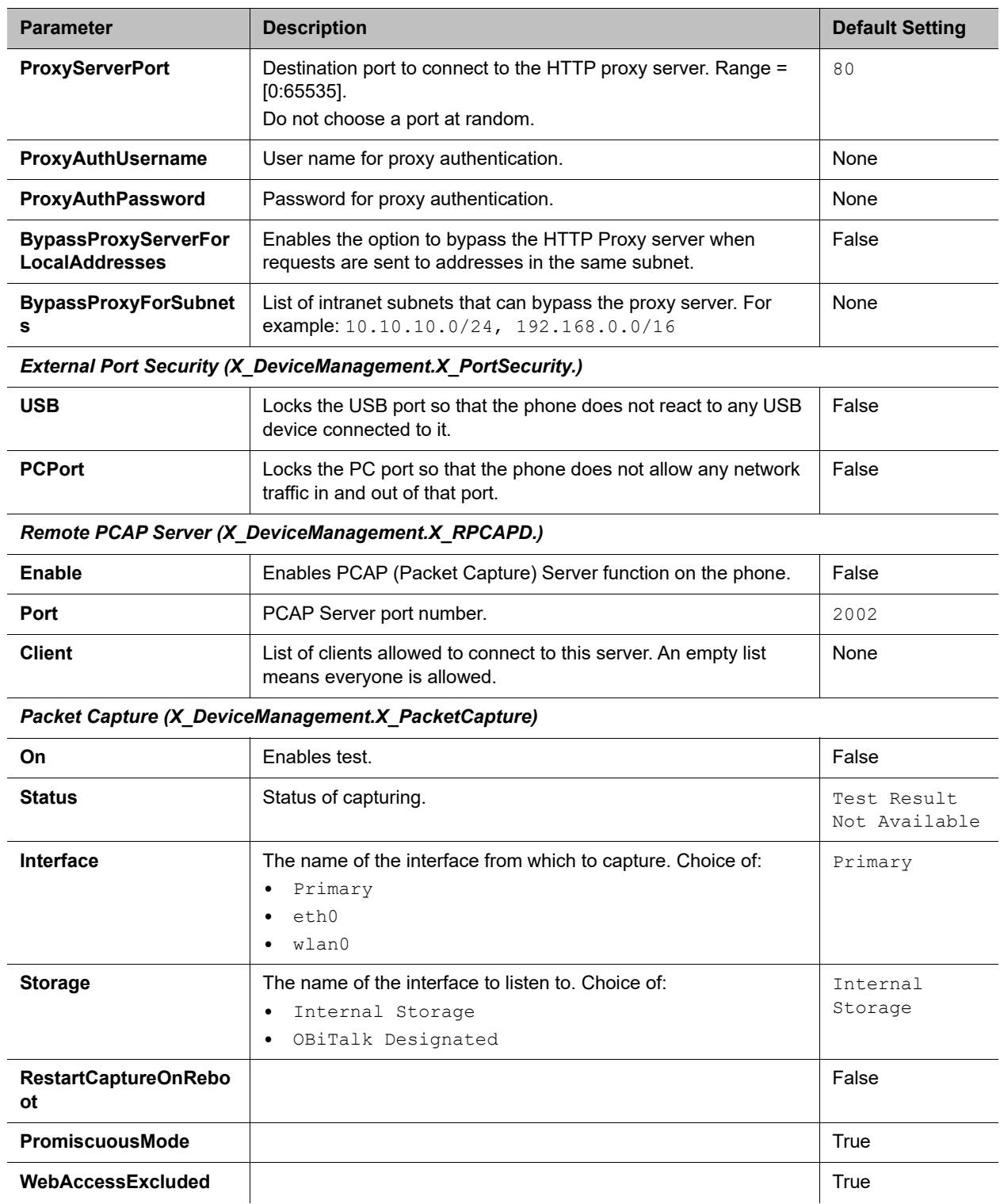

#### **Device Admin Settings (continued)**

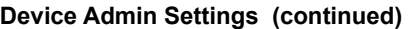

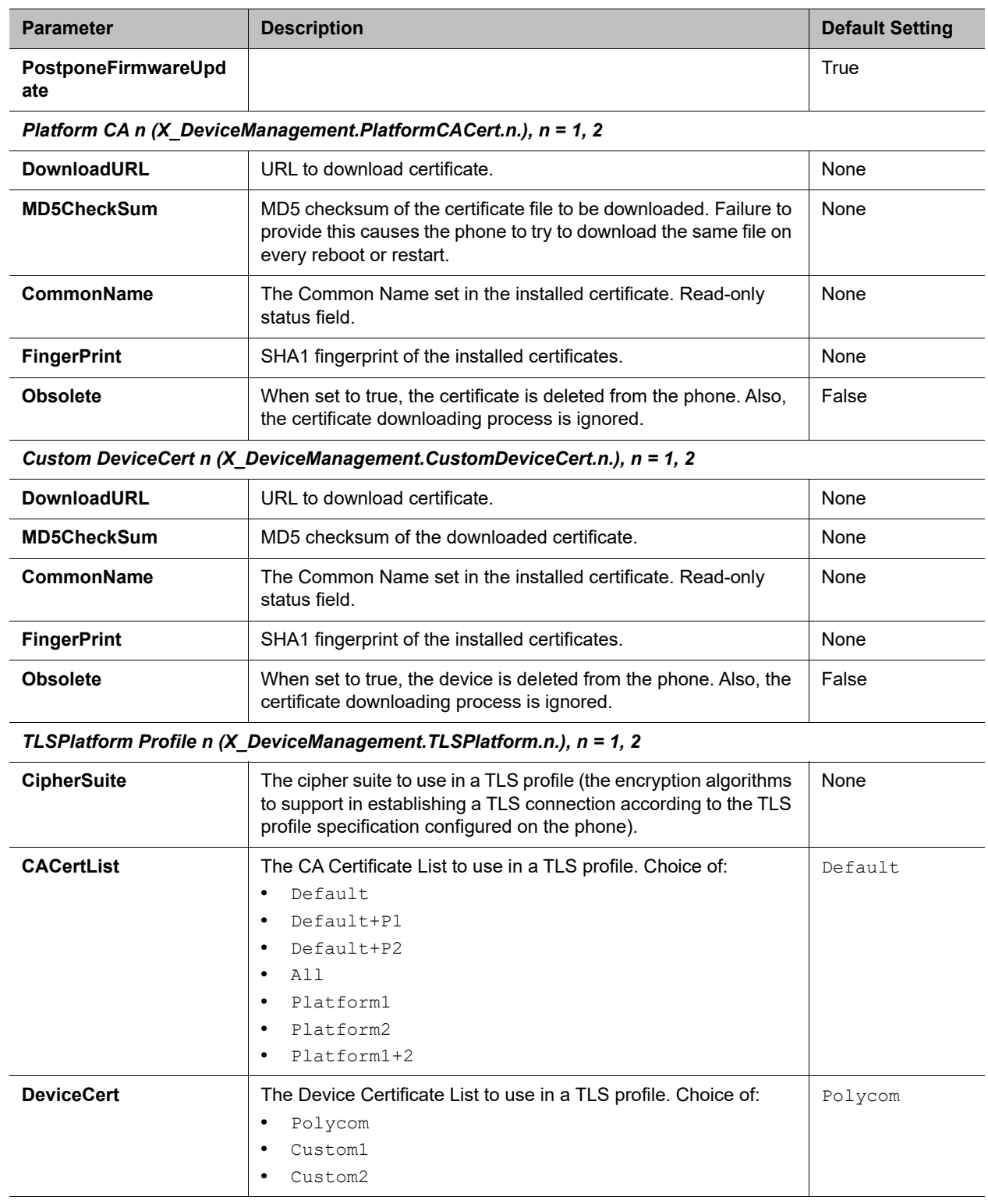

# <span id="page-240-0"></span>*Device Update Web Page*

The Device Update web page offers the following functions:

- **●** [Firmware Update](#page-240-1)
- **●** [Backup AA User Prompts](#page-241-4)
- **●** [Screenshot](#page-241-0)
- **●** [Screenshot: Side Car](#page-241-1)
- **●** [PCAP Capture Result](#page-241-2)
- **●** [Backup Configuration](#page-241-3)
- **●** [Restore Configuration](#page-242-0)
- **[Reset Configuration](#page-242-1)**

# <span id="page-240-1"></span>**Firmware Update**

You can upgrade the firmware for your phone from the native phone web page. The firmware file with which you want to upgrade the phone must be stored locally on a computer from which you can access with a web browser.

### **Follow these steps to upgrade:**

- **1** Select the **System Management Device Update** menu on the side panel of the web page.
- **2** Click the **Browse** button in the **Firmware Update** section of the page. In a file browser window, select the firmware file.
- **3** Click the **Update** button to start the upgrade process.

The process takes about 30 seconds to complete.

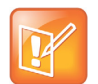

Don't disconnect the power from the device during this procedure. If the new firmware is upgraded successfully, the device reboots automatically to start running the new firmware. Otherwise, the web page shows an error message explaining why the upgrade failed.

### *Possible Error Messages on Firmware Update Failure*

The following table lists the possible error messages encountered when a firmware upgrade fails.

#### **Error Messages for Firmware Update Failure**

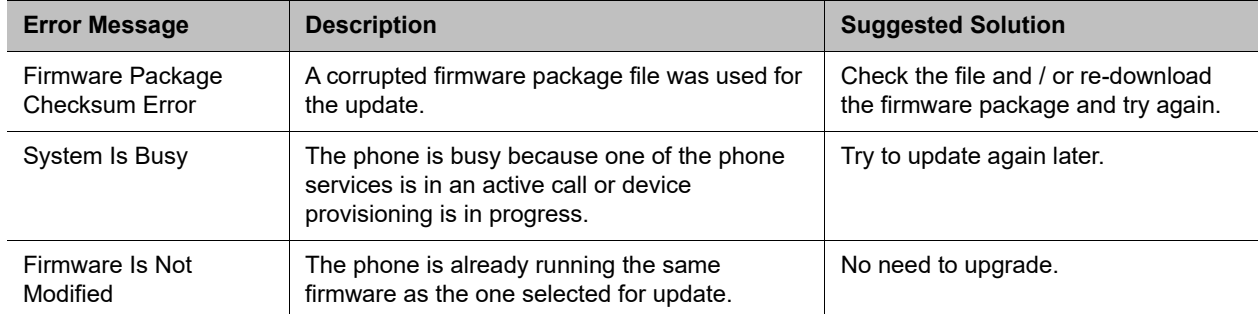

### <span id="page-241-4"></span>**Backup AA User Prompts**

Click the **Backup** button to start backing up the AA user prompts. A popup window asks what you want to do with the backupaa.dat file.

### <span id="page-241-0"></span>**Screenshot**

Click the **Snap** button to capture a screenshot of the current desktop image on your phone. This saves a file named snapshot. bmp to your PC. The default save location is your downloads folder, unless otherwise specified.

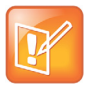

Enable **LCDScreenShot** parameter on the *Device Admin* web page to show the **Screenshot**  function.

## <span id="page-241-1"></span>**Screenshot: Side Car**

Click the **Snap 1** button to capture a screenshot of Side Car 1, and click the **Snap 2** button to capture a screenshot of Side Car 2.

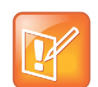

Enable **LCDScreenShot** parameter on the *Device Admin* web page to show the **Screenshot: Side Car** function.

## <span id="page-241-2"></span>**PCAP Capture Result**

If PCAP is enabled on your phone, click this **Extract** button to extract the PCAP capture results.This saves a file named trace. pcap to your PC. The default save location is your downloads folder, unless otherwise specified.

To enable PCAP, set the *X\_DeviceManagement.X\_RPCAPD.***Enable** parameter to True. Before extracting PCAP capture data, set this parameter to False.

## <span id="page-241-3"></span>**Backup Configuration**

The current configuration of the phone can be backed up and stored as a file in XML format at a user specified location. The default name of the file is backupxxxxxxxxxxxxx.xml, where xxxxxxxxxxxxxx represents the MAC address of your phone.

When backing up a device's configuration, you can select one the following options before clicking **Backup**.

#### **Backup Options**

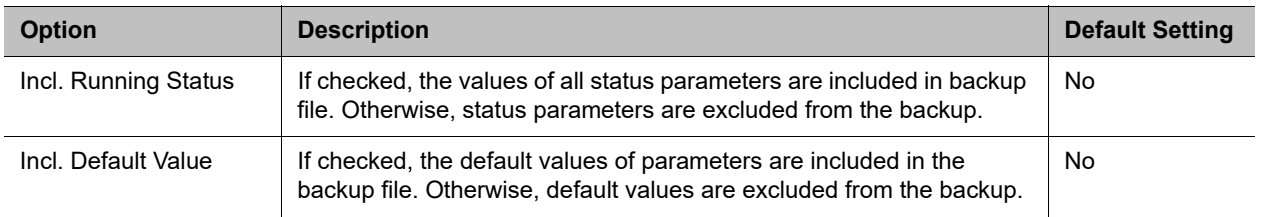

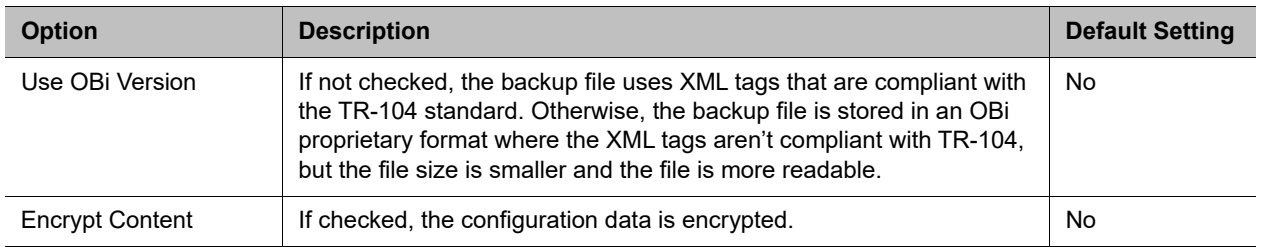

#### **Backup Options (continued)**

When the file browser window opens, you can change the filename and choose the location to save the backup file.

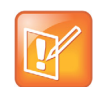

Different web browsers may handle this differently. If the operation is blocked due to the security setting of the web browser, you should change the security setting temporarily to allow this operation to complete.

## <span id="page-242-0"></span>**Restore Configuration**

When restoring the configuration to a previous backup copy, you need to specify the backup file you want to restore to by clicking **Browse** in the **Restore Configuration** section of the web page. Then, select the **Restore** button to start the process. The phone reboots automatically after the restoration is complete.

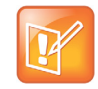

All passwords and PINs are excluded from the backup file. Hence, they aren't available to restore. Call history is excluded from the backup, but can be saved as an XML formatted file separately from the Call History web page.

### <span id="page-242-1"></span>**Reset Configuration**

The **Reset Configuration** function resets the phone to its factory default condition. Call history and various statistical information is removed at the same time. Resetting the device configuration should be used with extreme caution as the operation cannot be undone.

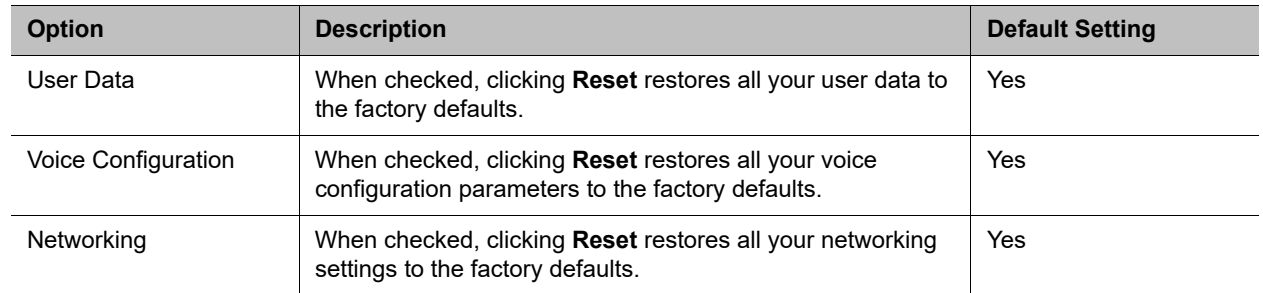

#### **Reset Configuration Options**

To do this, click **Reset** in the **Reset Configuration** section. A confirmation window pops up. On confirmation, the phone resets its configuration to its factory default condition. The phone reboots automatically when factory reset completes.

# **Service Providers Parameters**

The Service Providers parameters web pages show parameters for the provisioned service providers on your phone. They include these sets of pages for each of the six ITSP Profiles A through F :

- **●** [General Web Page](#page-243-0)
- **●** [SIP Web Page](#page-244-0)
- **●** [RTP Web Page](#page-252-0)

# *ITSP Profile X (X = A, B, C, D, E, F)*

ITSP profiles represent profiles for the service providers. Voice service profiles, described in the next set of web pages, represent the profiles that bind your phone to the service providers.

### <span id="page-243-0"></span>**General Web Page**

The following configuration parameters are available on this page.

#### **General Settings**

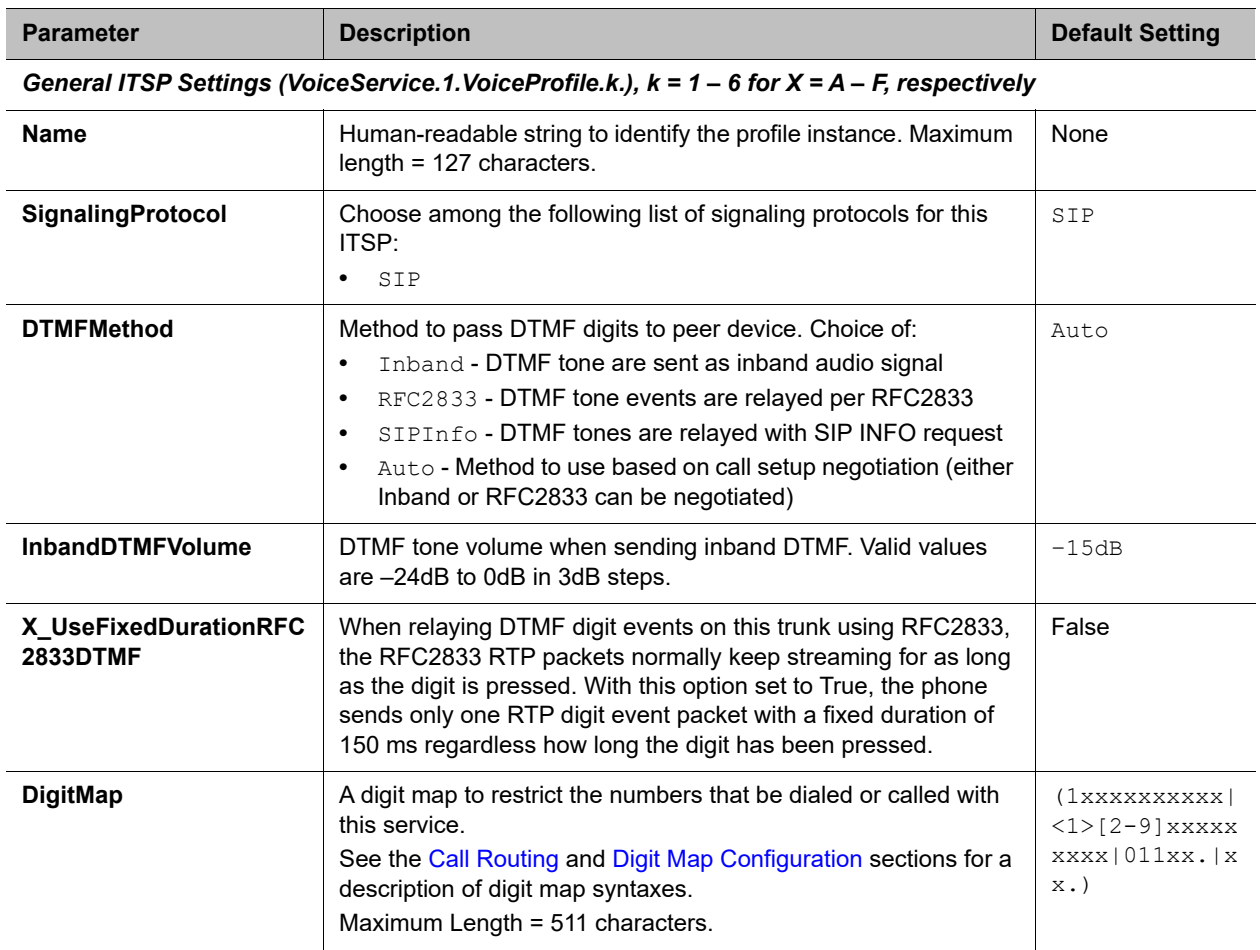

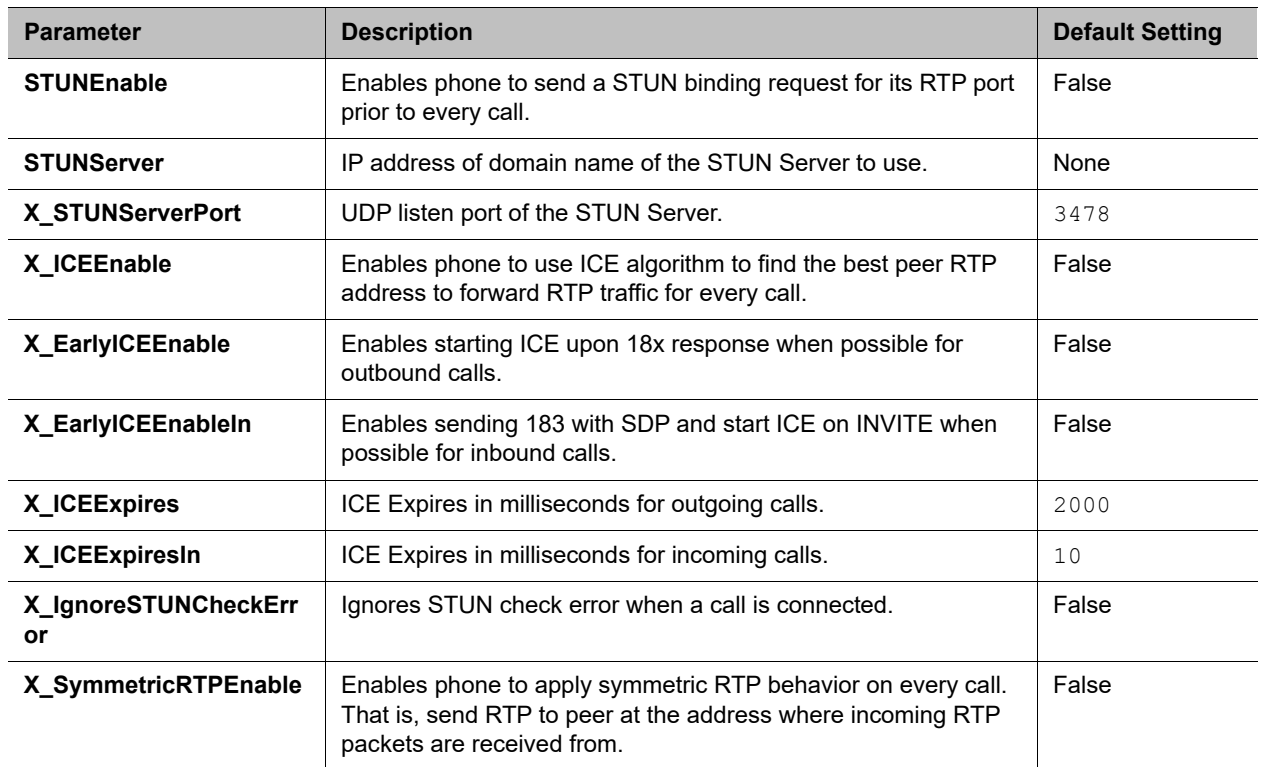

#### **General Settings (continued)**

*Service Provider Info (VoiceService.1.VoiceProfile.k.ServiceProviderInfo.), k = 1 – 6 for X = A – F, respectively*

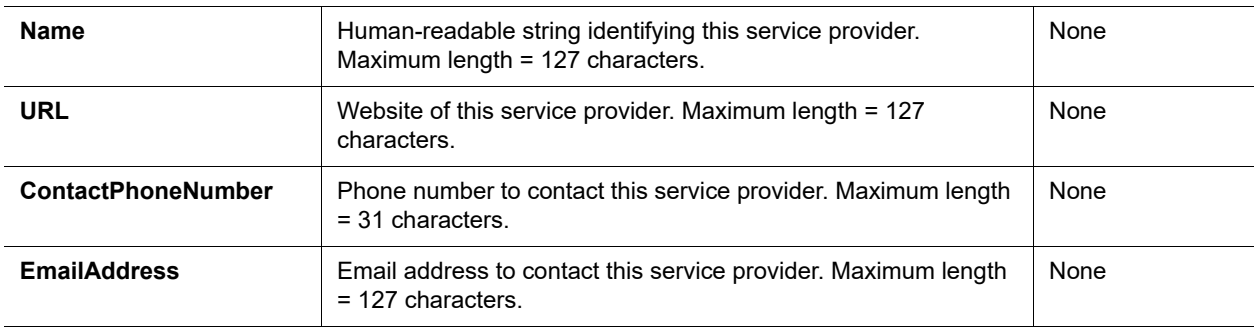

### <span id="page-244-0"></span>**SIP Web Page**

The following configuration parameters are available on this page.

#### **SIP Settings**

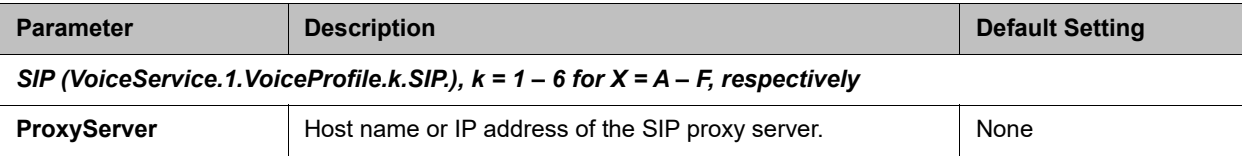

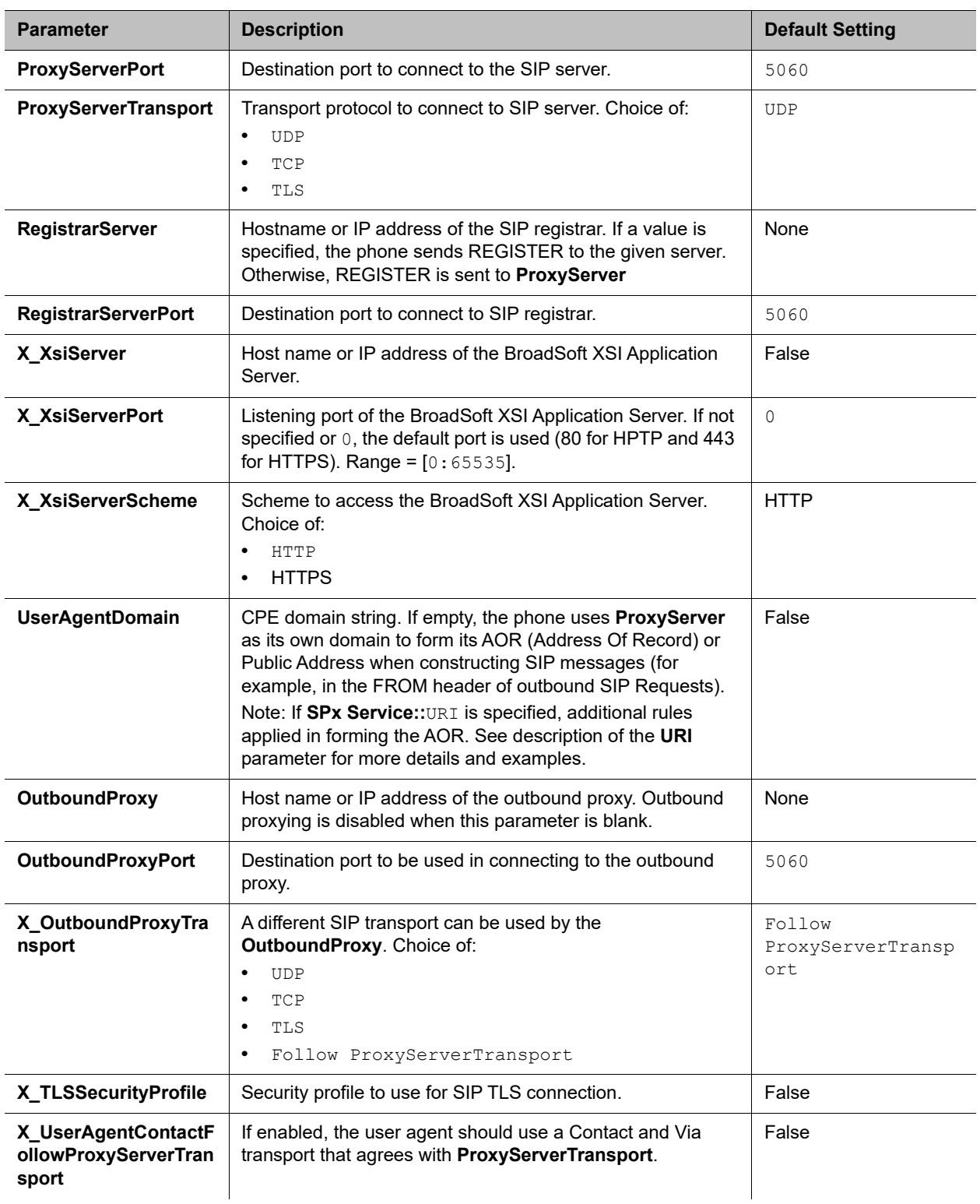

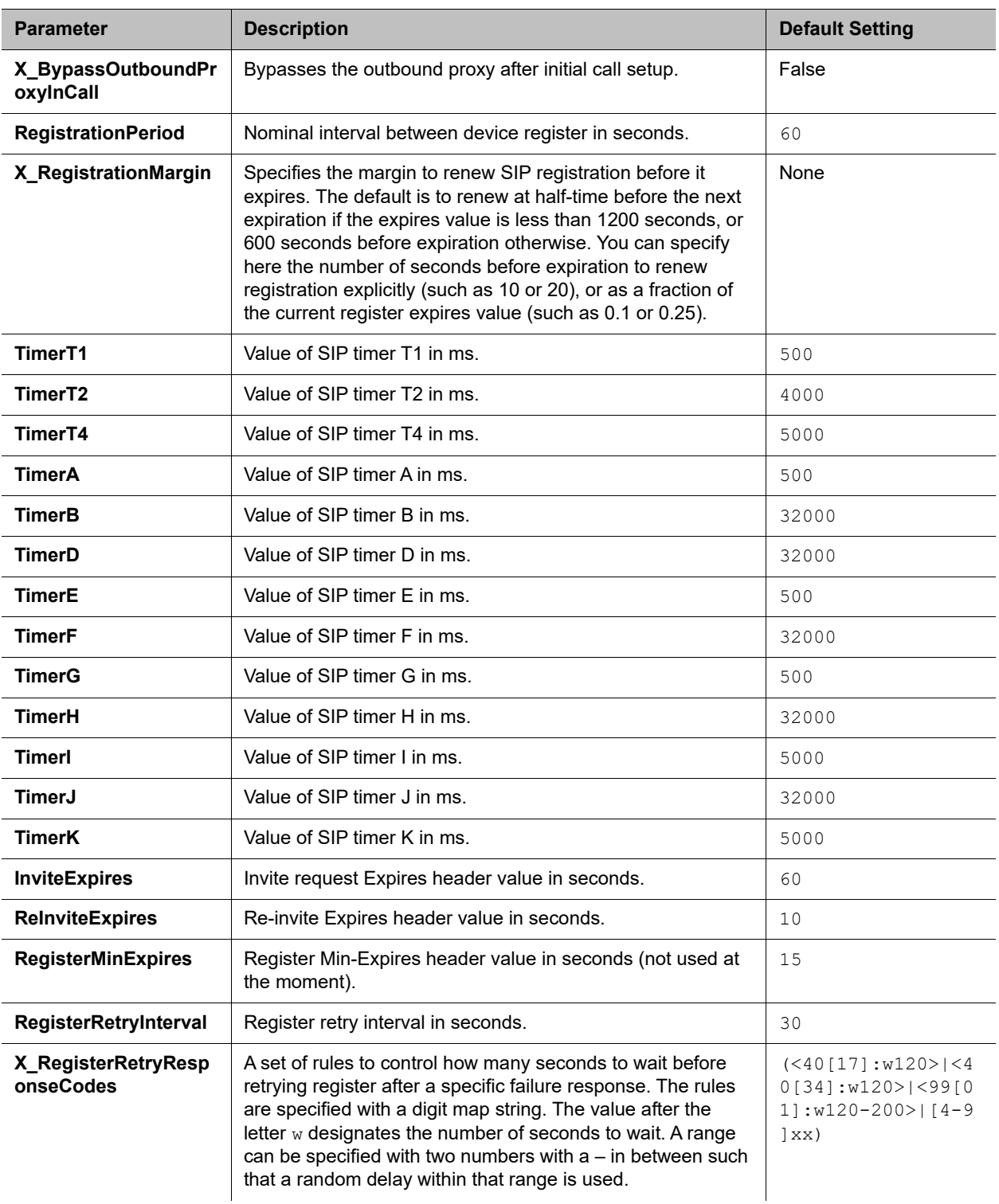

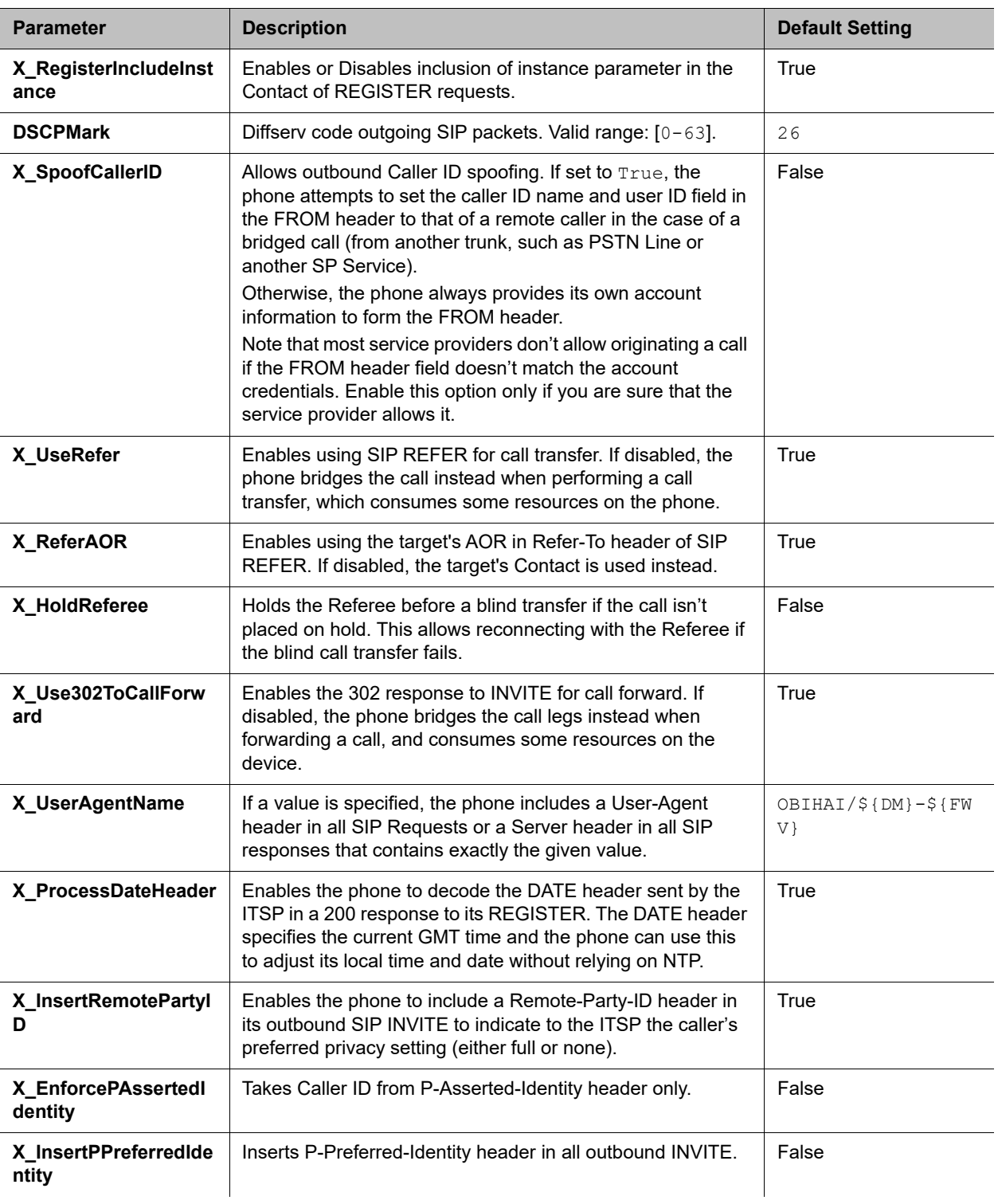

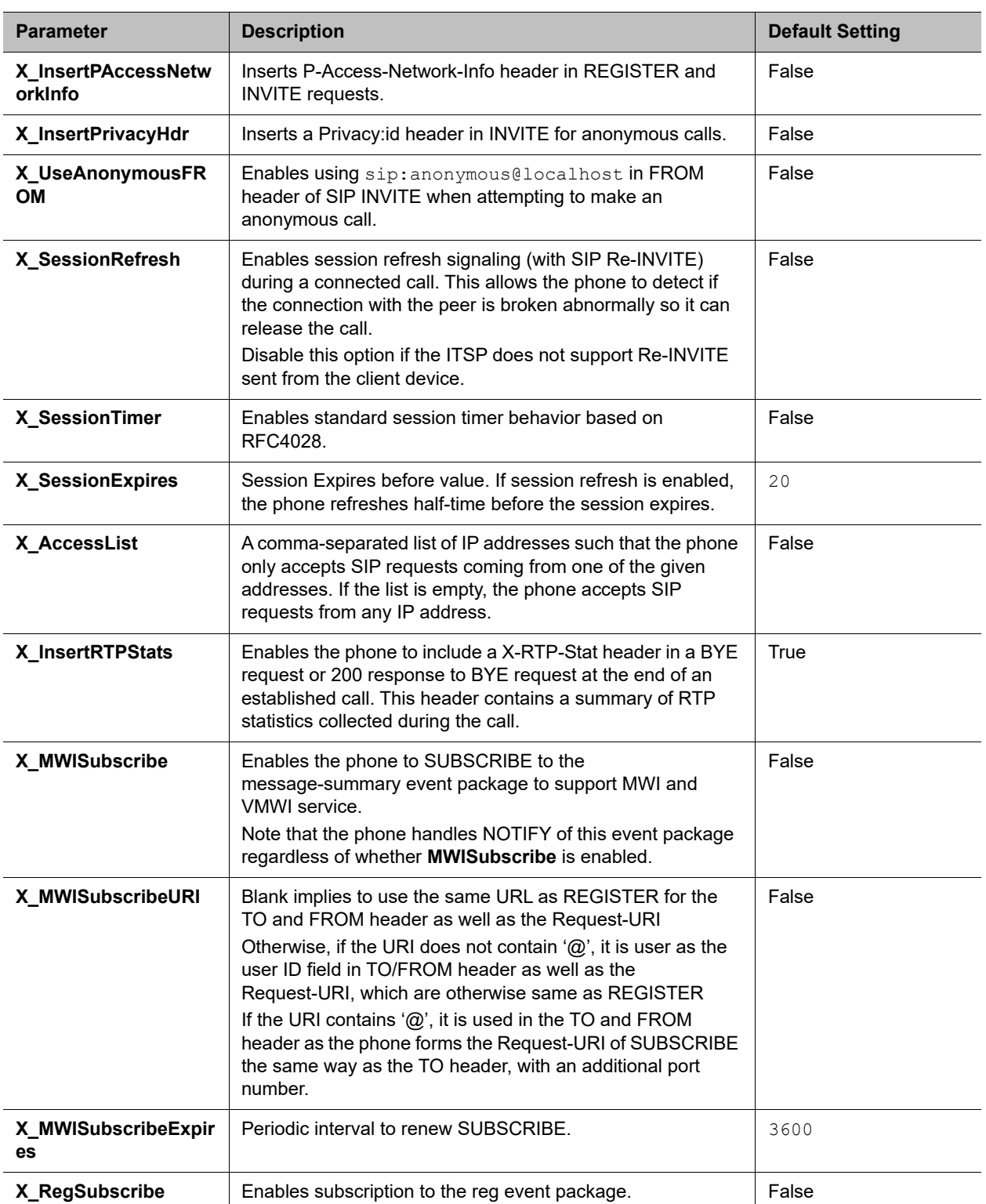

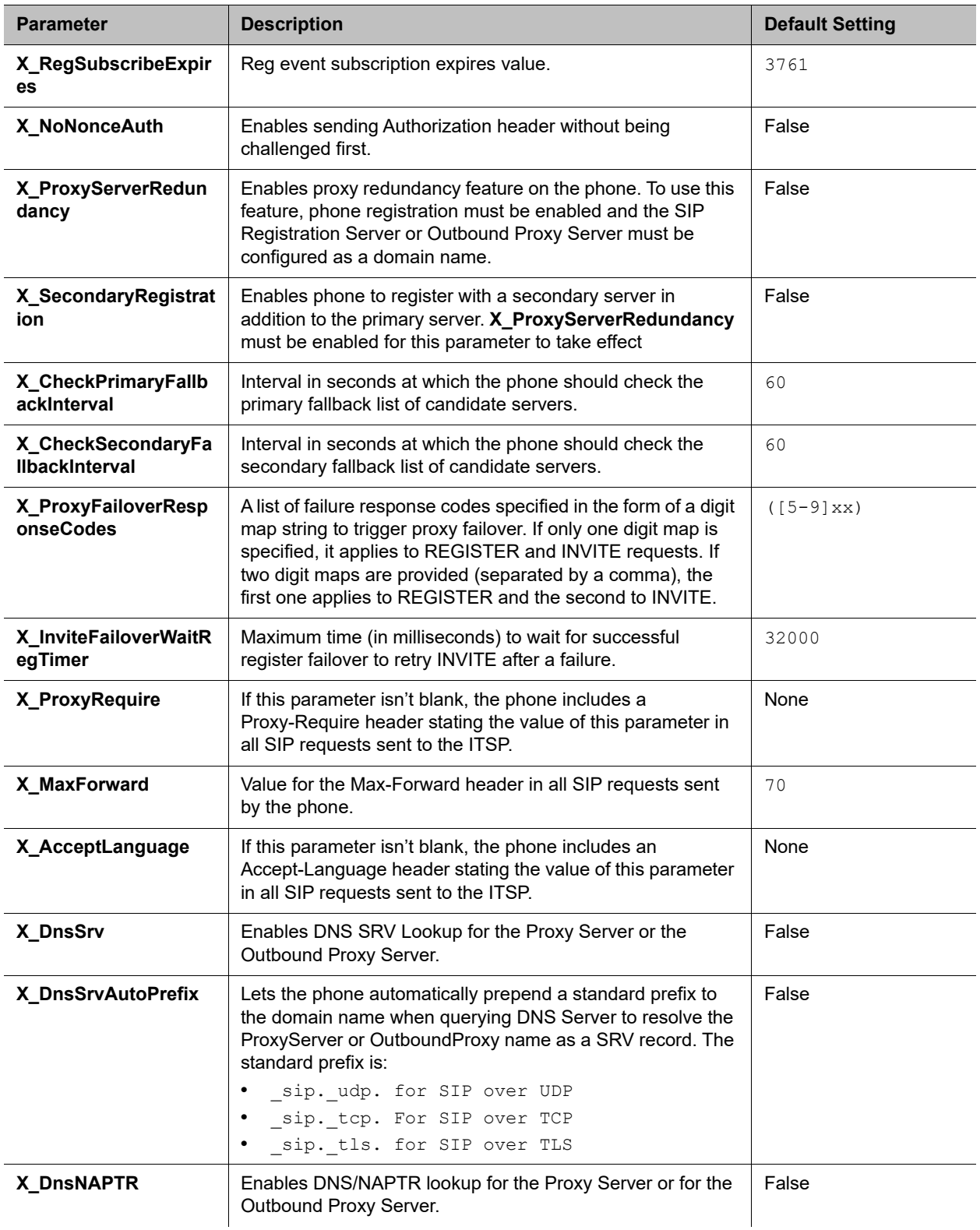

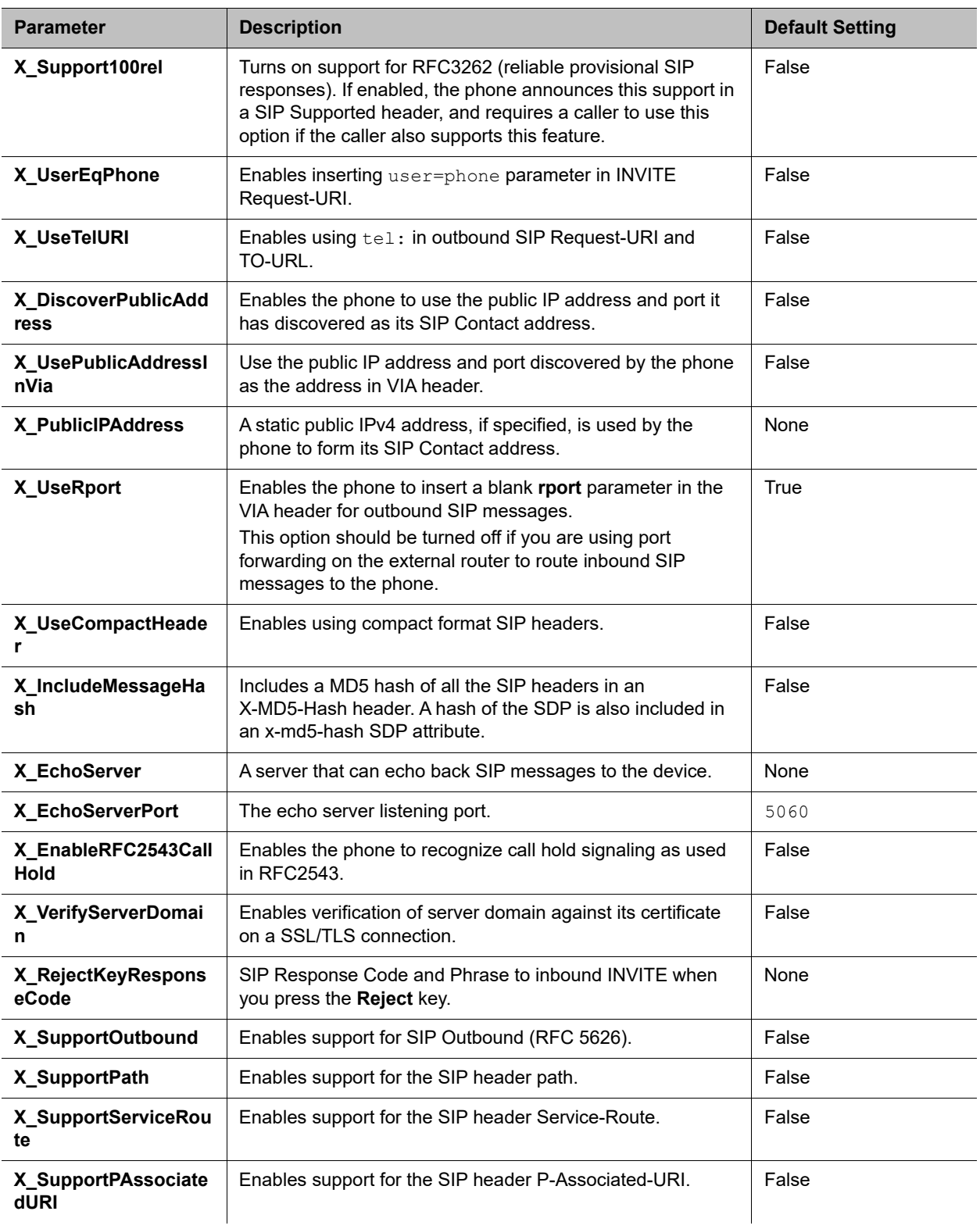

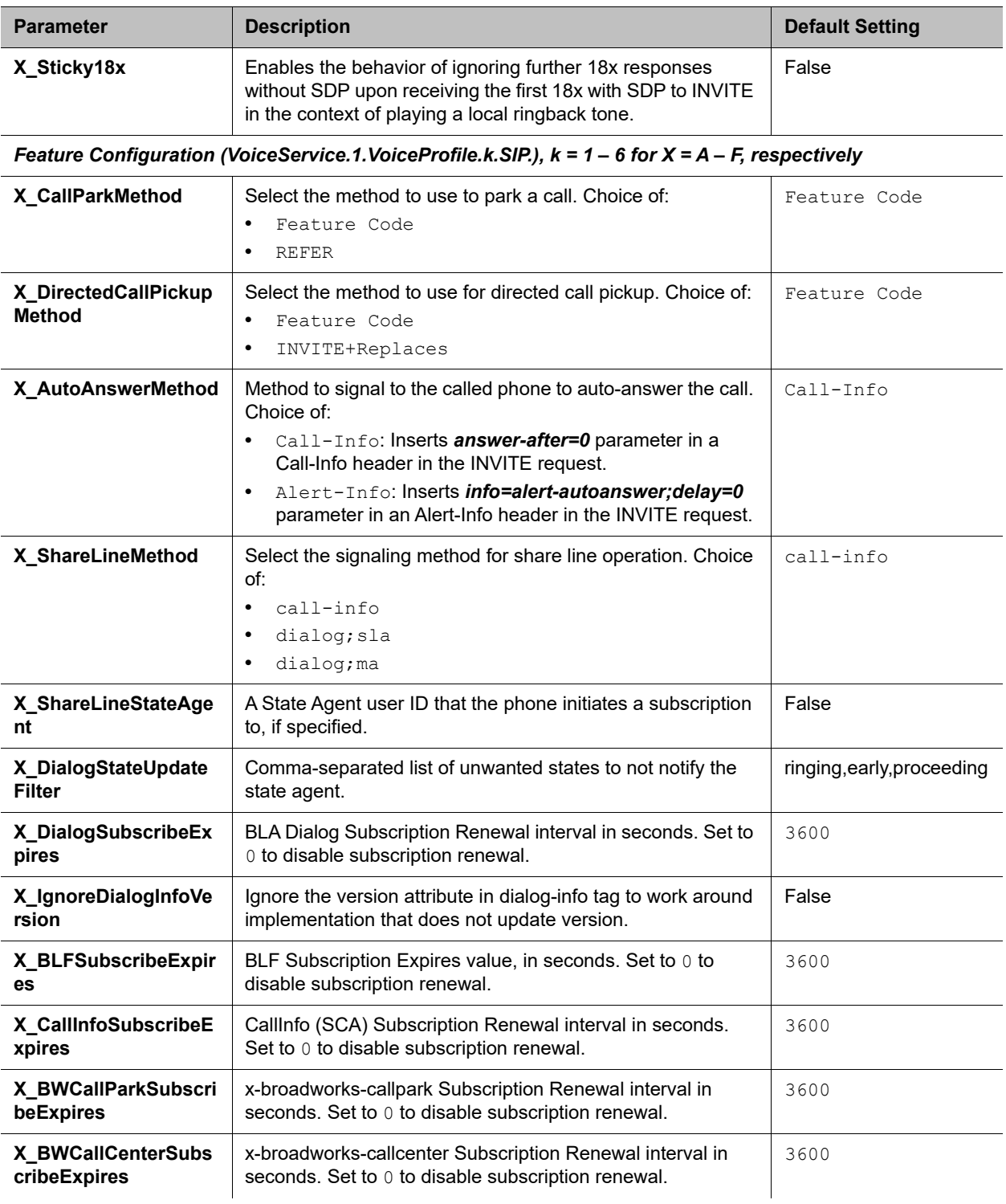
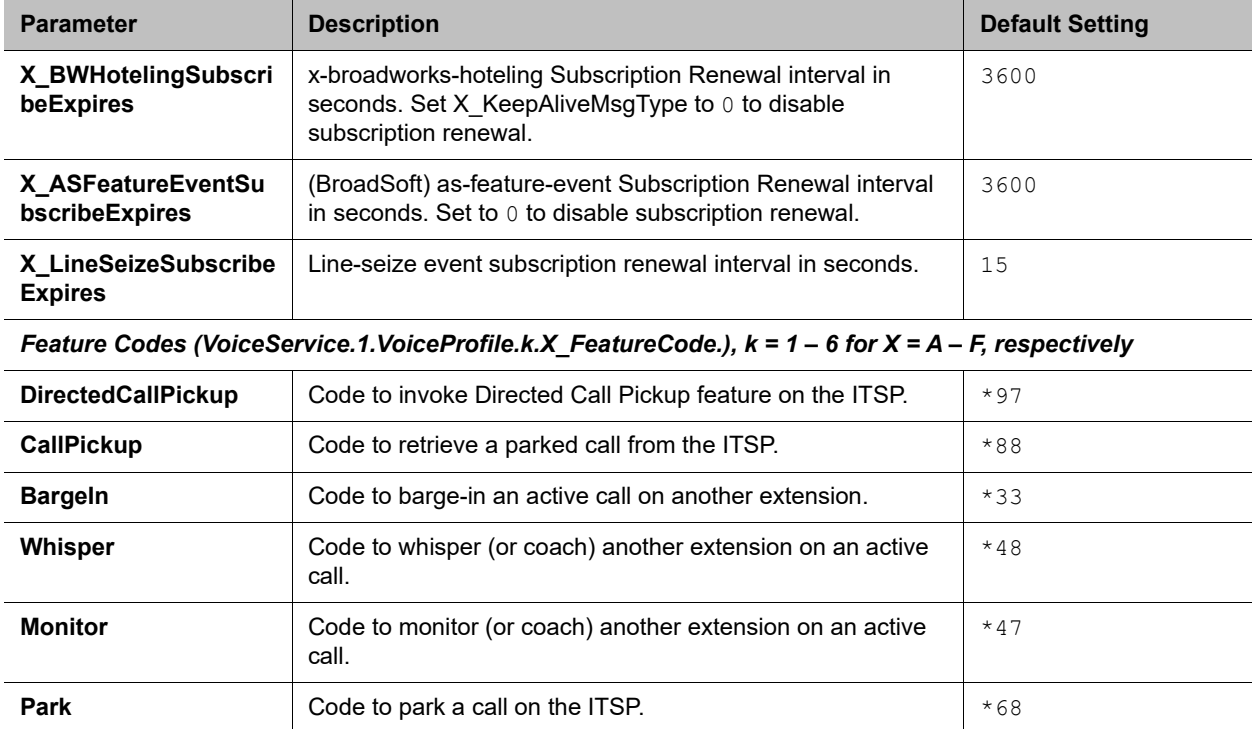

#### **SIP Settings (continued)**

### **RTP Web Page**

The following configuration parameters are available on this page.

### **RTP Settings**

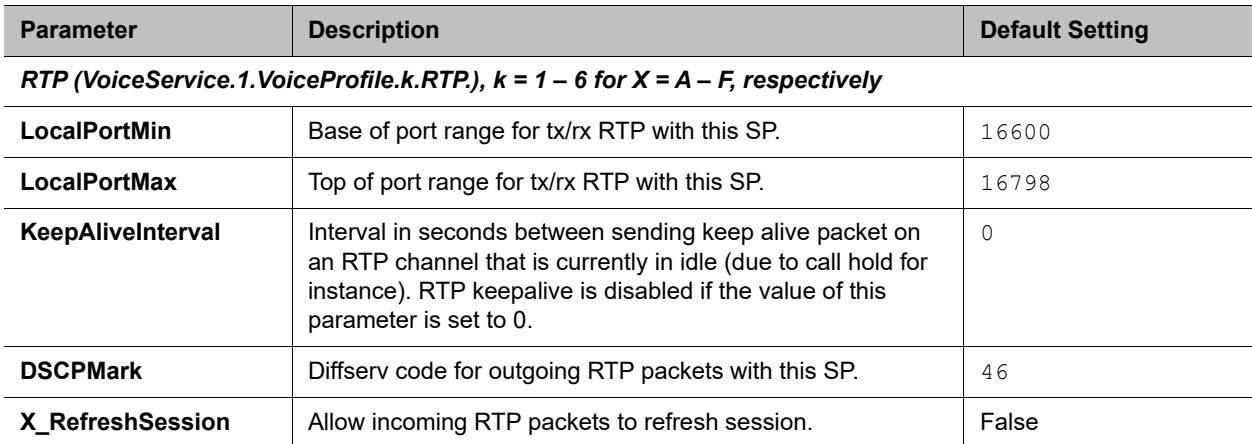

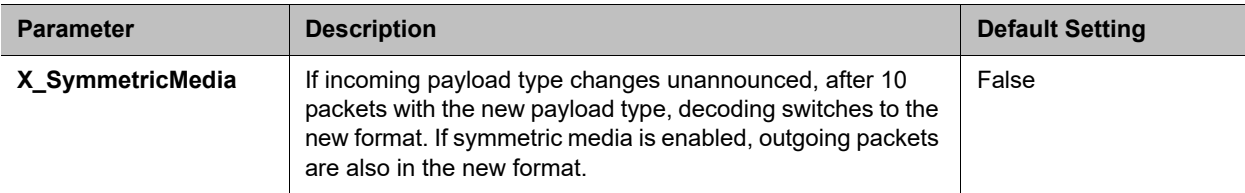

#### **RTP Settings (continued)**

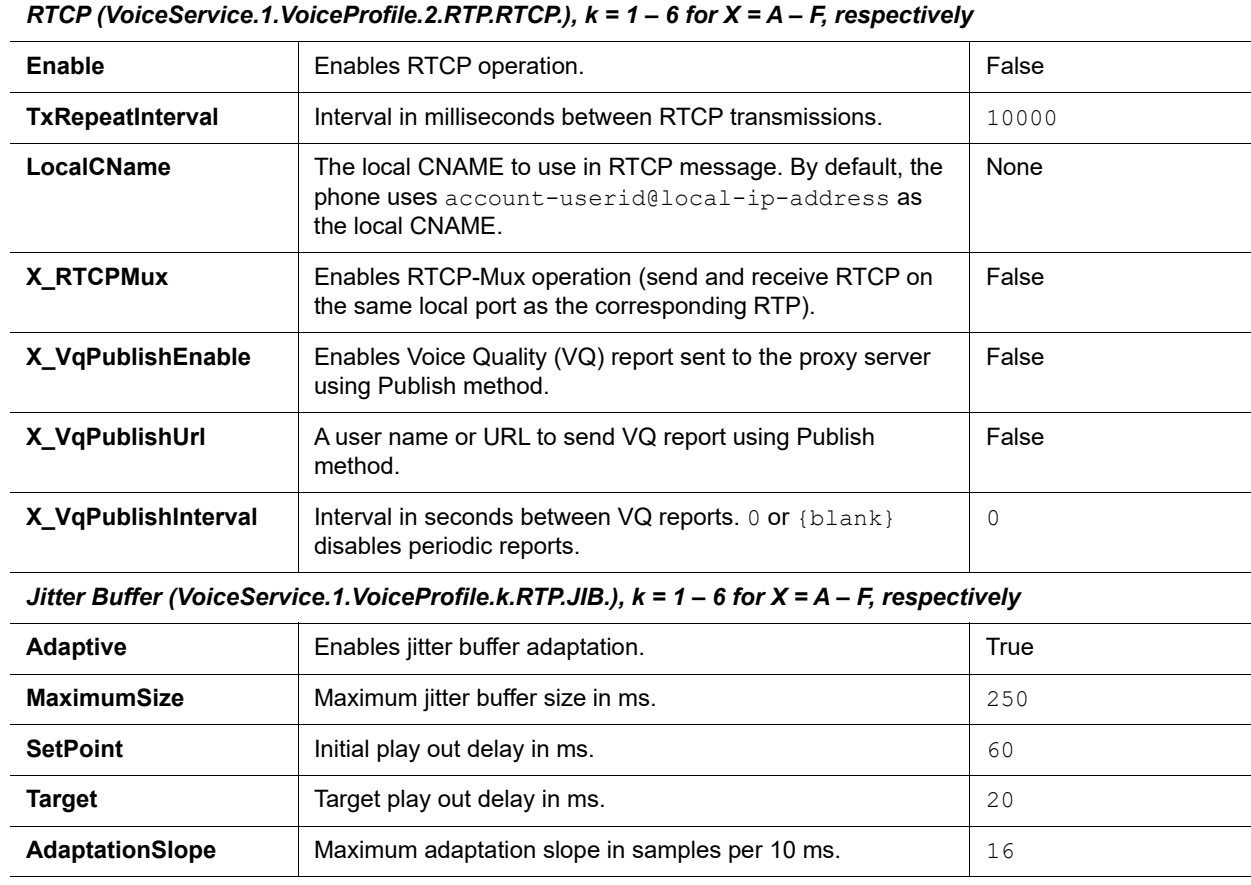

## **Voice Services**

The Voice Services parameters web pages show parameters for the voice services that are bound to the service providers for your phone. They include these sets of pages:

- **●** [SPn Service Web Page \(n = 1, 2, 3, 4, 5, 6\)](#page-254-0)
- **●** [OBiTALK Service Web Page](#page-266-0)
- **●** [Auto Attendant Web Page](#page-271-0)
- **●** [Gateways and Trunk Groups Web Page](#page-273-0)

## <span id="page-254-0"></span>*SPn Service Web Page (n = 1, 2, 3, 4, 5, 6)*

The following configuration parameters are available on this page.

#### **SP***n* **Services Settings**

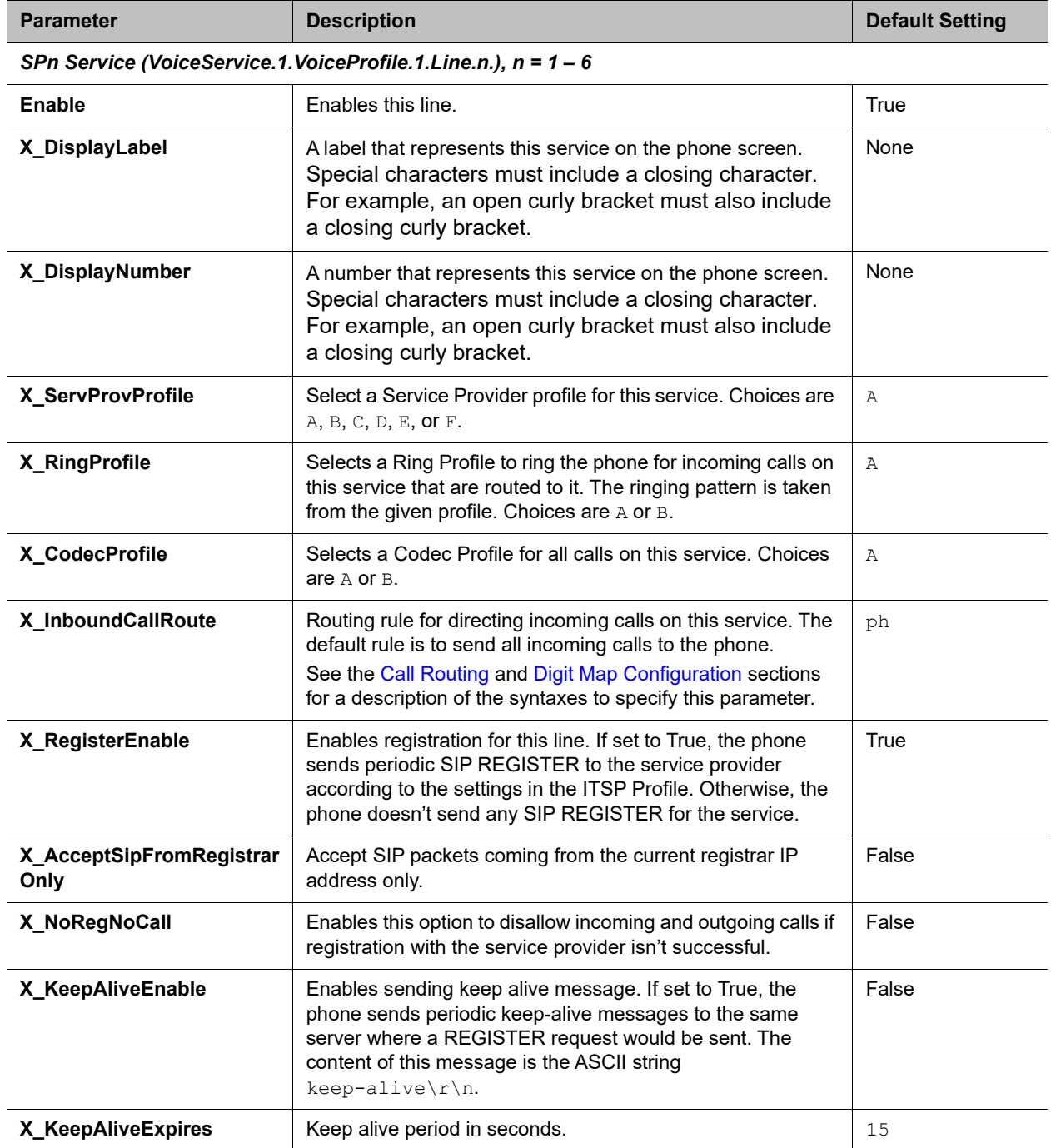

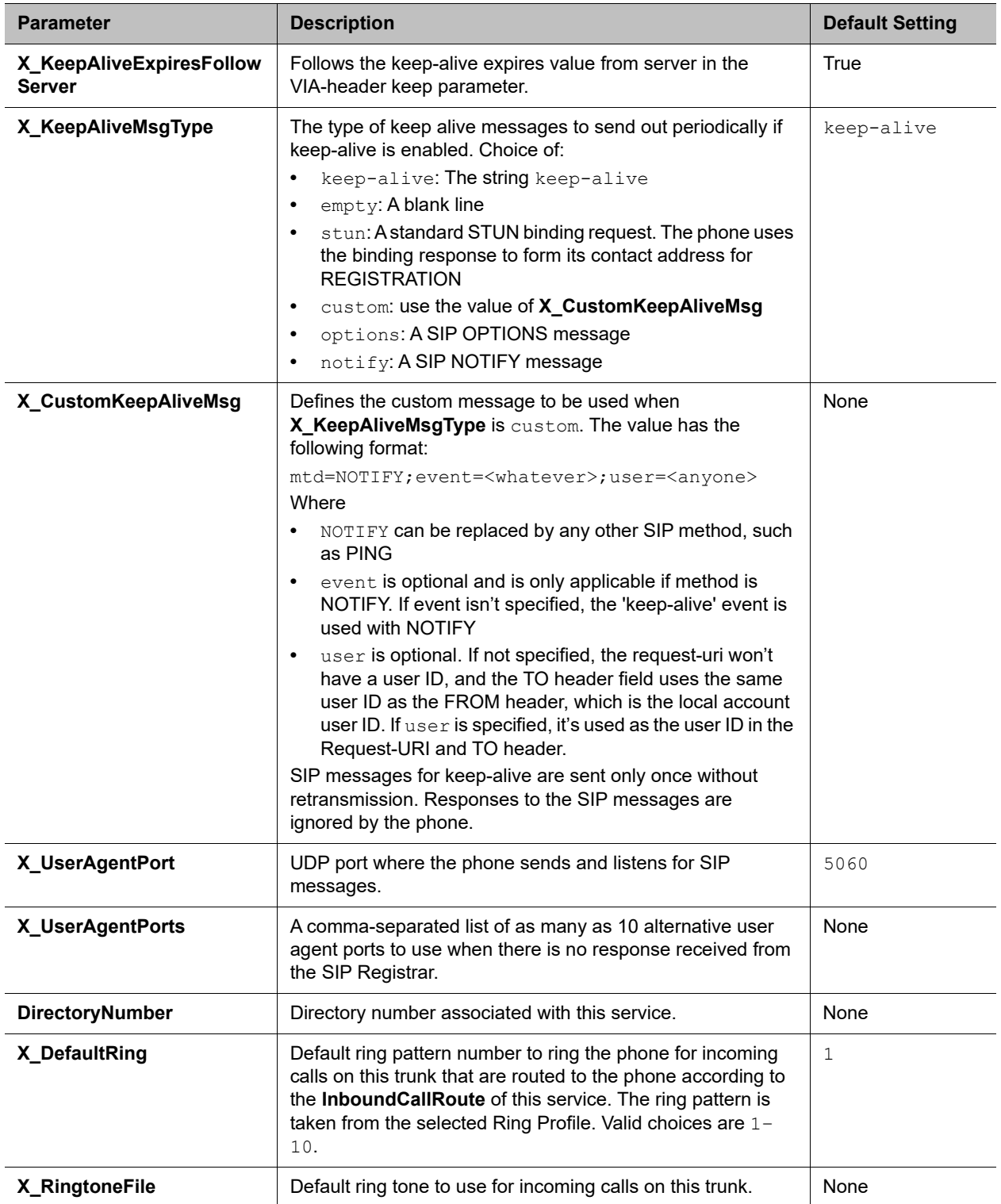

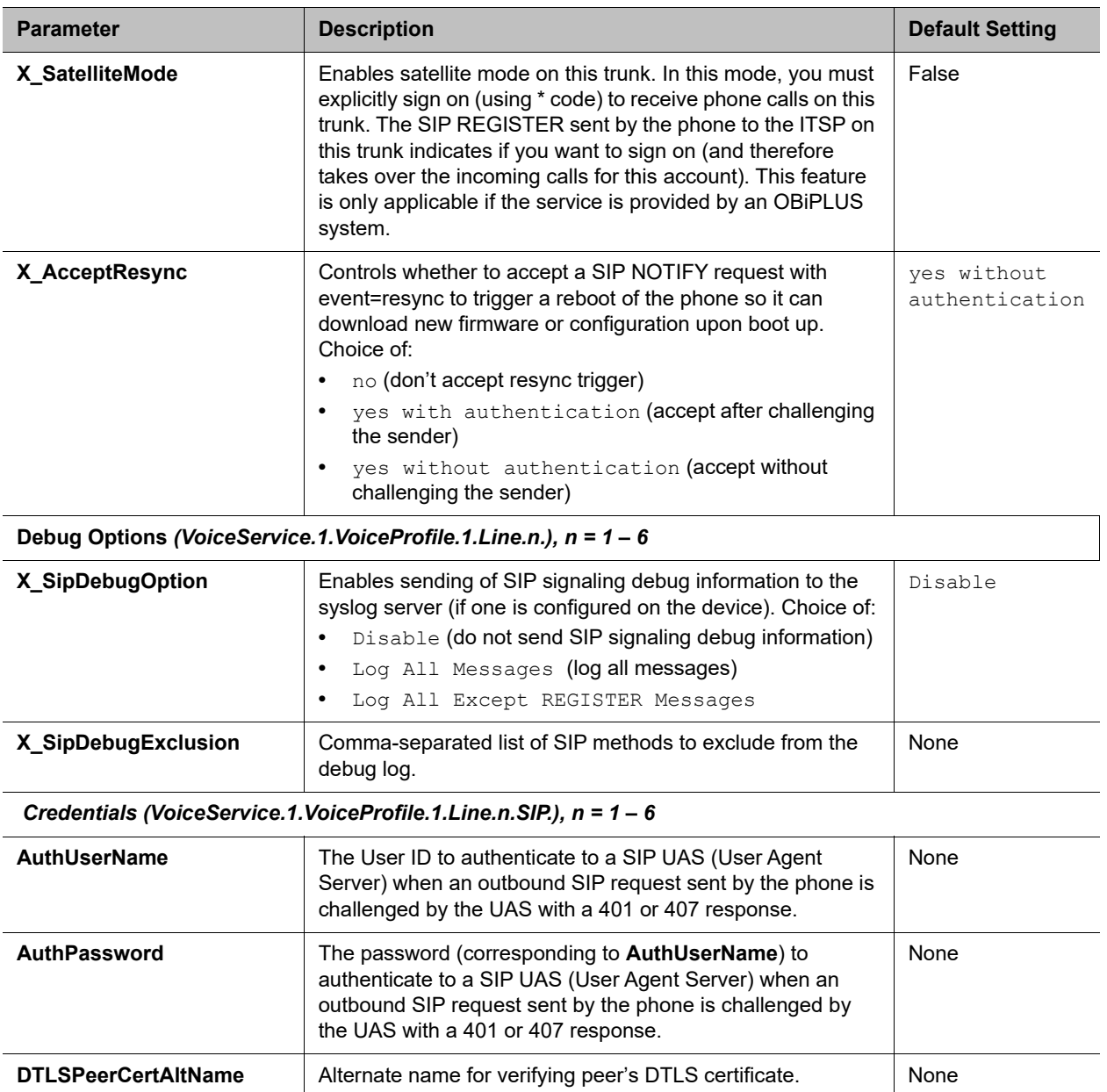

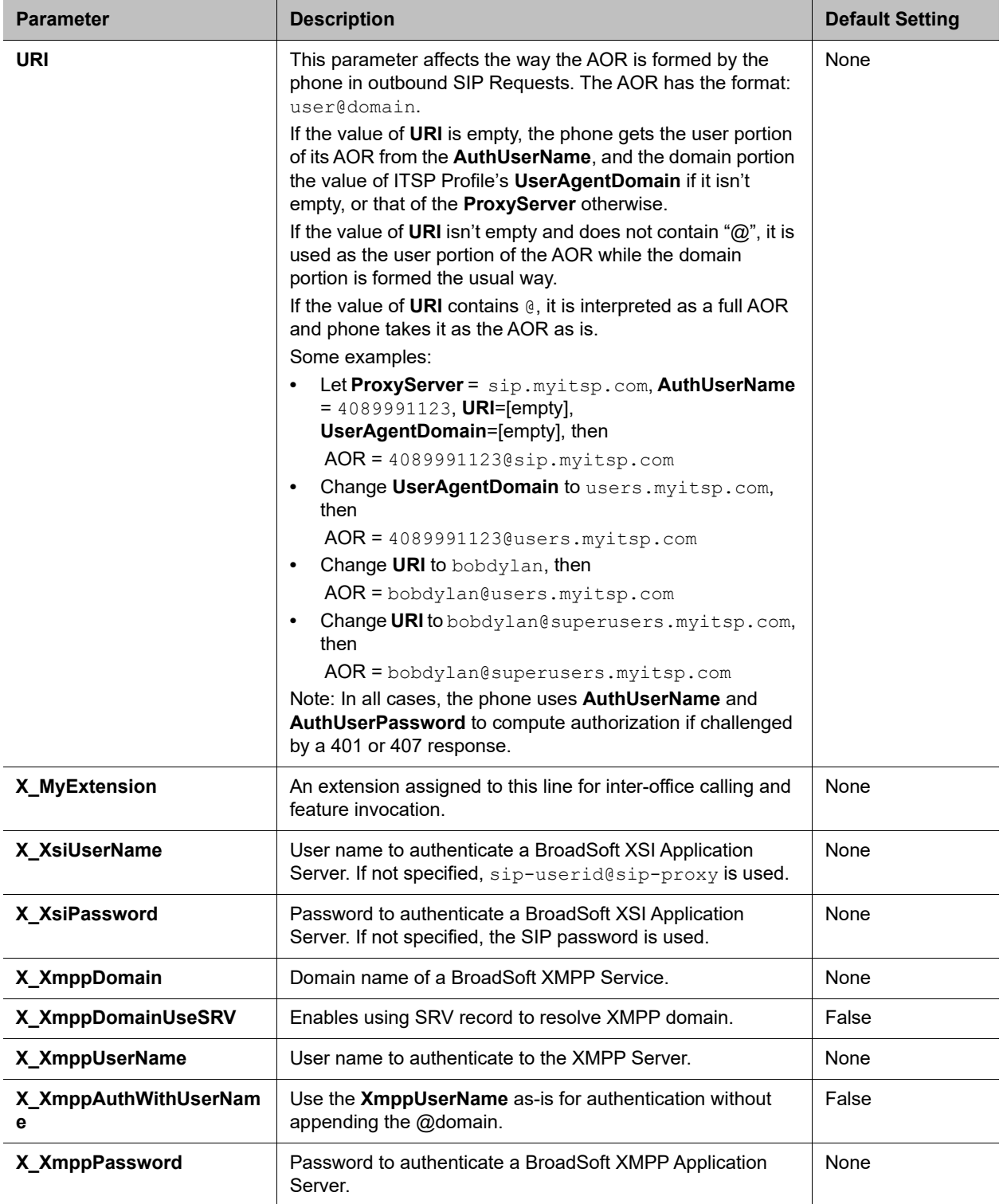

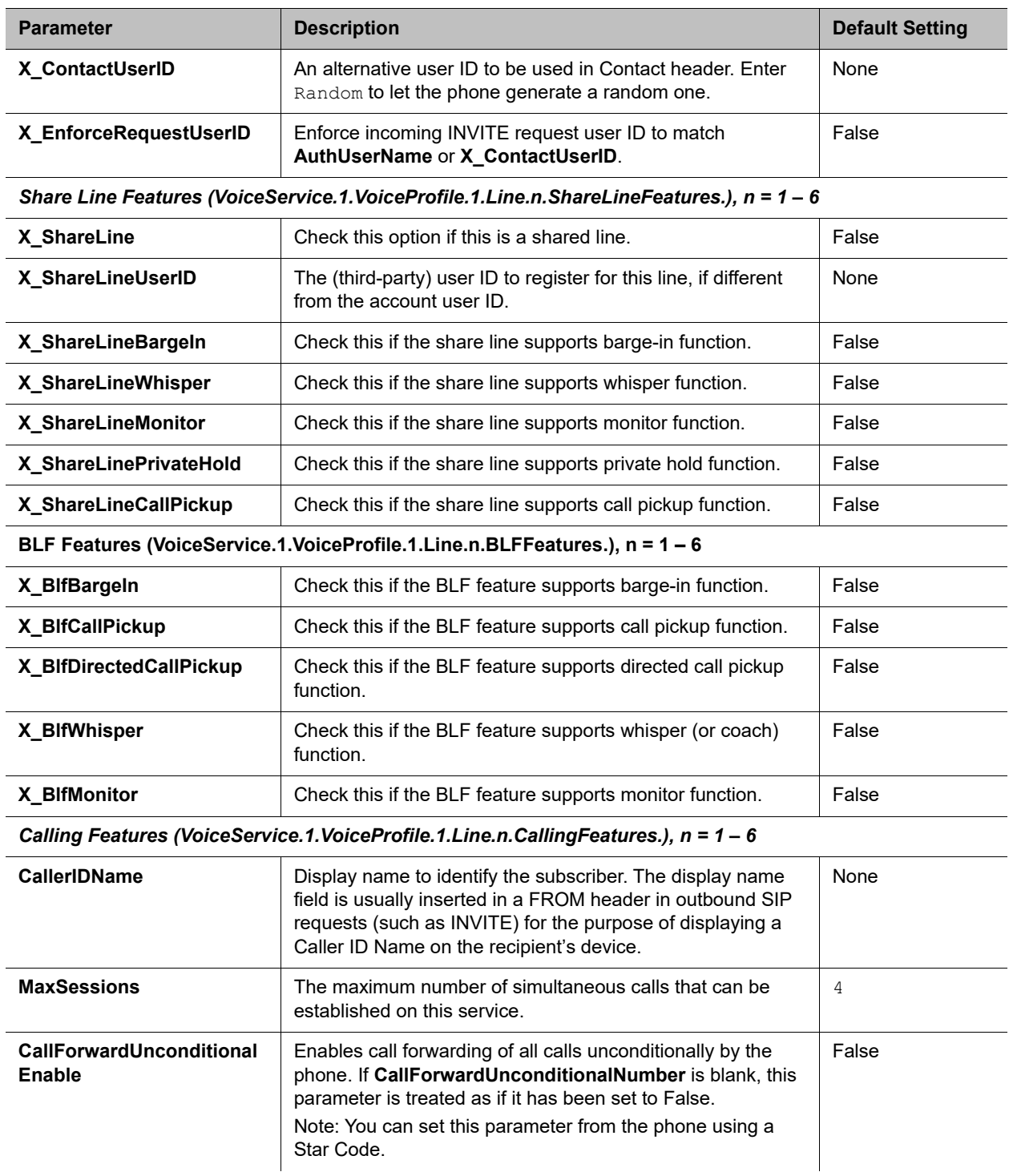

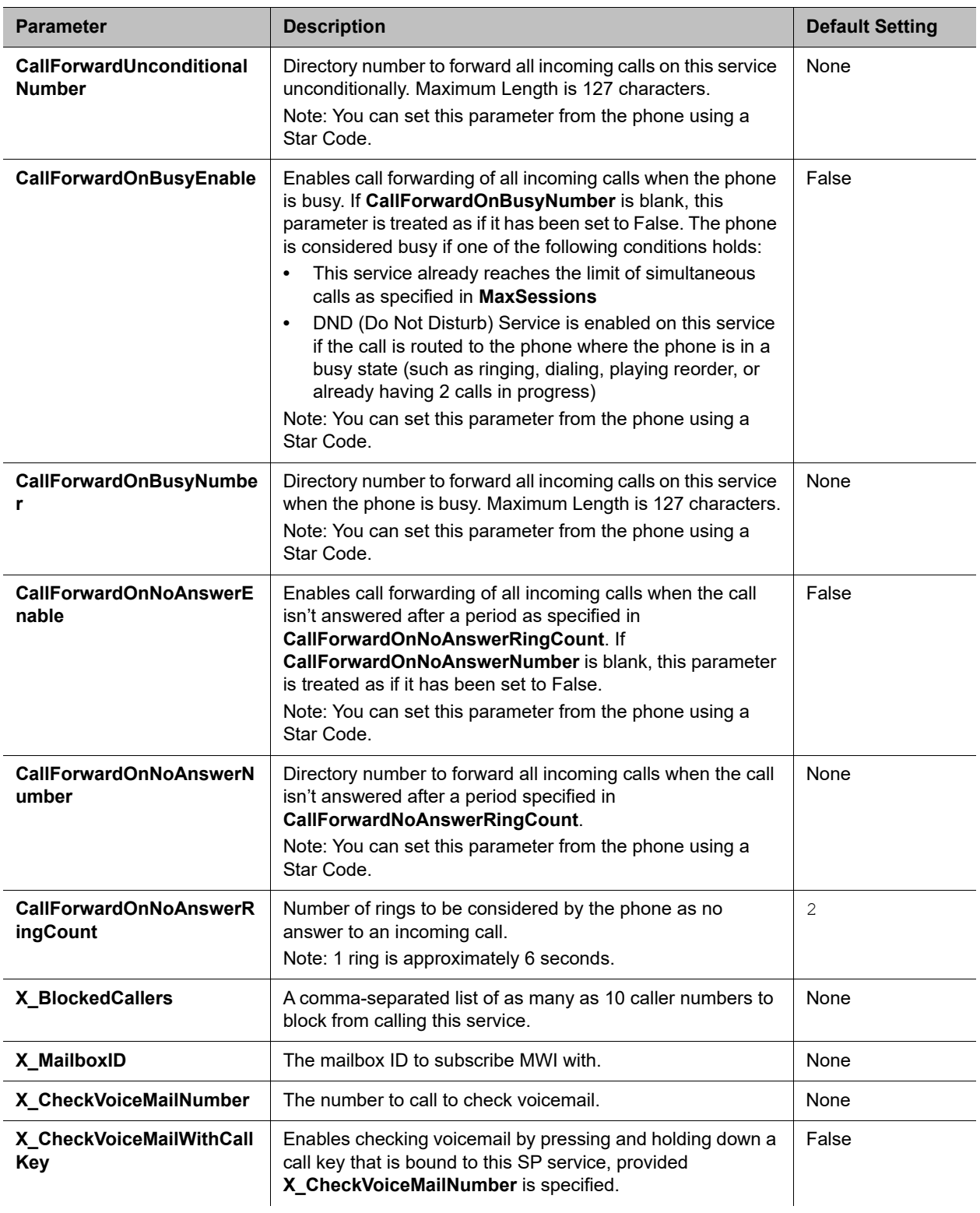

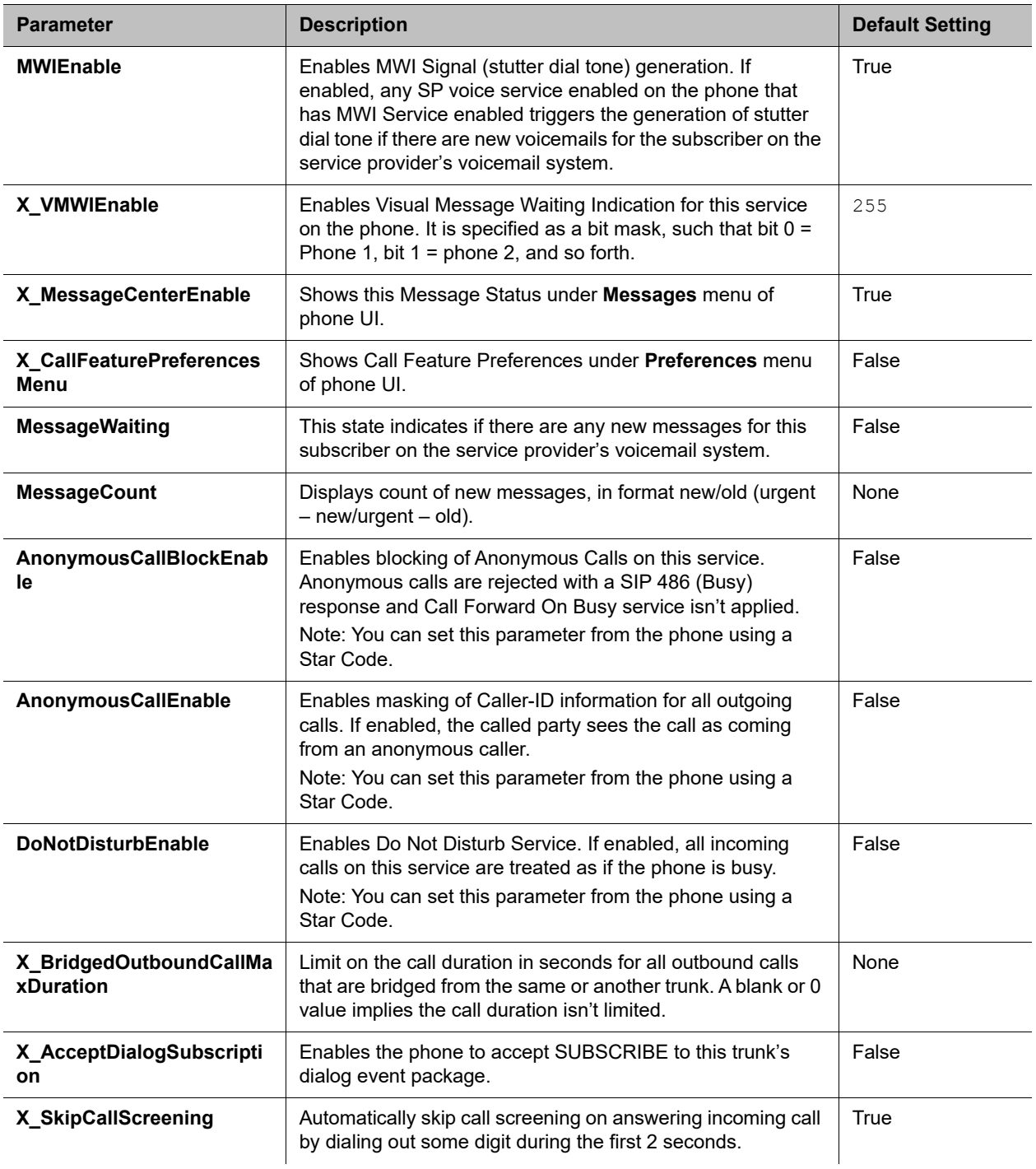

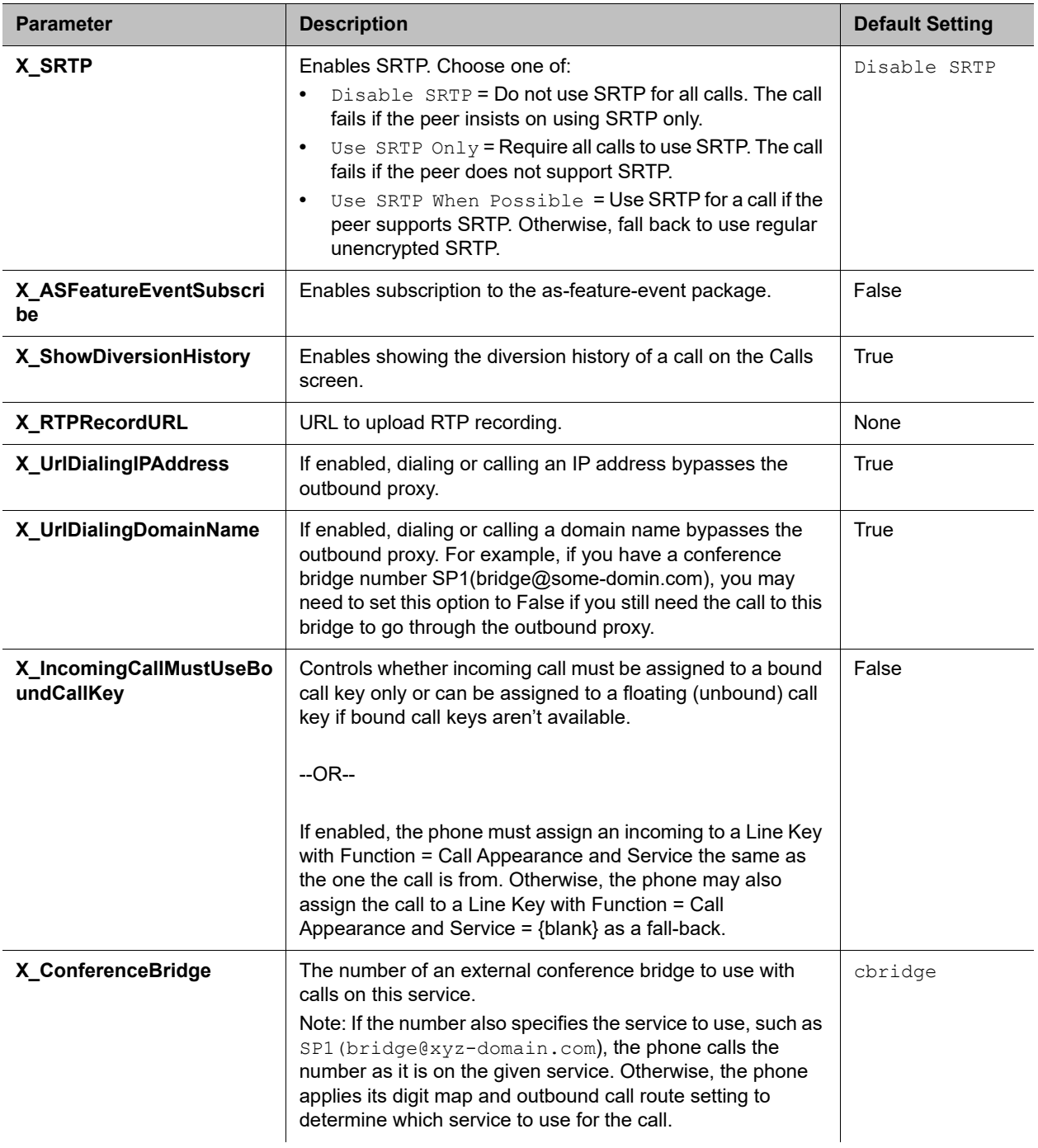

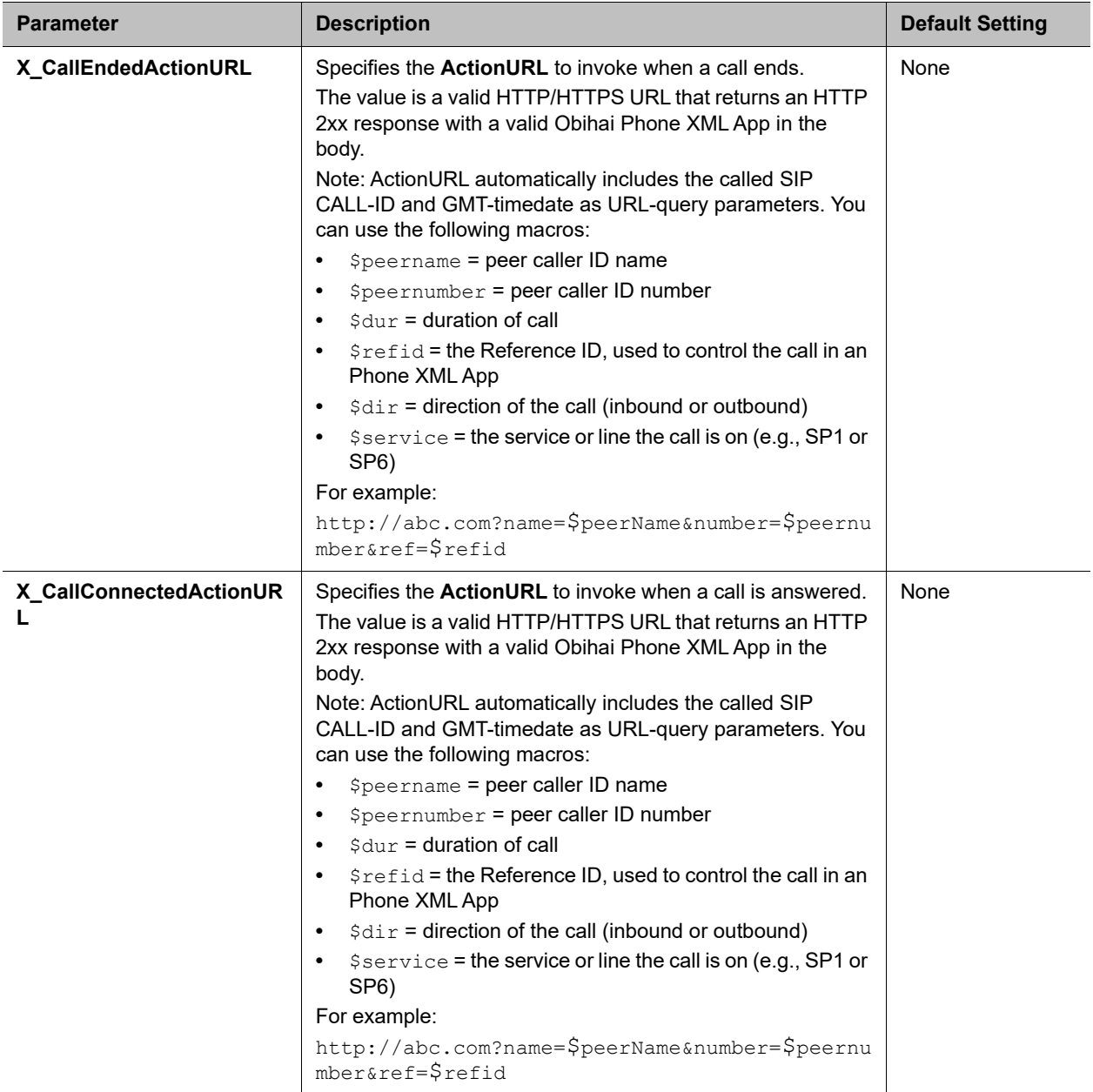

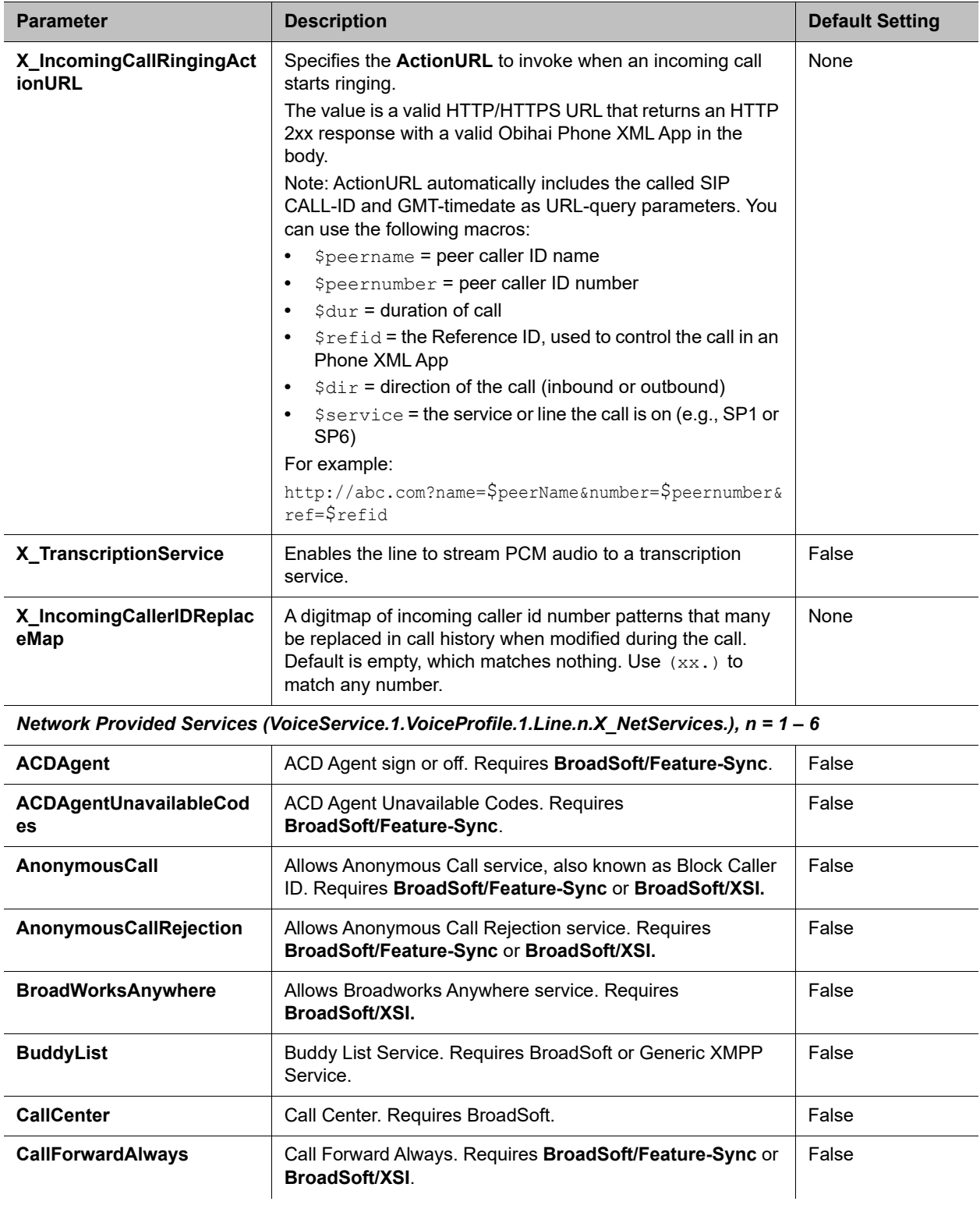

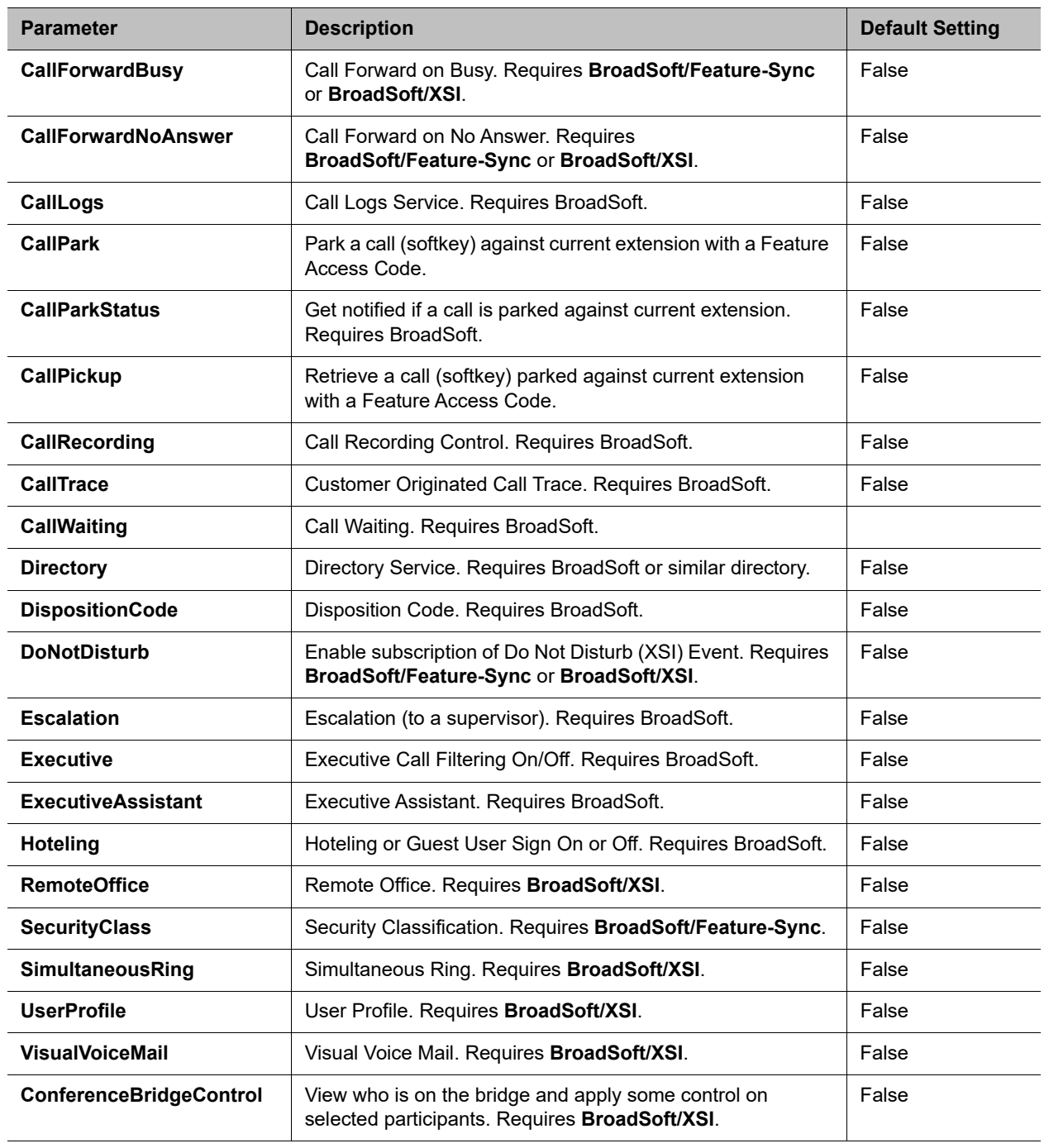

*Network Directory Setup (VoiceService.1.VoiceProfile.1.Line.n.X\_NetServices.Dir.), n = 1 – 6*

URL URL to download a Group directory. This parameter must be {blank} when using BroadWorks Directories where the URL to download the directory is formed internally based on BroadSoft XSI API. None

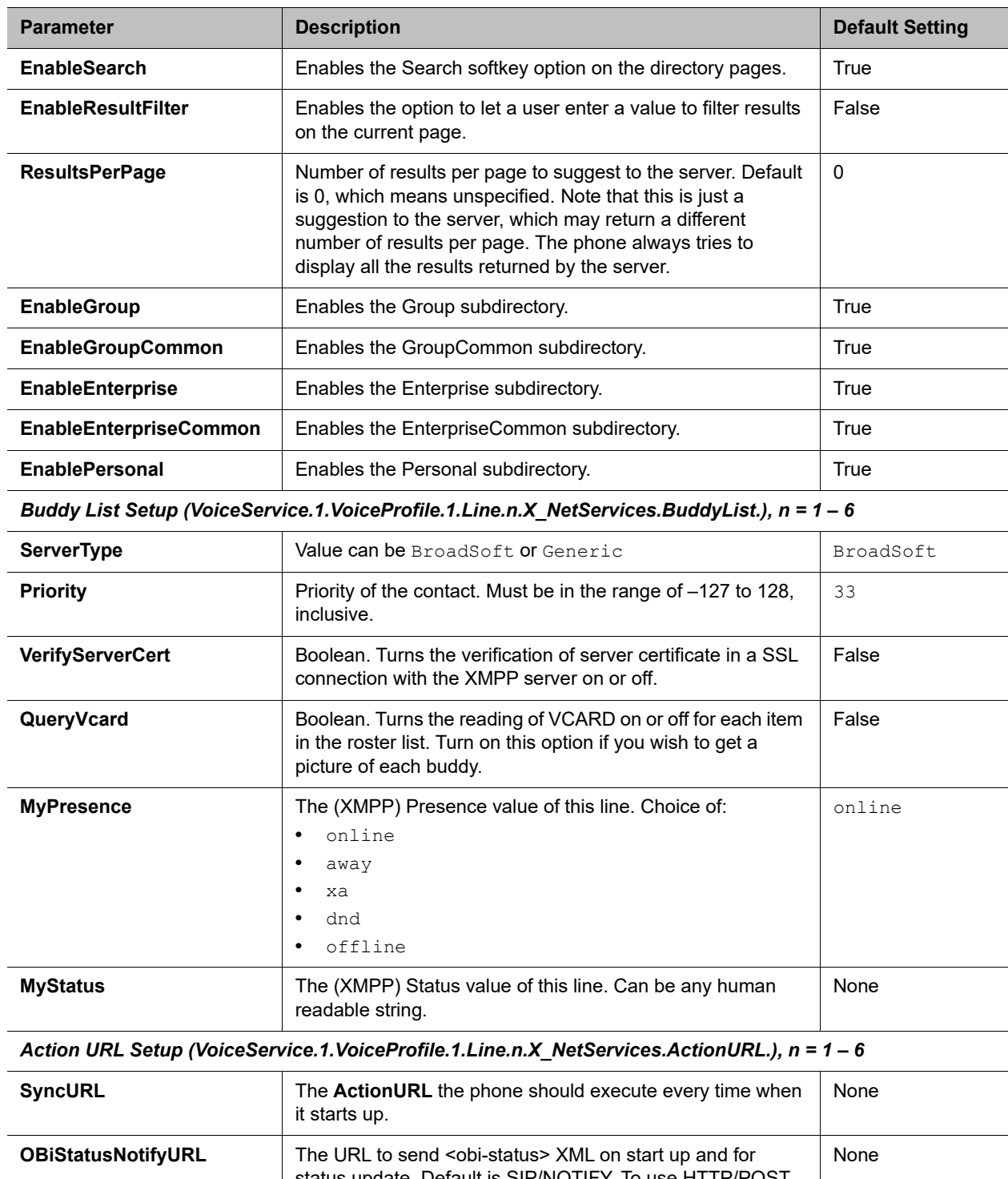

status update. Default is SIP/NOTIFY. To use HTTP/POST, specify http:// or https:// at the beginning of the URL.

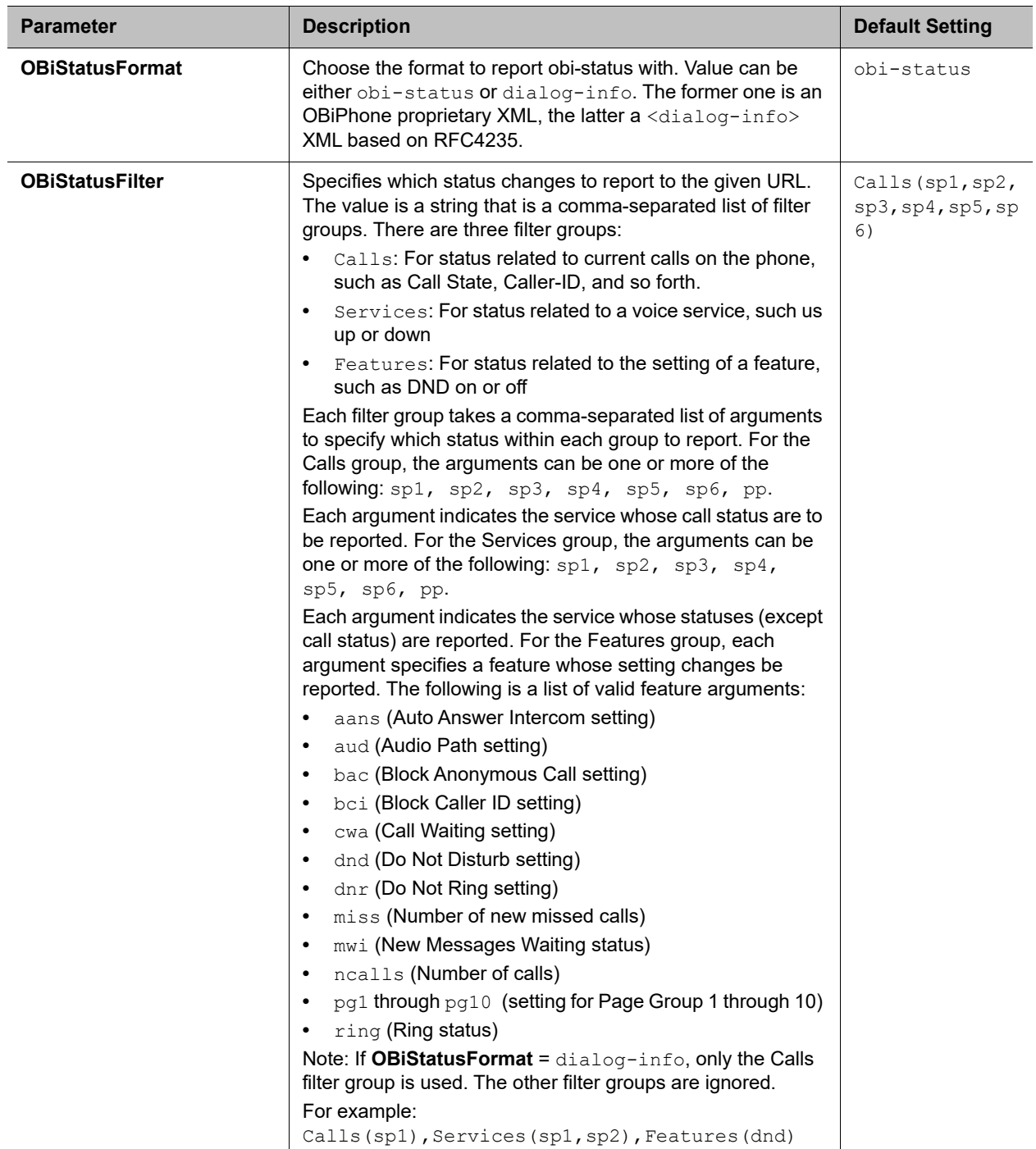

## <span id="page-266-0"></span>*OBiTALK Service Web Page*

The following configuration parameters are available on this page.

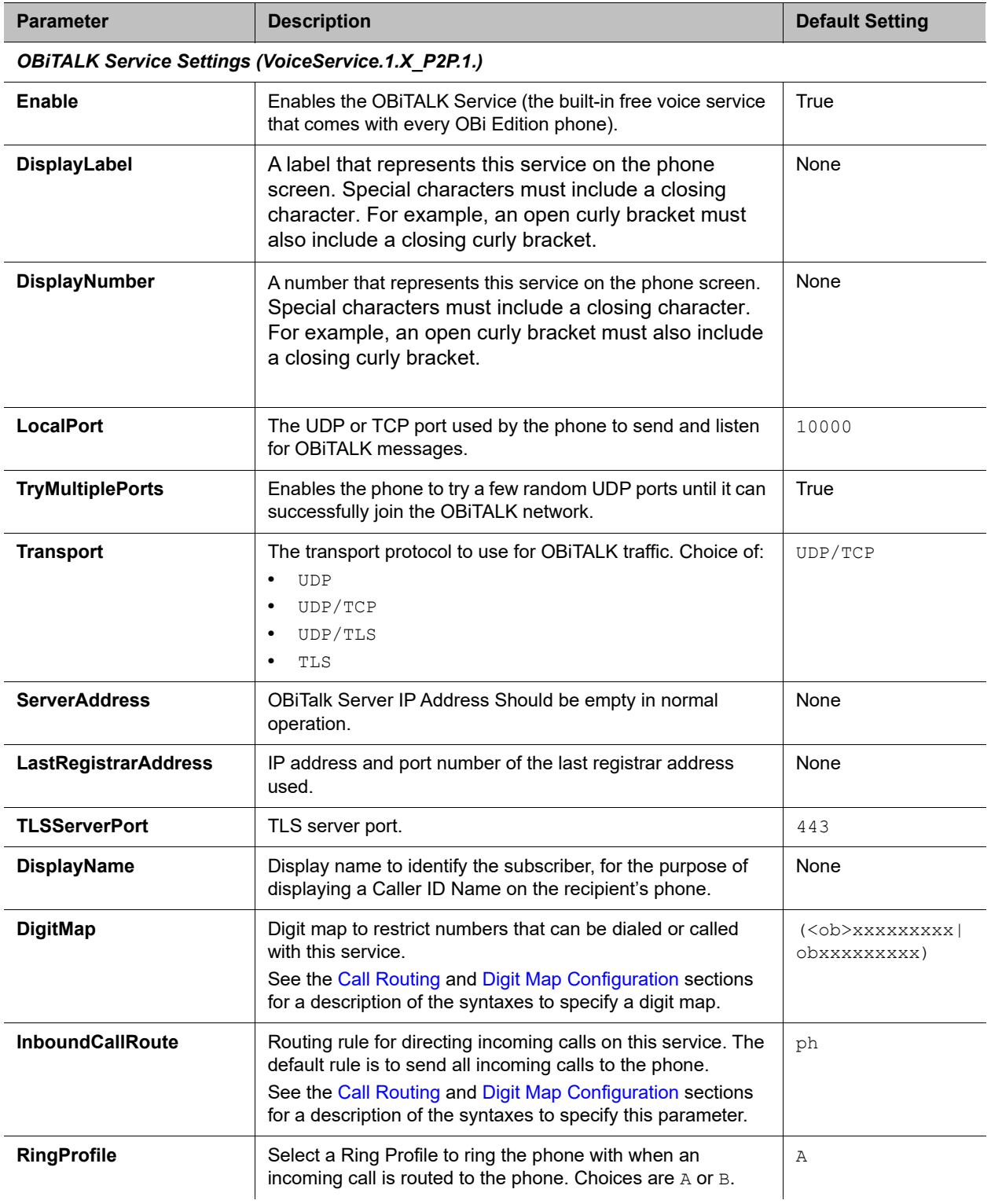

### **OBiTALK Service Settings**

| <b>Parameter</b>                       | <b>Description</b>                                                                                                    | <b>Default Setting</b> |
|----------------------------------------|----------------------------------------------------------------------------------------------------|------------------------|
| <b>CodecProfile</b>                    | Select a Codec Profile to be used for all calls on this service.<br>Choices are A or B.                                                                                                    | Α                      |
| <b>DefaultRing</b>                     | Default ring pattern number to ring the phone for incoming<br>calls on this trunk that are routed to the phone according to<br>the InboundCallRoute of this service. The ring pattern is<br>taken from the selected Ring Profile. Valid choices are 1-<br>10.                                                                                                    | 2                      |
| RingtoneFile                           | Default ring tone for OBITALK Service.                                                                                                    | None                   |
| CallOnHoldRing                         | Pattern to ring phone when holding a call on this trunk that<br>has been connected to the phone. Typically this is a very<br>short distinctive ring pattern that serves as a reminder to you<br>that a call is being on hold. The ring pattern is taken from the<br>selected Ring Profile. Choice of:<br>NO Ring<br>$\bullet$<br>$1 - 10$ .<br>$\bullet$                 | 8                      |
| <b>RepeatDialRing</b>                  | The ring pattern number to use to ring the phone when a<br>repeat dial operation on this trunk is successful as the called<br>party is either ringing or answered.                                                                                                    | 4                      |
| <b>DTMFMethod</b>                      | Method to pass DTMF digits to peer phone. Choice of:<br>Inband: DTMF tone are sent as inband audio signal<br>$\bullet$<br>RFC283 : DTMF tone events are relayed per RFC2833<br>$\bullet$<br>SIPInfo: DTMF tones are relayed with SIP INFO<br>$\bullet$<br>request<br>Auto: Method to use based on call setup negotiation<br>(either Inband or RFC2833 can be negotiated) | Auto                   |
| <b>InbandDTMFVolume</b>                | DTMF tone volume to use when sending inband DTMF.<br>Choice of:<br>$-24dB$<br>$-21dB$<br>$-18dB$<br>$-15dB$<br>$-12dB$<br>$-9dB$<br>$-6dB$<br>$-3dB$<br>0dB                                                                                                    | $-15dB$                |
| UseFixedDurationRFC28<br><b>33DTMF</b> | When relaying DTMF digit events on this trunk using<br>RFC2833, the RFC2833 RTP packets normally keep<br>streaming for as long as the digit is pressed. With this option<br>set to True, the phone sends only one RTP digit event<br>packet with a fixed duration of 150 ms regardless how long<br>the digit has been pressed.                                           | False                  |

**OBiTALK Service Settings (continued)**

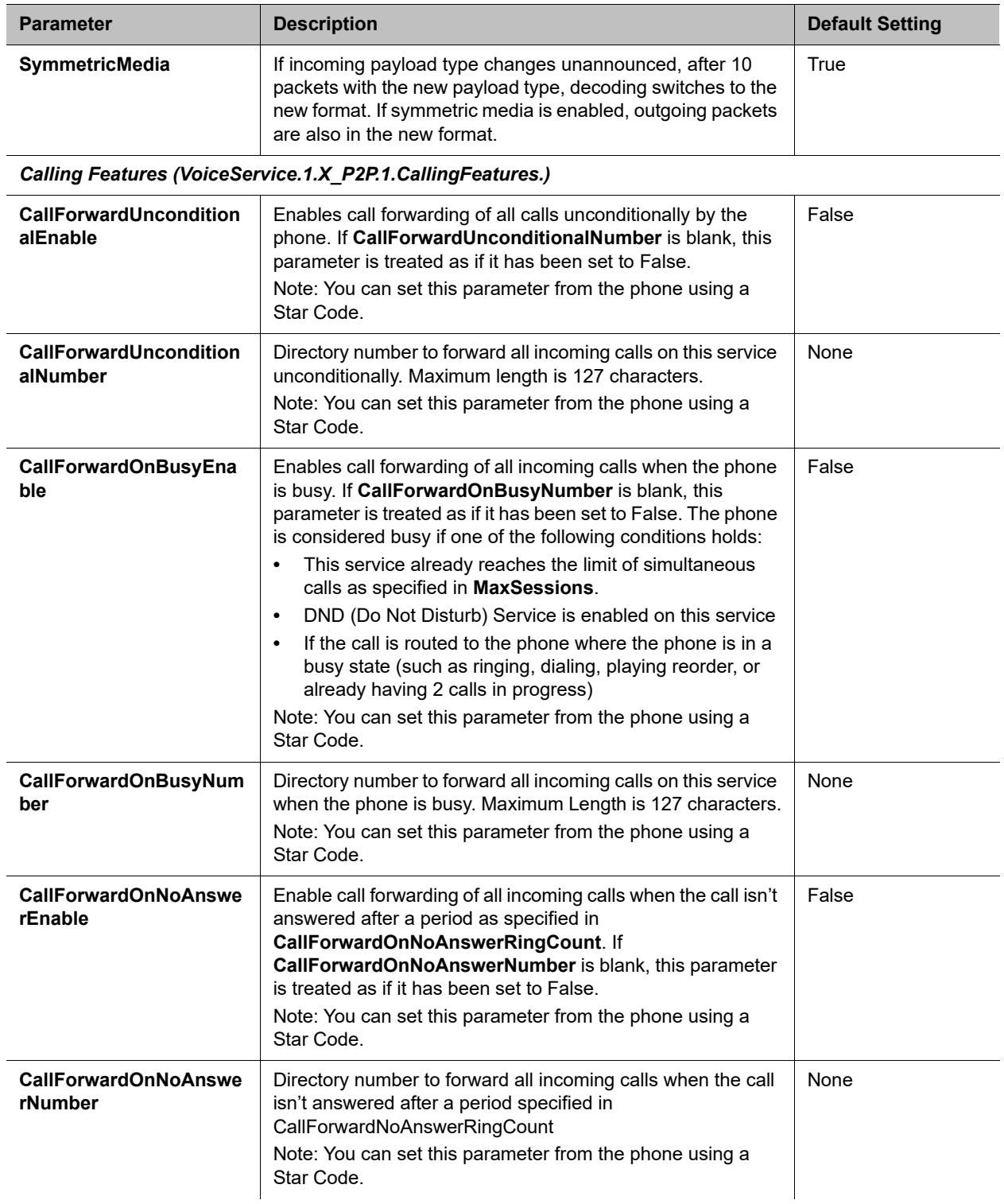

#### **OBiTALK Service Settings (continued)**

| <b>Parameter</b>                          | <b>Description</b>                                                                                                    | <b>Default Setting</b>        |
|-------------------------------------------|----------------------------------------------------------------------------------------------------|-------------------------------|
| <b>CallForwardOnNoAnswe</b><br>rRingCount | Number of rings to be considered by the phone as no<br>answer to an incoming call.<br>Note: 1 ring is approximately 6 seconds.                                                                                                    | 2                             |
| <b>BlockedCallers</b>                     | A comma-separated list of as many as 10 caller numbers to<br>block from calling this service.                                                                                                    | None                          |
| <b>MaxSessions</b>                        | The maximum number of simultaneous calls that can be<br>established on this service.                                                                                                    | $\overline{2}$                |
| AnonymousCallBlockEn<br>able              | Enables blocking Anonymous Calls on this service.<br>Anonymous calls are rejected with a SIP 486 (Busy)<br>response and Call Forward On Busy service isn't applied.<br>Note: You can set this parameter from the phone using a<br>Star Code. | False                         |
| AnonymousCallEnable                       | Enables Anonymous Call.                                                                                                    | False                         |
| <b>DoNotDisturbEnable</b>                 | Fnables Do Not Disturb.                                                                                                    | False                         |
| <b>CallStatusAggregator</b>               | An OBi number that serves as call status aggregator for OBi<br>phones.                                                                                                    | None                          |
| <b>RTPRecordURL</b>                       | URL to upload RTP recording.                                                                                                    | None                          |
| <b>Accept SipCall</b>                     | Accept SIP call. Choice of:<br>no<br>yes with authentication<br>yes without authentication                                                                                                    | yes without<br>authentication |
| <b>SipCallAuthPassword</b>                | Password to authenticate inbound SIP calls.                                                                                                    | None                          |
| <b>TranscriptionService</b>               | Enables the line to stream PCM audio to a transcription<br>service.                                                                                                    | False                         |

**OBiTALK Service Settings (continued)**

*Inbound Direct Dialing Authentication (VoiceService.1.X\_P2P.1.VoiceGateway.)*

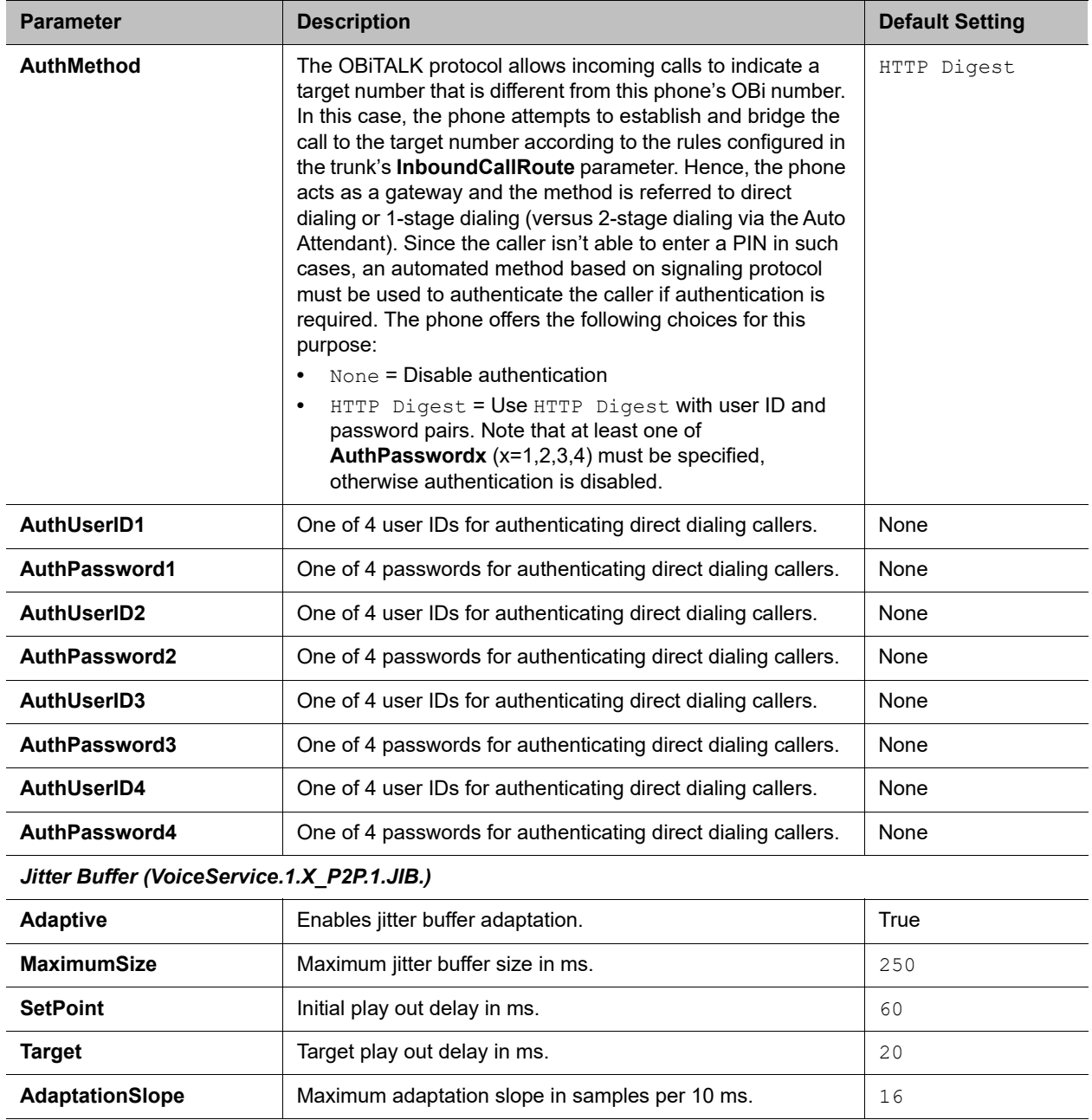

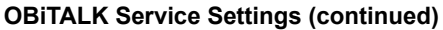

# <span id="page-271-0"></span>*Auto Attendant Web Page*

The following configuration parameters are available on this web page.

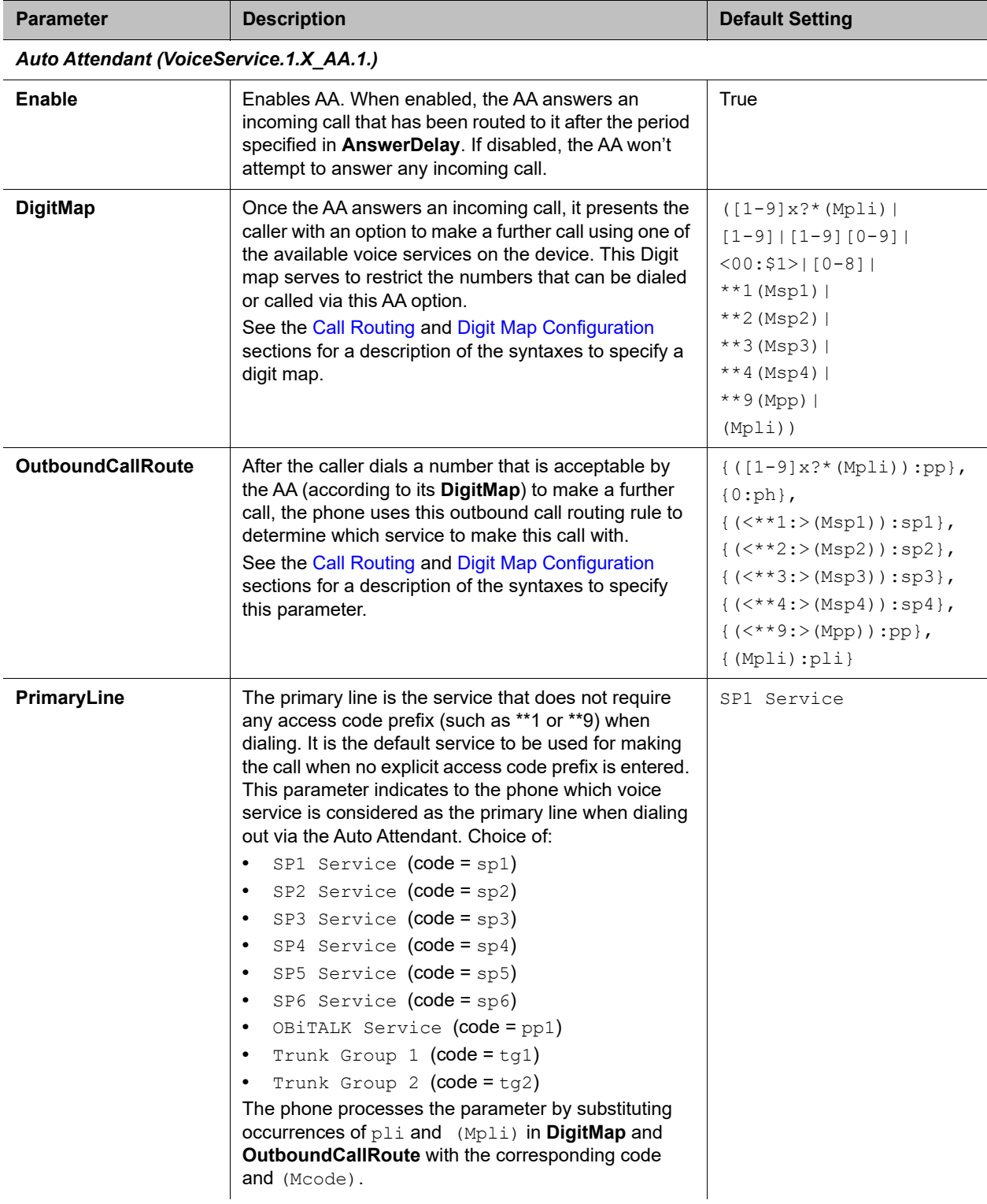

### **Auto Attendant Settings**

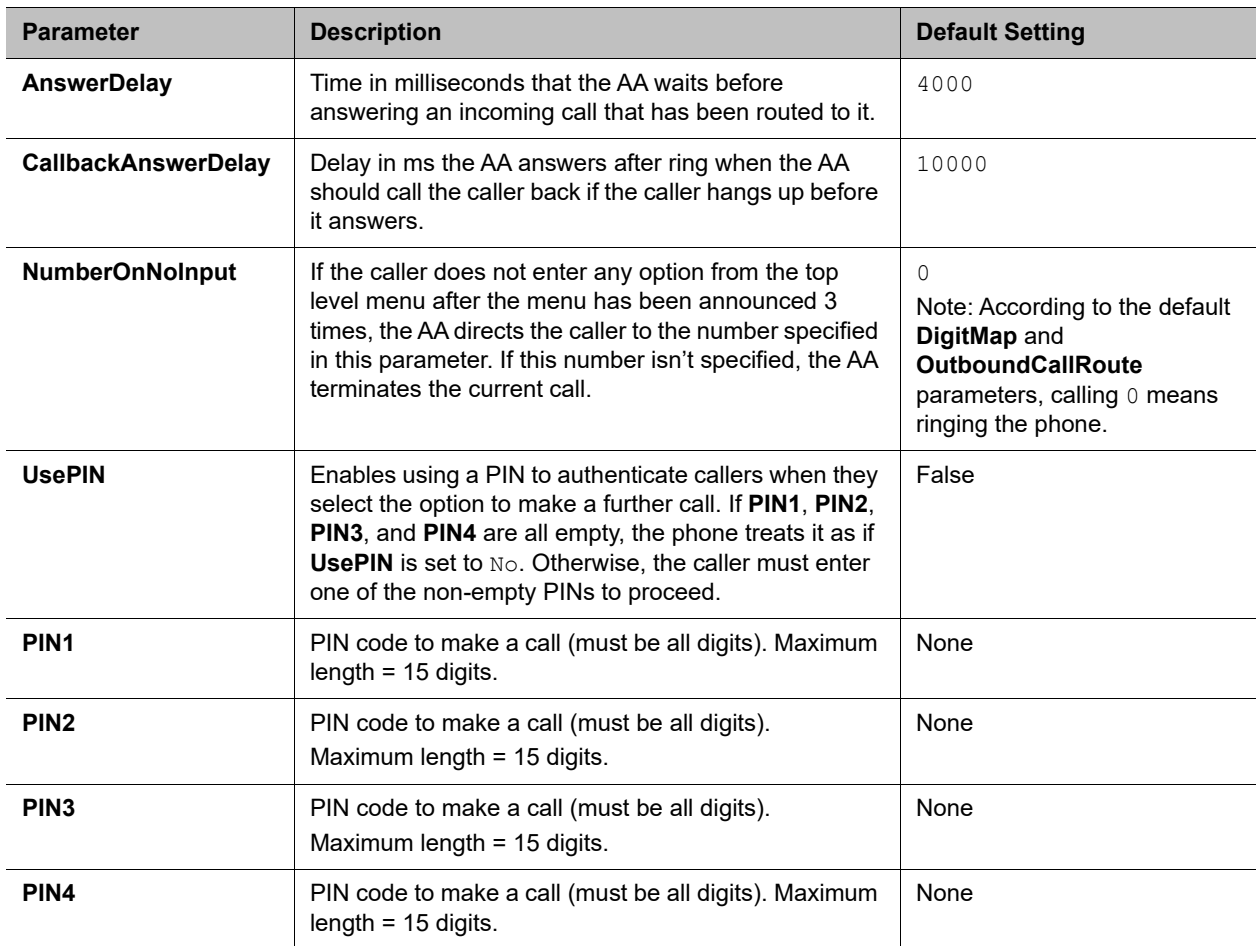

#### **Auto Attendant Settings (continued)**

### <span id="page-273-0"></span>*Gateways and Trunk Groups Web Page*

The following configuration parameters are available on this page.

#### **Gateways and Trunk Groups Settings**

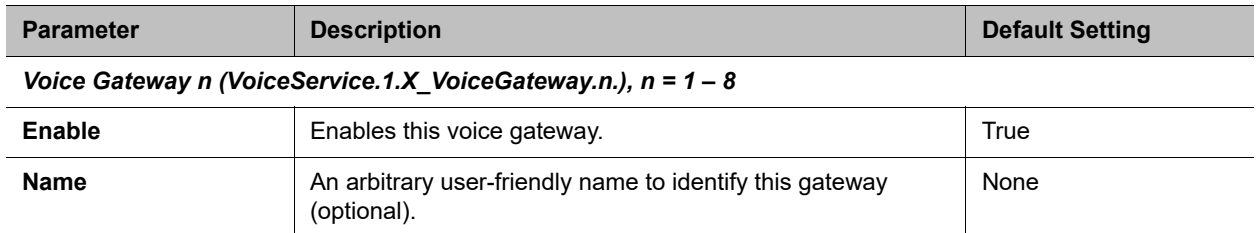

| <b>Parameter</b>    | <b>Description</b>                                                                                     | <b>Default Setting</b> |
|---------------------|----------------------------------------------------------------------------------------------------|------------------------|
| <b>AccessNumber</b> | The gateway's OBITALK number, including trunk<br>information, such as:                                 | None                   |
|                     | PP (ob200112334) or PP (ob300331456).                                                                  |                        |
|                     | If the value is blank, the phone treats this voice gateway as<br>disabled.                             |                        |
|                     | This can also be set to a SIP URL, such as:<br>SP1(sip.mycompany.com:5060), or<br>SP2(192.168.15.113). |                        |
| <b>DigitMap</b>     | <b>DigitMap</b> for this voice gateway. It can be referenced as<br>$(Mvqn)$ .                          | (xx.)                  |
| AuthUserID          | A user ID to authenticate with the voice gateway.                                                      | None                   |
| <b>AuthPassword</b> | A password to authenticate with the voice gateway.                                                     | None                   |

**Gateways and Trunk Groups Settings (continued)**

*Trunk Group n (VoiceService.1.X\_TrunkGroup.n.), n = 1 – 4*

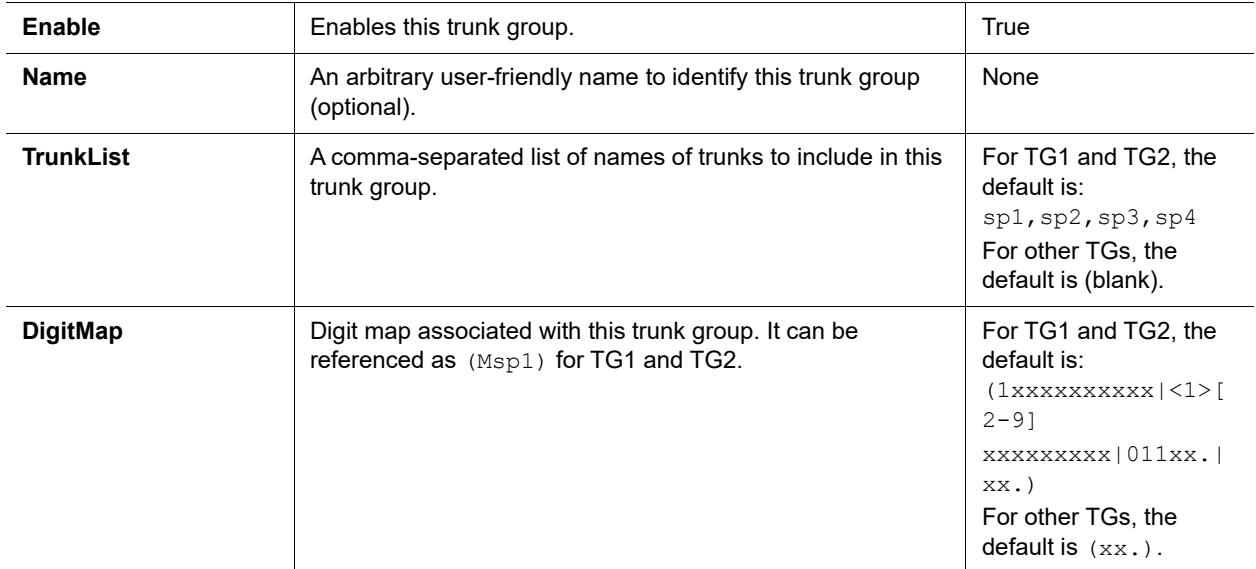

# **IP Phone Settings**

The IP Phone Settings parameters web pages show parameters for customizing your phone. They include these pages:

- **●** [Phone Settings Web Page](#page-275-0)
- **●** [Left Line Keys Web Page](#page-290-0)
- **●** [Right Line Keys Web Page \(VVX 450 only\)](#page-292-0)
- **●** [Programmable Keys Web Page](#page-294-0)
- **●** [Side Car X Web Page \(X = 1, 2\)](#page-296-0)
- **●** [LED Settings Web Page](#page-300-0)
- **●** [Soft Keys Web Page](#page-304-0)
- **●** [LDAP Search Web Page](#page-305-0)
- **●** [Line Key Customization Web Page](#page-307-0)
- **●** [Screen Item Customization Web Page](#page-308-0)

## <span id="page-275-0"></span>*Phone Settings Web Page*

The following configuration parameters are available on this page.

#### **Phone Settings**

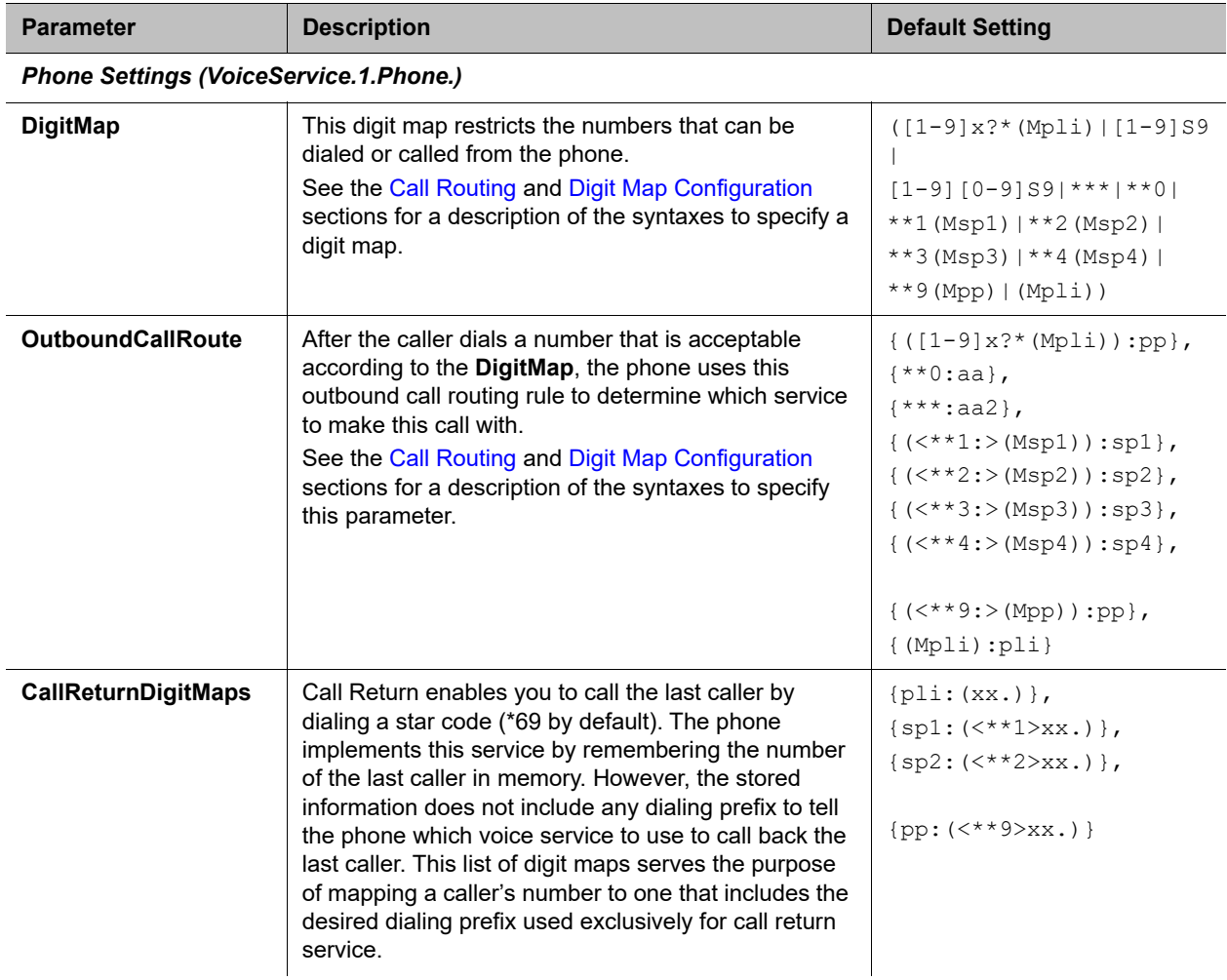

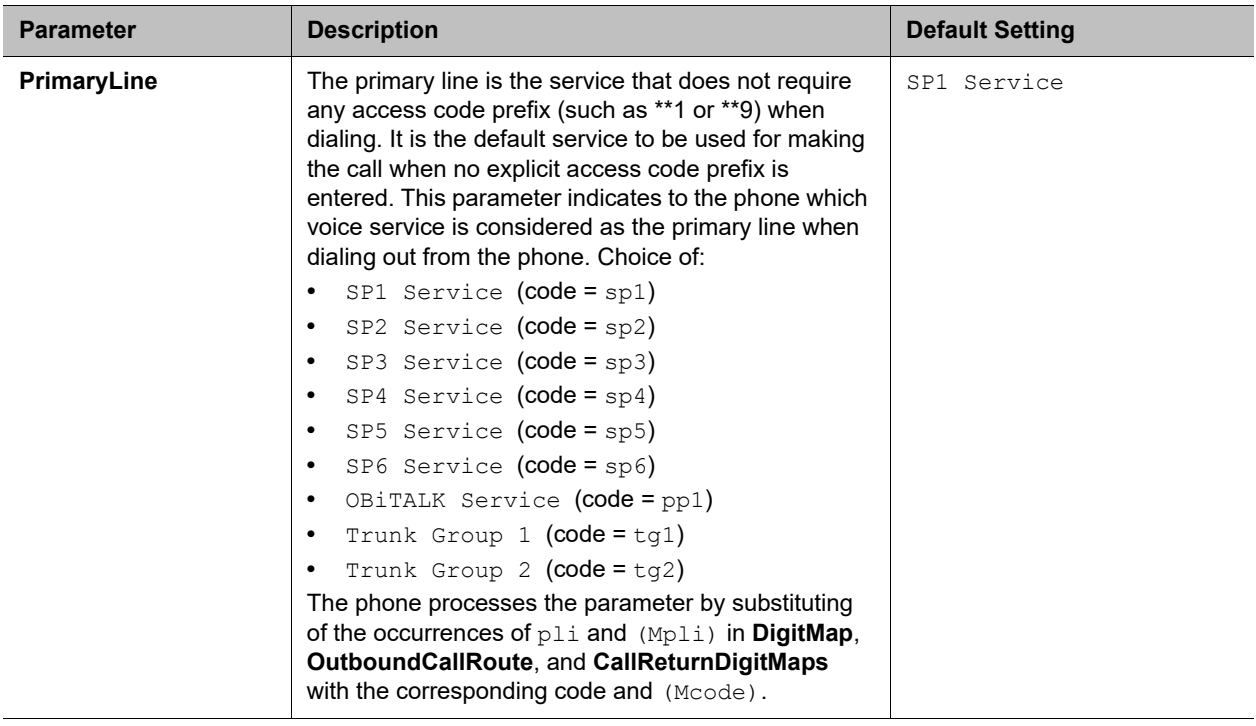

*Phone XML App (VoiceService.1.Phone.Control.)* 

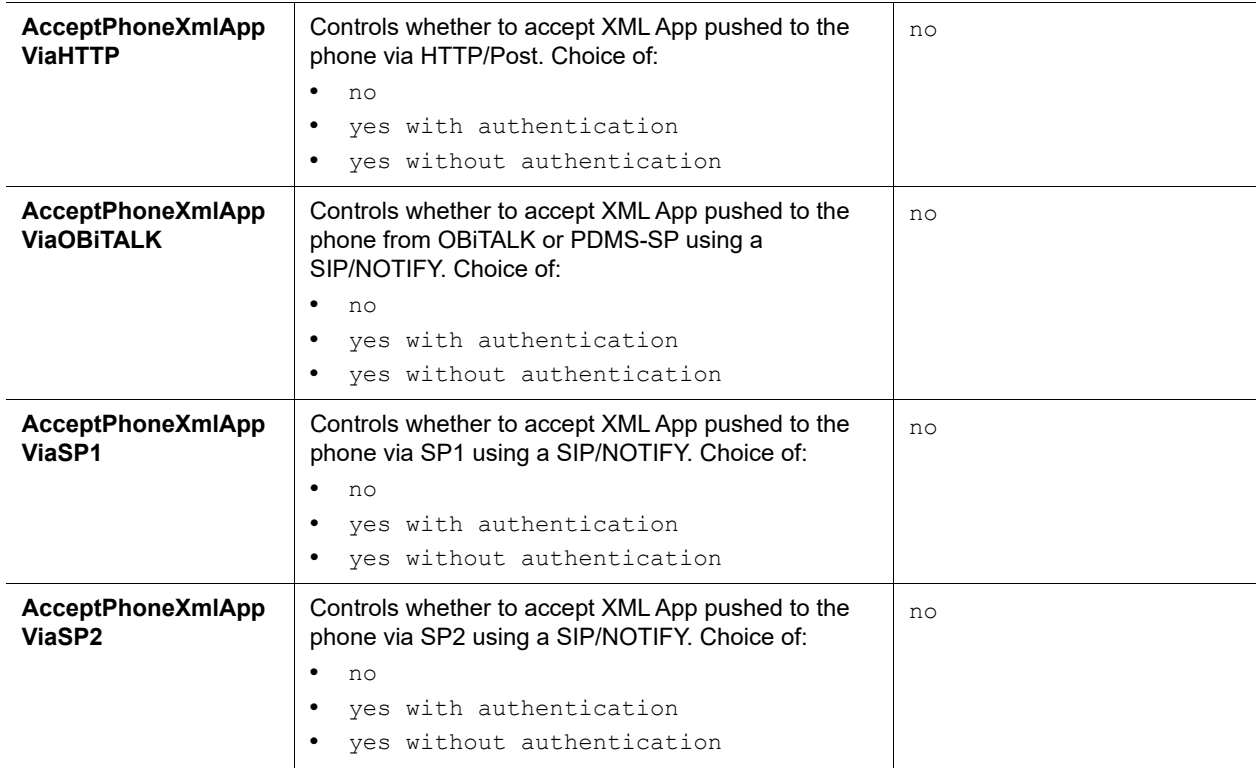

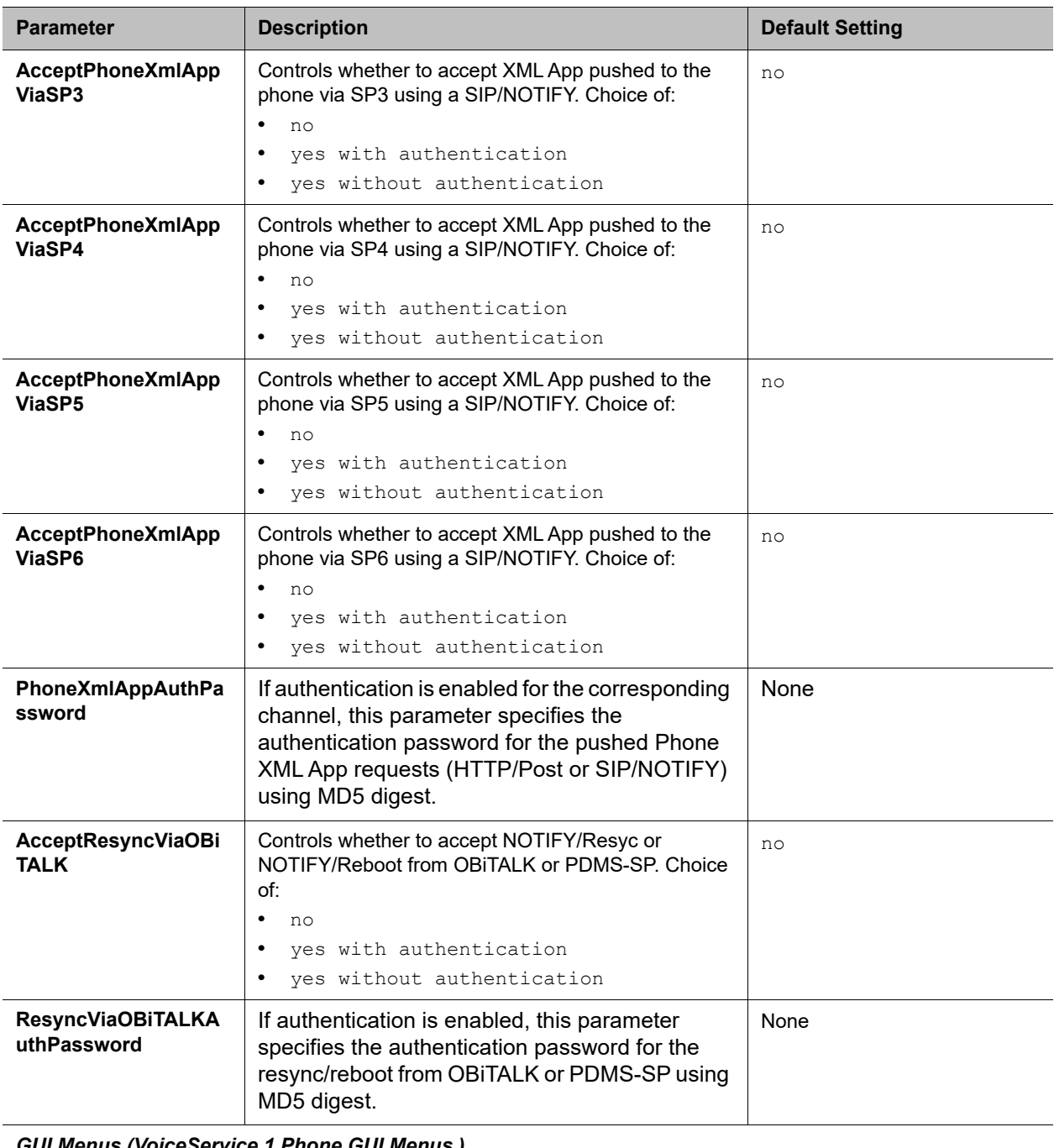

*GUI Menus (VoiceService.1.Phone.GUI.Menus.)*

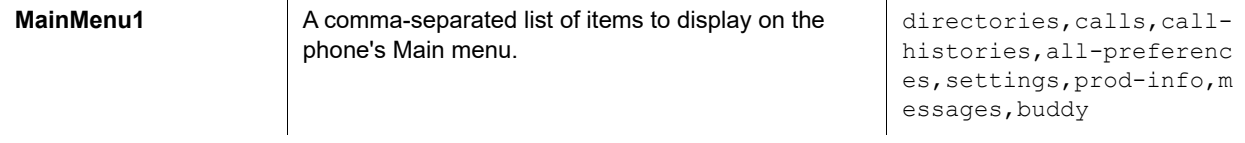

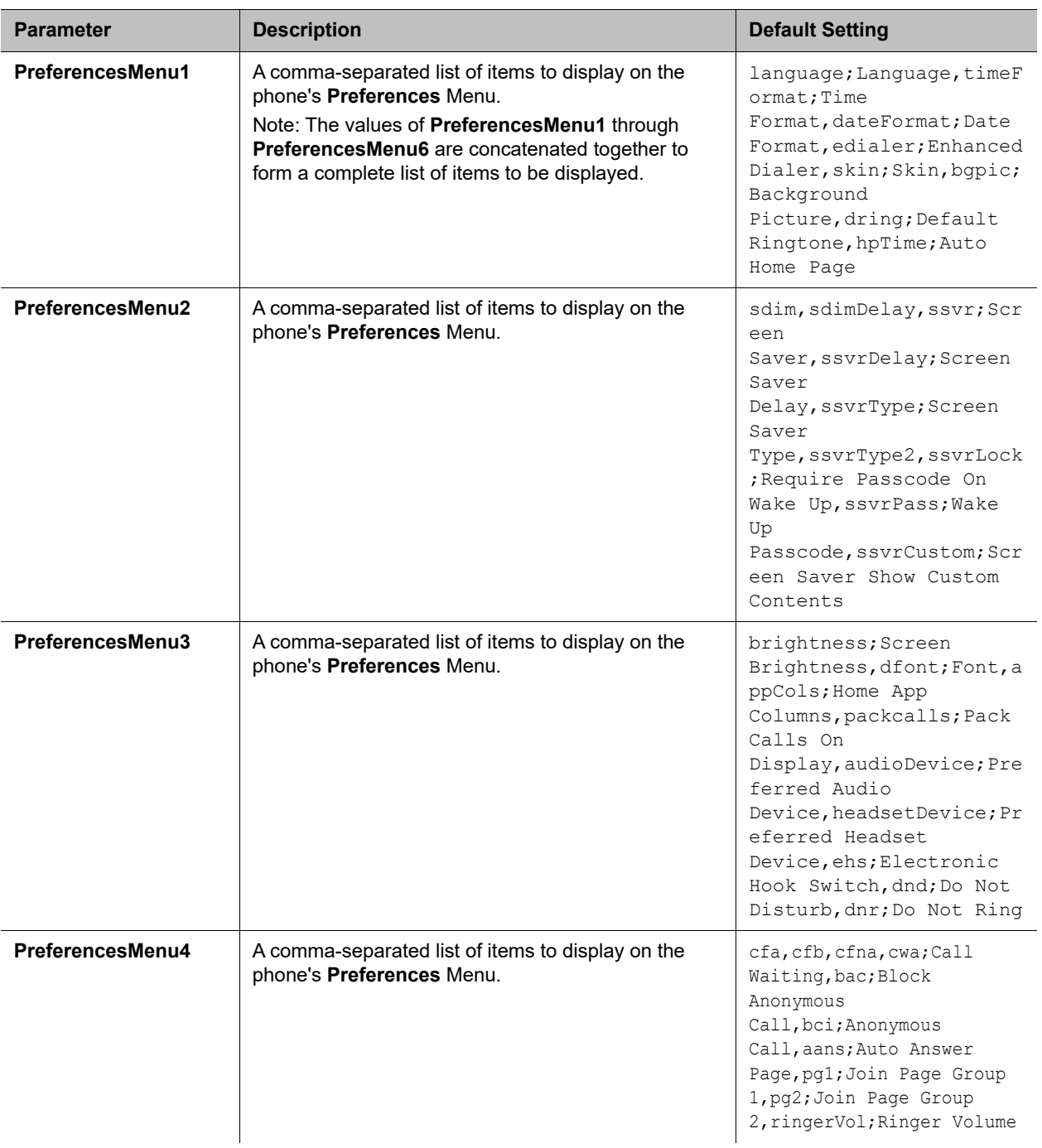

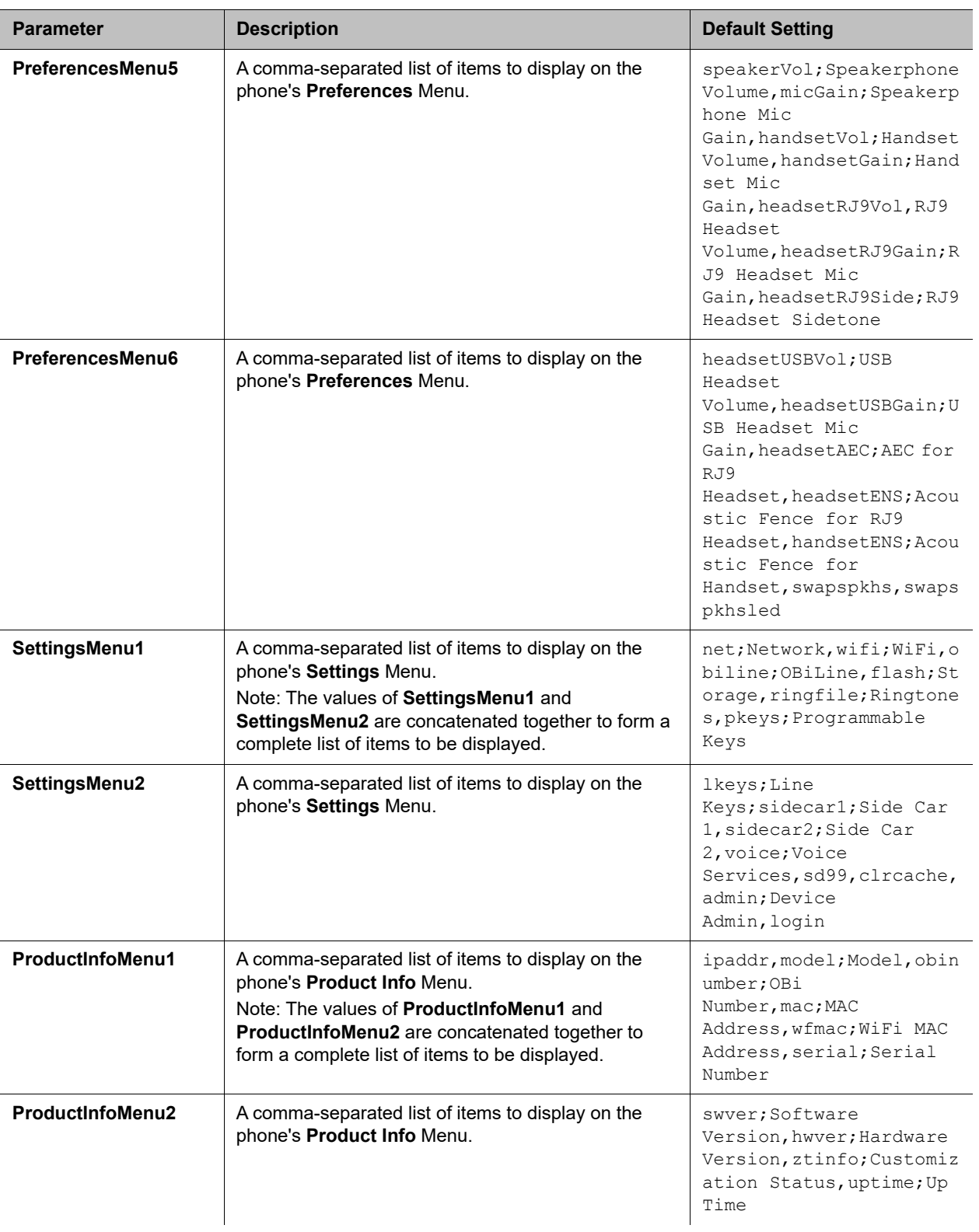

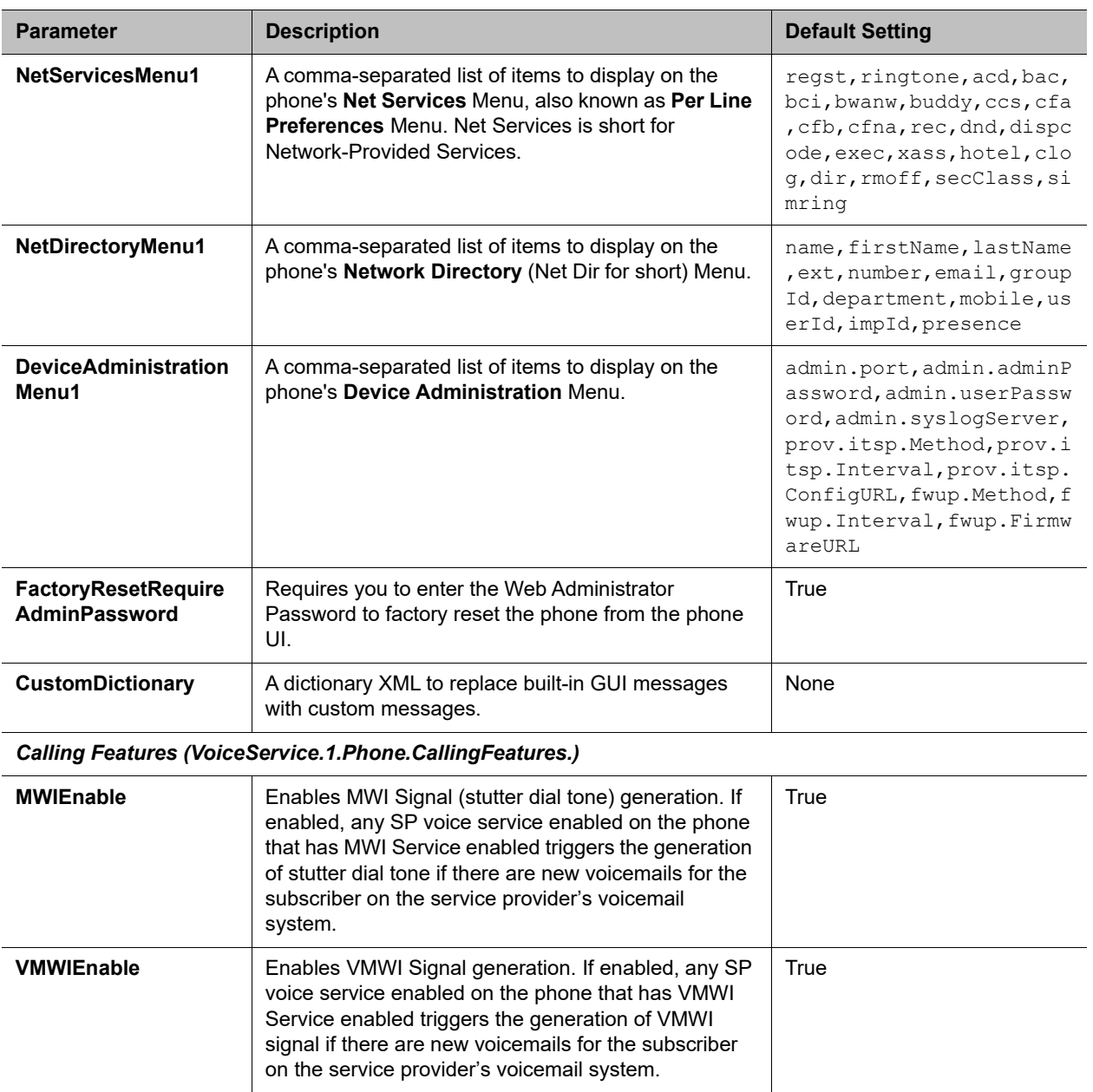

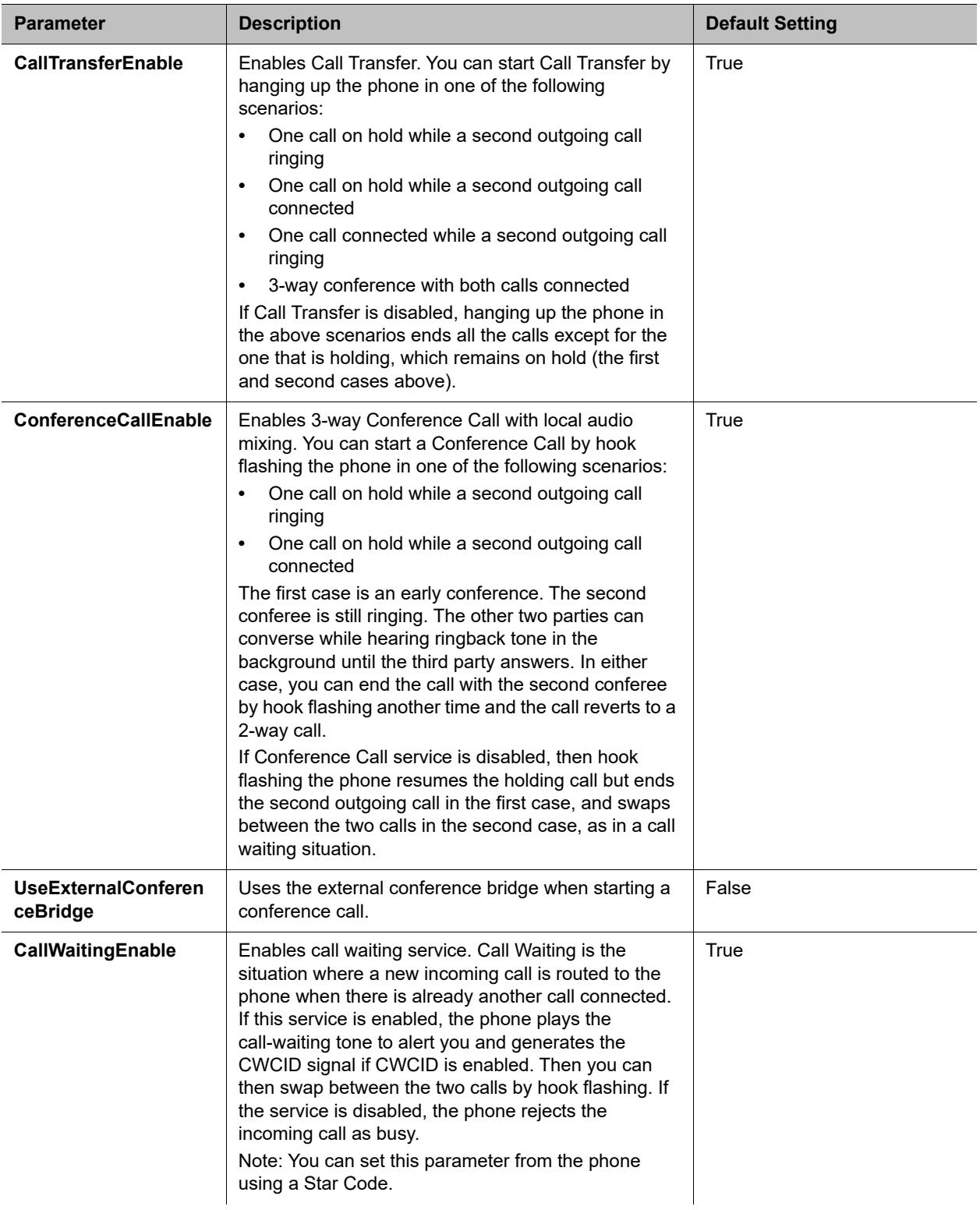

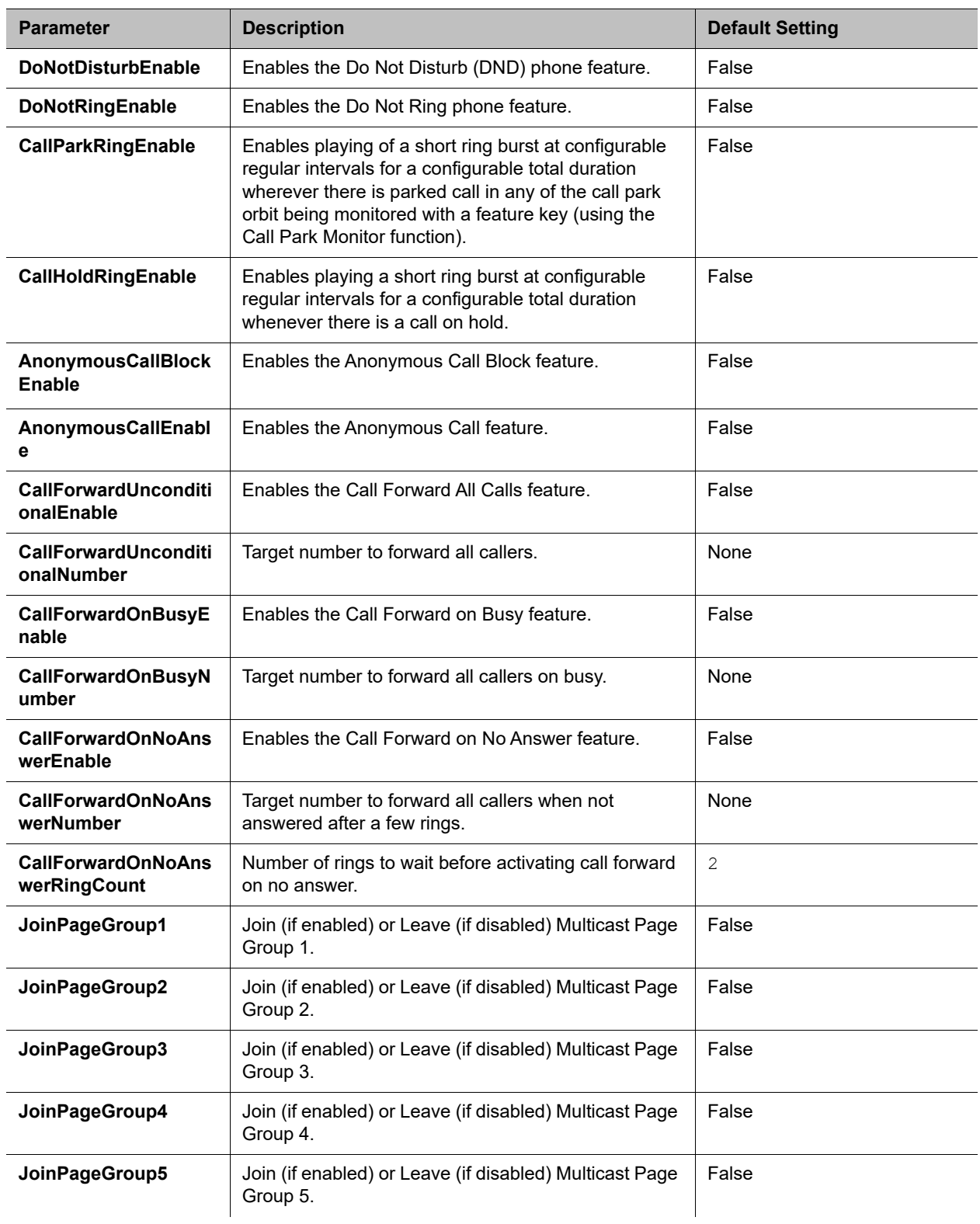

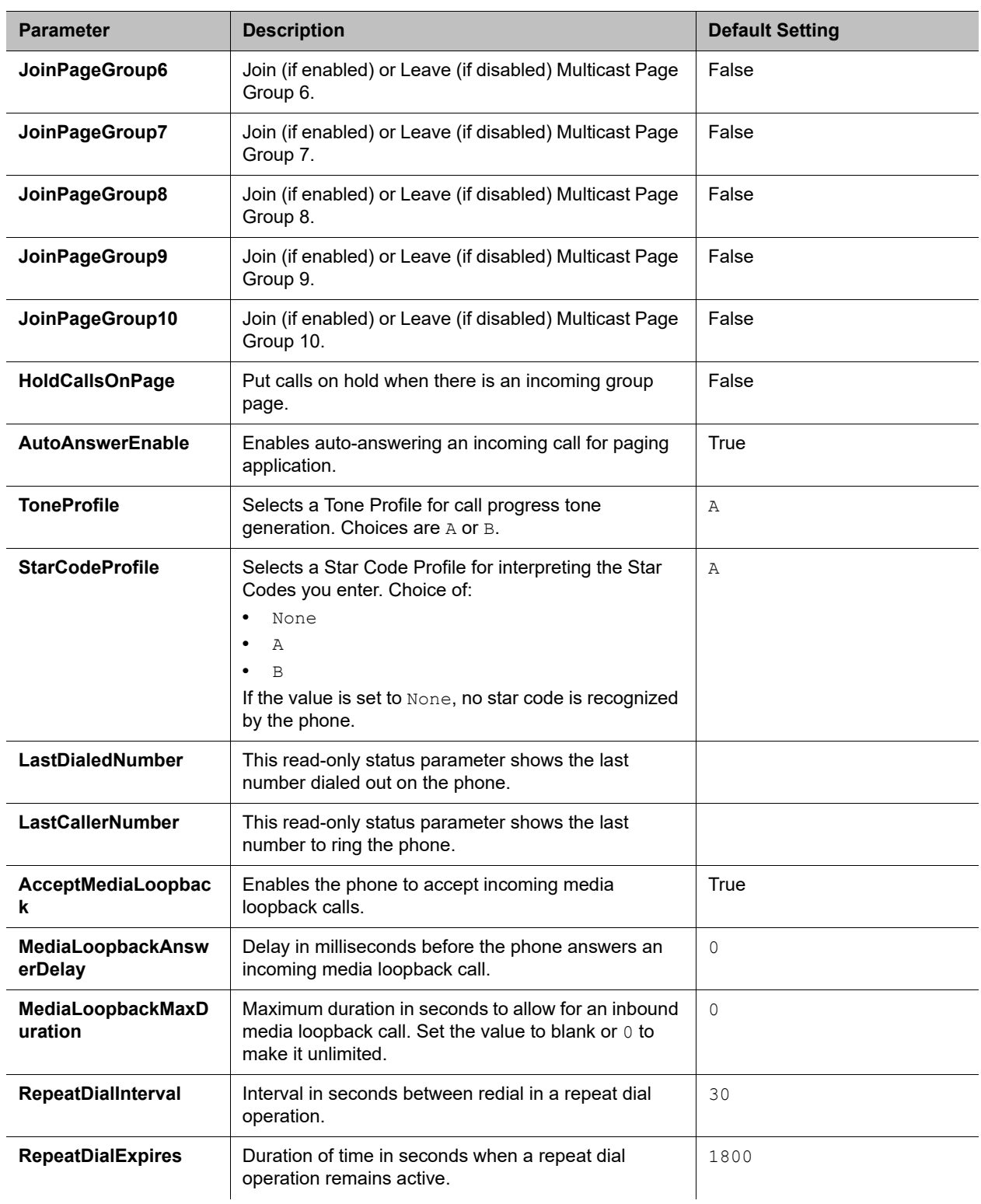

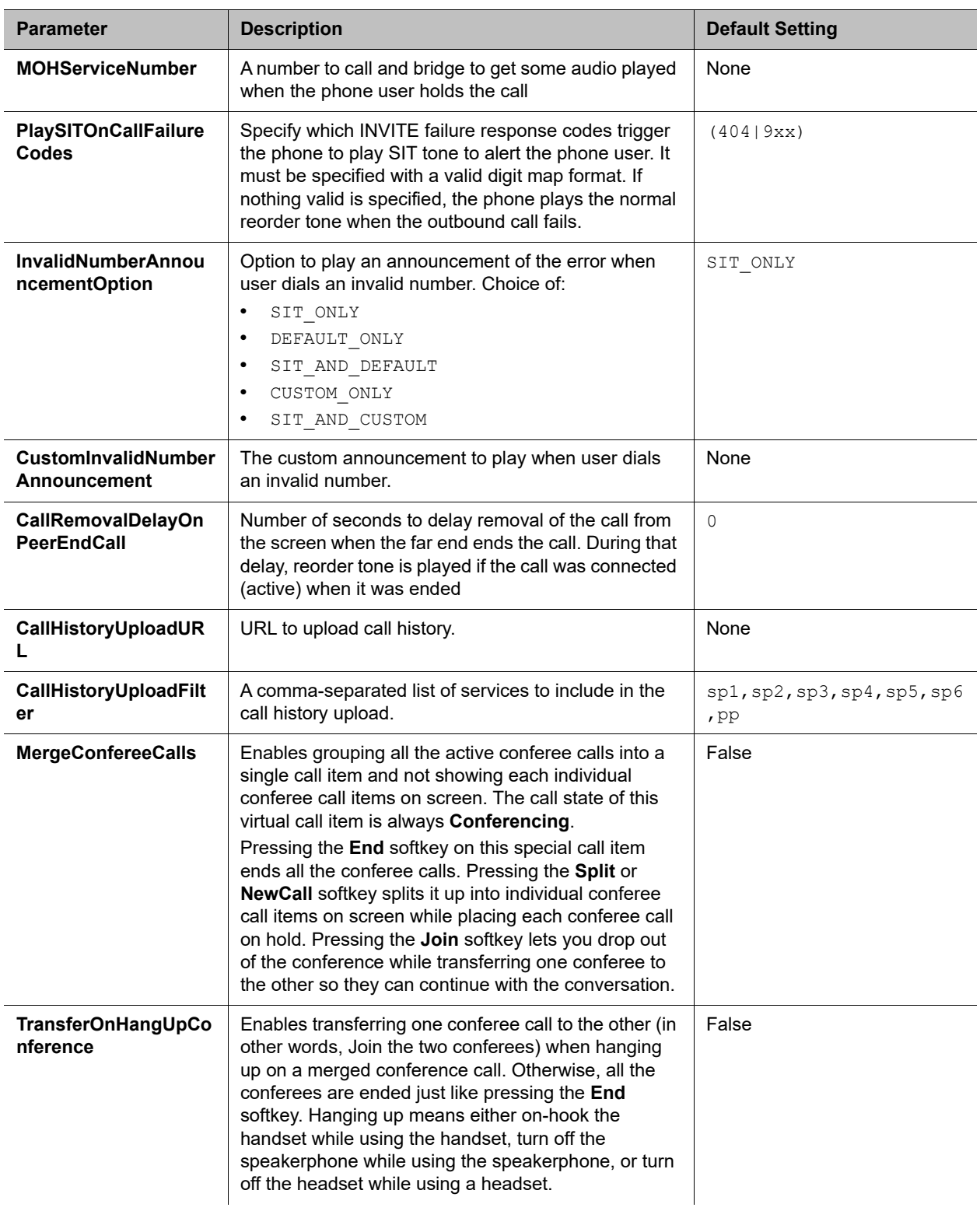

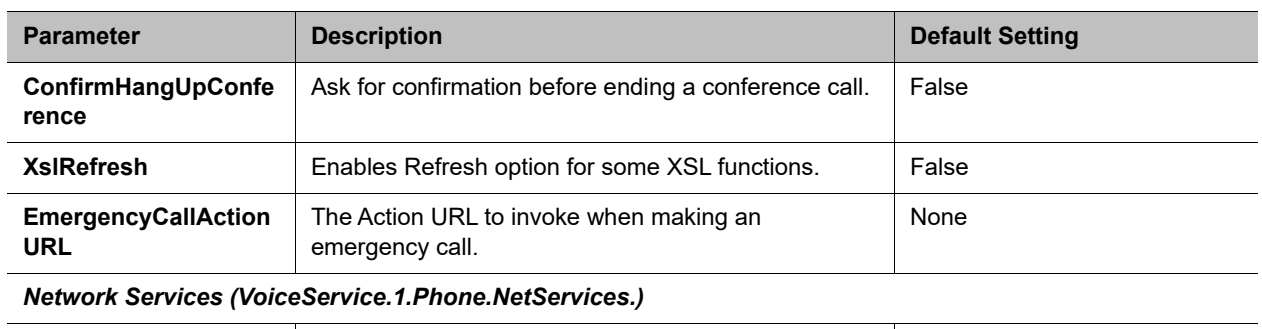

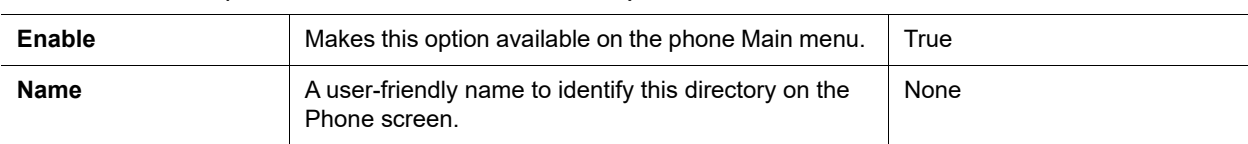

#### *Network Directory (VoiceService.1.Phone.NetDir.)*

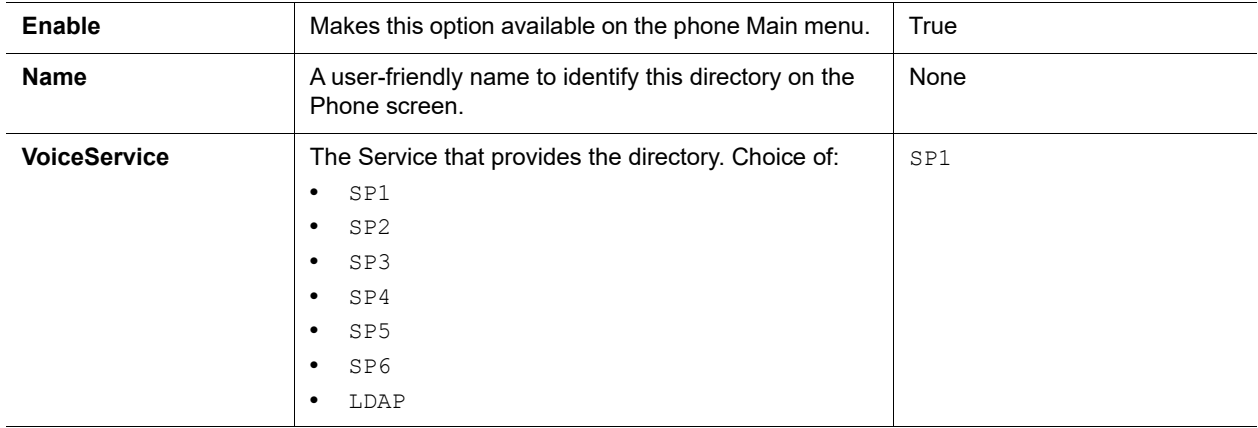

#### *Buddy List (VoiceService.1.Phone.BuddyList.)*

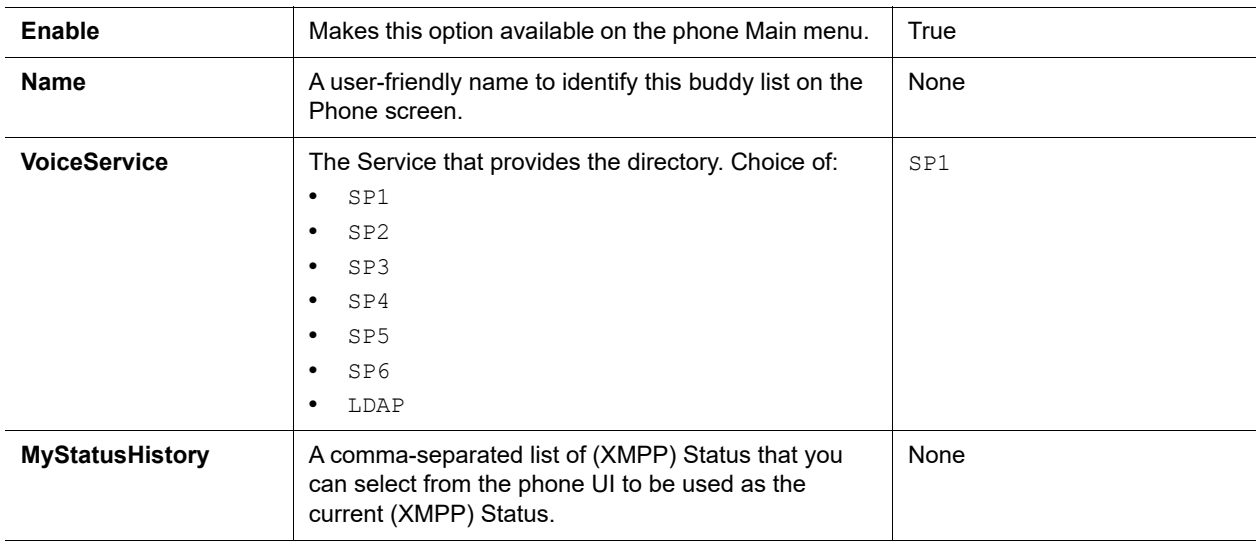

*User Preferences Settings (VoiceService.1.Phone.SoftKeys.)*

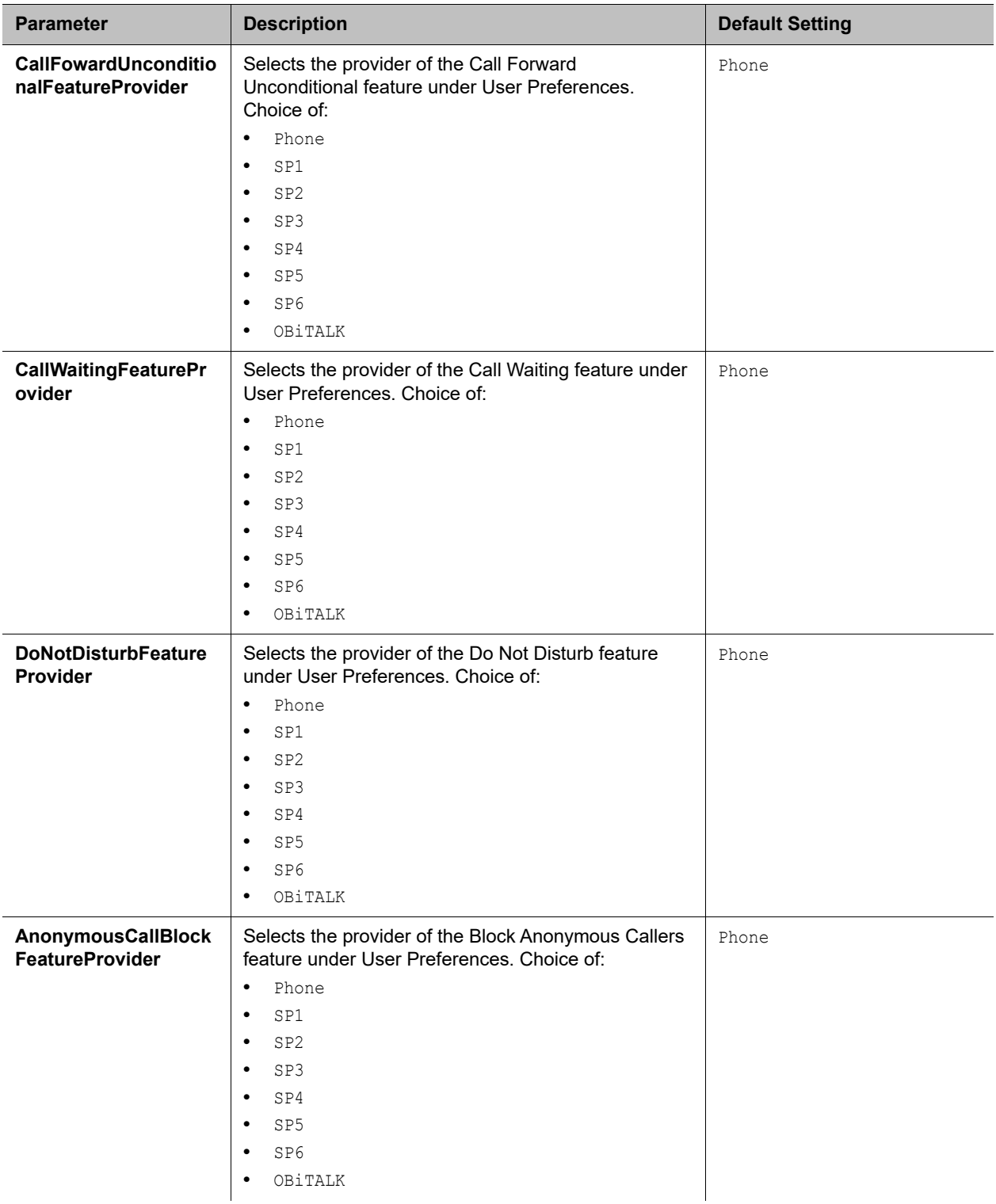

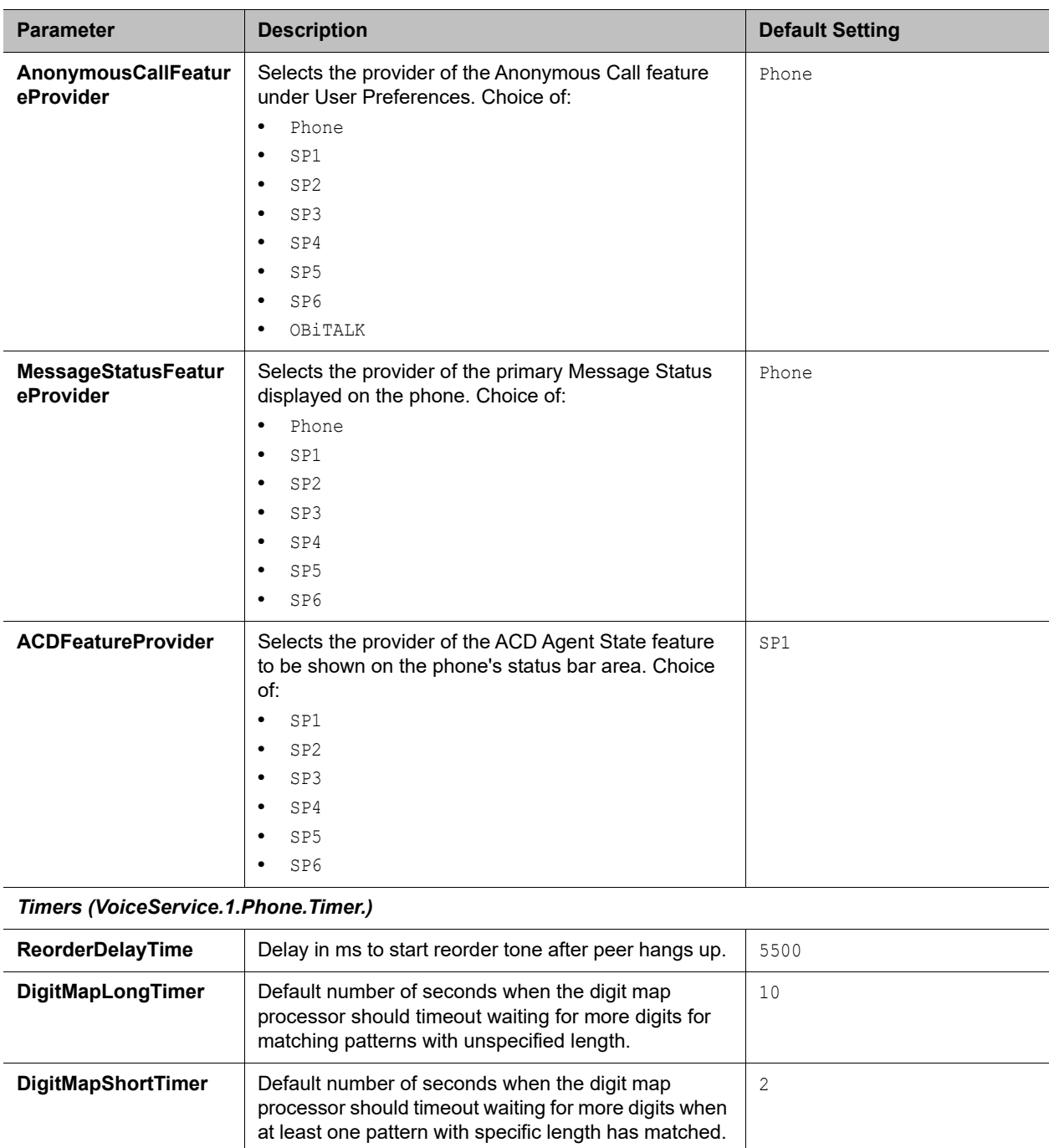

### *Page Group n (VoiceService.1.Phone.PageGroup.n.), n = 1, 2, 3, 4, 5, 6, 7, 8, 9, 10*

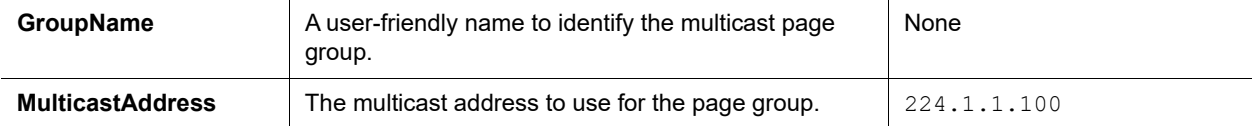
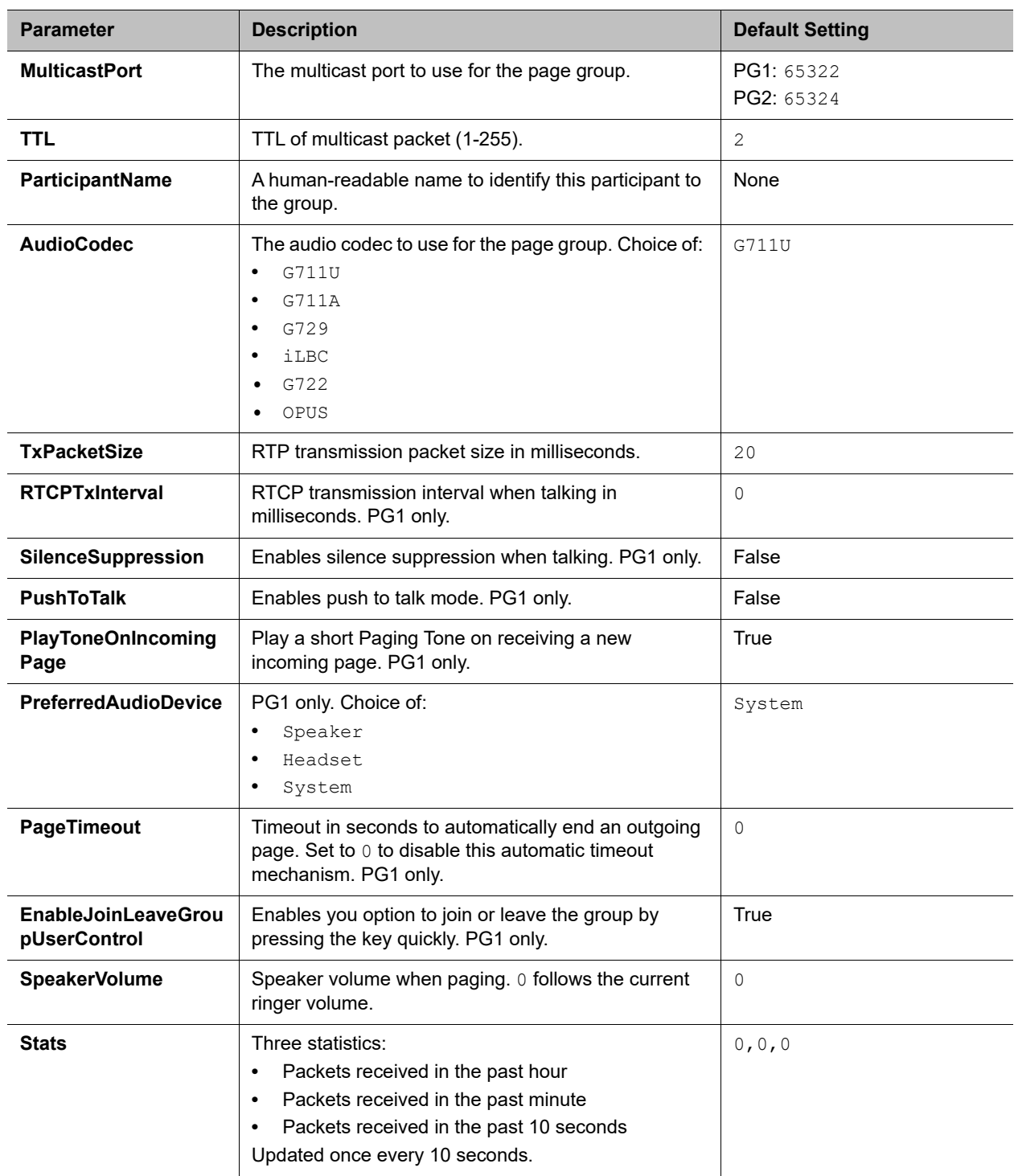

#### **Phone Settings (continued)**

*Transcription Service (VoiceService.1.Phone.SpeechToText)*

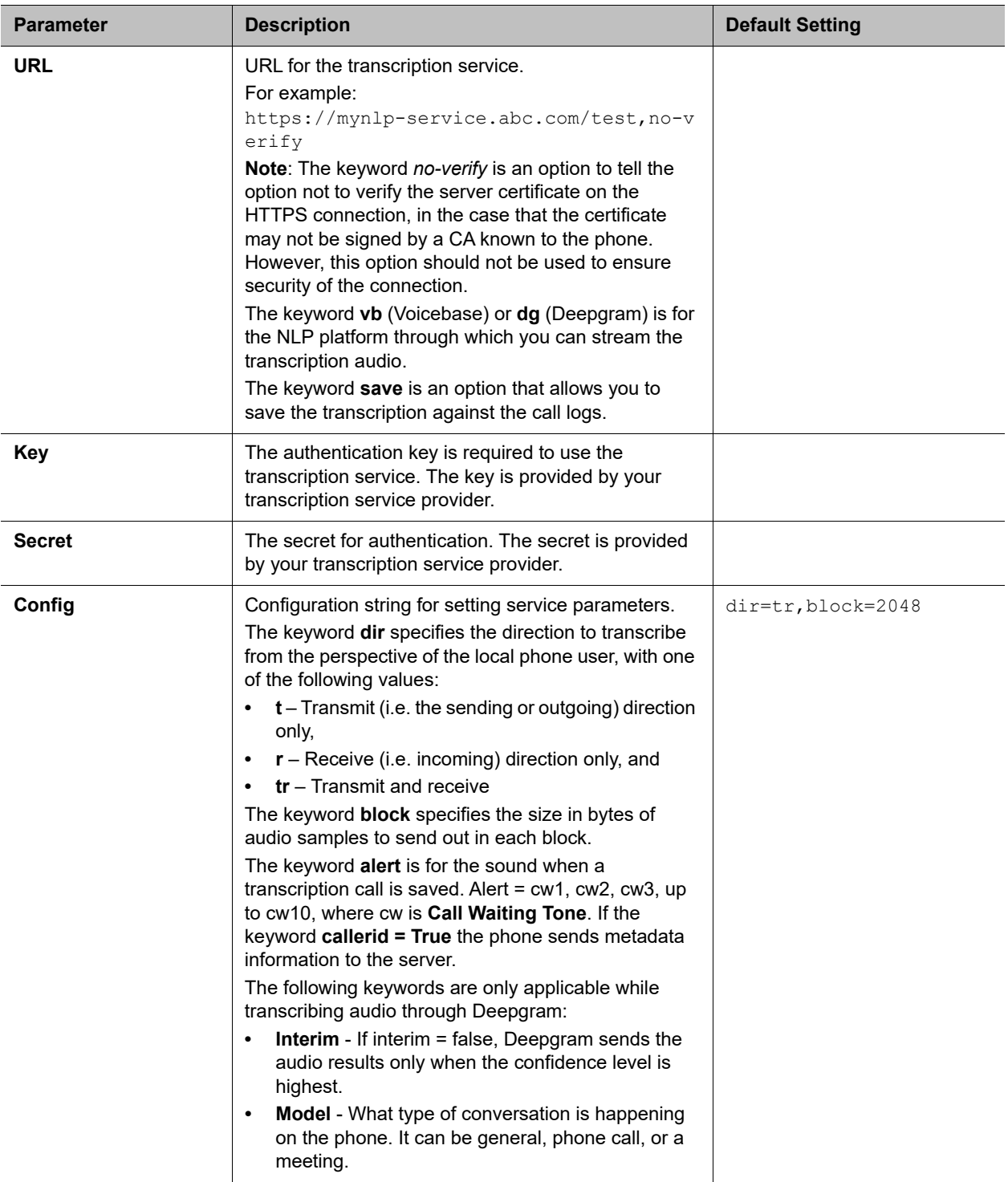

#### **Phone Settings (continued)**

# *Left Line Keys Web Page*

The following configuration parameters are available on this page.

#### **Left Line Keys Settings**

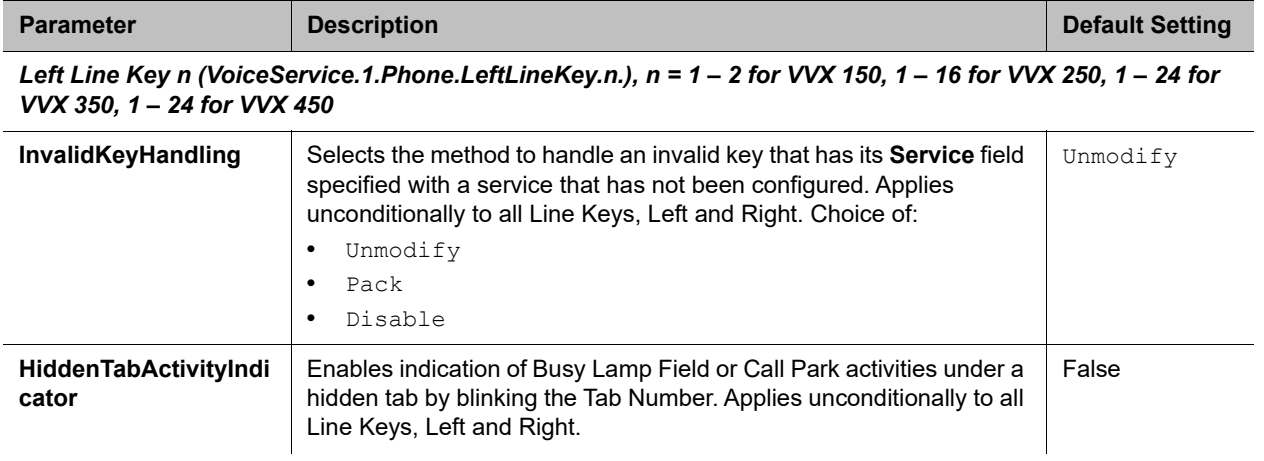

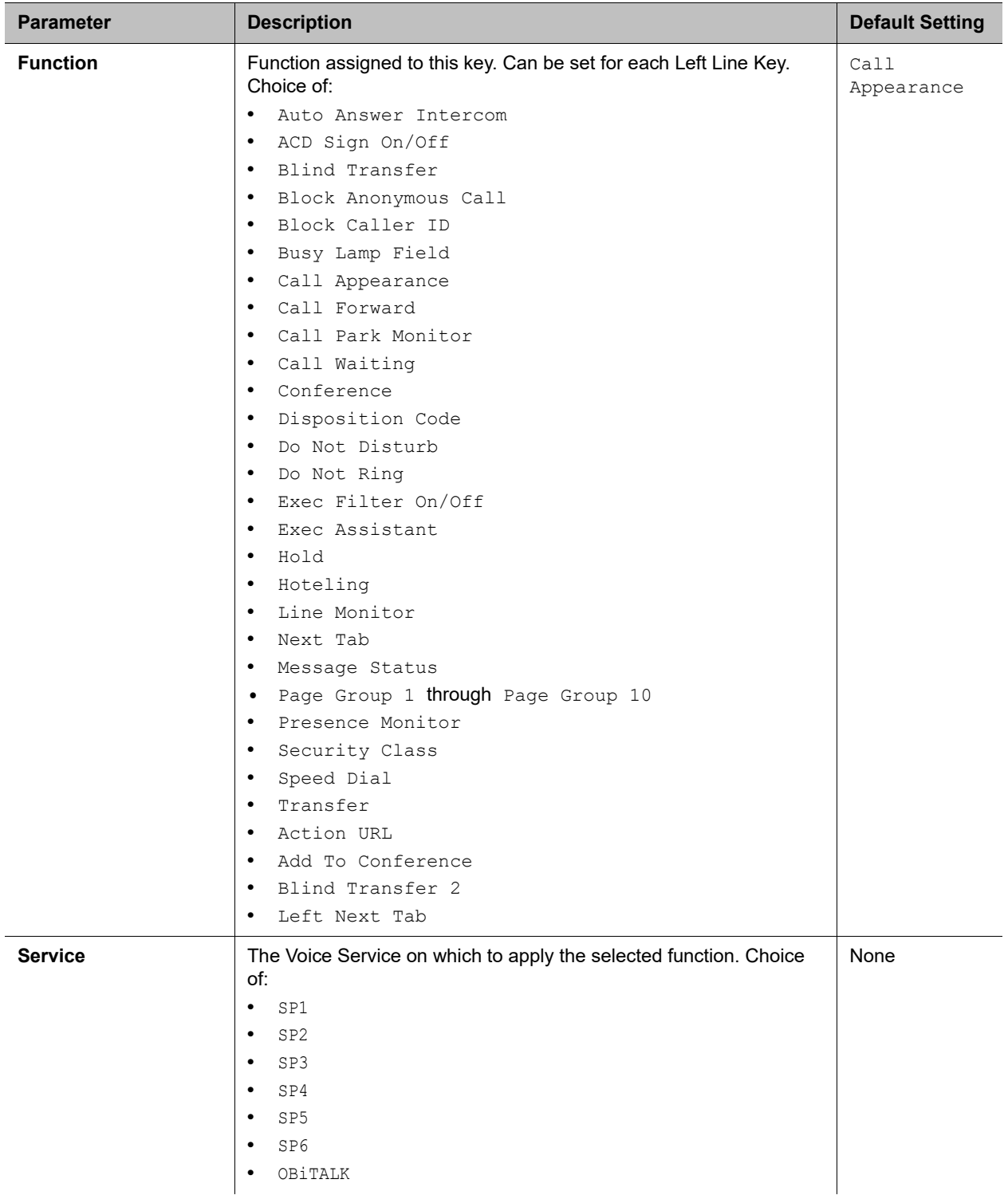

#### **Left Line Keys Settings (continued)**

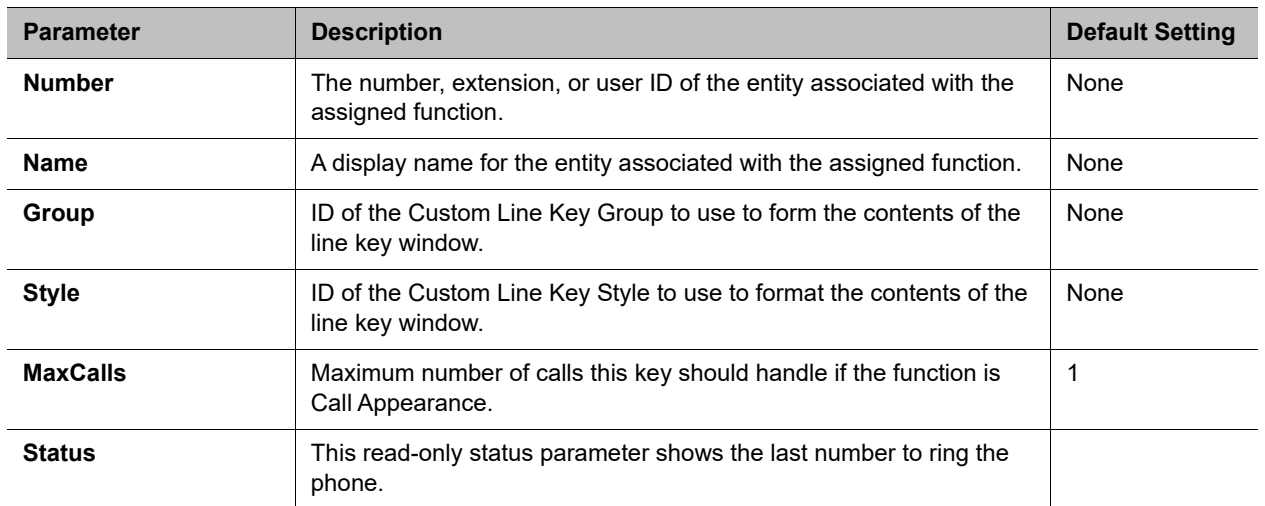

#### **Left Line Keys Settings (continued)**

## *Right Line Keys Web Page (VVX 450 only)*

The following configuration parameters are available on this page.

## **Right Line Keys Settings**

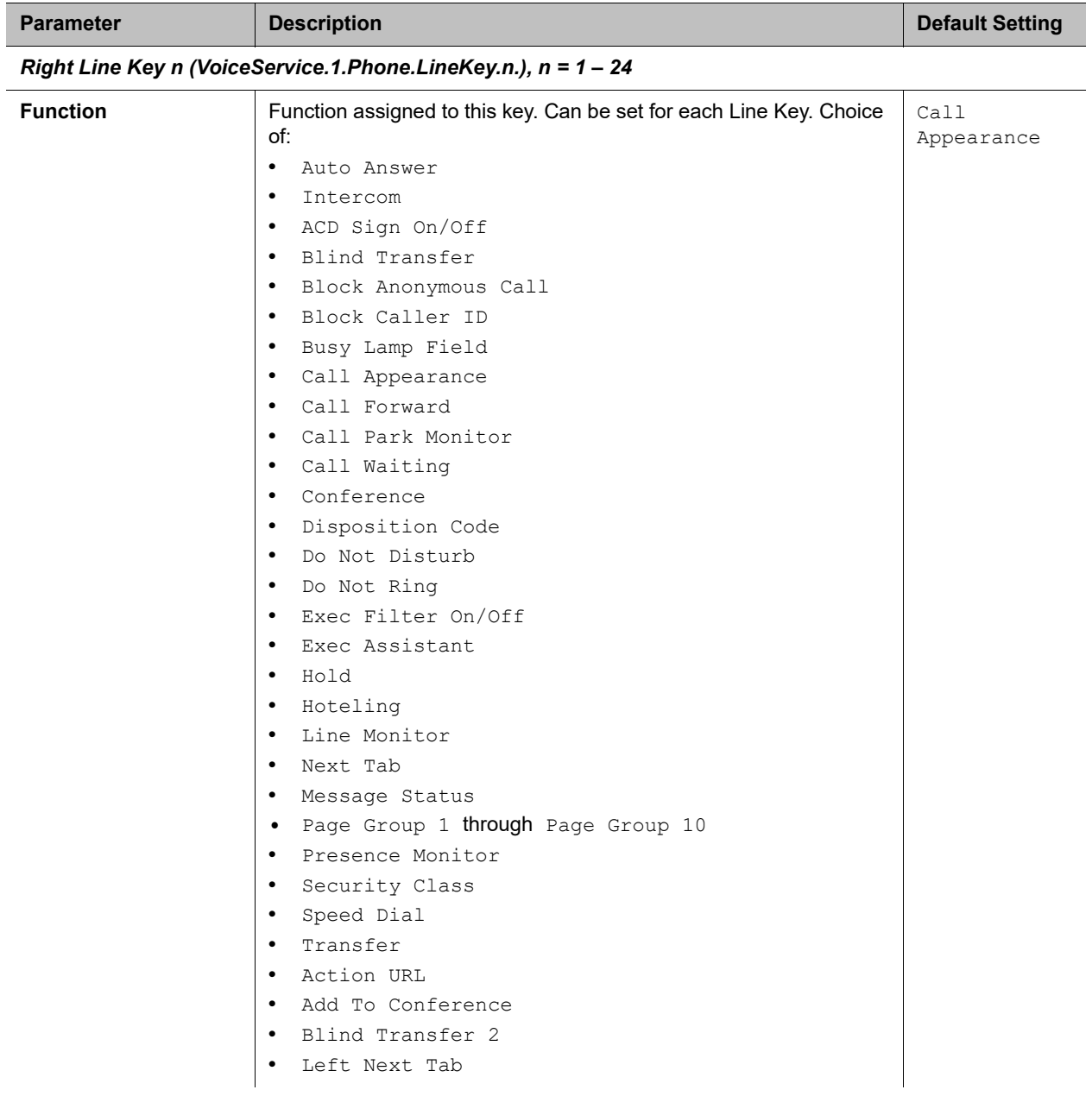

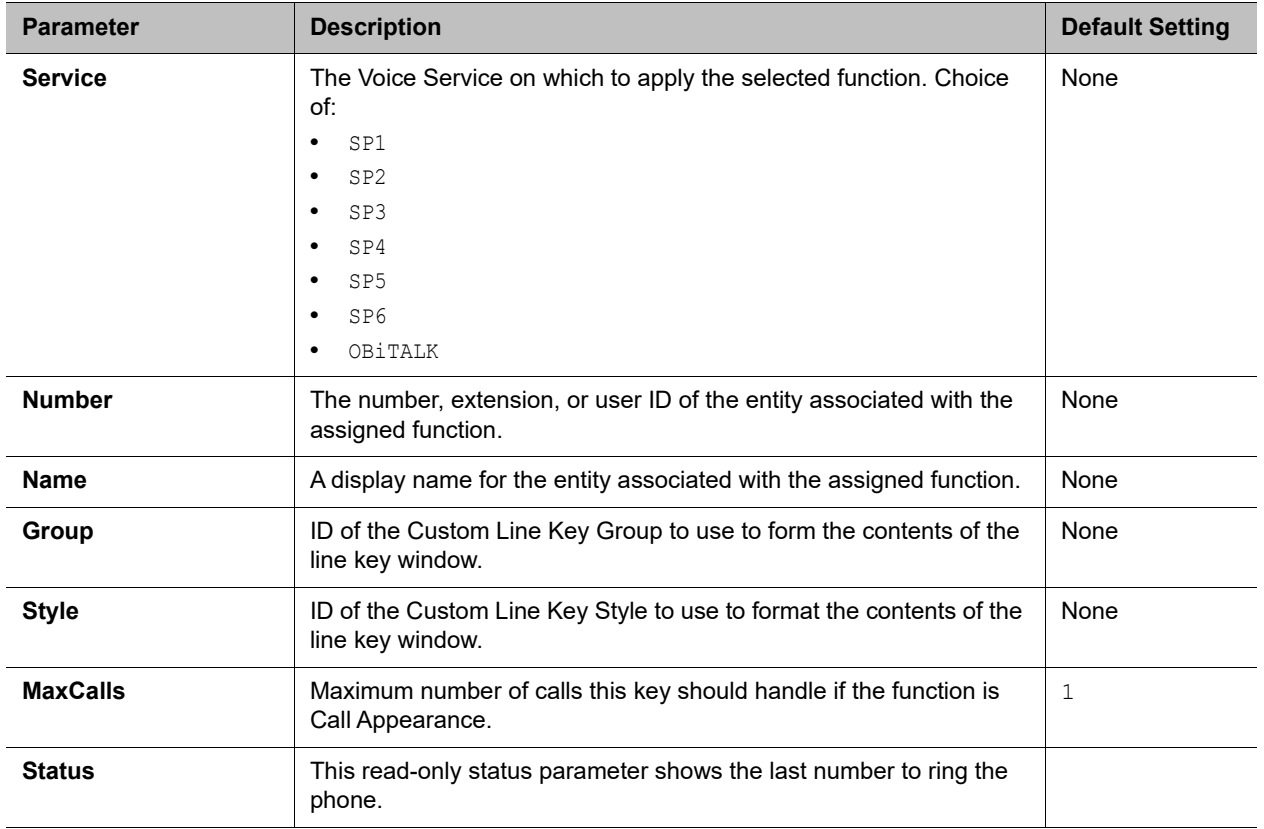

#### **Right Line Keys Settings (continued)**

## *Programmable Keys Web Page*

The following configuration parameters are available on this page.

### **Programmable Keys Settings**

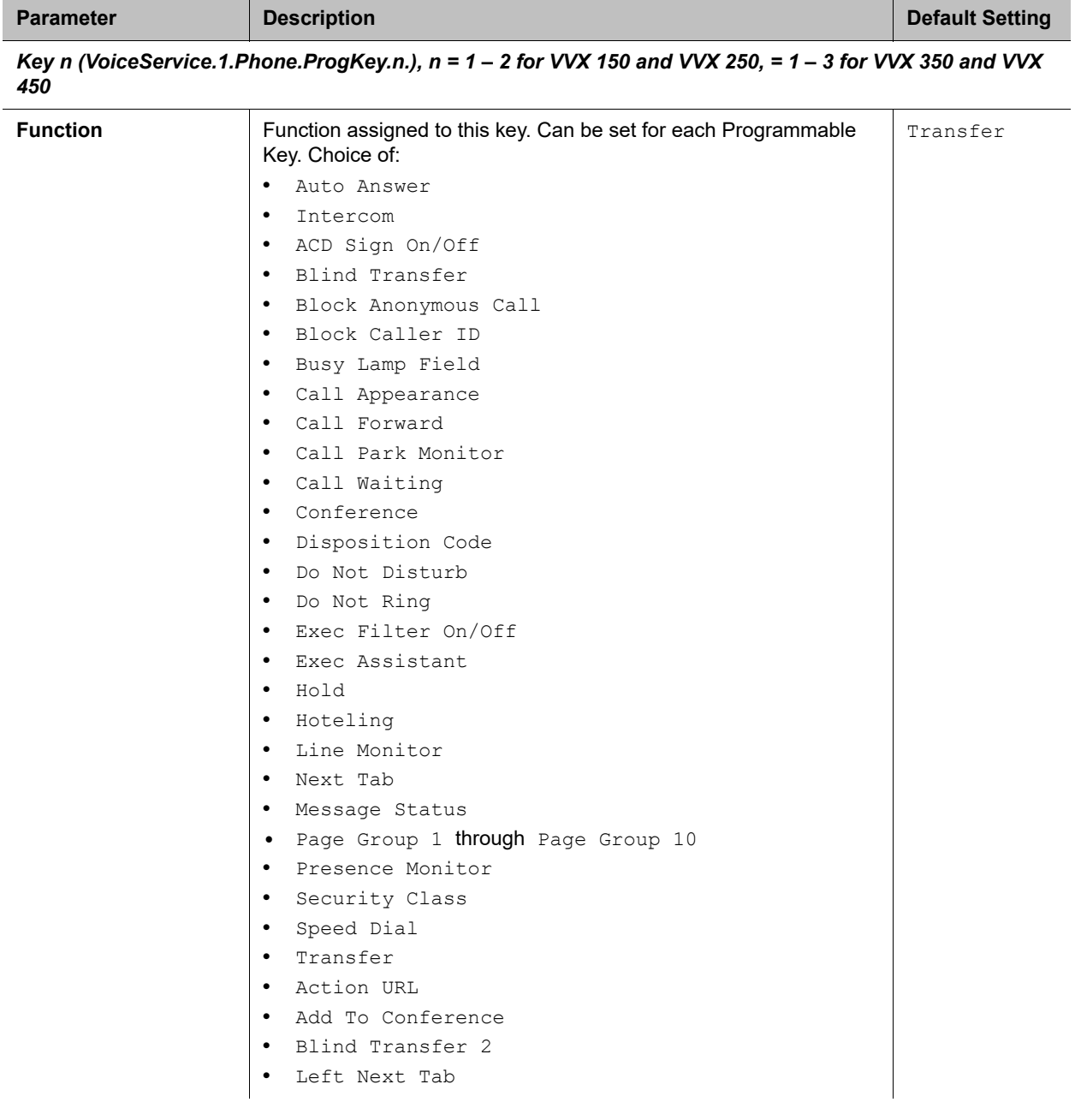

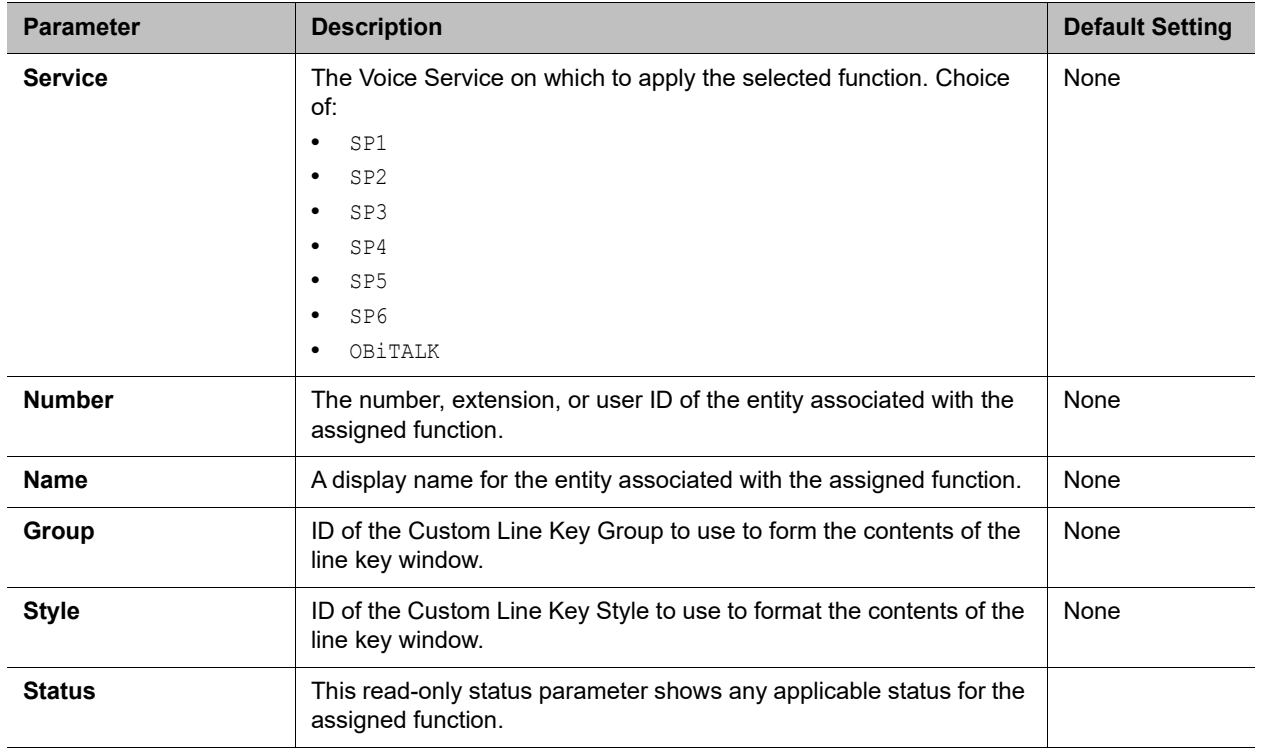

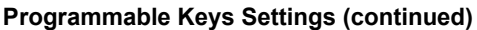

# *Side Car X Web Page (X = 1, 2)*

The following configuration parameters are available on each page.

**Side Car Settings**

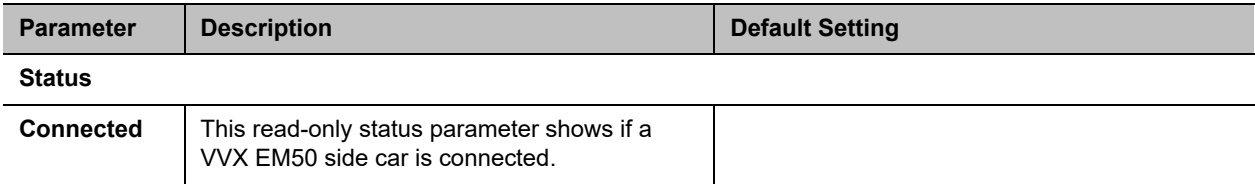

*Left Line Key n (VoiceService.1.Phone.LeftSideCar.1.Key.n.), n = 1 – 45* 

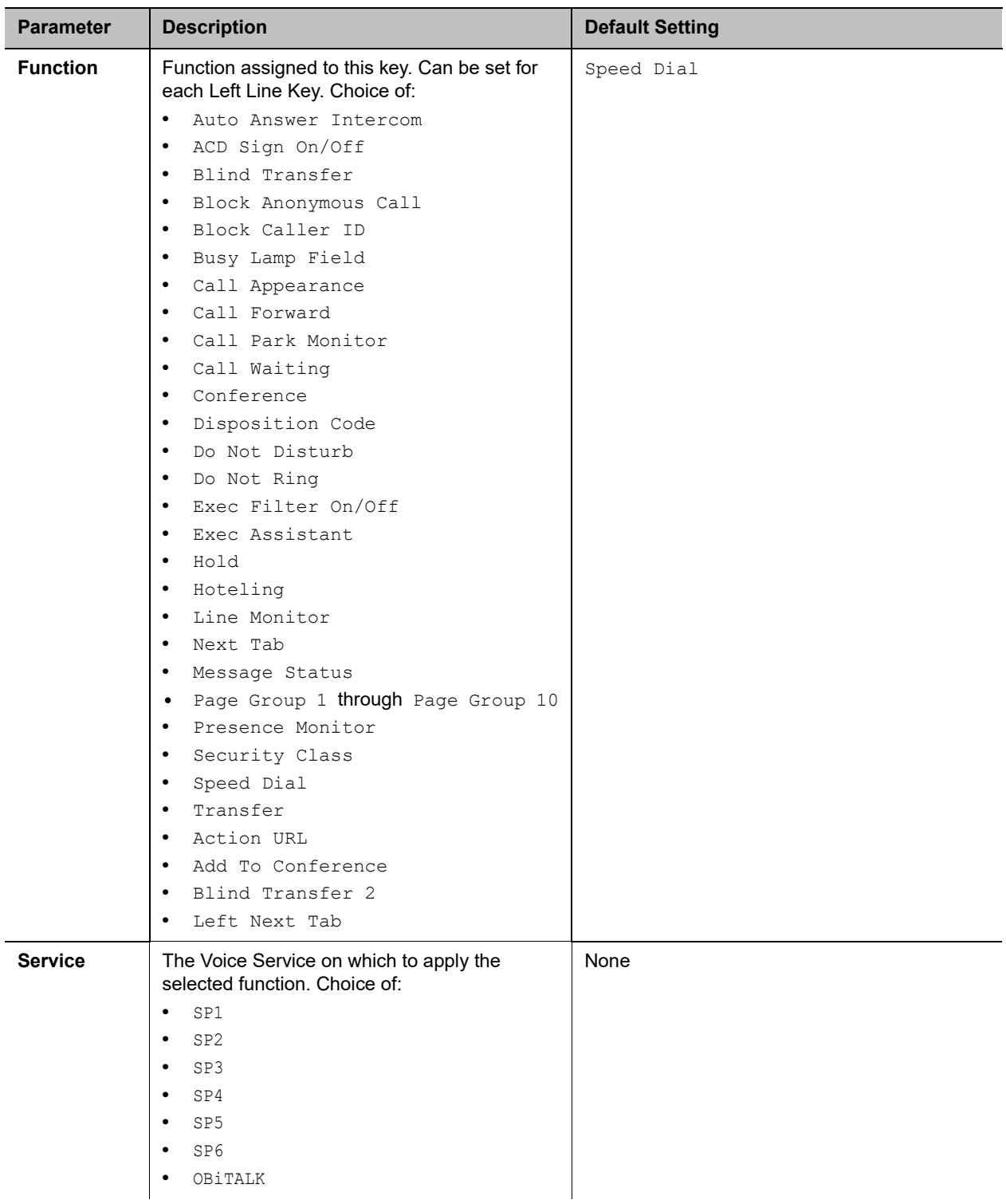

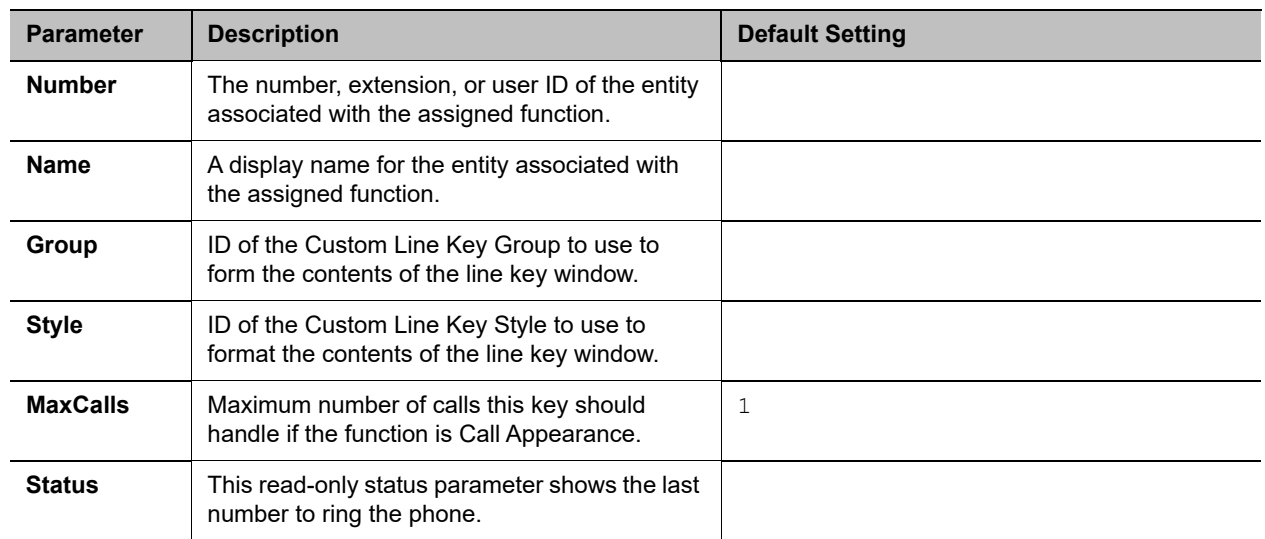

*Right Line Key n (VoiceService.1.Phone.SideCar.1.Key.n), n = 1 – 45* 

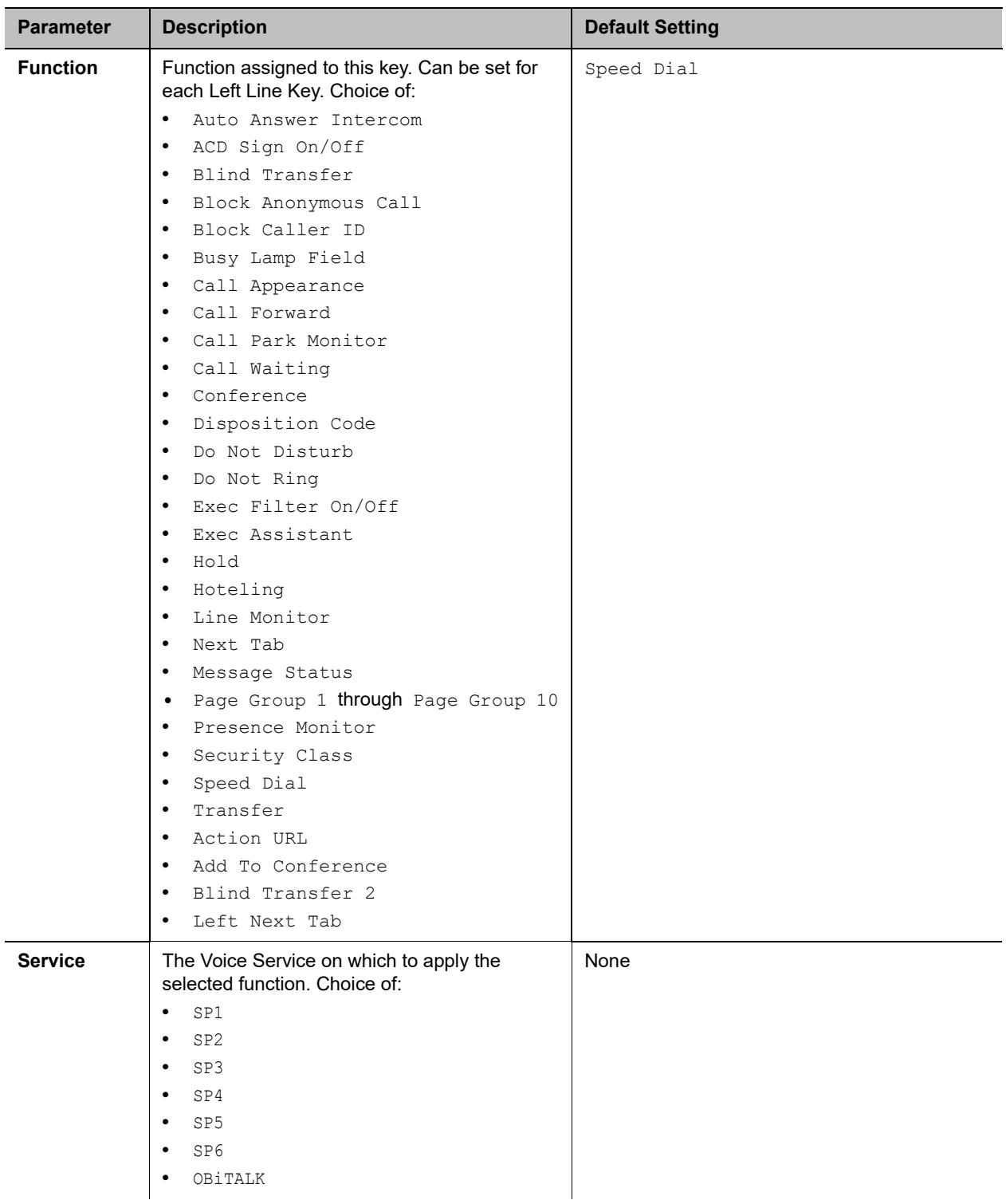

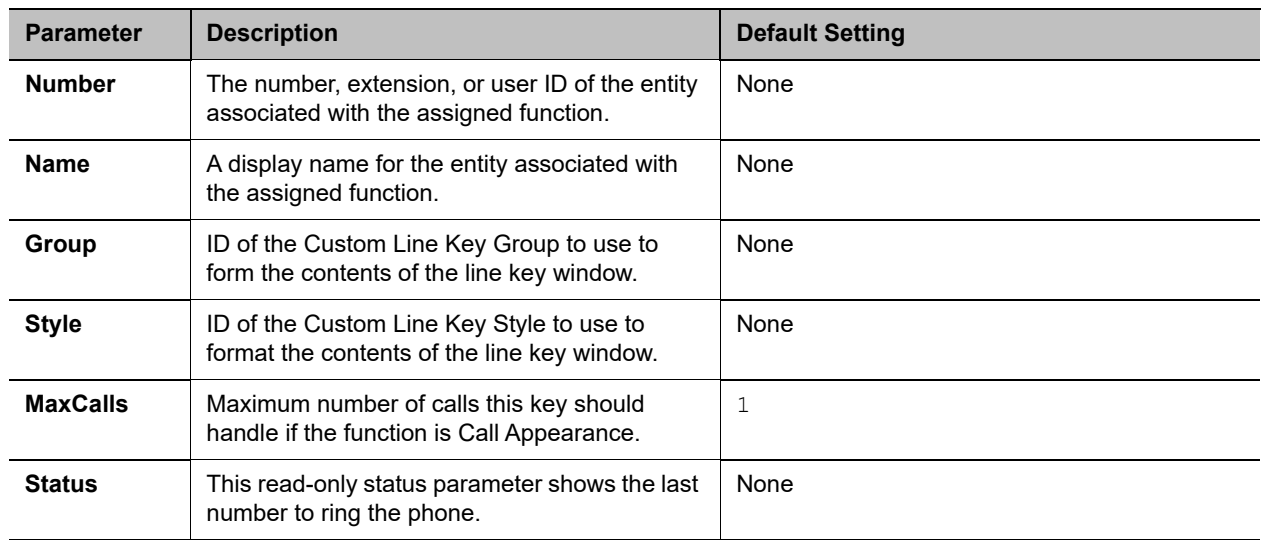

## *LED Settings Web Page*

The following table lists the meanings for LED default settings. When more than one LED setting is listed, it means that the LED is cycling between those states.

For example, R50, X50 means the LED is flashing red (cycling between red and off).

#### **LED Meanings**

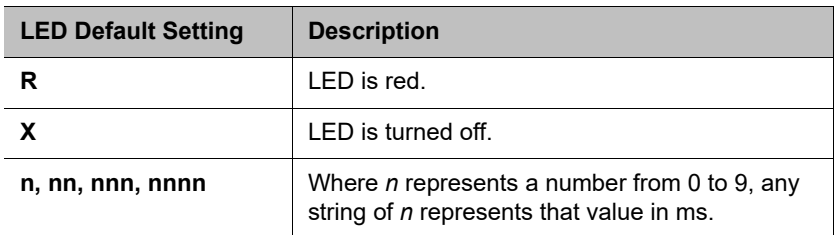

The following table lists the meanings for LED displays on line keys.

#### **LED Settings**

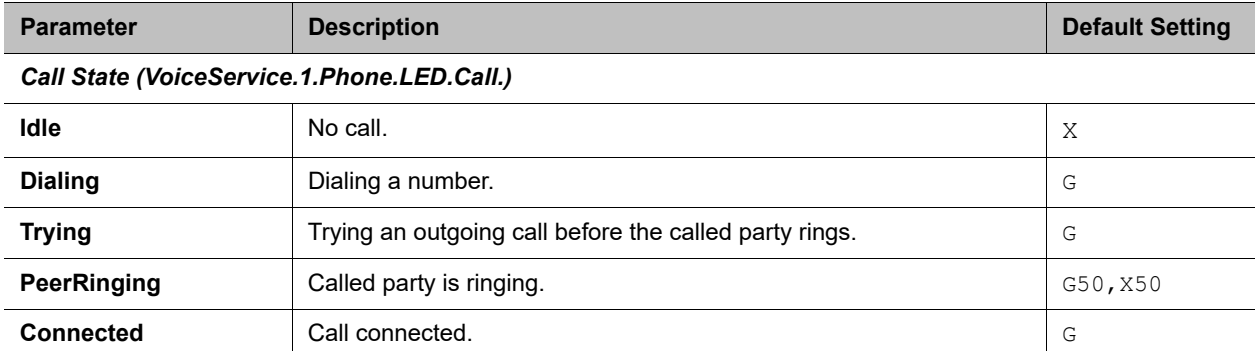

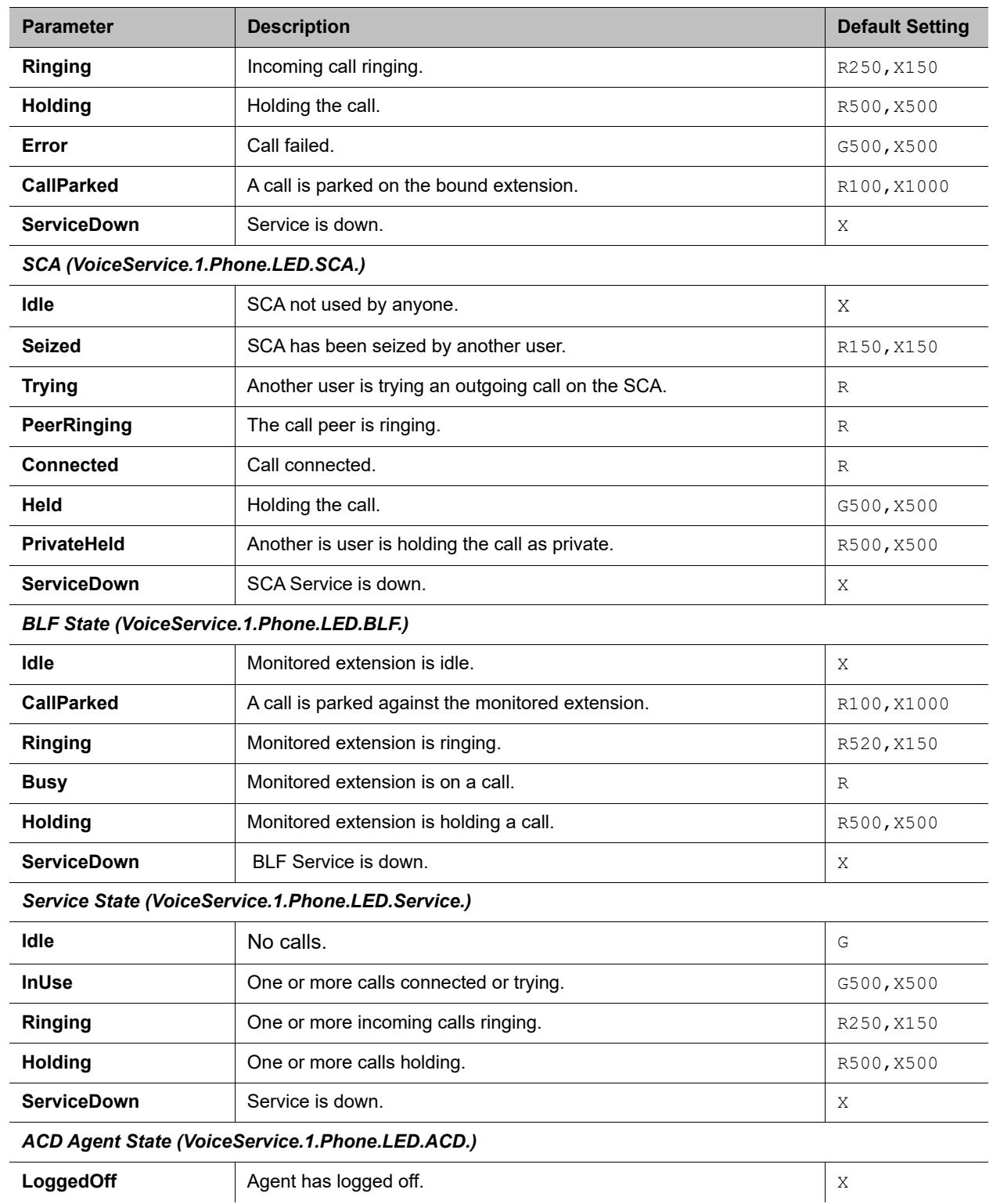

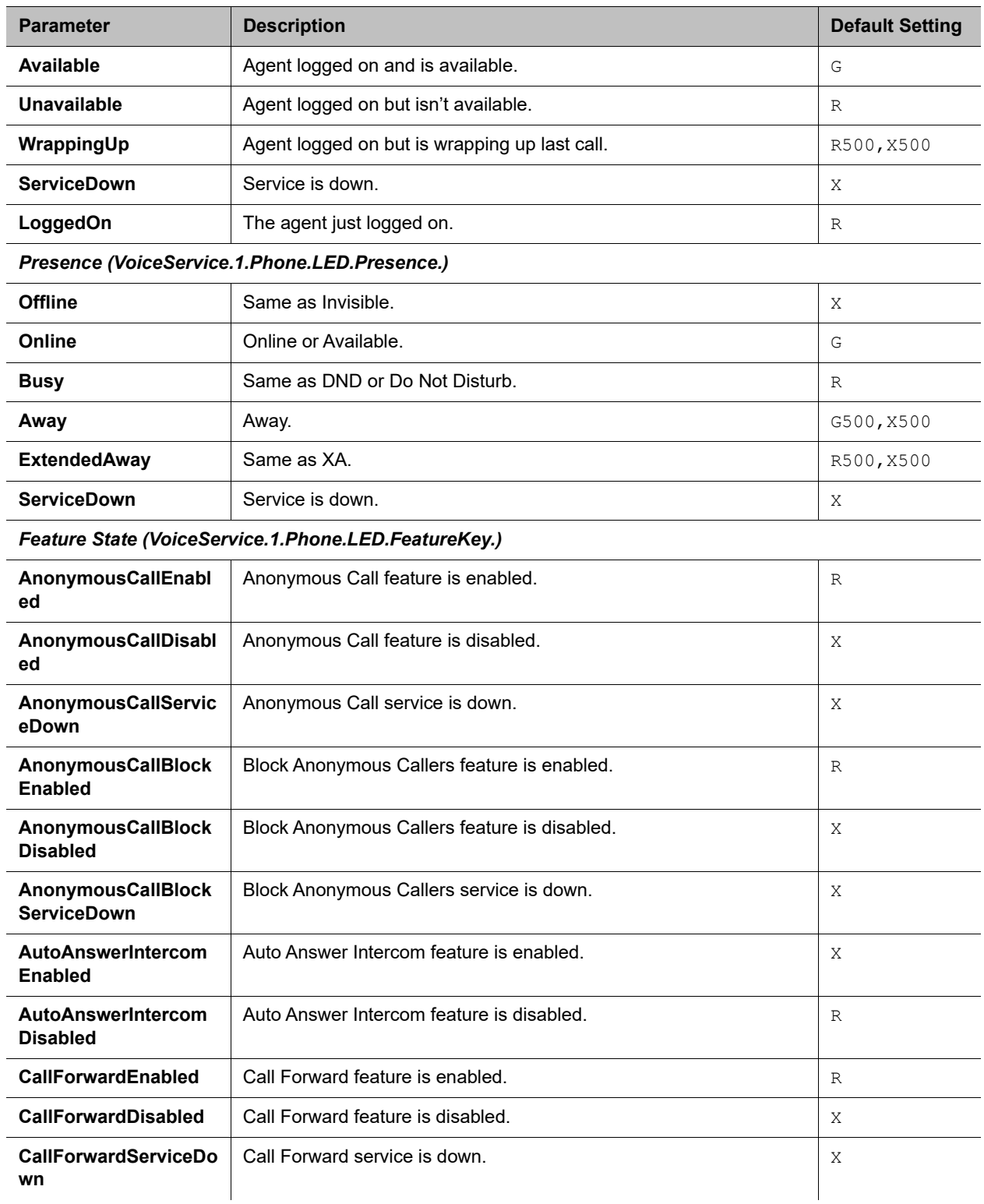

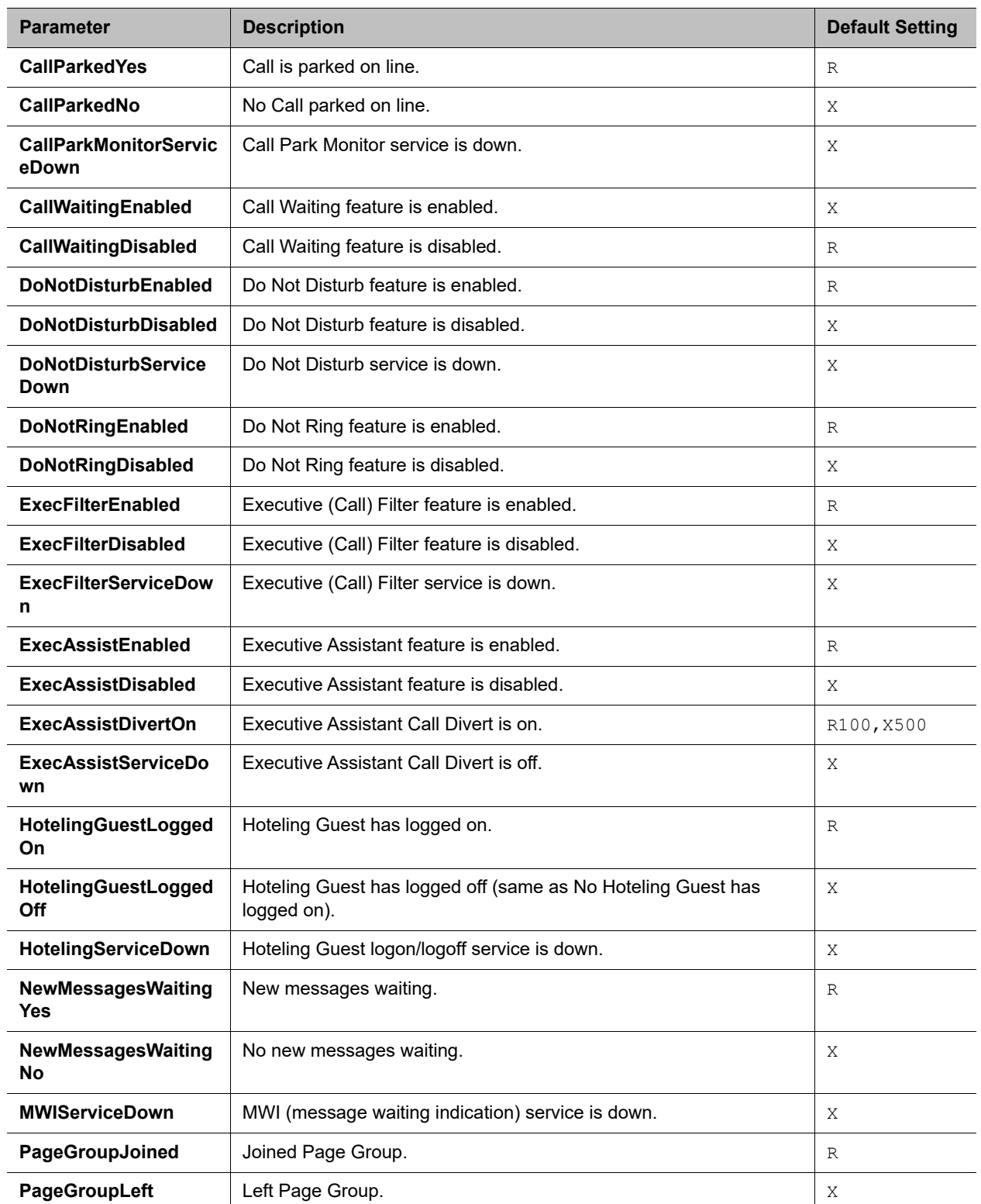

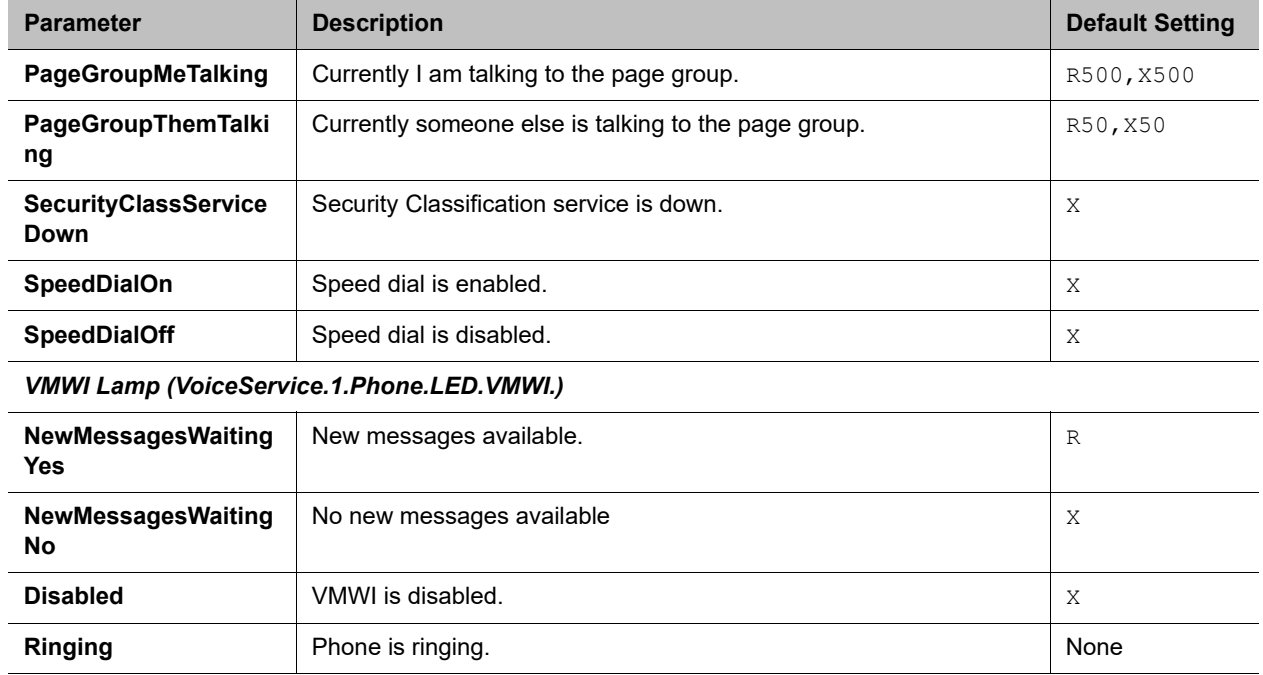

# *Soft Keys Web Page*

The following configuration parameters are available on this page.

#### **Soft Keys Settings**

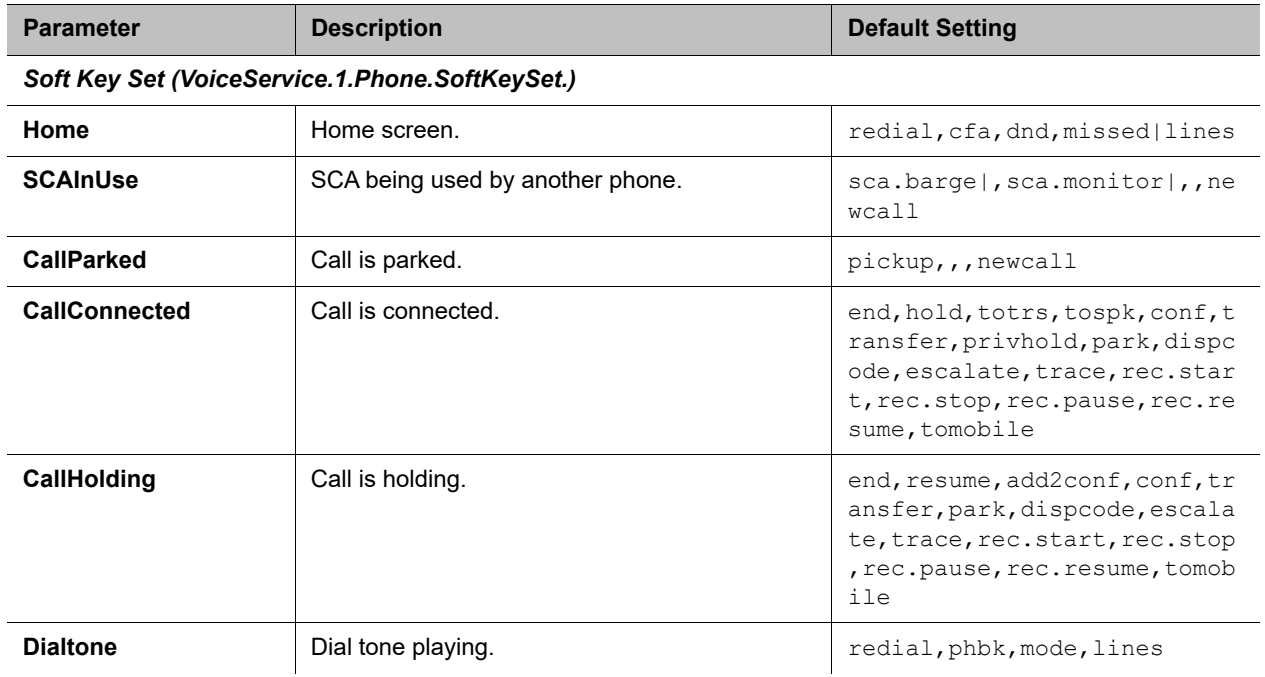

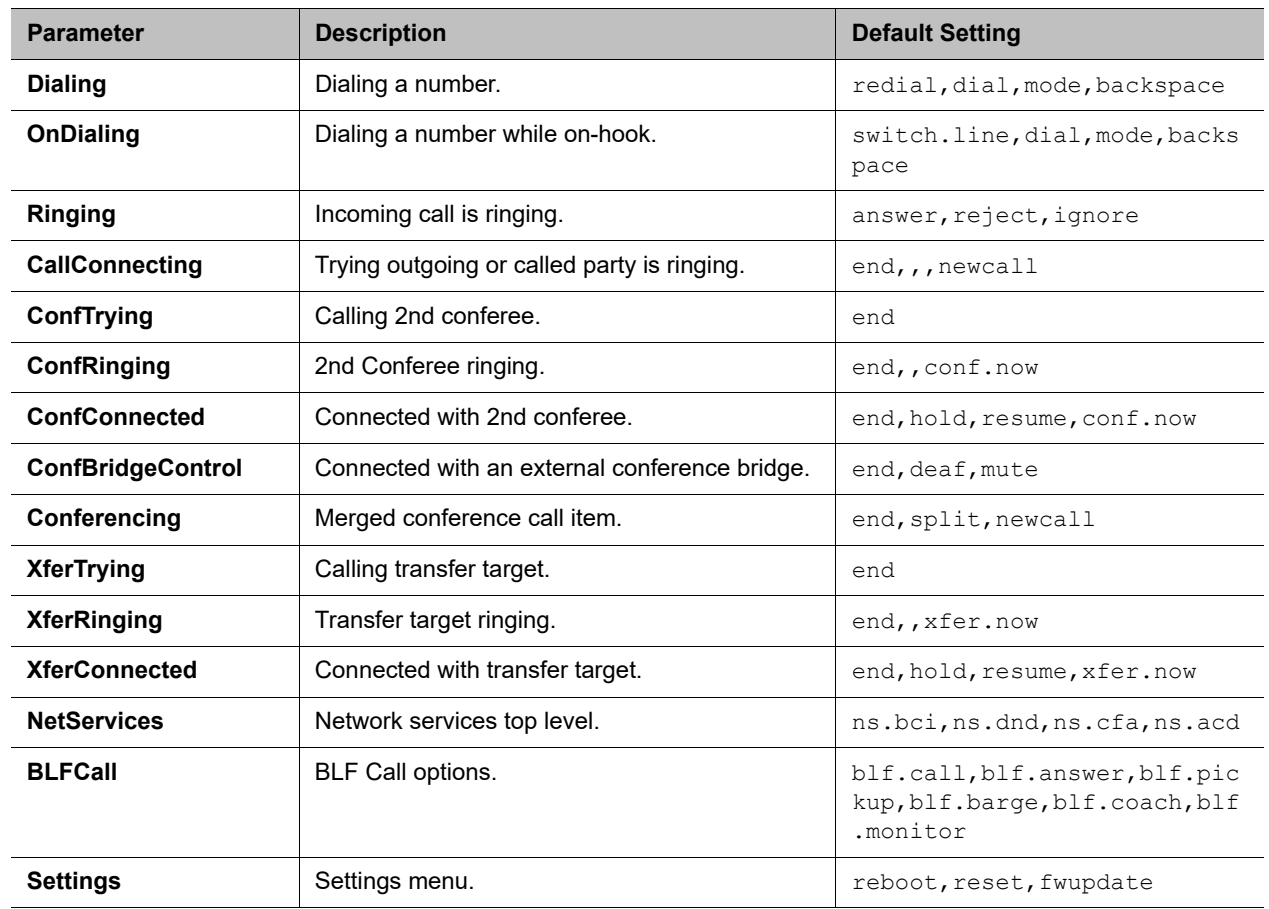

#### **Soft Keys Settings (continued)**

## *LDAP Search Web Page*

The following configuration parameters are available on this page.

#### **LDAP Search Settings**

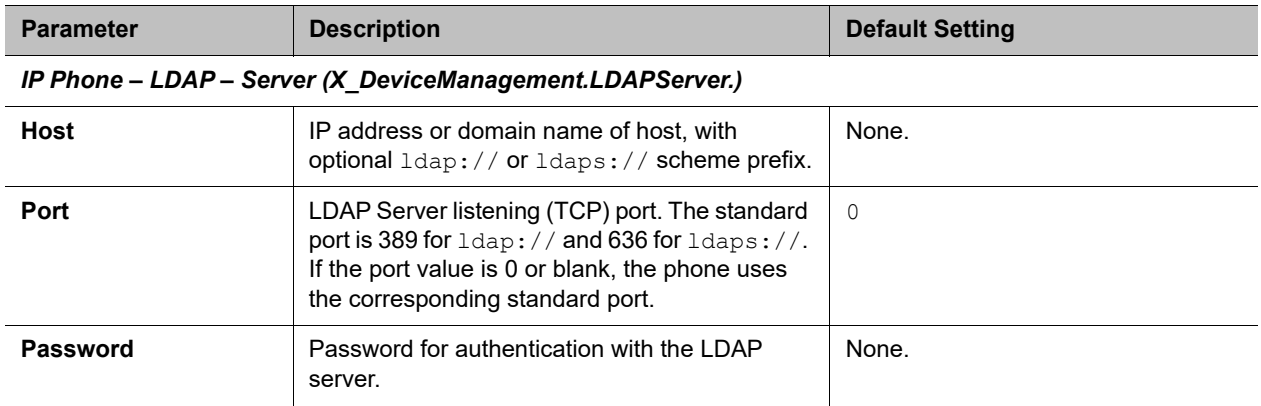

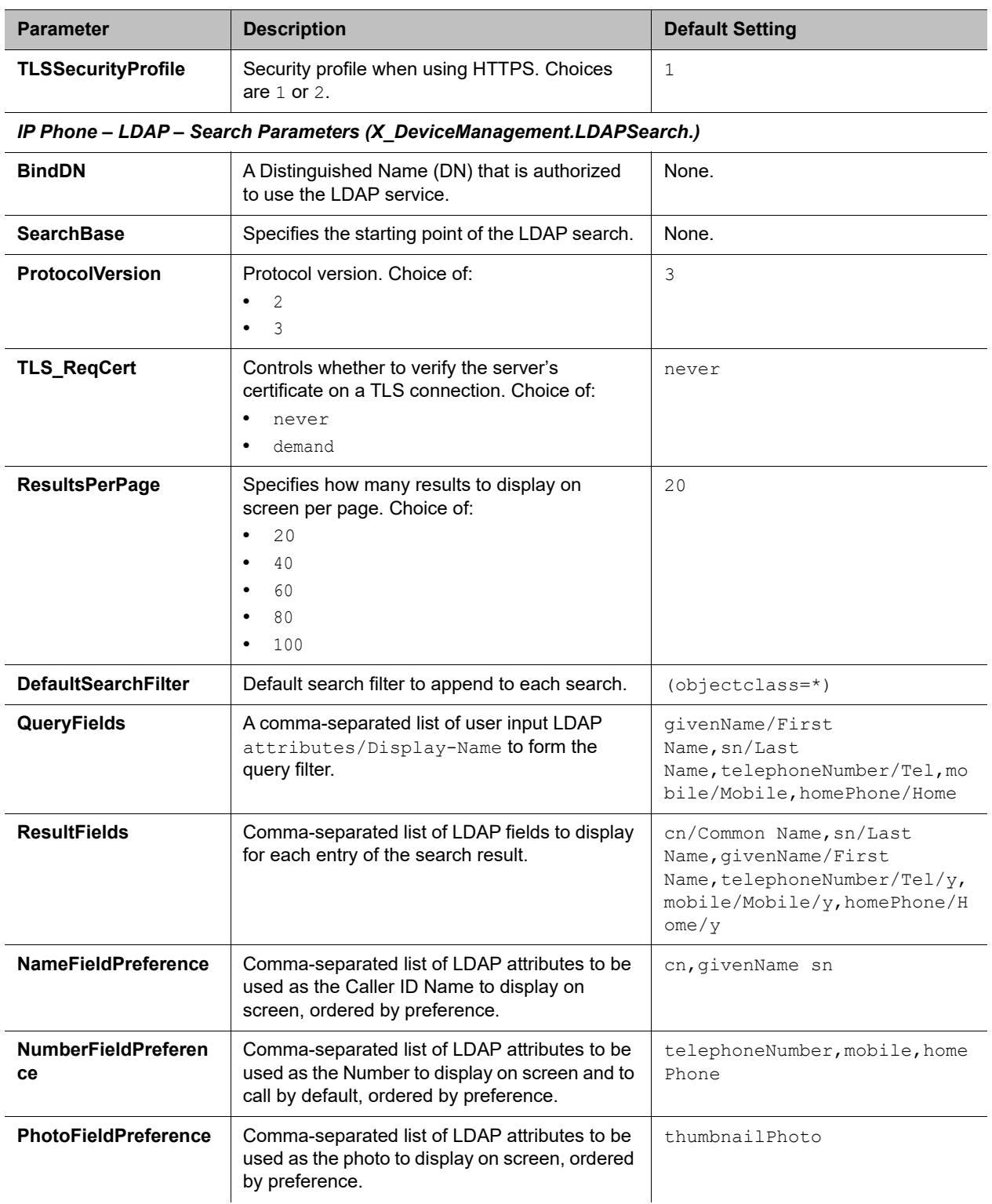

#### **LDAP Search Settings (continued)**

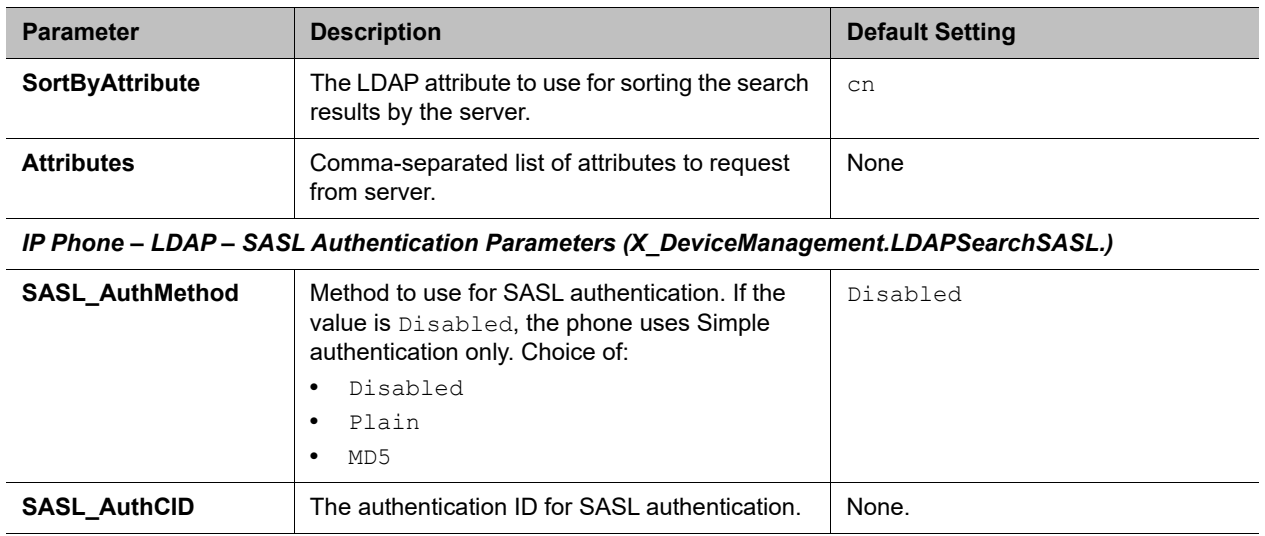

#### **LDAP Search Settings (continued)**

# *Line Key Customization Web Page*

The following configuration parameters are available on this page.

#### **Line Key Customization Settings**

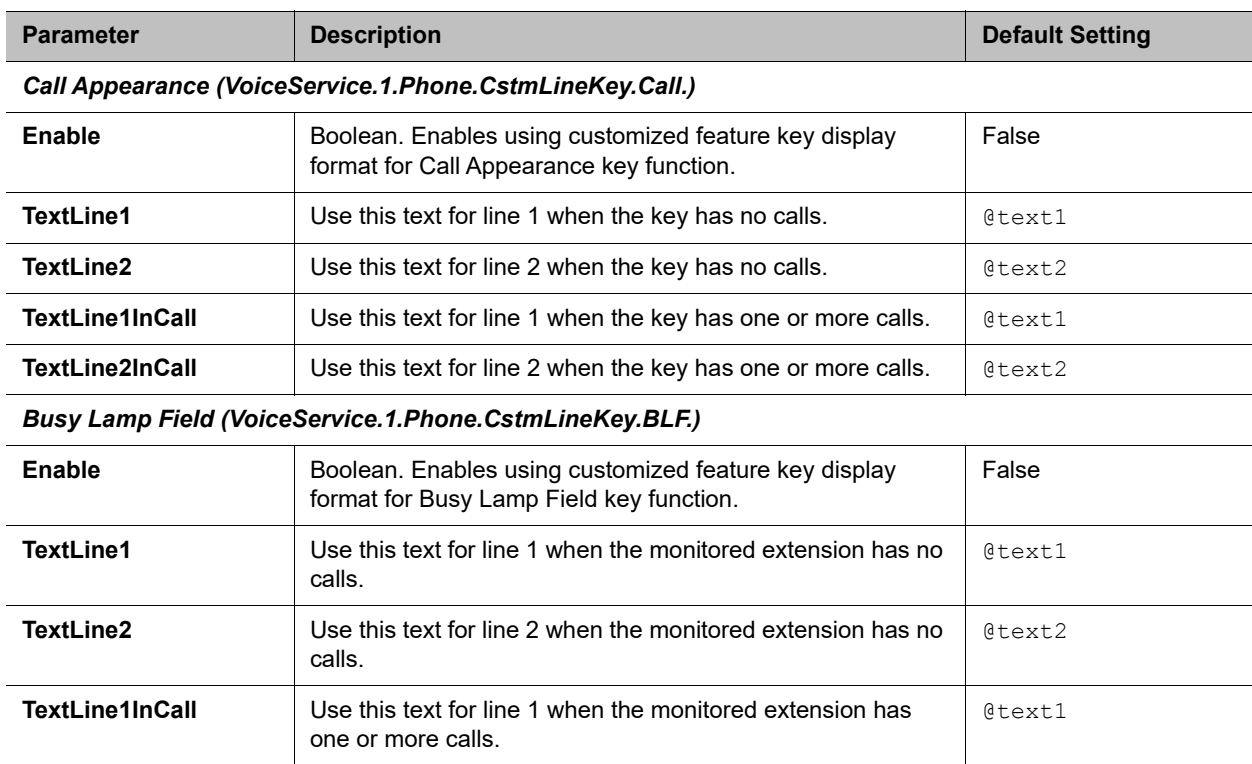

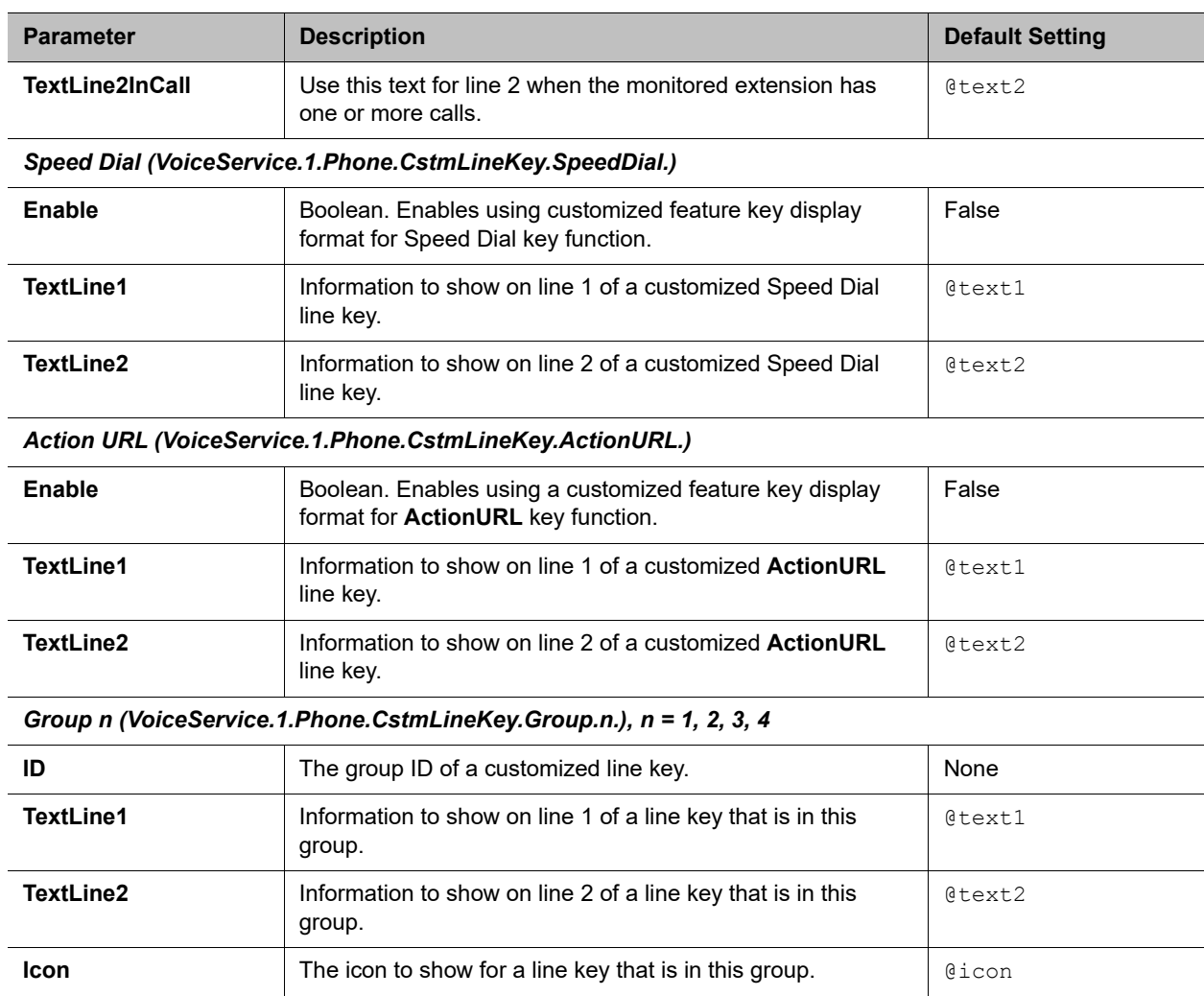

#### **Line Key Customization Settings (continued)**

## *Screen Item Customization Web Page*

The Screen Item Customization web page is available only for the VVX 250, VVX 350, and VVX 450 phones.

#### **Screen Item Customization Settings**

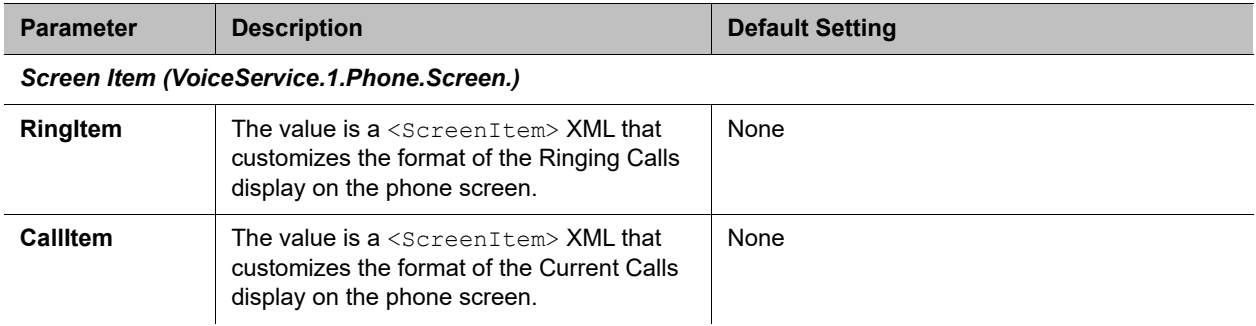

| <b>Parameter</b>                            | <b>Description</b>                                                                                                    | <b>Default Setting</b>                                                                                                    |
|---------------------------------------------|----------------------------------------------------------------------------------------------------|----------------------------------------------------------------------------------------------------|
| <b>CallTransferite</b><br>m                 | The value is a $\leq$ ScreenItem $>$ XML that<br>customizes the format of the Call Transfer<br>display on the phone screen. Unlike the last<br>two items which are items in a table, there is<br>only 1 CallTransferItem.                  | None                                                                                                    |
| <b>NetDirltem</b>                           | Customization XML that renders items<br>displayed in a Network Directory.                                                                                                    | None                                                                                                    |
| <b>ScreenSaverCu</b><br><b>stomContents</b> | The value is a <screenitem> XML that<br/>customizes the contents to be shown on top<br/>of the current screen saver picture when the<br/>screen saver is being shown.</screenitem>                                                         | <screenitem><br/><time <br="" align="center" ypos="60">font='@gfont-bold' size='60'<br/>format='@timeFmt'<br/>shadow=<math>'2, 1, 0x444444'</math><br/><date <br="" align="center" ypos="134">font='@gfont' size='24' format='w<br/><math>\frac{160}{160}</math>; <math>\frac{160}{160}</math>; mn/d/y'<br/>shadow=<math>'2, 1, 0x444444'</math><br/></date></time></screenitem> |
| HomeScreenCu<br><b>stomContents</b>         | The value is a <screenitem> XML script<br/>that defines the size, position, and contents<br/>of the rectangular area on the Home<br/>Screen.<br/>If this value is not specified or invalid, the<br/>real time clock displays.</screenitem> | None                                                                                                    |
| <b>TitleBarStyle</b>                        | Customized style to render the Title Bar (the<br>top Status Bar) of the phone.                                                                                                    | TitleBarStyle size='12'><br><time xpos='2'/><date xpos='68'/><br><text xpos='2'<br>ypos='16'>\$prod.obinumber<br><math>(\text{Sprod.mac})</math> </text><br><Notifications list='*'<br>width='\$eval(\$sys.hidetabs?@dispW,(<br>\$sys.ntabs == 4) ?@lkpg1, @lkpg1v2) '<br>align='right' xpos='0'><br></Notifications><br></TitleBarStyle                                         |

 **Screen Item Customization Settings (continued)**

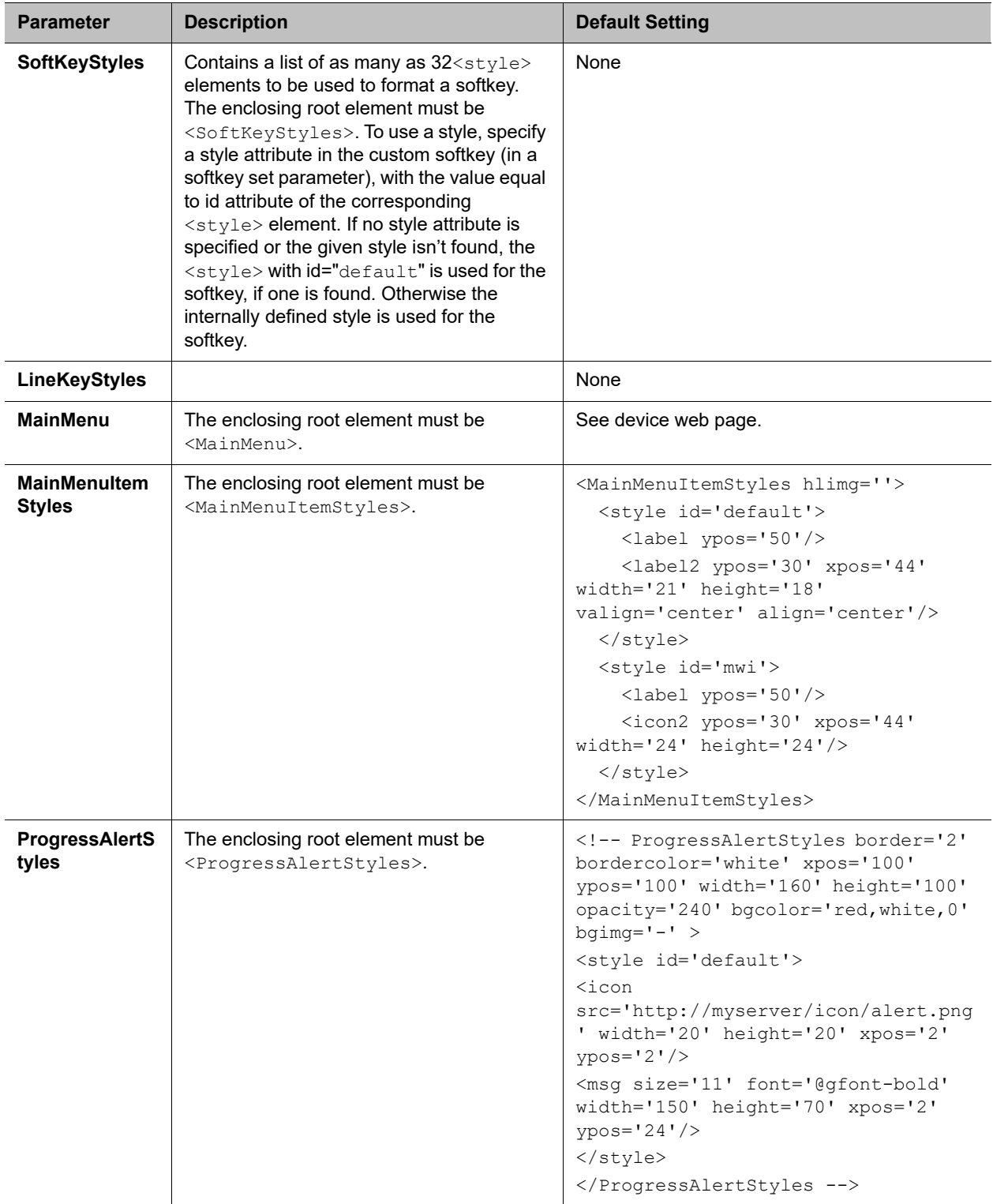

 **Screen Item Customization Settings (continued)**

# **Codec Profiles**

The Codec Profile parameters web pages include one page for each codec profile, as shown:

# *Codec Profile X Web Page (X = A, B)*

The following configuration parameters are available on each page.

#### **Codec Profile Settings**

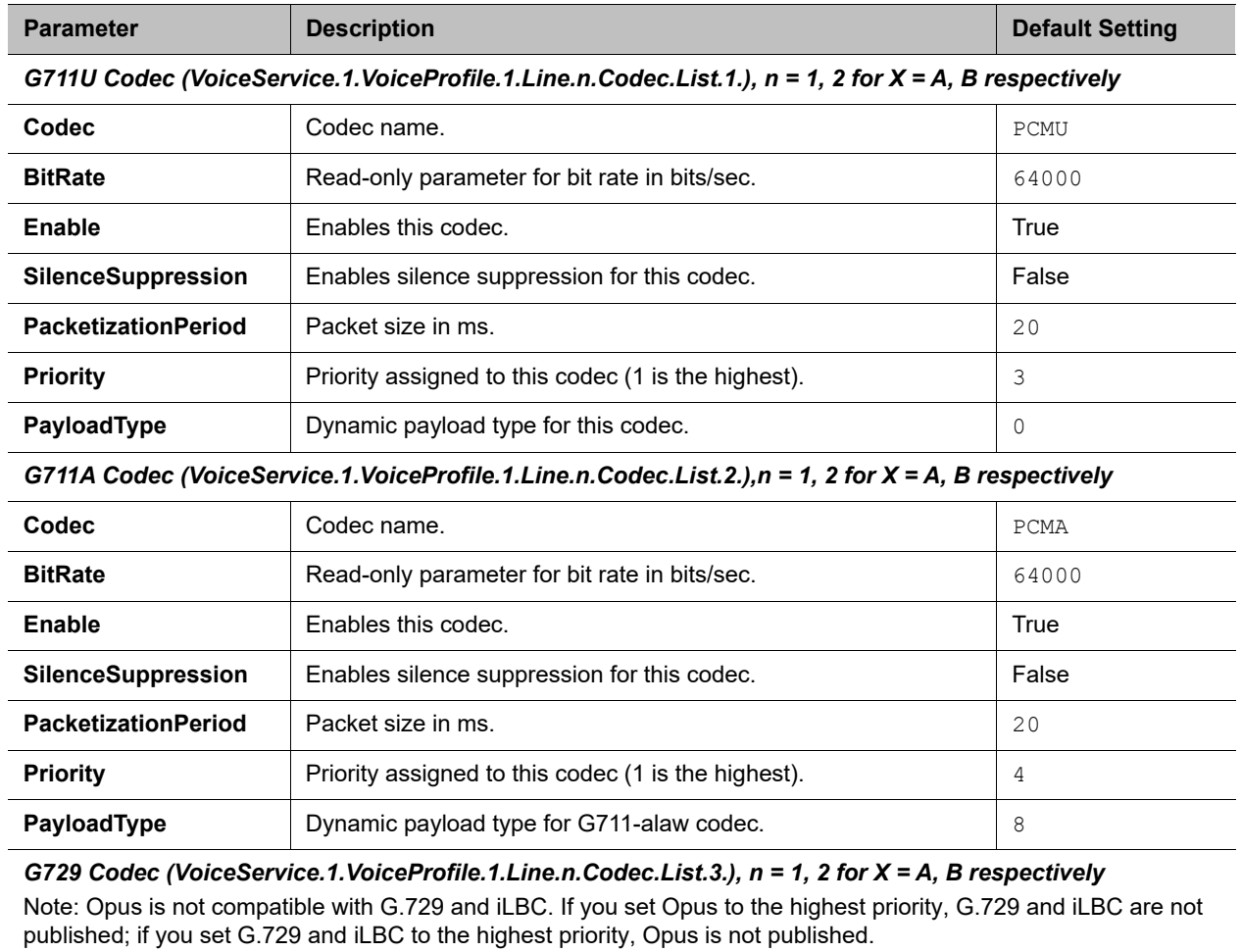

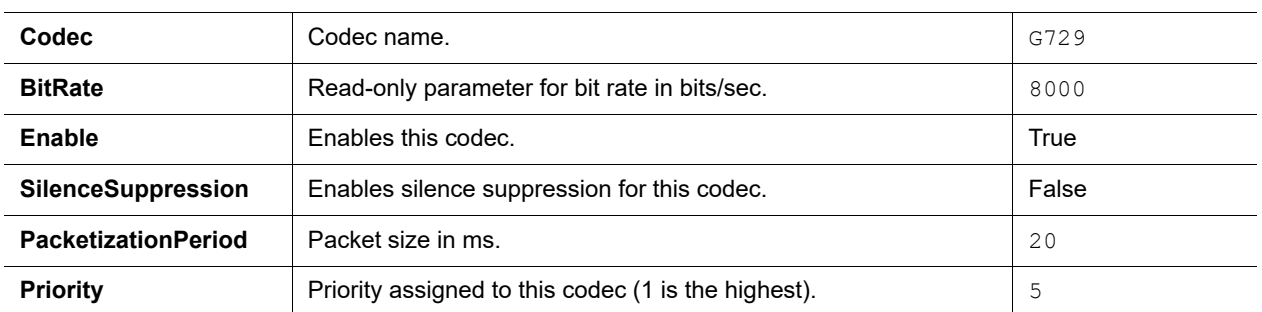

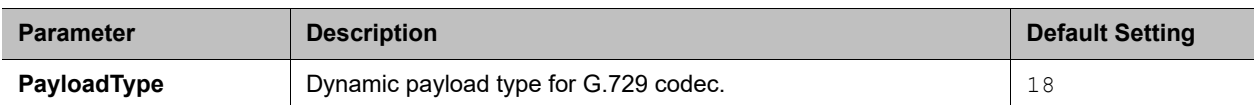

#### **Codec Profile Settings (continued)**

*iLBC Codec (VoiceService.1.VoiceProfile.1.Line.n.Codec.List.8.), n = 1, 2 for X = A, B respectively* Note: Opus is not compatible with G.729 and iLBC. If you set Opus to the highest priority, G.729 and iLBC are not published; if you set G.729 and iLBC to the highest priority, Opus is not published.

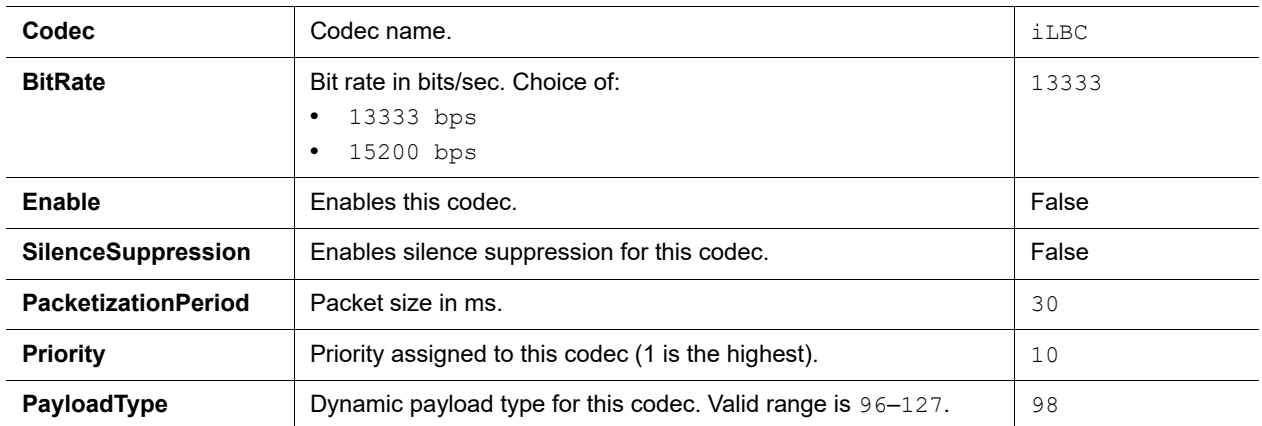

#### *G722 Codec (VoiceService.1.VoiceProfile.1.Line.n.Codec.List.9.), n = 1, 2 for X = A, B respectively*

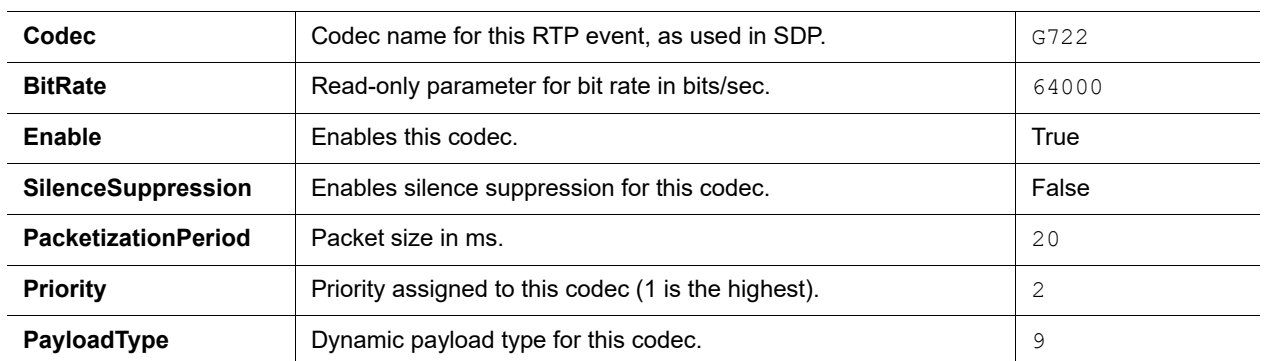

*Opus Codec (VoiceService.1.VoiceProfile.1.Line.n.Codec.List.10.), n = 1, 2 for X = A, B respectively* **Note:** Opus is not compatible with G.729 and iLBC. If you set Opus to the highest priority, G.729 and iLBC are not published; if you set G.729 and iLBC to the highest priority, Opus is not published.

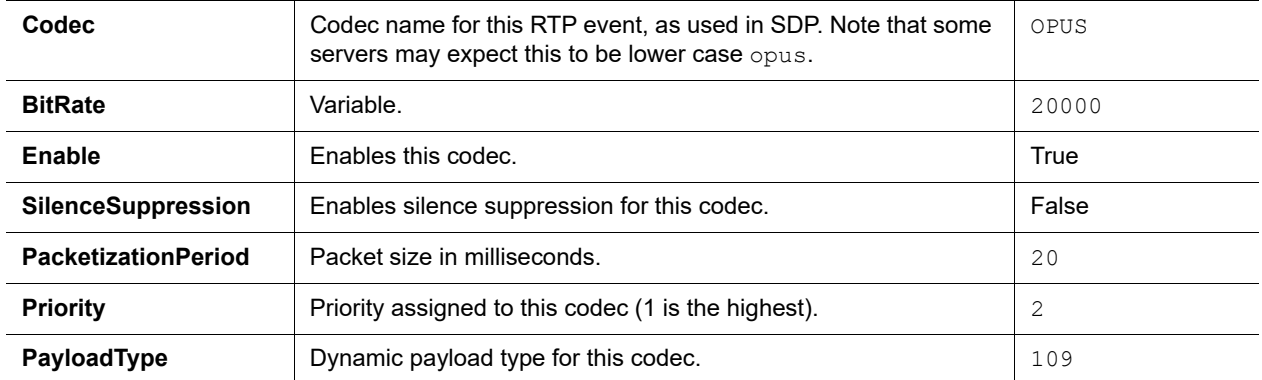

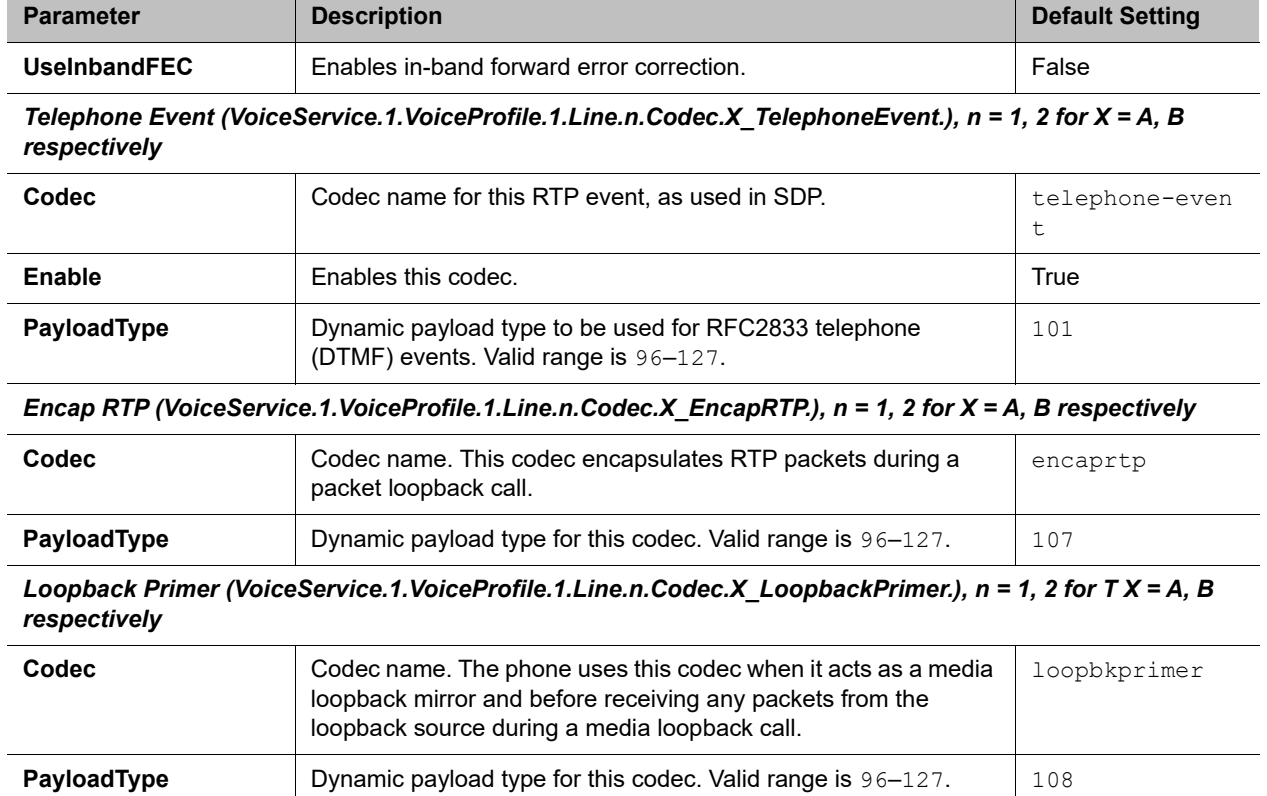

#### **Codec Profile Settings (continued)**

# **Tone Settings**

The Tone Profile parameters web pages include one page for each tone profile, as shown:

# *Tone Profile X Web Page (X = A, B)*

The following configuration parameters are available on each page.

#### **Tone Profile Settings**

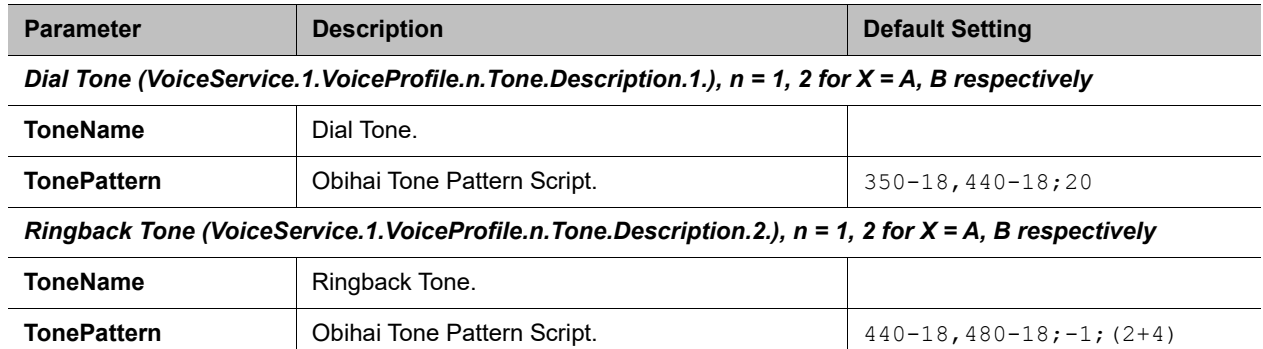

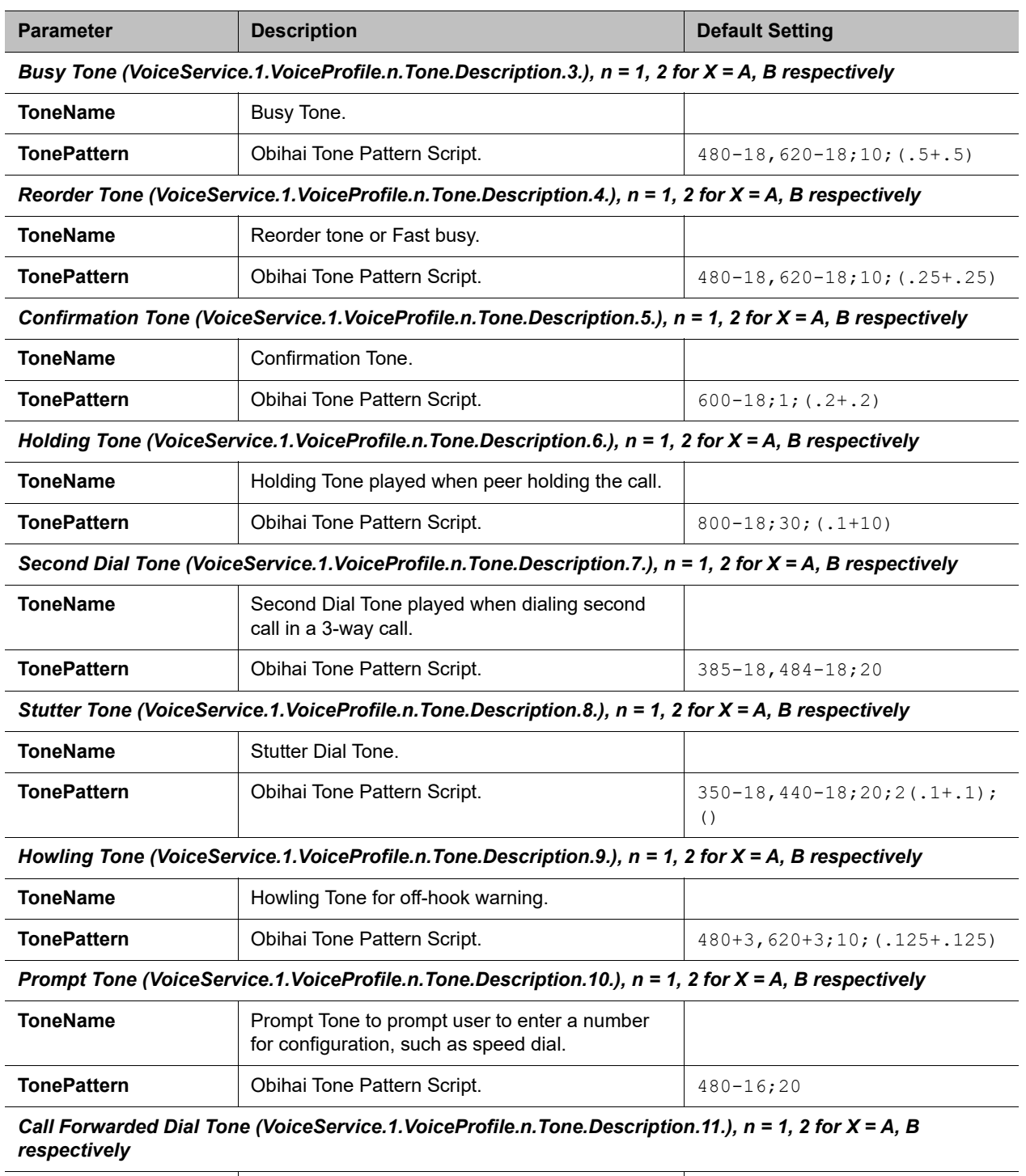

### **Tone Profile Settings (continued)**

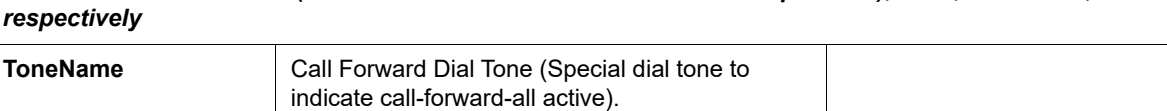

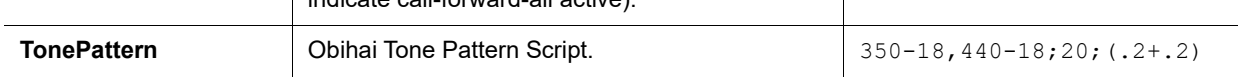

—

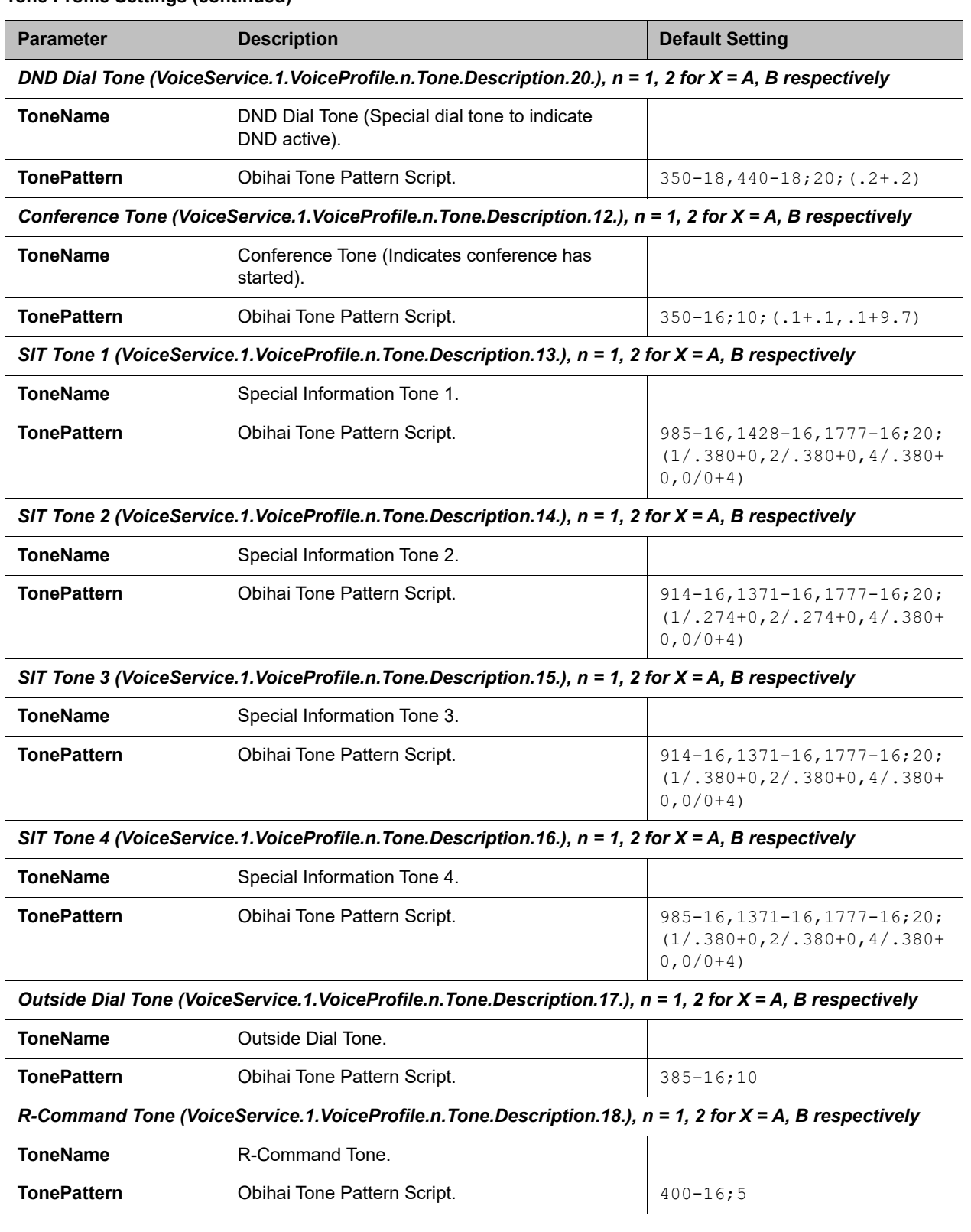

### **Tone Profile Settings (continued)**

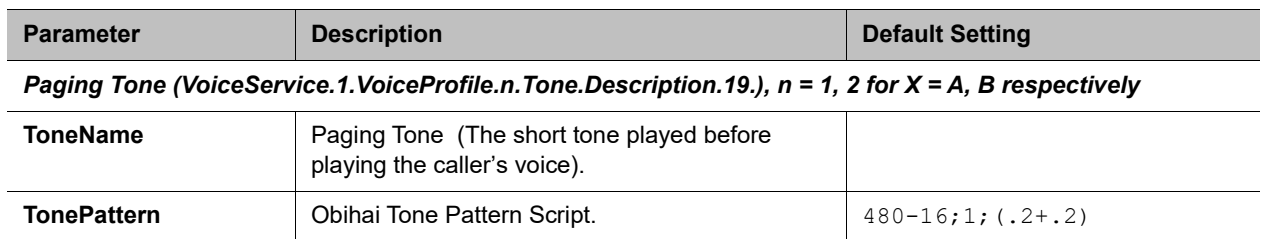

#### **Tone Profile Settings (continued)**

# **Ring Settings**

The Ring Profile parameters web pages include one page for each ring profile, as shown:

# *Ring Profile X Web Page (X = A, B)*

The following configuration parameters are available on each page.

#### **Ring Settings**

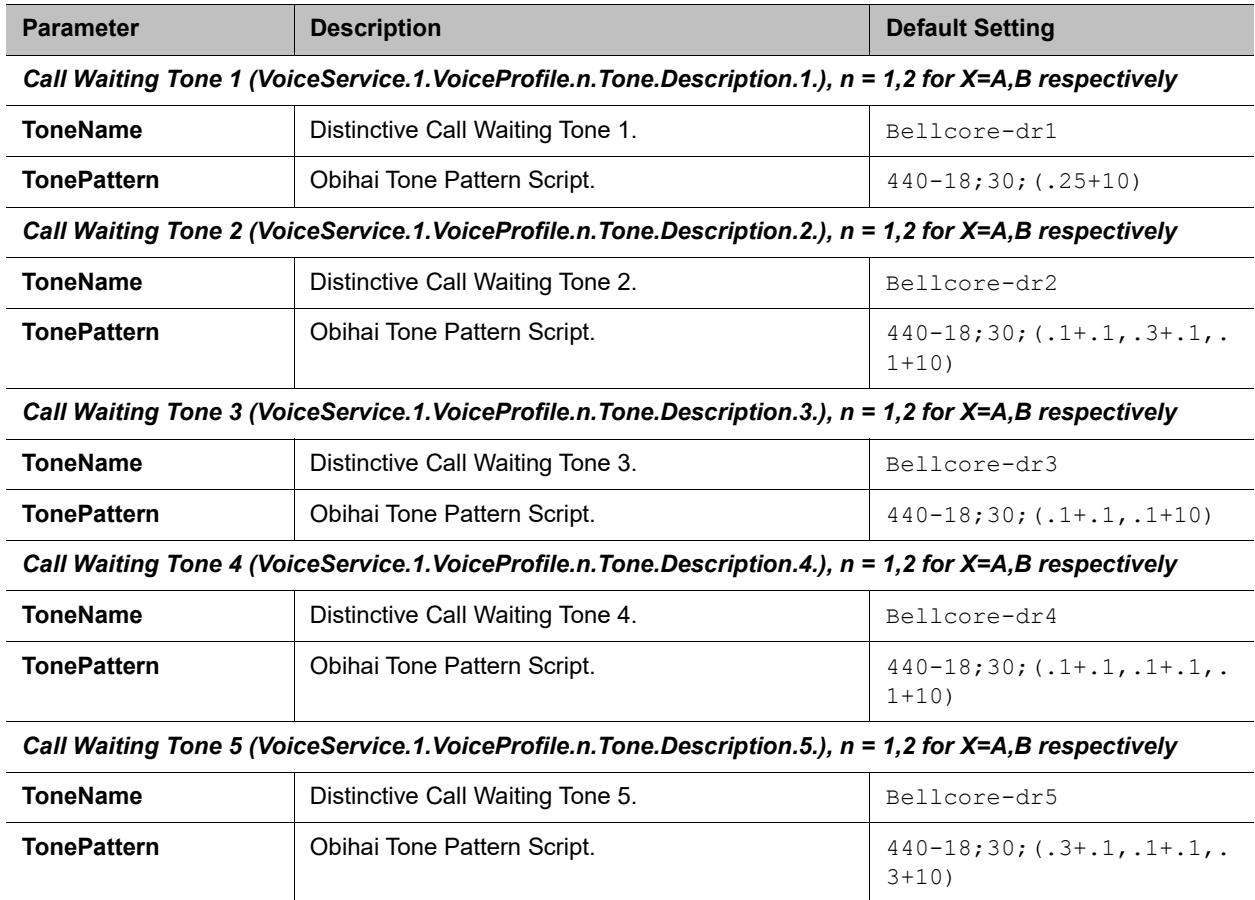

*Call Waiting Tone 6 (VoiceService.1.VoiceProfile.n.Tone.Description.6.), n = 1,2 for X=A,B respectively*

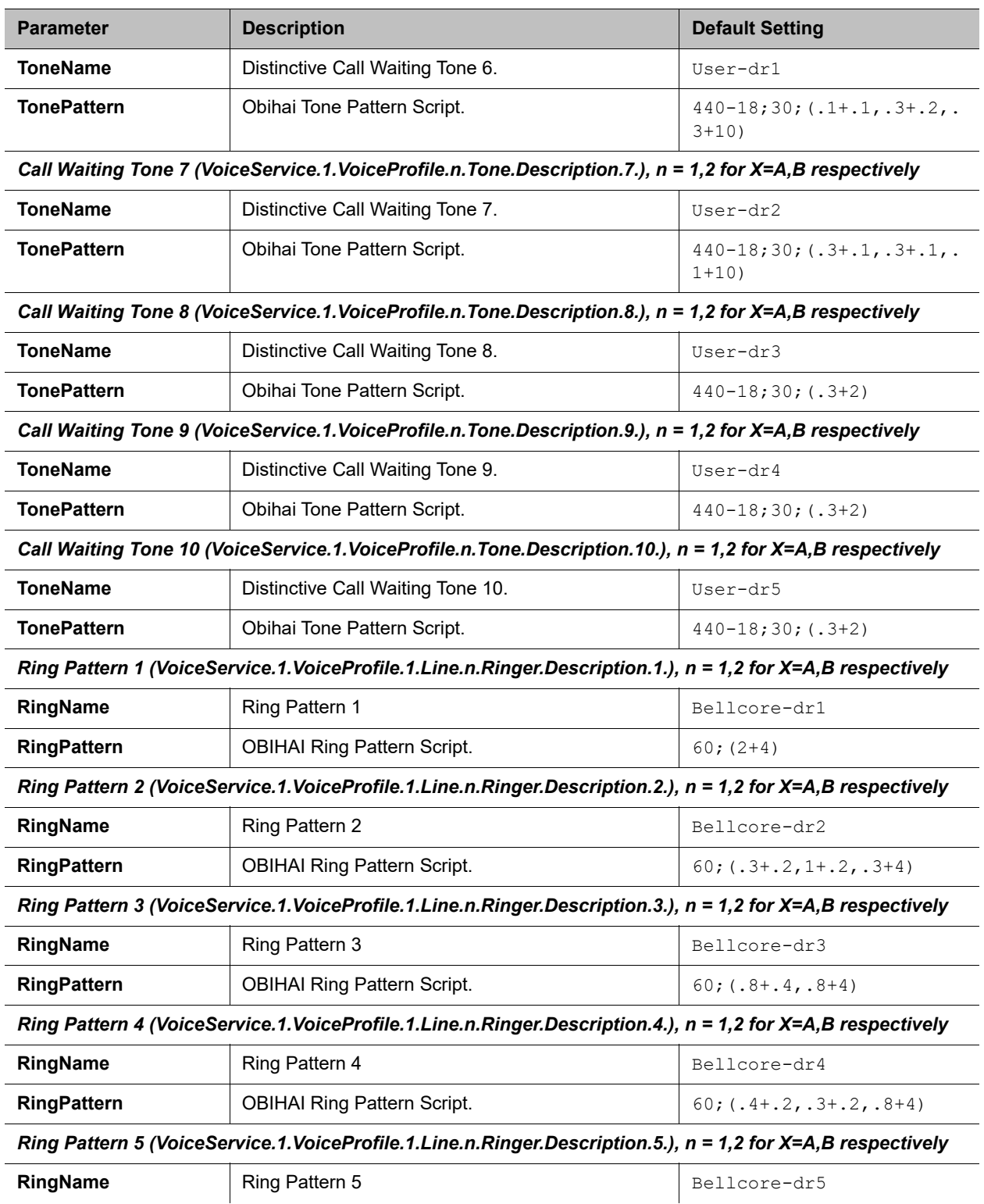

## **Ring Settings (continued)**

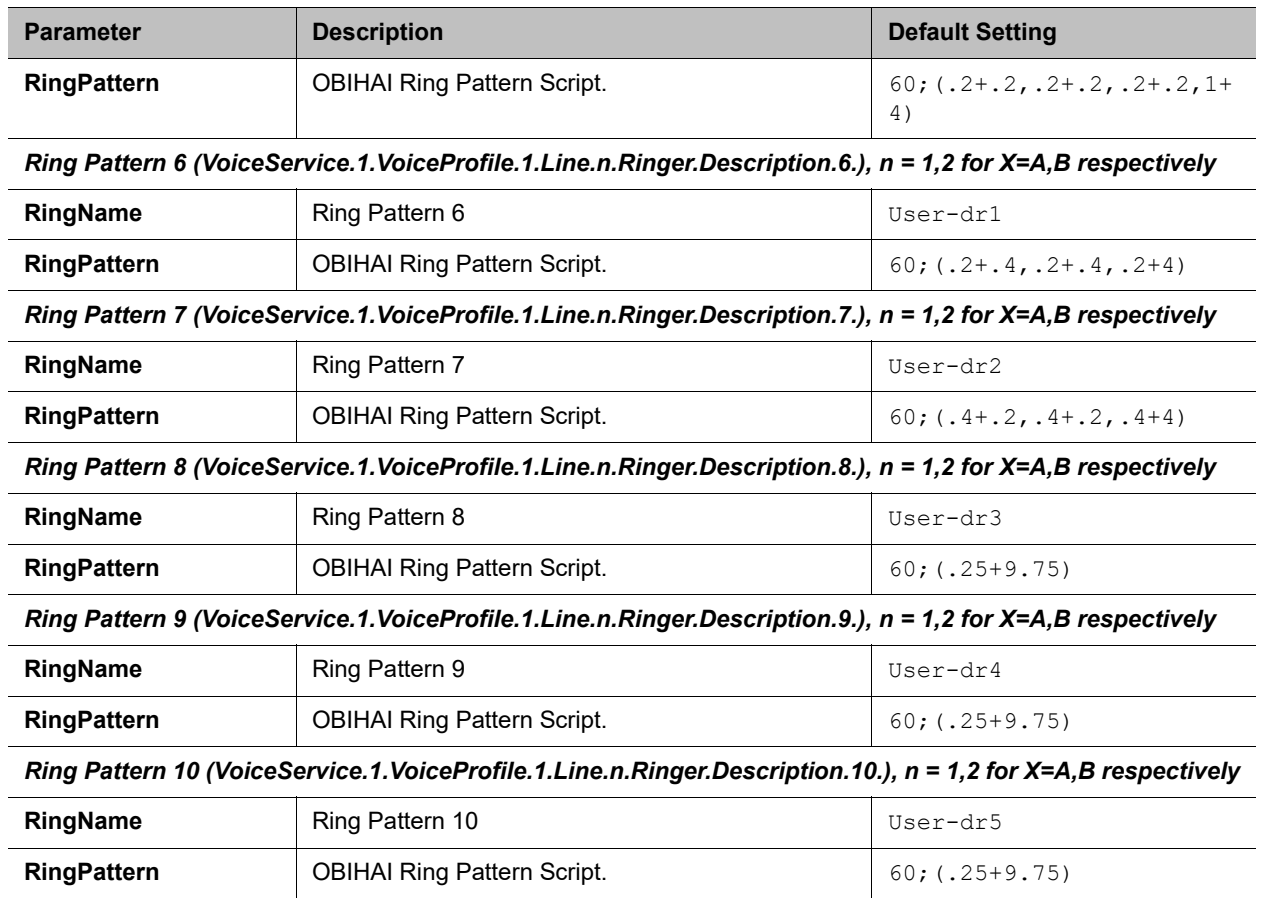

#### **Ring Settings (continued)**

# **Star Code Profiles**

The Star Code Profile parameters web pages include one page for each Star Code profile, as shown:

# *Star Code Profile X Web Page (X = A, B)*

The following configuration parameters are available on each page.

#### **Star Code Settings**

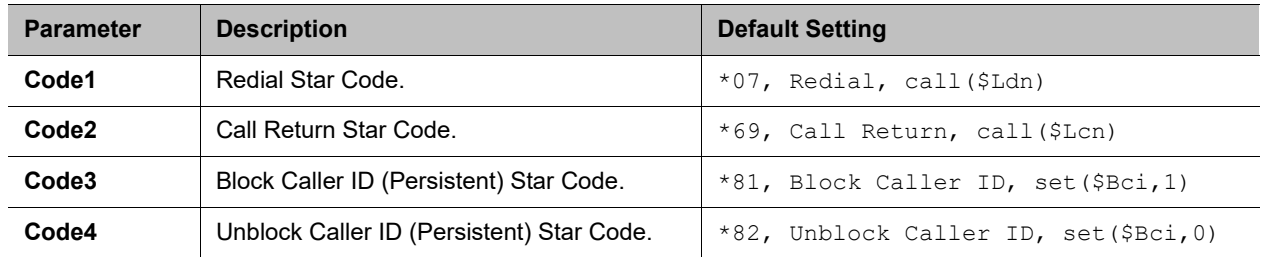

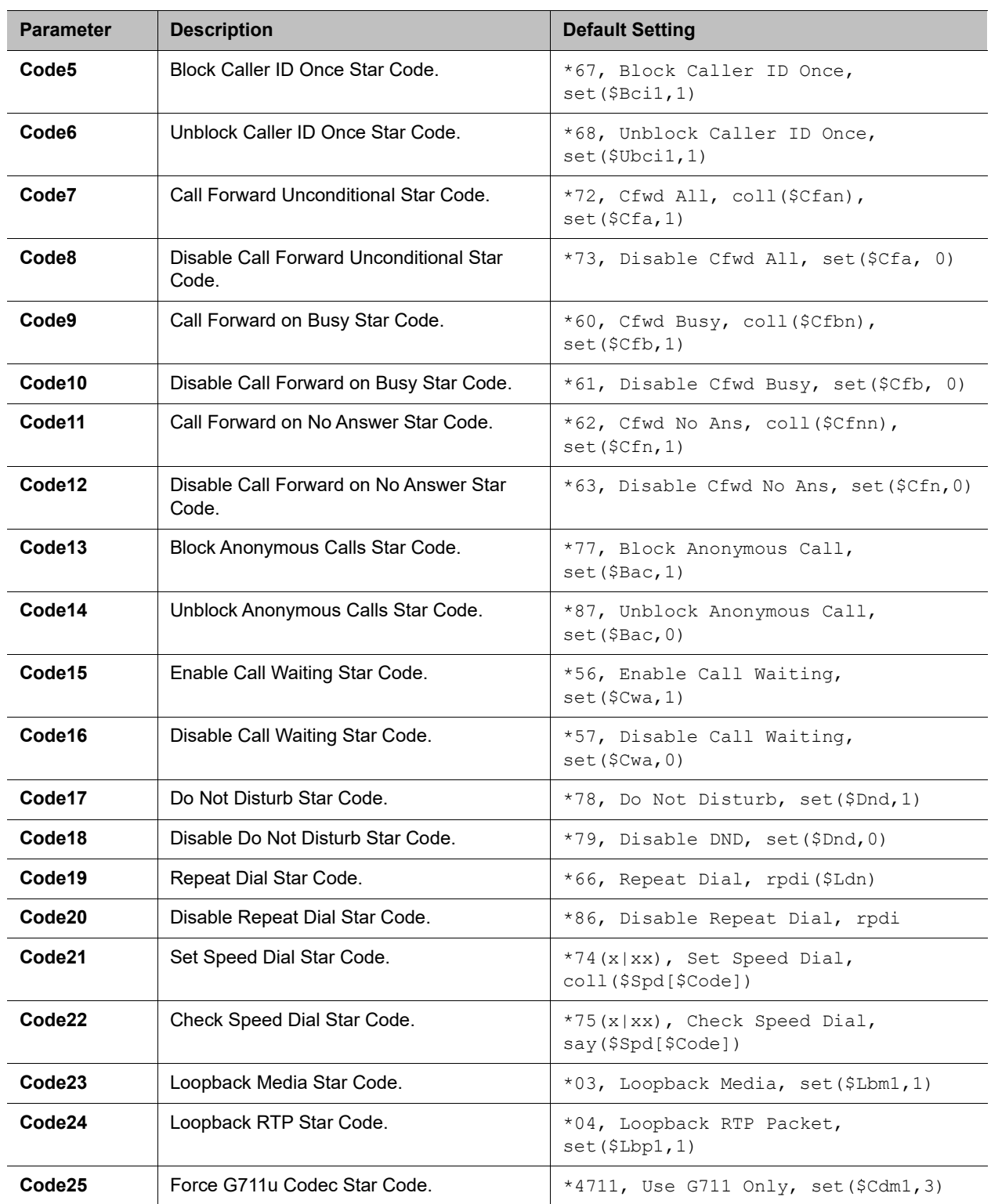

#### **Star Code Settings (continued)**

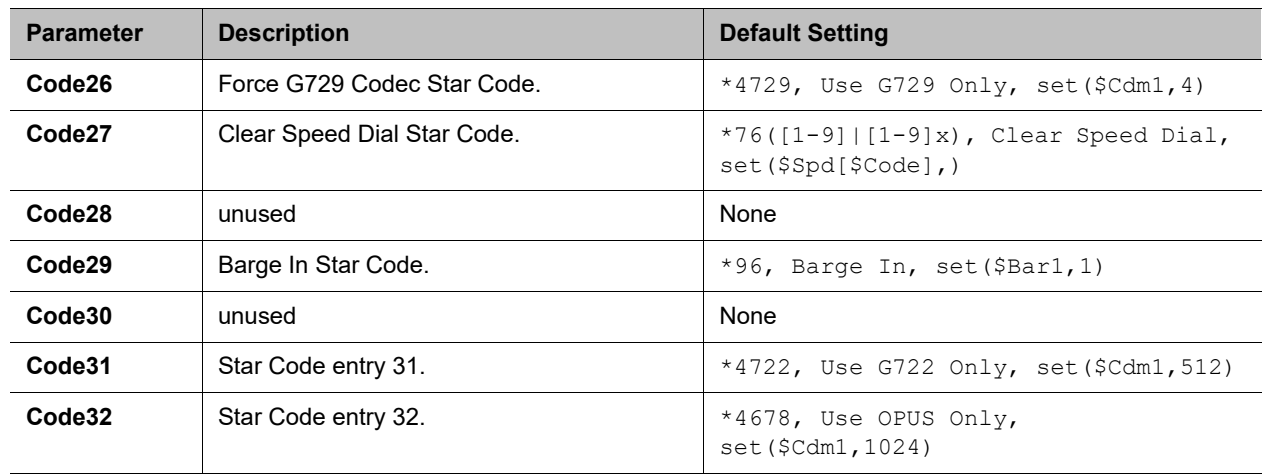

**Star Code Settings (continued)**

# **User Settings**

The User Settings parameters web pages include the following pages:

- **●** [User Preferences Web Page](#page-320-0)
- **●** [Speed Dials Web Page](#page-327-0)
- **●** [User Defined Digit Maps Web Page](#page-327-1)

## <span id="page-320-0"></span>*User Preferences Web Page*

The following configuration parameters are available on this page.

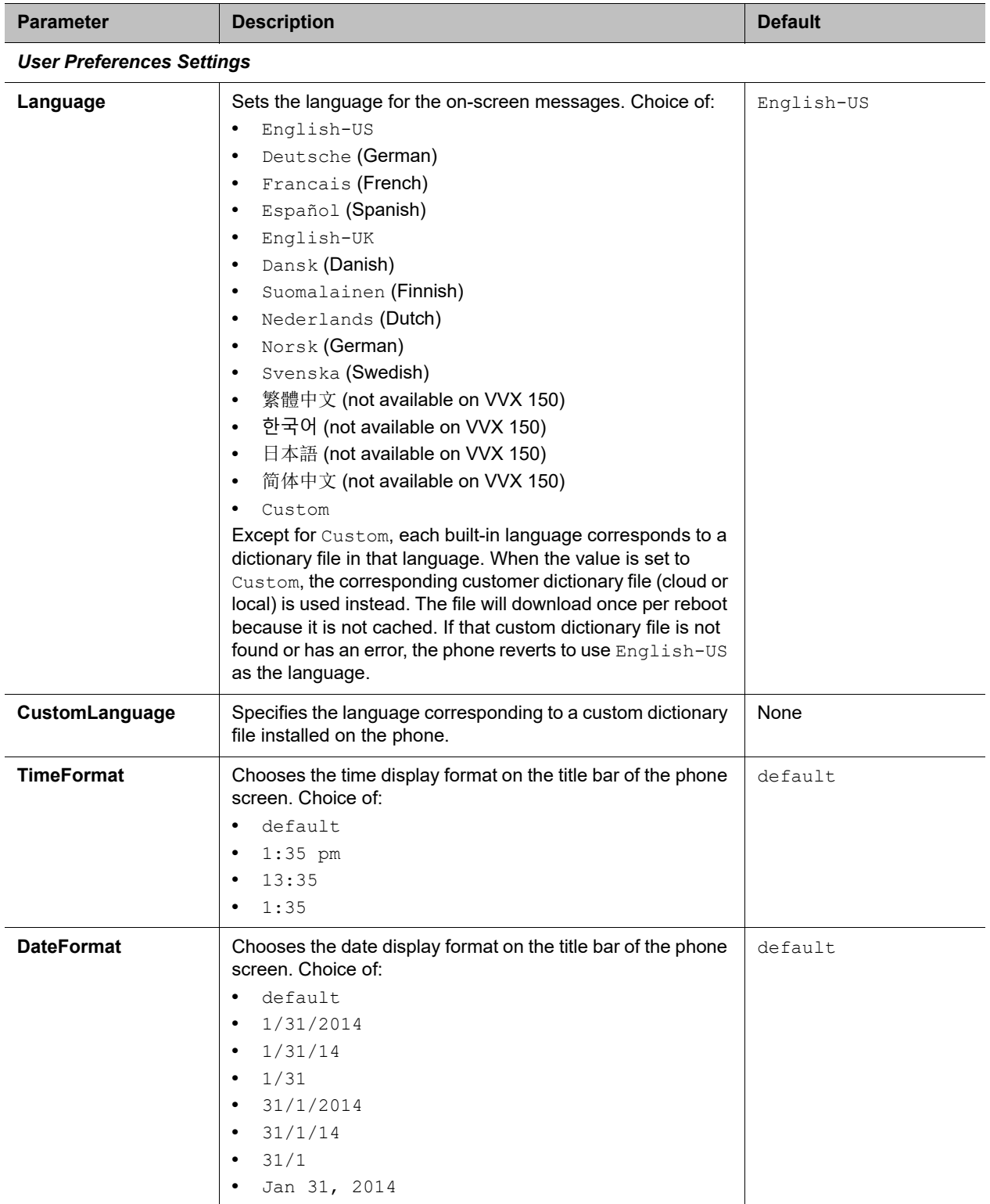

### **User Preferences Settings**

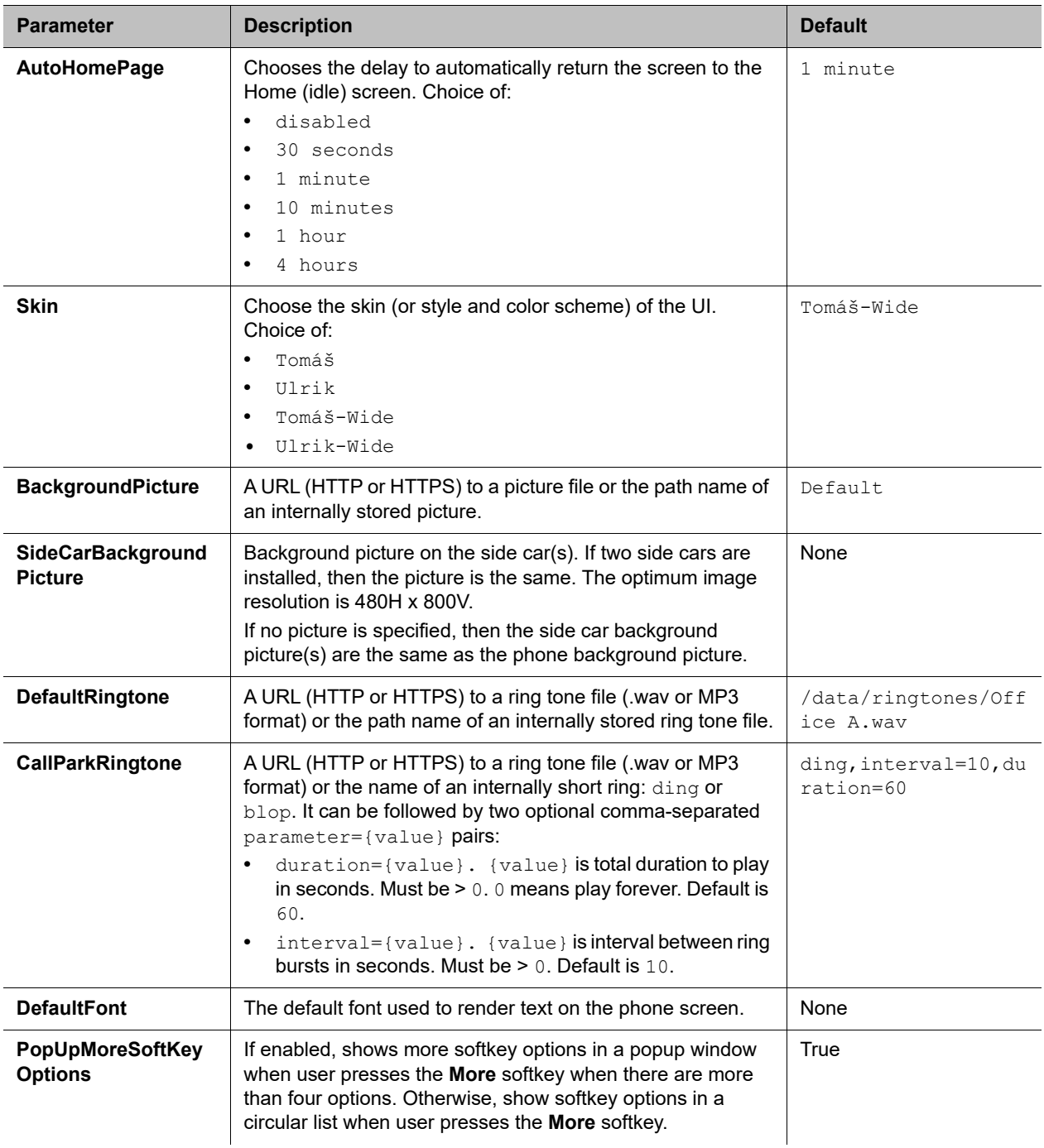

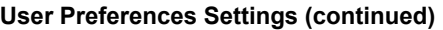

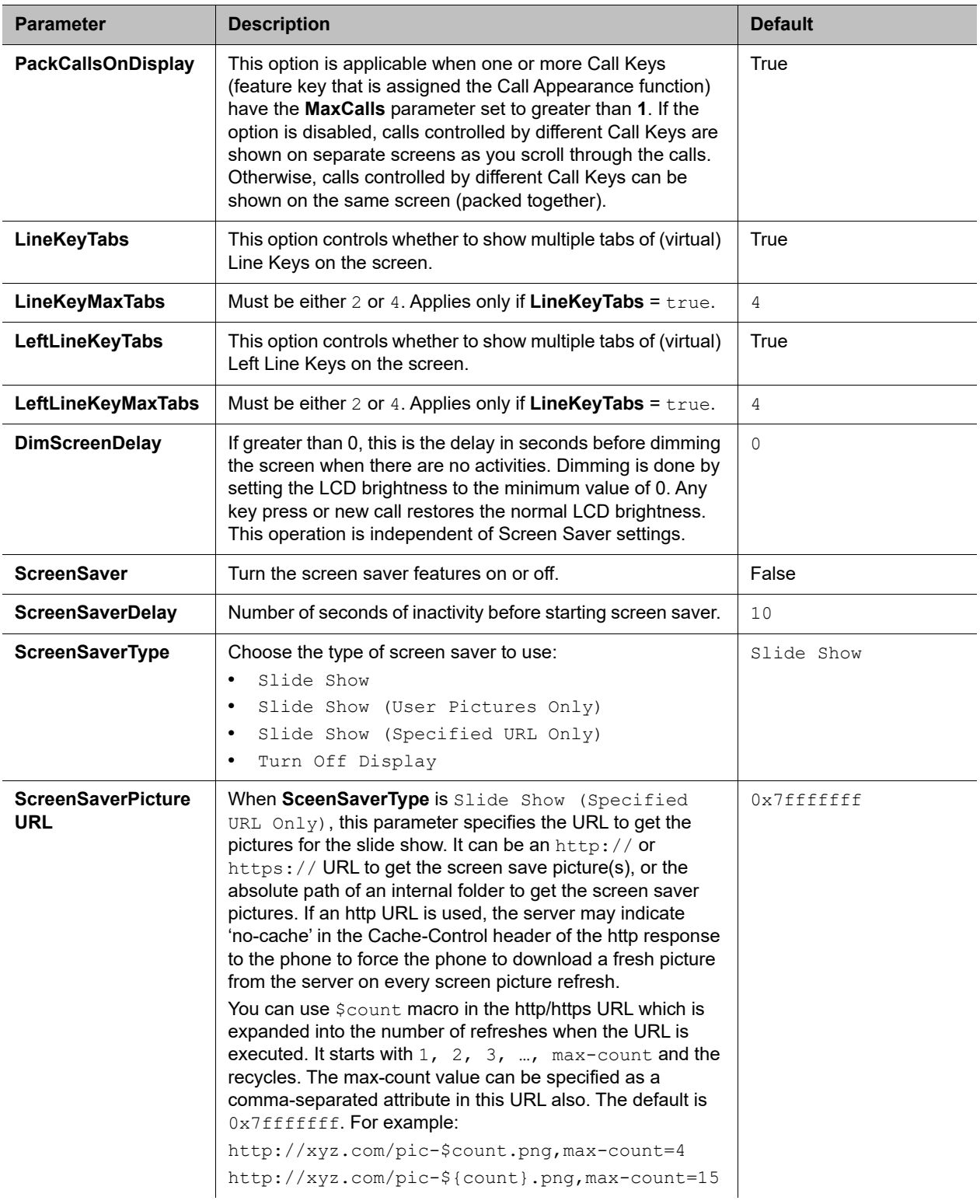

#### **User Preferences Settings (continued)**
| <b>Parameter</b>                                | <b>Description</b>                                                                                                    | <b>Default</b> |
|-------------------------------------------------|----------------------------------------------------------------------------------------------------|----------------|
| <b>SlideShowInterval</b>                        | The interval to refresh each picture in a slide show when<br>screen saver is running.                                                                                                    | 5              |
| <b>ScreenSaverLock</b>                          | Control whether dismissing the screen saver requires a<br>passcode.                                                                                                    | False          |
| <b>ScreenSaverShowCu</b><br><b>stomContents</b> | Show the custom contents defined in the parameter<br>ScreenSaverCustomContents (under the Screen Item<br>Customization group), super-imposed on the current screen<br>saver picture.                                                                                      | True           |
| <b>UnlockPasscode</b>                           | Passcode to unlock the screen saver.                                                                                                    | 123456         |
| LockIncomingCall                                | When the screen saver is activated and protected by a<br>passcode, this option controls whether incoming calls to the<br>phone can be answered without unlocking the screen.                                                                                              | False          |
| <b>Brigntness</b>                               | Screen brightness level.                                                                                                    | 6              |
| <b>PreferredAudioDevic</b><br>е                 | The preferred audio device (also known as an audio<br>terminal) to use when answering a call by pressing a key (for<br>example, a softkey or line key) that is not the speakerphone<br>key or the headset key. Choice of:<br>Speaker<br>$\bullet$<br>Headset<br>$\bullet$ | Speaker        |
| <b>PreferredHeadsetDe</b><br>vice               | The preferred headset to use (when more than one are<br>available) when answering a call by pressing the headset<br>key. Choice of:<br>RJ9 Headset<br>$\bullet$<br>USB Headset                                                                                            | RJ9 Headset    |
| <b>USBHeadsetSync</b>                           | Enables signaling to the USB headset device when the<br>headset or mute key on the phone is pressed.                                                                                                    | True           |
| <b>EhsEnable</b>                                | Enables using an EHS Headset. Choice of:<br>Disabled<br>$\bullet$<br>Plantronics<br>Jabra<br>Sennheiser                                                                                                    | Disabled       |
| <b>RingerVolume</b>                             | The ringer audio volume when ringing.                                                                                                    | 9              |
| <b>SpeakerVolume</b>                            | The speakerphone audio playback volume.                                                                                                    | 10             |
| <b>HandsetVolume</b>                            | The handset audio playback volume.                                                                                                    | 11             |
| <b>HandsetGain</b>                              | The gain to apply to the handset audio input.                                                                                                    | 5              |
| <b>HeadsetVolume</b>                            | The audio playback level on the RJ9 Headset.                                                                                                    | 10             |
| <b>HeadsetGain</b>                              | The audio gain to apply to the RJ9 Headset input.                                                                                                    | $\mathsf S$    |

**User Preferences Settings (continued)**

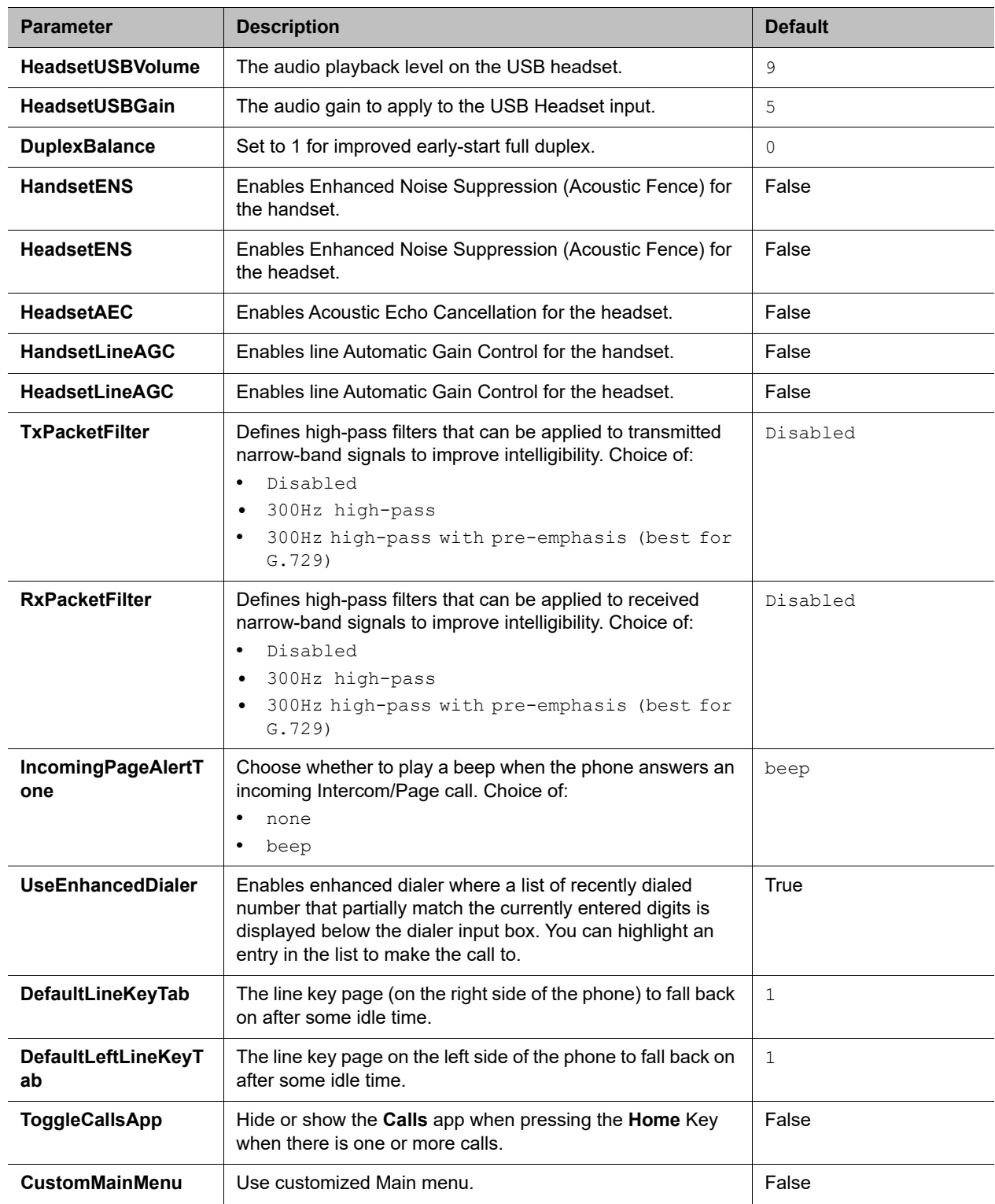

#### **User Preferences Settings (continued)**

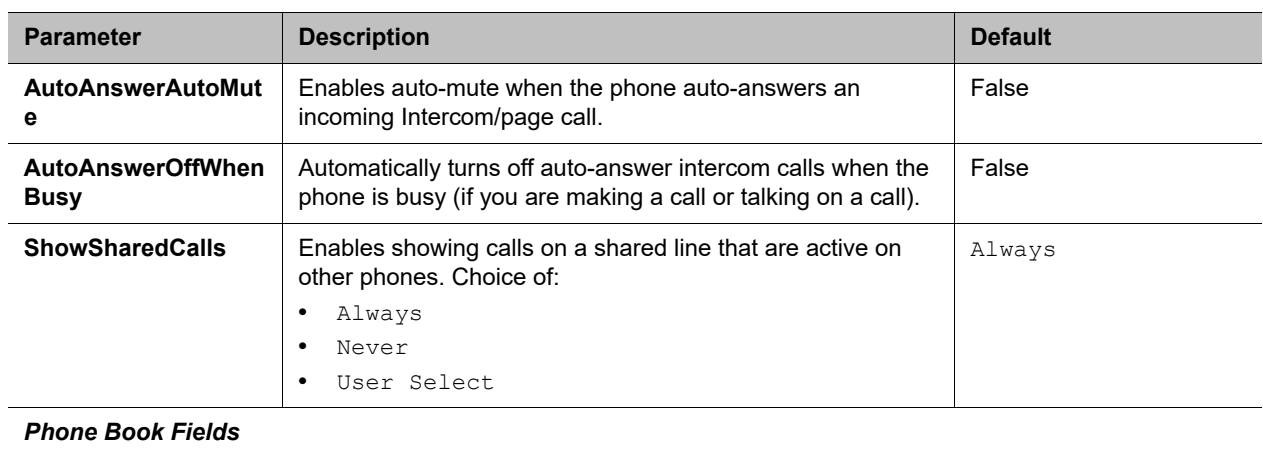

#### **User Preferences Settings (continued)**

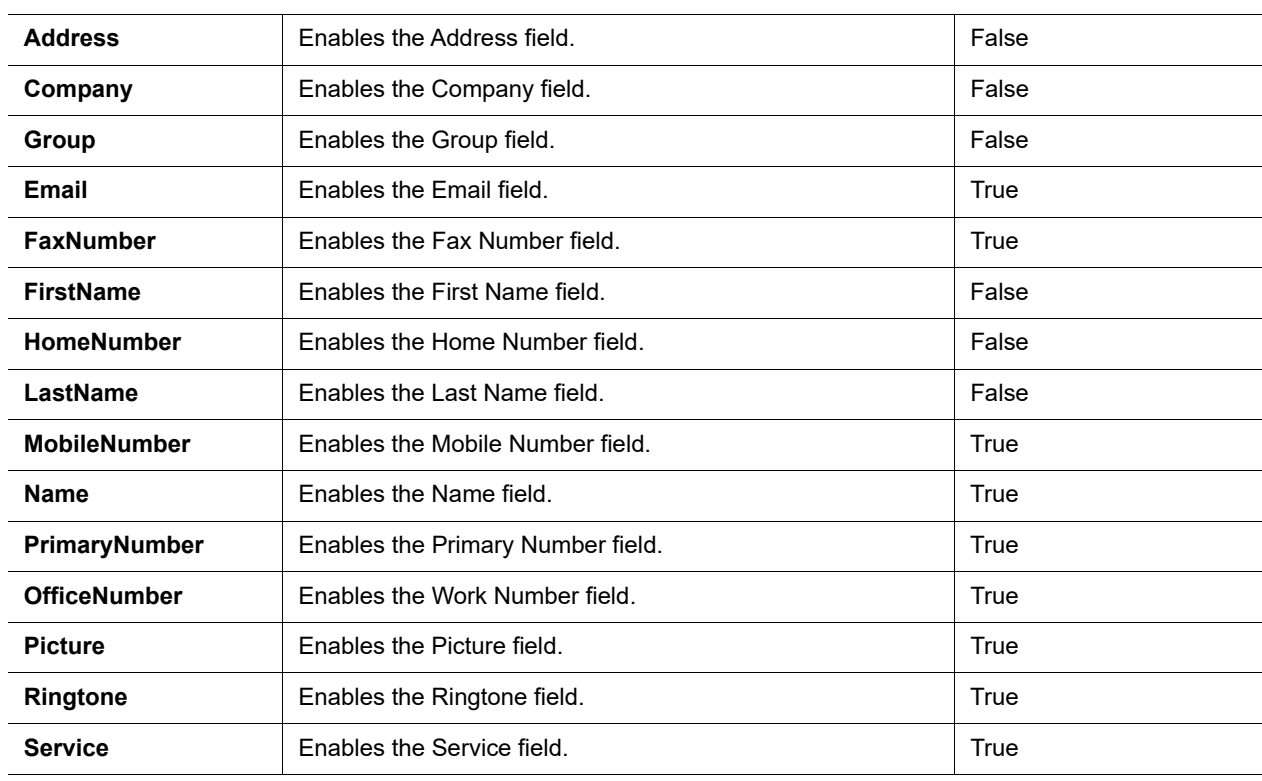

### **Phone Book Settings**

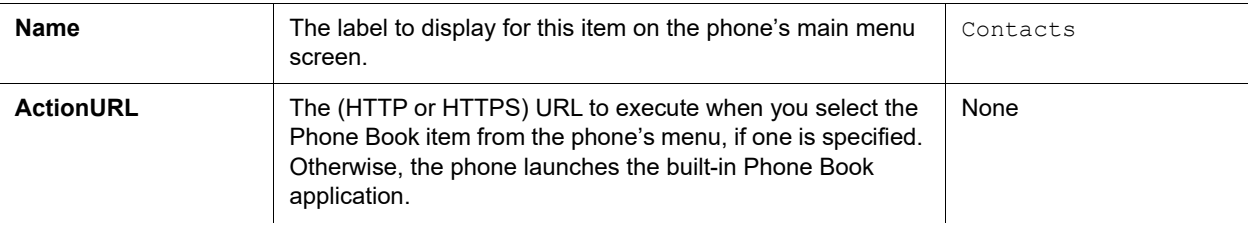

| <b>Parameter</b>           | <b>Description</b>                                                                         | <b>Default</b>                               |
|----------------------------|--------------------------------------------------------------------------------------------|----------------------------------------------|
| <b>Groups</b>              | A comma-separated list of group names to group contacts<br>within the built-in phone book. | Co-Workers,<br>Customers, Family,<br>Friends |
| <b>Filter</b>              | A comma-separated list of groups to filter. A blank entry<br>implies no filtering.         | None                                         |
| <b>FilterEnable</b>        | Enables filtering by group.                                                                | False                                        |
| <b>SaveFromCallHistory</b> | Enables softkey option in call history to save an item into the<br>phone book.             | True                                         |
| <b>ExportURL</b>           | A target URL for exporting a phone book as a<br>PolyPhoneBook XML.                         | None                                         |
| <b>ImportURL</b>           | A target URL for importing a phone book as a<br>PolyPhoneBook XML.                         | None                                         |

**User Preferences Settings (continued)**

## *Speed Dials Web Page*

The following configuration parameters are available on this page.

#### **Speed DialsSettings**

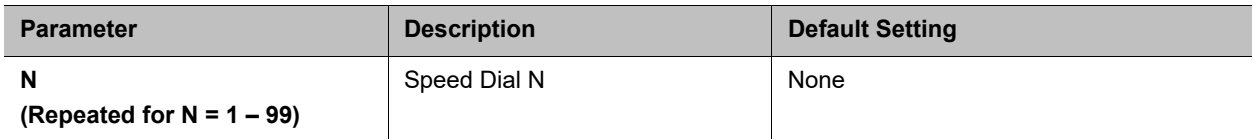

## *User Defined Digit Maps Web Page*

For an explanation of this feature, please refer to the [User-Defined Digit Maps](#page-138-0) section in the [Call Controls](#page-99-0) chapter.

#### **User Defined Digit Map Settings**

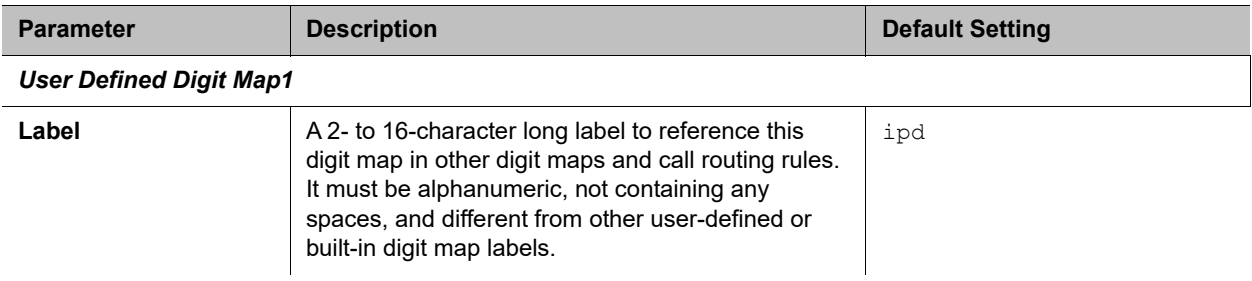

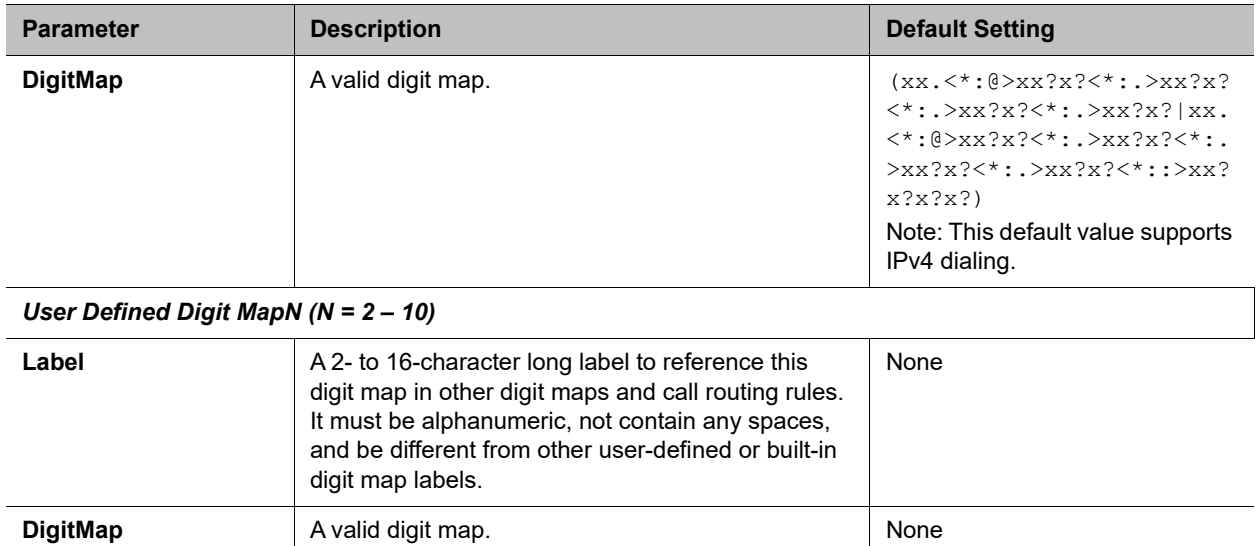

### **User Defined Digit Map Settings (continued) (continued)**

# **Troubleshooting**

Refer to the following topics to help you diagnose and fix issues with your system.

# **System Logs**

You can capture system logs to help troubleshoot your OBi Edition VVX business IP phones.

## *Syslog*

Your phone can be set up to send out syslog messages for troubleshooting. To capture syslog messages from your phone, you need to run a syslog server application at an IPv4 address that is reachable from the phone. On the phone side, the IP address and listening port of the syslog server are configured in *Device Admin – Syslog***::**Server and *Device Admin – Syslog***::**Port. The default port value is 514.

To include detailed SIP messages on an SP service in the syslog, use the *SPn* 

**Service::**X\_SipDebugOption **parameter with one of the options:** Disable, Log All Messages, **or** Log All Except REGISTER Messages. *SPn Service***::**X\_SipDebugExclusion is a list of SIP methods (request and responses) to exclude from the log. For troubleshooting a call flow, methods such as OPTIONS that are used for keep-alive purpose may be excluded from the log in most cases.

# **Factory Resetting Your Phone**

You can reset all configuration parameters to factory default values or to the customized non-generic default values.

## *Factory Reset Your Phone in the Local Interface*

You can reset all phone settings to factory default values from the phone's local interface.

### **To factory reset your phone in the local interface:**

- **1** Go to **Settings**.
- **2** Press the **Factory Reset** softkey.

### *Factory Reset Your Phone in the System Web Interface*

You can reset the phone user data and voice configuration settings to factory default values in the system web interface.

**To factory reset your phone in the system web interface:**

- **1** In the system web interface, go to **System Management > Device Update > Reset Configuration**.
- **2** Select **User Data**, **Voice Configuration**, or both.
- **3** Select **Reset**.

## **Capture Your Device's Current Screen**

From the system web interface, you can take a snapshot of the current phone screen and save it as a .bmp file on your host computer.

### **To capture your device's screen:**

- **1** Enable the *Device Admin Web Server***::**LCDScreenShot option.
- **2** Open the **System Management Device Update** web page of the phone.
- **3** Press **Snap**.